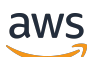

Manual do usuário

# Amazon Virtual Private Cloud

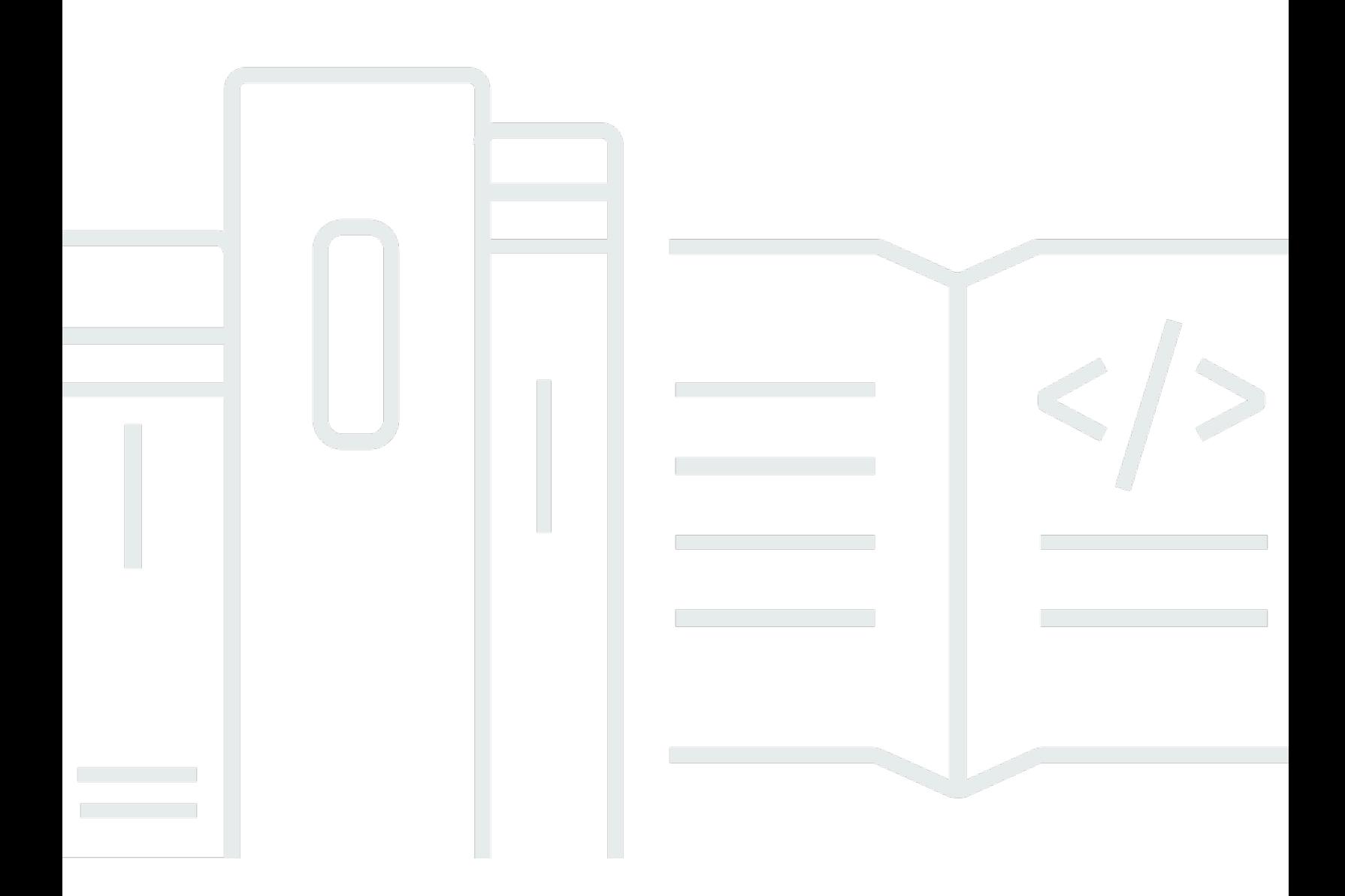

Copyright © 2024 Amazon Web Services, Inc. and/or its affiliates. All rights reserved.

### Amazon Virtual Private Cloud: Manual do usuário

Copyright © 2024 Amazon Web Services, Inc. and/or its affiliates. All rights reserved.

As marcas comerciais e imagens de marcas da Amazon não podem ser usadas no contexto de nenhum produto ou serviço que não seja da Amazon, nem de qualquer maneira que possa gerar confusão entre os clientes ou que deprecie ou desprestigie a Amazon. Todas as outras marcas comerciais que não são propriedade da Amazon pertencem aos respectivos proprietários, os quais podem ou não ser afiliados, estar conectados ou ser patrocinados pela Amazon.

# **Table of Contents**

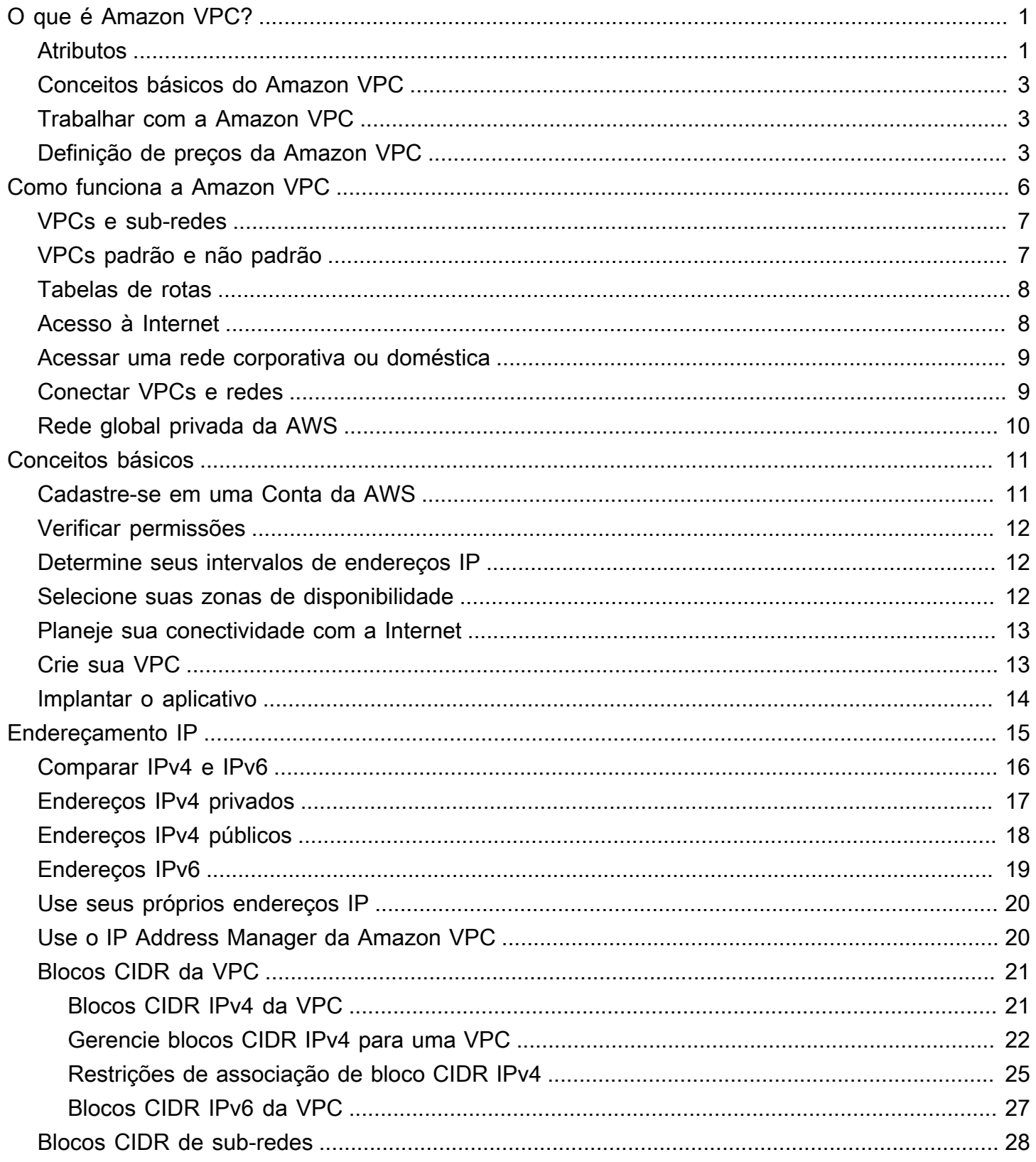

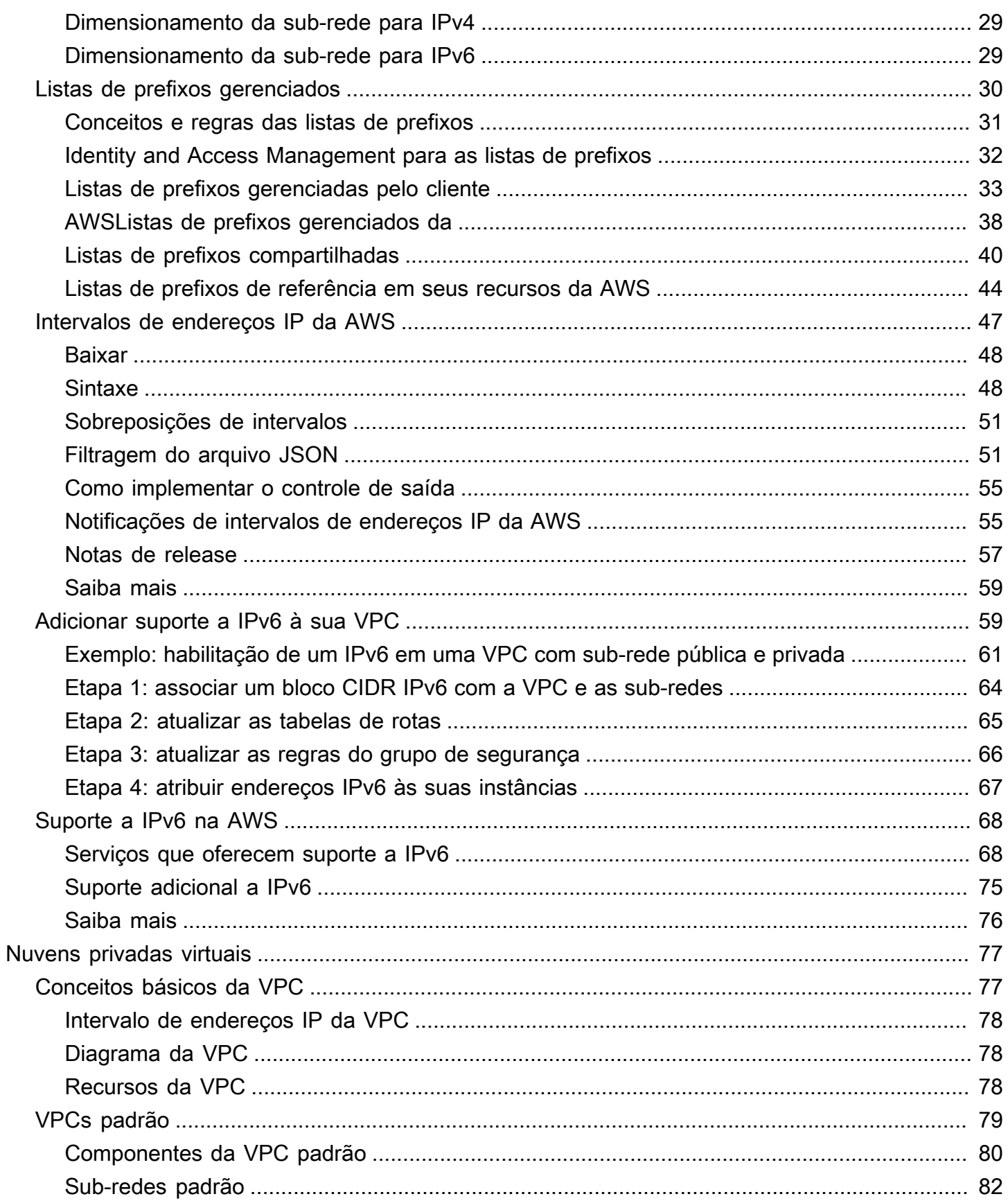

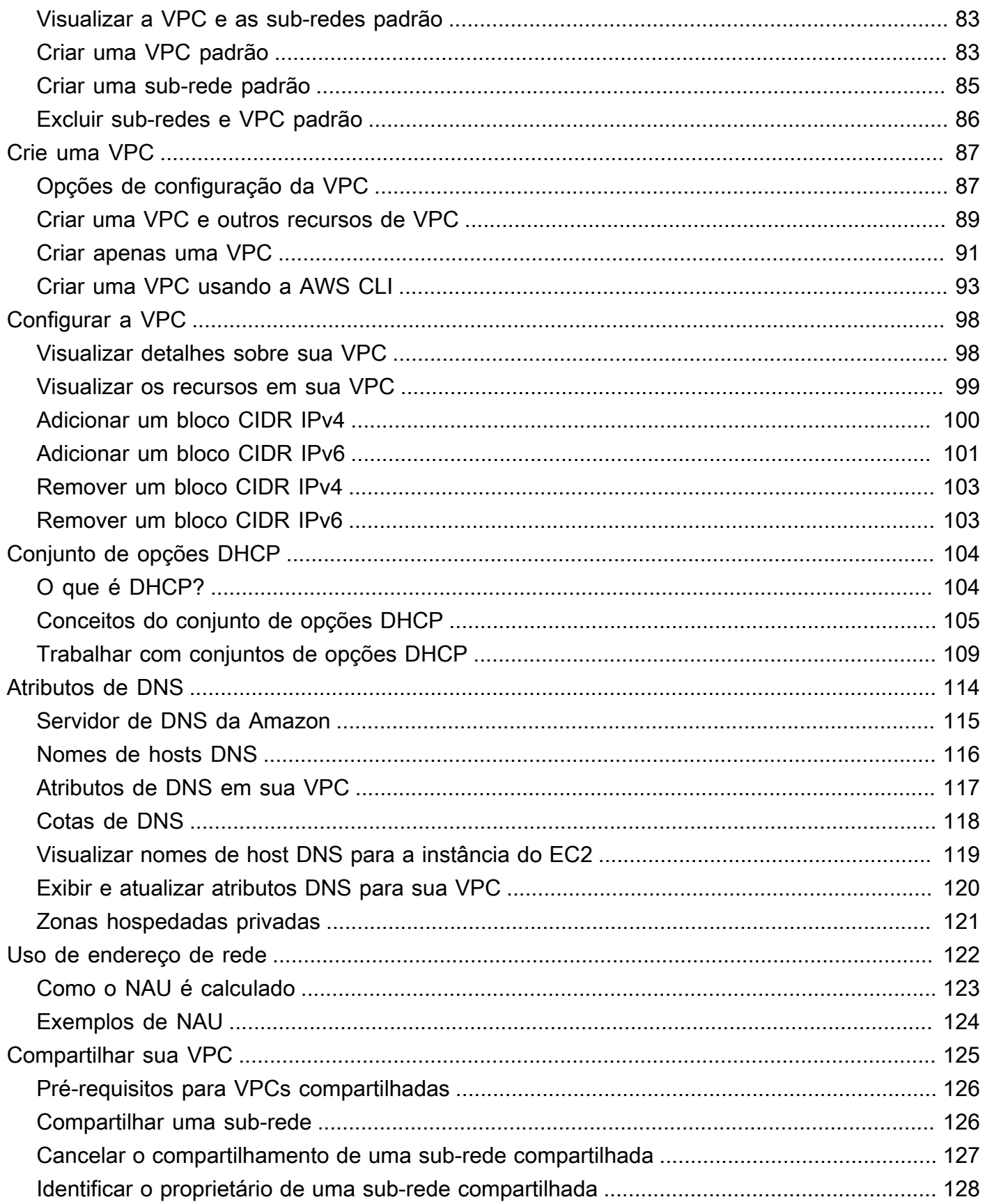

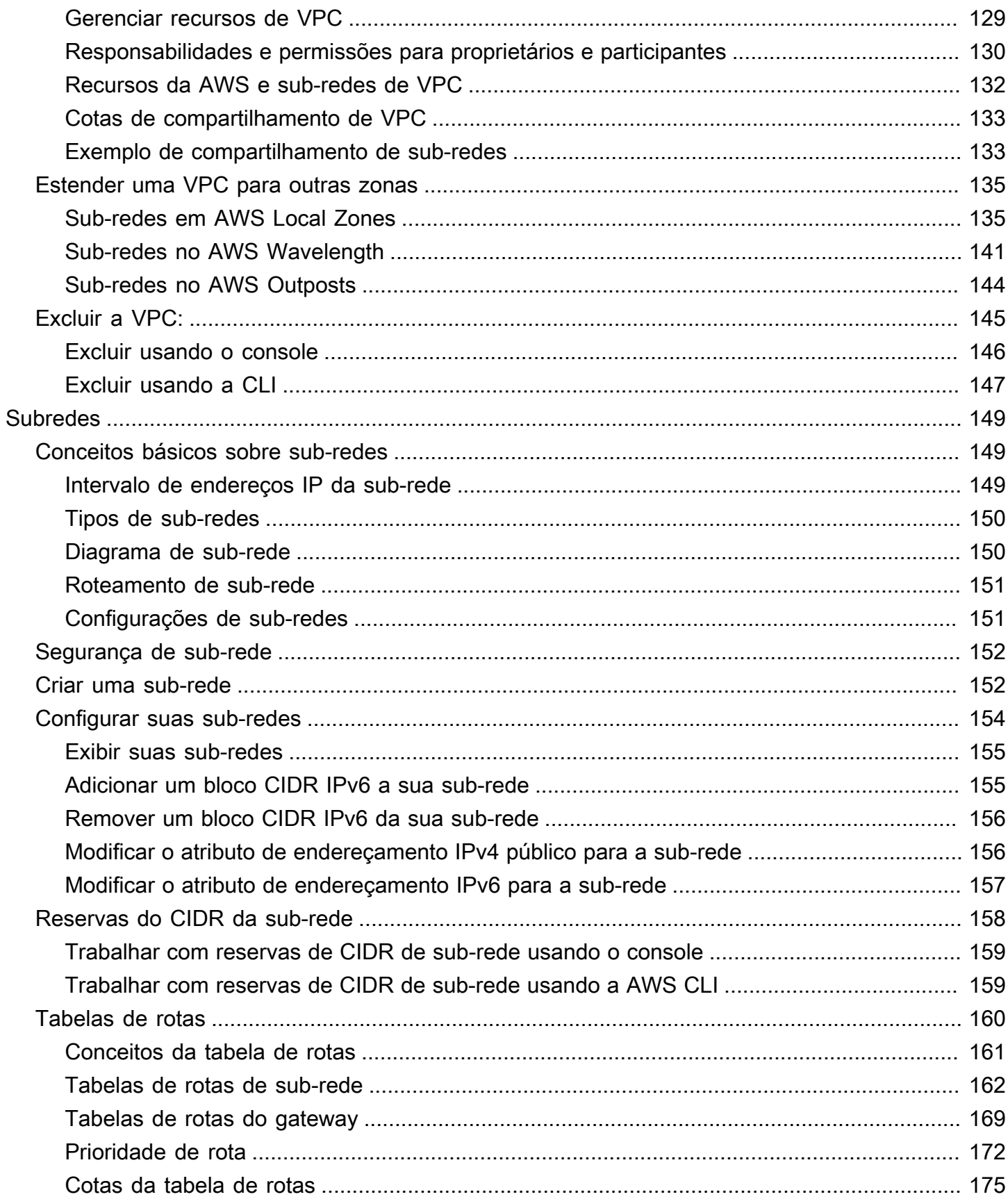

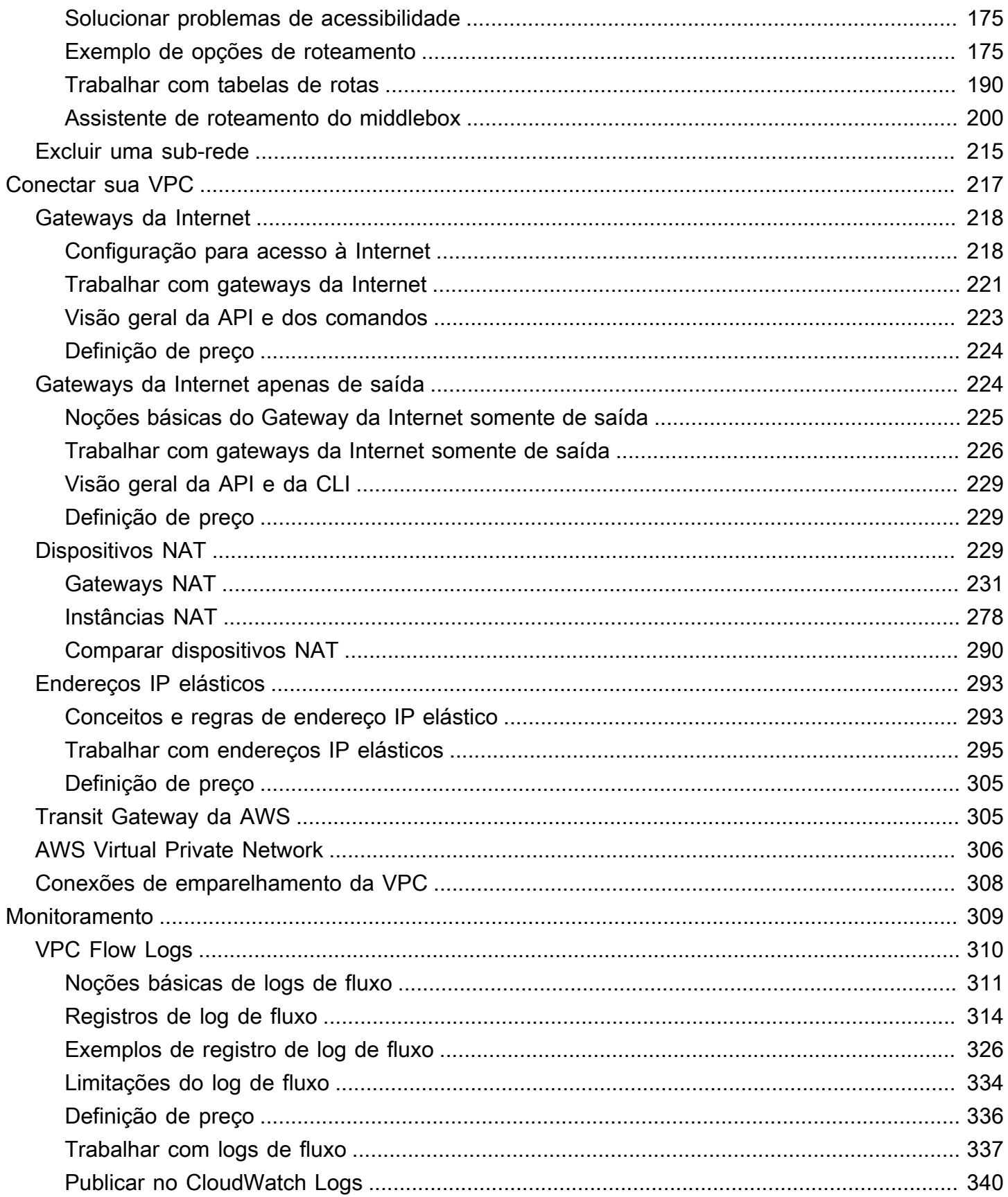

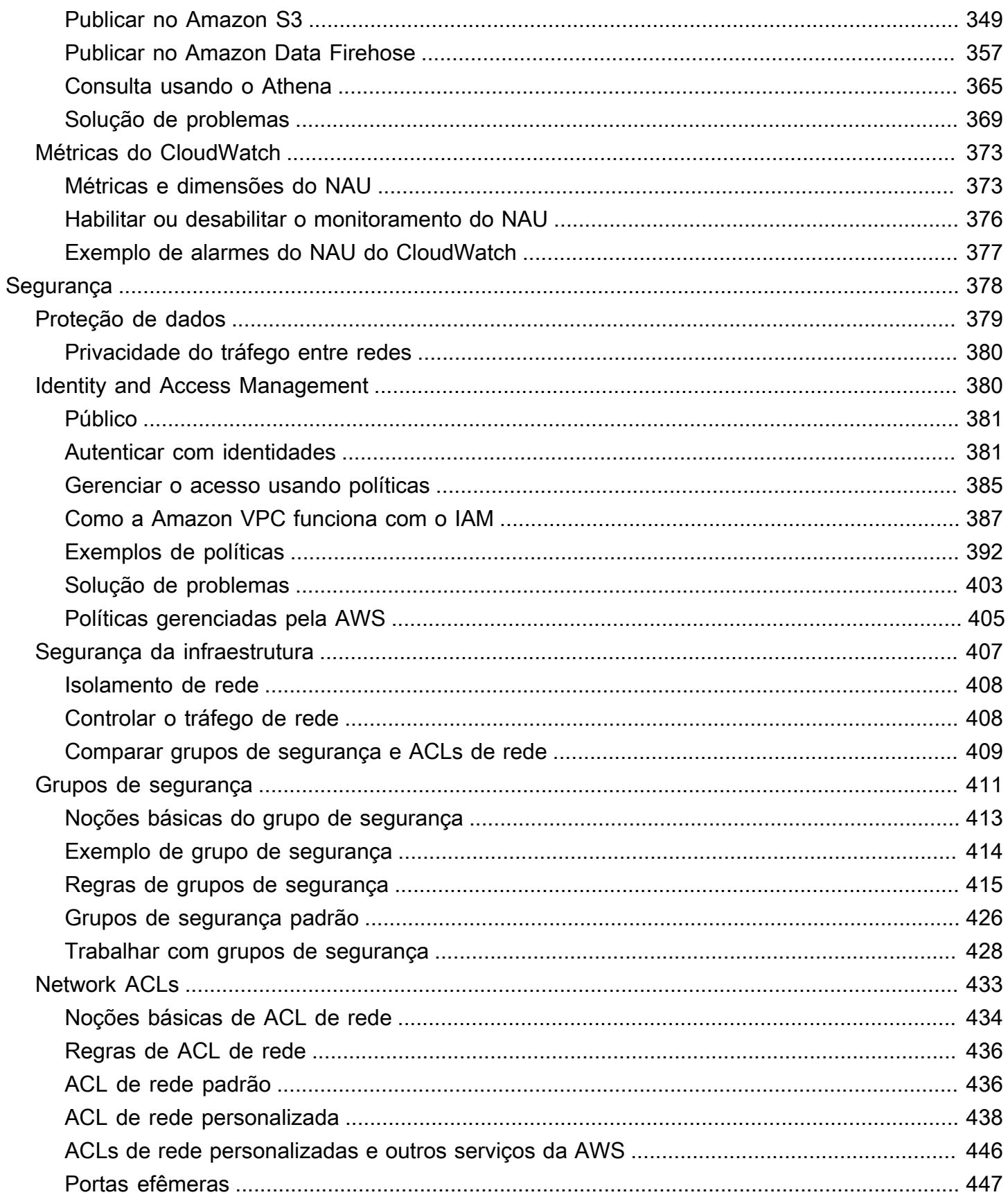

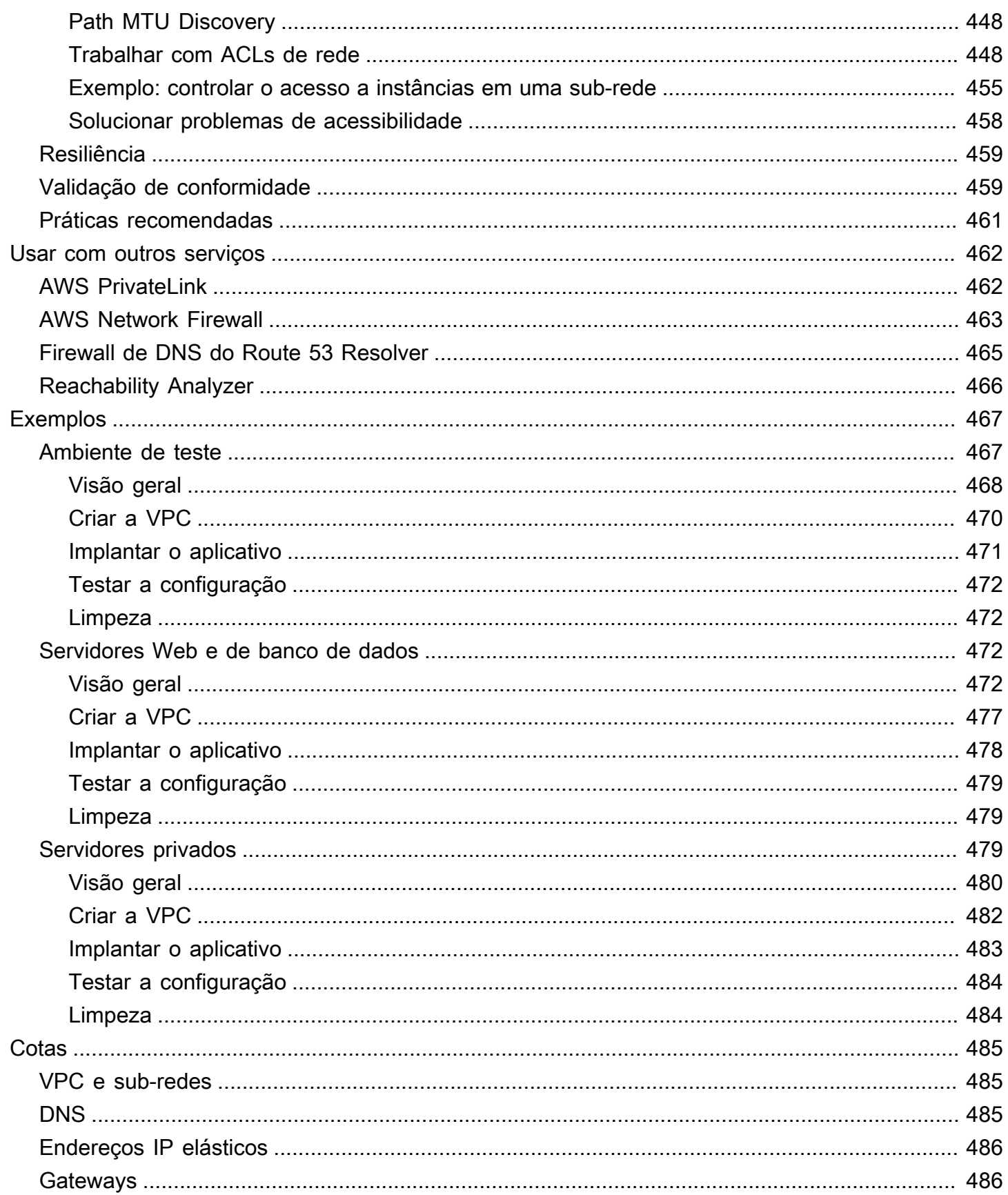

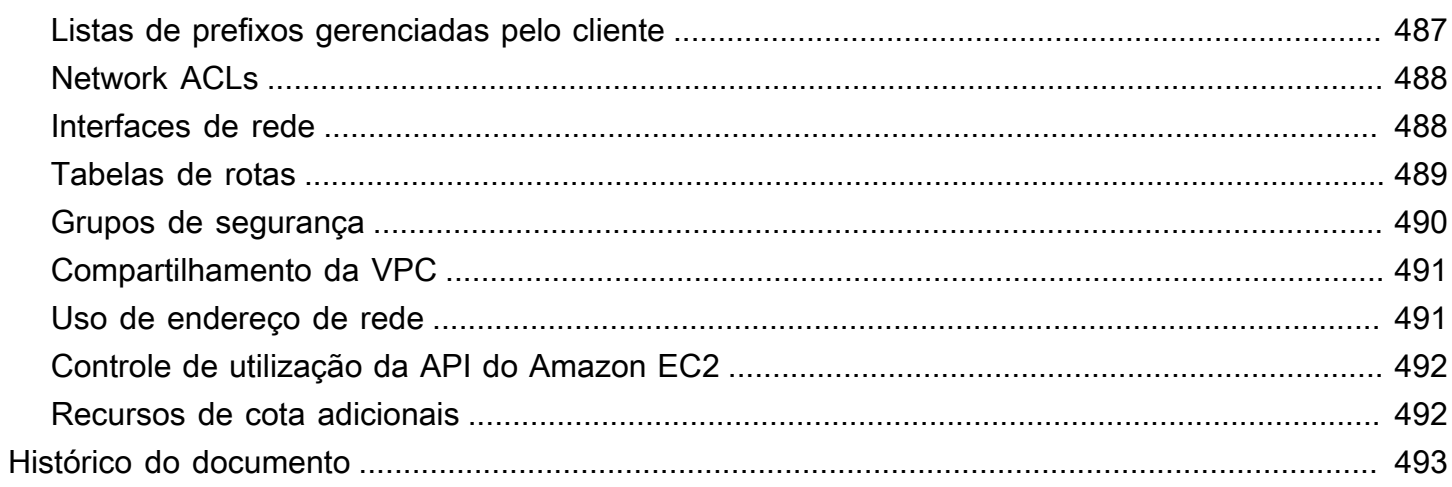

# <span id="page-10-0"></span>O que é Amazon VPC?

Com a Amazon Virtual Private Cloud (Amazon VPC), é possível iniciar recursos da AWS em uma rede virtual definida por você. Essa rede virtual se assemelha a uma rede tradicional que você operaria no seu datacenter, com os benefícios de usar a infraestrutura dimensionável da AWS.

O seguinte diagrama mostra uma VPC de exemplo. A VPC tem uma sub-rede em uma das zonas de disponibilidade na região, instâncias do EC2 em cada sub-rede e um gateway da Internet para permitir a comunicação entre os recursos em sua VPC e a Internet.

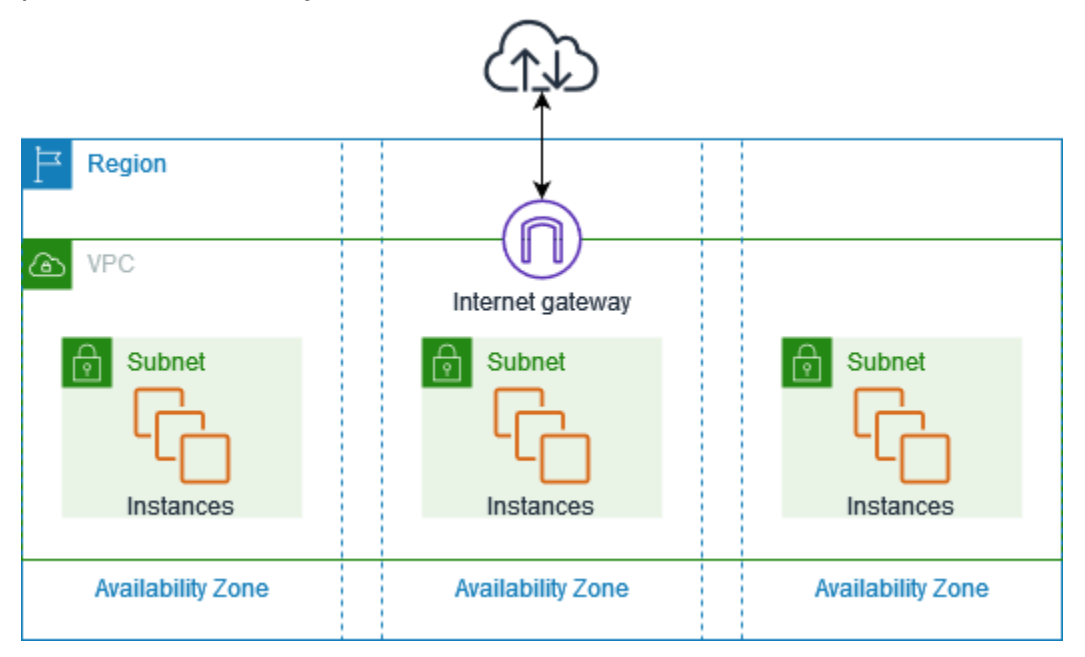

<span id="page-10-1"></span>Para obter mais informações, consulte o [Amazon Virtual Private Cloud \(Amazon VPC\).](https://aws.amazon.com/vpc/)

# **Atributos**

Os recursos a seguir ajudam você a configurar uma VPC para fornecer a conectividade de que as aplicações precisam:

Nuvens privadas virtuais (VPC)

A [VPC](#page-86-0) é uma rede virtual muito semelhante a uma rede tradicional que você pode operar no seu próprio datacenter. Após criar uma VPC, você pode criar sub-redes.

#### Subredes

Uma [sub-rede](#page-158-0) é um intervalo de endereços IP na VPC. Uma sub-rede deve residir em uma única zona de disponibilidade. Após adicionar as sub-redes, você pode implantar os recursos da AWS na VPC.

Endereçamento IP

É possível atribuir [endereços IPs](#page-24-0), tanto IPv4 quanto IPv6, às suas VPCs e sub-redes. Você também pode trazer os endereços GUA IPv4 e IPv6 públicos para a AWS e alocá-los aos recursos na VPC, como instâncias do EC2, gateways NAT e balanceadores de carga da rede.

#### Roteamento

Use [tabelas de rotas](#page-169-0) para determinar para onde o tráfego da sub-rede ou do gateway será direcionado.

#### Gateways e endpoints

Um [gateway](#page-226-0) conecta a VPC a uma outra rede. Por exemplo, use um [gateway da Internet](#page-227-0) para conectar a VPC à Internet. Use um [endpoint da VPC](https://docs.aws.amazon.com/vpc/latest/privatelink/privatelink-access-aws-services.html) para se conectar a Serviços da AWS de modo privado, sem usar um gateway da Internet ou um dispositivo NAT.

Conexões de emparelhamento

Use uma [conexão de emparelhamento da VPC](https://docs.aws.amazon.com/vpc/latest/peering/) para rotear o tráfego entre os recursos em duas VPCs.

Traffic Mirroring (Espelhamento de tráfego)

[Copie o tráfego de rede](https://docs.aws.amazon.com/vpc/latest/mirroring/) das interfaces de rede e envie aos dispositivos de segurança e monitoramento para inspeção profunda dos pacotes.

#### Gateways de trânsito

Use um [gateway de trânsito,](#page-314-1) que funciona como um hub central, para rotear tráfego entre VPCs, conexões VPN e conexões do AWS Direct Connect.

#### Logs de fluxo da VPC

Um [log de fluxo](#page-319-0) captura informações sobre o tráfego IP de entrada e saída nas interfaces de rede da VPC.

Conexões da VPN

Conecte as VPCs às redes on-premises usando a [AWS Virtual Private Network \(AWS VPN\) .](#page-315-0)

# <span id="page-12-0"></span>Conceitos básicos do Amazon VPC

A Conta da AWS inclui uma [VPC padrão](#page-88-0) em cada Região da AWS. As VPCs padrão são configuradas de modo que você possa começar imediatamente a iniciar instâncias do EC2 e conectar-se a elas. Para ter mais informações, consulte [Conceitos básicos.](#page-20-0)

Você pode optar por criar VPCs adicionais com as sub-redes, os endereços IP, os gateways e o roteamento necessários. Para ter mais informações, consulte [the section called "Crie uma VPC".](#page-96-0)

# <span id="page-12-1"></span>Trabalhar com a Amazon VPC

Você pode criar e gerenciar as VPCs usando qualquer uma das seguintes interfaces:

- AWS Management Console: fornece uma interface da Web que pode ser usada para acessar as VPCs.
- AWS Command Line Interface (AWS CLI): fornece comandos para um amplo conjunto de serviços da AWS, incluindo o Amazon VPC, e é compatível com Windows, Mac e Linux. Para obter mais informações, consulte [AWS Command Line Interface.](https://aws.amazon.com/cli/)
- AWS SDKs: fornecem APIs específicas da linguagem e cuidam de muitos dos detalhes da conexão, como cálculo de assinaturas, tratamento de novas tentativas de solicitação e tratamento de erros. Para obter mais informações, consulte [AWS SDKs.](https://aws.amazon.com/tools/#SDKs)
- API de consulta: fornece ações de API de baixo nível que são chamadas usando solicitações HTTPS. Usar a API de consulta é a maneira mais direta para acessar a Amazon VPC, mas exige que a aplicação lide com detalhes de baixo nível, como geração de hash para assinar a solicitação e tratamento de erros. Para mais informações, consulte [Amazon VPC actions](https://docs.aws.amazon.com/AWSEC2/latest/APIReference/OperationList-query-vpc.html) (Ações da Amazon VPC) na Referência de API do Amazon EC2.

# <span id="page-12-2"></span>Definição de preços da Amazon VPC

Não há custo adicional por usar a VPC. Porém, alguns componentes da VPC são cobrados, como os gateways NAT, o Gerenciador de Endereços IP, o espelhamento de tráfego, o Analisador de Acessibilidade e o Analisador de Acesso à Rede. Para obter mais informações, consulte [Definição de](https://aws.amazon.com/vpc/pricing/) [preço da Amazon VPC.](https://aws.amazon.com/vpc/pricing/)

Quase todos os recursos que você inicia na nuvem privada virtual (VPC) fornecem a um endereço IP para conectividade. A grande maioria dos recursos na VPC usa endereços IPv4 privados. Porém os recursos que exigem acesso direto à internet por IPv4 usam endereços IPv4 públicos.

Preços de endereços IPv4 públicos

Um endereço IPv4 público é um endereço IPv4 que pode ser roteado a partir da Internet. É necessário um endereço IPv4 público para um recurso poder ser acessado diretamente da Internet via IPv4.

Se você for um cliente novo ou já existente do [nível gratuito da AWS,](https://aws.amazon.com/free/) receberá gratuitamente 750 horas de uso de endereços IPv4 públicos. Se você não estiver usando o nível gratuito da AWS, os endereços IPv4 públicos serão cobrados. Para obter informações específicas sobre preços, consulte a guia Endereço IPv4 público em [Preços do Amazon VPC.](https://aws.amazon.com/vpc/pricing/)

Endereços IPv4 privados ([RFC 1918](https://datatracker.ietf.org/doc/html/rfc1918)) não estão sujeitos a cobranças. Para obter mais informações sobre como os endereços IPv4 públicos são cobrados para VPCs compartilhadas, consulte [Cobrança e medição para o proprietário e os participantes](https://docs.aws.amazon.com/vpc/latest/userguide/vpc-sharing.html#vpc-sharing-permissions).

Estes são os tipos de endereços IPv4 públicos:

- Endereços IP elásticos (EIPs): endereços IPv4 públicos estáticos fornecidos pela Amazon que você pode associar a uma instância do EC2, interface de rede elástica ou recurso da AWS.
- Endereços IPv4 públicos do EC2: endereços IPv4 públicos atribuídos a uma instância do EC2 pela Amazon (se a instância do EC2 for iniciada em uma sub-rede padrão ou for executada em uma sub-rede configurada para atribuir automaticamente um endereço IPv4 público).
- Endereços BYOIPv4: endereços IPv4 públicos no intervalo de endereços IPv4 que você trouxe para a AWS usando o recurso [Traga seus próprios endereços IP \(BYOIP\).](https://docs.aws.amazon.com/AWSEC2/latest/UserGuide/ec2-byoip.html)
- Endereços IPv4 gerenciados por serviços: endereços IPv4 públicos provisionados automaticamente em recursos da AWS e gerenciados por um serviço da AWS. Por exemplo, endereços IPv4 públicos no Amazon ECS, no Amazon RDS ou no Amazon WorkSpaces.

A seguinte lista mostra os serviços da AWS mais comuns que podem usar endereços IPv4 públicos.

- Amazon AppStream 2.0
- [AWS Client VPN](https://docs.aws.amazon.com/vpn/latest/clientvpn-admin/what-is.html#what-is-pricing)
- AWS Database Migration Service
- Amazon EC2
- Amazon Elastic Container Service
- Amazon EKS
- Amazon EMR

Definição de preços da Amazon VPC 4

- Amazon GameLift
- AWS Global Accelerator
- AWS Mainframe Modernization
- Amazon Managed Streaming for Apache Kafka
- Amazon MQ
- Amazon RDS
- Amazon Redshift
- AWS Site-to-Site VPN
- Gateway NAT da Amazon VPC
- Amazon WorkSpaces
- Elastic Load Balancing

# <span id="page-15-0"></span>Como funciona a Amazon VPC

Com a Amazon Virtual Private Cloud (Amazon VPC), é possível iniciar recursos da AWS em uma rede virtual definida por você. Essa rede virtual se assemelha a uma rede tradicional que você operaria no seu datacenter, com os benefícios de usar a infraestrutura dimensionável da AWS.

A seguir há uma representação visual de uma VPC e seus recursos no painel Visualização mostrado quando você cria uma VPC usando o AWS Management Console. Para uma VPC existente, é possível acessar essa visualização na guia [Mapa de recursos](#page-108-0). Este exemplo mostra os recursos inicialmente selecionados na página Criar VPC quando você escolhe criar a VPC e outros recursos de rede. Essa VPC é configurada com um CIDR IPv4 e um CIDR IPv6 fornecido pela Amazon, sub-redes em duas zonas de disponibilidade, três tabelas de rotas, um gateway da Internet e um endpoint de gateway. Como selecionamos o gateway da Internet, a visualização indica que o tráfego das sub-redes públicas é roteado para a Internet porque a tabela de rotas correspondente envia o tráfego para o gateway da Internet.

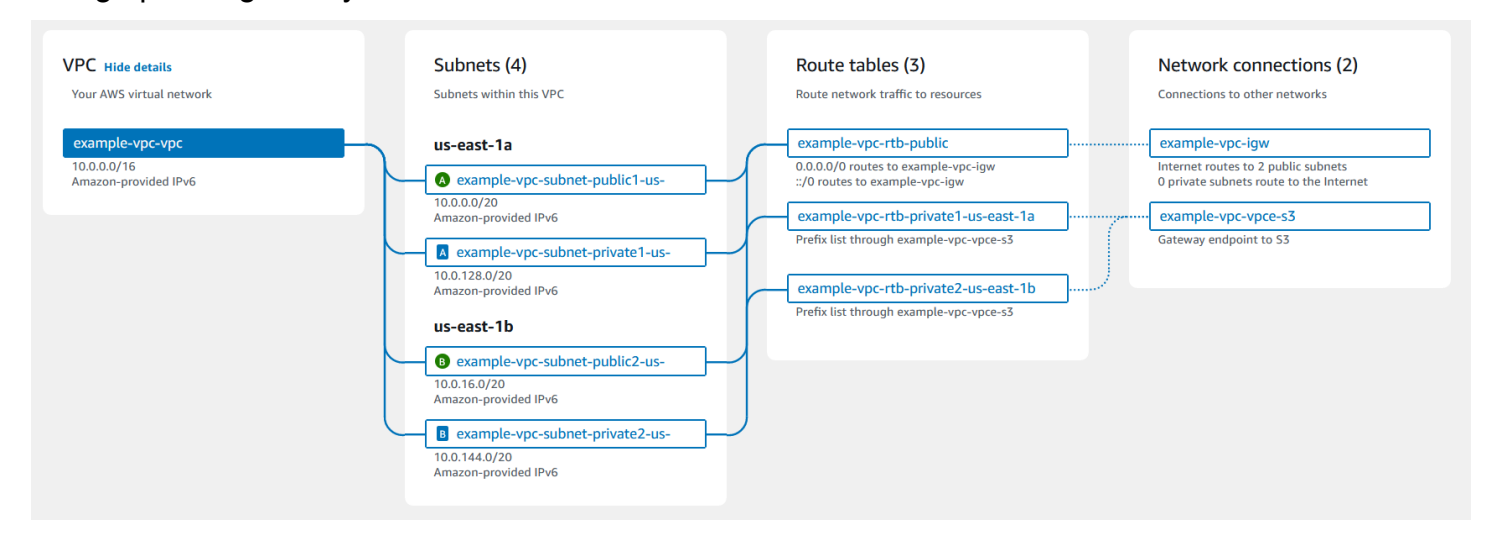

**Conceitos** 

- [VPCs e sub-redes](#page-16-0)
- [VPCs padrão e não padrão](#page-16-1)
- [Tabelas de rotas](#page-17-0)
- [Acesso à Internet](#page-17-1)
- [Acessar uma rede corporativa ou doméstica](#page-18-0)
- [Conectar VPCs e redes](#page-18-1)
- [Rede global privada da AWS](#page-19-0)

### <span id="page-16-0"></span>VPCs e sub-redes

Uma nuvem privada virtual (VPC) é uma rede virtual dedicada à sua conta da AWS. Ela é isolada de maneira lógica de outras redes virtuais na Nuvem da AWS. Você pode especificar um intervalo de endereços IP para a VPC, adicionar sub-redes, adicionar gateways e associar grupos de segurança.

Uma sub-rede é um intervalo de endereços IP na VPC. Você inicia recursos da AWS, como instâncias do Amazon EC2, nas suas sub-redes. É possível conectar uma sub-rede à Internet, outras VPCs e aos seus próprios datacenters e rotear tráfego de e para as suas sub-redes utilizando tabelas de rotas.

Saiba mais

- [Endereçamento IP](#page-24-0)
- [Nuvens privadas virtuais](#page-86-0)
- **[Subredes](#page-158-0)**

# <span id="page-16-1"></span>VPCs padrão e não padrão

Se a sua conta foi criada após 4 de dezembro de 2013, ela vem com uma VPC padrão em cada região. Uma VPC padrão está configurada e pronta para uso. Por exemplo, ela tem uma sub-rede padrão em cada zona de disponibilidade da região, um gateway da Internet anexado, uma rota na tabela de rotas principal que envia todo o tráfego para o gateway da Internet e configurações de DNS que atribuem automaticamente nomes de hosts DNS públicos a instâncias com endereços IP públicos e habilitam a resolução de DNS por meio do servidor de DNS fornecido pela Amazon (consulte [Atributos de DNS em sua VPC](#page-126-0)). Portanto, uma instância do EC2 iniciada em uma sub-rede padrão automaticamente tem acesso à Internet. Se você tiver uma VPC padrão em uma região e não especificar uma sub-rede quando iniciar uma instância do EC2 naquela região, uma das sub-redes padrão será escolhida e a instância será iniciada nessa sub-rede.

Você também pode criar sua própria VPC e configurá-la conforme necessário. Isso é conhecido como uma VPC não padrão. As sub-redes criadas na VPC não padrão e as sub-redes adicionais criadas na VPC padrão são chamadas de sub-redes não padrão.

Saiba mais

- [the section called "VPCs padrão"](#page-88-0)
- [the section called "Crie uma VPC"](#page-96-0)

## <span id="page-17-0"></span>Tabelas de rotas

Uma tabela de rotas contém um conjunto de regras chamado de rotas, as quais são usadas para determinar para onde o tráfego de rede da VPC é direcionado. Você pode associar explicitamente uma sub-rede a uma tabela de rotas específica. Caso contrário, a sub-rede é implicitamente associada à tabela de rotas principal.

Cada rota em uma tabela de rotas especifica o intervalo de endereços IP para onde você deseja que o tráfego vá (o destino) e o gateway, a interface de rede ou a conexão por meio da qual enviar o tráfego (o destino).

Saiba mais

• [Configurar tabelas de rotas](#page-169-0)

## <span id="page-17-1"></span>Acesso à Internet

Controle o modo como as instâncias executadas em uma VPC acessam os recursos fora da VPC.

Uma VPC padrão inclui um gateway da Internet e cada sub-rede padrão é uma sub-rede pública. Cada instância executada em uma sub-rede padrão possui dois endereços IPv4: um público e outro privado. Essas instâncias podem se comunicar com a Internet através do gateway da Internet. Um gateway da Internet permite que as instâncias se conectem à Internet por meio da borda de rede do Amazon EC2.

Em regra, cada instância executada em uma sub-rede não padrão tem apenas um endereço IPv4 privado. Para haver o endereço público IPv4 será preciso atribuir especificamente um no momento da execução ou modificar o atributo do endereço IP público da sub-rede. Essas instâncias podem se comunicar entre si, mas não podem acessar a Internet.

Habilite o acesso à Internet para uma instância executada em uma sub-rede não padrão anexando um gateway da Internet à sua VPC (caso essa não seja padrão) e associando um endereço IP elástico à instância.

Como alternativa, para permitir que uma instância na VPC inicie as conexões de saída para a Internet, mas também evitar as conexões de entrada não solicitadas pela Internet, use um dispositivo de Network Address Translation (NAT – Tradução de endereços de rede). O NAT mapeia vários endereços IPv4 privados para um único endereço público IPv4. Você pode configurar um dispositivo de NAT com um endereço IP elástico e conectá-lo à Internet por meio de um gateway da Internet.

Isso permite que uma instância em uma sub-rede privada se conecte à Internet via dispositivo de NAT, roteando tráfego da instância para um gateway da Internet e quaisquer respostas para a instância.

Se você associar um bloco CIDR IPv6 à sua VPC e atribuir endereços IPv6 às suas instâncias, as instâncias poderão se conectar à Internet via IPv6 por meio de um gateway de Internet. Alternativamente, as instâncias podem executar conexões de saída para a Internet via IPv6 usando um gateway da Internet somente de saída. Como há separação entre os tráfegos IPv4 e IPv6, as tabelas de rotas devem incluir rotas distintas para o tráfego IPv6.

#### Saiba mais

- [Estabelecer conexão com a Internet usando um gateway da Internet](#page-227-0)
- [Habilitar o tráfego IPv6 de saída usando gateways da Internet somente de saída](#page-233-1)
- [Estabelecer conexão com a Internet ou a outras redes usando dispositivos NAT](#page-238-2)

### <span id="page-18-0"></span>Acessar uma rede corporativa ou doméstica

Como opção, você pode conectar sua VPC ao seu próprio datacenter corporativo usando uma conexão IPsec do AWS Site-to-Site VPN e transformando a Nuvem AWS em uma extensão do seu datacenter.

Uma conexão Site-to-Site VPN consiste em dois túneis de VPN entre um gateway privado virtual ou um gateway de trânsito no lado da AWS e um dispositivo de gateway do cliente localizado em seu datacenter. Um dispositivo de gateway do cliente é um dispositivo físico ou um software configurado no seu lado da conexão do Site-to-Site VPN.

#### Saiba mais

- [Guia do UsuárioAWS Site-to-Site VPN](https://docs.aws.amazon.com/vpn/latest/s2svpn/)
- [Gateways de trânsito da Amazon VPC](https://docs.aws.amazon.com/vpc/latest/tgw/)

### <span id="page-18-1"></span>Conectar VPCs e redes

É possível criar uma conexão de emparelhamento de VPC entre duas VPCs que permite rotear o tráfego entre elas de forma privada. Instâncias em qualquer VPC podem se comunicar umas com as outras como se estivessem na mesma rede.

Você também pode criar um gateway de trânsito e usá-lo para interconectar as VPCs e redes onpremises. O gateway de trânsito atua como roteador virtual regional para o tráfego que flui entre seus anexos, o que pode incluir VPCs, conexões VPN, gateways do AWS Direct Connect e conexões de emparelhamento de gateway de trânsito.

#### Saiba mais

- [Amazon VPC Peering Guide](https://docs.aws.amazon.com/vpc/latest/peering/)
- [Gateways de trânsito da Amazon VPC](https://docs.aws.amazon.com/vpc/latest/tgw/)

# <span id="page-19-0"></span>Rede global privada da AWS

A AWS fornece uma rede global privada de alta performance e baixa latência que proporciona um ambiente de computação em nuvem seguro para oferecer suporte às suas necessidades de redes. AWS As regiões são conectadas a diversos provedores de serviços de Internet (ISPs), bem como a uma estrutura da rede global privada, que fornece uma performance de rede melhor para o tráfego entre regiões enviado por clientes.

As seguintes considerações se aplicam:

- O tráfego que está em uma zona de disponibilidade, ou entre zonas de disponibilidade em todas as regiões, faz o roteamento pela rede global privada da AWS.
- O tráfego que está entre regiões sempre faz o roteamento pela rede global privada da AWS, exceto regiões da China.

Pode haver perda do pacote de rede devido a vários fatores, incluindo colisões de fluxo de rede, nível baixo de erros (Camada 2) e outras falhas de rede. Nós projetamos e operamos nossas redes de modo a minimizar a perda de pacotes. Medimos a taxa de perda de pacote (PLR) na estrutura global que conecta as regiões da AWS. Operamos nossa rede de backbone com meta de p99 da PLR por hora de menos do que 0,0001%.

# <span id="page-20-0"></span>Conceitos básicos da Amazon VPC

Conclua as tarefas a seguir para se preparar para criar e conectar suas VPCs. Ao concluir, você estará pronto para implantar sua aplicação na AWS.

Tarefas

- [Cadastre-se em uma Conta da AWS](#page-20-1)
- [Verificar permissões](#page-21-0)
- [Determine seus intervalos de endereços IP](#page-21-1)
- [Selecione suas zonas de disponibilidade](#page-21-2)
- [Planeje sua conectividade com a Internet](#page-22-0)
- [Crie sua VPC](#page-22-1)
- [Implantar o aplicativo](#page-23-0)

### <span id="page-20-1"></span>Cadastre-se em uma Conta da AWS

Se você ainda não tem Conta da AWS, siga as etapas a seguir para criar uma.

Para se cadastrar em uma Conta da AWS

- 1. Abra [https://portal.aws.amazon.com/billing/signup.](https://portal.aws.amazon.com/billing/signup)
- 2. Siga as instruções on-line.

Parte do procedimento de inscrição envolve receber uma chamada telefônica e digitar um código de verificação no teclado do telefone.

Quando você se cadastra em uma Conta da AWS, um Usuário raiz da conta da AWS é criado. O usuário-raiz tem acesso a todos os Serviços da AWS e recursos na conta. Como uma prática recomendada de segurança, atribua o acesso administrativo para um usuário e use somente o usuário-raiz para executar [tarefas que requerem o acesso de usuário-raiz](https://docs.aws.amazon.com/accounts/latest/reference/root-user-tasks.html).

A AWS envia um e-mail de confirmação depois que o processo de cadastramento é concluído. A qualquer momento, é possível visualizar as atividades da conta atual e gerenciar sua conta acessando<https://aws.amazon.com/>e selecionando Minha conta.

# <span id="page-21-0"></span>Verificar permissões

Para poder utilizar a Amazon VPC, é necessário que você tenha as permissões necessárias. Para obter mais informações, consulte [Identity and Access Management para o Amazon VPC](#page-389-1) e [Exemplos](#page-401-0) [de políticas da Amazon VPC.](#page-401-0)

# <span id="page-21-1"></span>Determine seus intervalos de endereços IP

Os recursos na sua VPC se comunicam entre si e com recursos na Internet usando endereços IP. Ao criar VPCs e sub-redes, é possível selecionar seus intervalos de endereços IP. Quando você implanta recursos em uma sub-rede, como instâncias do EC2, eles recebem endereços IP do intervalo de endereços IP da sub-rede. Para ter mais informações, consulte [Endereçamento IP.](#page-24-0)

Ao escolher um tamanho para sua VPC, considere quantos endereços IP você precisará entre suas Contas da AWS e VPCs. Certifique-se de que os intervalos de endereços IP de suas VPCs não se sobreponham aos intervalos de endereços IP de sua própria rede. Se você precisar de conectividade entre várias VPCs, você deve garantir que elas não tenham endereços IP sobrepostos.

O IP Address Manager (IPAM) facilita o planejamento, o rastreamento e o monitoramento dos endereços IP da sua aplicação. Para obter mais informações, consulte o [Guia do IP Address](https://docs.aws.amazon.com/vpc/latest/ipam/)  [Manager](https://docs.aws.amazon.com/vpc/latest/ipam/).

### <span id="page-21-2"></span>Selecione suas zonas de disponibilidade

Uma região da AWS é um local físico onde agrupamos datacenters, conhecidos como zonas de disponibilidade. Cada zona de disponibilidade tem energia, resfriamento e segurança física independentes, com energia, redes e conectividade redundantes. As zonas de disponibilidade em uma região estão fisicamente separadas por uma distância significativa e interconectadas por meio de redes de alta largura de banda e baixa latência. É possível projetar sua aplicação para ser executada em várias zonas de disponibilidade para obter uma tolerância ainda maior a falhas.

Ambiente de produção

Para um ambiente de produção, recomendamos que você selecione pelo menos duas zonas de disponibilidade e implante seus recursos da AWS uniformemente em cada zona de disponibilidade ativa.

Ambientes de desenvolvimento ou teste

Para um ambiente de desenvolvimento ou teste, é possível optar por economizar dinheiro implantando seus recursos em apenas uma zona de disponibilidade.

### <span id="page-22-0"></span>Planeje sua conectividade com a Internet

Planeje dividir cada VPC em sub-redes com base em seus requisitos de conectividade. Por exemplo:

- Se você tiver servidores da Web que receberão tráfego de clientes na Internet, crie uma sub-rede para esses servidores em cada zona de disponibilidade.
- Se você também tiver servidores que receberão tráfego somente de outros servidores na VPC, crie uma sub-rede separada para esses servidores em cada zona de disponibilidade.
- Se você tiver servidores que receberão tráfego somente através de uma conexão de VPN para a sua rede, crie uma sub-rede separada para esses servidores em cada zona de disponibilidade.

Se a sua aplicação receberá tráfego da Internet, a VPC deverá ter um gateway da Internet. Anexar um gateway da Internet a uma VPC não faz com que suas instâncias sejam automaticamente acessíveis pela Internet. Além de anexar o gateway da Internet, você deve atualizar a tabela de rotas da sub-rede com uma rota para o gateway da Internet. As instâncias também devem ter endereços IP públicos e um grupo de segurança associado que permita o tráfego da Internet por meio de portas e protocolos específicos exigidos por sua aplicação.

Como alternativa, registre suas instâncias com um balanceador de carga voltado para a Internet. O balanceador de carga recebe tráfego dos clientes e o distribui pelas instâncias registradas em uma ou mais zonas de disponibilidade. Para obter mais informações, consulte [Elastic Load Balancing.](https://aws.amazon.com/elasticloadbalancing/) Para permitir que instâncias em uma sub-rede privada acessem a Internet (por exemplo, para baixar atualizações) sem permitir conexões de entrada não solicitadas da Internet, adicione um gateway NAT público em cada zona de disponibilidade ativa e atualize a tabela de rotas para enviar tráfego da Internet para o gateway NAT. Para ter mais informações, consulte [the section called "Acessar a](#page-251-0)  [Internet a partir de uma sub-rede privada".](#page-251-0)

# <span id="page-22-1"></span>Crie sua VPC

Depois de determinar o número de VPCs e sub-redes necessárias, quais blocos CIDR atribuir às suas VPCs e sub-redes e como conectar sua VPC à Internet, você estará pronto para criar sua VPC. Se você criar sua VPC usando o AWS Management Console e incluir sub-redes públicas em sua configuração, criaremos uma tabela de rotas para a sub-rede e adicionaremos as rotas necessárias

para o acesso direto à Internet. Para ter mais informações, consulte [the section called "Crie uma](#page-96-0)  [VPC".](#page-96-0)

### <span id="page-23-0"></span>Implantar o aplicativo

Depois de ter criado a VPC, será possível implantar sua aplicação.

Ambiente de produção

Para um ambiente de produção, é possível usar um dos seguintes serviços para implantar servidores em várias zonas de disponibilidade, configurar a escalabilidade para manter o número mínimo de servidores exigido pela aplicação e registrar seus servidores com um balanceador de carga para distribuir o tráfego uniformemente entre os seus servidores.

- [Amazon EC2 Auto Scaling](https://docs.aws.amazon.com/autoscaling/ec2/userguide/get-started-with-ec2-auto-scaling.html)
- [EC2 Fleet](https://docs.aws.amazon.com/AWSEC2/latest/UserGuide/ec2-fleet.html)
- [Amazon Elastic Container Service \(Amazon ECS\)](https://docs.aws.amazon.com/AmazonECS/latest/developerguide/)

Ambientes de desenvolvimento ou teste

Para um ambiente de desenvolvimento ou teste, é possível optar por executar uma única instância do EC2. Para obter mais informações, consulte [Conceitos básicos do Amazon EC2](https://docs.aws.amazon.com/AWSEC2/latest/UserGuide/EC2_GetStarted.html) no Guia do usuário do Amazon EC2.

# <span id="page-24-0"></span>Endereçamento IP para suas VPCs e sub-redes

Os endereços IP habilitam recursos na sua VPC para se comunicar com outros e com recursos na Internet.

A notação Encaminhamento Entre Domínios Sem Classificação (CIDR) é uma forma de representar um endereço IP e sua máscara de rede. O formato desses endereços é:

- Um endereço IPv4 individual tem 32 bits, com quatro grupos de até três dígitos decimais. Por exemplo: 10.0.1.0.
- Um bloco CIDR IPv4 tem quatro grupos de até três dígitos decimais, 0-255, separados por pontos finais, seguidos por uma barra e um número de 0 a 32. Por exemplo, 10.0.0.0/16.
- Um endereço IPv6 individual tem 128 bits, com 8 grupos de 4 dígitos hexadecimais. Por exemplo: 2001:0db8:85a3:0000:0000:8a2e:0370:7334.
- Um bloco CIDR IPv6 tem quatro grupos de até quatro dígitos hexadecimais, separados por caracteres de dois pontos, seguidos por dois caractere dois pontos, uma barra e um número de 1 a 128. Por exemplo: 2001:db8:1234:1a00::/56.

Para obter mais informações, consulte [O que é CIDR?](https://aws.amazon.com/what-is/cidr/)

#### Conteúdo

- [Comparar IPv4 e IPv6](#page-25-0)
- [Endereços IPv4 privados](#page-26-0)
- [Endereços IPv4 públicos](#page-27-0)
- [Endereços IPv6](#page-28-0)
- [Use seus próprios endereços IP](#page-29-0)
- [Use o IP Address Manager da Amazon VPC](#page-29-1)
- [Blocos CIDR da VPC](#page-30-0)
- [Blocos CIDR de sub-redes](#page-37-0)
- [Agrupar blocos CIDR usando listas de prefixos gerenciadas](#page-39-0)
- [Intervalos de endereços IP da AWS](#page-56-0)
- [Adicionar suporte a IPv6 à sua VPC](#page-68-1)
- [Serviços da AWS que oferecem suporte a IPv6](#page-77-0)

# <span id="page-25-0"></span>Comparar IPv4 e IPv6

A tabela a seguir resume as diferenças entre IPv4 e IPv6 no Amazon EC2 e na Amazon VPC. Para obter uma lista de serviços da AWS compatíveis com configuração de pilha dupla (IPv4 e IPv6) e configurações somente Pv6, consulte [Serviços que oferecem suporte a IPv6.](#page-77-1)

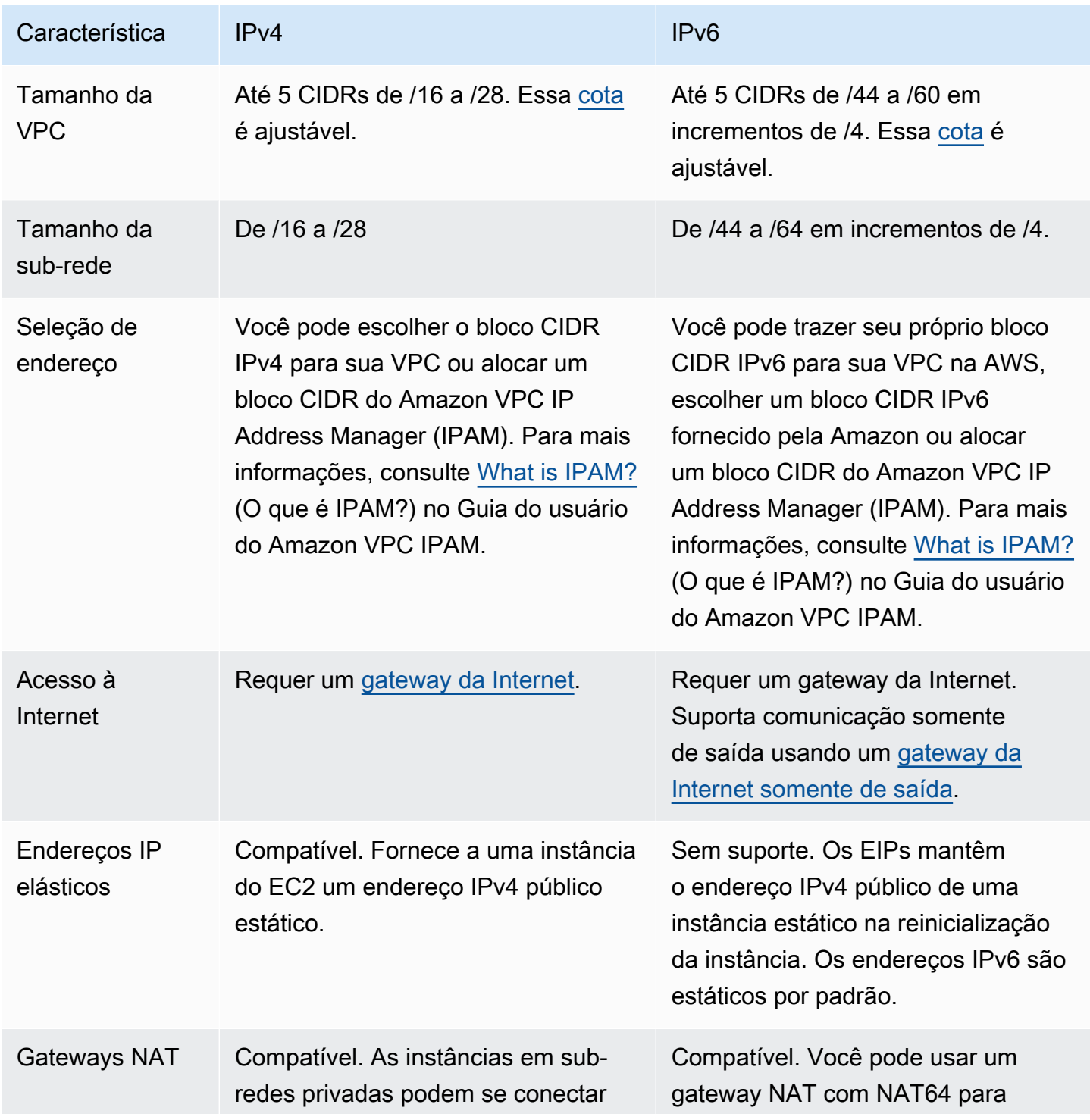

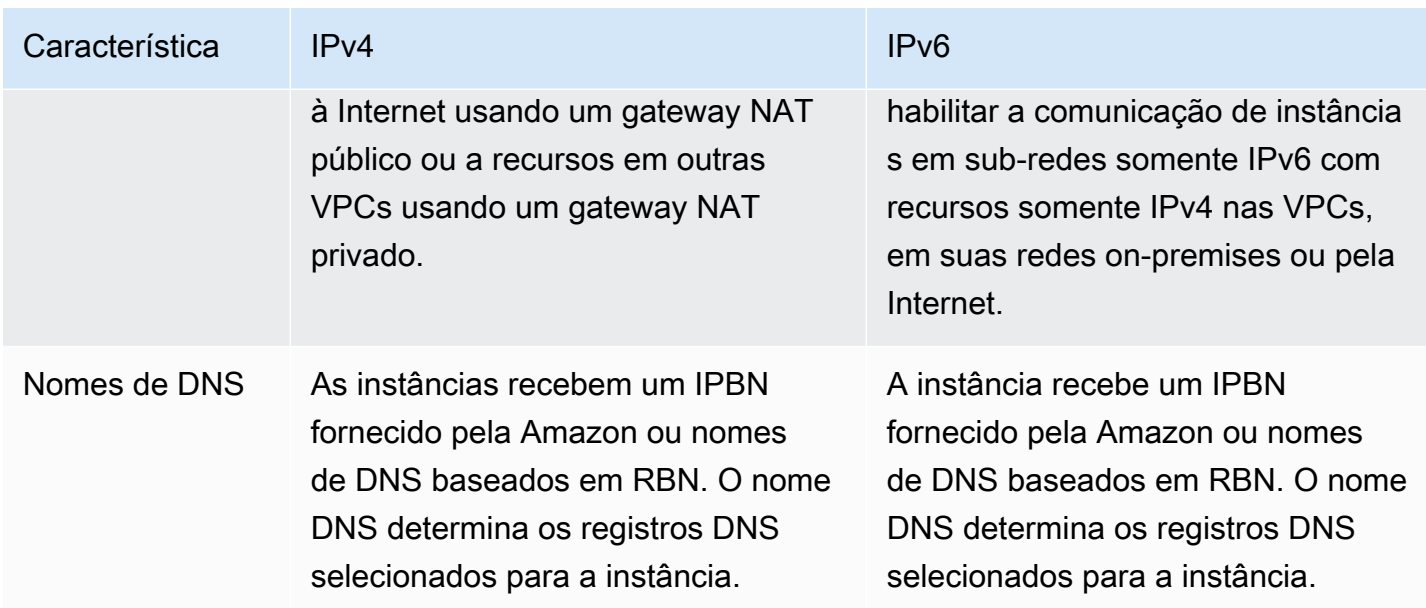

# <span id="page-26-0"></span>Endereços IPv4 privados

Endereços IPv4 privados (também chamados de endereços IP privados neste tópico) não são acessíveis pela Internet e podem ser usados para comunicação entre as instâncias na VPC. Quando você inicia uma instância em uma VPC, um endereço IP privado primário do intervalo de endereços IPv4 da sub-rede é atribuído à interface de rede (eth0) padrão da instância. Cada instância também recebe um nome do host DNS privado (interno) que determina o endereço IP privado da instância. O nome do host pode ser de dois tipos: baseado em recursos ou baseado em IP. Para obter mais informações, consulte [Nomeação de instâncias do EC2.](https://docs.aws.amazon.com/AWSEC2/latest/UserGuide/ec2-instance-naming.html) Se você não especificar um endereço IP privado primário, selecionaremos um endereço IP disponível no intervalo da sub-rede. Para obter mais informações sobre interfaces de rede, consulte [Interfaces de rede elástica](https://docs.aws.amazon.com/AWSEC2/latest/UserGuide/using-eni.html) no Guia do usuário do Amazon EC2.

Você pode atribuir endereços IP privados adicionais, conhecidos como endereços IP privados secundários, a instâncias que estejam sendo executadas em uma VPC. Ao contrário de um endereço IP privado primário, você poderá atribuir novamente um endereço IP privado secundário de uma interface de rede para outra. Um endereço IP privado permanece associado à interface de rede quando a instância é interrompida e reiniciada e é liberada quando a instância é terminada. Para obter mais informações sobre endereços IP primários e secundários, consulte [Vários endereços IP](https://docs.aws.amazon.com/AWSEC2/latest/UserGuide/MultipleIP.html) no Guia do usuário do Amazon EC2.

Fazemos referência a endereços IP privados como os endereços IP que estão dentro do intervalo CIDR IPv4 da VPC. A maioria dos intervalos de endereço IP da VPC se enquadram nas escalas

de endereços IP privados (não roteáveis publicamente) especificados no RFC 1918. No entanto, você pode usar blocos CIDR roteáveis publicamente para sua VPC. Independentemente do intervalo de endereço IP da VPC, não oferecemos suporte para acesso direto à Internet do bloco CIDR da VPC, incluindo um bloco CIDR publicamente roteável. É necessário configurar o acesso à Internet por meio de um gateway. Por exemplo, um gateway da Internet, um gateway privado virtual, uma conexão do AWS Site-to-Site VPN ou do AWS Direct Connect.

<span id="page-27-0"></span>Nunca anunciamos o intervalo de endereços IPv4 de uma sub-rede na Internet.

# Endereços IPv4 públicos

Todas as sub-redes têm um atributo que determina se uma interface de rede criada na sub-rede recebe automaticamente um endereço público IPv4 (também referido como um endereço IP público neste tópico). Portanto, quando você inicia uma instância em uma sub-rede que possui esse atributo habilitado, um endereço IP público é atribuído à interface de rede primária (eth0) criada para a instância. Um endereço IP público é mapeado para o endereço IP privado primário pela tradução de endereço de rede (NAT).

#### **a** Note

A AWS cobra por todos os endereços IPv4 públicos, incluindo endereços IPv4 públicos associados a instâncias em execução e endereços IP elásticos. Para obter mais informações, consulte a guia Endereço IPv4 público na [página de preços da Amazon VPC.](https://aws.amazon.com/vpc/pricing/)

Você pode controlar se sua instância recebe um endereço IP público fazendo o seguinte:

- Modificação do atributo de endereçamento IP público da sua sub-rede. Para obter mais informações, consulte [Modificar o atributo de endereçamento IPv4 público para a sub-rede.](#page-165-1)
- Habilitando ou desabilitando o recurso de endereçamento IP público durante a inicialização da instância, que substitui o atributo de endereçamento IP público da sub-rede.
- É possível cancelar a atribuição de um endereço IP público da sua instância após a execução gerenciando os endereços IP associados a uma interface de rede. Para obter mais informações, consulte [Gerenciar endereços IP](https://docs.aws.amazon.com/AWSEC2/latest/UserGuide/using-eni.html#managing-network-interface-ip-addresses) no Guia do usuário do Amazon EC2.

Um endereço IP público é atribuído do grupo da Amazon de endereços IP públicos; não está associado à sua conta. Quando um endereço IP público é desassociado de sua instância, ele é lançado de volta para o grupo e não está mais disponível para você usar. Em certos casos, liberamos o endereço IP público da instância ou atribuímos a ela um novo. Para obter mais informações, consulte [Endereços IP públicos](https://docs.aws.amazon.com/AWSEC2/latest/UserGuide/using-instance-addressing.html#concepts-public-addresses) no Guia do usuário do Amazon EC2.

Se você precisar de um endereço IP público persistente alocado para sua conta, que pode ser atribuído e removido de instâncias conforme necessário, use um endereço IP elástico em vez disso. Para obter mais informações, consulte [Associar endereços de IP elásticos a recursos em sua VPC.](#page-302-0)

Se sua VPC estiver ativada para oferecer suporte a nomes de host DNS, cada instância que recebe um endereço IP público ou um endereço IP elástico e um nome de host DNS público. Resolvemos um nome de host DNS público para o endereço IP público da instância fora da rede da instância e para o endereço IP privado da instância dentro da rede da instância. Para obter mais informações, consulte [Atributos de DNS para sua VPC.](#page-123-0)

# <span id="page-28-0"></span>Endereços IPv6

Opcionalmente, é possível associar um bloco CIDR IPv6 à VPC e associar blocos CIDR IPv6 às subredes. Para obter mais informações, consulte os tópicos a seguir.

- [Adicionar um bloco CIDR IPv6 a sua VPC](#page-110-0)
- [Adicionar um bloco CIDR IPv6 a sua sub-rede](#page-164-1)

Os endereços IPv6 são globalmente exclusivos e podem ser configurados para permanecer privados ou acessíveis pela Internet. A instância recebe um endereço IPv6 se um bloco CIDR IPv6 estiver associado à VPC e à sub-rede, e se uma das seguintes afirmações for verdadeira:

- A sub-rede está configurada para atribuir automaticamente um endereço IPv6 a uma instância durante a execução. Para ter mais informações, consulte [Modificar o atributo de endereçamento](#page-166-0)  [IPv6 para a sub-rede.](#page-166-0)
- Você atribui um endereço IPv6 à instância durante a execução.
- Você atribui um endereço IPv6 à interface de rede primária da instância após a execução.
- Você atribui um endereço IPv6 a uma interface de rede na mesma sub-rede e anexa a interface de rede à instância após a execução.

Quando a instância recebe um endereço IPv6 durante a execução, o endereço é associado à interface de rede primária (eth0) da instância. Você pode gerenciar os endereços IPv6 da interface de rede primária (eth0) das seguintes maneiras:

- Desassociar um endereço IPv6 de uma interface de rede. O número de endereços IPv6 que é possível atribuir a uma interface de rede e o número de interfaces de rede que é possível anexar a uma instância varia de acordo com o tipo de instância. Para obter mais informações, consulte [Endereços IP por interface de rede por tipo de instância](https://docs.aws.amazon.com/AWSEC2/latest/UserGuide/using-eni.html#AvailableIpPerENI) no Guia do usuário do Amazon EC2.
- Habilite um endereço IPv6 primário. Um endereço IPv6 primário permite evitar a interrupção do tráfego para instâncias ou ENIs. Para obter mais informações, consulte [Criar uma interface de rede](https://docs.aws.amazon.com/AWSEC2/latest/UserGuide/using-eni.html#create_eni) e [Gerenciar endereços IP](https://docs.aws.amazon.com/AWSEC2/latest/UserGuide/using-eni.html#managing-network-interface-ip-addresses) no Guia do usuário do Amazon EC2.

Um endereço IPv6 persiste quando você interrompe e inicia ou hiberna e inicia a instância, e é liberado quando você encerra a instância. Você não pode atribuir novamente um endereço IPv6 enquanto ele estiver atribuído a outra interface de rede — é necessário primeiro cancelar a atribuição.

Você pode controlar se as instâncias são acessíveis através de seus endereços IPv6, controlando o roteamento da sua sub-rede ou usando o grupo de segurança e as regras de ACL de rede. Para ter mais informações, consulte [Privacidade do tráfego entre redes na Amazon VPC.](#page-389-0)

Para obter mais informações sobre intervalos de endereço IPv6 reservados, consulte [Registro de](http://www.iana.org/assignments/iana-ipv6-special-registry/iana-ipv6-special-registry.xhtml) [endereço para finalidades especiais IANA IPv6](http://www.iana.org/assignments/iana-ipv6-special-registry/iana-ipv6-special-registry.xhtml) e [RFC4291.](https://tools.ietf.org/html/rfc4291)

# <span id="page-29-0"></span>Use seus próprios endereços IP

É possível trazer todo ou parte do seu próprio intervalo público de endereços IPv4 ou intervalo de endereços IPv6 para sua conta da AWS. Você continua a ter o intervalo de endereços, mas a AWS o anuncia na Internet por padrão. Depois de levar o intervalo de endereços para a AWS, ele aparece em sua conta como um grupo de endereços. É possível criar um endereço IP elástico pelo grupo de endereços IPv4 e associar um bloco CIDR IPv6 do grupo de endereços IPv6 a uma VPC.

Para obter mais informações, consulte [Traga seus próprios endereços IP \(BYOIP\)](https://docs.aws.amazon.com/AWSEC2/latest/UserGuide/ec2-byoip.html) no Guia do usuário do Amazon EC2.

# <span id="page-29-1"></span>Use o IP Address Manager da Amazon VPC

O IP Address Manager da Amazon VPC (IPAM) é um recurso da VPC que facilita o planejamento, o rastreamento e o monitoramento de endereços IP de suas workloads da AWS. É possível usar o IPAM para alocar CIDRs de endereço IP para VPCs usando regras de negócios específicas.

Para mais informações, consulte [What is IPAM?](https://docs.aws.amazon.com/vpc/latest/ipam/what-it-is-ipam.html) (O que é IPAM?) no Guia do usuário do Amazon VPC IPAM.

# <span id="page-30-0"></span>Blocos CIDR da VPC

Os endereços IP da sua nuvem privada virtual (VPC) são representados usando a notação Encaminhamento Entre Domínios Sem Classificação (CIDR). Uma VPC deve ter um bloco CIDR IPv4 associado. Opcionalmente, é possível associar blocos CIDR IPv4 e um ou mais blocos CIDR IPv6. Para ter mais informações, consulte [Endereçamento IP para suas VPCs e sub-redes](#page-24-0).

Conteúdo

- [Blocos CIDR IPv4 da VPC](#page-30-1)
- [Gerencie blocos CIDR IPv4 para uma VPC](#page-31-0)
- [Restrições de associação de bloco CIDR IPv4](#page-34-0)
- [Blocos CIDR IPv6 da VPC](#page-36-0)

### <span id="page-30-1"></span>Blocos CIDR IPv4 da VPC

Ao criar uma VPC, você deve especificar um bloco CIDR IPv4 para a VPC. O tamanho permitido para o bloco é entre uma máscara de rede /16 (65.536 endereços IP) e uma máscara de rede /28 (16 endereços IP). Depois de criar a VPC, você pode associar blocos CIDR IPv4 adicionais à VPC. Para ter mais informações, consulte [Adicionar um bloco CIDR IPv4 a sua VPC](#page-109-0).

Quando você cria uma VPC, é recomendável especificar um bloco CIDR dos intervalos de endereços IPv4 privados conforme especificado em [RFC 1918:](http://www.faqs.org/rfcs/rfc1918.html)

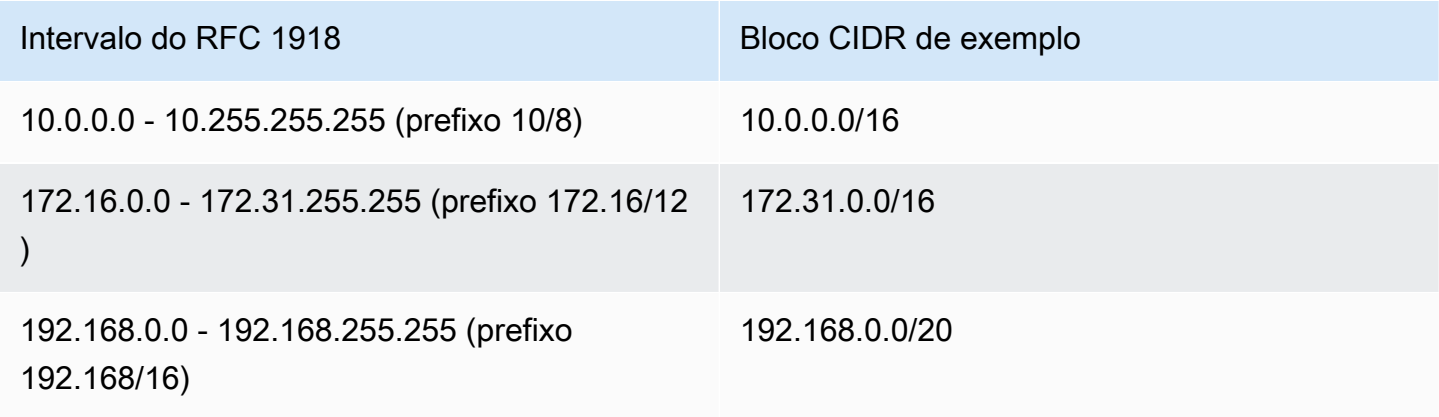

#### **A** Important

Alguns serviços da AWS usam a faixa CIDR 172.17.0.0/16. Para evitar conflitos futuros, não use esse intervalo ao criar sua VPC. Por exemplo, serviços como o AWS Cloud9 ou o Amazon SageMaker podem enfrentar conflitos de endereço IP se o intervalo de endereços IP 172.17.0.0/16 já estiver em uso em qualquer lugar da sua rede. Para obter mais informações, consulte [Não é possível se conectar ao ambiente do EC2 porque os endereços](https://docs.aws.amazon.com/cloud9/latest/user-guide/troubleshooting.html#docker-bridge) [IP da VPC são usados pelo Docker](https://docs.aws.amazon.com/cloud9/latest/user-guide/troubleshooting.html#docker-bridge) no Guia do usuário do AWS Cloud9.

É possível criar uma VPC com um bloco CIDR publicamente roteável que esteja fora dos intervalos de endereços IPv4 privados especificados na RFC 1918. No entanto, para fins dessa documentação, referimo-nos aos endereços IP privados como os endereços IPv4 que estão no intervalo CIDR da VPC.

Ao criar uma VPC para uso com um serviço da AWS, verifique a documentação do serviço em busca de requisitos específicos para sua configuração.

Se você criar uma VPC usando uma ferramenta da linha de comando ou a API do Amazon EC2, o bloco CIDR será automaticamente modificado para sua forma canônica. Por exemplo, se você especificar 100.68.0.18/18 para o bloco CIDR, criaremos um bloco CIDR de 100.68.0.0/18.

### <span id="page-31-0"></span>Gerencie blocos CIDR IPv4 para uma VPC

Você pode associar blocos CIDR IPv4 secundários à VPC. Quando você associa um bloco CIDR à VPC, uma rota é adicionada automaticamente às tabelas de rotas da VPC para habilitar o roteamento na VPC (o destino é o bloco CIDR e o alvo é local).

No exemplo a seguir, a VPC tem um bloco CIDR principal e um bloco CIDR secundário. Os blocos CIDR para a sub-rede A e a sub-rede B são do bloco CIDR principal da VPC. O bloco CIDR para a sub-rede C é do bloco CIDR secundário da VPC.

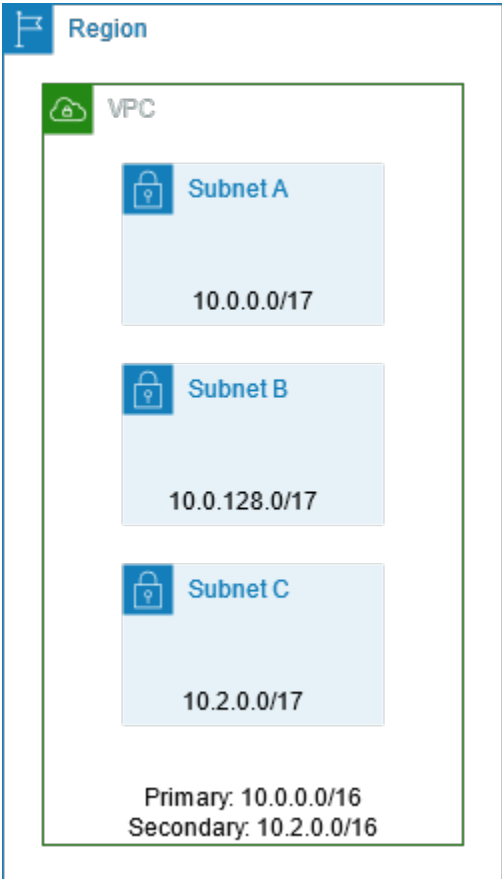

A tabela de rotas a seguir mostra as rotas locais para a VPC.

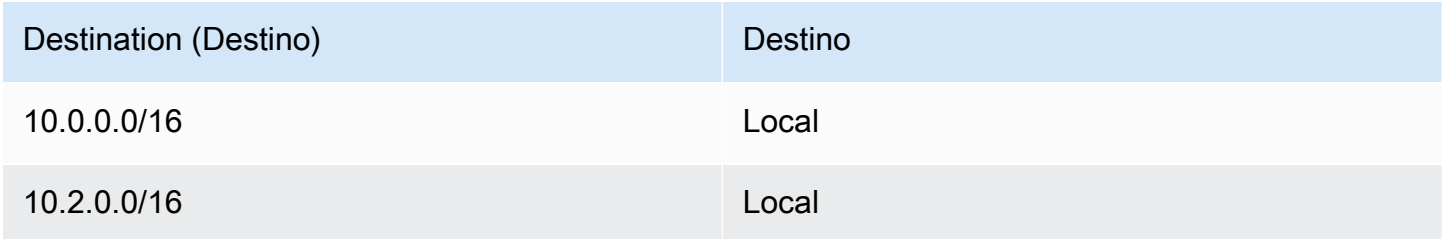

Para adicionar um bloco CIDR à VPC, as seguintes regras devem ser aplicadas:

- O tamanho do bloco permitido é entre uma máscara de rede /28 e máscara de rede /16.
- O bloco CIDR não deve sobrepor nenhum bloco CIDR existente que esteja associado à VPC.
- Há restrições nos intervalos de endereços IPv4 que você pode usar. Para obter mais informações, consulte [Restrições de associação de bloco CIDR IPv4](#page-34-0).
- Não é possível aumentar ou diminuir o tamanho de um bloco CIDR existente.
- Você tem uma cota no número de blocos CIDR que pode associar a uma VPC e ao número de rotas que pode adicionar a uma tabela de rotas. Não será possível associar um bloco CIDR se suas cotas forem excedidas por causa disso. Para obter mais informações, consulte [Cotas da](#page-494-0)  [Amazon VPC.](#page-494-0)
- O bloco CIDR não deve ser igual nem maior que um intervalo CIDR de destino em uma rota em nenhuma das tabelas de rotas da VPC. Por exemplo, em uma VPC na qual o bloco CIDR primário é 10.2.0.0/16, você tem uma rota existente em uma tabela de rotas com um destino de 10.0.0.0/24 para um gateway privado virtual. Você deseja associar um bloco CIDR secundário no intervalo 10.0.0.0/16. Devido à rota existente, não é possível associar um bloco CIDR de 10.0.0.0/24 ou maior. No entanto, é possível associar um bloco CIDR secundário de 10.0.0.0/25 ou menor.
- As seguintes regras se aplicam quando você adiciona blocos CIDR IPv4 a uma VPC que faz parte de uma conexão de emparelhamento de VPC:
	- Se a conexão de emparelhamento da VPC for active, você poderá adicionar blocos CIDR a uma VPC desde que eles não sobreponham um bloco CIDR da VPC par.
	- Se a conexão de emparelhamento da VPC for pending-acceptance, o proprietário da VPC solicitante não poderá adicionar nenhum bloco CIDR à VPC, independentemente de ele sobrepor o bloco CIDR da VPC receptora. O proprietário da VPC receptora deve aceitar a conexão de emparelhamento, ou o proprietário da VPC solicitante deve excluir a solicitação da conexão de emparelhamento de VPC, adicionar o bloco CIDR e, em seguida, solicitar uma nova conexão de emparelhamento de VPC.
	- Se a conexão de emparelhamento da VPC for pending-acceptance, o proprietário da VPC solicitante poderá adicionar blocos CIDR à VPC. Se um bloco CIDR secundário for sobreposto por um bloco CIDR da VPC solicitante, a solicitação da conexão de emparelhamento da VPC falhará e não poderá ser aceita.
- Se você estiver usando o AWS Direct Connect para se conectar a várias VPCs por um gateway do Direct Connect, as VPCs associadas ao gateway do Direct Connect não deverão ter blocos CIDR sobrepostos. Se você adicionar um bloco CIDR a uma das VPCs associadas ao gateway do Direct Connect, certifique-se de que o novo bloco CIDR não se sobreponha ao bloco CIDR existente de nenhuma outra VPC associada. Para obter mais informações, consulte [Gateways do Direct](https://docs.aws.amazon.com/directconnect/latest/UserGuide/direct-connect-gateways.html)  [Connect](https://docs.aws.amazon.com/directconnect/latest/UserGuide/direct-connect-gateways.html) no Manual do usuário do AWS Direct Connect.
- Ao adicionar ou remover um bloco CIDR, ele pode passar por vários estados: associating | associated | disassociating | disassociated | failing | failed. O bloco CIDR está pronto para uso quando está no estado associated.

Você pode desassociar um bloco CIDR que associou à VPC. No entanto, você não pode desassociar o bloco CIDR com o qual você criou a VPC originalmente (o bloco CIDR principal). Para visualizar o CIDR primário da sua VPC no console da Amazon VPC, escolha Your VPCs (Suas VPCs), selecione a caixa de seleção para a sua VPC e escolha a guia CIDRs (CIDRs). Para visualizar o CIDR primário usando a AWS CLI, use o comando [describe-vpcs](https://docs.aws.amazon.com/cli/latest/reference/ec2/describe-vpcs.html) (Descrever VPCs) da seguinte forma. O CIDR primário é retornado ao CidrBlock element de nível superior.

aws ec2 describe-vpcs --vpc-id *vpc-1a2b3c4d* --query Vpcs[\*].CidrBlock --output text

O seguinte é um exemplo de saída.

10.0.0.0/16

### <span id="page-34-0"></span>Restrições de associação de bloco CIDR IPv4

A tabela a seguir dá uma visão geral das associações de bloco CIDR de VPC permitidas e restritas. O motivo das restrições é que alguns serviços da AWS usam recursos entre VPCs e entre contas que exigem blocos CIDR não conflitantes no lado do serviço da AWS.

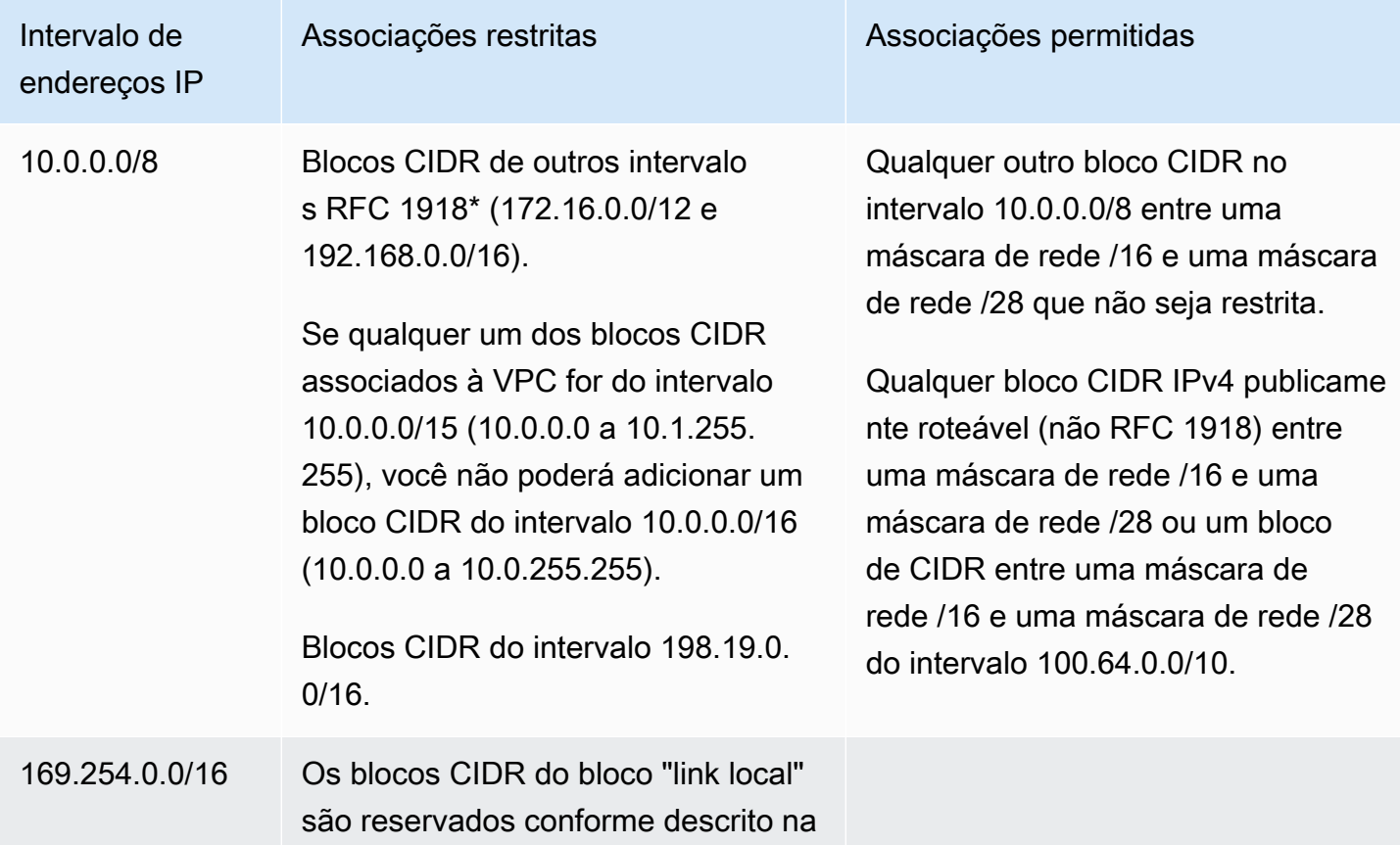

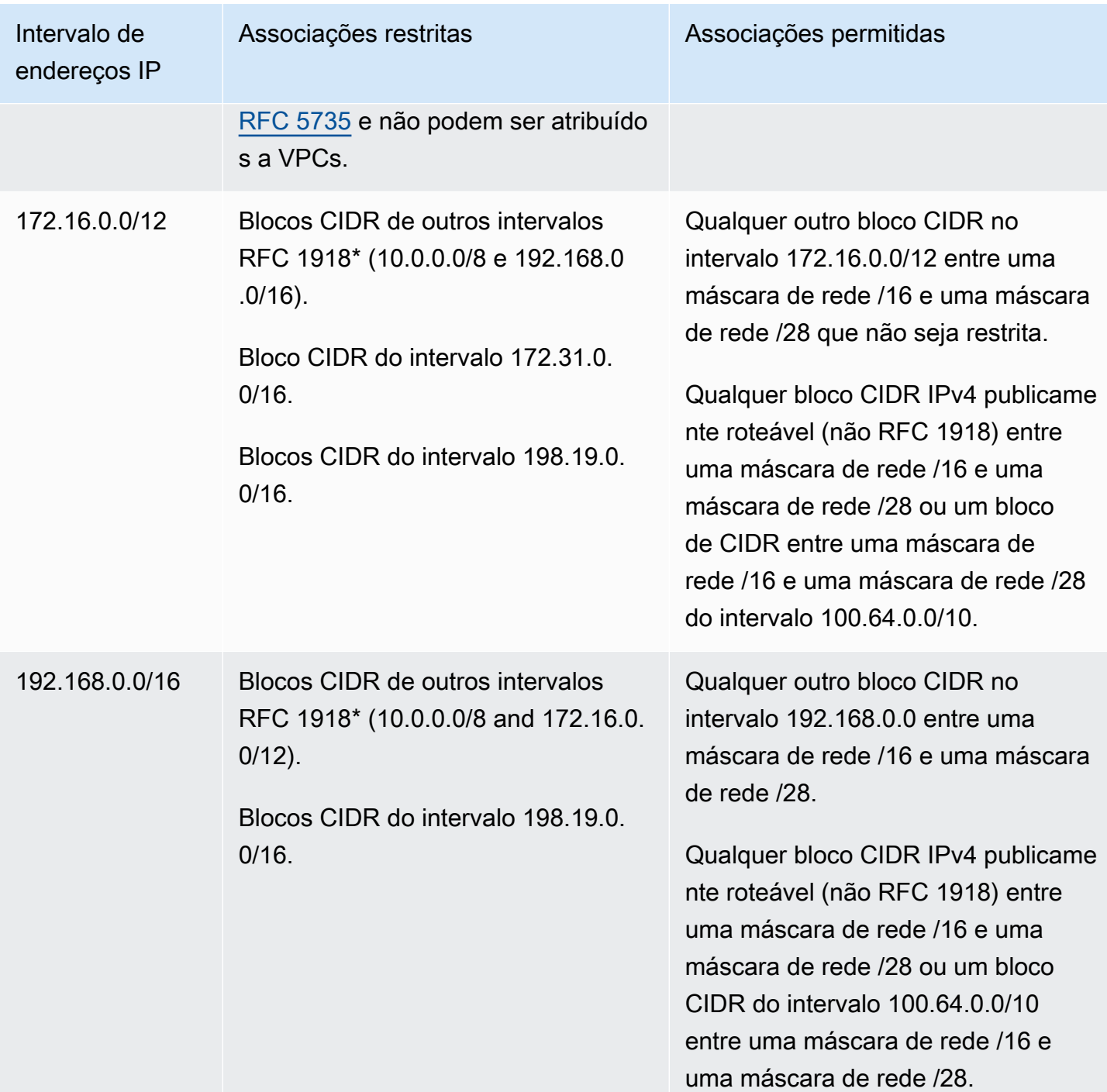
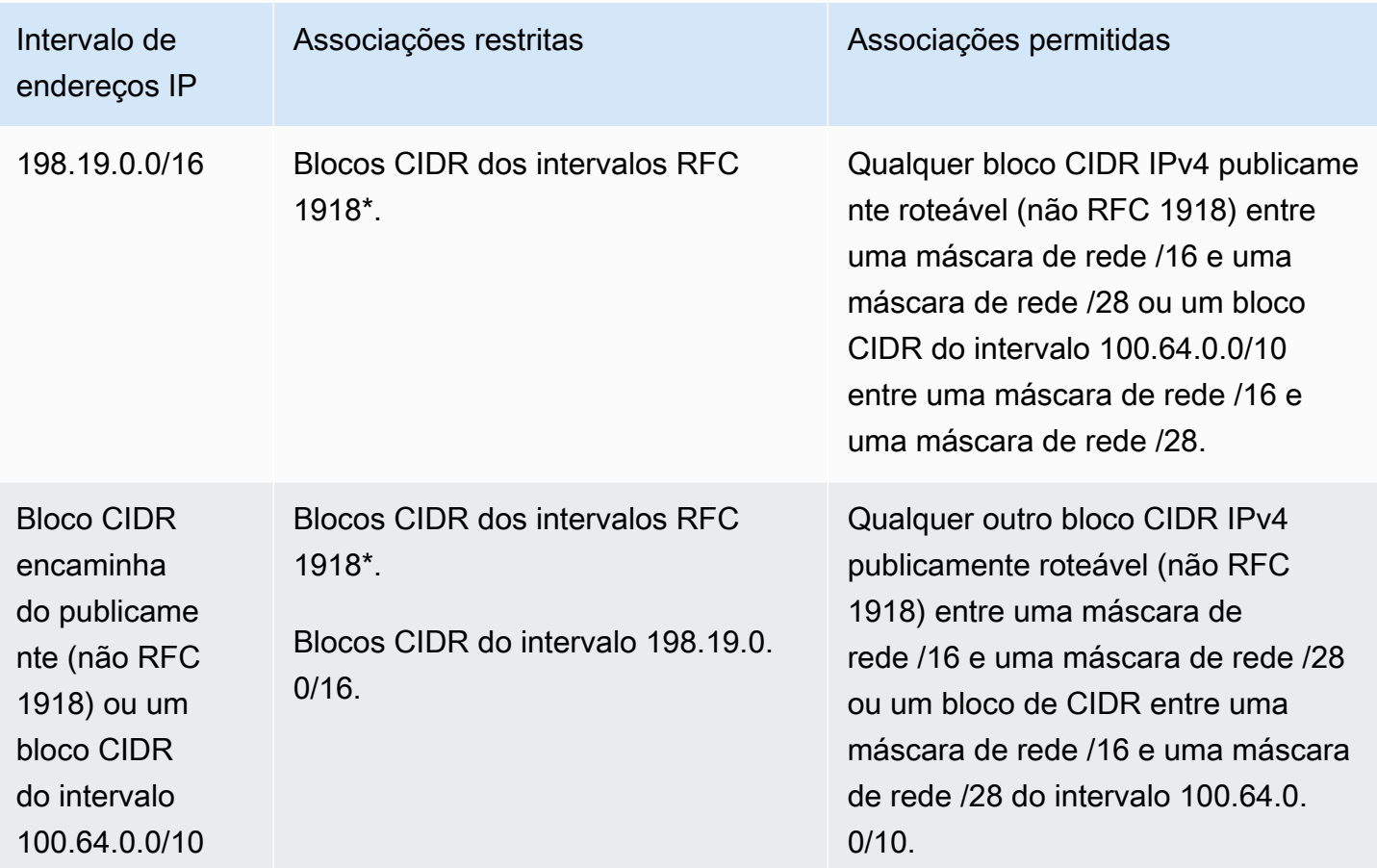

Os intervalos \*RFC 1918 são os intervalos de endereços IPv4 privados especificados no [RFC 1918.](http://www.faqs.org/rfcs/rfc1918.html)

## Blocos CIDR IPv6 da VPC

Você pode associar um único bloco CIDR IPv6 ao criar uma nova VPC ou pode associar até cinco blocos CIDR IPv6 de a /44 em /60 incrementos de /4. É possível solicitar um bloco CIDR IPv6 do grupo de endereços IPv6 da Amazon. Para ter mais informações, consulte [Adicionar um bloco CIDR](#page-110-0)  [IPv6 a sua VPC.](#page-110-0)

Se você associou um bloco CIDR IPv6 à sua VPC, pode associar um bloco CIDR IPv6 a uma subrede existente na sua VPC ou ao criar uma nova sub-rede. Para ter mais informações, consulte [the](#page-38-0) [section called "Dimensionamento da sub-rede para IPv6".](#page-38-0)

Por exemplo, você cria uma VPC e especifica que deseja associar um bloco CIDR IPv6 fornecido pela Amazon à VPC. A Amazon atribui o seguinte bloco CIDR IPv6 a sua VPC: 2001:db8:1234:1a00::/56. Não é possível escolher o intervalo de endereços IP por conta própria. Você pode criar uma sub-rede e associar um bloco CIDR IPv6 deste intervalo; por exemplo, 2001:db8:1234:1a00::/64.

É possível desassociar um bloco CIDR IPv6 de uma VPC. Depois de ter desassociado um bloco CIDR IPv6 de uma VPC, você não poderá esperar receber o mesmo CIDR se você associar um bloco CIDR IPv6 com sua VPC novamente mais tarde.

# Blocos CIDR de sub-redes

Os endereços IP das sub-redes são representados usando a notação Encaminhamento Entre Domínios Sem Classificação (CIDR). O bloco CIDR de uma sub-rede pode ser igual ao bloco CIDR da VPC (para criar uma única sub-rede na VPC) ou um subconjunto do bloco CIDR para a VPC (para criar várias sub-redes na VPC). Se você criar mais de uma sub-rede em uma VPC, os blocos CIDR das sub-redes não podem se sobrepor.

Por exemplo, se você criar uma VPC com o bloco CIDR 10.0.0.0/24, ela oferece suporte a 256 endereços IP. Você pode quebrar esse bloco CIDR em duas sub-redes, cada um oferecendo suporte a 128 endereços IP. Uma sub-rede usa o bloco CIDR 10.0.0.0/25 (para endereços 10.0.0.0 - 10.0.0.127) e o outro usa o bloco CIDR 10.0.0.128/25 (para endereços 10.0.0.128 - 10.0.0.255).

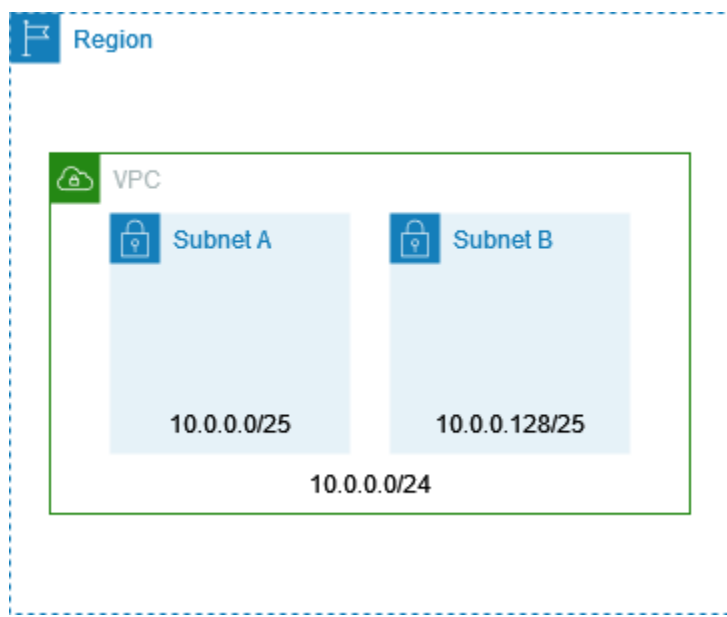

Existem ferramentas online que podem auxiliá-lo no cálculo e na criação de blocos CIDR para sub-redes IPv4 e IPv6. É possível encontrar ferramentas que se adequam às suas necessidades procurando termos como "calculadora de sub-rede" ou "calculadora de CIDR". Seu grupo de engenharia de rede pode oferecer suporte na determinação dos blocos CIDR IPv4 e IPv6 adequados para suas sub-redes.

## Dimensionamento da sub-rede para IPv4

O tamanho permitido para um bloco CIDR IPv4 de sub-rede varia entre uma máscara de rede /28 e outra máscara de rede /16. Os quatro primeiros endereços IP e o último endereço IP em cada bloco CIDR de sub-rede não estão disponíveis para você usar e não podem ser atribuídos a um recurso, p. ex., a uma instância do EC2. Por exemplo, em uma sub-rede com bloco CIDR 10.0.0.0/24, os seguintes cinco endereços IP são reservados:

- 10.0.0.0: endereço de rede.
- 10.0.0.1: reservado pela AWS para o roteador da VPC.
- 10.0.0.2: reservado pela AWS. O endereço IP do servidor de DNS é a base do intervalo de rede da VPC mais dois. Para VPCs com vários blocos CIDR, o endereço IP de servidor de DNS está localizado no CIDR principal. Também reservamos a base de cada intervalo de sub-rede mais dois para todos os blocos CIDR na VPC. Para ter mais informações, consulte [Servidor de DNS da](#page-124-0) [Amazon](#page-124-0).
- 10.0.0.3: reservado pela AWS para uso futuro.
- 10.0.0.255: endereço de transmissão de rede. Não oferecemos suporte para transmissão em uma VPC, portanto, reservamos este endereço.

Se você criar uma sub-rede usando uma ferramenta da linha de comando ou a API do Amazon EC2, o bloco CIDR será automaticamente modificado para sua forma canônica. Por exemplo, se você especificar 100.68.0.18/18 para o bloco CIDR, criaremos um bloco CIDR de 100.68.0.0/18.

Se você trouxer um intervalo de endereços IPv4 para a AWS usando [BYOIP,](https://docs.aws.amazon.com/AWSEC2/latest/UserGuide/ec2-byoip.html) poderá usar todos os endereços IP do intervalo, incluindo o primeiro endereço (o endereço de rede) e o último endereço (o endereço de broadcast).

## <span id="page-38-0"></span>Dimensionamento da sub-rede para IPv6

Se você associou um bloco CIDR IPv6 a sua VPC, é possível associar um bloco CIDR IPv6 a uma sub-rede existente na sua VPC ou ao criar uma nova sub-rede. Os possíveis comprimentos da máscara de rede IPv6 estão entre /44 e /64 em incrementos de /4.

Existem ferramentas disponíveis na Internet que ajudam a calcular e criar blocos CIDR de sub-rede IPv6. É possível encontrar outras ferramentas que se adequam às suas necessidades procurando termos como "calculadora de sub-rede IPv6" ou "calculadora de CIDR IPv6". O grupo de engenharia de rede também pode ajudar a determinar os blocos CIDR IPv6 para especificar as sub-redes.

Os quatro primeiros endereços IPv6 e o último endereço IPv6 em cada bloco CIDR de sub-rede não estão disponíveis para você usar e não podem ser atribuídos a uma instância do EC2. Por exemplo, em uma sub-rede com bloco CIDR 2001:db8:1234:1a00/64, os seguintes cinco endereços IP são reservados:

- $\cdot$  2001:db8:1234:1a00::
- 2001:db8:1234:1a00::1: Reservado pela AWS para o roteador da VPC.
- 2001:db8:1234:1a00::2
- 2001:db8:1234:1a00::3
- $\cdot$  2001:db8:1234:1a00:ffff:ffff:ffff:ffff:ffff

Além do endereço IP reservado pela AWS para o roteador da VPC no exemplo acima, os endereços IPv6 a seguir são reservados para o roteador da VPC padrão.

- Um endereço IPv6 de local de link no intervalo FE80::/10 gerado usando EUI-64. Para obter mais informações sobre endereços locais de link, consulte [Endereço local de link](https://en.wikipedia.org/wiki/Link-local_address).
- O endereço IPv6 local de link FE80:ec2::1.

Se precisar se comunicar com o roteador VPC via IPv6, você pode configurar seus aplicativos para se comunicarem com o endereço que melhor atenda às suas necessidades.

# Agrupar blocos CIDR usando listas de prefixos gerenciadas

Uma lista de prefixos gerenciados é um conjunto de um ou mais blocos CIDR. Você pode usar listas de prefixos para facilitar a configuração e a manutenção de grupos de segurança e tabelas de rotas. Você pode criar uma lista de prefixos a partir dos endereços IP usados com frequência e referenciá-los como um conjunto em regras e rotas no grupo de segurança em vez de referenciá-los individualmente. Por exemplo, você pode consolidar regras do grupo de segurança com diferentes blocos CIDR, mas a mesma porta e protocolo em uma única regra que usa uma lista de prefixos. Se você escalar a rede e precisar permitir tráfego de outro bloco CIDR, poderá atualizar a lista de prefixos relevante e todos os grupos de segurança que usam a lista de prefixos serão atualizados. Você também pode usar listas de prefixos gerenciadas com outras contas da AWS usando o Resource Access Manager (RAM).

Existem dois tipos de listas de prefixos:

- Listas de prefixos gerenciadas pelo cliente Conjuntos de intervalos de endereços IP que você define e gerencia. Você pode compartilhar sua lista de prefixos com outras contas da AWS, o que permite que essas contas façam referência à lista de prefixos em seus próprios recursos.
- Listas de prefixos gerenciados pela AWS: conjuntos de intervalos de endereços IP para serviços da AWS. Não é possível criar, modificar, compartilhar ou excluir uma lista de prefixos gerenciados pela AWS.

#### Tópicos

- [Conceitos e regras das listas de prefixos](#page-40-0)
- [Identity and Access Management para as listas de prefixos](#page-41-0)
- [Trabalhar com as listas de prefixos gerenciados pelo cliente](#page-42-0)
- [Trabalhar com as listas de prefixos gerenciados pela AWS](#page-47-0)
- [Trabalhar com listas de prefixos compartilhadas](#page-49-0)
- [Listas de prefixos de referência em seus recursos da AWS](#page-53-0)

## <span id="page-40-0"></span>Conceitos e regras das listas de prefixos

Uma lista de prefixos consiste em entradas. Cada entrada consiste em um bloco CIDR e, opcionalmente, uma descrição para o bloco CIDR.

Listas de prefixos gerenciadas pelo cliente

As regras a seguir se aplicam às listas de prefixos gerenciados pelo cliente:

- Uma lista de prefixos é compatível com um único tipo de endereçamento IP (IPv4 ou IPv6). Não é possível combinar blocos CIDR IPv4 e IPv6 em uma única lista de prefixos.
- Uma lista de prefixos se aplica somente à região em que você a criou.
- Ao criar uma lista de prefixos, você deve especificar o número máximo de entradas com as quais a lista de prefixos é compatível.
- Quando você faz referência a uma lista de prefixos em um recurso, o número máximo de entradas para as listas de prefixos é considerado como parte da cota para o número de entradas para o recurso. Por exemplo, se você cria uma lista de prefixos com o máximo de 20 entradas e faz referência a essa lista de prefixos em uma regra do grupo de segurança, isso contará como 20 regras para o grupo de segurança.
- Quando você faz referência a uma lista de prefixos em uma tabela de rotas, as regras de prioridade da rota se aplicam. Para ter mais informações, consulte [Listas de prioridades de rotas e](#page-183-0) [prefixos](#page-183-0).
- Você pode modificar uma lista de prefixos. Quando você adiciona ou remove entradas de uma lista de prefixos, criamos uma nova versão da lista de prefixos. Os recursos que fazem referência ao prefixo sempre usam a versão atual (mais recente). Você pode restaurar as entradas de uma versão anterior da lista de prefixos, o que também cria uma nova versão.
- Há cotas relacionadas a listas de prefixos. Para ter mais informações, consulte [Listas de prefixos](#page-496-0)  [gerenciadas pelo cliente](#page-496-0).
- As listas de prefixos gerenciadas pelo cliente estão disponíveis em todas as [Regiões comerciais](https://aws.amazon.com/about-aws/global-infrastructure/regions_az/)  [da AWS](https://aws.amazon.com/about-aws/global-infrastructure/regions_az/) (incluindo as regiões GovCloud (EUA) e China).

AWSListas de prefixos gerenciados da

As seguintes regras aplicam-se a listas de prefixos gerenciados pela AWS:

- Não é possível criar, modificar, compartilhar ou excluir uma lista de prefixos gerenciados pela AWS.
- Diferentes listas de prefixos gerenciados pela AWS têm um peso diferente quando você as usa. Para ter mais informações, consulte [Peso da lista de prefixos gerenciados pela AWS.](#page-48-0)
- Não é possível visualizar o número de versão de uma lista de prefixos gerenciados pela AWS.

## <span id="page-41-0"></span>Identity and Access Management para as listas de prefixos

Por padrão, os usuários do não têm permissão para criar, visualizar, modificar ou excluir listas de prefixos. É possível criar uma política do IAM e anexá-la a um perfil que permita que os usuários trabalhem com listas de prefixos.

Para ver uma lista de ações da Amazon VPC e os recursos e chaves de condição que podem ser usados em uma política do IAM, consulte [Ações, recursos e chaves de condição do Amazon EC2](https://docs.aws.amazon.com/IAM/latest/UserGuide/list_amazonec2.html) no Manual do usuário do IAM.

O exemplo de política a seguir permite que os usuários visualizem e trabalhem somente com listas de prefixos pl-123456abcde123456. Os usuários não podem criar ou excluir listas de prefixos.

Identity and Access Management para as listas de prefixos 32

```
 "Version": "2012-10-17", 
    "Statement": [{ 
        "Effect": "Allow", 
        "Action": [ 
          "ec2:GetManagedPrefixListAssociations", 
          "ec2:GetManagedPrefixListEntries", 
          "ec2:ModifyManagedPrefixList", 
          "ec2:RestoreManagedPrefixListVersion" 
        ], 
       "Resource": "arn:aws:ec2:region:account:prefix-list/pl-123456abcde123456" 
     }, 
     { 
        "Effect": "Allow", 
        "Action": "ec2:DescribeManagedPrefixLists", 
        "Resource": "*" 
     } 
   \mathbf{I}}
```
Para obter mais informações sobre como trabalhar com o IAM na Amazon VPC, consulte [Identity and](#page-389-0) [Access Management para o Amazon VPC.](#page-389-0)

## <span id="page-42-0"></span>Trabalhar com as listas de prefixos gerenciados pelo cliente

Você pode criar e gerenciar listas de prefixos gerenciadas pelo cliente. Você pode visualizar listas de prefixos gerenciadas pela AWS.

Tarefas

- [Criar uma lista de prefixos](#page-43-0)
- [Visualizar listas de prefixos](#page-43-1)
- [Visualizar as entradas de uma lista de prefixos](#page-44-0)
- [Visualizar associações \(referências\) para a lista de prefixos](#page-44-1)
- [Modificar uma lista de prefixos](#page-45-0)
- [Redimensionar uma lista de prefixos](#page-46-0)
- [Restaurar uma versão anterior de uma lista de prefixos](#page-46-1)
- [Excluir uma lista de prefixos](#page-47-1)

### <span id="page-43-0"></span>Criar uma lista de prefixos

Ao criar uma lista de prefixos, você deve especificar o número máximo de entradas com as quais a lista de prefixos é compatível.

#### Limitação

Você não pode adicionar uma lista de prefixos a uma regra do grupo de segurança se o número de regras mais o máximo de entradas para a lista de prefixos exceder a cota de regras por grupo de segurança para a conta.

Como criar uma lista de prefixos usando o console

- 1. Abra o console da Amazon VPC em [https://console.aws.amazon.com/vpc/.](https://console.aws.amazon.com/vpc/)
- 2. No painel de navegação, selecione Listas de prefixos gerenciados.
- 3. Escolha Criar lista de prefixos.
- 4. Em Nome da lista de prefixos, insira um nome para a lista de prefixos.
- 5. Em Máximo de entradas, insira o número máximo de entradas para a lista de prefixos.
- 6. Em Família de endereços, indique se a lista de prefixos é compatível com entradas IPv4 ou IPv6.
- 7. Em Entradas da lista de prefixos, escolha Adicionar nova entrada e insira o bloco CIDR e uma descrição para a entrada. Repita esta etapa para cada entrada.
- 8. (Opcional) Em Tags, adicione tags à lista de prefixos para ajudá-lo a identificá-la posteriormente.
- 9. Escolha Criar lista de prefixos.

Como criar uma lista de prefixos usando a AWS CLI

<span id="page-43-1"></span>Use o comando [create-managed-prefix-list.](https://docs.aws.amazon.com/cli/latest/reference/ec2/create-managed-prefix-list.html)

#### Visualizar listas de prefixos

Você pode visualizar listas de prefixos, listas de prefixos compartilhadas com você e listas de prefixos gerenciadas pela AWS.

Como visualizar listas de prefixos usando o console

1. Abra o console da Amazon VPC em [https://console.aws.amazon.com/vpc/.](https://console.aws.amazon.com/vpc/)

- 2. No painel de navegação, selecione Listas de prefixos gerenciados.
- 3. A coluna ID do proprietário mostra o ID de conta da AWS do proprietário da lista de prefixos. Para listas de prefixos gerenciados pela AWS, o Owner ID (ID do proprietário) é AWS.

Como visualizar listas de prefixos usando a AWS CLI

Use o comando [describe-managed-prefix-lists.](https://docs.aws.amazon.com/cli/latest/reference/ec2/describe-managed-prefix-lists.html)

<span id="page-44-0"></span>Visualizar as entradas de uma lista de prefixos

Você pode visualizar as entradas das suas listas de prefixos, listas de prefixos compartilhadas com você e listas de prefixos gerenciadas pela AWS.

Como visualizar as entradas de uma lista de prefixos usando o console

- 1. Abra o console da Amazon VPC em [https://console.aws.amazon.com/vpc/.](https://console.aws.amazon.com/vpc/)
- 2. No painel de navegação, selecione Listas de prefixos gerenciados.
- 3. Marque a caixa de seleção da lista de prefixos.
- 4. No painel inferior, escolha Entradas para visualizar as entradas da lista de prefixos.

Como visualizar as entradas de uma lista de prefixos usando a AWS CLI

<span id="page-44-1"></span>Use o comando [get-managed-prefix-list-entries.](https://docs.aws.amazon.com/cli/latest/reference/ec2/get-managed-prefix-list-entries.html)

### Visualizar associações (referências) para a lista de prefixos

Você pode visualizar os IDs e proprietários dos recursos associados à lista de prefixos. Os recursos associados são recursos que fazem referência à lista de prefixos nas entradas ou regras.

#### Limitação

Não é possível visualizar recursos associados para uma lista de prefixos gerenciados pela AWS.

Como visualizar associações de listas de prefixos usando o console

- 1. Abra o console da Amazon VPC em [https://console.aws.amazon.com/vpc/.](https://console.aws.amazon.com/vpc/)
- 2. No painel de navegação, selecione Listas de prefixos gerenciados.
- 3. Marque a caixa de seleção da lista de prefixos.

4. No painel inferior, escolha Associações para visualizar os recursos que fazem referência à lista de prefixos.

Como visualizar associações de listas de prefixos usando a AWS CLI

Use o comando [get-managed-prefix-list-associations](https://docs.aws.amazon.com/cli/latest/reference/ec2/get-managed-prefix-list-associations.html).

### <span id="page-45-0"></span>Modificar uma lista de prefixos

É possível modificar o nome da sua lista de prefixos e adicionar ou remover entradas. Para modificar o número máximo de entradas, consulte [Redimensionar uma lista de prefixos](#page-46-0).

Atualizar as entradas de uma lista de prefixos cria uma nova versão da lista de prefixos. Atualizar o nome ou o número máximo de entradas de uma lista de prefixos não cria uma nova versão da lista de prefixos.

#### Considerações

- Não é possível modificar uma lista de prefixos gerenciados pela AWS.
- Quando você aumenta o número máximo de entradas em uma lista de prefixos, o tamanho máximo aumentado é aplicado à cota de entradas para os recursos que fazem referência à lista de prefixos. Se qualquer um desses recursos não for capaz de suportar o tamanho máximo aumentado, a operação de modificação falhará e o tamanho máximo anterior será restaurado.

Como modificar uma lista de prefixos usando o console

- 1. Abra o console da Amazon VPC em [https://console.aws.amazon.com/vpc/.](https://console.aws.amazon.com/vpc/)
- 2. No painel de navegação, selecione Listas de prefixos gerenciados.
- 3. Marque a caixa de seleção da lista de prefixos e escolha Actions (Ações), Modify prefix list (Modificar lista de prefixos).
- 4. Em Nome da lista de prefixos, insira um novo nome para a lista de prefixos.
- 5. Em Entradas da lista de prefixos, escolha Remover para remover uma entrada existente. Para adicionar uma nova entrada, escolha Adicionar nova entrada e insira o bloco CIDR e uma descrição para a entrada.
- 6. Escolha Salvar lista de prefixos.

#### Como modificar uma lista de prefixos usando a AWS CLI

Use o comando [modify-managed-prefix-list.](https://docs.aws.amazon.com/cli/latest/reference/ec2/modify-managed-prefix-list.html)

### <span id="page-46-0"></span>Redimensionar uma lista de prefixos

É possível redimensionar uma lista de prefixos e modificar o número máximo de entradas da lista de prefixos até 1000. Para obter mais informações sobre cotas de listas de prefixos gerenciadas pelo, consulte [Listas de prefixos gerenciadas pelo cliente](#page-496-0).

Para redimensionar uma lista de prefixos usando o console

- 1. Abra o console da Amazon VPC em [https://console.aws.amazon.com/vpc/.](https://console.aws.amazon.com/vpc/)
- 2. No painel de navegação, selecione Listas de prefixos gerenciados.
- 3. Marque a caixa de seleção da lista de prefixos e escolha Actions (Ações), Resize prefix list (Redimensionar lista de prefixos).
- 4. Em New max entries (Novo valor máximo de entradas), insira um valor.
- 5. Selecione Resize (Redimensionar).

Para redimensionar uma lista de prefixos usando a AWS CLI

Use o comando [modify-managed-prefix-list.](https://docs.aws.amazon.com/cli/latest/reference/ec2/modify-managed-prefix-list.html)

<span id="page-46-1"></span>Restaurar uma versão anterior de uma lista de prefixos

Você pode restaurar as entradas de uma versão anterior da sua lista de prefixos. Isso cria uma nova versão da lista de prefixos.

Se você diminuiu o tamanho da lista de prefixos, deve garantir que a lista de prefixos seja grande o suficiente para conter as entradas da versão anterior.

Como restaurar uma versão anterior de lista de prefixos usando o console

- 1. Abra o console da Amazon VPC em [https://console.aws.amazon.com/vpc/.](https://console.aws.amazon.com/vpc/)
- 2. No painel de navegação, selecione Listas de prefixos gerenciados.
- 3. Marque a caixa de seleção da lista de prefixos e escolha Actions (Ações), Restore prefix list (Restaurar lista de prefixos).
- 4. Em Select prefix list version (Selecionar versão da lista de prefixos), escolha uma versão anterior. As entradas para a versão selecionada são exibidas em Prefix list entries (Entradas da lista de prefixos).

5. Escolha Restaurar lista de prefixos.

Como restaurar uma versão anterior de lista de prefixos usando a AWS CLI

<span id="page-47-1"></span>Use o comando [restore-managed-prefix-list-version](https://docs.aws.amazon.com/cli/latest/reference/ec2/restore-managed-prefix-list-version.html).

Excluir uma lista de prefixos

Para excluir uma lista de prefixos, você deve primeiro remover quaisquer referências a ela nos recursos (por exemplo, nas tabelas de rotas). Caso você tenha compartilhado a lista de prefixos usando o AWS RAM, todas as referências em recursos que pertençam ao consumidor devem ser removidas primeiro.

#### Limitação

Não é possível excluir uma lista de prefixos gerenciados pela AWS.

Como excluir uma lista de prefixos usando o console

- 1. Abra o console da Amazon VPC em [https://console.aws.amazon.com/vpc/.](https://console.aws.amazon.com/vpc/)
- 2. No painel de navegação, selecione Listas de prefixos gerenciados.
- 3. Selecione a lista de prefixos e escolha Ações, Excluir lista de prefixos.
- 4. Na caixa de diálogo de confirmação, insira delete e selecione Excluir.

Como excluir uma lista de prefixos usando a AWS CLI

<span id="page-47-0"></span>Use o comando [delete-managed-prefix-list](https://docs.aws.amazon.com/cli/latest/reference/ec2/delete-managed-prefix-list.html).

## Trabalhar com as listas de prefixos gerenciados pela AWS

Listas de prefixos gerenciados pela AWS são conjuntos de intervalos de endereços IP para produtos da AWS.

#### Conteúdo

- [Usar uma lista de prefixos gerenciados pela AWS](#page-48-1)
- [Peso da lista de prefixos gerenciados pela AWS](#page-48-0)
- [Listas de prefixos gerenciados pela AWS disponíveis](#page-48-2)

### <span id="page-48-1"></span>Usar uma lista de prefixos gerenciados pela AWS

As listas de prefixos gerenciados pela AWS são criadas e mantidas pela AWS e podem ser usadas por qualquer pessoa com uma conta da AWS. Não é possível criar, modificar, compartilhar ou excluir uma lista de prefixos gerenciados pela AWS.

Assim como acontece com as listas de prefixos gerenciados pelo cliente, as listas de prefixos gerenciados pela AWS podem ser usadas com recursos da AWS, como grupos de segurança e tabelas de rotas. Para ter mais informações, consulte [Listas de prefixos de referência em seus](#page-53-0)  [recursos da AWS](#page-53-0).

#### <span id="page-48-0"></span>Peso da lista de prefixos gerenciados pela AWS

O peso da lista de prefixos gerenciados pela AWS se refere ao número de entradas que ela ocupa em um recurso.

Por exemplo, o peso de uma lista de prefixos gerenciados pelo Amazon CloudFront é 55. Veja como isso afeta suas cotas da Amazon VPC:

- Grupos de segurança: a [cota padrão](#page-499-0) é de 60 regras, deixando espaço para apenas cinco regras adicionais em um grupo de segurança. Você pode [solicitar um aumento](https://console.aws.amazon.com/servicequotas/home/services/vpc/quotas/L-0EA8095F) dessa cota.
- Tabelas de rotas: a [cota padrão](#page-498-0) é de 50 rotas, então você deve [solicitar um aumento de cota](https://console.aws.amazon.com/servicequotas/home/services/vpc/quotas/L-93826ACB) para que possa adicionar a lista de prefixos a uma tabela de rotas.

<span id="page-48-2"></span>Listas de prefixos gerenciados pela AWS disponíveis

Os seguintes serviços fornecem listas de prefixos gerenciados pela AWS.

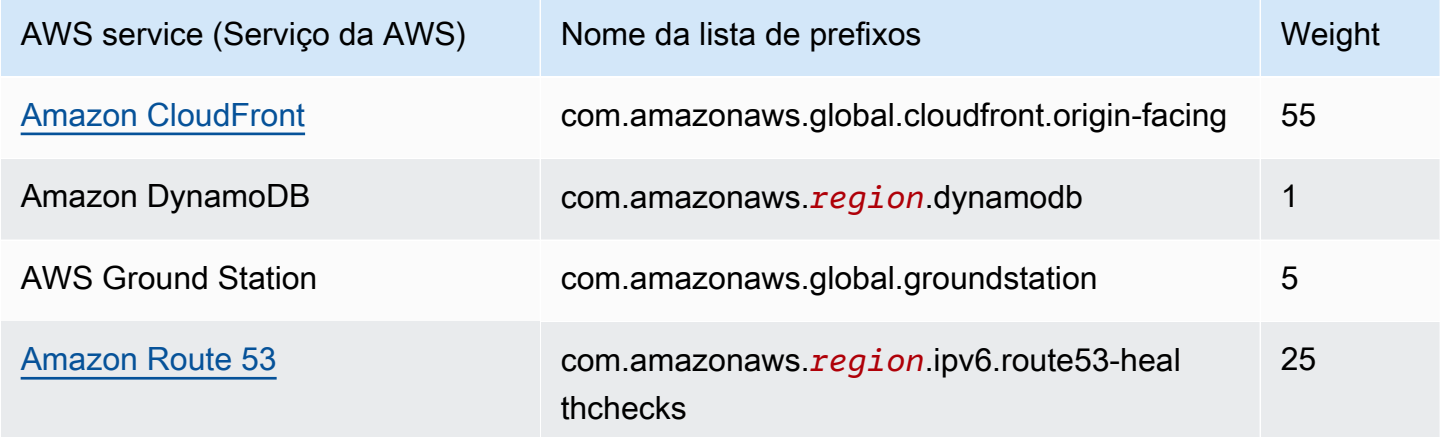

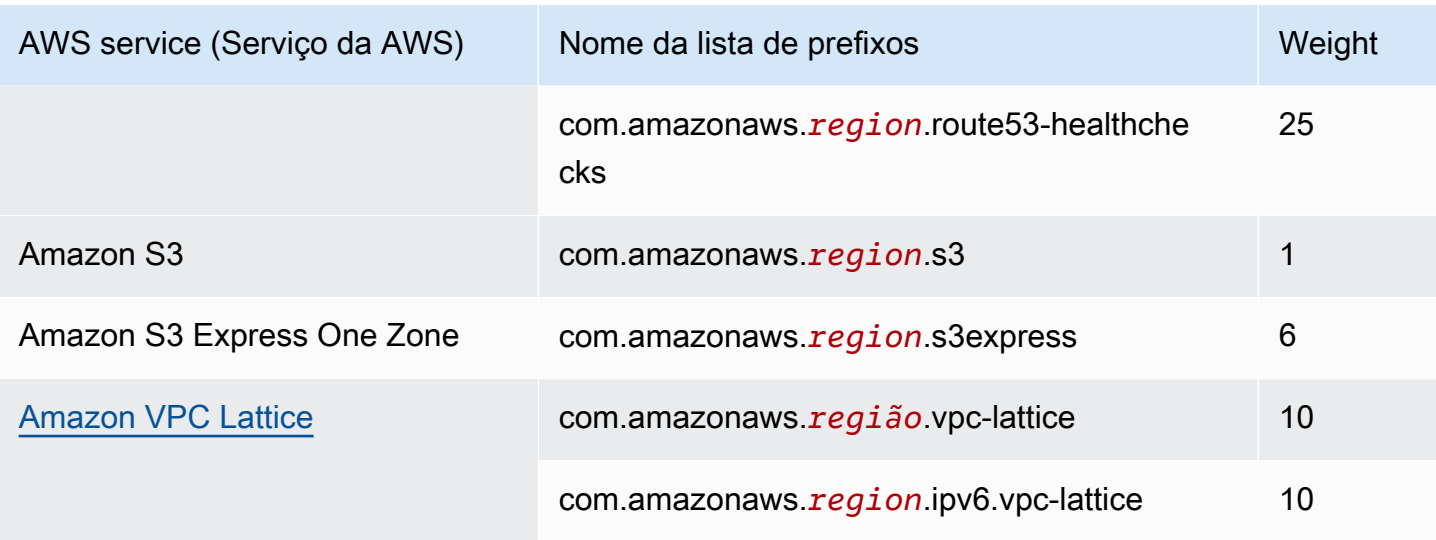

Para visualizar listas de prefixos gerenciadas pela AWS usando o console

- 1. Abra o console da Amazon VPC em [https://console.aws.amazon.com/vpc/.](https://console.aws.amazon.com/vpc/)
- 2. No painel de navegação, selecione Listas de prefixos gerenciados.
- 3. No campo de pesquisa, adicione o filtro Owner ID: AWS (ID do proprietário).

Para visualizar listas de prefixos gerenciadas pela AWS usando a AWS CLI

Use o comando [describe-managed-prefix-lists](https://docs.aws.amazon.com/cli/latest/reference/ec2/describe-managed-prefix-lists.html) como descrito a seguir.

aws ec2 describe-managed-prefix-lists --filters Name=owner-id,Values=AWS

## <span id="page-49-0"></span>Trabalhar com listas de prefixos compartilhadas

Com o AWS Resource Access Manager (AWS RAM), o proprietário de uma lista de prefixos pode compartilhar uma lista de prefixos com:

- Contas específicas da AWS dentro ou fora de sua organização no AWS Organizations
- Uma unidade organizacional dentro da organização no AWS Organizations
- Uma organização inteira no AWS Organizations

Os consumidores com quem uma lista de prefixos foi compartilhada podem visualizar a lista de prefixos e suas entradas e podem fazer referência à lista de prefixos em seus recursos da AWS. Para mais informações sobre o AWS RAM, consulte o [AWS RAMGuia do usuário do](https://docs.aws.amazon.com/ram/latest/userguide/) .

#### Conteúdo

- [Pré-requisitos para compartilhamento de listas de prefixos](#page-50-0)
- [Compartilhar uma lista de prefixos](#page-50-1)
- [Identificar uma lista de prefixos compartilhada](#page-51-0)
- [Identificar referências a uma lista de prefixos compartilhada](#page-52-0)
- [Cancelar o compartilhamento de uma lista de prefixos compartilhada](#page-52-1)
- [Permissões de lista de prefixos compartilhada](#page-53-1)
- [Faturamento e medição](#page-53-2)
- [Cotas para o AWS RAM](#page-53-3)

### <span id="page-50-0"></span>Pré-requisitos para compartilhamento de listas de prefixos

- Para compartilhar uma lista de prefixos, é necessário ser o proprietário dela. Não é possível compartilhar uma lista de prefixos que tenha sido compartilhada com você. Não é possível compartilhar uma lista de prefixos gerenciados pela AWS.
- Para compartilhar uma lista de prefixos com a sua organização ou com uma unidade organizacional no AWS Organizations, é necessário habilitar o compartilhamento com o AWS Organizations. Para obter mais informações, consulte [Habilitar o compartilhamento com o AWS](https://docs.aws.amazon.com/ram/latest/userguide/getting-started-sharing.html#getting-started-sharing-orgs)  [Organizations](https://docs.aws.amazon.com/ram/latest/userguide/getting-started-sharing.html#getting-started-sharing-orgs) no Manual do usuário do AWS RAM.

### <span id="page-50-1"></span>Compartilhar uma lista de prefixos

Para compartilhar uma lista de prefixos, é necessário adicioná-la a um compartilhamento de recursos. Caso você não tenha um compartilhamento de recursos, primeiro será necessário criar um usando o [console do AWS RAM](https://console.aws.amazon.com/ram).

Se você fizer parte de uma organização no AWS Organizations e o compartilhamento estiver habilitado na organização, os consumidores da organização receberão acesso automaticamente à lista de prefixos compartilhada. Caso contrário, os consumidores receberão um convite para participar do compartilhamento de recursos e acesso à lista de prefixos compartilhada depois de aceitar o convite.

Você pode criar um compartilhamento de recursos e compartilhar uma lista de prefixos de sua propriedade usando o console do AWS RAM ou a AWS CLI.

Como criar um compartilhamento de recursos e compartilhar uma lista de prefixos usando o console do AWS RAM

Siga as etapas em [Criar um compartilhamento de recursos](https://docs.aws.amazon.com/ram/latest/userguide/getting-started-sharing.html#getting-started-sharing-create) no Manual do usuário do AWS RAM. Em Selecionar tipo de recurso, escolha Listas de prefixos e marque a caixa de seleção da sua lista de prefixos.

Como adicionar uma lista de prefixos a um compartilhamento de recursos existente usando o console do AWS RAM

Para adicionar um prefixo gerenciado pertencente a você a um compartilhamento de recursos existente, siga as etapas em [Atualização de um compartilhamento de recursos](https://docs.aws.amazon.com/ram/latest/userguide/working-with-sharing.html#working-with-sharing-update) no Manual do usuário do AWS RAM. Em Selecionar tipo de recurso, escolha Listas de prefixos e marque a caixa de seleção da sua lista de prefixos.

Como compartilhar uma lista de prefixos de sua propriedade usando a AWS CLI

Use os comandos a seguir para criar e atualizar um compartilhamento de recursos:

- [create-resource-share](https://docs.aws.amazon.com/cli/latest/reference/ram/create-resource-share.html)
- [associate-resource-share](https://docs.aws.amazon.com/cli/latest/reference/ram/associate-resource-share.html)
- [update-resource-share](https://docs.aws.amazon.com/cli/latest/reference/ram/update-resource-share.html)

<span id="page-51-0"></span>Identificar uma lista de prefixos compartilhada

Os proprietários e os consumidores podem identificar listas de prefixos compartilhadas usando o console da Amazon VPC e a AWS CLI.

Como identificar uma lista de prefixos compartilhada usando o console da Amazon VPC

- 1. Abra o console da Amazon VPC em [https://console.aws.amazon.com/vpc/.](https://console.aws.amazon.com/vpc/)
- 2. No painel de navegação, selecione Listas de prefixos gerenciados.
- 3. A página exibe as listas de prefixos que você possui e as listas de prefixos compartilhadas com você. A coluna ID do proprietário mostra o ID de conta da AWS do proprietário da lista de prefixos.
- 4. Para visualizar as informações de compartilhamento de recursos de uma lista de prefixos, selecione a lista de prefixos e escolha Compartilhamento no painel inferior.

#### Como identificar uma lista de prefixos compartilhada usando a AWS CLI

Use o comando [describe-managed-prefix-lists.](https://docs.aws.amazon.com/cli/latest/reference/ec2/describe-managed-prefix-lists.html) O comando retorna as listas de prefixos que você possui e as listas de prefixos compartilhadas com você. O OwnerId mostra o ID da conta da AWS do proprietário da lista de prefixos.

#### <span id="page-52-0"></span>Identificar referências a uma lista de prefixos compartilhada

Os proprietários podem identificar os recursos que pertencem ao consumidor que fazem referência a uma lista de prefixos compartilhada.

Como identificar referências a uma lista de prefixos compartilhada usando o console da Amazon VPC

- 1. Abra o console da Amazon VPC em [https://console.aws.amazon.com/vpc/.](https://console.aws.amazon.com/vpc/)
- 2. No painel de navegação, selecione Listas de prefixos gerenciados.
- 3. Selecione a lista de prefixos e escolha Associações no painel inferior.
- 4. Os IDs dos recursos que fazem referência à lista de prefixos estão listados na coluna ID de recurso . Os proprietários dos recursos estão listados na coluna Proprietário do recurso.

Como identificar referências a uma lista de prefixos compartilhada usando a AWS CLI

<span id="page-52-1"></span>Use o comando [get-managed-prefix-list-associations](https://docs.aws.amazon.com/cli/latest/reference/ec2/get-managed-prefix-list-associations.html).

#### Cancelar o compartilhamento de uma lista de prefixos compartilhada

Quando você cancela o compartilhamento de uma lista de prefixos, os consumidores não podem mais visualizar a lista de prefixos ou suas entradas na conta, além disso, eles não podem fazer referência à lista de prefixos nos recursos. Se a lista de prefixos já estiver referenciada nos recursos do consumidor, essas referências continuarão a funcionar normalmente e você poderá continuar a [visualizar essas referências](#page-52-0). Se você atualizar a lista de prefixos para uma nova versão, as referências usarão a versão mais recente.

Para cancelar o compartilhamento de uma lista de prefixos pertencente a você, é necessário removêla do compartilhamento de recursos usando o AWS RAM.

Como cancelar o compartilhamento de uma lista de prefixos de sua propriedade usando o console do AWS RAM

Consulte [Atualização de um compartilhamento de recursos](https://docs.aws.amazon.com/ram/latest/userguide/working-with-sharing.html#working-with-sharing-update) no Manual do usuário do AWS RAM.

Como cancelar o compartilhamento de uma lista de prefixos de sua propriedade usando a AWS CLI

Use o comando [disassociate-resource-share](https://docs.aws.amazon.com/cli/latest/reference/ram/disassociate-resource-share.html).

### <span id="page-53-1"></span>Permissões de lista de prefixos compartilhada

#### Permissões para proprietários

Os proprietários são responsáveis por gerenciar uma lista de prefixos compartilhada e suas entradas. Os proprietários podem visualizar os IDs dos recursos da AWS que fazem referência à lista de prefixos. No entanto, eles não podem adicionar ou remover referências a uma lista de prefixos de propriedade dos consumidores nos recursos da AWS.

Os proprietários não podem excluir uma lista de prefixos se a lista de prefixos é referenciada em um recurso que pertence a um consumidor.

#### Permissões para consumidores

Os consumidores podem visualizar as entradas em uma lista de prefixos compartilhada e podem fazer referência a uma lista de prefixos compartilhada nos recursos da AWS. No entanto, eles não podem modificar, restaurar ou excluir uma lista de prefixos compartilhada.

### <span id="page-53-2"></span>Faturamento e medição

Não há cobranças adicionais pelo compartilhamento de listas de prefixos.

### <span id="page-53-3"></span>Cotas para o AWS RAM

Para obter mais informações, consulte [Cotas de serviço](https://docs.aws.amazon.com/general/latest/gr/ram.html#limits_ram).

## <span id="page-53-0"></span>Listas de prefixos de referência em seus recursos da AWS

É possível fazer referência a uma lista de prefixos nos recursos da AWS a seguir.

#### Recursos

- [Grupos de segurança da VPC](#page-54-0)
- [Tabelas de rotas de sub-rede](#page-54-1)
- [Tabela de rotas do gateway de trânsito](#page-55-0)
- [Grupos de regras do AWS Network Firewall](#page-55-1)
- [Controle de acesso à rede para o Amazon Managed Grafana](#page-55-2)
- [Gateways locais do rack AWS Outposts](#page-55-3)

#### <span id="page-54-0"></span>Grupos de segurança da VPC

É possível especificar uma lista de prefixos como origem de uma regra de entrada ou como destino de uma regra de saída. Para ter mais informações, consulte [Grupos de segurança](#page-420-0).

Como fazer referência a uma lista de prefixos em uma regra de grupo de segurança usando o console

- 1. Abra o console da Amazon VPC em [https://console.aws.amazon.com/vpc/.](https://console.aws.amazon.com/vpc/)
- 2. No painel de navegação, selecione Grupos de segurança.
- 3. Selecione o security group para atualizar.
- 4. Selecione Actions (Ações), Edit inbound rules (Editar regras de entrada) ou Actions (Ações), Edit outbound rules (Editar regras de saída).
- 5. Escolha Add rule (Adicionar regra). Em Tipo, selecione o tipo de tráfego. Em Origem (regras de entrada) ou Destino (regras de saída), escolha o ID da lista de prefixos.
- 6. Escolha Save rules (Salvar regras).

Como fazer referência a uma lista de prefixos em uma regra de grupo de segurança usando a AWS CLI

Use os comandos [authorize-security-group-ingress](https://docs.aws.amazon.com/cli/latest/reference/ec2/authorize-security-group-ingress.html) e [authorize-security-group-egress](https://docs.aws.amazon.com/cli/latest/reference/ec2/authorize-security-group-egress.html). Para o parâmetro --ip-permissions, especifique o ID da lista de prefixos usando PrefixListIds.

#### <span id="page-54-1"></span>Tabelas de rotas de sub-rede

É possível especificar uma lista de prefixos como destino para a entrada da tabela de rotas. Não é possível fazer referência a uma lista de prefixos em uma tabela de rotas do gateway. Para obter mais informações sobre tabelas de rotas, consulte [Configurar tabelas de rotas.](#page-169-0)

Como fazer referência a uma lista de prefixos em uma tabela de rotas usando o console

- 1. Abra o console da Amazon VPC em [https://console.aws.amazon.com/vpc/.](https://console.aws.amazon.com/vpc/)
- 2. No painel de navegação, escolha Route Tables (Tabelas de rotas) e selecione a tabela de rotas.
- 3. Selecione Actions (Ações), Edit routes (Editar rotas).
- 4. Para adicionar uma rota, escolha Add route (Adicionar rota).
- 5. Em Destino, insira o ID de uma lista de prefixos.
- 6. Em Target (alvo), escolha um alvo.
- 7. Escolha Salvar alterações.

Como fazer referência a uma lista de prefixos em uma tabela de rotas usando a AWS CLI

Use o comando [create-route](https://docs.aws.amazon.com/cli/latest/reference/ec2/create-route.html) (AWS CLI). Use o parâmetro --destination-prefix-list-id para especificar o ID de uma lista de prefixos.

#### <span id="page-55-0"></span>Tabela de rotas do gateway de trânsito

É possível especificar uma lista de prefixos como o destino de uma rota. Para obter mais informações, consulte [Referências de lista de prefixos](https://docs.aws.amazon.com/vpc/latest/tgw/tgw-prefix-lists.html) em Gateways de trânsito da Amazon VPC.

### <span id="page-55-1"></span>Grupos de regras do AWS Network Firewall

Um grupo de regras AWS Network Firewall é um conjunto reutilizável de critérios para inspecionar e lidar com o tráfego de rede. Se você criar grupos de regras com estado compatíveis com Suricata no AWS Network Firewall, é possível fazer referência a uma lista de prefixos do grupo de regras. Para obter mais informações, consulte [Referenciar listas de prefixo da Amazon VPC](https://docs.aws.amazon.com/network-firewall/latest/developerguide/rule-groups-ip-set-references.html#rule-groups-referencing-prefix-lists) e [Criar um grupo de](https://docs.aws.amazon.com/network-firewall/latest/developerguide/rule-group-stateful-creating.html)  [regras com estado](https://docs.aws.amazon.com/network-firewall/latest/developerguide/rule-group-stateful-creating.html) no Guia do desenvolvedor do AWS Network Firewall.

### <span id="page-55-2"></span>Controle de acesso à rede para o Amazon Managed Grafana

Você pode especificar uma ou mais listas de prefixos como uma regra de entrada para solicitações aos espaços de trabalho do Amazon Managed Grafana. Para obter mais informações sobre o controle de acesso à rede do espaço de trabalho do Grafana, incluindo como referenciar listas de prefixos, consulte [Gerenciamento do acesso à rede](https://docs.aws.amazon.com/grafana/latest/userguide/AMG-configure-nac.html) no Guia do usuário do Amazon Managed Grafana.

#### <span id="page-55-3"></span>Gateways locais do rack AWS Outposts

Cada rack AWS Outposts fornece um gateway local que permite conectar seus recursos do Outpost às suas redes on-premises. Você pode agrupar os CIDRs que usa com frequência em uma lista de prefixos e referenciar essa lista como um destino de rota na tabela de rotas do gateway local. [Para](https://docs.aws.amazon.com/outposts/latest/userguide/routing.html#manage-lgw-routes)

[obter mais informações, consulte Gerenciar rotas da tabela de rotas do gateway local](https://docs.aws.amazon.com/outposts/latest/userguide/routing.html#manage-lgw-routes) no Guia do usuário dos racks do AWS Outposts.

# Intervalos de endereços IP da AWS

A AWS publica seus intervalos de endereços IP atuais em formato JSON. Com essas informações, é possível identificar o tráfego da AWS. Também é possível usar essas informações para permitir ou negar tráfego de ou para alguns serviços da AWS.

- **a** Note
	- Somente alguns intervalos de endereços IP de serviços da AWS são publicados em ipranges.json; publicamos os intervalos de endereços IP para serviços nos quais os clientes geralmente desejam realizar a [filtragem de saída.](https://en.wikipedia.org/wiki/Egress_filtering)
	- Os serviços podem usar os intervalos de endereços IP para se comunicar com outros serviços ou os serviços podem usar os intervalos de IP para se comunicar com a rede de um cliente.

Para visualizar os intervalos atuais, baixe o arquivo . json. Para manter o histórico, salve versões sucessivas do arquivo . json em seu sistema. Para determinar se eles foram alterados desde a última vez que você salvou o arquivo, marque a hora da publicação no arquivo atual e compare-a com a hora da publicação no último arquivo que você salvou.

Os intervalos de endereços IP que você traz para a AWS por meio de "traga seus próprios endereços IP" (BYOIP) não estão incluídos no arquivo . json.

Como alternativa, alguns serviços publicam seus intervalos de endereços usando listas de prefixos gerenciadas pela AWS. Para ter mais informações, consulte [the section called "Listas de prefixos](#page-48-2)  [gerenciados pela AWS disponíveis"](#page-48-2).

Conteúdo

- **[Baixar](#page-57-0)**
- **[Sintaxe](#page-57-1)**
- [Sobreposições de intervalos](#page-60-0)
- [Filtragem do arquivo JSON](#page-60-1)
- [Como implementar o controle de saída](#page-64-0)
- [Notificações de intervalos de endereços IP da AWS](#page-64-1)
- [Notas de release](#page-66-0)
- [Saiba mais](#page-68-0)

## <span id="page-57-0"></span>Baixar

Faça download de [ip-ranges.json.](https://ip-ranges.amazonaws.com/ip-ranges.json)

Se você acessar esse arquivo programaticamente, é sua responsabilidade garantir que o aplicativo faz download do arquivo somente após a verificação bem-sucedida do certificado TLS apresentado pelo servidor.

## <span id="page-57-1"></span>Sintaxe

A sintaxe de ip-ranges.json é como segue.

```
{ 
   "syncToken": "0123456789", 
   "createDate": "yyyy-mm-dd-hh-mm-ss", 
   "prefixes": [ 
     { 
        "ip_prefix": "cidr", 
        "region": "region", 
        "network_border_group": "network_border_group", 
        "service": "subset" 
     } 
   ], 
   "ipv6_prefixes": [ 
    \{ "ipv6_prefix": "cidr", 
        "region": "region", 
        "network_border_group": "network_border_group", 
        "service": "subset" 
     } 
   ] 
}
```
#### syncToken

A hora da publicação em formato de horário epoch Unix.

Tipo: sequência

Exemplo: "syncToken": "1416435608"

#### createDate

A data e hora da publicação, no formato UTC AA-MM-DD-hh-mm-ss.

Tipo: sequência

Exemplo: "createDate": "2014-11-19-23-29-02"

#### prefixos

Os prefixos IP para os intervalos de endereços IPv4.

Tipo: matriz

#### ipv6\_prefixes

Os prefixos IP para os intervalos de endereços IPv6.

Tipo: matriz

#### ip\_prefix

O intervalo de endereços IPv4 públicos, na notação CIDR. Observe que a AWS pode publicar um prefixo em intervalos mais específicos. Por exemplo, o prefixo 96.127.0.0/17 no arquivo pode ser publicado como 96.127.0.0/21, 96.127.8.0/21, 96.127.32.0/19 e 96.127.64.0/18.

Tipo: sequência

```
Exemplo: "ip_prefix": "198.51.100.2/24"
```
ipv6\_prefix

O intervalo de endereços IPv6 públicos, na notação CIDR. Observe que a AWS pode publicar um prefixo em intervalos mais específicos.

Tipo: sequência

Exemplo: "ipv6\_prefix": "2001:db8:1234::/64"

network\_border\_group

O nome do grupo de borda de rede, que é um conjunto exclusivo de zonas de disponibilidade ou zonas locais das quais a AWS publica endereços IP ou GLOBAL. O tráfego para

serviços GLOBAL pode ser originado ou atraído para várias (até todas) zonas de disponibilidade ou zonas locais das quais a AWS publica endereços IP.

Tipo: sequência

Exemplo: "network\_border\_group": "us-west-2-lax-1"

região

A região da AWS ou GLOBAL. O tráfego para serviços GLOBAL pode ser originado ou atraído para várias (até todas) as regiões da AWS.

Tipo: sequência

```
Valores válidos: af-south-1 | ap-east-1 | ap-northeast-1 | ap-northeast-2 | ap-
northeast-3 | ap-south-1 | ap-south-2 | ap-southeast-1 | ap-southeast-2 | ap-
southeast-3 | ap-southeast-4 | ca-central-1 | cn-north-1 | cn-northwest-1 | eu-
central-1 | eu-central-2 | eu-north-1 | eu-south-1 | eu-south-2 | eu-west-1 | eu-
west-2 | eu-west-3 | me-central-1 | me-south-1 | sa-east-1 | us-east-1 | us-east-2
| us-gov-east-1 | us-gov-west-1 | us-west-1 | us-west-2 | GLOBAL
```

```
Exemplo: "region": "us-east-1"
```
serviço

O subconjunto de intervalos de endereços IP. Os endereços listados para a API\_GATEWAY são apenas de saída. Especifique AMAZON para obter todos os intervalos de endereços IP (o que significa que cada subconjunto também está no subconjunto AMAZON). No entanto, alguns intervalos de endereços IP estão apenas no subconjunto AMAZON (o que significa que eles também não estão disponíveis em outro subconjunto).

#### Tipo: sequência

Valores válidos: AMAZON | AMAZON\_APPFLOW | AMAZON\_CONNECT | API\_GATEWAY | CHIME\_MEETINGS | CHIME\_VOICECONNECTOR | CLOUD9 | CLOUDFRONT | CLOUDFRONT\_ORIGIN\_FACING | CODEBUILD | DYNAMODB | EBS | EC2 | EC2\_INSTANCE\_CONNECT | GLOBALACCELERATOR | IVS\_REALTIME | KINESIS\_VIDEO\_STREAMS | MEDIA\_PACKAGE\_V2 | ROUTE53 | ROUTE53\_HEALTHCHECKS | ROUTE53\_HEALTHCHECKS\_PUBLISHING | ROUTE53\_RESOLVER | S3 | WORKSPACES\_GATEWAYS

Exemplo: "service": "AMAZON"

## <span id="page-60-0"></span>Sobreposições de intervalos

Os intervalos de endereços IP retornados por qualquer código de serviço também são retornados pelo código de serviço AMAZON. Por exemplo, todos os intervalos de endereços IP retornados pelo código de serviço S3 também são retornados pelo código de serviço AMAZON.

Quando o serviço A usa recursos do serviço B, há intervalos de endereços IP que são retornados pelos códigos de serviço para o serviço A e o serviço B. Porém, esses intervalos de endereços IP são usados exclusivamente pelo serviço A e não podem ser usados pelo serviço B. Por exemplo, o Amazon S3 usa recursos do Amazon EC2 e, portanto, há intervalos de endereços IP que são retornados pelo códigos de serviço S3 e EC2. Porém, esses intervalos de endereços IP são usados exclusivamente pelo Amazon S3. Portanto, o código de serviço S3 retorna todos os intervalos de endereços IP usados exclusivamente pelo Amazon S3. Para identificar os intervalos de endereços IP que são usados exclusivamente pelo Amazon EC2, localize aqueles que são retornados pelo código de serviço EC2, mas não pelo código de serviço S3.

## <span id="page-60-1"></span>Filtragem do arquivo JSON

Você pode fazer o download de uma ferramenta de linha de comando para ajudá-lo a filtrar as informações para apenas o que está procurando.

#### Windows

O [AWS Tools for Windows PowerShell](https://docs.aws.amazon.com/powershell/latest/userguide/) inclui um cmdlet, Get-AWSPublicIpAddressRange, para analisar este arquivo JSON. Os exemplos a seguir demonstram sua utilização. Para obter mais informações, consulte [Consultar os intervalos de endereços IP públicos da AWS](https://aws.amazon.com/blogs/developer/querying-the-public-ip-address-ranges-for-aws/) e [Get-](https://docs.aws.amazon.com/powershell/latest/reference/items/Get-AWSPublicIpAddressRange.html)[AWSPublicIpAddressRange](https://docs.aws.amazon.com/powershell/latest/reference/items/Get-AWSPublicIpAddressRange.html).

Example 1. Obter a data de criação

```
PS C:\> Get-AWSPublicIpAddressRange -OutputPublicationDate
```

```
Wednesday, August 22, 2018 9:22:35 PM
```
Example 2. Obter as informações de uma Região específica

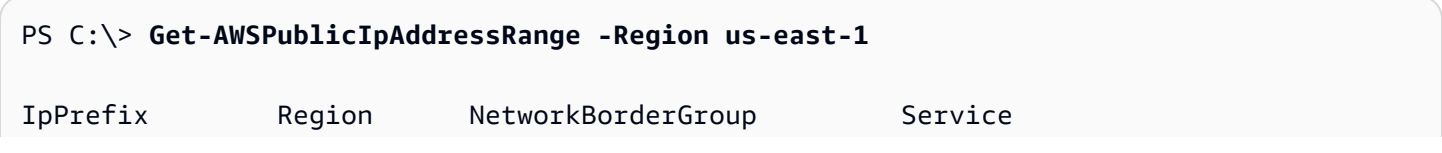

Amazon Virtual Private Cloud Manual do usuário

```
-------- ------ ------- -------
23.20.0.0/14 us-east-1 us-east-1 AMAZON
50.16.0.0/15 us-east-1 us-east-1 AMAZON
50.19.0.0/16 us-east-1 us-east-1 AMAZON
...
```
Example 3. Obter todos os endereços IP

```
PS C:\> (Get-AWSPublicIpAddressRange).IpPrefix
23.20.0.0/14
27.0.0.0/22
43.250.192.0/24
...
2406:da00:ff00::/64
2600:1fff:6000::/40
2a01:578:3::/64
2600:9000::/28
```
Example 4. Obter todos os endereços IPv4

```
PS C:\> Get-AWSPublicIpAddressRange | where {$_.IpAddressFormat -eq "Ipv4"} | select 
 IpPrefix
IpPrefix
--------
23.20.0.0/14
27.0.0.0/22
43.250.192.0/24
...
```
Example 5. Obter todos os endereços IPv6

```
PS C:\> Get-AWSPublicIpAddressRange | where {$_.IpAddressFormat -eq "Ipv6"} | select 
 IpPrefix
IpPrefix
--------
2a05:d07c:2000::/40
2a05:d000:8000::/40
2406:dafe:2000::/40
...
```
#### Example 6. Obter todos os endereços IP de um serviço específico

#### PS C:\> **Get-AWSPublicIpAddressRange -ServiceKey CODEBUILD | select IpPrefix**

```
IpPrefix
--------
52.47.73.72/29
13.55.255.216/29
52.15.247.208/29
...
```
#### Linux

Os comandos de exemplo a seguir usam a ferramenta jo para analisar uma cópia local do arquivo JSON.

Example 1. Obter a data de criação

```
$ jq .createDate < ip-ranges.json
"2016-02-18-17-22-15"
```
Example 2. Obter as informações de uma Região específica

```
$ jq '.prefixes[] | select(.region=="us-east-1")' < ip-ranges.json
{ 
   "ip_prefix": "23.20.0.0/14", 
   "region": "us-east-1", 
   "network_border_group": "us-east-1", 
   "service": "AMAZON"
},
{ 
   "ip_prefix": "50.16.0.0/15", 
   "region": "us-east-1", 
   "network_border_group": "us-east-1", 
   "service": "AMAZON"
},
{ 
   "ip_prefix": "50.19.0.0/16", 
   "region": "us-east-1", 
   "network_border_group": "us-east-1", 
   "service": "AMAZON"
```
}, ...

Example 3. Obter todos os endereços IPv4

```
$ jq -r '.prefixes | .[].ip_prefix' < ip-ranges.json
23.20.0.0/14
27.0.0.0/22
43.250.192.0/24
...
```
Example 4. Obter todos os endereços IPv6

```
$ jq -r '.ipv6_prefixes | .[].ipv6_prefix' < ip-ranges.json
2a05:d07c:2000::/40
2a05:d000:8000::/40
2406:dafe:2000::/40
...
```
Example 5. Obter todos os endereços IPv4 de um serviço específico

```
$ jq -r '.prefixes[] | select(.service=="CODEBUILD") | .ip_prefix' < ip-ranges.json
52.47.73.72/29
13.55.255.216/29
52.15.247.208/29
...
```
Example 6. Obter todos os endereços IPv4 de um serviço específico em uma Região específica

```
$ jq -r '.prefixes[] | select(.region=="us-east-1") | select(.service=="CODEBUILD") 
  | .ip_prefix' < ip-ranges.json
34.228.4.208/28
```
Example 7. Obter informações para determinado grupo de borda de rede

```
$ jq -r '.prefixes[] | select(.region=="us-west-2") | 
  select(.network_border_group=="us-west-2-lax-1") | .ip_prefix' < ip-ranges.json
```
70.224.192.0/18 52.95.230.0/24 15.253.0.0/16 ...

## <span id="page-64-0"></span>Como implementar o controle de saída

Para permitir que os recursos que você criou com um serviço da AWS acessem somente outros serviços da AWS, você pode usar as informações do intervalo de endereços IP no arquivo ipranges json para realizar a [filtragem de saída.](https://en.wikipedia.org/wiki/Egress_filtering) Certifique-se de que as regras do grupo de segurança permitam tráfego de saída para os blocos CIDR na lista AMAZON. Existem [cotas para grupos de](#page-499-0) [segurança](#page-499-0). Dependendo do número de intervalos de endereços IP em cada região, talvez vários grupos de segurança sejam necessários por região.

**G** Note

Alguns serviços da AWS são criados no EC2 e usam o espaço de endereço IP do EC2. Se você bloquear o tráfego para o espaço de endereço IP do EC2, também bloqueará o tráfego para esses serviços que não são do EC2.

## <span id="page-64-1"></span>Notificações de intervalos de endereços IP da AWS

Sempre que houver uma alteração em intervalos de endereços IP da AWS, poderemos enviar notificações para os assinantes do tópico AmazonIpSpaceChanged. A carga útil contém informações no seguinte formato:

```
{ 
   "create-time":"yyyy-mm-ddThh:mm:ss+00:00", 
   "synctoken":"0123456789", 
   "md5":"6a45316e8bc9463c9e926d5d37836d33", 
   "url":"https://ip-ranges.amazonaws.com/ip-ranges.json"
}
```
#### create-time

A data e hora de criação.

As notificações podem ser entregues fora de ordem. Portanto, recomendamos que você verifique as marcas de data/hora para garantir a ordem correta.

#### synctoken

A hora da publicação em formato de horário epoch Unix.

md5

O valor de hash criptográfico do arquivo ip-ranges.json. Você pode usar esse valor para verificar se o arquivo baixado está corrompido.

url

A localização do arquivo ip-ranges.json.

Se você deseja ser notificado sempre que houver uma alteração nos intervalos de endereços IP da AWS, é possível fazer a assinatura como segue para receber notificações usando o Amazon SNS.

Para assinar as notificações de intervalo de endereço IP da AWS

- 1. Abra o console do Amazon SNS em [https://console.aws.amazon.com/sns/v3/home.](https://console.aws.amazon.com/sns/v3/home)
- 2. Na barra de navegação, altere a região para Leste dos EUA (Norte da Virgínia), se necessário. É necessário selecionar esta Região porque as notificações do SNS que você está assinando foram criadas nesta Região.
- 3. No painel de navegação, escolha Subscriptions.
- 4. Selecione Create subscription.
- 5. Na caixa de diálogo Criar assinatura, faça o seguinte:
	- a. Para o ARN do tópico, copie o seguinte ARN (nome de recurso da Amazon):

arn:aws:sns:us-east-1:806199016981:AmazonIpSpaceChanged

- b. Para o Protocolo, escolha o protocolo a ser usado (por exemplo, Email).
- c. Para o Endpoint, digite o endpoint no qual receber a notificação (por exemplo, seu endereço de e-mail).
- d. Selecione Criar assinatura.
- 6. Você será contatado no endpoint especificado, pedindo que confirme sua assinatura. Por exemplo, se você tiver especificado um endereço de e-mail, receberá uma mensagem de e-mail com a linha de assunto AWS Notification - Subscription Confirmation. Siga as instruções para confirmar sua assinatura.

As notificações estão sujeitas à disponibilidade do endpoint. Portanto, você deve verificar o arquivo JSON periodicamente para garantir que tem os intervalos mais recentes. Para obter mais informações sobre confiabilidade do Amazon SNS, consulte [https://aws.amazon.com/sns/faqs/](https://aws.amazon.com/sns/faqs/#Reliability)  [#Reliability.](https://aws.amazon.com/sns/faqs/#Reliability)

Se não deseja mais receber essas notificações, use o procedimento a seguir para cancelar a assinatura.

Para cancelar a assinatura de notificações de intervalos de endereço IP da AWS

- 1. Abra o console do Amazon SNS em [https://console.aws.amazon.com/sns/v3/home.](https://console.aws.amazon.com/sns/v3/home)
- 2. No painel de navegação, escolha Subscriptions.
- 3. Marque a caixa de seleção da assinatura.
- 4. Selecione Ações, Excluir assinaturas.
- 5. Quando a confirmação for solicitada, escolha Excluir.

Para obter mais informações sobre tópicos do Amazon SNS, consulte o [Guia do desenvolvedor do](https://docs.aws.amazon.com/sns/latest/dg/)  [Amazon Simple Notification Service.](https://docs.aws.amazon.com/sns/latest/dg/)

## <span id="page-66-0"></span>Notas de release

A tabela a seguir descreve as atualizações da sintaxe do ip-ranges.json. Também adicionamos novos códigos de região com cada lançamento da região.

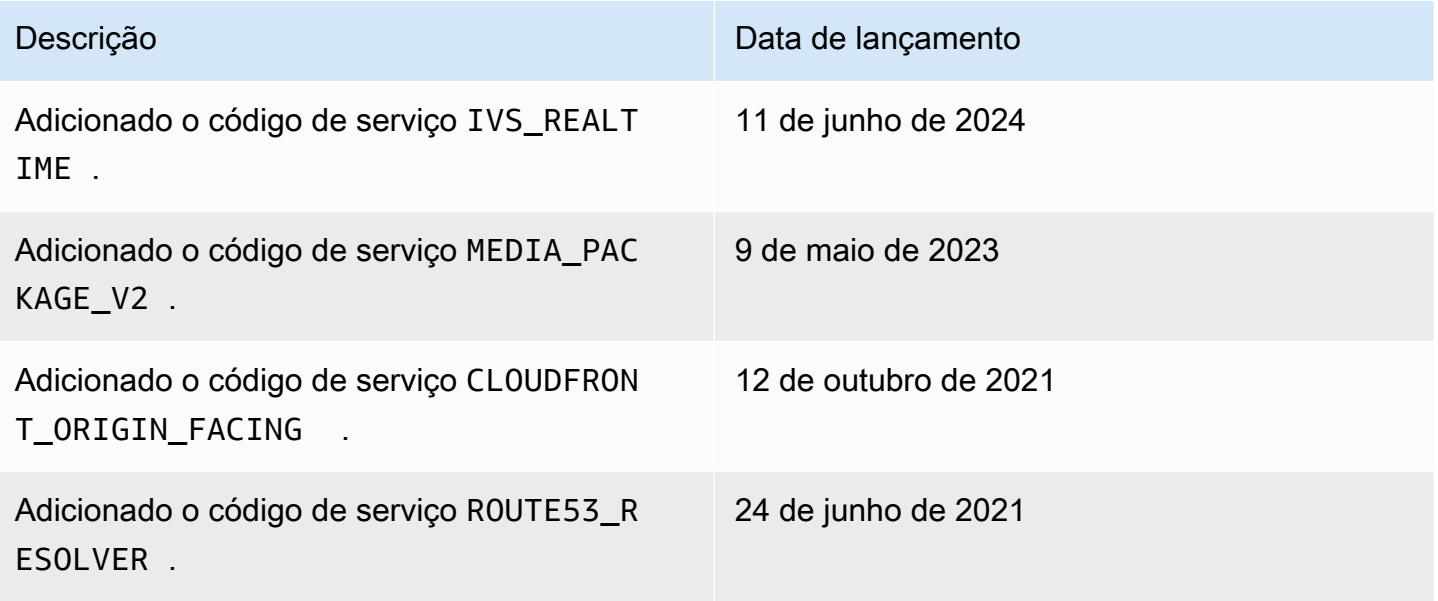

Amazon Virtual Private Cloud **Manual do usuário** Manual do usuário

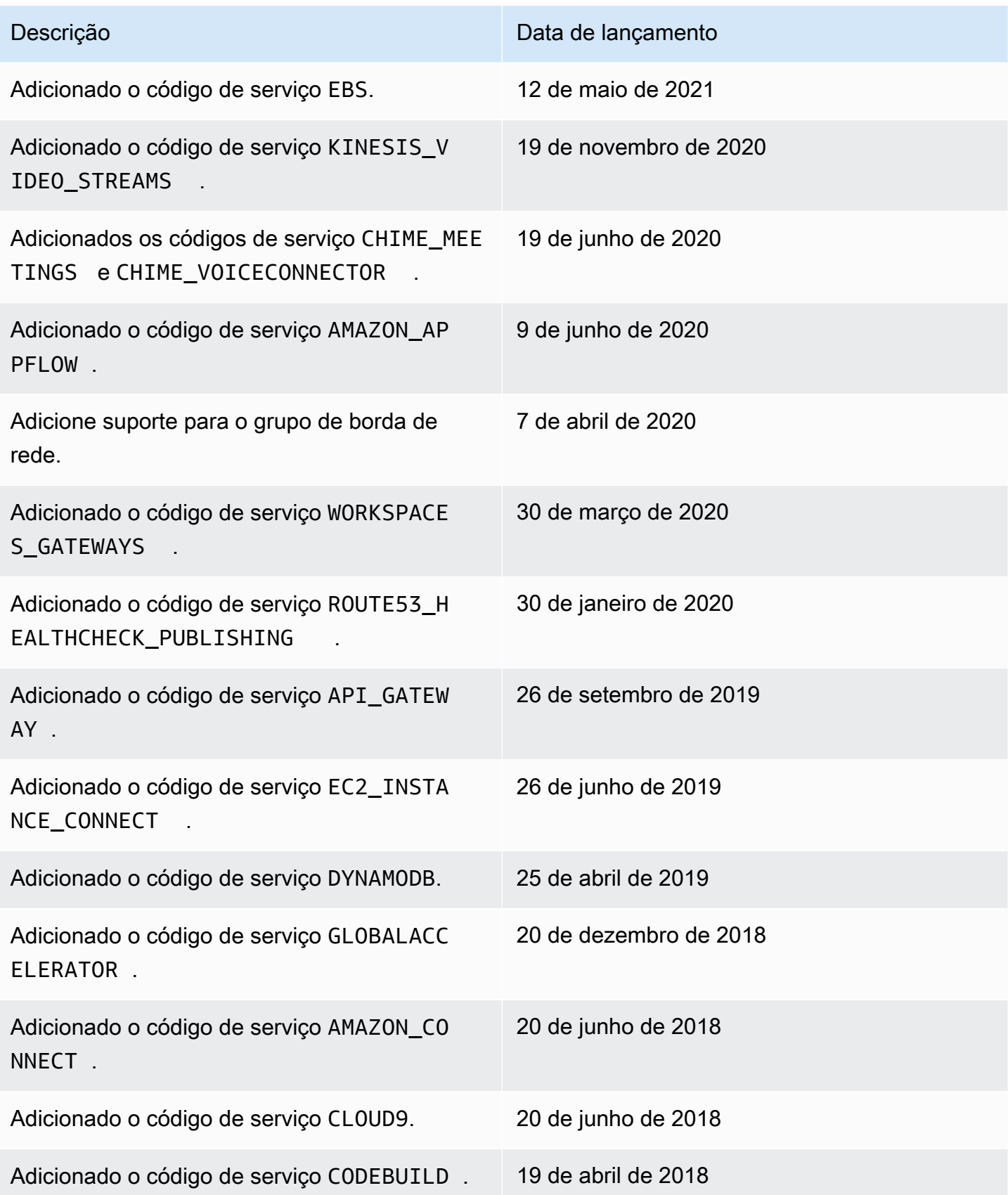

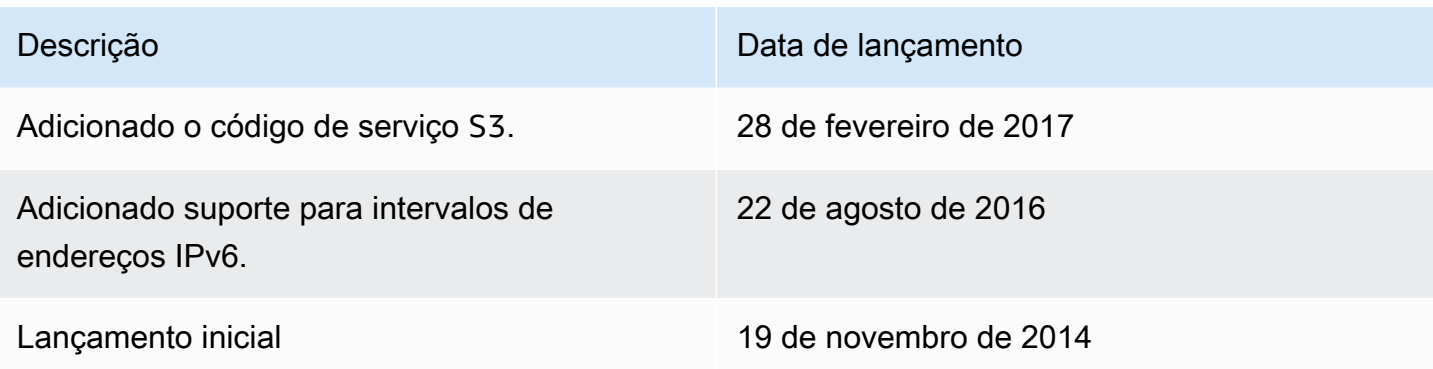

## <span id="page-68-0"></span>Saiba mais

- AMAZON\_APPFLOW: [Intervalos de endereços IP](https://docs.aws.amazon.com/appflow/latest/userguide/general.html)
- AMAZON\_CONNECT: [Configurar sua rede](https://docs.aws.amazon.com/connect/latest/adminguide/ccp-networking.html)
- CHIME\_MEETINGS — [Configuração para mídia e sinalização](https://docs.aws.amazon.com/chime-sdk/latest/dg/network-config.html#media-signaling)
- CLOUDFRONT: [Localizações e intervalos de endereço IP dos servidores de borda do CloudFront](https://docs.aws.amazon.com/AmazonCloudFront/latest/DeveloperGuide/LocationsOfEdgeServers.html)
- DYNAMODB: [Intervalos de endereços IP](https://docs.aws.amazon.com/amazondynamodb/latest/developerguide/Using.IPRanges.html)
- EC2: [Endereços IPv4 públicos](https://docs.aws.amazon.com/AWSEC2/latest/UserGuide/using-instance-addressing.html#concepts-public-addresses)
- EC2\_INSTANCE\_CONNECT [Pré-requisitos do EC2 Instance Connect](https://docs.aws.amazon.com/AWSEC2/latest/UserGuide/ec2-instance-connect-prerequisites.html#ec2-instance-connect-setup-security-group)
- GLOBALACCELERATOR: [Localizações e intervalos de endereços IP dos servidores de borda do](https://docs.aws.amazon.com/global-accelerator/latest/dg/introduction-ip-ranges.html) [Global Accelerator](https://docs.aws.amazon.com/global-accelerator/latest/dg/introduction-ip-ranges.html)
- ROUTE53: [Intervalos de endereço IP dos servidores do Amazon Route 53](https://docs.aws.amazon.com/Route53/latest/DeveloperGuide/route-53-ip-addresses.html)
- ROUTE53\_HEALTHCHECKS: [Intervalos de endereço IP dos servidores do Amazon Route 53](https://docs.aws.amazon.com/Route53/latest/DeveloperGuide/route-53-ip-addresses.html)
- ROUTE53\_HEALTHCHECKS\_PUBLISHING: [Intervalos de endereço IP dos servidores do Amazon](https://docs.aws.amazon.com/Route53/latest/DeveloperGuide/route-53-ip-addresses.html)  [Route 53](https://docs.aws.amazon.com/Route53/latest/DeveloperGuide/route-53-ip-addresses.html)
- WORKSPACES GATEWAYS: [Servidores de gateway PCoIP](https://docs.aws.amazon.com/workspaces/latest/adminguide/workspaces-port-requirements.html#gateway_IP)

# Adicionar suporte a IPv6 à sua VPC

Se você possuir uma VPC que ofereça suporte somente a IPv4 e recursos na sub-rede que sejam configurados para usar somente o IPv4, poderá adicionar o suporte a IPv6 para a VPC e seus recursos. A VPC pode operar em modo de pilha dual: os seus recursos podem se comunicar por IPv4, IPv6 ou ambos. A comunicação IPv4 é independente da comunicação IPv6.

Não é possível desabilitar o suporte IPv4 para a VPC e as sub-redes. Este é o sistema de endereçamento IP padrão para a Amazon VPC e o Amazon EC2.

#### Considerações

- Não há caminho de migração de sub-redes somente IPv4 para sub-redes somente IPv6.
- Este exemplo pressupõe que você tenha uma VPC existente com sub-redes públicas e privadas. Para obter mais informações sobre como criar uma VPC para uso com IPv6, consulte [the section](#page-96-0)  [called "Crie uma VPC"](#page-96-0).
- Antes de migrar para IPv6, certifique-se de ter lido os recursos do endereçamento IPv6 para a Amazon VPC: [Comparar IPv4 e IPv6.](#page-25-0)

#### Processar

A tabela a seguir fornece uma visão geral do processo para habilitar o IPv6 para sua VPC.

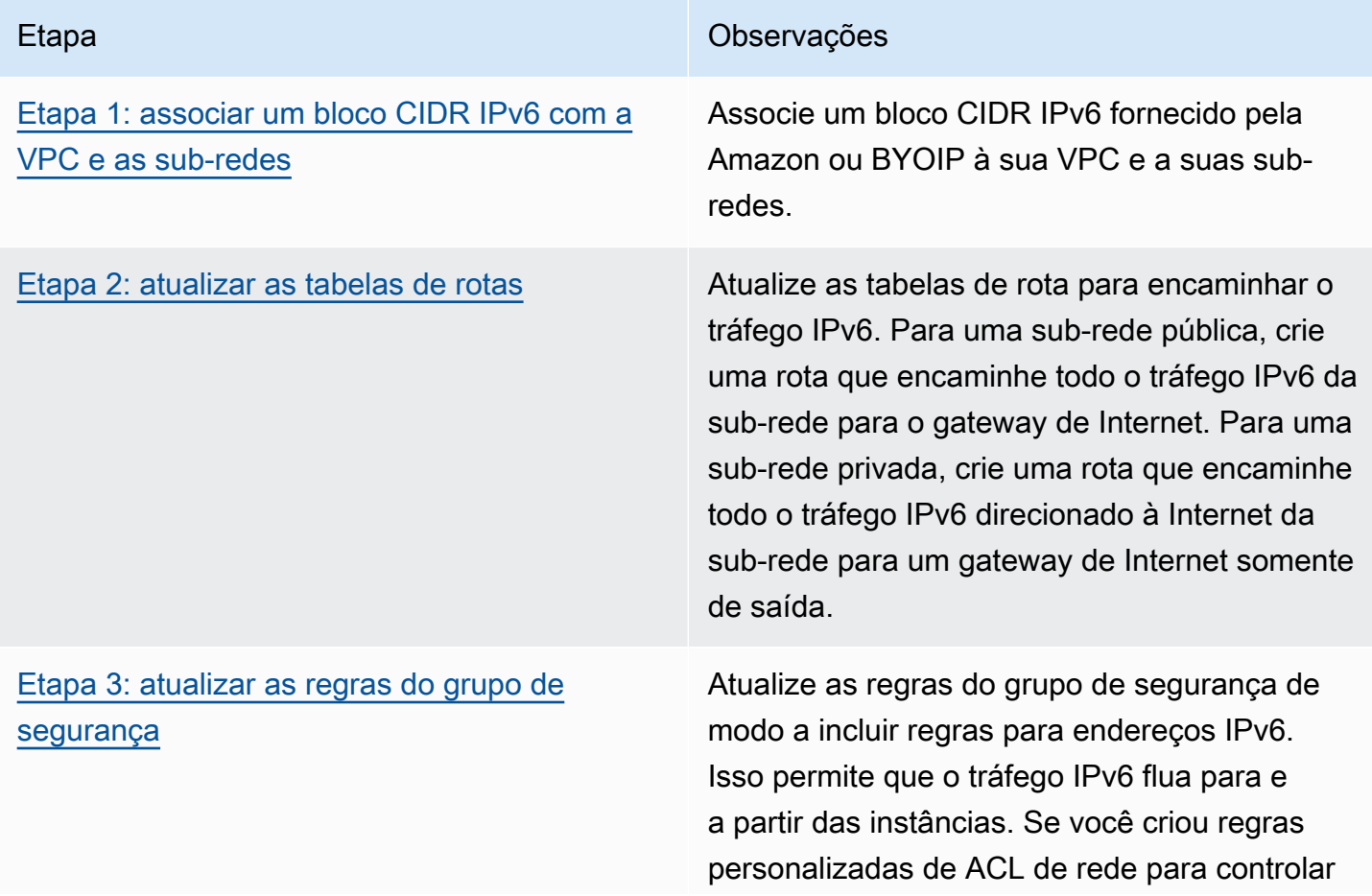

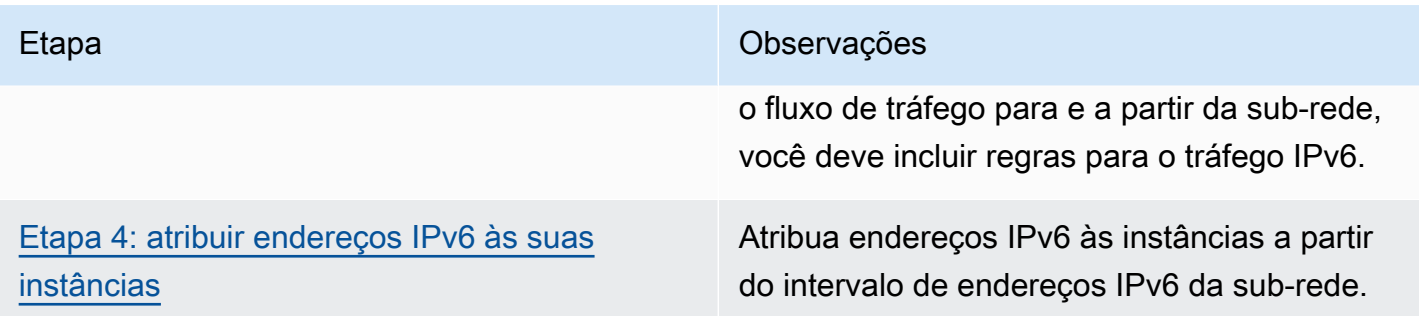

# Exemplo: habilitação de um IPv6 em uma VPC com sub-rede pública e privada

Neste exemplo, a VPC possui uma sub-rede pública e privada. Você tem uma instância de banco de dados na sub-rede privada que possui comunicação de saída com a Internet por meio de um gateway NAT na VPC. Você tem um servidor web voltado para o público na sub-rede pública que possui acesso à Internet por meio do gateway de Internet. O diagrama a seguir ilustra a arquitetura da VPC.

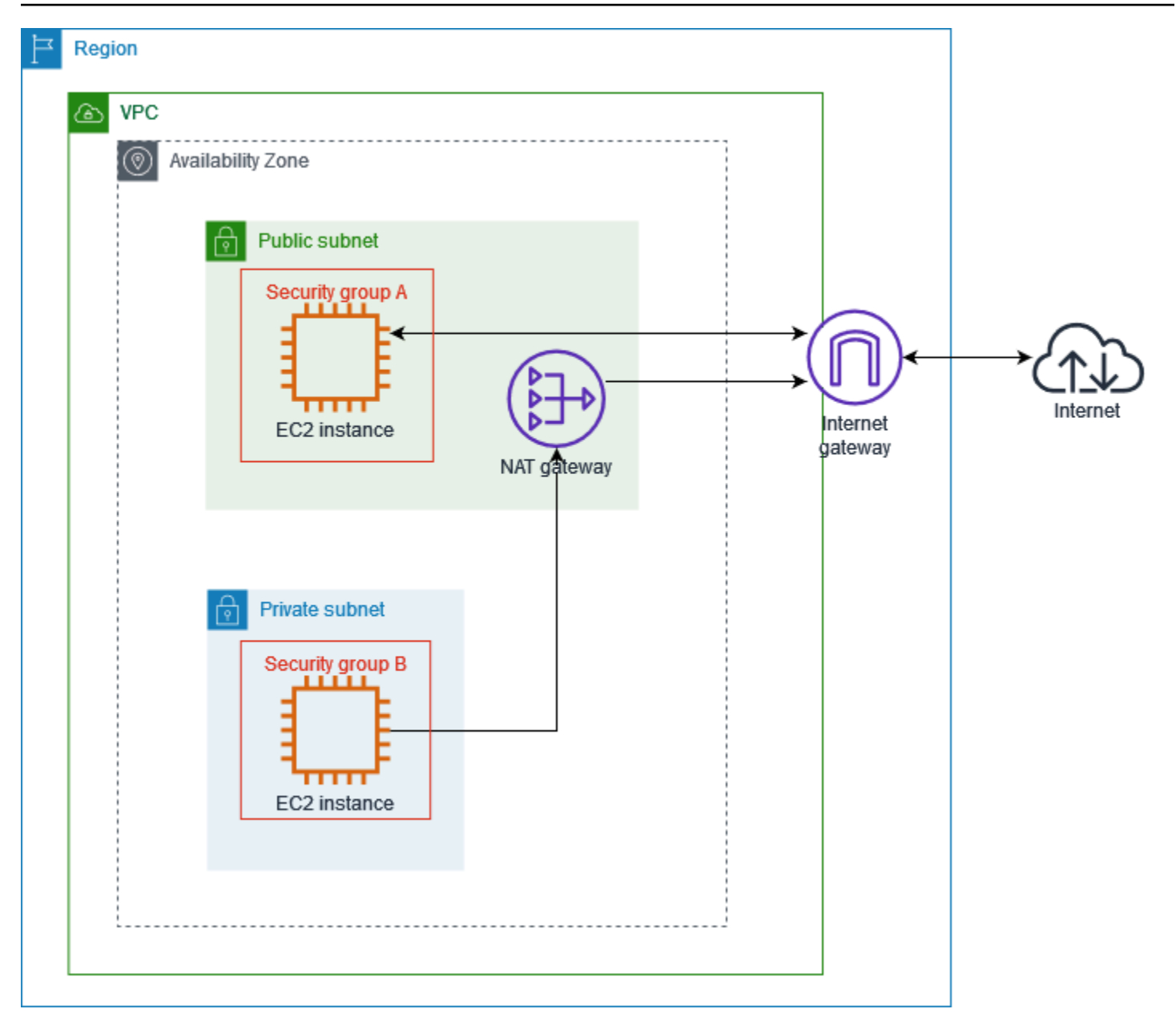

O grupo de segurança do servidor da Qeb (por exemplo, com o ID de grupo de segurança sg-11aa22bb11aa22bb1) tem as seguintes regras de entrada:

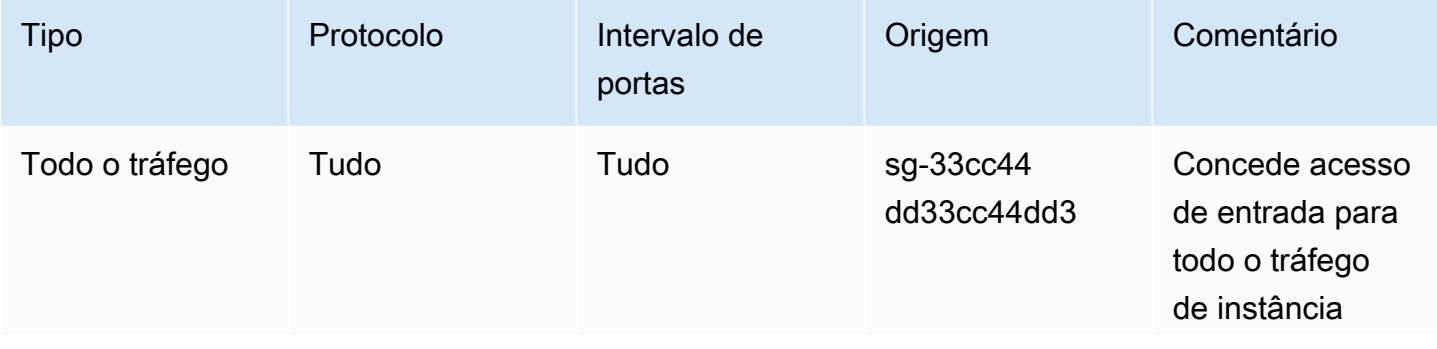
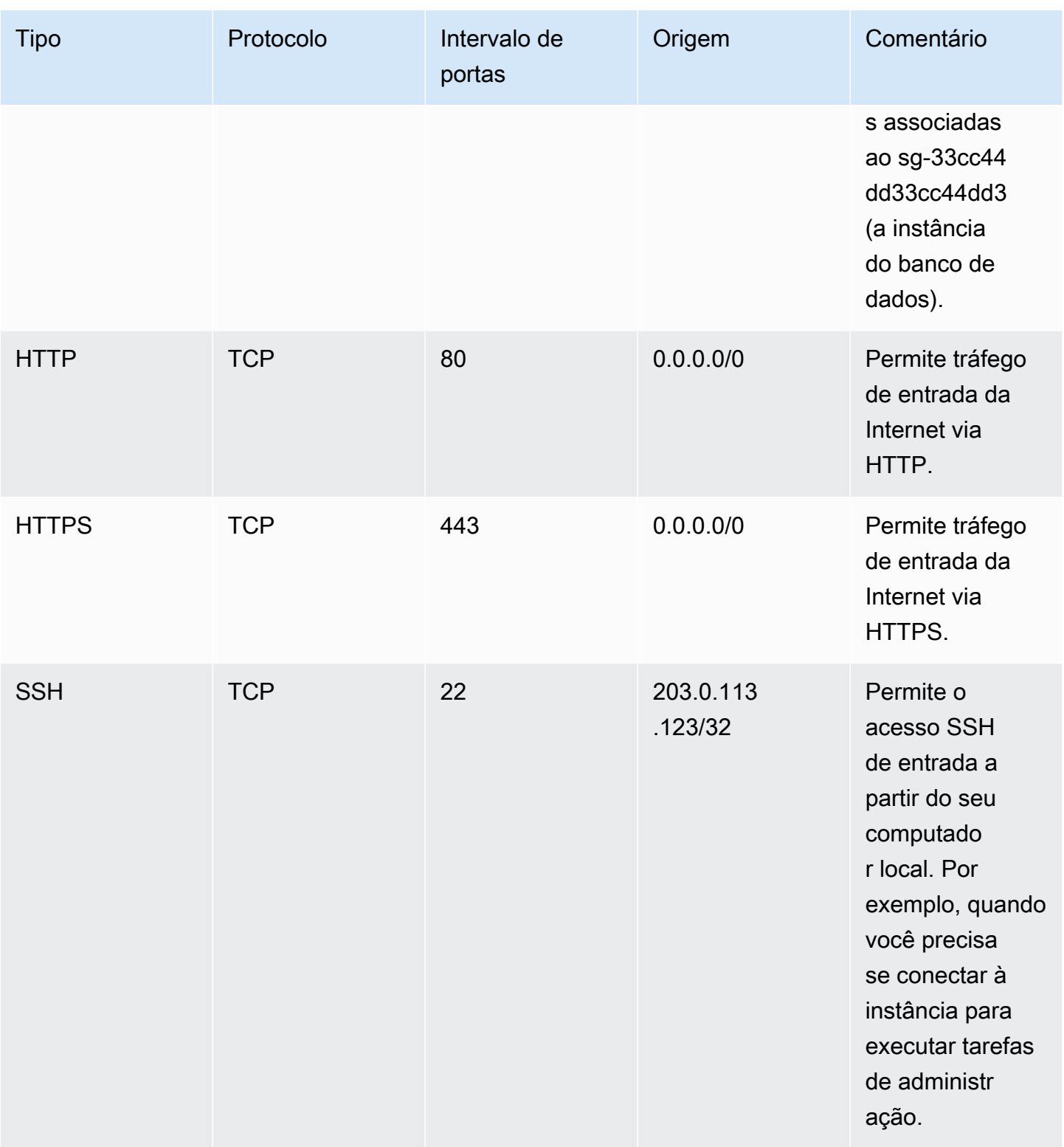

O grupo de segurança da sua instância de banco de dados (por exemplo, com o ID de grupo de segurança sg-33cc44dd33cc44dd3) tem a seguinte regra de entrada:

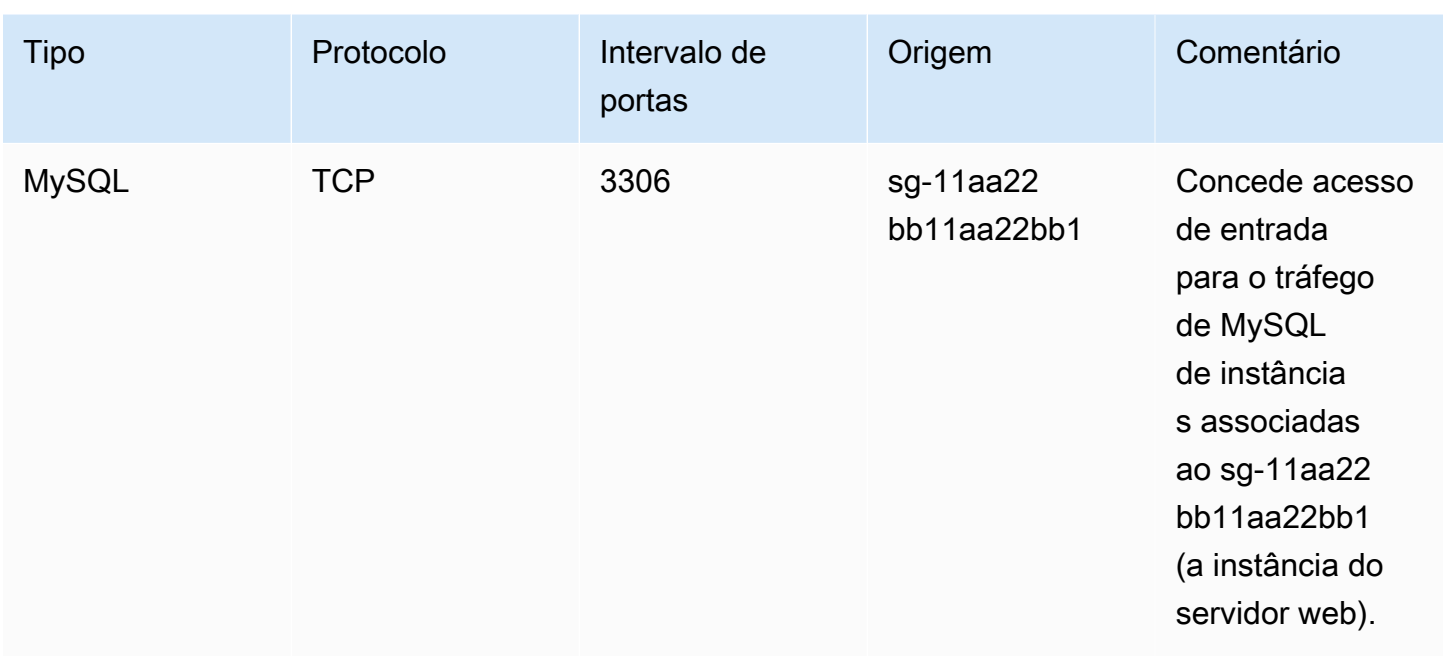

Ambos os grupos de segurança têm a regra de saída padrão que permite todo o tráfego IPv4 de saída e nenhuma outra regra de saída.

O servidor da web é do tipo de instância t2.medium. O servidor de banco de dados é um m3.large.

Você deseja que a VPC e os recursos estejam habilitados para IPv6 e também que eles operem no modo pilha dual. Em outras palavras, você quer usar o endereçamento IPv6 e IPv4 entre recursos da VPC e recursos pela Internet.

### Etapa 1: associar um bloco CIDR IPv6 com a VPC e as sub-redes

Você pode associar um bloco CIDR IPv6 com a VPC e, em seguida, associar um bloco CIDR /64 desse intervalo com cada sub-rede.

Para associar um bloco CIDR IPv6 a uma VPC

- 1. Abra o console da Amazon VPC em [https://console.aws.amazon.com/vpc/.](https://console.aws.amazon.com/vpc/)
- 2. No painel de navegação, escolha Your VPCs (Suas VPCs).
- 3. Selecione a VPC.
- 4. Escolha Ações, Editar CIDRs e depois Adicionar novo CIDR IPv6.
- 5. Selecione uma das seguintes opções e escolha Selecionar CIDR:
- Bloco CIDR IPv6 fornecido pela Amazon: use um bloco CIDR IPv6 do grupo de endereços IPv6 da Amazon. Em Grupo de borda da rede, selecione o grupo do qual a AWS anuncia endereços IP.
- Bloco CIDR IPv6 alocado pelo IPAM: use um bloco CIDR IPv6 a partir de um [grupo de IPAM](https://docs.aws.amazon.com/vpc/latest/ipam/how-it-works-ipam.html). Escolha o grupo de IPAM e o bloco CIDR IPv6.
- CIDR IPv6 pertencente a mim: use um bloco CIDR IPv6 do seu grupo de endereços IPv6 ([BYOIP\)](https://docs.aws.amazon.com/AWSEC2/latest/UserGuide/ec2-byoip.html). Escolha o grupo de endereços IPv6 e o bloco CIDR IPv6.
- 6. Escolha Fechar.

Para associar um bloco CIDR IPv6 a uma sub-rede

- 1. Abra o console da Amazon VPC em [https://console.aws.amazon.com/vpc/.](https://console.aws.amazon.com/vpc/)
- 2. No painel de navegação, escolha Sub-redes.
- 3. Selecione uma sub-rede.
- 4. Escolha Ações, Editar CIDRs IPv6 e depois Adicionar CIDR IPv6.
- 5. Edite o bloco CIDR conforme necessário (por exemplo, substitua 00).
- 6. Escolha Salvar.
- 7. Repita o procedimento para outras sub-redes da VPC.

Para ter mais informações, consulte [Blocos CIDR IPv6 da VPC](#page-36-0).

### Etapa 2: atualizar as tabelas de rotas

Quando você associa um bloco CIDR IPv6 à sua VPC, adicionamos automaticamente uma rota local a cada tabela de rotas da VPC para permitir o tráfego IPv6 nela.

Você deve atualizar as tabelas de rotas das suas sub-redes públicas para permitir que instâncias (como servidores Web) usem o gateway da Internet para tráfego IPv6. Você também deve atualizar as tabelas de rotas de sub-redes privadas para permitir que instâncias (como instâncias de banco de dados) usem um gateway da Internet somente de saída para tráfego IPv6, pois os gateways NAT não são compatíveis com IPv6.

Para atualizar a tabela de rotas de um sub-rede pública

1. Abra o console da Amazon VPC em [https://console.aws.amazon.com/vpc/.](https://console.aws.amazon.com/vpc/)

- 2. No painel de navegação, escolha Sub-redes. Selecione a sub-rede pública. Na guia Tabela de rotas, escolha o ID da tabela de rotas para abrir a respectiva página de detalhes.
- 3. Selecione a tabela de rotas do . Na guia Rotas, escolha Editar rotas.
- 4. Escolha Adicionar rota. Escolha ::/0 para Destino. Escolha o ID do gateway da Internet para Alvo.
- 5. Escolha Salvar alterações.

Para atualizar a tabela de rotas de uma sub-rede privada

- 1. Abra o console da Amazon VPC em [https://console.aws.amazon.com/vpc/.](https://console.aws.amazon.com/vpc/)
- 2. No painel de navegação, escolha Gateways da Internet somente de saída. Escolha Criar um Gateway da Internet somente de saída. Escolha sua VPC em VPC e depois escolha Criar gateway da Internet somente de saída.

Para ter mais informações, consulte [Habilitar o tráfego IPv6 de saída usando gateways da](#page-233-0) [Internet somente de saída](#page-233-0).

- 3. No painel de navegação, escolha Sub-redes. Selecione a sub-rede privada. Na guia Tabela de rotas, escolha o ID da tabela de rotas para abrir a respectiva página de detalhes.
- 4. Selecione a tabela de rotas do . Na guia Rotas, escolha Editar rotas.
- 5. Escolha Adicionar rota. Escolha ::/0 para Destino. Escolha o ID do gateway da Internet somente de saída para Alvo.
- 6. Escolha Salvar alterações.

Para ter mais informações, consulte [Exemplo de opções de roteamento.](#page-184-0)

### Etapa 3: atualizar as regras do grupo de segurança

Para permitir que as instâncias enviem e recebam tráfego pelo IPv6, é necessário atualizar as regras de grupo de segurança para incluir regras para endereços IPv6. Por exemplo, no exemplo acima, atualize o grupo de segurança do servidor web (sg-11aa22bb11aa22bb1) para adicionar regras que permitem HTTP e HTTPS de entrada e acesso SSH a partir de endereços IPv6. Não é necessário fazer alterações nas regras de entrada do seu grupo de segurança de banco de dados. A regra que permite toda a comunicação de sg-11aa22bb11aa22bb1 inclui a comunicação IPv6.

#### Para atualizar as regras do grupo de segurança de entrada

- 1. Abra o console da Amazon VPC em [https://console.aws.amazon.com/vpc/.](https://console.aws.amazon.com/vpc/)
- 2. No painel de navegação, escolha Grupos de segurança e selecione o grupo de segurança do servidor Web.
- 3. Na guia Regras de entrada, selecione Editar regras de entrada.
- 4. Para cada regra que permite tráfego IPv4, escolha Adicionar regra e configure-a para permitir o tráfego IPv6 correspondente. Por exemplo, para adicionar uma regra que permite todo o tráfego HTTP via IPv6, escolha HTTP em Tipo e ::/0 em Origem.
- 5. Quando terminar de adicionar regras, escolha Salvar regras.

Atualizar regras do grupo de segurança de saída

Quando você associa um bloco CIDR IPv6 à sua VPC, adicionamos automaticamente uma regra de saída aos grupos de segurança da VPC que permite todo o tráfego IPv6. No entanto, se você modificou as regras de saída originais para o grupo de segurança, esta regra não será adicionada automaticamente e você deverá adicionar regras de saída equivalentes para o tráfego IPv6.

#### Atualizar as regras de ACL de rede

Quando você associa um bloco CIDR IPv6 a uma VPC, adicionamos regras automaticamente à ACL de rede padrão para permitir o tráfego IPv6. Porém, se você tiver modificado a ACL de rede padrão ou criado uma ACL de rede personalizada, deverá adicionar manualmente regras para o tráfego IPv6. Para ter mais informações, consulte [Trabalhar com ACLs de rede](#page-457-0).

### Etapa 4: atribuir endereços IPv6 às suas instâncias

Todos os tipos de instância da geração atual oferecem suporte a IPv6. Se o tipo de instância não oferecer suporte a IPv6, redimensione a instância para um tipo compatível antes de poder atribuir um endereço IPv6. O processo a ser usado depende se o novo tipo de instância escolhido é compatível com o atual. Para obter mais informações, consulte [Alterar o tipo de instância](https://docs.aws.amazon.com/AWSEC2/latest/UserGuide/ec2-instance-resize.html) no Guia do usuário do Amazon EC2. Se você tiver que iniciar uma instância de uma nova AMI para oferecer suporte a IPv6, poderá atribuir um endereço IPv6 à instância durante o lançamento.

Depois de verificar se o tipo de instância oferece suporte ao IPv6, será possível atribuir um endereço IPv6 à instância usando o console do Amazon EC2. O endereço IPv6 é atribuído à interface de rede primária (eth0) para a instância. Para obter mais informações, consulte [Atribuir um endereço IPv6 a](https://docs.aws.amazon.com/AWSEC2/latest/UserGuide/using-instance-addressing.html#assign-ipv6-address) [uma instância](https://docs.aws.amazon.com/AWSEC2/latest/UserGuide/using-instance-addressing.html#assign-ipv6-address) no Guia do usuário do Amazon EC2.

É possível conectar-se a uma instância usando seu endereço IPv6. Para obter mais informações, consulte [Conectar-se à instância do Linux usando um cliente SSH](https://docs.aws.amazon.com/AWSEC2/latest/UserGuide/connect-linux-inst-ssh.html#connect-linux-inst-sshClient) no Guia do usuário do Amazon EC2 ou [Conectar-se a uma instância do Windows usando seu endereço IPv6](https://docs.aws.amazon.com/AWSEC2/latest/WindowsGuide/connecting_to_windows_instance.html#connecting-to-windows-ipv6) no Guia do usuário do Amazon EC2.

Se você iniciou sua instância usando uma AMI para uma versão atual do sistema operacional, essa instância está configurada para IPv6. Se você não conseguir efetuar ping em um endereço IPv6 da sua instância, consulte a documentação do seu sistema operacional para configurar o IPv6.

## Serviços da AWS que oferecem suporte a IPv6

Computadores e dispositivos inteligentes usam endereços IP para se comunicarem entre si pela Internet e por outras redes. À medida que a Internet continua a crescer, também aumenta a necessidade de endereços IP. O formato mais comum para endereços IP é o IPv4. O novo formato para endereços IP é o IPv6, que fornece um espaço de endereçamento maior que o IPv4.

O suporte dos Serviços da AWS a IPv6 inclui suporte à configuração de pilha dupla (IPv4 e IPv6) ou configurações somente IPv6. Por exemplo, uma nuvem privada virtual (VPC) é uma seção isolada logicamente da Nuvem AWS onde é possível iniciar recursos da AWS. Em uma VPC, é possível criar sub-redes que sejam somente IPv4, pilha dupla ou somente IPv6.

Os Serviços da AWS oferecem suporte a acesso através de endpoints públicos. Alguns Serviços da AWS também oferecem suporte ao acesso usando endpoints privados alimentados por AWS PrivateLink. Os Serviços da AWS podem oferecer suporte a IPv6 por meio de seus endpoints privados, mesmo que não ofereçam suporte ao IPv6 por meio de seus endpoints públicos. Os endpoints que oferecem suporte a IPv6 podem responder a consultas de DNS com registros AAAA.

### Serviços que oferecem suporte a IPv6

A tabela a seguir lista os Serviços da AWS que oferecem suporte a pilha dupla, suporte somente a IPv6 e endpoints que oferecem suporte a IPv6. Atualizaremos essa tabela à medida que lançarmos suporte adicional para IPv6. Para obter informações específicas sobre como um serviço oferece suporte para IPv6, consulte a documentação desse serviço.

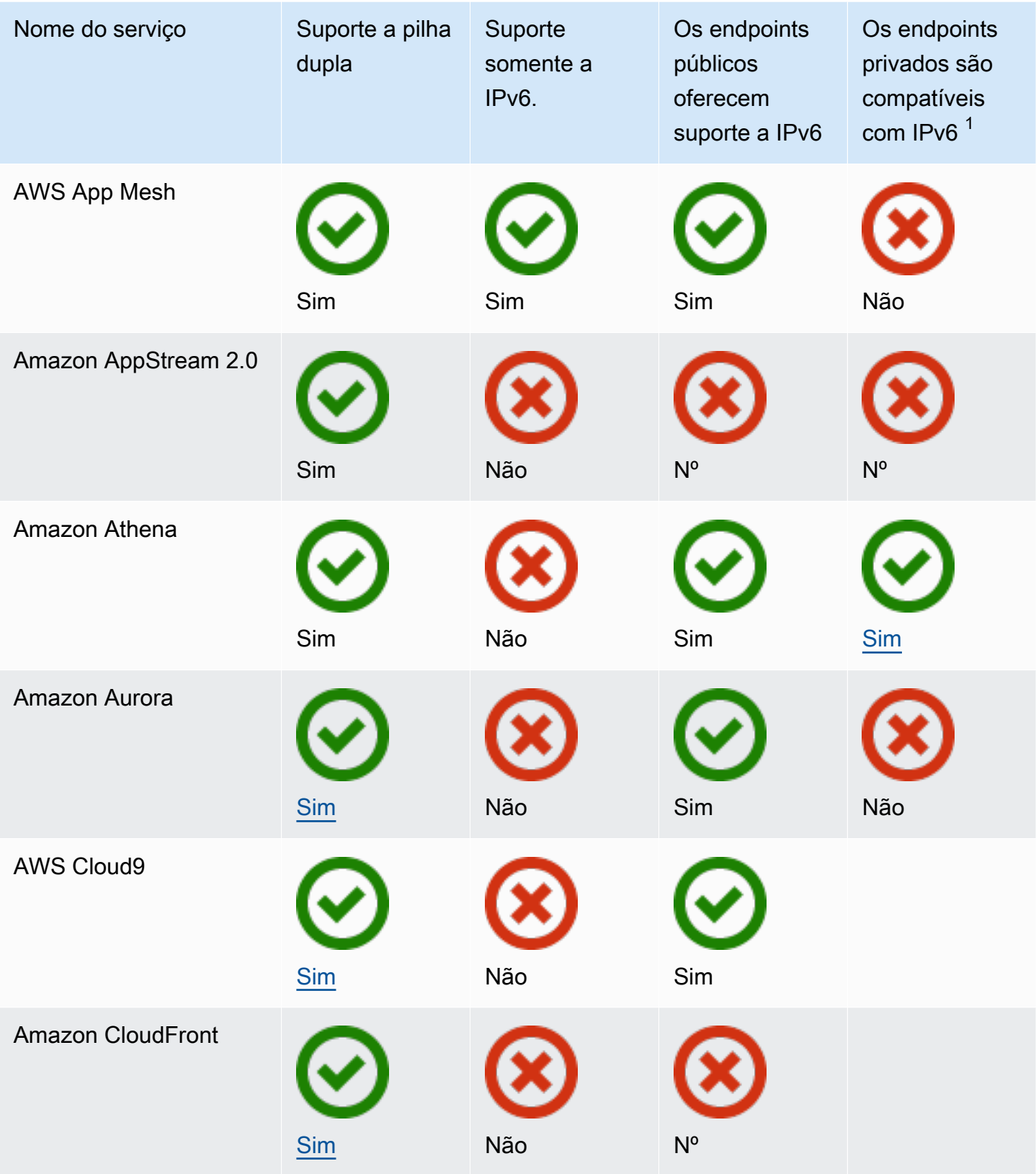

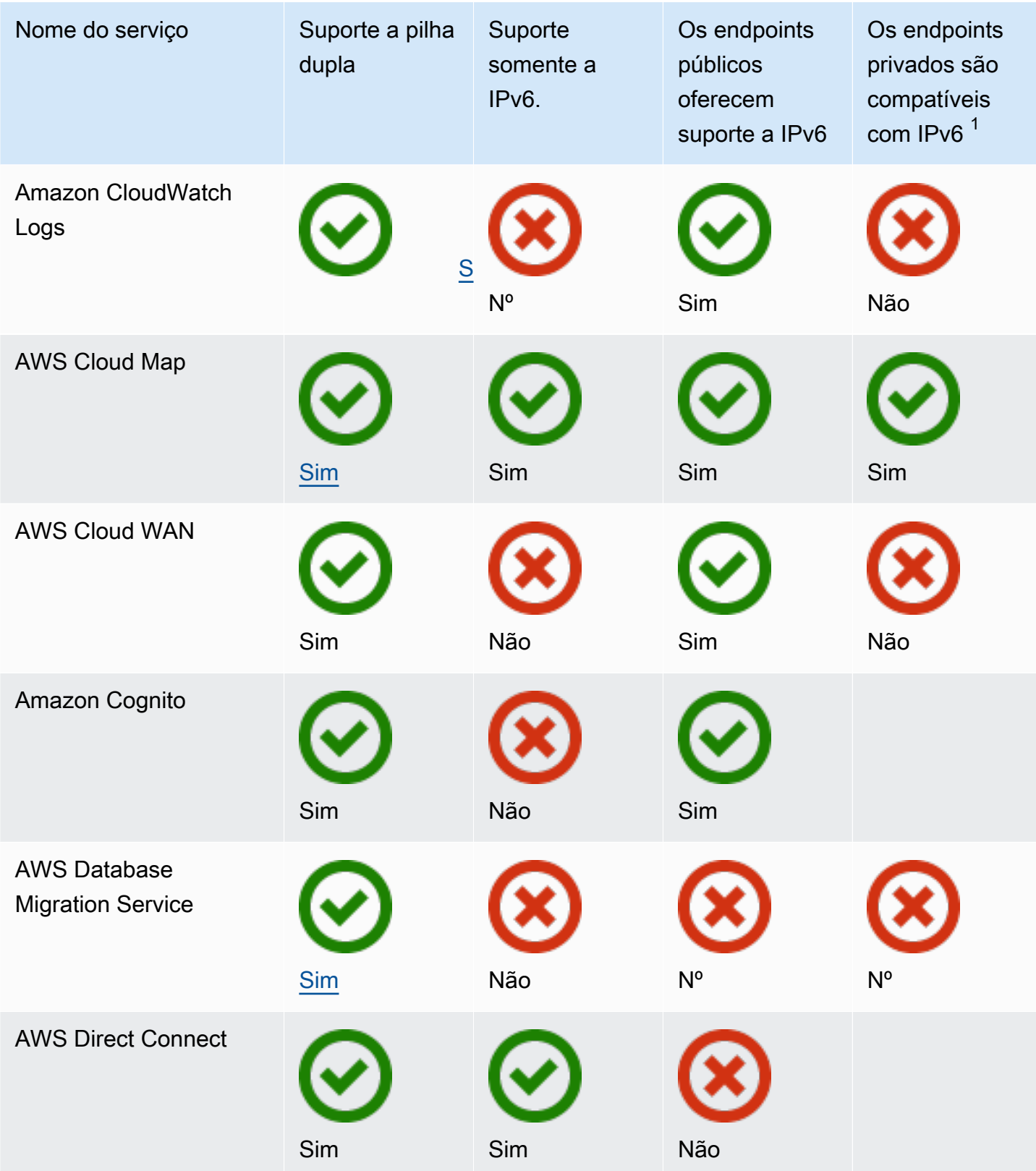

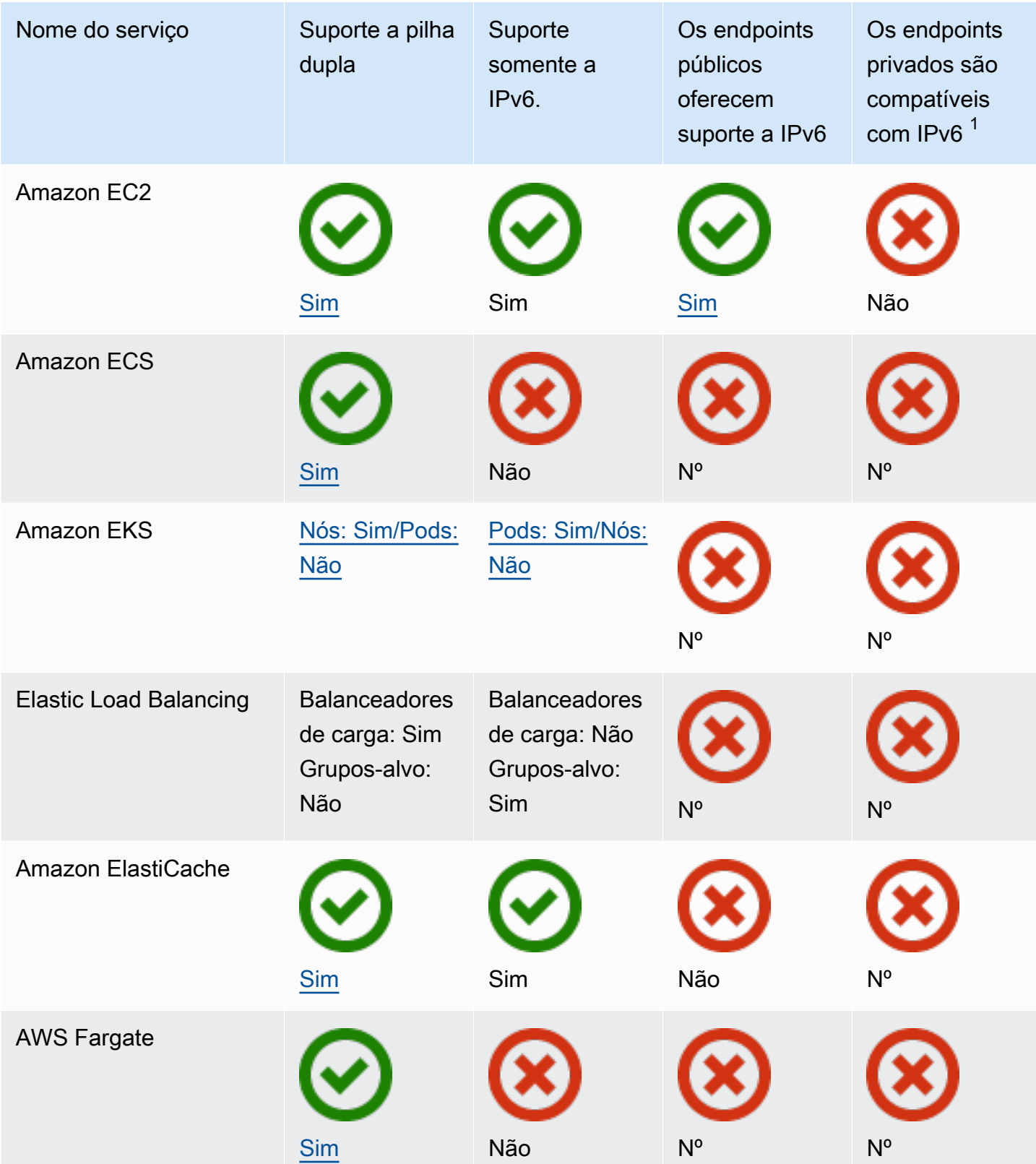

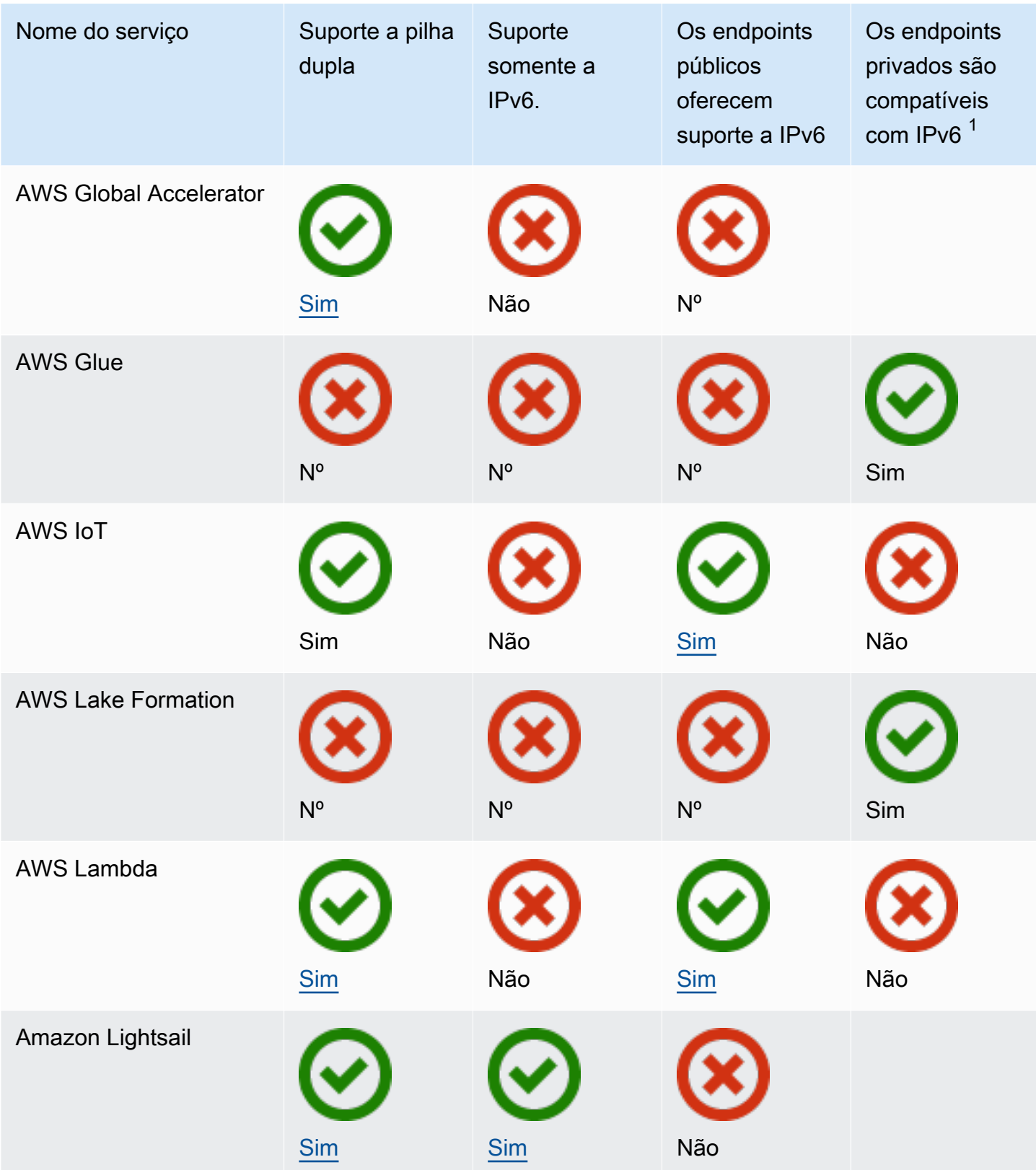

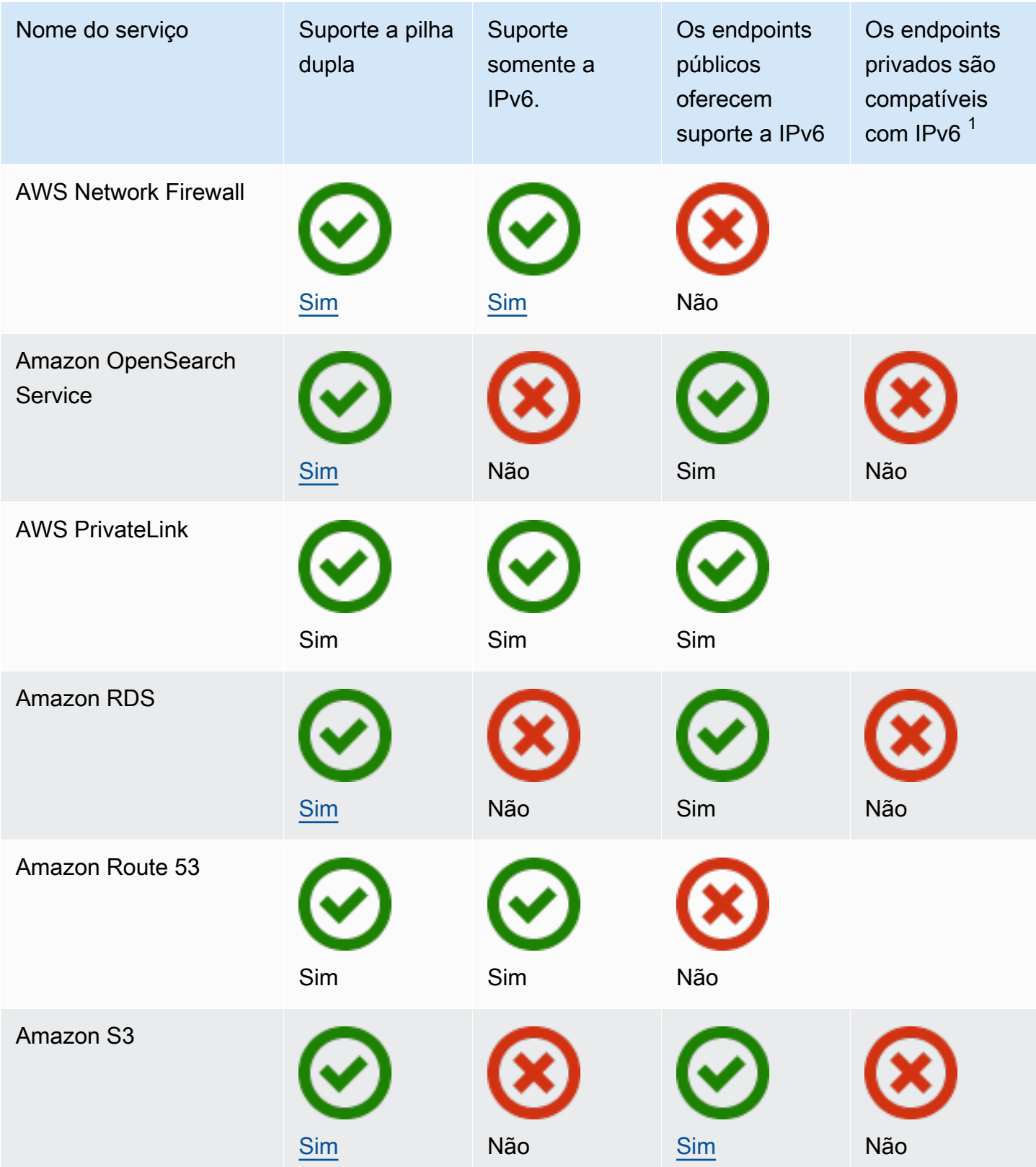

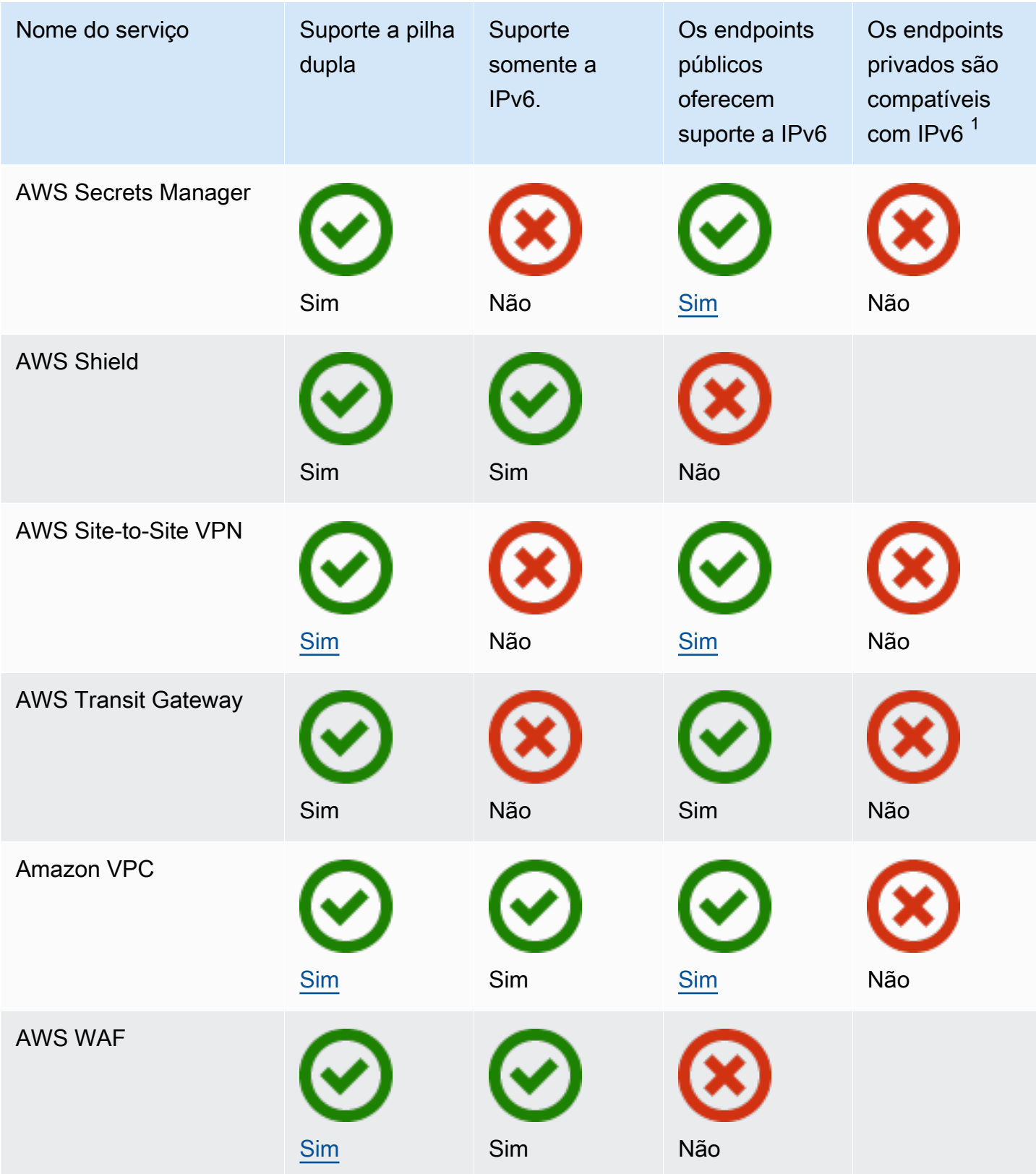

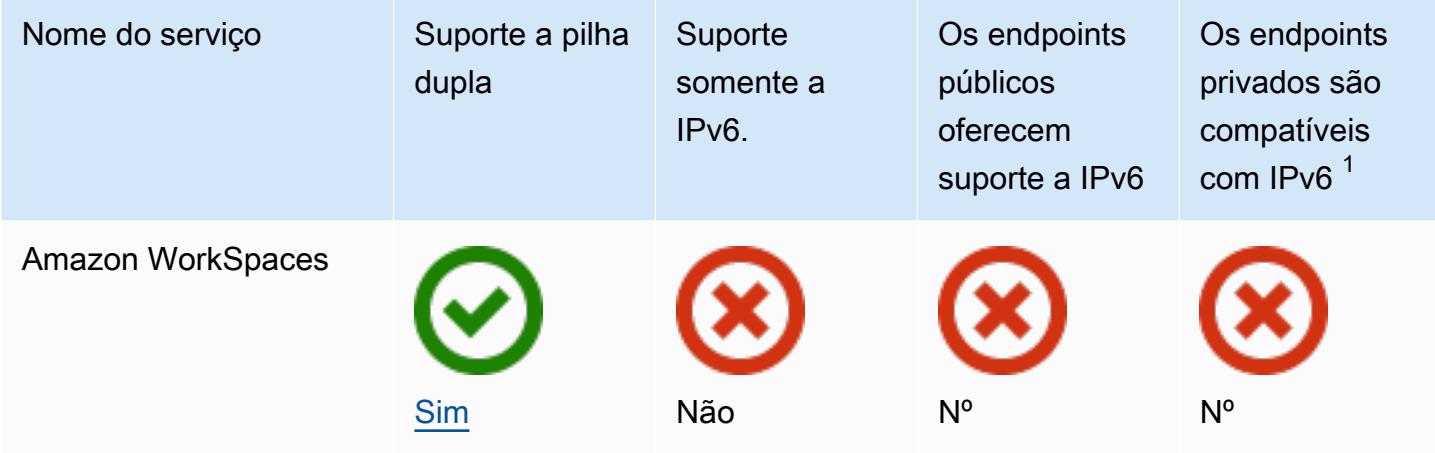

 $^{\text{1}}$  Uma célula vazia indica que o serviço não tem [integração com o AWS PrivateLink](https://docs.aws.amazon.com/vpc/latest/privatelink/aws-services-privatelink-support.html).

## Suporte adicional a IPv6

#### Computação

- O Amazon EC2 oferece suporte à execução de instâncias baseadas no Nitro System em subredes somente IPv6.
- O Amazon EC2 fornece endpoints do IPv6 para o Serviço de metadados da instância (IMDS) e o Serviço de Sincronização Temporal da Amazon.

Rede e entrega de conteúdo

- A Amazon VPC oferece suporte à criação de sub-redes somente IPv6.
- A Amazon VPC ajuda os recursos IPv6 da AWS a se comunicarem com recursos IPv4 ao oferecer suporte ao DNS64 em suas sub-redes e ao NAT64 em seus gateways NAT.

#### Segurança, identidade e conformidade

- O AWS Identity and Access Management (IAM) oferece suporte aos endereços IPv6 em políticas do IAM.
- O Amazon Macie oferece suporte a endereços IPv6 em informações de identificação pessoal (PII).

#### Gerenciamento e governança

• Os registros do AWS CloudTrail incluem informações IPv6 de origem.

• A AWS CLI v2oferece suporte a download sobre conexões IPv6 para clientes somente IPv6.

## Saiba mais

- [IPv6 na AWS](https://docs.aws.amazon.com/whitepapers/latest/ipv6-on-aws/IPv6-on-AWS.html)
- [Arquiteturas de referência da Amazon VPC de pilha dupla e somente IPv6](https://d1.awsstatic.com/architecture-diagrams/ArchitectureDiagrams/IPv6-reference-architectures-for-AWS-and-hybrid-networks-ra.pdf) (PDF)

# Nuvens privadas virtuais (VPC)

Uma nuvem privada virtual (VPC) é uma rede virtual dedicada à sua Conta da AWS. Ela é isolada de maneira lógica de outras redes virtuais na Nuvem da AWS. É possível iniciar os recursos da AWS, como instâncias do Amazon EC2, na sua VPC.

Sua conta contém uma VPC padrão para cada região da AWS. Você também pode criar VPCs adicionais.

Conteúdo

- [Conceitos básicos da VPC](#page-86-0)
- [VPCs padrão](#page-88-0)
- [Crie uma VPC](#page-96-0)
- [Configurar a VPC](#page-107-0)
- [Conjuntos de opções DHCP no Amazon VPC](#page-113-0)
- [Atributos de DNS para sua VPC](#page-123-0)
- [Uso de endereço de rede para sua VPC](#page-131-0)
- [Compartilhar sua VPC com outras contas](#page-134-0)
- [Estender uma VPC para uma zona local, zona Wavelength ou Outpost](#page-144-0)
- [Excluir a VPC:](#page-154-0)

## <span id="page-86-0"></span>Conceitos básicos da VPC

Uma VPC abrange todas as zonas de disponibilidade em uma região. Depois de criar uma VPC, você pode adicionar uma ou mais sub-redes em cada zona de disponibilidade. Para ter mais informações, consulte [Subredes](#page-158-0).

### Conteúdo

- [Intervalo de endereços IP da VPC](#page-87-0)
- [Diagrama da VPC](#page-87-1)
- [Recursos da VPC](#page-87-2)

## <span id="page-87-0"></span>Intervalo de endereços IP da VPC

Na criação de uma VPC, você especifica seus endereços IP da seguinte maneira:

- Somente IPv4: a VPC tem um bloco CIDR IPv4, mas não um bloco CIDR IPv6.
- Pilha dupla: a VPC tem um bloco CIDR IPv4 e um bloco CIDR IPv6.

Para ter mais informações, consulte [Endereçamento IP para suas VPCs e sub-redes.](#page-24-0)

### <span id="page-87-1"></span>Diagrama da VPC

O diagrama a seguir mostra uma VPC sem recursos adicionais de VPC. Para obter exemplos de configurações de VPC, consulte [Exemplos.](#page-476-0)

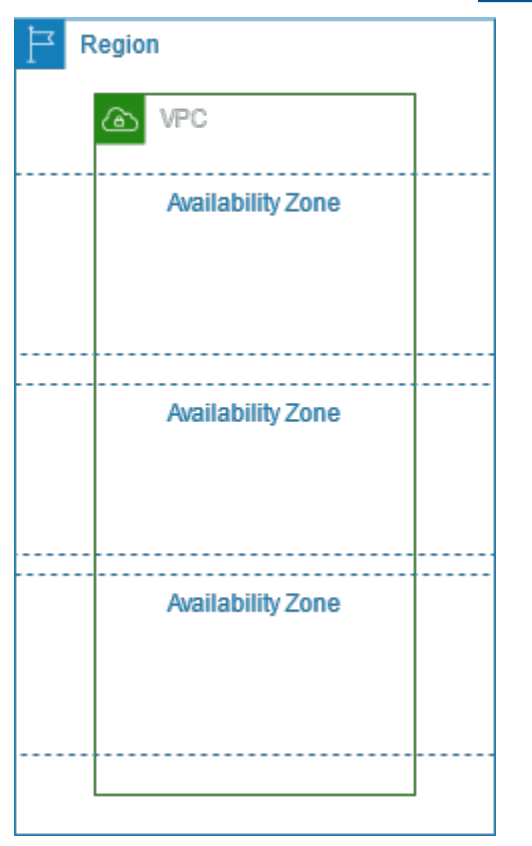

### <span id="page-87-2"></span>Recursos da VPC

Cada VPC vem automaticamente com os seguintes recursos:

- [Conjunto padrão de opções de DHCP](#page-115-0)
- [ACL de rede padrão](#page-445-0)
- [Grupo de segurança padrão](#page-435-0)
- [Tabela de rotas principal](#page-173-0)

É possível criar os seguintes recursos para sua VPC:

- [Network ACLs](#page-442-0)
- [Tabelas de rotas personalizadas](#page-169-0)
- [Grupos de segurança](#page-420-0)
- [gateway da Internet](#page-227-0)
- **[Gateways NAT](#page-240-0)**

## <span id="page-88-0"></span>VPCs padrão

Quando começa a usar o Amazon VPC, você tem uma VPC padrão em cada região da AWS. Uma VPC padrão vem com uma sub-rede pública em cada zona de disponibilidade, um gateway da Internet e configurações para habilitar a resolução de DNS. Portanto, você pode começar a iniciar imediatamente instâncias do Amazon EC2 em uma VPC padrão. Você também pode usar serviços como Elastic Load Balancing, Amazon RDS e Amazon EMR em sua VPC padrão.

Uma VPC padrão é adequada para começar a operar rapidamente e iniciar instâncias públicas, como um blog ou um site simples. Você pode modificar os componentes da VPC padrão conforme necessário.

Você também pode adicionar sub-redes à VPC padrão. Para ter mais informações, consulte [the](#page-161-0) [section called "Criar uma sub-rede"](#page-161-0).

#### Conteúdo

- [Componentes da VPC padrão](#page-89-0)
- [Sub-redes padrão](#page-91-0)
- [Visualizar a VPC e as sub-redes padrão](#page-92-0)
- [Criar uma VPC padrão](#page-92-1)
- [Criar uma sub-rede padrão](#page-94-0)
- [Excluir sub-redes e VPC padrão](#page-95-0)

## <span id="page-89-0"></span>Componentes da VPC padrão

Quando criamos uma VPC padrão, nós realizamos as seguintes etapas para configurá-la:

- Crie uma VPC com um bloco CIDR IPv4 de tamanho /16 (172, 31, 0, 0/16). Isso fornece até 65.536 endereços IPv4 privados.
- Crie uma sub-rede padrão de tamanho /20 em cada zona de disponibilidade. Isso fornece até 4.096 endereços por sub-rede, alguns dos quais são reservados para nosso uso.
- Crie um [gateway da internet](#page-227-0) e conecte-o à VPC padrão.
- Crie uma rota na tabela de rotas que direcione todo o tráfego (0.0.0.0/0) para o gateway da Internet.
- Criar um security group padrão e associá-lo à sua VPC padrão.
- Criar uma lista de controle de acesso de rede padrão e associá-la à sua VPC padrão.
- Associar o conjunto padrão de opções de DHCP da sua conta da AWS a sua VPC padrão.
	- **a** Note

A Amazon cria os recursos acima em seu nome. As políticas do IAM não se aplicam a essas ações porque você não as executa. Por exemplo, se você tiver uma política do IAM que nega a possibilidade de chamar CreateInternetGateway, e você chamar CreateDefaultVpc, o gateway da Internet na VPC padrão ainda será criado.

A figura a seguir ilustra os principais componentes que configuramos para uma VPC padrão.

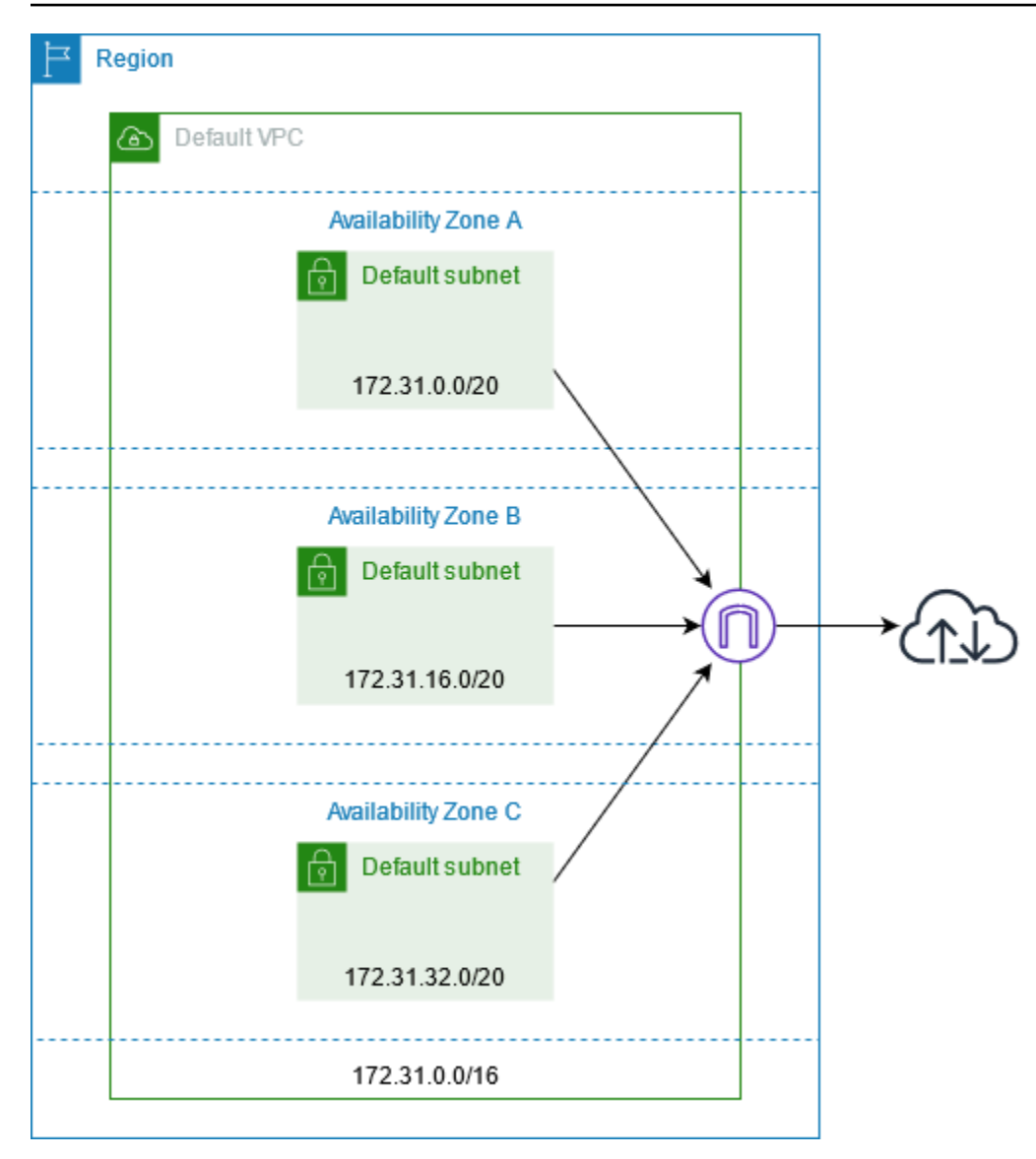

A tabela a seguir mostra as rotas na tabela de rotas principal para a VPC padrão.

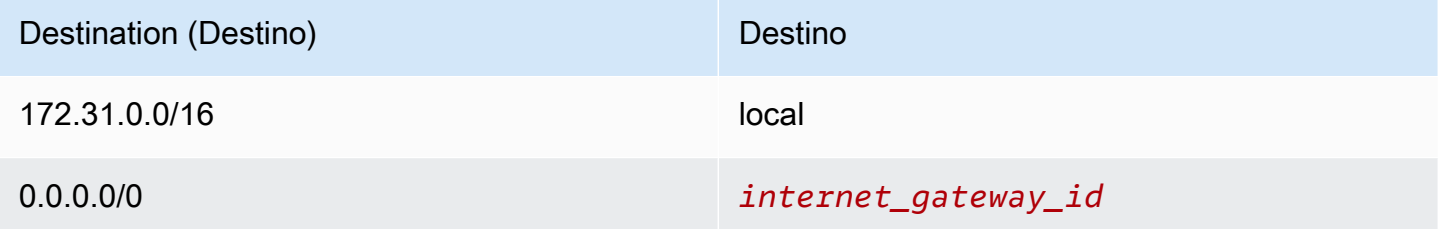

Você pode usar uma VPC padrão como usaria qualquer outra VPC:

- Adicionar mais sub-redes não padrão.
- Modificar a tabela de rotas principal.
- Adicionar mais tabelas de rotas.
- Associar security groups adicionais.
- Atualizar as regras do security group padrão.
- Adicione conexões do AWS Site-to-Site VPN.
- Adicione mais blocos CIDR IPv4.
- Acesse VPCs em uma região remota usando um gateway Direct Connect. Para obter informações sobre opções do gateway Direct Connect, consulte [Gateways Direct Connect](https://docs.aws.amazon.com/directconnect/latest/UserGuide/direct-connect-gateways-intro.html) no Manual do usuário do AWS Direct Connect.

Você pode usar uma sub-rede padrão da mesma forma como usaria qualquer outra sub-rede: adicionar tabelas de rotas personalizadas e definir Network ACLs. Você também pode especificar uma sub-rede padrão específica ao executar uma instância do EC2.

<span id="page-91-0"></span>É possível associar, opcionalmente, um bloco CIDR IPv6 à VPC padrão.

### Sub-redes padrão

Por padrão, uma sub-rede padrão é uma sub-rede pública, porque a tabela de rotas principal envia o tráfego da sub-rede destinado para a internet para o gateway da internet. É possível transformar uma sub-rede padrão em uma sub-rede privada removendo a rota do destino 0.0.0.0/0 para o gateway da internet. No entanto, se você fizer isso, nenhuma instância do EC2 executada nessa sub-rede poderá acessar a Internet.

As instâncias que você executa em uma sub-rede padrão recebem um endereço IPv4 público e um endereço IPv4 privado, e os dois nomes de host DNS público e privado. As instâncias iniciadas em uma sub-rede não padrão em uma VPC padrão não recebem um endereço IPv4 público nem um nome de host DNS. É possível alterar o comportamento do endereçamento IP público padrão da sub-rede. Para obter mais informações, consulte [Modificar o atributo de endereçamento IPv4 público](#page-165-0)  [para a sub-rede.](#page-165-0)

Periodicamente, a AWS poderá adicionar uma nova zona de disponibilidade a uma região. Na maioria dos casos, criaremos automaticamente uma nova sub-rede padrão nessa zona de disponibilidade para sua VPC padrão dentro de alguns dias. No entanto, se você tiver feito modificações na VPC padrão, não adicionaremos uma nova sub-rede padrão. Se quiser uma subrede padrão para a nova zona de disponibilidade, você mesmo poderá criar uma. Para ter mais informações, consulte [Criar uma sub-rede padrão](#page-94-0).

### <span id="page-92-0"></span>Visualizar a VPC e as sub-redes padrão

É possível visualizar a VPC e as sub-redes padrão usando o console da Amazon VPC ou a linha de comando.

Para visualizar a VPC e as sub-redes padrão usando o console da

- 1. Abra o console da Amazon VPC em [https://console.aws.amazon.com/vpc/.](https://console.aws.amazon.com/vpc/)
- 2. No painel de navegação, escolha Your VPCs (Suas VPCs).
- 3. Na coluna Default VPC, procure um valor de Yes. Anote o ID da VPC padrão.
- 4. No painel de navegação, escolha Sub-redes.
- 5. Na barra de pesquisa, digite o ID da VPC padrão. As sub-redes retornadas são sub-redes na VPC padrão.
- 6. Para verificar quais sub-redes são sub-redes padrão, procure um valor de Yes na coluna Default Subnet.

Para descrever a VPC padrão usando a linha de comando

- Use [describe-vpcs](https://docs.aws.amazon.com/cli/latest/reference/ec2/describe-vpcs.html) (AWS CLI)
- Use [Get-EC2Vpc](https://docs.aws.amazon.com/powershell/latest/reference/items/Get-EC2Vpc.html) (AWS Tools for Windows PowerShell)

Use os comandos com o filtro isDefault e defina o valor do filtro como true.

Para descrever as sub-redes padrão usando a linha de comando

- Use [describe-subnets](https://docs.aws.amazon.com/cli/latest/reference/ec2/describe-subnets.html) (AWS CLI)
- Use [Get-EC2Subnet](https://docs.aws.amazon.com/powershell/latest/reference/items/Get-EC2Subnet.html) (AWS Tools for Windows PowerShell)

Use os comandos com o filtro vpc-id e defina o valor do filtro como o ID da VPC padrão. Na saída, o campo DefaultForAz é definido como true para as sub-redes padrão.

### <span id="page-92-1"></span>Criar uma VPC padrão

Se excluir a VPC padrão, você poderá criar uma nova. Você não pode recuperar um VPC padrão anterior excluída e não pode marcar uma VPC não padrão existente como uma VPC padrão.

Quando você cria uma VPC padrão, ela é criada com os [componentes](#page-89-0) padrão de uma VPC padrão, incluindo uma sub-rede padrão em cada zona de disponibilidade. Você não pode especificar seus próprios componentes. Os blocos CIDR da sub-rede da nova VPC padrão não podem ser mapeados para as mesmas zonas de disponibilidade que a VPC padrão anterior. Por exemplo, se a sub-rede com o bloco CIDR 172.31.0.0/20 foi criada em us-east-2a na VPC padrão anterior, ela poderá ser criada em us-east-2b na nova VPC padrão.

Se você já tem uma VPC padrão na região, não pode criar outra.

Para criar uma VPC padrão usando o console da

- 1. Abra o console da Amazon VPC em [https://console.aws.amazon.com/vpc/.](https://console.aws.amazon.com/vpc/)
- 2. No painel de navegação, escolha Your VPCs (Suas VPCs).
- 3. Escolha Actions, Create Default VPC.
- 4. Escolha Criar. Feche a tela de confirmação.

Para criar uma VPC padrão usando a linha de comando

Você pode usar o comando [create-default-vpc](https://docs.aws.amazon.com/cli/latest/reference/ec2/create-default-vpc.html) da AWS CLI. Esse comando não tem nenhum parâmetro de entrada.

aws ec2 create-default-vpc

A seguir está um exemplo de saída.

```
{ 
     "Vpc": { 
          "VpcId": "vpc-3f139646", 
          "InstanceTenancy": "default", 
          "Tags": [], 
          "Ipv6CidrBlockAssociationSet": [], 
          "State": "pending", 
          "DhcpOptionsId": "dopt-61079b07", 
          "CidrBlock": "172.31.0.0/16", 
          "IsDefault": true 
     }
}
```
Como alternativa, você pode usar o comando [New-EC2DefaultVpc](https://docs.aws.amazon.com/powershell/latest/reference/items/New-EC2DefaultVpc.html) do Tools for Windows PowerShell ou a ação [CreateDefaultVpc](https://docs.aws.amazon.com/AWSEC2/latest/APIReference/API_CreateDefaultVpc.html) da API do Amazon EC2.

### <span id="page-94-0"></span>Criar uma sub-rede padrão

Você pode criar uma sub-rede padrão em uma zona de disponibilidade que não tenha uma. Por exemplo, talvez você queira criar uma sub-rede padrão se tiver excluído uma sub-rede padrão ou se a AWS tiver adicionado uma nova zona de disponibilidade e não tiver criado automaticamente uma sub-rede padrão para essa zona na VPC padrão.

Quando você cria uma sub-rede padrão, ela vem com um bloco CIDR IPv4 de tamanho /20 no espaço contíguo seguinte disponível na VPC padrão. As seguintes regras se aplicam:

- Você não pode especificar o bloco CIDR sozinho.
- Você não pode restaurar uma sub-rede padrão anterior que tenha excluído.
- Você pode ter somente uma sub-rede padrão por zona de disponibilidade.
- Não é possível criar uma sub-rede padrão em uma VPC não padrão.

Se a sua VPC padrão não tiver espaço de endereço suficiente para criar um bloco CIDR de tamanho /20, a solicitação falhará. Se você precisar de mais espaço de endereço, pode [adicionar um bloco](#page-31-0)  [CIDR IPv4 à sua VPC](#page-31-0).

Se você tiver associado um bloco CIDR IPv6 à VPC padrão, a nova sub-rede padrão não receberá automaticamente um bloco CIDR IPv6. Em vez disso, você pode associar um bloco CIDR IPv6 à sub-rede padrão depois de criá-la. Para obter mais informações, consulte [Adicionar um bloco CIDR](#page-164-0)  [IPv6 a sua sub-rede](#page-164-0).

Não é possível criar uma sub-rede padrão usando o AWS Management Console.

Como criar uma sub-rede padrão usando a AWS CLI

Use o comando [create-default-subnet](https://docs.aws.amazon.com/cli/latest/reference/ec2/create-default-subnet.html) da AWS CLI e especifique a zona de disponibilidade na qual a sub-rede deve ser criada.

aws ec2 create-default-subnet --availability-zone us-east-2a

A seguir está um exemplo de saída.

```
{ 
     "Subnet": { 
          "AvailabilityZone": "us-east-2a", 
          "Tags": [], 
          "AvailableIpAddressCount": 4091, 
          "DefaultForAz": true, 
          "Ipv6CidrBlockAssociationSet": [], 
          "VpcId": "vpc-1a2b3c4d", 
          "State": "available", 
          "MapPublicIpOnLaunch": true, 
          "SubnetId": "subnet-1122aabb", 
          "CidrBlock": "172.31.32.0/20", 
          "AssignIpv6AddressOnCreation": false 
     }
}
```
Para obter mais informações sobre a configuração da AWS CLI, consulte o [Manual do usuário da](https://docs.aws.amazon.com/cli/latest/userguide/)  [AWS Command Line Interface.](https://docs.aws.amazon.com/cli/latest/userguide/)

Como alternativa, é possível usar o comando [New-EC2DefaultSubnet](https://docs.aws.amazon.com/powershell/latest/reference/items/New-EC2DefaultSubnet.html) do Tools for Windows PowerShell ou a ação [CreateDefaultSubnet](https://docs.aws.amazon.com/AWSEC2/latest/APIReference/API_CreateDefaultSubnet.html) da API do Amazon EC2.

### <span id="page-95-0"></span>Excluir sub-redes e VPC padrão

É possível excluir uma sub-rede padrão ou uma VPC padrão, assim como qualquer outra sub-rede ou VPC. No entanto, se você excluir suas sub-redes padrão ou a VPC padrão, deverá especificar explicitamente uma sub-rede em uma de suas VPCs ao iniciar instâncias. Se você não tiver outra VPC, será preciso criar uma VPC com uma sub-rede em ao menos uma zona de disponibilidade. Para ter mais informações, consulte [Crie uma VPC](#page-96-0).

Se excluir a VPC padrão, você poderá criar uma nova. Para obter mais informações, consulte [Criar](#page-92-1) [uma VPC padrão.](#page-92-1)

Se excluir uma sub-rede padrão, você poderá criar uma nova. Para ter mais informações, consulte [Criar uma sub-rede padrão](#page-94-0). Para garantir que o comportamento da nova sub-rede padrão seja o desejável, modifique o atributo da sub-rede para atribuir endereços IP públicos às instâncias executadas naquela sub-rede. Para obter mais informações, consulte [Modificar o atributo de](#page-165-0) [endereçamento IPv4 público para a sub-rede](#page-165-0). Você pode ter somente uma sub-rede padrão por zona de disponibilidade. Não é possível criar uma sub-rede padrão em uma VPC não padrão.

# <span id="page-96-0"></span>Crie uma VPC

Use os procedimentos a seguir para criar uma nuvem privada virtual (VPC). Uma VPC deve ter recursos adicionais, como sub-redes, tabelas de rotas e gateways, antes que você possa criar recursos da AWS na VPC.

### Conteúdo

- [Opções de configuração da VPC](#page-96-1)
- [Criar uma VPC e outros recursos de VPC](#page-98-0)
- [Criar apenas uma VPC](#page-100-0)
- [Criar uma VPC usando a AWS CLI](#page-102-0)

Para obter informações sobre como visualizar ou modificar VPCs, consulte [the section called](#page-107-0)  ["Configurar a VPC".](#page-107-0)

## <span id="page-96-1"></span>Opções de configuração da VPC

Também é possível especificar as seguintes opções de configuração ao criar uma VPC.

### Zonas de disponibilidade

Data centers distintos com energia, redes e conectividade redundantes em uma região da AWS. É possível usar várias AZs para operar aplicações e bancos de dados de produção com níveis superiores de alta disponibilidade, tolerância a falhas e escalabilidade ao que seria possível com um só data center. Se particionar entre AZs suas aplicações executadas em sub-redes, você terá níveis melhores de isolamento e proteção contra problemas como falta de energia elétrica, raios, tornados e terremotos.

### Blocos CIDR

Você deve especificar intervalos de endereços IP para sua VPC e sub-redes. Para ter mais informações, consulte [Endereçamento IP para suas VPCs e sub-redes.](#page-24-0)

### Opções de DNS

Se você precisar de nomes de host de DNS IPv4 públicos para as instâncias do EC2 executadas em suas sub-redes, habilite as duas opções de DNS. Para ter mais informações, consulte [Atributos de DNS para sua VPC.](#page-123-0)

- Habilitar nomes de host de DNS: as instâncias do EC2 iniciadas na VPC recebem nomes de host de DNS públicos que correspondem aos seus endereços IPv4 públicos.
- Habilitar resolução de DNS: a resolução de DNS para nomes de host de DNS privados é fornecida para a VPC pelo servidor Amazon DNS, chamado Route 53 Resolver.

#### Gateway da Internet

Conecta sua VPC à Internet. As instâncias em uma sub-rede pública podem acessar a Internet porque a tabela de rotas de sub-redes contém uma rota que envia tráfego destinado à Internet para o gateway da Internet. Se um servidor não precisar ser acessado diretamente pela Internet, você não deve implantá-lo em uma sub-rede pública. Para obter mais informações, consulte [Gateways da Internet.](#page-227-0)

#### Nome

Os nomes que você especifica para a VPC e os outros recursos da VPC são usados para criar as tags de nome. Se você usar o recurso de geração automática de tags de nome no console, os valores das tags terão o formato *nome*-*recurso*.

#### Gateways NAT

Permite que instâncias em uma sub-rede privada enviem tráfego para a Internet, mas impede que recursos na Internet se conectem às instâncias. No ambiente de produção, recomendamos implantar um gateway NAT em cada AZ ativa. Para obter mais informações, consulte [Gateways](#page-240-0) [de NAT.](#page-240-0)

#### Tabelas de rotas

Contém um conjunto de regras, chamado de rotas, que determinam para onde o tráfego de rede de sua sub-rede ou gateway é direcionado. Para obter mais informações, consulte [Tabelas de](#page-169-0)  [rotas.](#page-169-0)

#### **Subredes**

Um intervalo de endereços IP na VPC. É possível iniciar recursos da AWS, como instâncias do EC2, nas suas sub-redes. Cada sub-rede rese inteiramente dentro de uma zona de disponibilidade. Ao iniciar as instâncias em ao menos duas zonas de disponibilidade, é possível proteger suas aplicações contra a falha de uma única zona de disponibilidade.

Uma sub-rede pública tem uma rota direta para um gateway da Internet. Os recursos em uma sub-rede pública podem acessar a Internet pública. Uma sub-rede privada não tem uma rota de direta para um gateway da Internet. Os recursos em uma sub-rede privada exigem um outro componente, como um dispositivo NAT, para acessar a Internet pública.

Para obter mais informações, consulte [Sub-redes](#page-158-0).

#### Locação

Essa opção define se as instâncias do EC2 que você executa na VPC serão executadas em hardware compartilhado com outras Contas da AWS ou em hardware dedicado somente para seu uso. Se você escolher Default para a locação da VPC, as instâncias do EC2 executadas nessa VPC usarão o atributo de locação especificado na execução da instância. Para obter mais informações, consulte [Iniciar uma instância usando parâmetros definidos](https://docs.aws.amazon.com/AWSEC2/latest/UserGuide/ec2-launch-instance-wizard.html) no Guia do usuário do Amazon EC2. Se você escolher a locação da VPC para ser Dedicated, as instâncias sempre serão executadas como [Instâncias dedicadas](https://docs.aws.amazon.com/AWSEC2/latest/UserGuide/dedicated-instance.html) no hardware dedicado ao seu uso. Se estiver usando o AWS Outposts, o seu Outpost vai requerer conectividade privada; você deve usar a locação Default.

### <span id="page-98-0"></span>Criar uma VPC e outros recursos de VPC

Use o procedimento a seguir para criar uma VPC, mais os recursos adicionais de VPC necessários para executar sua aplicação, como sub-redes, tabelas de rotas, gateways da Internet e gateways NAT. Para obter exemplos de configurações de VPC, consulte [Exemplos.](#page-476-0)

Para criar uma VPC, sub-redes e outros recursos de VPC usando o console

- 1. Abra o console da Amazon VPC em [https://console.aws.amazon.com/vpc/.](https://console.aws.amazon.com/vpc/)
- 2. No painel da VPC, escolha Criar VPC.
- 3. Em Resources to create (Recursos a serem criados), escolha VPC and more (VPC e mais).
- 4. Mantenha a opção Geração automática de tags de nome selecionada para criar tags de nome para os recursos da VPC ou desmarque-a para fornecer suas próprias tags de nome para os recursos da VPC.
- 5. Em Bloco CIDR IPv4, digite uma faixa de endereços IPv4 para sua VPC. Uma VPC deve ter uma faixa de endereços IPv4.
- 6. (Opcional) Para oferecer suporte ao tráfego de IPv6, escolha Bloco CIDR IPv6, Bloco CIDR IPv6 fornecido pela Amazon.
- 7. Escolha uma opção de Locação. Essa opção define se as instâncias do EC2 que você executa na VPC serão executadas em hardware compartilhado com outras Contas da AWS ou em hardware dedicado somente para seu uso. Se você escolher que a locação da VPC seja Default, as instâncias do EC2 executadas nessa VPC usarão o atributo de locação especificado quando você executar a instância. Para obter mais informações, consulte [Iniciar](https://docs.aws.amazon.com/AWSEC2/latest/UserGuide/ec2-launch-instance-wizard.html)

[uma instância usando parâmetros definidos](https://docs.aws.amazon.com/AWSEC2/latest/UserGuide/ec2-launch-instance-wizard.html) no Guia do usuário do Amazon EC2. Se você escolher a locação da VPC para ser Dedicated, as instâncias sempre serão executadas como [Instâncias dedicadas](https://docs.aws.amazon.com/AWSEC2/latest/UserGuide/dedicated-instance.html) no hardware dedicado ao seu uso. Se estiver usando o AWS Outposts, o seu Outpost vai requerer conectividade privada; você deve usar a locação Default.

- 8. Em Número de zonas de disponibilidade (AZs), recomendamos que você provisione sub-redes em pelo menos duas zonas de disponibilidade para um ambiente de produção. Para escolher as AZs para suas sub-redes, expanda Personalizar AZs. Caso contrário, deixe a AWS escolhê-los para você.
- 9. Para configurar suas sub-redes, escolha valores para Número de sub-redes públicas e Número de sub-redes privadas. Para escolher os intervalos de endereços IP para suas sub-redes, expanda Personalizar blocos CIDR de sub-redes. Caso contrário, deixe a AWS escolhê-los para você.
- 10. (Opcional) Se os recursos em uma sub-rede privada precisarem de acesso à Internet pública via IPv4, em gateways NAT, escolha o número de AZs nos quais criar gateways NAT. Em produção, recomendamos que você implante um gateway NAT em cada AZ com recursos que precisem de acesso à Internet pública. Observe que existe um custo associado aos gateways NAT. Para ter mais informações, consulte [Definição de preço.](#page-286-0)
- 11. (Opcional) Se os recursos em uma sub-rede privada precisarem de acesso à Internet pública via IPv6, escolha Sim em Gateway da Internet somente de saída.
- 12. (Opcional) Se você precisar acessar o Amazon S3 diretamente da sua VPC, escolha Endpoints da VPC, Gateway do S3. Isso cria um endpoint da VPC de gateway para o Amazon S3. Para obter mais informações, consulte [Endpoints da VPC de gateway](https://docs.aws.amazon.com/vpc/latest/privatelink/vpce-gateway.html) no Guia do AWS PrivateLink
- 13. (Opcional) Em opções de DNS, as duas opções de resolução de nomes de domínio estão habilitadas por padrão. Se o padrão não atender às suas necessidades, você poderá desabilitar essas opções.
- 14. (Opcional) Para adicionar uma tag à sua VPC, expanda Tags adicionais, escolha Adicionar nova tag e digite uma chave de tag e um valor de tag.
- 15. No painel Visualização, é possível visualizar as relações entre os recursos da VPC que você configurou. Linhas sólidas representam relações entre recursos. As linhas pontilhadas representam o tráfego de rede para gateways NAT, gateway da Internet e endpoints de gateway. Após criar a VPC, será possível visualizar os recursos em sua VPC nesse formato a qualquer momento usando a guia Mapa de recursos. Para ter mais informações, consulte [Visualizar os](#page-108-0) [recursos em sua VPC.](#page-108-0)
- 16. Ao concluir a configuração da sua VPC, escolha Criar VPC.

### <span id="page-100-0"></span>Criar apenas uma VPC

Siga o procedimento abaixo para criar uma VPC sem recursos de VPC adicionais usando o console da Amazon VPC.

Para criar uma VPC sem recursos de VPC adicionais usando o console

- 1. Abra o console do Amazon VPC em [https://console.aws.amazon.com/vpc/.](https://console.aws.amazon.com/vpc/)
- 2. No painel da VPC, escolha Criar VPC.
- 3. Em Recursos a serem criados, escolha Somente VPC.
- 4. (Opcional) Em Tag de nome, insira um nome para a sua VPC. Ao fazer isso, é criada uma tag com a chave Name e o valor especificado.
- 5. Em IPv4 CIDR block (Bloco CIDR IPv4), execute uma das seguintes ações:
	- Escolha Entrada manual de CIDR IPv4 e insira um intervalo de endereços IPv4 para a sua VPC.
	- Escolha Bloco CIDR IPv4 alocado pelo IPAM, selecione seu grupo de endereços IPV4 do IP Address Manager (IPAM) da Amazon VPC e uma máscara de rede. O tamanho do bloco CIDR é limitado pelas regras de alocação no grupo do IPAM. O IPAM é um recurso de VPC que facilita o planejamento, o rastreamento e o monitoramento de endereços IP de suas workloads da AWS. Para obter mais informações, consulte o [Manual do usuário do Amazon](https://docs.aws.amazon.com/vpc/latest/ipam/what-it-is-ipam.html)  [VPC IPAM](https://docs.aws.amazon.com/vpc/latest/ipam/what-it-is-ipam.html).

Se você estiver usando o IPAM para gerenciar seus endereços IP, recomendamos que você escolha essa opção. Caso contrário, o bloco CIDR que você especificar para sua VPC pode se sobrepor a uma alocação de CIDR do IPAM.

- 6. (Opcional) Para criar uma VPC de pilha dupla, especifique um intervalo de endereços IPv6 para sua VPC. Em IPv6 CIDR block (Bloco CIDR IPv6), execute uma das seguinte ações:
	- Escolha o bloco CIDR IPv6 alocado pelo IPAM se estiver usando o Amazon VPC IP Address Manager e quiser provisionar um CIDR IPv6 de um grupo do IPAM. Você tem duas opções para provisionar um intervalo de endereços de IP para a VPC no bloco CIDR:
		- Comprimento da máscara de rede: Escolha essa opção para selecionar um comprimento de máscara de rede para o CIDR. Execute um destes procedimentos:
			- Se um comprimento de máscara de rede padrão estiver previamente escolhido para o grupo do IPAM, é possível optar por Padrão" para o comprimento de máscara de rede do IPAM e utilizar o comprimento padrão estabelecido para o grupo do IPAM pelo

administrador do IPAM. Para informações detalhadas sobre a regra opcional de alocação de comprimento de máscara de rede padrão, consulte o Guia do usuário do IPAM do Amazon VPC na seção sobre [a criação de um grupo de IPv6 regional.](https://docs.aws.amazon.com/vpc/latest/ipam/create-ipv6-reg-pool.html)

- Caso não haja um comprimento de máscara de rede padrão definido para o grupo do IPAM, é necessário selecionar um comprimento de máscara de rede que seja mais específico que o comprimento da máscara de rede do CIDR associado ao grupo do IPAM. Por exemplo, se o CIDR do grupo do IPAM for /50, você poderá escolher um comprimento de máscara de rede entre /52 e /60 para a VPC. Os comprimentos possíveis da máscara de rede estão entre /44 e /60 em incrementos de /4.
- Selecione um CIDR: escolha essa opção para inserir manualmente um endereço IPv6. Você só pode escolher um comprimento de máscara de rede que seja mais específico do que o comprimento da máscara de rede do CIDR do grupo do IPAM. Por exemplo, se o CIDR do grupo do IPAM for /50, você poderá escolher um comprimento de máscara de rede entre /52 e /60 para a VPC. Os possíveis comprimentos de máscara de rede IPv6 estão entre /44 e /60 em incrementos de /4.
- Escolha Bloco CIDR IPv6 fornecido pela Amazon para solicitar um bloco CIDR IPv6 do grupo de endereços IPv6 da Amazon. Em Network Border Group (Grupo de borda de rede), selecione o grupo do qual a AWS anuncia endereços IP. A Amazon fornece um tamanho de bloco CIDR IPv6 fixo de /56.
- Escolha CIDR IPv6 de minha propriedade para provisionar um CIDR IPv6 que você já trouxe para o AWS. Para obter mais informações sobre como trazer seus próprios intervalos de endereços de IP para a AWS, consulte [Traga seus próprios endereços IP \(BYOIP\)](https://docs.aws.amazon.com/AWSEC2/latest/UserGuide/ec2-byoip.html) no Guia do usuário do Amazon EC2. Você pode provisionar um intervalo de endereços IP para a VPC usando as seguintes opções para o bloco CIDR:
	- Sem preferência: Escolha essa opção para usar o comprimento da máscara de rede de /56.
	- Selecionar um CIDR: escolha essa opção para inserir manualmente um endereço IPv6 e escolher um comprimento de máscara de rede que seja mais específico do que o tamanho do CIDR do BYOIP. Por exemplo, se o CIDR do grupo BYOIP for /50, você poderá escolher um comprimento de máscara de rede entre /52 e /60 para o VPC. Os possíveis comprimentos de máscara de rede IPv6 estão entre /44 e /60 em incrementos de /4.
- 7. (Opcional) Escolha uma opção de Locação. Essa opção define se as instâncias do EC2 que você executa na VPC serão executadas em hardware compartilhado com outras Contas da AWS ou em hardware dedicado somente para seu uso. Se você escolher Default para a locação da VPC, as instâncias do EC2 executadas nessa VPC usarão o atributo de locação especificado na execução da instância. Para obter mais informações, consulte [Iniciar uma](https://docs.aws.amazon.com/AWSEC2/latest/UserGuide/ec2-launch-instance-wizard.html)

[instância usando parâmetros definidos](https://docs.aws.amazon.com/AWSEC2/latest/UserGuide/ec2-launch-instance-wizard.html) no Guia do usuário do Amazon EC2. Se você escolher a locação da VPC para ser Dedicated, as instâncias sempre serão executadas como [Instâncias](https://docs.aws.amazon.com/AWSEC2/latest/UserGuide/dedicated-instance.html)  [dedicadas](https://docs.aws.amazon.com/AWSEC2/latest/UserGuide/dedicated-instance.html) no hardware dedicado ao seu uso. Se estiver usando o AWS Outposts, o seu Outpost vai requerer conectividade privada; você deve usar a locação Default.

- 8. (Opcional) Para adicionar uma tag à sua VPC, escolha Adicionar nova tag e insira uma chave de tag e um valor de tag.
- 9. Escolha Criar VPC.
- 10. Após criar uma VPC, você pode criar sub-redes. Para ter mais informações, consulte [Criar uma](#page-161-0)  [sub-rede](#page-161-0).

## <span id="page-102-0"></span>Criar uma VPC usando a AWS CLI

O procedimento a seguir contém exemplos de comandos da AWS CLI para criar uma VPC, mais os recursos adicionais de VPC necessários para executar uma aplicação. Caso execute todos os comandos nesse procedimento, você criará uma VPC, uma sub-rede pública, uma sub-rede privada, uma tabela de rotas para cada sub-rede, um gateway da Internet, um gateway da Internet somente de saída e um gateway NAT público. Se você não precisar de todos esses recursos, poderá usar somente os comandos de exemplo necessários.

### Pré-requisitos

Antes de começar, instale e configure a AWS CLI. Ao configurar a AWS CLI, você recebe uma solicitação por credenciais da AWS. Os exemplos neste procedimento pressupõem que você também tenha configurado uma região padrão. Caso contrário, adicione a opção --region para cada comando. Para obter informações, consulte [Instalação e configuração da AWS CLI](https://docs.aws.amazon.com/cli/latest/userguide/getting-started-install.html) e [Configuração da AWS CLI.](https://docs.aws.amazon.com/cli/latest/userguide/cli-chap-configure.html)

### Tags

É possível adicionar tags a um recurso depois de criá-lo usando o comando [create-tags.](https://docs.aws.amazon.com/cli/latest/reference/ec2/create-tags.html) Como alternativa, é possível adicionar a opção --tag-specification ao comando de criação do recurso conforme descrito a seguir.

```
--tag-specifications ResourceType=vpc,Tags=[{Key=Name,Value=my-project}]
```
Para criar uma VPC mais recursos de VPC com a AWS CLI

1. Use o comando [create-vpc](https://docs.aws.amazon.com/cli/latest/reference/ec2/create-vpc.html) a seguir para criar uma VPC com o bloco CIDR IPv4 especificado.

aws ec2 create-vpc --cidr-block *10.0.0.0/24* --query Vpc.VpcId --output text

Como alternativa, para criar uma VPC de pilha dupla, adicione a opção --amazon-providedipv6-cidr-block para adicionar um bloco CIDR IPv6 fornecido pela Amazon, conforme mostrado no exemplo a seguir.

```
aws ec2 create-vpc --cidr-block 10.0.0.0/24 --amazon-provided-ipv6-cidr-block --
query Vpc.VpcId --output text
```
Esses comandos retornam o ID da nova VPC. Veja um exemplo a seguir.

```
vpc-1a2b3c4d5e6f1a2b3
```
2. [VPC de pilha dupla] Obtenha o bloco CIDR IPv6 associado à sua VPC usando o comando [describe-vpcs](https://docs.aws.amazon.com/cli/latest/reference/ec2/describe-vpcs.html) a seguir.

```
aws ec2 describe-vpcs --vpc-id vpc-1a2b3c4d5e6f1a2b3 --query 
 Vpcs[].Ipv6CidrBlockAssociationSet[].Ipv6CidrBlock --output text
```
O seguinte é um exemplo de saída.

```
2600:1f13:cfe:3600::/56
```
- 3. Crie uma ou mais sub-redes, dependendo do seu caso de uso. Em um ambiente de produção, recomendamos que você inicie recursos em ao menos duas zonas de disponibilidade. Use um dos comandos a seguir para criar cada sub-rede.
	- Sub-rede somente IPv4: para criar uma sub-rede com um bloco CIDR IPv4 específico, use o comando [create-subnet](https://docs.aws.amazon.com/cli/latest/reference/ec2/create-subnet.html) a seguir.

```
aws ec2 create-subnet --vpc-id vpc-1a2b3c4d5e6f1a2b3 --cidr-block 10.0.1.0/20
  --availability-zone us-east-2a --query Subnet.SubnetId --output text
```
• Sub-rede de pilha dupla: se você criou uma VPC de pilha dupla, é possível usar a opção --ipv6-cidr-block para criar uma sub-rede de pilha dupla, conforme mostrado no comando a seguir.

```
aws ec2 create-subnet --vpc-id vpc-1a2b3c4d5e6f1a2b3 --cidr-block 10.0.1.0/20
  --ipv6-cidr-block 2600:1f13:cfe:3600::/64 --availability-zone us-east-2a --
query Subnet.SubnetId --output text
```
• Sub-rede somente IPv6: se você criou uma VPC de pilha dupla, é possível usar a opção - ipv6-native para criar uma sub-rede somente IPv6, conforme mostrado no comando a seguir.

```
aws ec2 create-subnet --vpc-id vpc-1a2b3c4d5e6f1a2b3 --ipv6-native --ipv6-
cidr-block 2600:1f13:cfe:3600::/64 --availability-zone us-east-2a --query 
  Subnet.SubnetId --output text
```
Esses comandos retornam o ID da nova sub-rede. Veja um exemplo a seguir.

subnet-*1a2b3c4d5e6f1a2b3*

- 4. Se você precisar de uma sub-rede pública para seus servidores da Web ou para um gateway NAT, faça o seguinte:
	- a. Crie um gateway da Internet usando o comando [create-internet-gateway](https://docs.aws.amazon.com/cli/latest/reference/ec2/create-internet-gateway.html) a seguir. O comando retorna o ID do novo gateway da Internet.

```
aws ec2 create-internet-gateway --query InternetGateway.InternetGatewayId --
output text
```
b. Anexe o gateway da Internet à sua VPC usando o comando [attach-internet-gateway](https://docs.aws.amazon.com/cli/latest/reference/ec2/attach-internet-gateway.html) a seguir. Use o ID do gateway da Internet retornado da etapa anterior.

```
aws ec2 attach-internet-gateway --vpc-id vpc-1a2b3c4d5e6f1a2b3 --internet-
gateway-id igw-id
```
c. Crie uma tabela de rotas personalizada para sua sub-rede pública usando o comando [create-route-table](https://docs.aws.amazon.com/cli/latest/reference/ec2/create-route-table.html) a seguir. O comando retorna o ID da nova tabela de rotas.

```
aws ec2 create-route-table --vpc-id vpc-1a2b3c4d5e6f1a2b3 --query 
  RouteTable.RouteTableId --output text
```
d. Crie uma rota na tabela de rotas que envie todo o tráfego IPv4 para o gateway da Internet usando o comando [create-route](https://docs.aws.amazon.com/cli/latest/reference/ec2/create-route.html) a seguir. Use o ID da tabela de rotas para a sub-rede pública.

```
aws ec2 create-route --route-table-id rtb-id-public --destination-cidr-block 
  0.0.0.0/0 --gateway-id igw-id
```
e. Associe a tabela de rotas à sub-rede pública usando o comando [associate-route-table](https://docs.aws.amazon.com/cli/latest/reference/ec2/associate-route-table.html) a seguir. Use o ID da tabela de rotas para a sub-rede pública e o ID da sub-rede pública.

```
aws ec2 associate-route-table --route-table-id rtb-id-public --subnet-
id subnet-id-public-subnet
```
- 5. [IPv6] Também é possível adicionar um gateway da Internet apenas de saída para que instâncias em uma sub-rede privada possam acessar a Internet por IPv6 (por exemplo, para obter atualizações de software), mas os hosts na Internet não possam acessar suas instâncias.
	- a. Crie um gateway da Internet somente de saída usando o comando [create-egress-only](https://docs.aws.amazon.com/cli/latest/reference/ec2/create-egress-onlyinternet-gateway.html)[internet-gateway](https://docs.aws.amazon.com/cli/latest/reference/ec2/create-egress-onlyinternet-gateway.html) a seguir. O comando retorna o ID do novo gateway da Internet.

```
aws ec2 create-egress-only-internet-gateway --vpc-id vpc-1a2b3c4d5e6f1a2b3 --
query EgressOnlyInternetGateway.EgressOnlyInternetGatewayId --output text
```
b. Crie uma tabela de rotas personalizada para sua sub-rede privada usando o comando [create-route-table](https://docs.aws.amazon.com/cli/latest/reference/ec2/create-route-table.html) a seguir. O comando retorna o ID da nova tabela de rotas.

```
aws ec2 create-route-table --vpc-id vpc-1a2b3c4d5e6f1a2b3 --query 
  RouteTable.RouteTableId --output text
```
c. Crie uma rota na tabela de rotas para a sub-rede privada que envie todo o tráfego IPv6 para o gateway da Internet somente de saída usando o comando [create-route](https://docs.aws.amazon.com/cli/latest/reference/ec2/create-route.html) a seguir. Use o ID da tabela de rotas retornada na etapa anterior.

```
aws ec2 create-route --route-table-id rtb-id-private --destination-cidr-
block ::/0 --egress-only-internet-gateway eigw-id
```
d. Associe a tabela de rotas à sub-rede privada usando o comando [associate-route-table](https://docs.aws.amazon.com/cli/latest/reference/ec2/associate-route-table.html) a seguir.

```
aws ec2 associate-route-table --route-table-id rtb-id-private --subnet-
id subnet-id-private-subnet
```
- 6. Se você precisar de um gateway NAT para seus recursos em uma sub-rede privada, faça o seguinte:
	- a. Crie um endereço IP elástico para o gateway NAT usando o comando [allocate-address](https://docs.aws.amazon.com/cli/latest/reference/ec2/allocate-address.html) a seguir.

```
aws ec2 allocate-address --domain vpc --query AllocationId --output text
```
b. Crie um gateway NAT na sub-rede pública usando o comando [create-nat-gateway](https://docs.aws.amazon.com/cli/latest/reference/ec2/create-nat-gateway.html) a seguir. Use o ID de alocação retornado da etapa anterior.

```
aws ec2 create-nat-gateway --subnet-id subnet-id-public-subnet --allocation-
id eipalloc-id
```
c. (Opcional) Se você já criou uma tabela de rotas para a sub-rede privada na etapa 5, pule essa etapa. Caso contrário, use o comando [create-route-table](https://docs.aws.amazon.com/cli/latest/reference/ec2/create-route-table.html) a seguir para criar uma tabela de rotas para sua sub-rede privada. O comando retorna o ID da nova tabela de rotas.

```
aws ec2 create-route-table --vpc-id vpc-1a2b3c4d5e6f1a2b3 --query 
  RouteTable.RouteTableId --output text
```
d. Crie uma rota na tabela de rotas para a sub-rede privada que envie todo o tráfego IPv4 para o gateway NAT usando o comando [create-route](https://docs.aws.amazon.com/cli/latest/reference/ec2/create-route.html) a seguir. Use o ID da tabela de rotas para a sub-rede privada que você criou nesta etapa ou na etapa 5.

```
aws ec2 create-route --route-table-id rtb-id-private --destination-cidr-
block 0.0.0.0/0 --gateway-id nat-id
```
e. (Opcional) Se você já associou uma tabela de rotas para a sub-rede privada na etapa 5, pule essa etapa. Caso contrário, use o comando [associate-route-table](https://docs.aws.amazon.com/cli/latest/reference/ec2/associate-route-table.html) a seguir para associar a tabela de rotas à sub-rede privada. Use o ID da tabela de rotas para a sub-rede privada que você criou nesta etapa ou na etapa 5.

```
aws ec2 associate-route-table --route-table-id rtb-id-private --subnet-
id subnet-id-private-subnet
```
# <span id="page-107-0"></span>Configurar a VPC

Use os procedimentos a seguir para visualizar e configurar suas nuvens privadas virtuais (VPC).

Tarefas

- [Visualizar detalhes sobre sua VPC](#page-107-1)
- [Visualizar os recursos em sua VPC](#page-108-0)
- [Adicionar um bloco CIDR IPv4 a sua VPC](#page-109-0)
- [Adicionar um bloco CIDR IPv6 a sua VPC](#page-110-0)
- [Remover um bloco CIDR IPv4 da sua VPC](#page-112-0)
- [Remover um bloco CIDR IPv6 da sua VPC](#page-112-1)

Para obter mais informações sobre como criar ou excluir VPCs, consulte [the section called "Crie uma](#page-96-0)  [VPC"](#page-96-0) ou [the section called "Excluir a VPC:".](#page-154-0)

### <span id="page-107-1"></span>Visualizar detalhes sobre sua VPC

Siga as etapas abaixo para exibir os detalhes sobre suas VPCs.

Para visualizar os detalhes da VPC usando o console

- 1. Abra o console da Amazon VPC em [https://console.aws.amazon.com/vpc/.](https://console.aws.amazon.com/vpc/)
- 2. No painel de navegação, escolha VPCs.
- 3. Selecione a VPC e escolha Visualizar detalhes para visualizar os detalhes de configuração da VPC.

Para descrever uma VPC usando a AWS CLI

Use o comando [describe-vpcs](https://docs.aws.amazon.com/cli/latest/reference/ec2/describe-vpcs.html).

Para visualizar todas as suas VPCs em todas as regiões

Abra o console do Amazon EC2 Global View em [https://console.aws.amazon.com/ec2globalview/](https://console.aws.amazon.com/ec2globalview/home) [home](https://console.aws.amazon.com/ec2globalview/home). Para obter mais informações, consulte [Listar e filtrar recursos usando a visualização global do](https://docs.aws.amazon.com/AWSEC2/latest/UserGuide/Using_Filtering.html#global-view)  [Amazon EC2](https://docs.aws.amazon.com/AWSEC2/latest/UserGuide/Using_Filtering.html#global-view) no Guia do usuário do Amazon EC2.
## Visualizar os recursos em sua VPC

Use as etapas a seguir para acessar uma representação visual dos recursos em sua VPC usando a guia Mapa de recursos. Os seguintes recursos estão visíveis no mapa de recursos:

- VPC
- Subredes
	- A zona de disponibilidade é representada por uma letra.
	- As sub-redes públicas são verdes.
	- As sub-redes privadas são azuis.
- Tabelas de rotas
- Gateways da Internet
- Gateways da Internet apenas de saída
- Gateways NAT
- Endpoints de gateway (Amazon S3 e Amazon DynamoDB)

O mapa de recursos mostra as relações entre os recursos dentro de uma VPC e como o tráfego flui das sub-redes para os gateways NAT, o gateway da Internet e os endpoints de gateway.

Você pode usar o mapa de recursos para entender a arquitetura de uma VPC, ver quantas sub-redes ela contém, quais sub-redes estão associadas a quais tabelas de rotas e quais tabelas de rotas têm rotas para gateways NAT, gateways de Internet e endpoints de gateway.

Você também pode usar o mapa de recursos para identificar configurações indesejáveis ou incorretas, como sub-redes privadas desconectadas dos gateways NAT ou sub-redes privadas com uma rota diretamente para o gateway da Internet. Você pode escolher recursos no mapa de recursos, como tabelas de rotas, e editar as configurações desses recursos.

Para visualizar os recursos em sua VPC

- 1. Abra o console da Amazon VPC em [https://console.aws.amazon.com/vpc/.](https://console.aws.amazon.com/vpc/)
- 2. No painel de navegação, escolha VPCs.
- 3. Selecionar a VPC.
- 4. Escolha a guia Mapa de recursos para exibir uma visualização dos recursos.
- 5. Escolha Mostrar detalhes para visualizar os detalhes, além dos IDs e zonas dos recursos exibidos por padrão.
	- VPC: os intervalos CIDR de IPv4 e IPv6 atribuídos à VPC.
	- Sub-redes: os intervalos CIDR de IPv4 e IPv6 atribuídos a cada sub-rede.
	- Tabelas de rotas: as associações de sub-rede e o número de rotas na tabela de rotas.
	- Conexões de rede: os detalhes relacionados a cada tipo de conexão:
		- Se houver sub-redes públicas na VPC, haverá um recurso de gateway da Internet com o número de rotas e as sub-redes de origem e destino para o tráfego usando o gateway da Internet.
		- Se houver um gateway da Internet somente de saída, haverá um recurso de gateway da Internet somente de saída com o número de rotas e as sub-redes de origem e destino para o tráfego usando o gateway da Internet somente de saída.
		- Se houver um gateway NAT, haverá um recurso do gateway NAT com o número de interfaces de rede e endereços IP elásticos para o gateway NAT.
		- Se houver um endpoint de gateway, haverá um recurso de endpoint de gateway com o nome do serviço da AWS (Amazon S3 ou Amazon DynamoDB) ao qual você poderá se conectar usando o endpoint.
- 6. Passe o mouse sobre um recurso para ver a relação entre os recursos. Linhas sólidas representam relações entre recursos. As linhas pontilhadas representam o tráfego da rede para as conexões de rede.

## Adicionar um bloco CIDR IPv4 a sua VPC

Sua VPC pode ter até cinco blocos CIDR IPv4 por padrão, mas esse limite é ajustável. Para ter mais informações, consulte [Cotas da Amazon VPC](#page-494-0). Para obter informações sobre restrições em blocos CIDR IPv4 para uma VPC, consulte [Blocos CIDR da VPC.](#page-30-0)

Para adicionar um bloco CIDR IPv4 a uma VPC usando o console

- 1. Abra o console da Amazon VPC em [https://console.aws.amazon.com/vpc/.](https://console.aws.amazon.com/vpc/)
- 2. No painel de navegação, escolha Your VPCs (Suas VPCs).
- 3. Selecione a VPC e escolha Actions (Ações), Edit CIDRs (Editar CIDRs).
- 4. Escolha Add new IPv4 CIDR (Adicionar novo CIDR IPv4).
- 5. Em IPv4 CIDR block (Bloco CIDR IPv4), execute uma das seguintes ações:
- Escolha IPv4 CIDR manual input (Entrada manual de CIDR IPv4) e insira um bloco CIDR IPv4.
- Escolha IPAM-allocated IPv4 CIDR (CIDR IPv4 alocado por IPAM) e selecione um CIDR de um grupo IPAM IPv4.
- 6. Escolha Save (Salvar) e escolha Close (Fechar).
- 7. Depois de adicionar um bloco CIDR IPv4 a sua VPC, você poderá criar sub-redes que usam os novos blocos CIDR. Para ter mais informações, consulte [Criar uma sub-rede](#page-161-0).

Para associar um bloco CIDR IPv4 a uma VPC usando a AWS CLI

Use o comando [associate-vpc-cidr-block](https://docs.aws.amazon.com/cli/latest/reference/ec2/associate-vpc-cidr-block.html).

## Adicionar um bloco CIDR IPv6 a sua VPC

Sua VPC pode ter até cinco blocos CIDR IPv6 por padrão, mas esse limite é configurável. Para ter mais informações, consulte [Cotas da Amazon VPC.](#page-494-0) Para obter informações sobre restrições em blocos CIDR IPv6 para uma VPC, consulte [Blocos CIDR da VPC.](#page-30-0)

Para adicionar um bloco CIDR IPv6 a uma VPC usando o console

- 1. Abra o console da Amazon VPC em [https://console.aws.amazon.com/vpc/.](https://console.aws.amazon.com/vpc/)
- 2. No painel de navegação, escolha Your VPCs (Suas VPCs).
- 3. Selecione a VPC e escolha Actions (Ações), Edit CIDRs (Editar CIDRs).
- 4. Escolha Add new IPv6 CIDR (Adicionar novo CIDR IPv6).
- 5. Em IPv6 CIDR block (Bloco CIDR IPv6), execute uma das seguinte ações:
	- Escolha o bloco CIDR IPv6 alocado pelo IPAM se estiver usando o Amazon VPC IP Address Manager e quiser provisionar um CIDR IPv6 de um grupo do IPAM. Você tem duas opções para provisionar um intervalo de endereços de IP para a VPC no bloco CIDR:
		- Comprimento da máscara de rede: Escolha essa opção para selecionar um comprimento de máscara de rede para o CIDR. Execute um destes procedimentos:
			- Se um comprimento de máscara de rede padrão estiver previamente escolhido para o grupo do IPAM, é possível optar por Padrão" para o comprimento de máscara de rede do IPAM e utilizar o comprimento padrão estabelecido para o grupo do IPAM pelo administrador do IPAM. Para informações detalhadas sobre a regra opcional de alocação

de comprimento de máscara de rede padrão, consulte o Guia do usuário do IPAM do Amazon VPC na seção sobre [a criação de um grupo de IPv6 regional.](https://docs.aws.amazon.com/vpc/latest/ipam/create-ipv6-reg-pool.html)

- Caso não haja um comprimento de máscara de rede padrão definido para o grupo do IPAM, é necessário selecionar um comprimento de máscara de rede que seja mais específico que o comprimento da máscara de rede do CIDR associado ao grupo do IPAM. Por exemplo, se o CIDR do grupo do IPAM for /50, você poderá escolher um comprimento de máscara de rede entre /52 e /60 para a VPC. Os comprimentos possíveis da máscara de rede estão entre /44 e /60 em incrementos de /4.
- Selecione um CIDR: escolha essa opção para inserir manualmente um endereço IPv6. Você só pode escolher um comprimento de máscara de rede que seja mais específico do que o comprimento da máscara de rede do CIDR do grupo do IPAM. Por exemplo, se o CIDR do grupo do IPAM for /50, você poderá escolher um comprimento de máscara de rede entre /52 e /60 para a VPC. Os possíveis comprimentos de máscara de rede IPv6 estão entre /44 e /60 em incrementos de /4.
- Escolha Bloco CIDR IPv6 fornecido pela Amazon para solicitar um bloco CIDR IPv6 do grupo de endereços IPv6 da Amazon. Em Network Border Group (Grupo de borda de rede), selecione o grupo do qual a AWS anuncia endereços IP. A Amazon fornece um tamanho de bloco CIDR IPv6 fixo de /56.
- Escolha CIDR IPv6 de minha propriedade para provisionar um CIDR IPv6 que você já trouxe para o AWS. Para obter mais informações sobre como trazer seus próprios intervalos de endereços de IP para a AWS, consulte [Traga seus próprios endereços IP \(BYOIP\) para o](https://docs.aws.amazon.com/IAM/latest/UserGuide/access.html)  [Amazon EC2](https://docs.aws.amazon.com/IAM/latest/UserGuide/access.html) no Guia do usuário do Amazon EC2. Você tem duas opções para provisionar um intervalo de endereços de IP para a VPC no bloco CIDR:
	- Sem preferência: Escolha essa opção para usar o comprimento da máscara de rede de /56.
	- Selecionar um CIDR: escolha essa opção para inserir manualmente um endereço IPv6 e escolher um comprimento de máscara de rede que seja mais específico do que o tamanho do CIDR do BYOIP. Por exemplo, se o CIDR do grupo BYOIP for /50, você poderá escolher um comprimento de máscara de rede entre /52 e /60 para o VPC. Os comprimentos possíveis da máscara de rede IPv6 estão entre /44 e /60 em incrementos de /4.
- 6. Escolha Selecionar CIDR e, em seguida, escolha Fechar.
- 7. Depois de adicionar um bloco CIDR IPv6 a sua VPC, você poderá criar sub-redes que usam os novos blocos CIDR. Para ter mais informações, consulte [Criar uma sub-rede](#page-161-0).

Para associar um bloco CIDR IPv6 a uma VPC usando a AWS CLI

Use o comando [associate-vpc-cidr-block](https://docs.aws.amazon.com/cli/latest/reference/ec2/associate-vpc-cidr-block.html).

## Remover um bloco CIDR IPv4 da sua VPC

Se a VPC tiver mais de um bloco CIDR IPv4 associado a ela, será possível remover um bloco CIDR IPv4 da VPC. Você não pode remover o bloco CIDR IPv4 principal. Você deve remover um bloco CIDR inteiro. Não é possível remover um subconjunto de um bloco CIDR ou um intervalo mesclado de blocos CIDR. Você deve primeiro excluir todas as sub-redes no bloco CIDR.

Para remover um bloco CIDR de uma VPC usando o console

- 1. Abra o console da Amazon VPC em [https://console.aws.amazon.com/vpc/.](https://console.aws.amazon.com/vpc/)
- 2. No painel de navegação, escolha Your VPCs (Suas VPCs).
- 3. Selecione a VPC e escolha Actions, Edit CIDRs.
- 4. Em CIDRs IPv4 da VPC, remova o CIDR escolhendo Remover.
- 5. Escolha Fechar.

Para desassociar um bloco CIDR IPv4 de uma VPC usando a AWS CLI

Use o comando [disassociate-vpc-cidr-block](https://docs.aws.amazon.com/cli/latest/reference/ec2/disassociate-vpc-cidr-block.html).

## Remover um bloco CIDR IPv6 da sua VPC

Se não quiser mais compatibilidade com IPv6 em sua VPC, mas deseja continuar usando sua VPC para criar e se comunicar com recursos IPv4, é possível remover o bloco CIDR IPv6.

Para remover um bloco CIDR IPv6, você deve primeiro cancelar a atribuição de quaisquer endereços IPv6 atribuídos a qualquer instância em sua sub-rede.

Remover um bloco CIDR IPv6 não exclui automaticamente nenhuma regra do grupo de segurança, regra de ACL de rede ou rota da tabela de rotas que você configurou para redes IPv6. Você deve modificar manualmente ou excluir essas regras ou rotas.

Para remover um bloco CIDR IPv6 de uma VPC usando o console

- 1. Abra o console da Amazon VPC em [https://console.aws.amazon.com/vpc/.](https://console.aws.amazon.com/vpc/)
- 2. No painel de navegação, escolha Your VPCs (Suas VPCs).
- 3. Selecione sua VPC, escolha Ações, Edit CIDRs.
- 4. Em CIDRs IPv6, remova o CIDR IPv6 escolhendo Remover.
- 5. Escolha Fechar.

Para desassociar um bloco CIDR IPv6 de uma VPC usando a AWS CLI

<span id="page-113-1"></span>Use o comando [disassociate-vpc-cidr-block](https://docs.aws.amazon.com/cli/latest/reference/ec2/disassociate-vpc-cidr-block.html).

# Conjuntos de opções DHCP no Amazon VPC

Dispositivos de rede na VPC usam o Protocolo de Configuração Dinâmica de Host (DHCP). Você pode usar conjuntos de opções DHCP para controlar os seguintes aspectos da configuração de rede na sua rede virtual:

- Os servidores DNS, nomes de domínio ou servidores NTP (Network Time Protocol) usados pelos dispositivos na sua VPC.
- Se a resolução de DNS está habilitada ou não na VPC.

#### Conteúdo

- [O que é DHCP?](#page-113-0)
- [Conceitos do conjunto de opções DHCP](#page-114-0)
- [Trabalhar com conjuntos de opções DHCP](#page-118-0)

# <span id="page-113-0"></span>O que é DHCP?

Todo dispositivo em uma rede TCP/IP requer um endereço IP para se comunicar pela rede. No passado, os endereços IP tinham que ser atribuídos manualmente a cada dispositivo na rede. Hoje, os endereços IP são atribuídos dinamicamente por servidores de Protocolo de Configuração Dinâmica de Host (DHCP).

As aplicações executadas em instâncias do EC2 podem se comunicar com servidores DHCP da Amazon conforme necessário para recuperar a concessão de endereço IP ou outras informações de configuração de rede (como o endereço IP de um servidor DNS da Amazon ou o endereço IP do roteador da VPC).

Você pode especificar as configurações de rede fornecidas pelos servidores DHCP da Amazon usando conjuntos de opções DHCP.

Se você tiver uma configuração de VPC que exija que suas aplicações façam solicitações diretas ao servidor DHCP IPv6 da Amazon, observe o seguinte:

- Uma instância do EC2 em uma sub-rede de pilha dupla só pode recuperar seu endereço IPv6 do servidor DHCP IPv6. Ela não pode recuperar nenhuma configuração de rede adicional do servidor DHCP IPv6, como nomes de servidor DNS ou nomes de domínio.
- Uma instância do EC2 em uma sub-rede somente IPv6 pode recuperar seu endereço IPv6 do servidor DHCP IPv6 e pode recuperar informações adicionais de configuração de rede, como nomes de servidor DNS e nomes de domínio.
- Para uma instância do EC2 em uma sub-rede somente IPv6, o servidor DHCP IPv4 retornará 169.254.169.253 como o servidor de nomes se "AmazonProvidedDNS" for explicitamente mencionado no conjunto de opções de DHCP. Se "AmazonProvideDDNS" estiver ausente do conjunto de opções, o servidor DHCP IPv4 não retornará um endereço, independentemente de outros servidores de nomes IPv4 serem mencionados no conjunto de opções ou não.

Os servidores DHCP da Amazon também podem fornecer um prefixo IPv4 ou IPv6 inteiro para uma interface de rede na sua VPC usando delegação de prefixo (consulte [Atribuir prefixos a interfaces](https://docs.aws.amazon.com/AWSEC2/latest/UserGuide/ec2-prefix-eni.html)  [de rede do Amazon EC2](https://docs.aws.amazon.com/AWSEC2/latest/UserGuide/ec2-prefix-eni.html) no Guia do usuário do Amazon EC2). A delegação de prefixo IPv4 não é fornecida em respostas DHCP. É possível usar o IMDS para recuperar prefixos IPv4 atribuídos à interface (consulte [Categorias de metadados da instância](https://docs.aws.amazon.com/AWSEC2/latest/UserGuide/instancedata-data-categories.html) no Guia do usuário do Amazon EC2).

# <span id="page-114-0"></span>Conceitos do conjunto de opções DHCP

Um conjunto de opções DHCP é um grupo de configurações de rede usado pelos recursos na sua VPC, como instâncias do EC2, para se comunicar pela sua rede virtual.

Cada região tem um conjunto de opções DHCP padrão. Cada VPC usa o conjunto de opções DHCP padrão de sua região, a menos que você crie e associe um conjunto de opções DHCP personalizado à VPC ou configure-a sem um conjunto de opções DHCP.

Se sua VPC não tiver um conjunto de opções de DHCP configurado:

- Para [instâncias do EC2 construídas no Nitro System](https://docs.aws.amazon.com/ec2/latest/instancetypes/ec2-nitro-instances.html), a AWS configurará 169.254.169.253 como o servidor de nome de domínio padrão.
- Para [instâncias do EC2 criadas no Xen,](https://docs.aws.amazon.com/ec2/latest/instancetypes/ec2-instance-type-specifications) nenhum servidor de nome de domínio será configurado e, como as instâncias na VPC não têm acesso a um servidor DNS, elas não poderão acessar a Internet.

Você pode associar um conjunto de opções DHCP a várias VPCs, mas cada VPC pode ter somente um conjunto de opções DHCP associado.

Se você excluir uma VPC, o conjunto de opções DHCP associado à VPC será desassociado dela.

### Conteúdo

- [Conjunto padrão de opções de DHCP](#page-115-0)
- [Conjunto personalizado de opções de DHCP](#page-116-0)

## <span id="page-115-0"></span>Conjunto padrão de opções de DHCP

O conjunto de opções DHCP padrão contém as seguintes configurações:

- Servidores de nomes DNS: os servidores de nomes DNS que as interfaces de rede usam para resolução de nomes de domínio. Para um conjunto de opções DHCP padrão, isso é sempre AmazonProvidedDNS. Para ter mais informações, consulte [Servidor de DNS da Amazon.](#page-124-0)
- Nome de domínio: o nome de domínio que um cliente deve usar ao resolver nomes de host usando o Sistema de Nomes de Domínio (DNS). Para obter mais informações sobre os nomes de domínios usados para instâncias do EC2, consulte [Nomes de host de instâncias do Amazon EC2](https://docs.aws.amazon.com/AWSEC2/latest/UserGuide/ec2-instance-naming.html).
- Tempo de locação preferencial de IPv6: a frequência com que uma instância em execução com um IPv6 atribuído a ela passa pela renovação do leasing DHCPv6. O tempo de locação padrão é 140 segundos. A renovação da locação geralmente ocorre quando a metade do tempo da locação já passou.

Quando você usa um conjunto de opções DHCP padrão, as seguintes configurações não são usadas, mas existem padrões para instâncias do EC2:

- Servidores NTP: por padrão, as instâncias do EC2 usam o [Serviço de Sincronização Temporal da](https://docs.aws.amazon.com/AWSEC2/latest/UserGuide/set-time.html)  [Amazon](https://docs.aws.amazon.com/AWSEC2/latest/UserGuide/set-time.html) para obter a hora.
- Servidores de nomes NetBIOS: para instâncias do EC2 que executam o Windows, o nome NetBIOS do computador é um nome amigável atribuído à instância para identificá-la na rede. O servidor de nomes NetBIOS mantém uma lista de mapeamentos entre nomes NetBIOS de computadores e endereços de rede para redes que usam o NetBIOS como seu serviço de nomenclatura.
- Tipo de nó NetBIOS: para instâncias do EC2 que executam o Windows, é o método que as instâncias usam para resolver nomes NetBIOS para endereços IP.

Quando você usa o conjunto de opções padrão, o servidor DHCP da Amazon usa as configurações de rede no conjunto de opções padrão. Quando você executa instâncias na sua VPC, elas fazem o seguinte, conforme mostrado no diagrama: (1) interagem com o servidor DHCP, (2) interagem com o servidor DNS da Amazon e (3) conectam-se a outros dispositivos na rede por meio do roteador para sua VPC. As instâncias podem interagir com o servidor DHCP da Amazon a qualquer momento para obter a concessão de endereço IP e as configurações adicionais da rede.

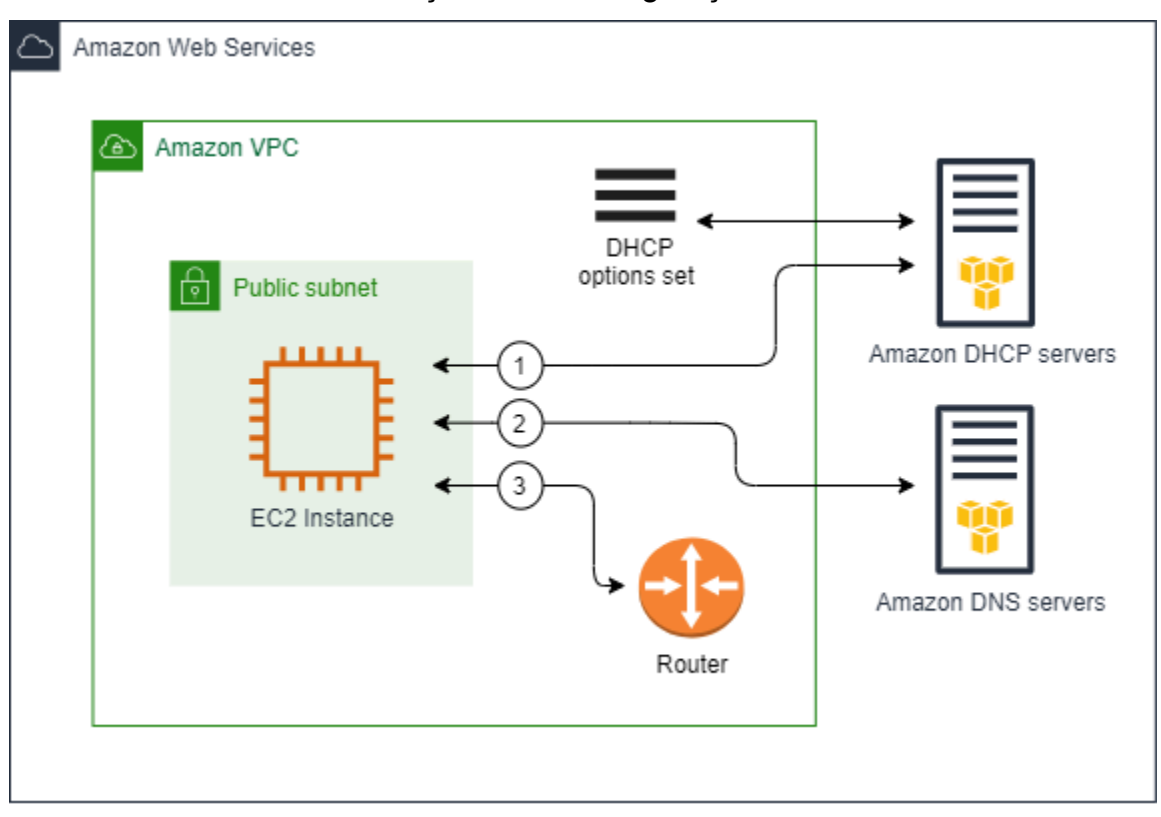

### <span id="page-116-0"></span>Conjunto personalizado de opções de DHCP

É possível criar um conjunto de opções DHCP personalizado com as seguintes configurações e, em seguida, associá-lo a uma VPC:

- Servidores de nomes DNS: os servidores de nomes DNS que as interfaces de rede usam para resolução de nomes de domínio.
- Nome de domínio: o nome de domínio que um cliente usa ao resolver nomes de host usando o Sistema de Nomes de Domínio (DNS).
- Servidores NTP: os servidores NTP que fornecem a hora para as instâncias.
- Servidores de nomes NetBIOS: para instâncias do EC2 que executam o Windows, o nome NetBIOS do computador é um nome amigável atribuído à instância para identificá-la na rede. Um servidor de nomes NetBIOS mantém uma lista de mapeamentos entre nomes NetBIOS

de computadores e endereços de rede para redes que usam o NetBIOS como seu serviço de nomenclatura.

- Tipo de nó NetBIOS: para instâncias do EC2 que executam o Windows, esse é o método que as instâncias usam para resolver nomes NetBIOS para endereços IP.
- Tempo de locação preferencial de IPv6 (opcional): um valor (em segundos, minutos, horas ou anos) da frequência com que uma instância em execução com um IPv6 atribuído a ela passa pela renovação do leasing de DHCPv6. Os valores aceitáveis estão entre 140 e 4294967295 segundos (aproximadamente 138 anos). Se nenhum valor for fornecido, o tempo de locação padrão será 140 segundos. Se você usar endereçamento de longo prazo para instâncias do EC2, poderá aumentar o tempo de locação e evitar solicitações frequentes de renovação de leasing. A renovação da locação geralmente ocorre quando a metade do tempo da locação já passou.

Quando você usa um conjunto de opções personalizado, as instâncias iniciadas na sua VPC fazem o seguinte, conforme mostrado no diagrama: (1) usam as configurações de rede no conjunto de opções DHCP personalizado, (2) interagem com os servidores DNS, NTP e NetBIOS especificados no conjunto de opções DHCP personalizado e (3) conectam-se a outros dispositivos na rede por meio do roteador para sua VPC.

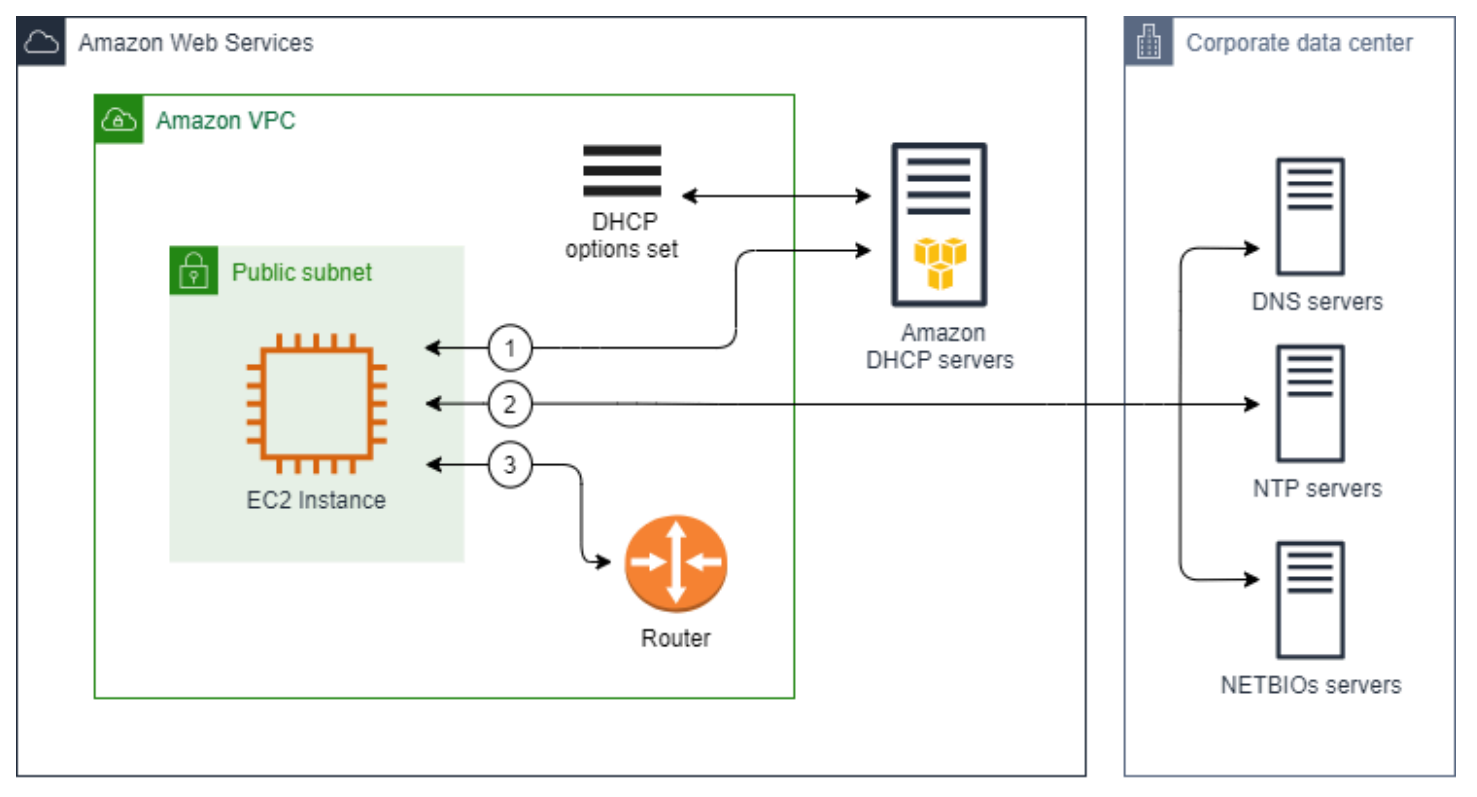

#### Tarefas relacionadas

- [Criar um conjunto de opções DHCP](#page-119-0)
- [Alterar o conjunto de opções associado a uma VPC](#page-121-0)

## <span id="page-118-0"></span>Trabalhar com conjuntos de opções DHCP

Use os procedimentos a seguir para visualizar e trabalhar com conjuntos de opções DHCP. Para obter mais informações sobre como funcionam os conjuntos de opções DHCP, consulte [the section](#page-114-0)  [called "Conceitos do conjunto de opções DHCP"](#page-114-0):

### Tarefas

- [Visualizar seus conjuntos de opções DHCP](#page-118-1)
- [Criar um conjunto de opções DHCP](#page-119-0)
- [Alterar o conjunto de opções associado a uma VPC](#page-121-0)
- [Excluir um conjunto de opções DHCP](#page-122-0)

### <span id="page-118-1"></span>Visualizar seus conjuntos de opções DHCP

Você pode visualizar seus conjuntos de opções DHCP da seguinte maneira. Para um conjunto de opções DHCP padrão, as únicas configurações com valores são Nome de domínio e Servidores de nomes de domínio.

Para visualizar seus conjuntos de opções DHCP usando o console

- 1. Abra o console da Amazon VPC em [https://console.aws.amazon.com/vpc/.](https://console.aws.amazon.com/vpc/)
- 2. No painel de navegação, escolha DHCP Option Sets (Conjuntos de opções DHCP).
- 3. Escolha o ID de um conjunto de opções DHCP para abrir a respectiva página de detalhes.

Para visualizar seus conjuntos de opções DHCP usando a linha de comando

Para obter mais informações sobre essas interfaces de linha de comando, consulte [Trabalhar com a](#page-12-0) [Amazon VPC.](#page-12-0)

- [describe-dhcp-options](https://docs.aws.amazon.com/cli/latest/reference/ec2/describe-dhcp-options.html) (AWS CLI)
- [Get-EC2DhcpOption](https://docs.aws.amazon.com/powershell/latest/reference/items/Get-EC2DhcpOption.html) (AWS Tools for Windows PowerShell)

## <span id="page-119-0"></span>Criar um conjunto de opções DHCP

Um conjunto de opções DHCP personalizado permite que você personalize a VPC com seu próprio servidor DNS, nome de domínio etc. Você pode criar tantos conjuntos adicionais de opções DHCP quantos desejar. No entanto, você só pode associar uma VPC a um conjunto de opções DHCP de cada vez.

### **a** Note

Após criar um conjunto de opções DHCP, você não pode modificá-lo. Para atualizar as opções DHCP da sua VPC, você deve criar um novo conjunto de opções DHCP e associá-lo a ela.

Para criar um conjunto de opções DHCP usando o console

- 1. Abra o console da Amazon VPC em [https://console.aws.amazon.com/vpc/.](https://console.aws.amazon.com/vpc/)
- 2. No painel de navegação, escolha DHCP Option Sets (Conjuntos de opções DHCP).
- 3. Escolha Create DHCP Options set.
- 4. Para Tag settings, (Configurações de etiqueta), opcionalmente, insira um nome para o conjunto de opções DHCP. Se você inserir um valor, ele criará automaticamente um nome de etiqueta para o conjunto de opções DHCP.
- 5. Para Opções DHCP, forneça as configurações necessárias.

• Domain name (Nome de domínio) (opcional): insira o nome de domínio que um cliente deve usar ao resolver nomes de host pelo Sistema de Nomes de Domínio. Se você não estiver usando o AmazonProvidedDNS, seus servidores de nomes de domínio personalizados deverão determinar o nome do host, conforme apropriado. Se você usar uma zona hospedada privada do Amazon Route 53, poderá usar AmazonProvideDNS. Para ter mais informações, consulte [Atributos de DNS para sua VPC.](#page-123-0)

Alguns sistemas operacionais Linux aceitam vários nomes de domínio separados por espaços. No entanto, outros sistemas operacionais Windows e Linux tratam o valor como um domínio único, o que resulta em um comportamento inesperado. Se o seu conjunto de opções DHCP estiver associado a uma VPC que contenha instâncias que executam sistemas operacionais que tratam o valor como um domínio único, especifique somente um nome de domínio.

• Domain name servers (Servidores de nomes de domínio) (opcional): insira os servidores DNS que serão usados para resolver o endereço IP de um host com base no nome do host.

Você pode inserir **AmazonProvidedDNS** ou servidores de nomes de domínio personalizados. Usar ambos pode causar comportamento inesperado. Você pode inserir endereços IP de até quatro servidores de nomes de domínio IPv4 (ou até três servidores de nomes de domínio IPv4 e **AmazonProvidedDNS**) e quatro servidores de nomes de domínio IPv6 separados por vírgulas. Embora você possa especificar até oito servidores de nomes de domínio, alguns sistemas operacionais podem impor limites inferiores. Para obter mais informações sobre o AmazonProvidedDNS e o servidor do Amazon DNS, consulte [Servidor de DNS da Amazon.](#page-124-0)

### **A** Important

Se a VPC tiver um gateway da Internet, certifique-se de especificar seu próprio servidor DNS ou um servidor DNS da Amazon (AmazonProvidedDNS) para o valor Servidores de nomes de domínio. Caso contrário, as instâncias na VPC não terão acesso ao DNS, o que desabilita o acesso à Internet.

• NTP servers (Servidores NTP) (opcional): Insira os endereços IP de até oito servidores Network Time Protocol (NTP) (quatro endereços IPv4 e quatro endereços IPv6).

Os servidores NTP fornecem as horas para a rede. Você pode especificar o Amazon Time Sync Service no endereço IPv4 169.254.169.123 ou endereço IPv6 fd00:ec2::123. As instâncias se comunicam com o Amazon Time Sync Service por padrão. O endereço IPv6 só pode ser acessado nas [instâncias do EC2 criadas no Nitro System.](https://docs.aws.amazon.com/ec2/latest/instancetypes/ec2-nitro-instances.html)

Para mais informações sobre a opção de servidores NTP, consulte o [RFC 2132.](https://datatracker.ietf.org/doc/html/rfc2132#section-8.3) Para mais informações sobre o Serviço de Sincronização Temporal da Amazon, consulte [Definir a hora](https://docs.aws.amazon.com/AWSEC2/latest/UserGuide/set-time.html)  [da instância](https://docs.aws.amazon.com/AWSEC2/latest/UserGuide/set-time.html) no Guia do usuário do Amazon EC2.

• NetBIOS name servers (Servidores de nomes NetBIOS) (opcional): insira os endereços IP de até quatro servidores de nomes NetBIOS.

Para instâncias do EC2 que executam o Windows, o nome NetBIOS do computador é um nome amigável atribuído à instância para identificá-la na rede. O servidor de nomes NetBIOS mantém uma lista de mapeamentos entre nomes NetBIOS de computadores e endereços de rede para redes que usam o NetBIOS como seu serviço de nomenclatura.

• NetBIOS node type (Tipo de nó NetBIOS) (opcional): insira **1**, **2**, **4** ou **8**. Recomendamos que você especifique **2** (ponto a ponto ou nó P). A transmissão e o multicast não são compatíveis

no momento. Para obter mais informações sobre esses tipos de nó, consulte a seção 8.7 do [RFC 2132](https://tools.ietf.org/html/rfc2132) e a seção 10 do [RFC 1001](https://tools.ietf.org/html/rfc1001).

Para instâncias do EC2 que executam o sistema operacional Windows, esse é o método que as instâncias usam para resolver nomes NetBIOS para endereços IP. No conjunto padrão de opções, não há um valor para o tipo de nó NetBIOS.

- Tempo de locação preferencial de IPv6 (opcional): um valor (em segundos, minutos, horas ou anos) da frequência com que uma instância em execução com um IPv6 atribuído a ela passa pela renovação do leasing de DHCPv6. Os valores aceitáveis estão entre 140 e 2147483647 segundos (aproximadamente 68 anos). Se nenhum valor for fornecido, o tempo de locação padrão será 140 segundos. Se você usar endereçamento de longo prazo para instâncias do EC2, poderá aumentar o tempo de locação e evitar solicitações frequentes de renovação de leasing. A renovação da locação geralmente ocorre quando a metade do tempo da locação já passou.
- 6. Adicione Tags (Etiquetas).
- 7. Escolha Create DHCP Options set. Anote o nome ou ID do novo conjunto de opções DHCP.
- 8. Para configurar a VPC para usar o novo conjunto de opções, consulte [Alterar o conjunto de](#page-121-0)  [opções associado a uma VPC.](#page-121-0)

Para criar um conjunto de opções DHCP para sua VPC usando a linha de comando

Para obter mais informações sobre essas interfaces de linha de comando, consulte [Trabalhar com a](#page-12-0) [Amazon VPC.](#page-12-0)

- [create-dhcp-options](https://docs.aws.amazon.com/cli/latest/reference/ec2/create-dhcp-options.html) (AWS CLI)
- [New-EC2DhcpOption](https://docs.aws.amazon.com/powershell/latest/reference/items/New-EC2DhcpOption.html) (AWS Tools for Windows PowerShell)

### <span id="page-121-0"></span>Alterar o conjunto de opções associado a uma VPC

Depois de criar um conjunto de opções DHCP, você pode associá-lo a uma ou mais VPCs. É possível associar somente um conjunto de opções DHCP a uma VPC de cada vez. Se você não associar um conjunto de opções DHCP a uma VPC, desabilitará a resolução de nomes de domínio na VPC.

Depois de associar um novo conjunto de opções DHCP a uma VPC, todas as instâncias existentes e todas as novas instâncias iniciadas nessa VPC usarão as novas opções. Não é necessário reiniciar

ou executar novamente suas instâncias. As instâncias recuperam automaticamente as mudanças dentro de algumas horas, dependendo da frequência com que renovam suas concessões DHCP. Se você preferir, é possível renovar explicitamente a concessão usando o sistema operacional na instância.

Para alterar o conjunto de opções DHCP associado a uma VPC usando o console

- 1. Abra o console da Amazon VPC em [https://console.aws.amazon.com/vpc/.](https://console.aws.amazon.com/vpc/)
- 2. No painel de navegação, escolha Your VPCs (Suas VPCs).
- 3. Marque a caixa de seleção da VPC e escolha Actions (Ações), Edit VPC Settings (Editar configurações de VPC).
- 4. Para DHCP options set (Conjunto de opções DHCP), escolha o conjunto de opções DHCP. Como alternativa, escolha Nenhum conjunto de opções DHCP para desabilitar a resolução de nomes de domínio para a VPC.
- 5. Escolha Salvar.

Para alterar o conjunto de opções DHCP associado a uma VPC usando a linha de comando

Para obter mais informações sobre essas interfaces de linha de comando, consulte [Trabalhar com a](#page-12-0) [Amazon VPC.](#page-12-0)

- [associate-dhcp-options](https://docs.aws.amazon.com/cli/latest/reference/ec2/associate-dhcp-options.html) (AWS CLI)
- [Register-EC2DhcpOption](https://docs.aws.amazon.com/powershell/latest/reference/items/Register-EC2DhcpOption.html) (AWS Tools for Windows PowerShell)

### <span id="page-122-0"></span>Excluir um conjunto de opções DHCP

Quando você não precisar mais de um conjunto de opções de DHCP, use o procedimento a seguir para excluí-lo. Não é possível excluir um conjunto de opções DHCP quando ele está em uso. Para cada VPC associada ao conjunto de opções DHCP a ser excluído, você deve associar um conjunto de opções DHCP diferente à VPC ou configurá-la para não usar um conjunto de opções DHCP. Para ter mais informações, consulte [the section called "Alterar o conjunto de opções associado a uma](#page-121-0)  [VPC".](#page-121-0)

Para excluir um conjunto de opções DHCP usando o console

- 1. Abra o console da Amazon VPC em [https://console.aws.amazon.com/vpc/.](https://console.aws.amazon.com/vpc/)
- 2. No painel de navegação, escolha DHCP Option Sets (Conjuntos de opções DHCP).
- 3. Selecione o botão de opção para o conjunto de opções DHCP e escolha Ações, Excluir conjunto de opções DHCP.
- 4. Quando for instruído a confirmar, digite **delete** e escolha Excluir conjunto de opções DHCP.

Para excluir um conjunto de opções DHCP usando a linha de comando

Para obter mais informações sobre essas interfaces de linha de comando, consulte [Trabalhar com a](#page-12-0) [Amazon VPC.](#page-12-0)

- [delete-dhcp-options](https://docs.aws.amazon.com/cli/latest/reference/ec2/delete-dhcp-options.html) (AWS CLI)
- [Remove-EC2DhcpOption](https://docs.aws.amazon.com/powershell/latest/reference/items/Remove-EC2DhcpOption.html) (AWS Tools for Windows PowerShell)

# <span id="page-123-0"></span>Atributos de DNS para sua VPC

Domain Name System (DNS) é um padrão por meio do qual os nomes usados na Internet são determinados de acordo com os endereços IP correspondentes. O nome de host DNS é aquele que é atribuído exclusiva e absolutamente a um computador; ele é formado por um nome de host e um nome de domínio. Os servidores DNS determinam os nomes do host DNS de acordo com os endereços IP correspondentes.

Os endereços IPv4 públicos habilitam a comunicação pela Internet e os endereços IPv4 privados habilitam a comunicação na rede da instância. Para ter mais informações, consulte [Endereçamento](#page-24-0) [IP para suas VPCs e sub-redes.](#page-24-0)

A Amazon fornece um servidor DNS ([o Amazon Route 53 Resolver](#page-124-0)) à VPC. Para usar seu próprio servidor DNS, crie um novo conjunto de opções de DHCP para a VPC. Para ter mais informações, consulte [Conjuntos de opções DHCP no Amazon VPC.](#page-113-1)

### Conteúdo

- [Servidor de DNS da Amazon](#page-124-0)
- [Nomes de hosts DNS](#page-125-0)
- [Atributos de DNS em sua VPC](#page-126-0)
- [Cotas de DNS](#page-127-0)
- [Visualizar nomes de host DNS para a instância do EC2](#page-128-0)
- [Exibir e atualizar atributos DNS para sua VPC](#page-129-0)
- [Zonas hospedadas privadas](#page-130-0)

## <span id="page-124-0"></span>Servidor de DNS da Amazon

O Route 53 Resolver (também chamado de "servidor Amazon DNS" ou "AmazonProvidedDNS") é um serviço de resolução de DNS incorporado em cada zona de disponibilidade em uma região da AWS. O Route 53 Resolver está localizado em 169.254.169.253 (IPv4), fd00:ec2::253 (IPv6) e no intervalo CIDR IPV4 privado primário provisionado para sua VPC mais dois. Por exemplo, se você tiver uma VPC com um CIDR IPv4 de 10.0.0.0/16 e um CIDR IPv6 de fd00:ec2::253, é possível acessar o Route 53 Resolver em 169.254.169.253 (IPv4), fd00:ec2::253 (IPv6) ou 10.0.0.2 (IPv4). Os recursos em uma VPC usam um [endereço local de link](https://docs.aws.amazon.com/AWSEC2/latest/UserGuide/using-instance-addressing.html#link-local-addresses) para consultas de DNS. Essas consultas são transportadas para o Route 53 Resolver de forma privada e não são visíveis na rede. Em uma sub-rede somente IPv6, o endereço local do link IPv4 (169.254.169.253) ainda pode ser acessado, desde que "AmazonProvideDDNS" seja o servidor de nomes no conjunto de opções de DHCP.

Quando você inicia uma instância em uma VPC, fornecemos à instância um nome de host DNS privado. Também fornecemos um nome de host DNS público se a instância estiver configurada com um endereço público IPv4 e os atributos DNS da VPC estiverem habilitados.

O formato do nome do host DNS privado depende de como você configura a instância do EC2 ao iniciá-la. Para obter mais informações sobre os tipos de nomes do host DNS privado, consulte [Nomeação de instâncias do EC2.](https://docs.aws.amazon.com/AWSEC2/latest/UserGuide/ec2-instance-naming.html)

O servidor de DNS da Amazon na VPC é usado para determinar os nomes de domínio DNS que você especifica em uma zona hospedada privada no Route 53. Para obter mais informações sobre zonas hospedadas privadas, consulte [Trabalhar com zonas hospedadas privadas](https://docs.aws.amazon.com/Route53/latest/DeveloperGuide/hosted-zones-private.html) no Guia do desenvolvedor do Amazon Route 53.

### Regras e considerações

Ao usar o servidor de DNS da Amazon, as seguintes regras e considerações se aplicam.

- Não é possível filtrar o tráfego de ou para um servidor de DNS da Amazon usando network ACLs ou grupos de segurança.
- Os serviços que utilizam o framework do Hadoop , como o Amazon EMR, requerem instâncias para determinar seus próprios nomes de domínio totalmente qualificados (FQDN). Nesses casos, a resolução do DNS pode falhar se a opção domain-name-servers estiver configurada para um valor personalizado. Para garantir uma resolução de DNS adequada, considere adicionar um encaminhador condicional no seu servidor de DNS para encaminhar consultas para o domínio *region-name*.compute.internal para o servidor de DNS da Amazon. Para obter mais

informações, consulte [Configurar uma VPC para hospedar clusters](https://docs.aws.amazon.com/emr/latest/ManagementGuide/emr-vpc-host-job-flows.html) no Guia de gerenciamento do Amazon EMR.

• O Amazon Route 53 Resolver é compatível apenas com consultas de DNS recursivas.

## <span id="page-125-0"></span>Nomes de hosts DNS

Quando você inicia uma instância, ela sempre recebe um endereço IPv4 privado e um nome de host DNS privado que corresponde ao seu endereço IPv4 privado. Se a instância tiver um endereço IPv4 público, os atributos DNS para a VPC determinarão se ela receberá um nome de host DNS público que corresponda ao endereço IPv4 público. Para ter mais informações, consulte [Atributos de DNS](#page-126-0)  [em sua VPC](#page-126-0).

Com o servidor de DNS fornecido pela Amazon habilitado, os nomes do host DNS são atribuídos e determinados da seguinte forma.

Nome DNS de IP privado (somente IPv4)

Você pode usar o nome de host do nome DNS de IP privado (somente IPv4) para comunicações entre instâncias na mesma VPC. Você pode resolver os nomes de host do nome DNS de IP privado (apenas IPv4) de outras instâncias em outras VPCs, desde que as instâncias estejam na mesma região da AWS e o nome de host da outra instância esteja no intervalo de espaços de endereços privados definido pelo [RFC 1918:](https://datatracker.ietf.org/doc/html/rfc1918) 10.0.0.0 - 10.255.255.255 (10/8 prefix), 172.16.0.0 - 172.31.255.255 (172.16/12 prefix) e 192.168.0.0 - 192.168.255.255 (192.168/16 prefix).

Nome DNS de recurso privado

O nome DNS baseado em RBN que pode determinar os registros DNS A e AAAA selecionados para esta instância. Esse nome do host DNS fica visível nos detalhes da instância para instâncias em subredes de pilha dual e somente IPv6. Para obter mais informações sobre o RBN, consulte [Tipos de](https://docs.aws.amazon.com/AWSEC2/latest/UserGuide/ec2-instance-naming.html)  [nomes do host da instância do Amazon EC2.](https://docs.aws.amazon.com/AWSEC2/latest/UserGuide/ec2-instance-naming.html)

### DNS IPv4 público

Um nome do host DNS IPv4 público (externo) assume a forma ec2-*public-ipv4 address*.compute-1.amazonaws.com para a região us-east-1 e ec2-*public-ipv4 address*.*region*.compute.amazonaws.com para as demais regiões. O servidor de DNS da Amazon determina o nome do host DNS público para o endereço IPv4 público da instância fora da rede da instância e para o endereço IPv4 privado da instância dentro da rede da instância. Para

obter mais informações, consulte [Endereços IPv4 públicos e nomes de host DNS externos](https://docs.aws.amazon.com/AWSEC2/latest/UserGuide/using-instance-addressing.html#concepts-public-addresses) no Guia do usuário do Amazon EC2.

# <span id="page-126-0"></span>Atributos de DNS em sua VPC

Os atributos da VPC a seguir determinam o suporte a DNS fornecido para a VPC. Se ambos os atributos estiverem habilitados, uma instância iniciada na VPC receberá um nome de host DNS público se tiver recebido um endereço IPv4 público ou um endereço IP elástico na criação. Se você ativar ambos os atributos para uma VPC que anteriormente não tinha os dois atributos, as instâncias que já tiverem sido executadas nessa VPC receberão nomes de host DNS públicos se tiverem um endereço IPv4 público ou um endereço IP elástico.

Para verificar se esses atributos estão habilitados para a VPC, consulte [Exibir e atualizar atributos](#page-129-0)  [DNS para sua VPC](#page-129-0).

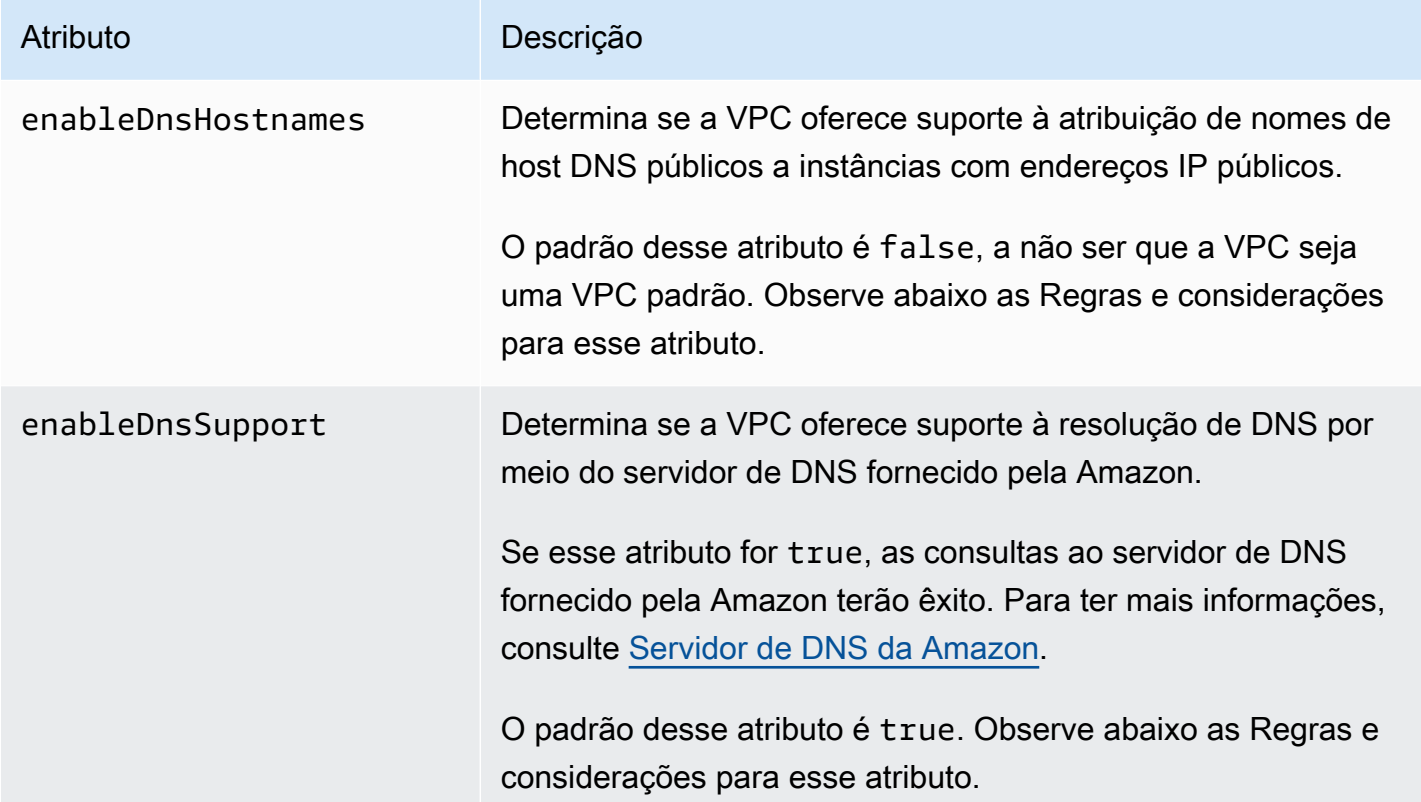

### Regras e considerações

- Se ambos os atributos estiverem definidos como true, ocorrerá o seguinte:
	- Instâncias com endereços IP públicos recebem nomes de host DNS públicos correspondentes.
- O servidor Amazon Route 53 Resolver poderá determinar nomes de host DNS privados fornecidos pela Amazon.
- Se pelo menos um dos atributos estiver definido como false, ocorrerá o seguinte:
	- Instâncias com endereços IP públicos não recebem nomes de host DNS públicos correspondentes.
	- O Amazon Route 53 Resolver não poderá determinar nomes de host DNS privados fornecidos pela Amazon.
	- As instâncias receberão nomes de host DNS privados personalizados se houver um nome de domínio personalizado no [conjunto de opções DHCP](#page-113-1). Se você não estiver usando o servidor Amazon Route 53 Resolver, seus servidores de nomes de domínio personalizados deverão determinar o nome de host do modo apropriado.
- Se você usa nomes de domínio DNS definidos em uma zona hospedada privada no Amazon Route 53 ou usa DNS privado com endpoints da VPC de interface (AWS PrivateLink), é necessário definir os atributos enableDnsHostnames e enableDnsSupport como true.
- O Amazon Route 53 Resolver pode determinar nomes de host DNS privados para endereços IPv4 privados para todos os espaços de endereço, inclusive quando o intervalo de endereços IPv4 de sua VPC não se encaixar nos intervalos de endereços IPv4 privados especificados pela [RFC](https://tools.ietf.org/html/rfc1918) [1918.](https://tools.ietf.org/html/rfc1918) No entanto, se você criou a VPC antes de outubro de 2016, o Amazon Route 53 Resolver não resolverá nomes de host DNS privados se o intervalo de endereços IPv4 da VPC estiver fora desses intervalos. Para habilitar o suporte para isso, entre em contato com o [AWS Support.](https://aws.amazon.com/contact-us/)
- Se você usar o emparelhamento de VPC, deverá habilitar os dois atributos para ambas as VPCs e habilitar a resolução de DNS para a conexão de emparelhamento. Para obter mais informações, consulte [Habilitar a resolução de DNS para a conexão de emparelhamento da VPC](https://docs.aws.amazon.com/vpc/latest/peering/modify-peering-connections.html#vpc-peering-dns).

# <span id="page-127-0"></span>Cotas de DNS

Cada instância do EC2 pode enviar 1024 pacotes por segundo por interface de rede para o Route 53 Resolver (especificamente o endereço .2, como 10.0.0.2 e 169.254.169.253). Essa cota não pode ser aumentada. O número de consultas de DNS por segundo com suporte do Amazon Route 53 varia, dependendo do tipo da consulta, do tamanho da resposta e do protocolo em uso. Para obter mais informações e recomendações para uma arquitetura de DNS escalável, consulte o Guia técnico [DNS híbrido da AWS com Diretório Ativo](https://d1.awsstatic.com/whitepapers/aws-hybrid-dns-with-active-directory.pdf).

Se você atingir a cota, o Route 53 Resolver rejeitará o tráfego. Uma das causas para a cota ser atingida pode ser um problema de controle de utilização de DNS ou consultas de metadados de instância que usam a interface de rede do Route 53 Resolver. Para obter informações sobre como resolver problemas de limitação de DNS da VPC, consulte [Como posso determinar se minhas](https://aws.amazon.com/premiumsupport/knowledge-center/vpc-find-cause-of-failed-dns-queries/)  [consultas de DNS ao servidor de DNS fornecido pela Amazon falham devido à limitação de DNS](https://aws.amazon.com/premiumsupport/knowledge-center/vpc-find-cause-of-failed-dns-queries/)  [da VPC?.](https://aws.amazon.com/premiumsupport/knowledge-center/vpc-find-cause-of-failed-dns-queries/) Para obter mais informações sobre a recuperação de metadados de instância, consulte [Recuperar metadados de instância](https://docs.aws.amazon.com/AWSEC2/latest/UserGuide/instancedata-data-retrieval.html) no Guia do usuário do Amazon EC2.

## <span id="page-128-0"></span>Visualizar nomes de host DNS para a instância do EC2

É possível visualizar os nomes de host DNS para uma instância em execução ou uma interface de rede usando o console do Amazon EC2 ou a linha de comando.

Os campos Public DNS (IPv4) (DNS público (IPv4)) e Private DNS (DNS privado) ficam disponíveis quando as opções de DNS estão ativadas para a VPC associada à instância. Para ter mais informações, consulte [the section called "Atributos de DNS em sua VPC"](#page-126-0).

### Instância

Para visualizar nomes de host DNS para uma instância por meio do console

- 1. Abra o console do Amazon EC2 em [https://console.aws.amazon.com/ec2/.](https://console.aws.amazon.com/ec2/)
- 2. No painel de navegação, escolha Instances (Instâncias).
- 3. Selecione sua instância na lista.
- 4. No painel de detalhes, os campos Public DNS (IPv4) e Private DNS exibem os nomes de host DNS, se aplicável.

Para visualizar nomes de host DNS para uma instância por meio da linha de comando

Você pode usar um dos comandos a seguir. Para obter mais informações sobre essas interfaces de linha de comando, consulte [Trabalhar com a Amazon VPC.](#page-12-0)

- [describe-instances](https://docs.aws.amazon.com/cli/latest/reference/ec2/describe-instances.html) (AWS CLI)
- [Get-EC2Instance](https://docs.aws.amazon.com/powershell/latest/reference/items/Get-EC2Instance.html) (AWS Tools for Windows PowerShell)

### Interface de rede

Para visualizar o nome de host DNS privado para uma interface de rede por meio do console

1. Abra o console do Amazon EC2 em [https://console.aws.amazon.com/ec2/.](https://console.aws.amazon.com/ec2/)

- 2. No painel de navegação, selecione Network Interfaces.
- 3. Selecione a interface de rede na lista.
- 4. No painel de detalhes, o campo Private DNS (IPv4) DNS privado (IPv4) exibe o nome do host DNS privado.

Para visualizar nomes de host DNS para uma interface de rede por meio da linha de comando

Você pode usar um dos comandos a seguir. Para obter mais informações sobre essas interfaces de linha de comando, consulte [Trabalhar com a Amazon VPC.](#page-12-0)

- [describe-network-interfaces](https://docs.aws.amazon.com/cli/latest/reference/ec2/describe-network-interfaces.html) (AWS CLI)
- [Get-EC2NetworkInterface](https://docs.aws.amazon.com/powershell/latest/reference/items/Get-EC2NetworkInterface.html) (AWS Tools for Windows PowerShell)

## <span id="page-129-0"></span>Exibir e atualizar atributos DNS para sua VPC

É possível visualizar e atualizar os atributos de suporte a DNS para a VPC usando o console da Amazon VPC.

Para descrever e atualizar o suporte a DNS para uma VPC por meio do console

- 1. Abra o console da Amazon VPC em [https://console.aws.amazon.com/vpc/.](https://console.aws.amazon.com/vpc/)
- 2. No painel de navegação, escolha Your VPCs (Suas VPCs).
- 3. Marque a caixa de seleção da VPC.
- 4. Revise as informações em Details (Detalhes). Nesse exemplo, as opções DNS hostnames (Nomes de hosts DNS) e DNS Resolution (Resolução de DNS) estã habilitadas.

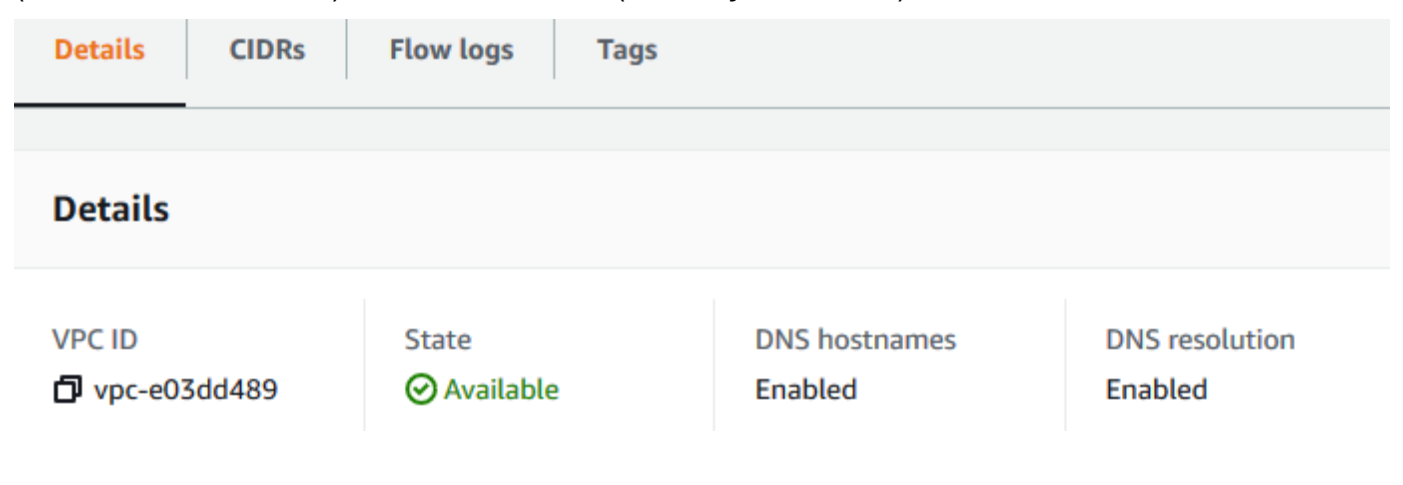

5. Para atualizar essas configurações, escolha Actions (Ações) e, em seguida, Edit VPC settings (Editar configurações da VPC). Marque ou desmarque Enable (Habilitar) no atributo do DNS apropriado e escolha Save changes (Salvar alterações).

Para descrever um suporte a DNS para uma VPC por meio da linha de comando

Você pode usar um dos comandos a seguir. Para obter mais informações sobre essas interfaces de linha de comando, consulte [Trabalhar com a Amazon VPC.](#page-12-0)

- [describe-vpc-attribute](https://docs.aws.amazon.com/cli/latest/reference/ec2/describe-vpc-attribute.html) (AWS CLI)
- [Get-EC2VpcAttribute](https://docs.aws.amazon.com/powershell/latest/reference/items/Get-EC2VpcAttribute.html) (AWS Tools for Windows PowerShell)

Para atualizar um suporte a DNS para uma VPC por meio da linha de comando

Você pode usar um dos comandos a seguir. Para obter mais informações sobre essas interfaces de linha de comando, consulte [Trabalhar com a Amazon VPC.](#page-12-0)

- [modify-vpc-attribute](https://docs.aws.amazon.com/cli/latest/reference/ec2/modify-vpc-attribute.html) (AWS CLI)
- [Edit-EC2VpcAttribute](https://docs.aws.amazon.com/powershell/latest/reference/items/Edit-EC2VpcAttribute.html) (AWS Tools for Windows PowerShell)

## <span id="page-130-0"></span>Zonas hospedadas privadas

Para acessar os recursos em seu VPC usando nomes de domínio DNS personalizados, como example.com, em vez de usar endereços IPv4 privados ou nomes de host DNS privados fornecidos pela AWS, você pode criar uma zona hospedada privada no Route 53. Uma zona hospedada privada é um contêiner que contém informações sobre como você deseja rotear o tráfego para um domínio e seus subdomínios dentro de uma ou mais VPCs sem expor seus recursos à Internet. Desse modo, é possível criar conjuntos de registros de recursos no Route 53, que determinam como o Route 53 responderá a consultas para o domínio e os subdomínios. Por exemplo, se desejar que as solicitações de navegador para exemplo.com sejam roteadas para um servidor web em sua VPC, você criará um registro A em sua zona hospedada privada e especificará o endereço IP desse servidor web. Para obter mais informações sobre como criar uma zona hospedada privada, consulte [Trabalhar com zonas hospedadas privadas](https://docs.aws.amazon.com/Route53/latest/DeveloperGuide/hosted-zones-private.html) no Guia do desenvolvedor do Amazon Route 53.

Para acessar recursos usando nomes de domínio de DNS personalizados, você deve estar conectado a uma instância dentro da VPC. Em sua instância, você pode testar se seu recurso na zona hospedada privada pode ser acessado pelo respectivo nome de DNS personalizado usando o comando ping; por exemplo, ping mywebserver.example.com. (É essencial que as regras de security group de sua instância permitam tráfego ICMP de entrada para que o comando ping funcione.)

Zonas hospedadas privadas não comportarão relações temporárias fora da VPC. Por exemplo, você não pode acessar seus recursos usando nomes de DNS privados do outro lado de uma conexão VPN.

**A** Important

Se você usar nomes de domínio DNS personalizados definidos em uma zona hospedada privada no Amazon Route 53, deverá definir ambos os atributos enableDnsHostnames e enableDnsSupport como true.

# Uso de endereço de rede para sua VPC

O uso de endereço de rede (NAU) é uma métrica aplicada aos recursos da sua rede virtual para ajudar você a planejar e monitorar o tamanho da sua VPC. Cada unidade de NAU contribui para um total que representa o tamanho da sua VPC.

É importante entender o número total de unidades que compõem o NAU da sua VPC porque as seguintes cotas de VPC limitam o tamanho de uma VPC:

- [Uso do endereço de rede](#page-500-0): o número máximo de unidades de NAU que uma única VPC pode ter. Cada VPC pode ter até 64.000 unidades de NAU, por padrão. É possível solicitar um aumento da cota de até 256.000.
- [Uso de endereços de rede emparelhados:](#page-500-0) o número máximo de unidades de NAU para uma VPC e todas as suas VPCs emparelhadas. Se uma VPC for emparelhada com outras VPCs na mesma região, as VPCs combinadas poderão ter até 128.000 unidades de NAU, por padrão. É possível solicitar um aumento da cota de até 512.000. VPCs que estão emparelhadas em diferentes regiões não contribuem para esse limite.

Você pode usar o NAU das seguintes maneiras:

• Antes de criar sua rede virtual, calcule as unidades de NAU para ajudar você a decidir se deve distribuir workloads por várias VPCs.

• Depois de criar sua VPC, use o Amazon CloudWatch para monitorar o uso do NAU da VPC para que ela não cresça além dos limites da cota do NAU. Para ter mais informações, consulte [the](#page-382-0)  [section called "Métricas do CloudWatch".](#page-382-0)

## Como o NAU é calculado

Se você entender como o NAU é calculado, ele poderá ajudar você a planejar a escalabilidade das suas VPCs.

A tabela a seguir explica quais recursos compõem a contagem do NAU em uma VPC e quantas unidades de NAU cada recurso usa. Alguns recursos da AWS são representados como unidades de NAU únicas e alguns recursos são representados como várias unidades de NAU. Você pode usar a tabela para saber como o NAU é calculado.

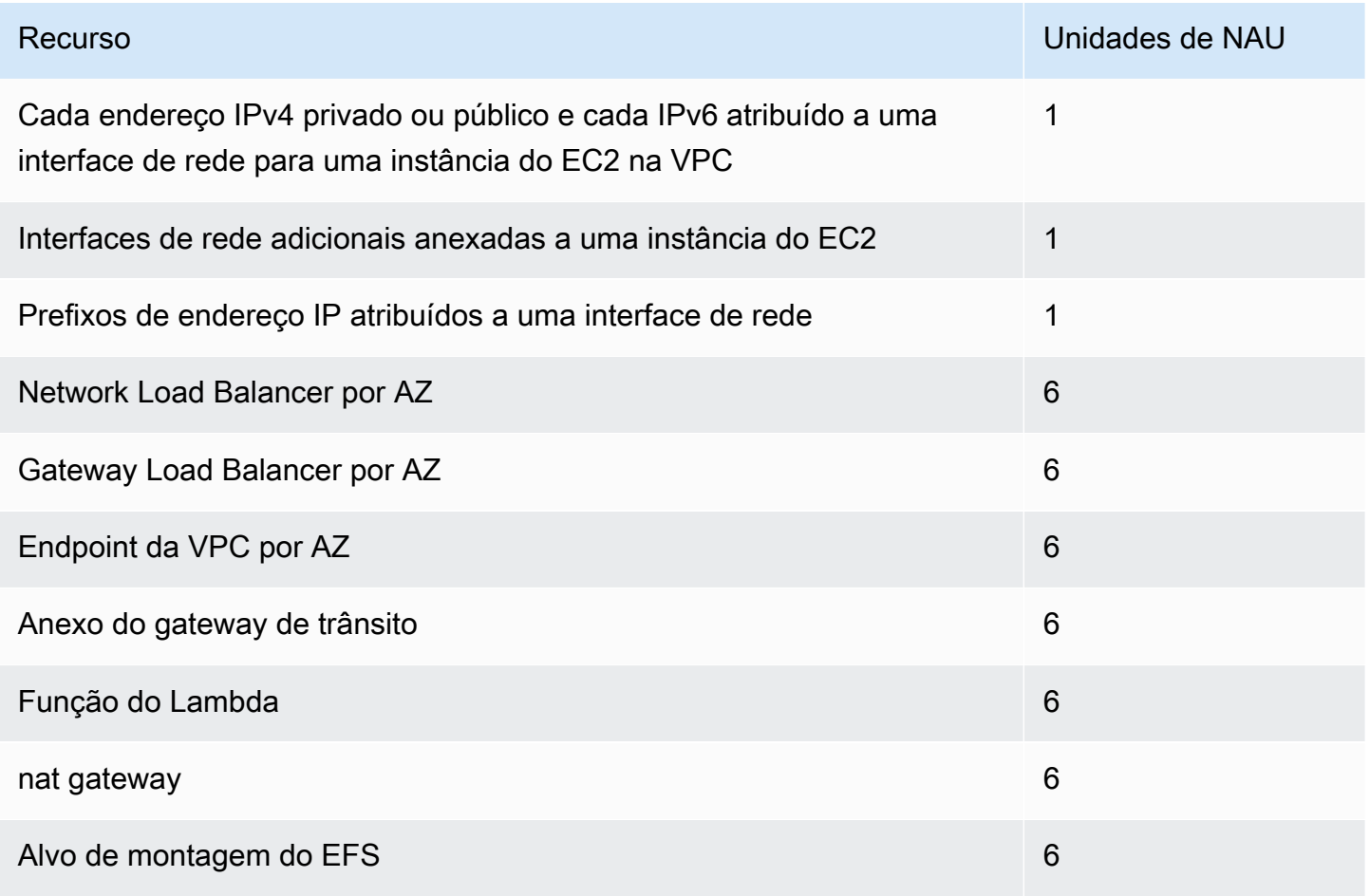

# Exemplos de NAU

Os exemplos a seguir mostram como calcular o NAU.

Exemplo 1: duas VPCs conectadas usando emparelhamento de VPC

VPCs emparelhadas na mesma região contribuem para uma cota combinada do NAU.

- VPC 1
	- 50 Network Load Balancers em duas sub-redes em zonas de disponibilidade separadas: 600 unidades de NAU
	- 5.000 instâncias (cada uma com endereço IPv4 e endereço IPv6) em uma sub-rede e 5.000 instâncias (cada uma com endereço IPv4 e endereço IPv6) em outra sub-rede: 20.000 unidades
	- 100 funções do Lambda: 600 unidades de NAU
- VPC 2
	- 50 Network Load Balancers em duas sub-redes em zonas de disponibilidade separadas: 600 unidades de NAU
	- 5.000 instâncias (cada uma com endereço IPv4 e endereço IPv6) em uma sub-rede e 5.000 instâncias (cada uma com endereço IPv4 e endereço IPv6) em outra sub-rede: 20.000 unidades
	- 100 funções do Lambda: 600 unidades de NAU
- Contagem total de NAU de emparelhamento: 42.400 unidades
- Cota padrão de NAU de emparelhamento: 128.000 unidades

Exemplo 2: duas VPCs conectadas usando um gateway de trânsito

As VPCs conectadas usando um gateway de trânsito não contribuem para uma cota combinada do NAU, como ocorre com as VPCs emparelhadas.

- VPC 1
	- 50 Network Load Balancers em duas sub-redes em zonas de disponibilidade separadas: 600 unidades de NAU
	- 5.000 instâncias (cada uma com endereço IPv4 e endereço IPv6) em uma sub-rede e 5.000 instâncias (cada uma com endereço IPv4 e endereço IPv6) em outra sub-rede: 20.000 unidades
	- 100 funções do Lambda: 600 unidades de NAU
- VPC 2
- 50 Network Load Balancers em duas sub-redes em zonas de disponibilidade separadas: 600 unidades de NAU
- 5.000 instâncias (cada uma com endereço IPv4 e endereço IPv6) em uma sub-rede e 5.000 instâncias (cada uma com endereço IPv4 e endereço IPv6) em outra sub-rede: 20.000 unidades
- 100 funções do Lambda: 600 unidades de NAU
- Contagem total de NAU por VPC: 21.200 unidades
- Cota padrão de NAU por VPC: 64.000 unidades

# Compartilhar sua VPC com outras contas

O compartilhamento de VPC permite que várias Contas da AWS criem os próprios recursos de aplicação, como instâncias do Amazon EC2, bancos de dados do Amazon Relational Database Service (RDS), clusters do Amazon Redshift e funções do AWS Lambda, em nuvens privadas virtuais (VPCs) compartilhadas e gerenciadas centralmente. Nesse modelo, a conta que possui a VPC (proprietária) compartilha uma ou mais sub-redes com outras contas (participantes) que pertencem à mesma organização no AWS Organizations. Quando uma sub-rede é compartilhada, os participantes podem visualizar, criar, modificar e excluir os recursos de seus aplicativos nas sub-redes compartilhadas com eles. Os participantes não poderão visualizar, modificar ou excluir recursos que pertencerem a outros participantes ou proprietários da VPC.

Também é possível compartilhar suas VPCs para aproveitar o roteamento implícito em uma VPC para aplicações que exijam um alto grau de interconectividade e que estão dentro dos mesmos limites de confiança. Isso reduz o número de VPCs que você cria e gerencia, enquanto ainda usa contas separadas para faturamento e controle de acesso. Os clientes podem simplificar as topologias de rede interconectando Amazon VPCs compartilhadas por meio de recursos de conectividade, como AWS PrivateLink, gateways de trânsito e emparelhamento de VPCs. Para obter mais informações sobre os benefícios de compartilhamento de VPCs, consulte [VPC sharing: A new](https://aws.amazon.com/blogs/networking-and-content-delivery/vpc-sharing-a-new-approach-to-multiple-accounts-and-vpc-management/) [approach to multiple accounts and VPC management.](https://aws.amazon.com/blogs/networking-and-content-delivery/vpc-sharing-a-new-approach-to-multiple-accounts-and-vpc-management/)

Tópicos

- [Pré-requisitos para VPCs compartilhadas](#page-135-0)
- [Compartilhar uma sub-rede](#page-135-1)
- [Cancelar o compartilhamento de uma sub-rede compartilhada](#page-136-0)
- [Identificar o proprietário de uma sub-rede compartilhada](#page-137-0)
- [Gerenciar recursos de VPC](#page-138-0)
- [Responsabilidades e permissões para proprietários e participantes](#page-139-0)
- [Recursos da AWS e sub-redes de VPC](#page-141-0)
- [Cotas de compartilhamento de VPC](#page-142-0)
- [Exemplo de compartilhamento de sub-redes públicas e privadas](#page-142-1)

## <span id="page-135-0"></span>Pré-requisitos para VPCs compartilhadas

- As contas de proprietário e participante da VPC devem ser gerenciadas pelo AWS Organizations.
- Você deve habilitar o compartilhamento de recursos no console do AWS RAM na conta de gerenciamento da sua organização. Para obter mais informações, consulte [Habilitar o](https://docs.aws.amazon.com/ram/latest/userguide/getting-started-sharing.html#getting-started-sharing-orgs)  [compartilhamento de recursos no AWS Organizations](https://docs.aws.amazon.com/ram/latest/userguide/getting-started-sharing.html#getting-started-sharing-orgs) no Guia do usuário do AWS RAM.
- Você deve criar um compartilhamento de recursos. Você pode especificar as sub-redes a serem compartilhadas ao criar o compartilhamento de recursos ou pode adicionar as sub-redes ao compartilhamento de recursos posteriormente usando o procedimento descrito na próxima seção. Para obter mais informações, consulte [Criar um compartilhamento de recurso](https://docs.aws.amazon.com/ram/latest/userguide/getting-started-sharing.html#getting-started-sharing-create) no Guia do usuário do AWS RAM.

### <span id="page-135-1"></span>Compartilhar uma sub-rede

Você pode compartilhar sub-redes não padrão com outras contas da sua organização como explicado a seguir.

Para compartilhar uma sub-rede usando o console

- 1. Abra o console da Amazon VPC em [https://console.aws.amazon.com/vpc/.](https://console.aws.amazon.com/vpc/)
- 2. No painel de navegação, escolha Sub-redes.
- 3. Selecione sua sub-rede e escolha Actions (Ações), Share subnet (Compartilhar sub-rede).
- 4. Selecione seu compartilhamento de recurso e escolha Share subnet (Compartilhar sub-rede).

Para compartilhar uma sub-rede usando a AWS CLI

Use os comandos [create-resource-share](https://docs.aws.amazon.com/cli/latest/reference/ram/create-resource-share.html) e [associate-resource-share](https://docs.aws.amazon.com/cli/latest/reference/ram/associate-resource-share.html).

### Mapear sub-redes entre zonas de disponibilidade

Para garantir a distribuição de recursos entre as zonas de disponibilidade de uma região, mapeamos as zonas de disponibilidade de forma independente para os nomes de cada conta. Por exemplo, a zona de disponibilidade us-east-1a de sua conta da AWS pode não ter o mesmo local que a useast-1a de outra conta da AWS.

Para coordenar as zonas de disponibilidade entre contas para o compartilhamento de VPC, você deve usar um ID da zona de disponibilidade, que é um identificador exclusivo e consistente de uma zona de disponibilidade. Por exemplo, use1-az1 é o ID de uma das zonas de disponibilidade na região us-east-1. É possível visualizar os IDs de zona de disponibilidade para determinar o local dos recursos em uma conta em relação a outra conta. Você pode visualizar o ID da zona de disponibilidade de cada sub-rede no console da Amazon VPC.

O diagrama a seguir ilustra duas contas com diferentes mapeamentos de código de zona de disponibilidade para o ID de zona de disponibilidade.

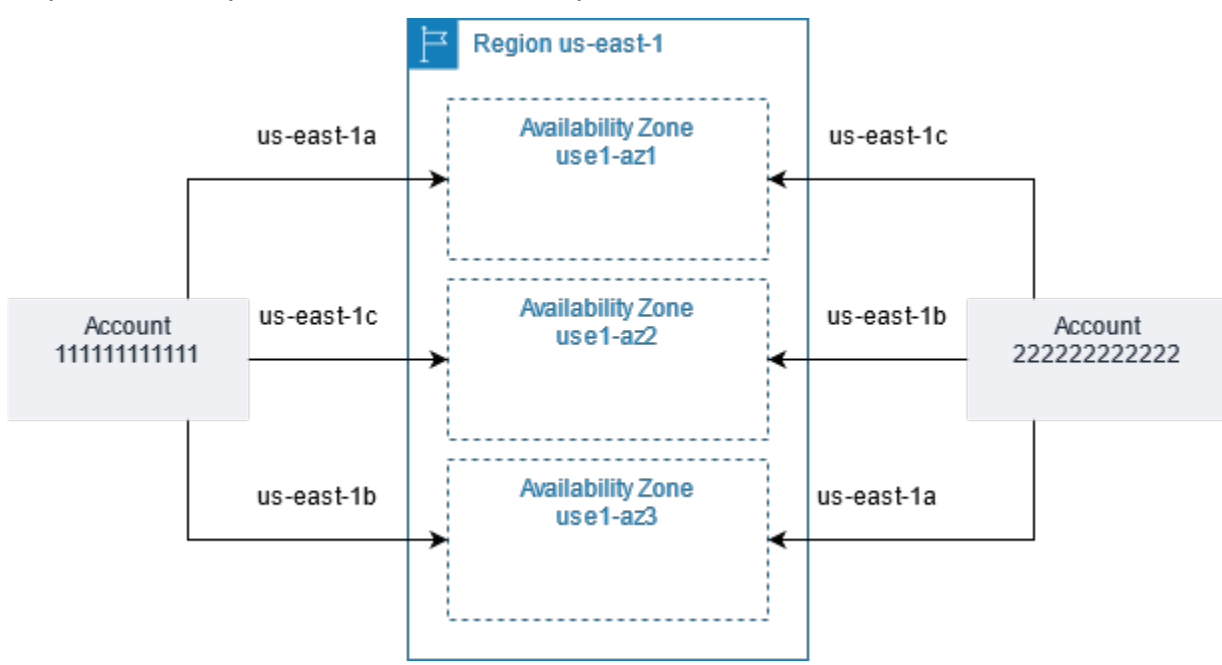

## <span id="page-136-0"></span>Cancelar o compartilhamento de uma sub-rede compartilhada

O proprietário pode cancelar o compartilhamento de uma sub-rede com seus participantes em qualquer momento. Quando o proprietário cancela o compartilhamento de uma sub-rede compartilhada, as seguintes regras são aplicáveis:

- Os recursos existentes dos participantes continuarão em execução na sub-rede não compartilhada. Os serviços gerenciados da AWS (por exemplo, Elastic Load Balancing) que têm fluxos de trabalho automatizados/gerenciados (como auto scaling ou substituição de nós) podem exigir acesso contínuo à sub-rede compartilhada para alguns recursos.
- Os participantes não poderão mais criar novos recursos na sub-rede não compartilhada.
- Os participantes poderão modificar, descrever e excluir seus recursos que estiverem na sub-rede.
- Se os participantes ainda tiverem recursos na sub-rede não compartilhada, o proprietário não poderá excluir a sub-rede compartilhada ou a VPC da sub-rede compartilhada. O proprietário só poderá excluir a sub-rede ou a VPC da sub-rede compartilhada depois que os participantes excluírem todos os recursos da sub-rede não compartilhada.

Para cancelar o compartilhamento de uma sub-rede usando o console

- 1. Abra o console da Amazon VPC em [https://console.aws.amazon.com/vpc/.](https://console.aws.amazon.com/vpc/)
- 2. No painel de navegação, escolha Sub-redes.
- 3. Selecione sua sub-rede e escolha Actions (Ações), Share subnet (Compartilhar sub-rede).
- 4. Escolha Actions (Ações), Stop sharing (Interromper compartilhamento).

Para cancelar o compartilhamento de uma sub-rede usando a AWS CLI

Use o comando [disassociate-resource-share](https://docs.aws.amazon.com/cli/latest/reference/ram/disassociate-resource-share.html).

## <span id="page-137-0"></span>Identificar o proprietário de uma sub-rede compartilhada

Os participantes podem visualizar as sub-redes compartilhadas com eles usando o console da Amazon VPC ou a ferramenta da linha de comando.

Como identificar o proprietário de uma sub-rede usando o console

- 1. Abra o console da Amazon VPC em [https://console.aws.amazon.com/vpc/.](https://console.aws.amazon.com/vpc/)
- 2. No painel de navegação, escolha Sub-redes. A coluna Owner (Proprietário) exibe o proprietário da sub-rede.

Para identificar o proprietário de uma sub-rede usando a AWS CLI

Use os comandos [describe-subnets](https://docs.aws.amazon.com/cli/latest/reference/ec2/describe-subnets.html) e [describe-vpcs](https://docs.aws.amazon.com/cli/latest/reference/ec2/describe-vpcs.html), que incluem o ID do proprietário em seus resultados.

# <span id="page-138-0"></span>Gerenciar recursos de VPC

Proprietários e participantes são responsáveis pelos recursos da VPC de sua propriedade.

### Recursos dos proprietários

Os proprietários da VPC são responsáveis por criar, gerenciar e excluir os recursos associados a uma VPC compartilhada. Isso inclui sub-redes, tabelas de rotas, ACLs de rede, conexões de emparelhamento, endpoints de gateway, endpoints de interface, endpoints do Amazon Route 53 Resolver, gateways da Internet, gateways NAT, gateways privados virtuais e anexos do transit gateway.

### Recursos dos participantes

Os participantes podem criar um conjunto limitado de recursos da VPC em uma VPC compartilhada. Por exemplo, os participantes podem criar interfaces de rede e grupos de segurança e habilitar logs de fluxo de VPC para as interfaces pertencentes a eles. Os recursos da VPC que um participante cria contam com base nas cotas da VPC na conta do participante, não na conta do proprietário. Para ter mais informações, consulte [Compartilhamento da VPC.](#page-500-1)

### Faturamento e medição para o proprietário e participantes

- Em uma VPC compartilhada, cada participante paga pelos recursos de aplicações, incluindo instâncias do Amazon EC2, bancos de dados do Amazon Relational Database Service, clusters do Amazon Redshift e funções do AWS Lambda. Os participantes também devem pagar pela transferência de dados realizada entre zonas de disponibilidade e pela transferência de dados via conexões de emparelhamento de VPC, entre gateways da Internet e entre gateways AWS Direct Connect.
- Os proprietários da VPC são cobrados por hora (onde aplicável), pelo processamento de dados e pela transferência de dados em todos os gateways NAT, gateways privados virtuais, gateways de trânsito, AWS PrivateLink e VPC endpoints. Além disso, os endereços IPv4 públicos usados em VPCs compartilhadas são cobrados dos proprietários de VPCs. Para obter mais informações sobre preços de endereços IPv4 públicos, consulte a guia Endereço IPv4 público na [Página de preços da](https://aws.amazon.com/vpc/pricing/) [Amazon VPC.](https://aws.amazon.com/vpc/pricing/)
- As transferências de dados dentro da mesma zona de disponibilidade (identificadas por seu ID de AZ exclusivo) são gratuitas, independentemente de quem é o proprietário dos recursos em comunicação.

## <span id="page-139-0"></span>Responsabilidades e permissões para proprietários e participantes

As seguintes responsabilidades e permissões se aplicam aos recursos da VPC ao trabalhar com sub-redes de VPC compartilhadas:

Logs de fluxo

- Os participantes não podem criar, excluir ou descrever logs de fluxo em uma sub-rede de VPC compartilhada que não seja de sua propriedade.
- Os participantes podem criar, excluir e descrever logs de fluxo em uma sub-rede de VPC compartilhada que é de sua propriedade.
- Os proprietários de VPC não podem descrever ou excluir logs de fluxo criados por um participante.

Gateways da Internet e gateways da Internet somente de saída

• Os participantes não podem criar, anexar ou excluir gateways da Internet e gateways da Internet somente de saída em uma sub-rede de VPC compartilhada. Os participantes podem descrever os gateways da Internet em uma sub-rede deVPC compartilhada. Os participantes não podem descrever gateways da Internet somente de saída em uma sub-rede de VPC compartilhada.

### Gateways NAT

• Os participantes não podem criar, excluir ou descrever gateways NAT em uma sub-rede de VPC compartilhada.

Listas de controle de acesso à rede (NACLs)

• Os participantes não podem criar, excluir ou substituir NACLs em uma sub-rede de VPC compartilhada. Os participantes podem descrever NACLs criadas por proprietários de VPC em uma sub-rede de VPC compartilhada.

#### Interfaces de rede

• Os participantes podem criar interfaces de rede em uma sub-rede de VPC compartilhada. Os participantes não podem trabalhar com interfaces de rede criadas por proprietários de VPC em uma sub-rede de VPC compartilhada de nenhuma outra forma, por exemplo, anexar, desanexar ou modificar as interfaces de rede. Os participantes podem modificar ou excluir as interfaces de rede

que eles criaram em uma VPC compartilhada. Por exemplo, os participantes podem associar ou desassociar endereços IP com as interfaces de rede que eles criaram.

• Os proprietários de VPC podem descrever as interfaces de rede de propriedade dos participantes em uma sub-rede de VPC compartilhada. Os proprietários de VPC não podem trabalhar com interfaces de rede de propriedade dos participantes de nenhuma outra forma, por exemplo, anexar, desanexar ou modificar as interfaces de rede de propriedade dos participantes em uma sub-rede de VPC compartilhada.

### Tabelas de rotas

• Os participantes não podem trabalhar com tabelas de rotas (por exemplo, criar, excluir ou associar tabelas de rotas) em uma sub-rede de VPC compartilhada. Os participantes podem descrever tabelas de rotas em uma sub-rede de VPC compartilhada.

### Grupos de segurança

- Os participantes podem trabalhar com (criar, excluir, descrever, modificar ou criar regras de entrada e de saída para) grupos de segurança pertencentes a eles em uma sub-rede de VPC compartilhada. Os participantes não podem trabalhar com grupos de segurança criados por proprietários de VPC de nenhuma forma.
- Os participantes podem criar regras nos grupos de segurança de sua propriedade que façam referência a grupos de segurança que pertençam a outros participantes ou ao proprietário da VPC da seguinte maneira: account-number/security-group-id
- Os participantes não podem executar instâncias usando grupos de segurança de propriedade do proprietário da VPC ou de outros participantes. Os participantes não podem executar instâncias usando o grupo de segurança padrão para a VPC porque ele pertence ao proprietário.
- Os proprietários de VPC podem descrever os grupos de segurança criados pelos participantes em uma sub-rede de VPC compartilhada. Os proprietários de VPC pnão podem trabalhar com grupos de segurança criados por participantes de nenhuma outra forma. Por exemplo, proprietários de VPC não podem executar instâncias usando grupos de segurança criados por participantes.

### **Subredes**

• Os participantes não podem modificar sub-redes compartilhadas ou os atributos relacionados. Somente o proprietário da VPC pode fazer isso. Os participantes podem descrever sub-redes em uma sub-rede de VPC compartilhada.

• Os proprietários de VPC podem compartilhar sub-redes apenas com outras contas ou unidades organizacionais que estão na mesma organização do AWS Organizations. Os proprietários de VPC não podem compartilhar sub-redes que estejam em uma VPC padrão.

#### Gateways de trânsito

• Somente o proprietário de VPC pode anexar um gateway de trânsito a uma sub-rede de VPC compartilhada. Os participantes não podem.

### VPCs

- Os participantes não podem modificar VPCs ou os atributos relacionados. Somente o proprietário da VPC pode fazer isso. Os participantes podem descrever as VPCs, os atributos e os conjuntos de opções de DHCP.
- As tags da VPC e as tags para os recursos dentro da VPC compartilhada não são compartilhadas com os participantes.

## <span id="page-141-0"></span>Recursos da AWS e sub-redes de VPC

Os Serviços da AWS a seguir oferecem suporte para recursos em sub-redes de VPC compartilhadas. Para obter mais informações sobre como o serviço oferece suporte para as subredes de VPC compartilhadas, acesse os links para a documentação do serviço correspondente.

- [Amazon Aurora](https://docs.aws.amazon.com/AmazonRDS/latest/AuroraUserGuide/USER_VPC.WorkingWithRDSInstanceinaVPC.html#USER_VPC.Shared_subnets)
- [AWS CodeBuild](https://docs.aws.amazon.com/codebuild/latest/userguide/vpc-support.html#vpc-limitations)
- [AWS Database Migration Service](https://docs.aws.amazon.com/dms/latest/userguide/CHAP_ReplicationInstance.VPC.html#CHAP_ReplicationInstance.VPC.Configurations.ScenarioVPCShared)
- Amazon EC<sub>2</sub>
- [Amazon Elastic Kubernetes Service](https://docs.aws.amazon.com/eks/latest/userguide/network_reqs.html#network-requirements-shared)
- Elastic Load Balancing
	- [Application Load Balancers](https://docs.aws.amazon.com/elasticloadbalancing/latest/application/target-group-register-targets.html#register-targets-shared-subnets)
	- [Gateway Load Balancers](https://docs.aws.amazon.com/elasticloadbalancing/latest/gateway/getting-started.html#prerequisites)
	- [Network Load Balancers](https://docs.aws.amazon.com/elasticloadbalancing/latest/network/target-group-register-targets.html#register-targets-shared-subnets)
- [Amazon EMR](https://docs.aws.amazon.com/emr/latest/ManagementGuide/emr-clusters-in-a-vpc.html#emr-vpc-shared-subnet)
- [AWS Glue](https://docs.aws.amazon.com/glue/latest/dg/shared-vpc.html)
- [AWS Lambda](https://docs.aws.amazon.com/lambda/latest/dg/foundation-networking.html#foundation-nw-shared-subnets)
- AWS Network Manager
	- [AWS Cloud WAN](https://docs.aws.amazon.com/network-manager/latest/cloudwan/cloudwan-vpc-attachment.html#cloudwan-vpc-attachments-shared-subnets)
	- [Analisador de Acesso à Rede](https://docs.aws.amazon.com/vpc/latest/network-access-analyzer/how-network-access-analyzer-works.html#analyzer-limitations)
	- [Reachability Analyzer](https://docs.aws.amazon.com/vpc/latest/reachability/how-reachability-analyzer-works.html#considerations)
- [AWS PrivateLink](https://docs.aws.amazon.com/vpc/latest/privatelink/create-interface-endpoint.html#interface-endpoint-shared-subnets)<sup>T</sup>
- [Amazon Relational Database Service \(RDS\)](https://docs.aws.amazon.com/AmazonRDS/latest/UserGuide/USER_VPC.WorkingWithRDSInstanceinaVPC.html#USER_VPC.Shared_subnets)
- [Amazon Redshift](https://docs.aws.amazon.com/redshift/latest/mgmt/rs-shared-subnet-vpc.html)
- [Amazon Route 53](https://docs.aws.amazon.com/Route53/latest/DeveloperGuide/hosted-zone-private-associate-vpcs-different-accounts.html)
- [AWS Transit Gateway](https://docs.aws.amazon.com/vpc/latest/tgw/transit-gateway-share.html#transit-gateway-shared-subnets)
- [Acesso Verificado pela AWS](https://docs.aws.amazon.com/verified-access/latest/ug/verified-access-endpoints.html#shared-vpc)
- Amazon VPC
	- [Emparelhamento](https://docs.aws.amazon.com/vpc/latest/peering/vpc-peering-basics.html#vpc-peering-limitations)
	- [Espelhamento de tráfego](https://docs.aws.amazon.com/vpc/latest/mirroring/traffic-mirroring-limits.html#traffic-mirroring-limitations)
- [Amazon VPC Lattice](https://docs.aws.amazon.com/vpc-lattice/latest/ug/create-target-group.html#target-group-shared-subnets)

<sup>†</sup> Você pode se conectar a todos os serviços da AWS que oferecem suporte ao PrivateLink usando um endpoint de VPC em uma VPC compartilhada. Para obter uma lista de serviços que oferecem suporte ao PrivateLink, consulte [Serviços da AWS que se integram ao AWS PrivateLink,](https://docs.aws.amazon.com/vpc/latest/privatelink/aws-services-privatelink-support.html) no Guia do AWS PrivateLink.

# <span id="page-142-0"></span>Cotas de compartilhamento de VPC

Há cotas relacionadas a compartilhamentos de VPCs. Para ter mais informações, consulte [Compartilhamento da VPC.](#page-500-1)

## <span id="page-142-1"></span>Exemplo de compartilhamento de sub-redes públicas e privadas

Considere este cenário em que você deseja que uma conta (conta A) seja responsável por gerenciar a infraestrutura, incluindo VPCs, sub-redes, tabelas de rotas, gateway e intervalos de CIDR e que outras contas-membro usem a sub-rede para suas aplicações. A conta D tem aplicações que precisam se conectar à Internet. As contas B e C têm aplicações que não precisam estar conectadas à Internet.

A conta A usa AWS Resource Access Manager para criar um compartilhamento de recursos para as sub-redes e compartilha a sub-rede pública com a conta D e a sub-rede privada com as conta B e C. As contas B, C e D podem criar recursos nas sub-redes. Cada conta pode ver e criar recursos somente nas sub-redes compartilhadas com ela. Cada conta pode controlar os recursos criados por elas nessas sub-redes (por exemplo, instâncias do EC2 e grupos de segurança).

Não é necessária nenhuma configuração adicional para sub-redes compartilhadas. Portanto, as tabelas de rotas são as mesmas das sub-redes não compartilhadas.

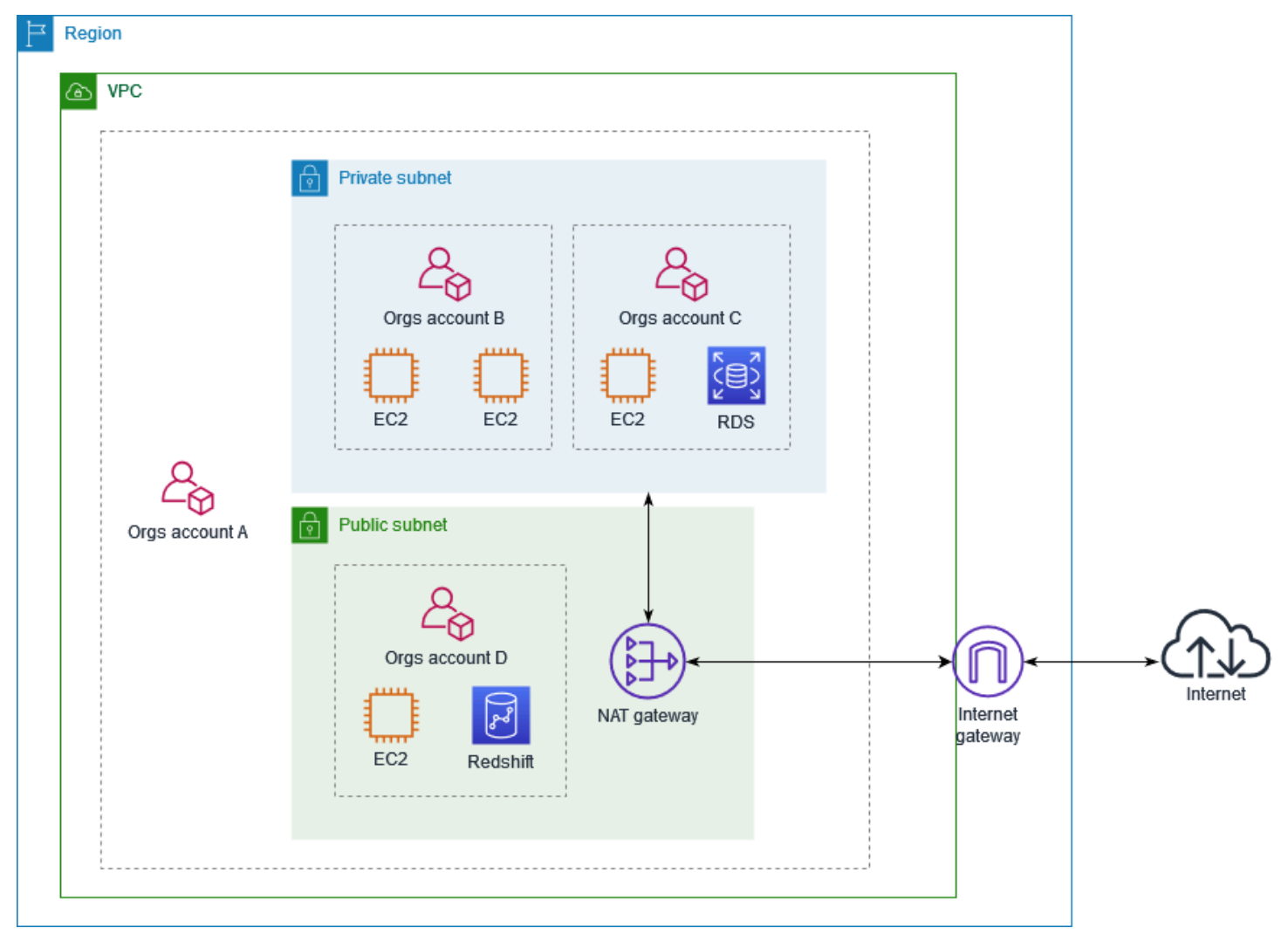

A conta A (111111111111) compartilha a sub-rede pública com a conta D (444444444444). A conta D vê a seguinte sub-rede e a coluna Proprietário exibe dois indicadores de que a sub-rede é compartilhada.

- O ID da conta proprietária é conta A (111111111111), e não conta D (444444444444).
- A palavra "shared" (Compartilhada) aparece ao lado do ID da conta proprietária.
# Estender uma VPC para uma zona local, zona Wavelength ou **Outpost**

É possível hospedar recursos da VPC, como sub-redes, em vários locais no mundo todo. Esses locais são compostos por regiões, zonas de disponibilidade, Local Zones e Wavelength Zones. Cada Região é uma área geográfica separada.

- As zonas de disponibilidade são vários locais isolados dentro de cada Região.
- O Local Zones permite colocar recursos, como computação e armazenamento, em vários locais mais próximos dos usuários finais.
- O AWS Outposts leva serviços, infraestrutura e modelos operacionais nativos da AWS a praticamente qualquer datacenter, espaço de colocalização ou on-premises.
- As zonas do Wavelength permitem que os desenvolvedores criem aplicações que oferecem baixíssimas latências para dispositivos 5G e usuários finais. O Wavelength implanta os serviços de armazenamento e computação padrão da AWS até a borda das redes 5G de operadoras de telecomunicação.

A AWS opera datacenters de última geração com alta disponibilidade. Embora sejam raras, podem ocorrer falhas que afetam a disponibilidade das instâncias que estão no mesmo local. Se você hospedar todas as suas instâncias em um único local afetado por uma falha, nenhuma delas ficará disponível.

Para ajudar a determinar qual implantação é melhor para você, consulte as [AWS](https://aws.amazon.com/wavelength/faqs/)  [WavelengthPerguntas frequentes](https://aws.amazon.com/wavelength/faqs/).

# Sub-redes em AWS Local Zones

O AWS Local Zones permite colocar os recursos mais próximos dos usuários e estabelecer facilmente conexões para todos os serviços na Região da AWS usando APIs e conjuntos de ferramentas bem conhecidos. Quando você cria uma sub-rede em uma zona local, sua VPC também é estendida para essa zona local.

Para usar uma zona local, siga este processo:

- Entre na zona local.
- Crie uma sub-rede na zona local.
- Selecione recursos na sub-rede da zona local para que suas aplicações fiquem mais próximas dos usuários.

O diagrama a seguir ilustra uma VPC na região Oeste dos EUA (Oregon) (us-west-2) que abrange zonas de disponibilidade e uma zona local.

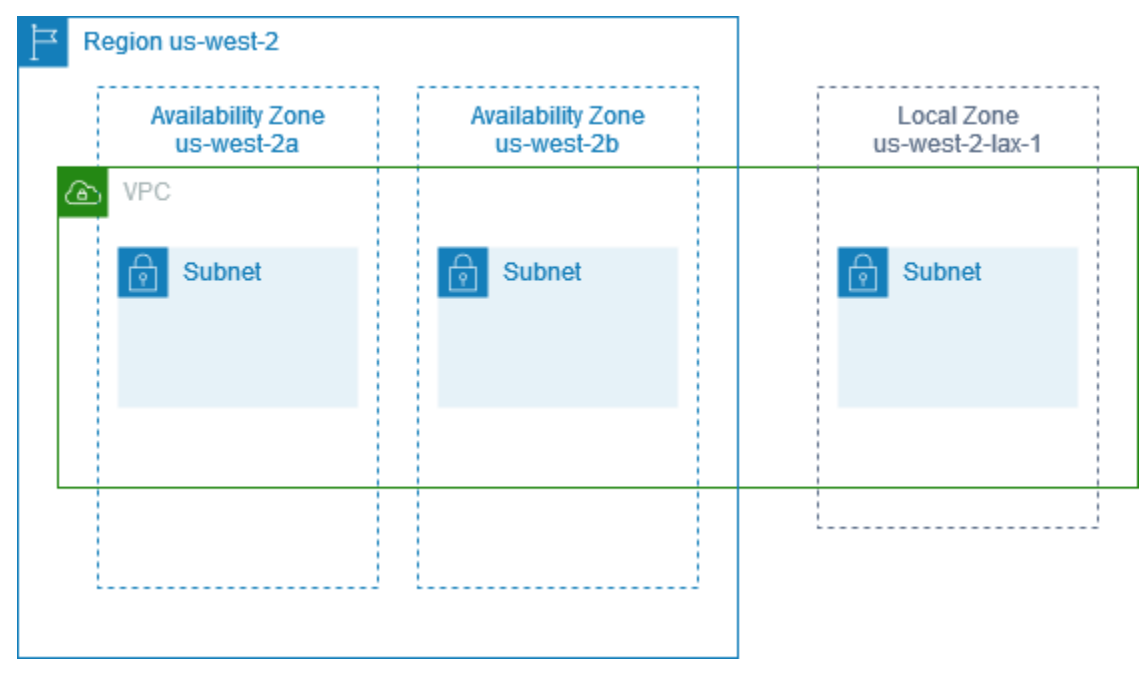

Ao criar uma VPC, você pode optar por atribuir a ela um conjunto de endereços IP públicos fornecidos pela Amazon. Você também pode definir para os endereços um grupo de borda de rede que limite os endereços ao grupo. Quando você define um grupo de borda de rede, os endereços IP não podem se ser movidos entre os grupos de borda de rede. O tráfego de rede da zona local vai diretamente para a Internet ou para os pontos de presença (POPs) sem atravessar a região superior da zona local, permitindo acesso à computação de baixa latência. Para obter a lista completa de zonas locais e respectivas regiões acima, consulte [Zonas locais disponíveis](https://docs.aws.amazon.com/local-zones/latest/ug/available-local-zones.html) no Guia do usuário de zonas locais da AWS.

As regras a seguir se aplicam às Local Zones:

- As sub-redes da zona local seguem as mesmas regras de roteamento que a sub-rede da zona de disponibilidade, incluindo tabelas de rotas, grupos de segurança e ACLs de rede.
- O tráfego de saída da Internet deixa uma zona local do Local Zones.
- É necessário provisionar endereços IP públicos para uso em uma zona local. Ao alocar endereços, você pode especificar o local a partir do qual o endereço IP é anunciado. Chamamos isso de grupo de borda de rede, e é possível definir esse parâmetro para limitar os endereços a esse local. Após provisionar os endereços IP, não será possível movê-los entre a zona local e a Região pai (por exemplo, de us-west-2-lax-1a para us-west-2).
- Se a zona local é compatível com IPv6, é possível solicitar os endereços IP IPv6 fornecidos pela Amazon e associá-los ao grupo de borda de rede para uma VPC nova ou existente. Para obter a lista de zonas locais compatíveis com IPv6, consulte [Considerações](https://docs.aws.amazon.com/local-zones/latest/ug/how-local-zones-work.html#considerations) no Guia do usuário de zonas locais da AWS
- Não é possível criar endpoints da VPC dentro das sub-redes da zona local.

Para mais informações sobre como trabalhar com Local Zones, consulte o [Guia do usuário do AWS](https://docs.aws.amazon.com/local-zones/latest/ug/)  [Local Zones](https://docs.aws.amazon.com/local-zones/latest/ug/).

#### Considerações sobre gateways da Internet

Leve em consideração as seguintes informações ao usar gateways da Internet (na Região pai) no Local Zones:

• Você pode usar gateways da Internet no Local Zones com endereços IP elásticos ou endereços IP públicos atribuídos automaticamente pela Amazon. Os endereços IP elásticos associados devem incluir o grupo de borda de rede da zona local. Para obter mais informações, consulte [the section](#page-302-0)  [called "Endereços IP elásticos".](#page-302-0)

Não é possível associar um endereço IP elástico definido para a Região.

- Os endereços IP elásticos usados no Local Zones têm as mesmas cotas que os endereços IP elásticos em uma Região. Para obter mais informações, consulte [the section called "Endereços IP](#page-495-0) [elásticos".](#page-495-0)
- Você pode usar gateways da Internet em tabelas de rotas associadas aos recursos da zona local. Para obter mais informações, consulte [the section called "Roteamento para um gateway da](#page-185-0)  [Internet".](#page-185-0)

## Acessar o Local Zones usando um gateway do Direct Connect

Considere o cenário em que você deseja que um datacenter on-premises acesse recursos que estão em uma zona local. Use um gateway privado virtual para a VPC associada à zona local para se conectar a um gateway do Direct Connect. O gateway do Direct Connect se conecta a um local do AWS Direct Connect em uma Região. O datacenter on-premises tem uma conexão do AWS Direct Connect com o local do AWS Direct Connect.

**a** Note

O tráfego nos EUA destinado a uma sub-rede em uma zona local usando o Direct Connect não passa pela região pai da zona local. Em vez disso, o tráfego segue o caminho mais curto até a zona local. Isso diminui a latência e ajuda a melhorar a resposta dos seus aplicativos.

Configure os seguintes recursos para esta configuração:

• Um gateway privado virtual para a VPC associada à sub-rede da zona Local. É possível visualizar a VPC da sub-rede na página de detalhes da sub-rede no Amazon Virtual Private Cloud Console ou usar [describe-subnets.](https://docs.aws.amazon.com/cli/latest/reference/ec2/describe-subnets.html)

Para obter informações sobre como criar um gateway privado virtual, consulte [Criar um gateway](https://docs.aws.amazon.com/vpn/latest/s2svpn/SetUpVPNConnections.html#vpn-create-target-gateway)  [de destino](https://docs.aws.amazon.com/vpn/latest/s2svpn/SetUpVPNConnections.html#vpn-create-target-gateway) no Manual do usuário do AWS Site-to-Site VPN.

• Uma conexão do Direct Connect. Para garantir o melhor desempenho de latência, a AWS recomenda que você use o [local de Direct Connect](https://aws.amazon.com/about-aws/global-infrastructure/localzones/locations) mais próximo da zona local até a qual você vai estender a sub-rede.

Para obter informações sobre como solicitar uma conexão, consulte [Conexões cruzadas](https://docs.aws.amazon.com/directconnect/latest/UserGuide/Colocation.html#cross-connect-us-west-1) no Manual do usuário do AWS Direct Connect.

- Gateway Direct Connect Para obter informações sobre como criar um gateway do Direct Connect, consulte [Criação de um gateway do Direct Connect](https://docs.aws.amazon.com/directconnect/latest/UserGuide/direct-connect-gateways-intro.html#create-direct-connect-gateway) no Manual do usuário do AWS Direct Connect.
- Uma associação de gateway privado virtual para conectar a VPC ao gateway do Direct Connect. Para obter informações sobre como criar uma associação de gateway privado virtual, consulte [Associação e desassociação de gateways privados virtuais](https://docs.aws.amazon.com/directconnect/latest/UserGuide/virtualgateways.html#associate-vgw-with-direct-connect-gateway) no Manual do usuário do AWS Direct Connect.
- Uma interface virtual privada na conexão do local do AWS Direct Connect ao datacenter onpremises. Para obter informações sobre como criar um gateway do Direct Connect, consulte

[Criação de uma interface virtual privada para o gateway do Direct Connect](https://docs.aws.amazon.com/directconnect/latest/UserGuide/virtualgateways.html#create-private-vif-for-gateway) no Manual do usuário do AWS Direct Connect.

#### Conectar sub-redes do Local Zones a um gateway de trânsito

Não é possível criar um anexo do Transit Gateway para uma sub-rede em uma Zona local. O diagrama a seguir mostra como configurar a rede para que as sub-redes na zona local se conectem a um transit gateway por meio da Zona de disponibilidade principal. Crie sub-redes nas Local Zones e sub-redes nas Zonas de Disponibilidade principais. Conecte as sub-redes nas Zonas de disponibilidade principais ao transit gateway e crie uma rota na tabela de rotas para cada VPC que roteia o tráfego destinado para o CIDR da outra VPC para a interface de rede para o anexo do transit gateway.

#### **a** Note

O tráfego destinado a uma sub-rede de uma zona local originário de um gateway de trânsito atravessará primeiro a região pai.

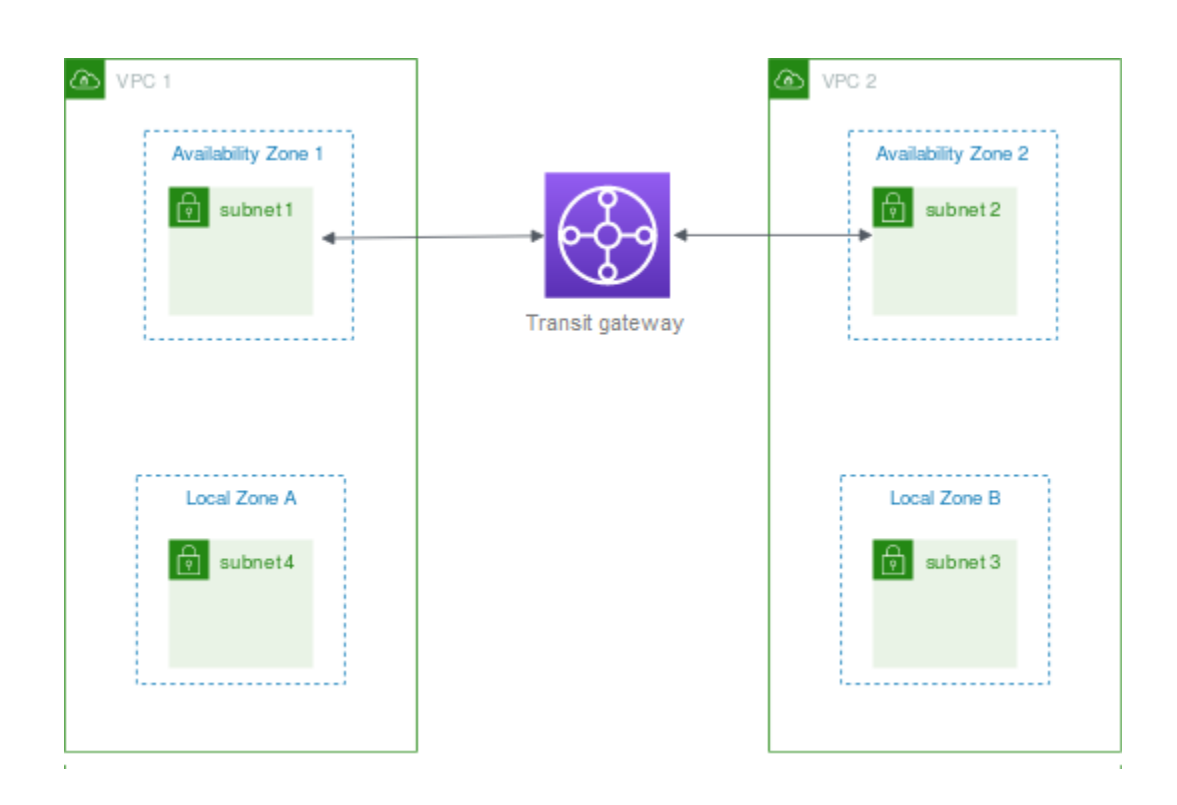

Crie os seguintes recursos para este cenário:

- Uma sub-rede em cada zona de disponibilidade principal. Para ter mais informações, consulte [the](#page-161-0)  [section called "Criar uma sub-rede"](#page-161-0).
- Um gateway de trânsito Para obter mais informações, consulte [Criar um transit gateway](https://docs.aws.amazon.com/vpc/latest/tgw/tgw-transit-gateways.html#create-tgw) em Amazon VPC Transit Gateways.
- Um anexo de transit gateway para a VPC usando a zona de disponibilidade principal. Para obter mais informações, consulte [Criar um anexo de transit gateway para um VPC](https://docs.aws.amazon.com/vpc/latest/tgw/tgw-vpc-attachments.html#create-vpc-attachment) em Amazon VPC Transit Gateways.
- Uma tabela de rotas do gateway de trânsito associada a um anexo de gateway de trânsito. Para obter mais informações, consulte [Tabelas de rota de Transit gateway](https://docs.aws.amazon.com/vpc/latest/tgw/tgw-route-tables.html) em Amazon VPC Transit Gateway.
- Para cada VPC, uma entrada na tabela de rotas da VPC que tem o CIDR da outra VPC como destino e o ID da interface de rede para o anexo de transit gateway como destino. Para localizar a interface de rede para o anexo do transit gateway, pesquise nas descrições das interfaces de rede o ID do anexo do transit gateway. Para ter mais informações, consulte [the section called](#page-192-0)  ["Roteamento para um gateway de trânsito".](#page-192-0)

Veja a seguir um exemplo de tabela de rotas para VPC 1.

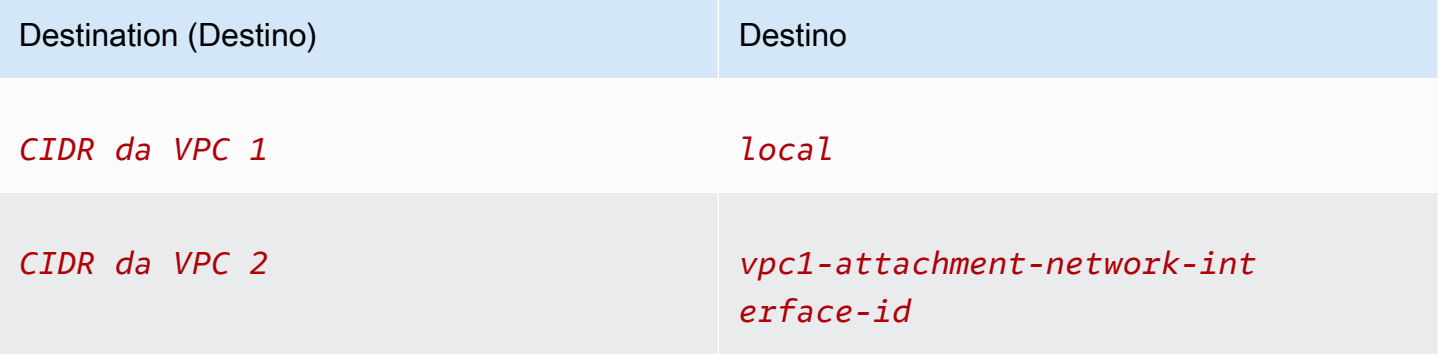

Veja a seguir um exemplo de tabela de rotas para VPC 2.

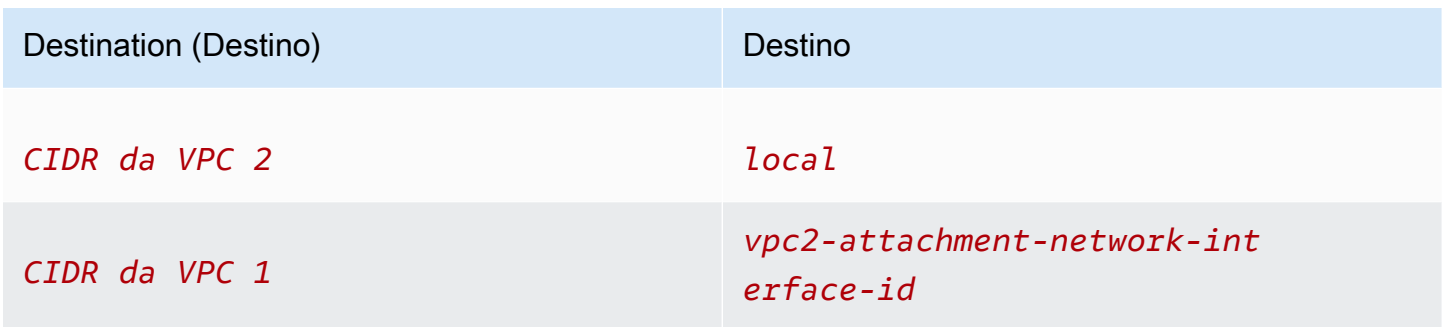

Veja a seguir um exemplo da tabela de rotas de gateway de trânsito. Os blocos CIDR de cada VPC se propagam para a tabela de rotas do gateway de trânsito.

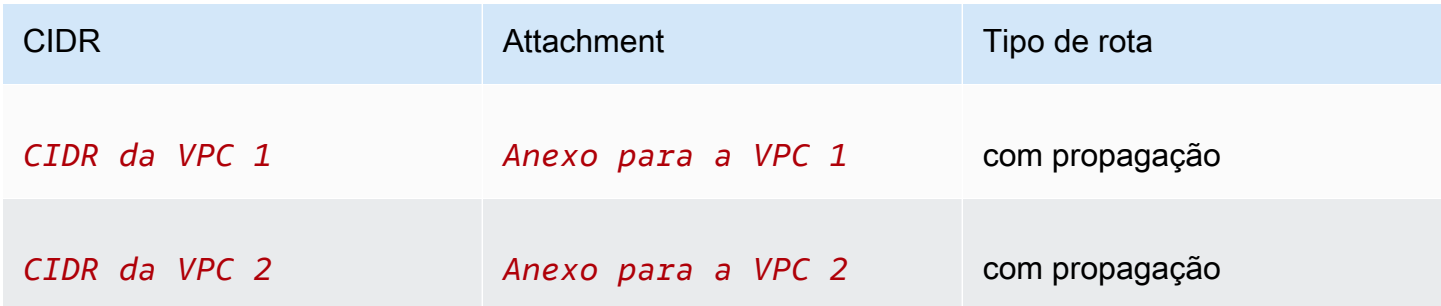

# Sub-redes no AWS Wavelength

AWS Wavelength O permite que os desenvolvedores criem aplicativos que oferecem baixíssimas latências para dispositivos móveis e usuários finais. O Wavelength implanta os serviços de armazenamento e computação padrão da AWS até a borda das redes 5G de operadoras de telecomunicação. Os desenvolvedores podem estender uma nuvem privada virtual (VPC) para uma ou mais zonas do Wavelength e usar os recursos da AWS, como instâncias do Amazon EC2, para executar aplicações que exigem baixíssima latência e uma conexão com Serviços da AWS na região.

Para usar uma zona do Wavelength, primeiro é necessário escolher a zona. Em seguida, crie uma sub-rede na zona do Wavelength. É possível criar instâncias do Amazon EC2, volumes do Amazon EBS e sub-redes e gateways de operadora da Amazon VPC em zonas do Wavelength. Também é possível usar serviços que orquestram ou funcionam com o EC2, o EBS e a VPC, como o Amazon EC2 Auto Scaling, clusters do Amazon EKS, clusters do Amazon ECS, o Amazon EC2 Systems Manager, o Amazon CloudWatch, o AWS CloudTrail e o AWS CloudFormation. Os serviços no Wavelength são parte de uma VPC conectada por meio de uma conexão confiável de alta largura de banda a uma Região da AWS para facilitar o acesso a serviços, incluindo o Amazon DynamoDB e o Amazon RDS.

As seguintes regras se aplicam às zonas do Wavelength:

- Uma VPC se estende a uma zona do Wavelength quando você cria uma sub-rede na VPC e a associa à zona do Wavelength.
- Por padrão, cada sub-rede criada em uma VPC que abrange uma zona do Wavelength herda a tabela de rotas principal da VPC, incluindo a rota local.
- Ao executar uma instância do EC2 em uma sub-rede em uma zona do Wavelength, você atribui um endereço IP da operadora a ela. O gateway de operadora usa o endereço para o tráfego da interface para a Internet ou para dispositivos móveis. O gateway de operadora usa NAT para traduzir o endereço e envia o tráfego para o destino. Tráfego das rotas da rede da operadora de telecomunicações por meio do gateway de operadora.
- É possível definir o destino de uma tabela de rotas da VPC ou uma tabela de rotas da sub-rede em uma zona do Wavelength para um gateway de operadora, o que permite o tráfego de entrada de uma rede de operadora em um local específico e o tráfego de saída para a rede da operadora e a Internet. Para obter mais informações sobre opções de roteamento em uma zona do Wavelength, consulte [Routing](https://docs.aws.amazon.com/wavelength/latest/developerguide/how-wavelengths-work.html#wavelength-routing-overview) (Roteamento) no Guia do Desenvolvedor do AWS Wavelength.
- As sub-redes em zonas do Wavelength têm os mesmos componentes de rede que as sub-redes nas zonas de disponibilidade, incluindo endereços IPv4, conjuntos de opções DHCP e ACLs da rede.
- Não é possível criar um anexo do Transit Gateway para uma sub-rede em uma zona do Wavelength. Em vez disso, crie o anexo através de uma sub-rede na zona de disponibilidade pai e encaminhe o tráfego para os destinos desejados via gateway de trânsito. Consulte a próxima seção para ver um exemplo.

## Considerações sobre várias zonas do Wavelength

As instâncias do EC2 que estão em zonas diferentes do Wavelength na mesma VPC não têm permissão para se comunicar entre si. Se você precisar de comunicação entre as zonas do Wavelength, a AWS recomenda que o uso de várias VPCs, uma para cada zona do Wavelength. É possível usar um gateway de trânsito para conectar as VPCs. Essa configuração permite a comunicação entre instâncias nas zonas do Wavelength.

O tráfego entre as zonas do Wavelength é roteado pela Região da AWS. Para obter mais informações, consulte [AWS Transit Gateway.](https://aws.amazon.com/transit-gateway/)

O diagrama a seguir mostra como configurar a rede para que instâncias em duas zonas do Wavelength possam se comunicar. Você tem duas zonas do Wavelength (zona do Wavelength A e zona do Wavelength B). É necessário criar os seguintes recursos para habilitar a comunicação:

• Para cada zona de comprimento de onda, uma sub-rede em uma zona de disponibilidade pai da zona do Wavelength. No exemplo, você cria a sub-rede 1 e a sub-rede 2. Para obter informações sobre a criação de sub-redes, consulte [the section called "Criar uma sub-rede"](#page-161-0). Use [describe](https://docs.aws.amazon.com/cli/latest/reference/ec2/describe-availability-zones.html)[availability-zones](https://docs.aws.amazon.com/cli/latest/reference/ec2/describe-availability-zones.html) para localizar a zona pai.

- Um gateway de trânsito O gateway de trânsito conecta as VPCs. Para obter informações sobre como criar um gateway de trânsito, consulte [Criação de um gateway de trânsito](https://docs.aws.amazon.com/vpc/latest/tgw/tgw-transit-gateways.html#create-tgw) no Guia do Amazon VPC Transit Gateways.
- Para cada VPC, um anexo da VPC ao gateway de trânsito na zona de disponibilidade pai da zona do Wavelength. Para obter mais informações, consulte [Anexos do transit gateway para uma VPC](https://docs.aws.amazon.com/vpc/latest/tgw/tgw-vpc-attachments.html) no Manual do usuário do Amazon VPC Transit Gateway.
- Entradas para cada VPC na tabela de rotas do gateway de trânsito. Para obter informações sobre como criar rotas de gateway de trânsito, consulte [Tabelas de rotas de gateway de trânsito](https://docs.aws.amazon.com/vpc/latest/tgw/tgw-route-tables.html) no Guia do Amazon VPC Transit Gateways.
- Para cada VPC, uma entrada na tabela de rotas da VPC que tem o CIDR da outra VPC como destino e o ID do gateway de trânsito como destino. Para obter mais informações, consulte [the](#page-192-0)  [section called "Roteamento para um gateway de trânsito".](#page-192-0)

No exemplo, a tabela de rotas para a VPC 1 tem a seguinte entrada:

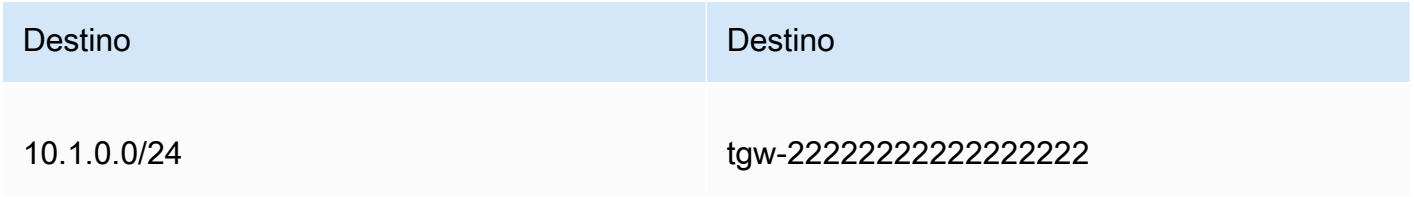

A tabela de rotas da VPC 2 tem a seguinte entrada:

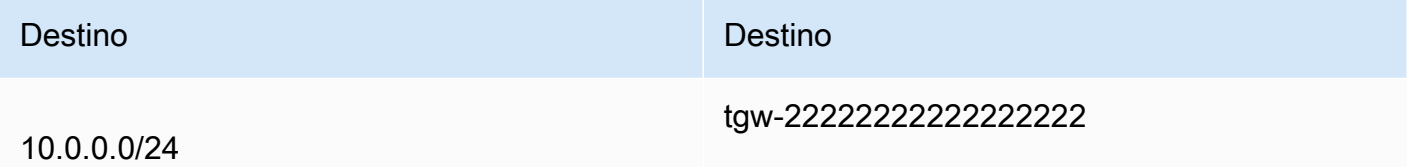

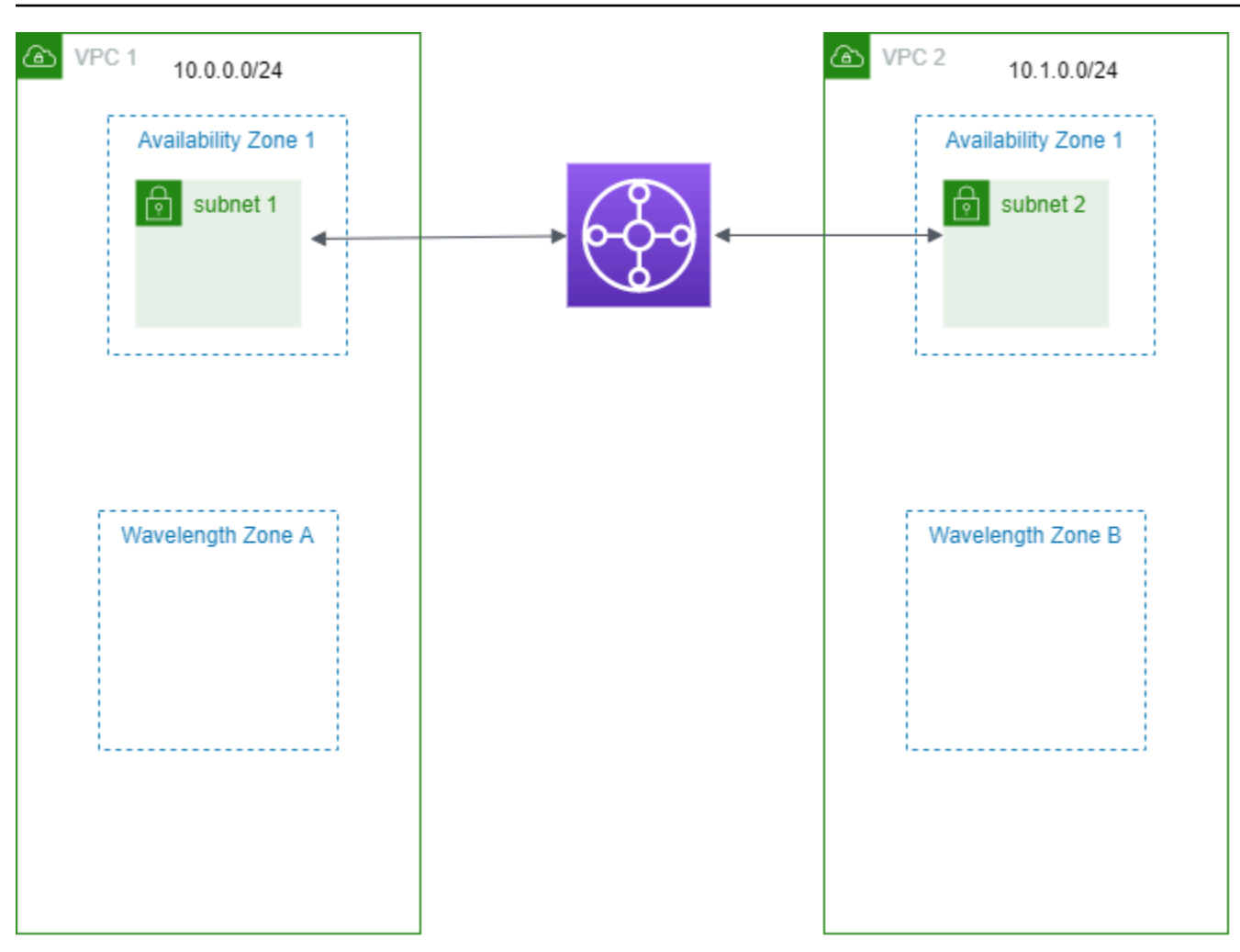

# Sub-redes no AWS Outposts

O AWS Outposts oferece a você os mesmos serviços, infraestrutura de hardware, APIs e ferramentas da AWS para criar e executar suas aplicações on-premises e na nuvem. O AWS Outposts é ideal para workloads que precisam de acesso de baixa latência a aplicações ou sistemas on-premises e a workloads que precisam armazenar e processar dados localmente. Para obter mais informações sobre o AWS Outposts, consulte [AWS Outposts.](https://aws.amazon.com/outposts)

Uma VPC abrange todas as zonas de disponibilidade em uma região da AWS. Depois de conectar seu Outpost à região principal, você pode estender qualquer VPC na região para seu Outpost criando uma sub-rede para o Outpost nessa VPC.

As seguintes regras se aplicam ao AWS Outposts:

• As sub-redes devem residir em um local do Outpost.

- Você pode criar uma sub-rede para um Outpost ao especificar o nome do recurso da Amazon (ARN) do Outpost ao criar a sub-rede.
- Rack Outposts: um gateway local lida com a conectividade de rede entre a VPC e as redes onpremises. Para obter mais informações, consulte [Gateways locais](https://docs.aws.amazon.com/outposts/latest/userguide/outposts-local-gateways.html) no Guia do usuário do AWS Outposts para racks Outposts.
- Servidores Outposts: uma interface de rede local lida com a conectividade de rede entre a VPC e as redes on-premises. Para obter mais informações, consulte [Interfaces de rede local](https://docs.aws.amazon.com/outposts/latest/server-userguide/local-network-interface.html) no Guia do usuário do AWS Outposts para servidores Outposts.
- Por padrão, cada sub-rede criada em uma VPC, incluindo sub-redes dos seus Outposts, é implicitamente associada à tabela de rotas principal da VPC. Você também pode associar explicitamente uma tabela de rotas personalizada às sub-redes em sua VPC e ter um gateway local como destino de próximo salto para todo o tráfego destinado à sua rede on-premises.

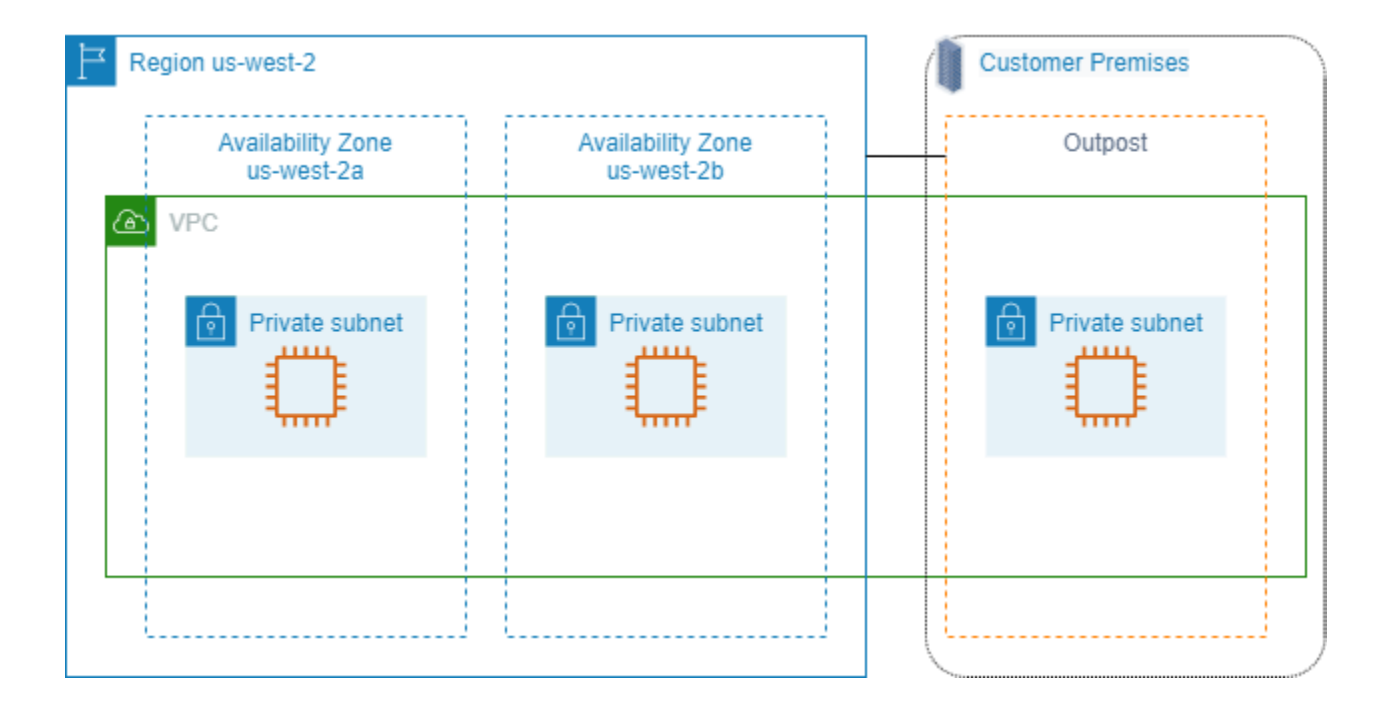

# Excluir a VPC:

Quando não precisar mais de uma VPC, você poderá excluí-la.

Requisito

Para poder excluir uma VPC, você deve primeiro terminar ou excluir os recursos que criaram uma [interface de rede gerenciada pelo solicitante](https://docs.aws.amazon.com/AWSEC2/latest/UserGuide/requester-managed-eni.html) na VPC. Por exemplo, você deve terminar as instâncias do EC2 e excluir os balanceadores de carga, gateways NAT, anexos de VPC de gateways de trânsito e endpoints da VPC de interface.

#### Conteúdo

- [Para excluir uma VPC usando o console](#page-155-0)
- [Excluir uma VPC usando a linha de comando](#page-156-0)

## <span id="page-155-0"></span>Para excluir uma VPC usando o console

Se você excluir uma VPC usando o console da Amazon VPC, também excluímos os seguintes componentes da VPC para você:

- Opções do DHCP
- Gateways da Internet apenas de saída
- Endpoints de gateway
- Gateways da Internet
- Network ACLs
- Tabelas de rotas
- Grupos de segurança
- Subredes

Para excluir a VPC usando o console

- 1. Abra o console do Amazon EC2 em [https://console.aws.amazon.com/ec2/.](https://console.aws.amazon.com/ec2/)
- 2. Termine todas as instâncias na VPC. Para obter mais informações, consulte [Encerramento de](https://docs.aws.amazon.com/AWSEC2/latest/UserGuide/terminating-instances.html)  [instâncias](https://docs.aws.amazon.com/AWSEC2/latest/UserGuide/terminating-instances.html) no Guia do usuário do Amazon EC2.
- 3. Abra o console da Amazon VPC em [https://console.aws.amazon.com/vpc/.](https://console.aws.amazon.com/vpc/)
- 4. No painel de navegação, escolha Your VPCs (Suas VPCs).
- 5. Selecione a VPC para excluir e escolha Ações, Excluir VPC.
- 6. Se houver recursos que precisem ser excluídos ou terminar antes que a VPC possa ser excluída, nós os exibiremos. Exclua ou termine esses recursos e, em seguida, tente novamente. Caso contrário, exibiremos os recursos que excluiremos além da VPC. Reveja a lista e avance para a próxima etapa.
- 7. (Opcional) Se você tiver uma conexão Site-to-Site VPN, selecione a opção para excluí-la. Caso planeje usar o gateway do cliente com outra VPC, recomendamos que você mantenha a conexão Site-to-Site VPN e os gateways. Caso contrário, será necessário configurar o dispositivo de gateway do cliente novamente depois que você criar uma nova conexão Site-to-Site VPN.
- 8. Quando a confirmação for solicitada, insira **delete** e escolha Excluir.

# <span id="page-156-0"></span>Excluir uma VPC usando a linha de comando

Para poder excluir uma VPC usando a linha de comando, você deve terminar ou excluir quaisquer recursos que criaram uma interface de rede gerenciada pelo solicitante na VPC. Você também deve terminar ou desvincular todos os recursos da VPC criados, como sub-redes, grupos de segurança, ACLs de rede, tabelas de rotas, gateways da Internet e gateways da Internet somente de saída. Não é necessário excluir o grupo de segurança padrão, a tabela de rotas padrão e a ACL de rede padrão.

O procedimento a seguir demonstra os comandos usados para excluir recursos da VPC comuns e, em seguida, excluir sua VPC. Você deve usar estes comandos nesta ordem. Se você criou recursos da VPC adicionais, também precisará usar o comando de exclusão correspondente antes de excluir a VPC.

Para excluir uma VPC usando a AWS CLI

1. Exclua seu grupo de segurança usando o comando [delete-security-group](https://docs.aws.amazon.com/cli/latest/reference/ec2/delete-security-group.html).

```
aws ec2 delete-security-group --group-id sg-id
```
2. Exclua cada ACL de rede usando o comando [delete-network-acl.](https://docs.aws.amazon.com/cli/latest/reference/ec2/delete-network-acl.html)

```
aws ec2 delete-network-acl --network-acl-id acl-id
```
3. Exclua cada sub-rede usando o comando [delete-subnet](https://docs.aws.amazon.com/cli/latest/reference/ec2/delete-subnet.html).

```
aws ec2 delete-subnet --subnet-id subnet-id
```
4. Exclua cada tabela de rotas personalizada usando o comando [delete-route-table.](https://docs.aws.amazon.com/cli/latest/reference/ec2/delete-route-table.html)

```
aws ec2 delete-route-table --route-table-id rtb-id
```
5. Desanexe o gateway da Internet da sua VPC usando o comando [detach-internet-gateway](https://docs.aws.amazon.com/cli/latest/reference/ec2/detach-internet-gateway.html).

```
aws ec2 detach-internet-gateway --internet-gateway-id igw-id --vpc-id vpc-id
```
6. Exclua seu gateway da Internet usando o comando [delete-internet-gateway](https://docs.aws.amazon.com/cli/latest/reference/ec2/delete-internet-gateway.html).

```
aws ec2 delete-internet-gateway --internet-gateway-id igw-id
```
7. [VPC de pilha dupla] Exclua seu gateway da Internet somente de saída usando o comando [delete-egress-only-internet-gateway](https://docs.aws.amazon.com/cli/latest/reference/ec2/delete-egress-only-internet-gateway.html).

```
aws ec2 delete-egress-only-internet-gateway --egress-only-internet-gateway-id eigw-
id
```
8. Exclua sua VPC usando o comando [delete-vpc.](https://docs.aws.amazon.com/cli/latest/reference/ec2/delete-vpc.html)

aws ec2 delete-vpc --vpc-id *vpc-id*

# Sub-redes para sua VPC

Uma sub-rede é um intervalo de endereços IP na VPC. É possível criar recursos da AWS, como instâncias do EC2, em sub-redes específicas.

Conteúdo

- [Conceitos básicos sobre sub-redes](#page-158-0)
- [Segurança de sub-rede](#page-161-1)
- [Criar uma sub-rede](#page-161-0)
- [Configurar suas sub-redes](#page-163-0)
- [Reservas do CIDR da sub-rede](#page-167-0)
- [Configurar tabelas de rotas](#page-169-0)
- [Excluir uma sub-rede](#page-224-0)

# <span id="page-158-0"></span>Conceitos básicos sobre sub-redes

Cada sub-rede deve residir inteiramente dentro de uma zona de disponibilidade e não pode abranger zonas. Ao iniciar recursos da AWS em zonas de disponibilidade separadas, é possível proteger suas aplicações contra a falha de uma única zona de disponibilidade.

Conteúdo

- [Intervalo de endereços IP da sub-rede](#page-158-1)
- [Tipos de sub-redes](#page-159-0)
- [Diagrama de sub-rede](#page-159-1)
- [Roteamento de sub-rede](#page-160-0)
- [Configurações de sub-redes](#page-160-1)

## <span id="page-158-1"></span>Intervalo de endereços IP da sub-rede

Ao criar uma sub-rede, especifique seus endereços IP, dependendo da configuração da VPC:

• Somente IPv4: a sub-rede tem um bloco CIDR IPv4, mas não um bloco CIDR IPv6. Os recursos de uma sub-rede apenas IPv4 devem se comunicar via IPv4.

- Pilha dupla: a sub-rede tem um bloco CIDR IPv4 e um bloco CIDR IPv6. É necessário que a VPC tenha um bloco CIDR IPv4 e um bloco CIDR IPv6. Os recursos de uma sub-rede de dupla pilha conseguem se comunicar via IPv4 e IPv6.
- Somente IPv6: a sub-rede tem um bloco CIDR IPv6, mas não um bloco CIDR IPv4. A VPC deve ter um bloco CIDR IPv6. Os recursos de uma sub-rede apenas IPv6 devem se comunicar via IPv6.

**G** Note

Os recursos em sub-redes somente IPv6 recebem endereços [link-local](https://en.wikipedia.org/wiki/Link-local_address) IPv4 do bloco CIDR 169.254.0.0/16. Esses endereços são usados para se comunicar com serviços de VPC, como o [serviço de metadados de instância \(IMDS\).](https://docs.aws.amazon.com/AWSEC2/latest/UserGuide/ec2-instance-metadata.html)

Para ter mais informações, consulte [Endereçamento IP para suas VPCs e sub-redes.](#page-24-0)

## <span id="page-159-0"></span>Tipos de sub-redes

O tipo de sub-rede é determinado pela forma como você configura o roteamento para suas subredes. Por exemplo:

- Sub-rede pública: a sub-rede tem uma rota direta para um [gateway da Internet.](#page-227-0) Os recursos em uma sub-rede pública podem acessar a Internet pública.
- Sub-rede privada: a sub-rede não tem uma rota direta para um gateway da Internet. Os recursos em uma sub-rede privada exigem um [dispositivo NAT](#page-238-0) para acessar a Internet pública.
- Sub-rede somente VPN: o tráfego da sub-rede é roteado para uma [conexão do Site-to-Site VPN](https://docs.aws.amazon.com/vpn/latest/s2svpn/) através de um gateway virtual privado. A sub-rede deve ter uma rota para um gateway da Internet.
- Sub-rede isolada: a sub-rede não tem rotas para destinos fora de sua VPC. Os recursos em uma sub-rede isolada só podem acessar ou ser acessados por outros recursos na mesma VPC.

# <span id="page-159-1"></span>Diagrama de sub-rede

O diagrama a seguir mostra duas VPCs em uma região. Cada VPC tem sub-redes públicas e privadas, além de um gateway da Internet. É possível adicionar sub-redes opcionalmente a uma zona local, conforme mostrado no diagrama. Uma zona local é uma implantação de infraestrutura da AWS que coloca serviços selecionados mais próximos de seus usuários finais. Quando uma zona local é usada, os usuários finais podem executar aplicações que exigem latências de milissegundos da ordem de um dígito. Para obter mais informações, consulte [Zonas Locais da AWS](https://docs.aws.amazon.com/local-zones/latest/ug/).

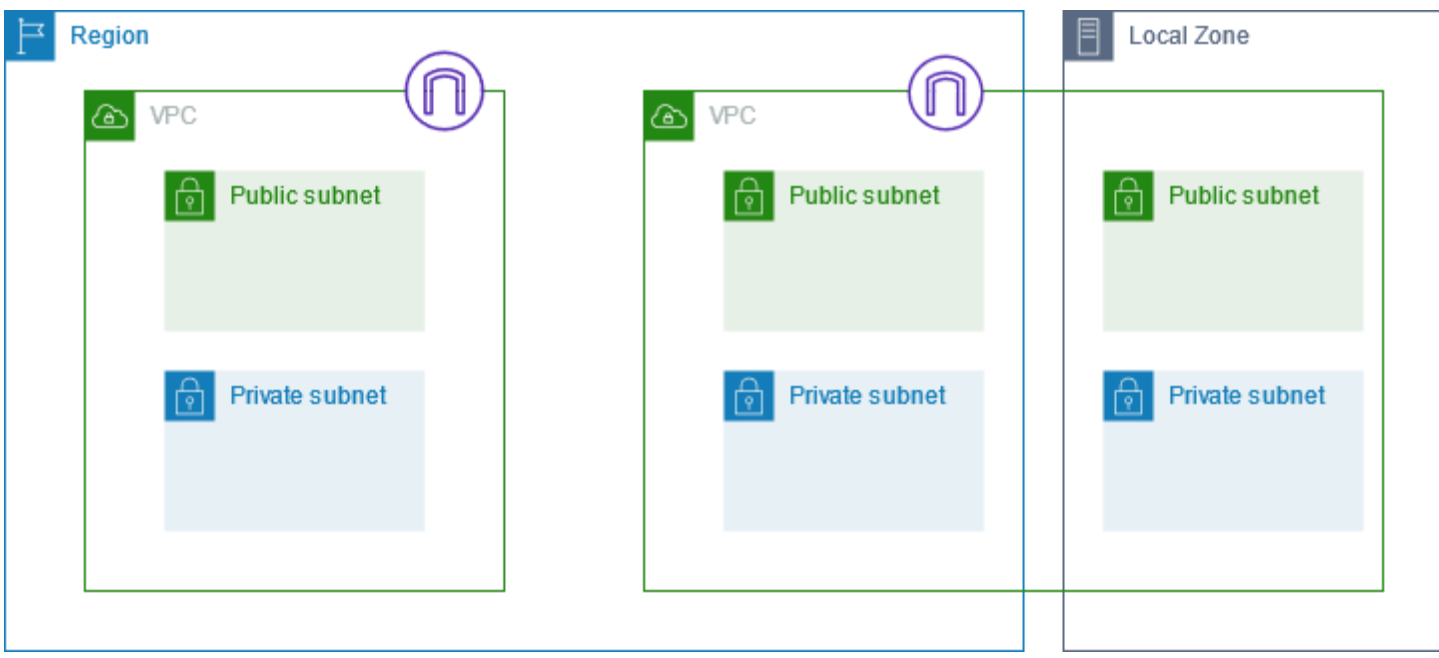

## <span id="page-160-0"></span>Roteamento de sub-rede

Cada sub-rede deve estar associada a uma tabela de rotas, que especifica as rotas permitidas para o tráfego de saída deixando a sub-rede. Cada sub-rede que você cria é automaticamente associada à tabela de rotas principal da VPC. Você pode alterar a associação e o conteúdo da tabela de rotas principal. Para ter mais informações, consulte [Configurar tabelas de rotas.](#page-169-0)

# <span id="page-160-1"></span>Configurações de sub-redes

Todas as sub-redes têm um atributo modificável que determina se uma interface de rede criada nesta sub-rede recebe um endereço IPv4 público e, se aplicável, um endereço IPv6. Isso inclui a interface de rede primária (eth0) criada para uma instância quando você inicia uma instância nesta sub-rede. Independentemente do atributo da sub-rede, você ainda pode substituir esta configuração para uma instância específica durante a inicialização.

Após criar uma sub-rede, é possível modificar as seguintes configurações de sub-rede:

- Auto-assign IP settings (Atribuir configurações de IP automaticamente): esta opção permite que você defina a atribuição automática das configurações de IP para solicitar automaticamente um endereço IPv4 ou IPv6 público para uma nova interface de rede nesta sub-rede.
- Configurações de nomes baseados em recursos (RBN): permitem que você especifique o tipo de nome do host para as instâncias do EC2 nesta sub-rede e configure como as consultas de

registros DNS A e AAAA são geridas. Para obter mais informações, consulte [Tipos de nomes do](https://docs.aws.amazon.com/AWSEC2/latest/UserGuide/ec2-instance-naming.html) [host de instâncias do Amazon EC2](https://docs.aws.amazon.com/AWSEC2/latest/UserGuide/ec2-instance-naming.html) no Guia do usuário do Amazon EC2.

# <span id="page-161-1"></span>Segurança de sub-rede

Para proteger seus recursos da AWS, recomendamos o uso de sub-redes privadas. Use um bastion host ou dispositivo NAT para acesso à Internet em recursos, como instâncias do EC2, em uma subrede privada.

A AWS fornece recursos que você pode usar para aumentar a segurança dos recursos da VPC. Os grupos de segurança permitem o tráfego de recursos associados, como instâncias do EC2. ACLs de rede permitem ou recusam o tráfego de entrada e saída em nível de sub-rede. Na maioria dos casos, os grupos de segurança podem atender às suas necessidades. No entanto, você poderá usar as ACLs de rede se desejar uma camada adicional de segurança para a VPC. Para ter mais informações, consulte [the section called "Comparar grupos de segurança e ACLs de rede".](#page-418-0)

Por design, cada sub-rede deve estar associada a uma ACL de rede. Toda sub-rede que você cria é automaticamente associada à ACL padrão de rede para a VPC. A ACL de rede padrão permite todo o tráfego de entrada e saída. Você pode atualizar a ACL de rede padrão ou criar ACL de rede personalizadas e associá-las às suas sub-redes. Para ter mais informações, consulte [Controlar o](#page-442-0)  [tráfego para sub-redes com ACLs de rede.](#page-442-0)

Você pode criar um log de fluxo em sua VPC ou sub-rede para capturar o tráfego que entra e sai das interfaces de rede em sua VPC ou sub-rede. Você também pode criar um log de fluxo em uma interface de rede individual. Para ter mais informações, consulte [Como registrar tráfego IP em log](#page-319-0)  [com logs de fluxo da VPC.](#page-319-0)

# <span id="page-161-0"></span>Criar uma sub-rede

Use os procedimentos a seguir para criar sub-redes para sua nuvem privada virtual (VPC). Dependendo da conectividade de que você precisa, talvez também seja necessário adicionar gateways e tabelas de rotas.

#### Considerações

• Você deve especificar um bloco CIDR IPv4 para a sub-rede a partir do intervalo da sua VPC. Como opção, você poderá especificar um bloco CIDR IPv6 para sua sub-rede se houver um bloco CIDR IPv6 associado à VPC. Para ter mais informações, consulte [Endereçamento IP para suas](#page-24-0)  [VPCs e sub-redes](#page-24-0).

- Se você criar uma sub-rede exclusivamente IPv6, esteja ciente do seguinte: Uma instância do EC2 iniciada em uma sub-rede exclusivamente IPv6 recebe um endereço IPv6, mas não um endereço IPv4. Qualquer instância que você inicie em uma sub-rede exclusivamente IPv6 precisa ser uma [instância criada no Nitro System.](https://docs.aws.amazon.com/ec2/latest/instancetypes/ec2-nitro-instances.html)
- Para criar a sub-rede em uma zona local ou zona Wavelength, é necessário habilitar a zona. Para obter mais informações, consulte [Regiões e zonas](https://docs.aws.amazon.com/AWSEC2/latest/UserGuide/using-regions-availability-zones.html) no Guia do usuário do Amazon EC2.

Adicionar uma sub-rede à VPC

- 1. Abra o console da Amazon VPC em [https://console.aws.amazon.com/vpc/.](https://console.aws.amazon.com/vpc/)
- 2. No painel de navegação, escolha Sub-redes.
- 3. Escolha Criar sub-rede.
- 4. Em ID da PC escolha a VPC para a sub-rede.
- 5. (Opcional) Em Subnet name (Nome da sub-rede), insira um nome para a sub-rede. Ao fazer isso, é criada uma tag com a chave Name e o valor especificado.
- 6. Em Availability Zone (Zona de disponibilidade), é possível escolher uma zona para a sub-rede ou deixar a opção padrão No Preference (Sem preferência) para que a AWS escolha uma para você.
- 7. Para o bloco de CIDR IPv4, selecione Entrada manual para inserir um bloco IPv4 CIDR para sua sub-rede (por exemplo, 10.0.1.0/24) ou selecione Sem CIDR IPv4. Se estiver usando o IP Address Manager (IPAM) do Amazon VPC para planejar, rastrear e monitorar endereços IP para suas workloads de AWS, ao criar uma sub-rede, você terá a opção de alocar um bloco CIDR do IPAM (alocado pelo IPAM). Para obter mais informações sobre como planejar o espaço de endereço IP da VPC para alocações de IP de sub-rede, consulte Tutorial: Planejar o espaço de endereço IP da VPC para alocações de IP de sub-rede no Guia do usuário do IPAM do Amazon VPC .
- 8. Para o bloco IPv6 CIDR, selecione Entrada manual para escolher o CIDR da VPC IPv6 em que você deseja criar uma sub-rede. Essa opção só fica disponível se a VPC tiver um bloco CIDR IPv6 associado. Se estiver usando o IP Address Manager (IPAM) do Amazon VPC para planejar, rastrear e monitorar endereços IP para suas workloads de AWS, ao criar uma subrede, você terá a opção de alocar um bloco CIDR do IPAM (alocado pelo IPAM). Para obter mais informações sobre como planejar o espaço de endereço IP da VPC para alocações de IP de

sub-rede, consulte Tutorial: Planejar o espaço de endereço IP da VPC para alocações de IP de sub-rede no Guia do usuário do IPAM do Amazon VPC .

- 9. Escolha um bloco CIDR da VPC IPv6.
- 10. Para o bloco CIDR de sub-rede IPv6, escolha um CIDR para a sub-rede que seja igual ou mais específico que o CIDR da VPC. Por exemplo, se o CIDR do grupo da VPC for /50, você poderá escolher um comprimento de máscara de rede entre /50 e /64 para a sub-rede. Os possíveis comprimentos de máscara de rede IPv6 estão entre /44 e /64 em incrementos de /4.
- 11. Escolha Criar sub-rede.

Para adicionar uma sub-rede à sua VPC usando a AWS CLI

Use o comando [create-subnet.](https://docs.aws.amazon.com/cli/latest/reference/ec2/create-subnet.html)

Próximas etapas

Após criar uma sub-rede, você poderá configurá-la da seguinte maneira:

- Configure o roteamento. Em seguida, você pode criar uma tabela de rotas personalizada e encaminhar esse tráfego para um gateway associado à VPC, como um gateway da Internet. Para ter mais informações, consulte [Configurar tabelas de rotas.](#page-169-0)
- Modifique os endereços IP da sub-rede. Para ter mais informações, consulte [the section called](#page-163-0) ["Configurar suas sub-redes"](#page-163-0).
- Modifique o comportamento do endereçamento IP. É possível especificar se as instâncias iniciadas na sub-rede recebem um endereço IPv4 público, um endereço IPv6 ou ambos. Para ter mais informações, consulte [Configurações de sub-redes.](#page-160-1)
- Modifique as configurações de Resource-based Name (RBN Nome baseado em recurso). Para obter mais informações, consulte [Tipos de nomes do host de instâncias do Amazon EC2](https://docs.aws.amazon.com/AWSEC2/latest/UserGuide/ec2-instance-naming.html#instance-naming-modify-instances).
- Crie ou modifique suas ACLs de rede. Para ter mais informações, consulte [Controlar o tráfego para](#page-442-0)  [sub-redes com ACLs de rede](#page-442-0).
- Compartilhe a sub-rede com outras contas. Para ter mais informações, consulte [???.](#page-135-0)

# <span id="page-163-0"></span>Configurar suas sub-redes

Use os procedimentos a seguir para configurar sub-redes para sua nuvem privada virtual (VPC).

#### Tarefas

- [Exibir suas sub-redes](#page-164-0)
- [Adicionar um bloco CIDR IPv6 a sua sub-rede](#page-164-1)
- [Remover um bloco CIDR IPv6 da sua sub-rede](#page-165-0)
- [Modificar o atributo de endereçamento IPv4 público para a sub-rede](#page-165-1)
- [Modificar o atributo de endereçamento IPv6 para a sub-rede](#page-166-0)

## <span id="page-164-0"></span>Exibir suas sub-redes

Siga as etapas na seção abaixo para exibir os detalhes sobre sua sub-rede.

Para visualizar os detalhes da sub-rede usando o console

- 1. Abra o console da Amazon VPC em [https://console.aws.amazon.com/vpc/.](https://console.aws.amazon.com/vpc/)
- 2. No painel de navegação, escolha Sub-redes.
- 3. Marque a caixa de seleção da sub-rede ou escolha o ID da sub-rede para abrir a página de detalhes.

Para descrever uma sub-rede usando a AWS CLI

Use o comando [describe-subnets.](https://docs.aws.amazon.com/cli/latest/reference/ec2/describe-subnets.html)

Para visualizar suas sub-redes em todas as regiões

Abra o console do Amazon EC2 Global View em [https://console.aws.amazon.com/ec2globalview/](https://console.aws.amazon.com/ec2globalview/home) [home](https://console.aws.amazon.com/ec2globalview/home). Para obter mais informações, consulte [Listar e filtrar recursos usando a visualização global do](https://docs.aws.amazon.com/AWSEC2/latest/UserGuide/Using_Filtering.html#global-view)  [Amazon EC2](https://docs.aws.amazon.com/AWSEC2/latest/UserGuide/Using_Filtering.html#global-view) no Guia do usuário do Amazon EC2.

## <span id="page-164-1"></span>Adicionar um bloco CIDR IPv6 a sua sub-rede

Você pode associar um bloco CIDR IPv6 a uma sub-rede existente na sua VPC. A sub-rede não deve ter um bloco CIDR IPv6 existente associado a ela.

Para adicionar um bloco CIDR IPv6 a uma sub-rede

- 1. Abra o console da Amazon VPC em [https://console.aws.amazon.com/vpc/.](https://console.aws.amazon.com/vpc/)
- 2. No painel de navegação, escolha Sub-redes.
- 3. Selecione sua sub-rede e escolha Actions (Ações), Edit CIDRs IPv6 (Editar CIDRs IPv6).
- 4. Escolha Adicionar CIDR IPv6.
- 5. Escolha um bloco CIDR de VPC, insira um bloco CIDR de sub-rede e escolha um comprimento de máscara de rede igual ou mais específico do que o comprimento da máscara de rede do CIDR de VPC. Por exemplo, se o CIDR do pool da VPC for /50, você poderá escolher um comprimento de máscara de rede entre /50 e /64 para a sub-rede. Os possíveis comprimentos de máscara de rede IPv6 estão entre /44 e /64 em incrementos de /4.
- 6. Escolha Salvar.

Para associar um bloco CIDR IPv6 a uma sub-rede usando a AWS CLI

Use o comando [associate-subnet-cidr-block](https://docs.aws.amazon.com/cli/latest/reference/ec2/associate-subnet-cidr-block.html).

## <span id="page-165-0"></span>Remover um bloco CIDR IPv6 da sua sub-rede

Se não você não desejar mais compatibilidade com IPv6 em sua sub-rede, mas quiser continuar usando sua sub-rede para criar e se comunicar com recursos IPv4, o bloco CIDR IPv6 poderá ser removido.

Antes de poder remover um bloco CIDR IPv6, primeiro é necessário cancelar a atribuição de quaisquer endereços IPv6 atribuídos a qualquer instância em sua sub-rede.

Para remover um bloco CIDR IPv6 da sua sub-rede

- 1. Abra o console da Amazon VPC em [https://console.aws.amazon.com/vpc/.](https://console.aws.amazon.com/vpc/)
- 2. No painel de navegação, escolha Sub-redes.
- 3. Selecione a sub-rede e escolha Actions (Ações), Edit CIDRs IPv6 (Editar CIDRs IPv6).
- 4. Localize o bloco CIDR IPv6 e escolha Remove (Remover).
- 5. Escolha Salvar.

Para desassociar um bloco CIDR IPv6 de uma sub-rede usando a AWS CLI

Use o comando [disassociate-subnet-cidr-block.](https://docs.aws.amazon.com/cli/latest/reference/ec2/disassociate-subnet-cidr-block.html)

## <span id="page-165-1"></span>Modificar o atributo de endereçamento IPv4 público para a sub-rede

Por padrão, as sub-redes não padrão apresentam o atributo de endereçamento público IPv4 configurado como false e as sub-redes padrão têm esse atributo definido como true. Uma exceção é uma sub-rede não padrão criada pelo assistente de instância de inicialização do Amazon

EC2: o assistente define o atributo como true. É possível modificar este atributo usando o console da Amazon VPC.

Para modificar o comportamento de endereçamento IPv4 público da sua sub-rede

- 1. Abra o console da Amazon VPC em [https://console.aws.amazon.com/vpc/.](https://console.aws.amazon.com/vpc/)
- 2. No painel de navegação, escolha Sub-redes.
- 3. Selecione a sua sub-rede e escolha Actions (Ações) e Edit subnet settings (Editar configurações de sub-redes).
- 4. A caixa de seleção Ativar a atribuição automática de endereço IPv4 público, se selecionada, solicita um endereço IPv4 público para todas as instâncias iniciadas na sub-rede selecionada. Marque ou desmarque a caixa de seleção conforme necessário, e selecione Save.

Para modificar um atributo de sub-rede usando a AWS CLI

<span id="page-166-0"></span>Use o comando [modify-subnet-attribute.](https://docs.aws.amazon.com/cli/latest/reference/ec2/modify-subnet-attribute.html)

## Modificar o atributo de endereçamento IPv6 para a sub-rede

Por padrão, todas as sub-redes possuem o atributo de endereçamento IPv6 configurado como false. É possível modificar este atributo usando o console da Amazon VPC. Se você habilitar o atributo de endereçamento IPv6 para sua sub-rede, as interfaces de rede criadas na sub-rede recebem um endereço IPv6 do intervalo da sub-rede. As instâncias iniciadas na sub-rede recebem um endereço IPv6 na interface de rede primária.

Sua sub-rede deve ter um bloco CIDR IPv6 associado.

#### **a** Note

Se você habilitar o recurso de endereçamento IPv6 para a sua sub-rede, sua interface de rede ou instância só receberá um endereço IPv6 se for criado usando a versão 2016-11-15 ou superior da API do Amazon EC2. O console do Amazon EC2 usa a versão mais recente da API.

Para modificar o comportamento de endereçamento IPv6 público da sua sub-rede

1. Abra o console da Amazon VPC em [https://console.aws.amazon.com/vpc/.](https://console.aws.amazon.com/vpc/)

- 2. No painel de navegação, escolha Sub-redes.
- 3. Selecione a sua sub-rede e escolha Actions (Ações) e Edit subnet settings (Editar configurações de sub-redes).
- 4. A caixa de seleção Habilitar a atribuição automática de endereço IPv6, se selecionada, solicita um endereço IPv6 para todas as interfaces de rede criadas na sub-rede selecionada. Marque ou desmarque a caixa de seleção conforme necessário, e selecione Save.

Para modificar um atributo de sub-rede usando a AWS CLI

<span id="page-167-0"></span>Use o comando [modify-subnet-attribute.](https://docs.aws.amazon.com/cli/latest/reference/ec2/modify-subnet-attribute.html)

# Reservas do CIDR da sub-rede

Uma reserva CIDR de sub-rede é um intervalo de endereços IPv4 ou IPv6 que você reserva para que a AWS não possa atribuí-los às interfaces de rede. Isso permite que você reserve blocos CIDR IPv4 ou IPv6 (também chamados de "prefixos") para uso com as interfaces de rede.

Ao criar uma reserva CIDR de sub-rede, você especifica como usará os endereços IP reservados. As seguintes opções estão disponíveis:

- Prefixo: a AWS atribui endereços do intervalo de endereços IP reservados às interfaces de rede. Para obter mais informações, consulte [Atribuir prefixos a interfaces de rede do Amazon EC2](https://docs.aws.amazon.com/AWSEC2/latest/UserGuide/ec2-prefix-eni.html) no Guia do usuário do Amazon EC2.
- Explícita: você atribui manualmente os endereços IP às interfaces de rede.

As seguintes regras se aplicam às reservas CIDR de sub-rede:

- Quando você cria uma reserva CIDR de sub-rede, o intervalo de endereços IP pode incluir endereços que já estão em uso. Criar uma reserva de sub-rede não cancela a atribuição de nenhum endereço IP que já esteja em uso.
- É possível reservar vários intervalos de CIDR por sub-rede. Quando você reserva vários intervalos de CIDR dentro da mesma VPC, os intervalos de CIDR não podem se sobrepor.
- Quando você reserva mais de um intervalo em uma sub-rede para delegação de prefixo e a delegação de prefixo está configurada para atribuição automática, os endereço IP são escolhidos para serem atribuídos à interface de rede aleatoriamente.

• Quando você exclui uma reserva de sub-rede, os endereços IP não utilizados ficam disponíveis para a AWS atribuir às interfaces de rede. Excluir uma reserva de sub-rede não cancela a atribuição de nenhum endereço IP que já esteja em uso.

Para obter mais informações sobre a notação Encaminhamento Entre Domínios Sem Classificação (CIDR), consulte [Endereçamento IP](#page-24-0).

## Trabalhar com reservas de CIDR de sub-rede usando o console

É possível criar e gerenciar reservas de CIDR de sub-rede conforme mostrado a seguir.

Para editar reservas de CIDR de sub-rede

- 1. Abra o console da Amazon VPC em [https://console.aws.amazon.com/vpc/.](https://console.aws.amazon.com/vpc/)
- 2. No painel de navegação, escolha Sub-redes.
- 3. Selecione a sub-rede.
- 4. Escolha a guia Reservas de CIDR para obter informações sobre qualquer reserva de CIDR de sub-rede existente.
- 5. Para adicionar ou remover reservas de CIDR de sub-redes, escolha Ações, Editar reservas de CIDR e faça o seguinte:
	- Para adicionar uma reserva do CIDR do IPv4, escolha IPv4, Add IPv4 CIDR reservation (Adicionar reserva do CIDR do IPv4). Escolha o tipo de reserva, insira o intervalo do CIDR e escolha Add (Adicionar).
	- Para adicionar uma reserva do CIDR do IPv6, escolha IPv6, Add IPv6 CIDR reservation (Adicionar reserva do CIDR do IPv6). Escolha o tipo de reserva, insira o intervalo do CIDR e escolha Add (Adicionar).
	- Para remover uma reserva de CIDR, escolha Remover para a reserva CIDR de sub-rede.

## Trabalhar com reservas de CIDR de sub-rede usando a AWS CLI

É possível usar o AWS CLI para criar e gerenciar reservas de CIDR de sub-rede.

#### Tarefas

- [Criar uma reserva CIDR de sub-rede](#page-169-1)
- [Ver reservas de sub-rede CIDR](#page-169-2)
- [Excluir uma reserva CIDR de sub-rede](#page-169-3)

## <span id="page-169-1"></span>Criar uma reserva CIDR de sub-rede

É possível usar o [create-subnet-cidr-reservation](https://docs.aws.amazon.com/cli/latest/reference/ec2/create-subnet-cidr-reservation.html) para criar uma reserva CIDR de sub-rede.

```
aws ec2 create-subnet-cidr-reservation --subnet-id subnet-03c51e2eEXAMPLE --
reservation-type prefix --cidr 2600:1f13:925:d240:3a1b::/80
```
O seguinte é um exemplo de saída.

```
{ 
     "SubnetCidrReservation": { 
         "SubnetCidrReservationId": "scr-044f977c4eEXAMPLE", 
         "SubnetId": "subnet-03c51e2ef5EXAMPLE", 
         "Cidr": "2600:1f13:925:d240:3a1b::/80", 
         "ReservationType": "prefix", 
         "OwnerId": "123456789012" 
     }
}
```
#### <span id="page-169-2"></span>Ver reservas de sub-rede CIDR

É possível usar o [get-subnet-cidr-reservations](https://docs.aws.amazon.com/cli/latest/reference/ec2/get-subnet-cidr-reservations.html) para ver os detalhes de uma reserva CIDR da subrede.

```
aws ec2 get-subnet-cidr-reservations --subnet-id subnet-05eef9fb78EXAMPLE
```
#### <span id="page-169-3"></span>Excluir uma reserva CIDR de sub-rede

É possível usar o [delete-subnet-cidr-reservation](https://docs.aws.amazon.com/cli/latest/reference/ec2/delete-subnet-cidr-reservation.html) para excluir uma reserva CIDR de sub-rede.

```
aws ec2 delete-subnet-cidr-reservation --subnet-cidr-reservation-
id scr-044f977c4eEXAMPLE
```
# <span id="page-169-0"></span>Configurar tabelas de rotas

Uma tabela de rotas contém um conjunto de regras, chamado de rotas, que determinam para onde o tráfego de rede de sua sub-rede ou gateway é direcionado.

Conteúdo

- [Conceitos da tabela de rotas](#page-170-0)
- [Tabelas de rotas de sub-rede](#page-171-0)
- [Tabelas de rotas do gateway](#page-178-0)
- [Prioridade de rota](#page-181-0)
- [Cotas da tabela de rotas](#page-184-0)
- [Solucionar problemas de acessibilidade](#page-184-1)
- [Exemplo de opções de roteamento](#page-184-2)
- [Trabalhar com tabelas de rotas](#page-199-0)
- [Assistente de roteamento do middlebox](#page-209-0)

## <span id="page-170-0"></span>Conceitos da tabela de rotas

Os conceitos principais das tabelas de rotas são os seguintes.

- Tabela de rotas principal: a tabela de rotas que vem automaticamente com a VPC. Ela controla o roteamento de todas as sub-redes que não estejam explicitamente associadas com outra tabela de rotas.
- Tabela de rotas personalizada: uma tabela de rotas criada para a VPC.
- Destination (Destino): o intervalo de endereços IP para onde você deseja que o tráfego vá (CIDR de destino). Por exemplo, uma rede corporativa externa com um CIDR 172.16.0.0/12.
- Target (Destino): o gateway, a interface de rede ou a conexão por meio da qual enviar o tráfego de destino, por exemplo, um gateway da Internet.
- Route table association (Associação de tabelas de rotas): a associação entre uma tabela de rotas e uma sub-rede, gateway da Internet ou gateway privado virtual.
- Subnet route table (Tabela de rotas de sub-rede): uma tabela de rotas associada a uma sub-rede.
- Local route (Rota local): uma rota padrão para comunicação dentro da VPC.
- Propagação: se você tiver anexado um gateway privado virtual à sua VPC e habilitado a propagação de rotas, adicionaremos automaticamente rotas para a conexão da sua VPN com suas tabelas de rotas de sub-rede. Isso significa que você não precisará adicionar ou remover rotas VPN manualmente. Para mais informações, consulte [Opções de roteamento do Site-to-Site VPN](https://docs.aws.amazon.com/vpn/latest/s2svpn/VPNRoutingTypes.html) no Guia do usuário do Site-to-Site VPN.
- Tabela de rotas de gateway: uma tabela de rotas associada a um gateway da Internet ou gateway privado virtual.
- Associação de borda : uma tabela de rotas usada para encaminhar o tráfego de entrada da VPC para um dispositivo. Associe uma tabela de rotas ao gateway da Internet ou ao gateway privado virtual e especifique a interface de rede do seu equipamento como destino do tráfego da VPC.
- Tabela de rotas de gateway de trânsito: uma tabela de rotas associada a um gateway de trânsito. Para obter mais informações, consulte [Tabelas de rota de Transit gateway](https://docs.aws.amazon.com/vpc/latest/tgw/tgw-route-tables.html) em Amazon VPC Transit Gateway.
- Tabela de rotas de gateway local: uma tabela de rotas associada a um gateway local do Outposts. Para obter mais informações, consulte [Gateways locais](https://docs.aws.amazon.com/outposts/latest/userguide/outposts-local-gateways.html) no Guia do usuário do AWS Outposts.

# <span id="page-171-0"></span>Tabelas de rotas de sub-rede

Sua VPC tem um roteador implícito e você usa tabelas de rotas para controlar para onde o tráfego de rede é direcionado. Toda sub-rede em sua VPC deve ser associada a uma tabela de rotas, que controla o roteamento para a sub-rede (tabela de rotas de sub-rede). Você pode associar explicitamente uma sub-rede a uma tabela de rotas específica. Caso contrário, a sub-rede é implicitamente associada à tabela de rotas principal. Uma sub-rede só pode ser associada a uma única tabela de rotas por vez, mas é possível associar várias sub-redes a uma mesma tabela de rotas de sub-rede.

Conteúdo

- [Rotas](#page-171-1)
- [Tabela de rotas principal](#page-173-0)
- [Tabelas de rotas personalizadas](#page-174-0)
- [Associação da tabela de rotas da sub-rede](#page-174-1)

## <span id="page-171-1"></span>Rotas

Cada rota em uma tabela especifica um destino e um alvo. Por exemplo, para permitir que a subrede acesse a Internet por meio de um gateway da Internet, adicione a seguinte rota à tabela de rotas de sub-rede. O destino da rota é 0.0.0.0/0, que representa todos os endereços IPv4. O alvo é o gateway da Internet que está conectado à sua VPC.

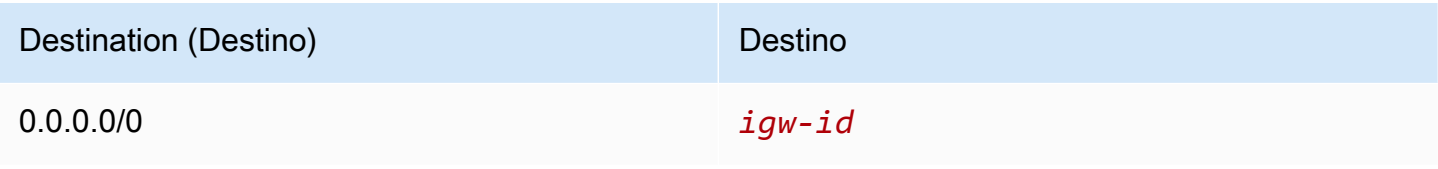

Os blocos CIDR para IPv4 e IPv6 são tratados separadamente. Por exemplo, uma rota com um CIDR de destino de 0.0.0.0/0 não inclui automaticamente todos os endereços IPv6. Você precisa criar uma rota com um CIDR de destino de ::/0 para todos os endereços IPv6.

Se você faz com frequência referência ao mesmo conjunto de blocos CIDR nos recursos da AWS, poderá criar uma lista de [prefixos gerenciados pelo cliente](#page-39-0) para agrupá-los. Depois, você pode especificar a lista de prefixos como destino na entrada da tabela de rotas.

Toda tabela de rotas contém uma rota local para comunicação dentro da VPC. Esta rota é adicionada por padrão a todas as tabelas de rotas. Se a VPC tiver mais de um bloco CIDR IPv4, as tabelas de rotas conterão um rota local para cada bloco CIDR IPv4. Se tiver associado um bloco CIDR IPv6 à VPC, as tabelas de rotas conterão uma rota local para o bloco CIDR IPv6. É possível [substituir ou restaurar](#page-208-0) o destino de cada uma das rotas locais conforme necessário.

#### Regras e considerações

- Você pode adicionar uma rota às suas tabelas de rotas que seja mais específica do que a rota local. O desino deve corresponder a todo o bloco CIDR IPv4 ou IPv6 de uma sub-rede em sua VPC. O destino deve ser um gateway NAT, uma interface de rede ou um endpoint de balanceador de carga de gateway.
- Se sua tabela de rotas tiver várias rotas, usamos a rota mais específica que corresponde ao tráfego (correspondência de prefixo mais longa) para determinar como rotear o tráfego.
- Não é possível adicionar rotas a endereços IPv4 que sejam uma correspondência exata ou um subconjunto do seguinte intervalo: 169.254.168.0/22. Esse intervalo está no espaço de endereço local do link e é reservado para uso por serviços da AWS. Por exemplo, o Amazon EC2 usa endereços nesse intervalo para serviços que são acessíveis exclusivamente de instâncias do EC2, como o Instance Metadata Service (IMDS) e o servidor de DNS da Amazon. Você pode usar um bloco CIDR que seja maior que, mas se sobreponha a 169.254.168.0/22, mas os pacotes destinados a endereços no intervalo 169.254.168.0/22 não serão encaminhados.
- Não é possível adicionar rotas a endereços IPv6 que sejam uma correspondência exata ou um subconjunto do seguinte intervalo: fd00:ec2::/32. Esse intervalo está no espaço de Unique Local Address (ULA – Endereço local exclusivo) e é reservado para uso por serviços da AWS. Por exemplo, o Amazon EC2 usa endereços nesse intervalo para serviços que são acessíveis exclusivamente de instâncias do EC2, como o Instance Metadata Service (IMDS) e o servidor de DNS da Amazon. Você pode usar um bloco CIDR que seja maior que, mas se sobreponha a fd00:ec2::/32, mas os pacotes destinados a endereços no intervalo fd00:ec2::/32 não serão encaminhados.

• Você pode adicionar dispositivos middlebox aos caminhos de roteamento para a sua VPC. Para ter mais informações, consulte [the section called "Roteamento para um dispositivo Middlebox".](#page-193-0)

#### Exemplo

No exemplo a seguir, suponha que uma VPC tem um bloco CIDR IPv4 e um bloco CIDR IPv6. Os tráfegos IPv4 e IPv6 são tratados separadamente, conforme mostrado na tabela de rotas a seguir.

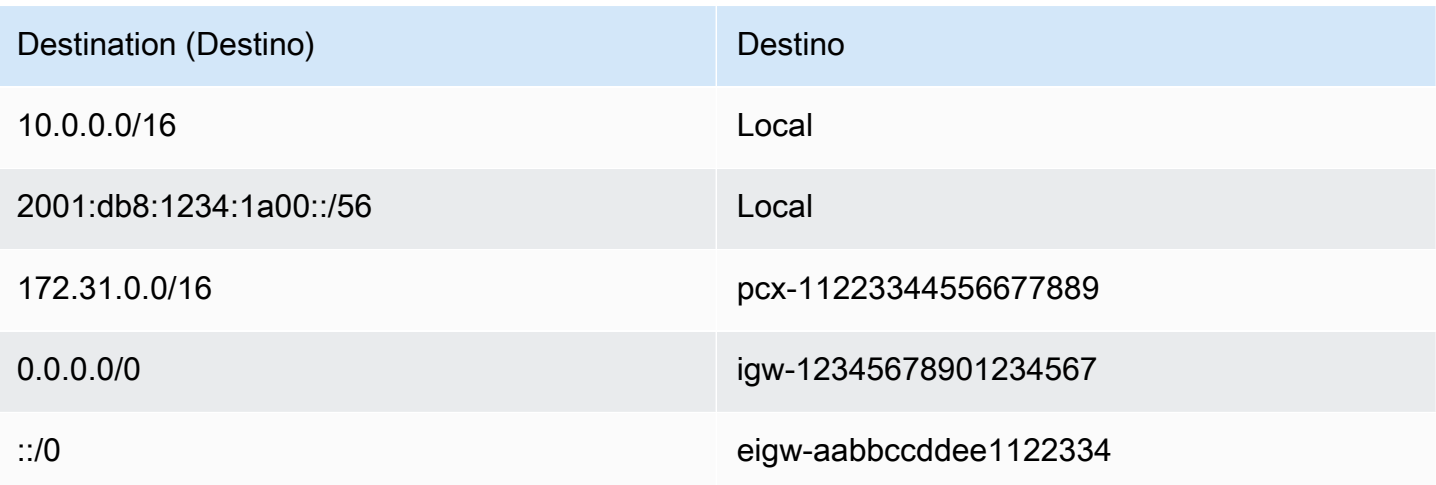

- O tráfego IPv4 a ser roteado dentro da VPC (10.0.0.0/16) é abrangido pela rota Local.
- O tráfego IPv6 a ser roteado dentro da VPC (2001:db8:1234:1a00::/56) é abrangido pela rota Local.
- A rota para 172.31.0.0/16 envia o tráfego para uma conexão de emparelhamento.
- A rota para todo o tráfego IPv4 (0.0.0.0/0) envia o tráfego para um gateway da Internet. Portanto, todo o tráfego IPv4, exceto o tráfego dentro da VPC e para a conexão de emparelhamento, é roteado para o gateway da Internet.
- A rota para todo o tráfego IPv6 (::/0) envia o tráfego para um gateway da Internet somente de saída. Portanto, todo o tráfego IPv6, exceto o tráfego dentro da VPC, é roteado para o gateway da Internet somente de saída.

## <span id="page-173-0"></span>Tabela de rotas principal

Quando você cria uma VPC, a tabela de rotas principal é criada automaticamente. Quando uma subrede não tem uma tabela de roteamento explicitamente associada, ela usará a tabela de roteamento

principal por padrão. Para visualizar a tabela de rotas principal de uma VPC, na página Route Tables (Tabelas de rotas), no console da Amazon VPC, procure por Yes (Sim) na coluna Main (Principal).

Por padrão, quando você cria uma VPC não padrão, a tabela de rotas principal contém apenas uma rota local. Se você [Crie uma VPC](#page-96-0) e escolher um gateway NAT, a Amazon VPC adicionará rotas automaticamente à tabela de rotas principal para os gateways.

As seguintes regras se aplicam à tabela de rotas principal:

- Você pode adicionar, remover e modificar rotas na tabela de rotas principal.
- Você não pode excluir a tabela de rotas principal.
- Você não pode definir uma tabela de rotas de gateway como a tabela de rotas principal.
- Você pode substituir a tabela de rotas principal ao associar uma tabela de rotas personalizada a uma sub-rede.
- Você pode associar explicitamente uma sub-rede à tabela de rotas principal, mesmo que ela já esteja implicitamente associada.

Você pode querer fazer isso se alterar qual tabela é a tabela de rotas principal. Quando você altera a tabela que constitui a tabela de rotas principal, isso também altera o padrão para novas subredes ou para sub-redes que não estejam explicitamente associadas a outra tabela de rotas. Para obter mais informações, consulte [Substituir a tabela de rotas principal.](#page-206-0)

## <span id="page-174-0"></span>Tabelas de rotas personalizadas

Por padrão, uma tabela de rotas contém uma rota local para comunicação na VPC. Se você [Crie](#page-96-0)  [uma VPC](#page-96-0) e escolher uma sub-rede pública, a Amazon VPC criará uma tabela de rotas personalizada e adicionará uma rota que aponte para o gateway da Internet. Uma maneira de proteger sua VPC é deixar a tabela de rotas principal em seu estado padrão original. Depois, associe explicitamente cada nova sub-rede criada a uma das tabelas de rotas personalizadas criadas. Desse modo, você pode controlar explicitamente como cada sub-rede roteia o tráfego.

Você pode adicionar, remover e modificar rotas em uma tabela de rotas personalizada. Você poderá excluir uma tabela de rotas personalizada somente se ela não tiver associações.

## <span id="page-174-1"></span>Associação da tabela de rotas da sub-rede

Toda sub-rede em sua VPC deve ser associada a uma tabela de rotas. Uma sub-rede pode ser explicitamente associada à tabela de rotas personalizada, ou implicitamente ou explicitamente

associada à tabela de rotas principal. Para obter mais informações sobre como visualizar suas associações de sub-rede e tabela de rotas, consulte [Determinar as sub-redes e/ou os gateways](#page-200-0) [explicitamente associadas](#page-200-0).

As sub-redes que estão em VPCs associadas ao Outposts podem ter um tipo de destino adicional de um gateway local. Essa é a única diferença de roteamento das sub-redes que não são de Outposts.

Exemplo 1: Associação de sub-rede implícita e explícita

O diagrama a seguir mostra o roteamento para uma VPC com um gateway da Internet, um gateway privado virtual, uma sub-rede pública e uma sub-rede somente VPN.

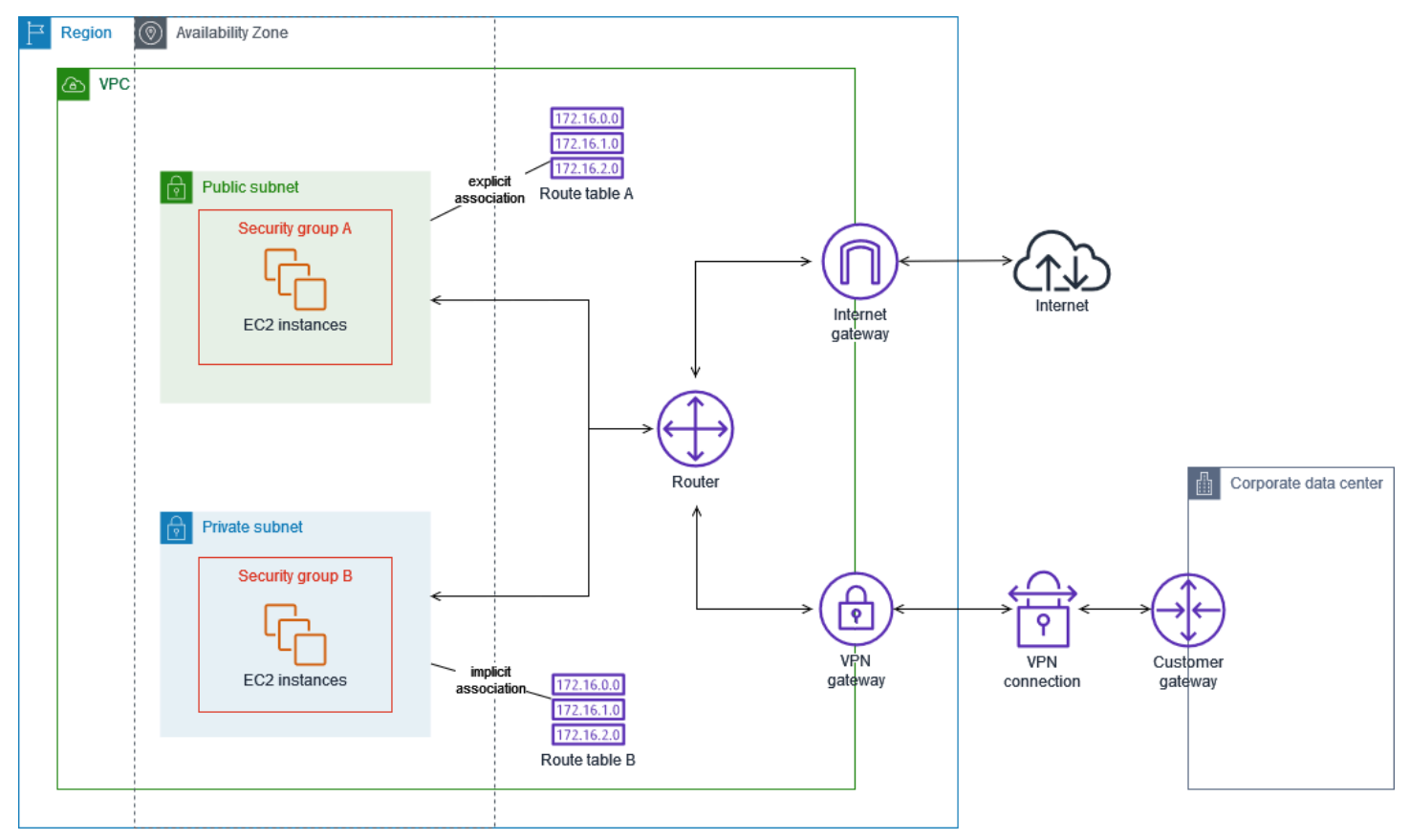

A tabela de rotas A é uma tabela de rotas personalizada que está explicitamente associada à subrede pública. Ela tem uma rota que envia todo o tráfego para o gateway da Internet, que é o que torna a sub-rede uma sub-rede pública.

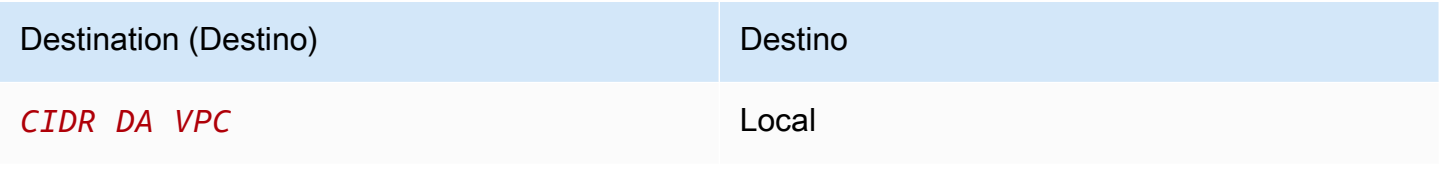

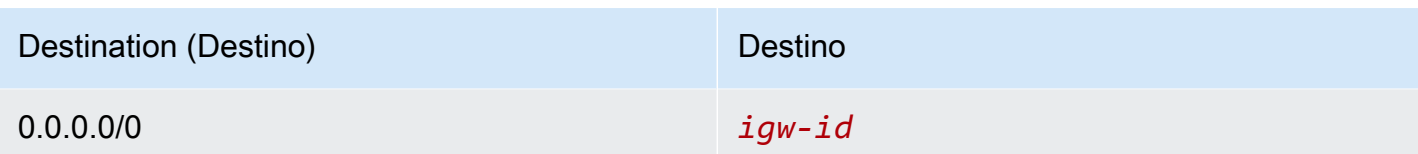

A tabela de rotas B é a tabela de rotas principal. Ela está implicitamente associada à sub-rede privada. Ela tem uma rota que envia todo o tráfego para o gateway privado virtual, mas nenhuma rota para o gateway da Internet, que é o que torna a sub-rede uma sub-rede somente para VPN. Se você criar outra sub-rede nesta VPC e não associar uma tabela de rotas personalizada, a sub-rede também será associada implicitamente a esta tabela de rotas porque é a tabela de rotas principal.

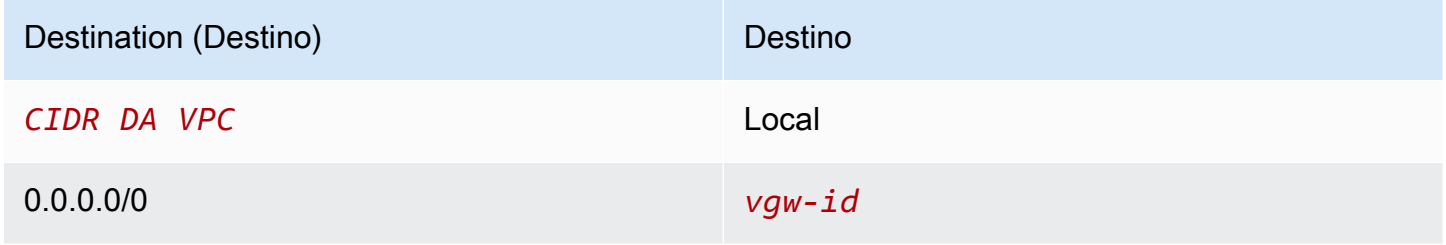

Exemplo 2: Substituir a tabela de rotas principal

Você pode querer fazer alterações na tabela de rotas principal. Para evitar qualquer interrupção no tráfego, recomendamos que você primeiro teste as alterações de rota usando uma tabela de rotas personalizada. Quando estiver satisfeito com o teste, você pode substituir a tabela de rotas principal pela nova tabela personalizada.

O diagrama a seguir mostra duas sub-redes e duas tabelas de rotas. A sub-rede A está implicitamente associada à tabela de rotas A, a tabela de rotas principal. A sub-rede B está implicitamente associada à tabela de rotas A. A tabela de rotas B, uma tabela de rotas personalizada, não está associada a nenhuma sub-rede.

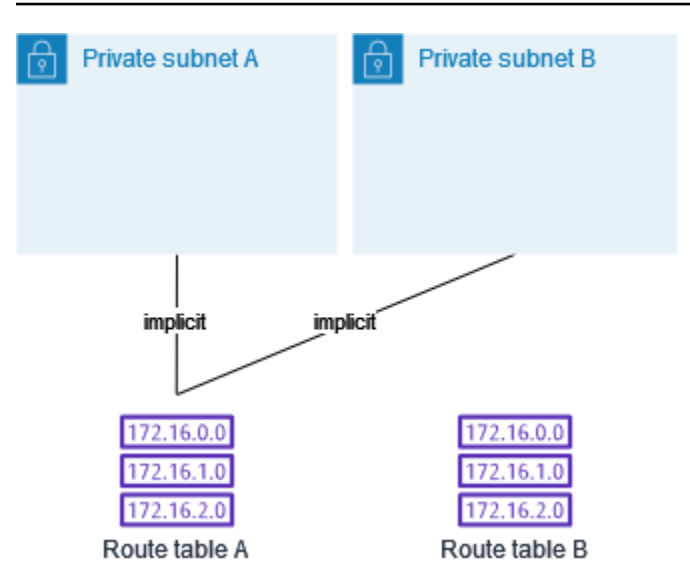

Para substituir a tabela de rotas principal, comece criando uma associação explícita entre a sub-rede B e a tabela de rotas B. Teste a tabela de rotas B.

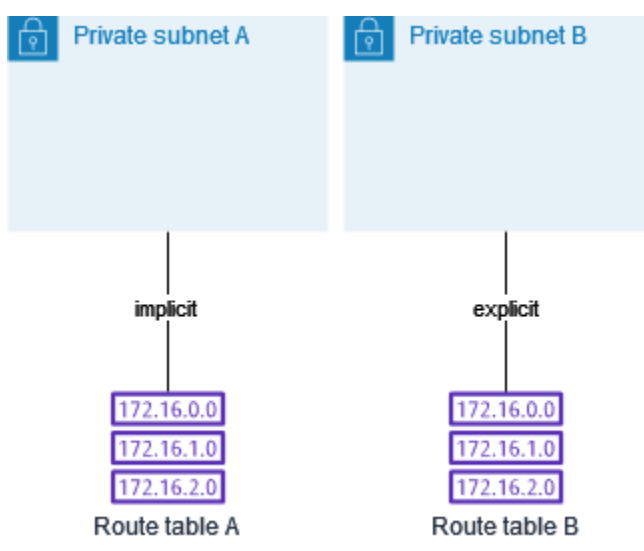

Depois de testar a tabela de rotas B, torne-a a tabela de rotas principal. A sub-rede B ainda tem uma associação explícita com a tabela de rotas B. No entanto, a sub-rede A passou a ter uma associação implícita com a tabela de rotas B, pois a tabela de rotas B é a nova tabela de rotas principal. A tabela de rotas A não está mais associada a nenhuma sub-rede.

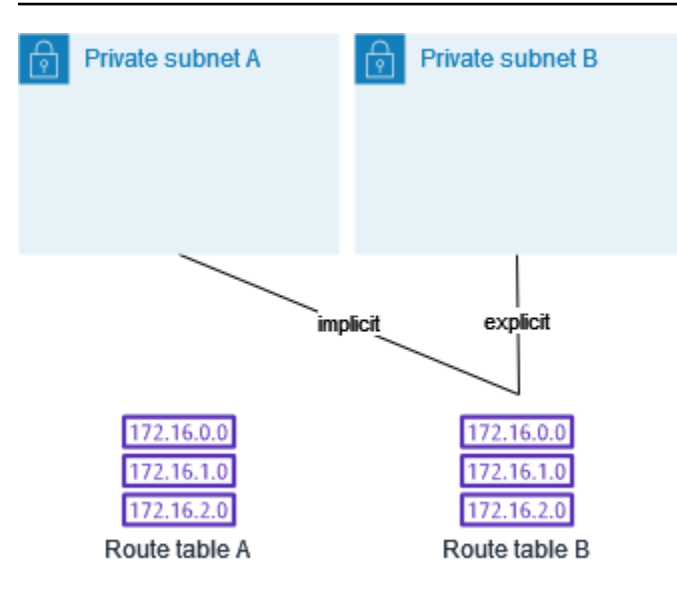

(Opcional) Se você desassociar a sub-rede B da tabela de rotas B, ainda haverá uma associação implícita entre a sub-rede B e a tabela de rotas B. Se você não precisar mais da tabela de rotas A, poderá excluí-la.

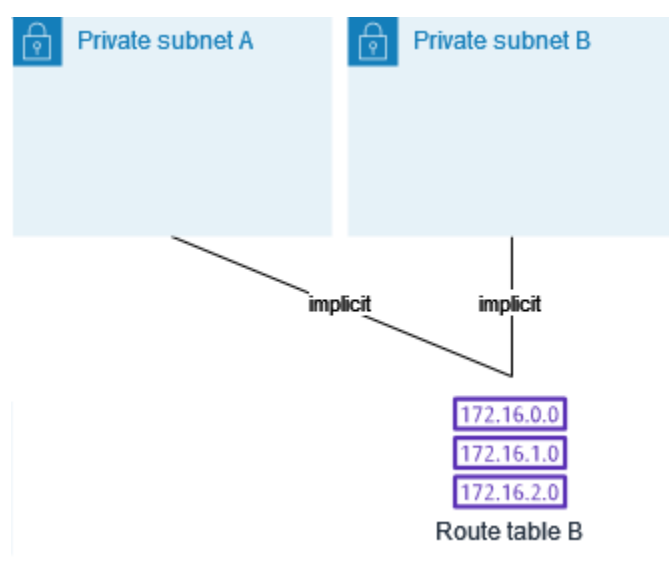

# <span id="page-178-0"></span>Tabelas de rotas do gateway

Você pode associar uma tabela de rotas a um gateway da Internet ou a um gateway privado virtual. Quando uma tabela de rotas é associada a um gateway, ela é chamada de tabela de rotas de gateway. Você pode criar uma tabela de rotas de gateway para controle detalhado do caminho de roteamento do tráfego que entra na VPC. Por exemplo, é possível interceptar o tráfego que entra na VPC por meio de um gateway da Internet redirecionando esse tráfego para um dispositivo Middlebox (por exemplo, um dispositivo de segurança) na VPC.

#### Conteúdo

- [Rotas da tabelas de rotas do gateway](#page-179-0)
- [Regras e considerações](#page-180-0)

#### <span id="page-179-0"></span>Rotas da tabelas de rotas do gateway

Uma tabela de rotas de gateway associada a um gateway da Internet oferece suporte a rotas com os seguintes destinos:

- A rota local padrão
- Um [endpoint do balanceador de carga do gateway](https://docs.aws.amazon.com/elasticloadbalancing/latest/gateway/)
- Uma interface de rede para um dispositivo middlebox

Uma tabela de rotas de gateway associada a um gateway privado virtual oferece suporte a rotas com os seguintes destinos:

- A rota local padrão
- Um [endpoint do balanceador de carga do gateway](https://docs.aws.amazon.com/elasticloadbalancing/latest/gateway/)
- Uma interface de rede para um dispositivo middlebox

Quando o destino for um endpoint do Gateway Load Balancer ou uma interface de rede, os seguintes destinos são permitidos:

- Todo o bloco CIDR IPv4 ou IPv6 da sua VPC. Nesse caso, você substitui o alvo da rota local padrão.
- Todo o bloco CIDR IPv4 ou IPv6 de uma sub-rede em sua VPC. Esta é uma rota mais específica do que a rota local padrão.

Se você alterar o alvo da rota local em uma tabela de rotas de gateway para uma interface de rede em sua VPC, poderá restaurá-la posteriormente para o alvo padrão local. Para ter mais informações, consulte [Substituir ou restaurar o destino de uma rota local](#page-208-0).

#### Exemplo
Na tabela de rotas de gateway a seguir, o tráfego destinado a uma sub-rede com o bloco CIDR 172.31.0.0/20 é roteado para uma interface de rede específica. O tráfego destinado a todas as outras sub-redes na VPC usa a rota local.

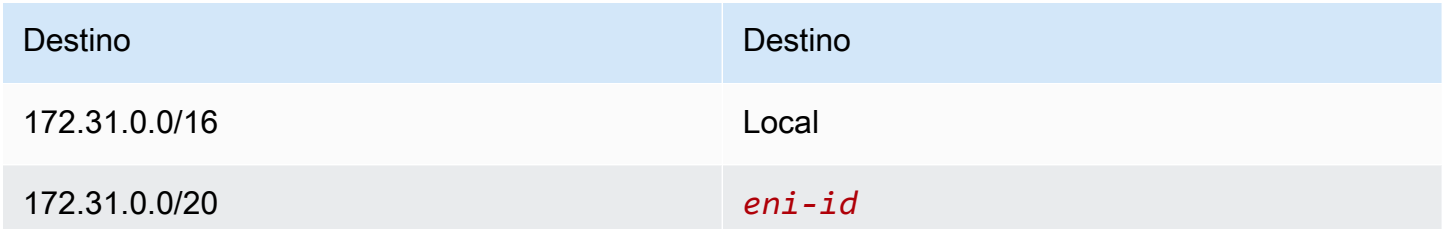

#### Exemplo

Na tabela de rotas de gateway a seguir, o alvo da rota local é substituído por um ID de interface de rede. O tráfego destinado a todas as sub-redes dentro da VPC é roteado para a interface de rede.

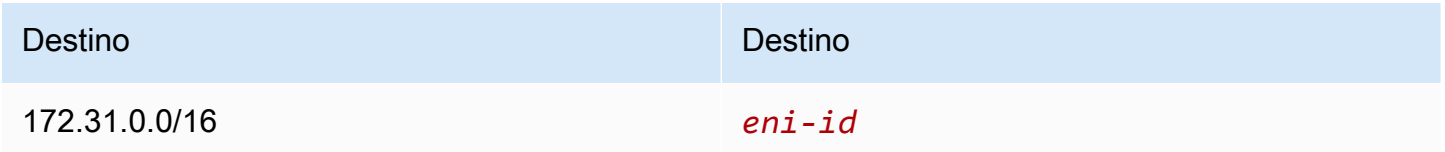

# Regras e considerações

Não será possível associar uma tabela de rotas a um gateway se qualquer uma das seguintes afirmações se aplicar:

- A tabela de rotas contém rotas existentes com destinos diferentes de uma interface de rede, endpoint do Gateway Load Balancer ou da rota local padrão.
- A tabela de rotas contém rotas existentes para blocos CIDR fora dos intervalos em sua VPC.
- A propagação de rota está ativada para a tabela de rotas.

Além disso, as seguintes regras e considerações são aplicáveis:

- Não é possível adicionar rotas a nenhum bloco CIDR fora dos intervalos em sua VPC, incluindo intervalos maiores que os blocos CIDR individuais da VPC.
- Você só pode especificar local, um endpoint do Gateway Load Balancer ou uma interface de rede como destino. Não é possível especificar outros tipos de destinos, incluindo endereços IP de

host individuais. Para ter mais informações, consulte [the section called "Exemplo de opções de](#page-184-0) [roteamento".](#page-184-0)

- Não é possível especificar uma lista de prefixos como destino.
- Não é possível usar uma tabela de rotas de gateway para controlar ou interceptar tráfego fora da VPC, como o tráfego por meio de um gateway de trânsito conectado, por exemplo. Você pode interceptar o tráfego que entra na VPC e redirecioná-lo para outro alvo somente na mesma VPC.
- Para garantir que o tráfego atinja o dispositivo Middlebox, a interface de rede de destino deve ser associada a uma instância em execução. Para tráfego que flui por um gateway da Internet, a interface de rede de destino também deve ter um endereço IP público.
- Ao configurar seu dispositivo Middlebox, tome nota das [considerações sobre o dispositivo](#page-194-0).
- Quando você roteia o tráfego por meio de um dispositivo Middlebox, o tráfego de retorno da sub-rede de destino deve ser roteado pelo mesmo dispositivo. Não há suporte ao roteamento assimétrico.
- As regras da tabela de rotas aplicam-se a todo o tráfego que sai de uma sub-rede. O tráfego que sai de uma sub-rede é definido como tráfego destinado ao endereço MAC do roteador de gateway dessa sub-rede. O tráfego destinado ao endereço MAC de outra interface de rede nessa sub-rede faz uso do roteamento de enlace de dados (camada 2) em vez de rede (camada 3). Por isso, as regras não se aplicam a esse tráfego.
- Nem todas as Zonas Locais oferecem suporte à associação de borda com gateways privados virtuais. Para obter mais informações sobre as zonas disponíveis, consulte [Considerações](https://docs.aws.amazon.com/local-zones/latest/ug/how-local-zones-work.html#considerations) no Guia do Usuário de Zonas Locais da AWS .

# Prioridade de rota

Em geral, direcionamos o tráfego usando a rota mais específica correspondente ao tráfego. Isso é conhecido como a correspondência de prefixo mais longa. Se a tabela de rotas tiver rotas sobrepostas ou correspondentes, serão aplicadas regras adicionais.

## Conteúdo

- [A correspondência de prefixo mais longa](#page-182-0)
- [Prioridade de rota e rotas propagadas](#page-182-1)
- [Listas de prioridades de rotas e prefixos](#page-183-0)

# <span id="page-182-0"></span>A correspondência de prefixo mais longa

As rotas para endereços IPv4 e IPv6 ou blocos CIDR são independentes umas das outras. Usamos a rota mais específica que corresponde ao tráfego IPv4 ou ao tráfego IPv6 para determinar como rotear o tráfego.

O exemplo de tabela de rotas de sub-rede a seguir tem uma rota para o tráfego de Internet IPv4 (0.0.0.0/0) direcionada para um gateway da Internet e uma rota para o tráfego IPv4 172.31.0.0/16 direcionada para uma conexão de emparelhamento (pcx-11223344556677889). Qualquer tráfego da sub-rede destinado ao intervalo de endereços IP 172.31.0.0/16 usa a conexão de emparelhamento, porque essa rota é mais específica do que a rota para o gateway da Internet. Qualquer tráfego que vá para um alvo dentro da VPC (10.0.0.0/16) é coberto pela rota local e, portanto, roteado dentro da VPC. Todos os outros tráfegos da sub-rede usam o gateway da Internet.

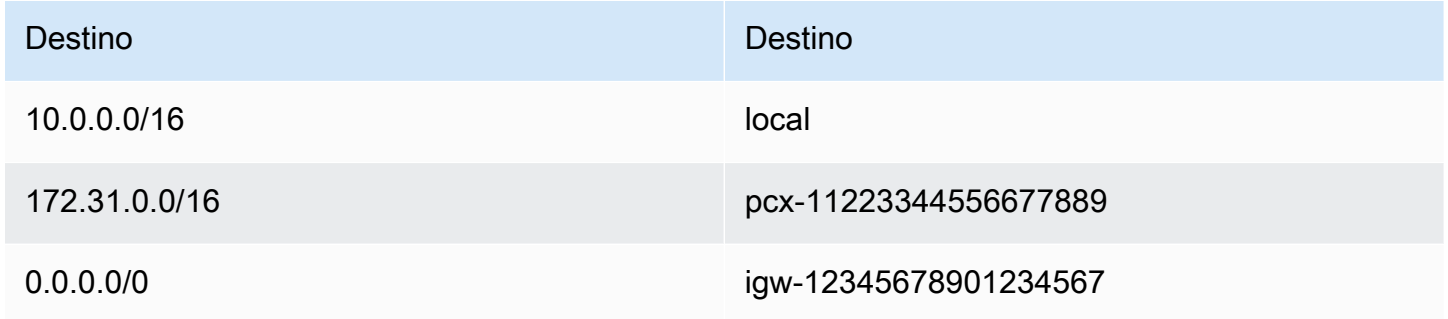

# <span id="page-182-1"></span>Prioridade de rota e rotas propagadas

Se você tiver anexado um gateway privado virtual à sua VPC e habilitado a propagação de rotas em sua tabela de rotas de sub-rede, as rotas que representam a conexão do Site-to-Site VPN aparecerão automaticamente na tabela de rotas como rotas propagadas.

Se o destino de uma rota propagada se sobrepuser a uma rota estática, a rota estática terá prioridade.

Se o destino de uma rota propagada for idêntico ao destino de uma rota estática, a rota estática terá prioridade se o destino for um dos seguintes:

- internet gateway (gateway da Internet)
- nat gateway
- Interface de rede
- ID da instância
- VPC endpoint de gateway
- Transit gateway
- Conexão de emparelhamento de VPC
- Endpoint do Gateway Load Balancer

Para obter mais informações, consulte [Tabelas de rotas e prioridade de rotas da VPN](https://docs.aws.amazon.com/vpn/latest/s2svpn/VPNRoutingTypes.html#vpn-route-priority) no Manual do usuário da AWS Site-to-Site VPN.

O exemplo de tabela de rotas a seguir tem uma rota estática para um gateway da Internet e uma rota propagada para um gateway privado virtual. O destino de ambas as rotas é 172.31.0.0/24. Como uma rota estática para um gateway da Internet tem prioridade, todo o tráfego destinado para 172.31.0.0/24 é roteado para o gateway da internet.

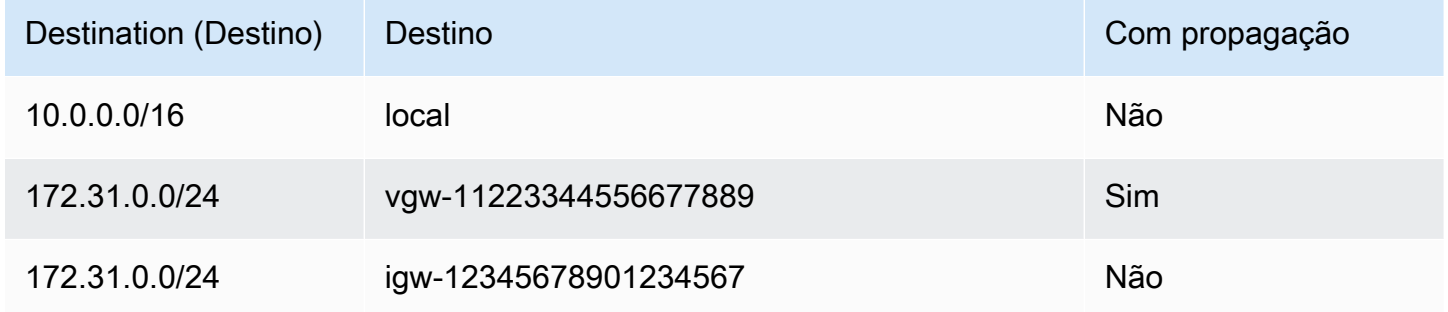

# <span id="page-183-0"></span>Listas de prioridades de rotas e prefixos

Se a tabela de rotas fizer referência a uma lista de prefixos, as seguintes regras serão aplicadas:

- Se a tabela de rotas contiver uma rota estática com um bloco CIDR de destino que se sobreponha a uma rota estática com uma lista de prefixos, a rota estática com o bloco CIDR terá prioridade.
- Se a tabela de rotas contiver uma rota propagada que corresponde a uma rota que faz referência a uma lista de prefixos, a rota que faz referência à lista de prefixos terá prioridade. No caso de rotas que se sobrepõem, rotas mais específicas sempre têm prioridade, independentemente do fato de serem propagadas, estáticas ou que fazem referência a listas de prefixos.
- Se sua tabela de rotas fizer referência a várias listas de prefixos que têm blocos CIDR sobrepostos para destinos diferentes, escolheremos aleatoriamente qual rota terá prioridade. Depois disso, a mesma rota terá prioridade sempre.

# Cotas da tabela de rotas

Existe uma cota em relação ao número de tabelas de rotas que podem ser criadas por VPC. Também existe uma cota em relação ao número de rotas que pode ser adicionadas por tabela de rotas. Para ter mais informações, consulte [Cotas da Amazon VPC](#page-494-0).

# Solucionar problemas de acessibilidade

O Reachability Analyzer é uma ferramenta de análise de configuração estática. Use o Reachability Analyzer para analisar e depurar a acessibilidade da rede entre dois recursos em sua VPC. O Reachability Analyzer produz detalhes salto a salto do caminho virtual entre esses recursos quando eles estão acessíveis e identifica o componente responsável pelo bloqueio quando eles estão inacessíveis. Por exemplo, ele pode identificar rotas de tabela de rotas ausentes ou mal configuradas.

<span id="page-184-0"></span>Para obter mais informações, consulte o [Guia do Analisador de Acessabilidade.](https://docs.aws.amazon.com/vpc/latest/reachability/)

# Exemplo de opções de roteamento

Os tópicos a seguir descrevem o roteamento para gateways específicos ou conexões em sua VPC.

## Conteúdo

- [Roteamento para um gateway da Internet](#page-185-0)
- [Roteamento para um dispositivo NAT](#page-185-1)
- [Roteamento para um gateway privado virtual](#page-186-0)
- [Roteamento para um gateway local do AWS Outposts](#page-186-1)
- [Roteamento para uma conexão de emparelhamento de VPC](#page-189-0)
- [Roteamento para um VPC endpoint de gateway](#page-191-0)
- [Roteamento para um gateway da Internet apenas de saída](#page-192-0)
- [Roteamento para um gateway de trânsito](#page-192-1)
- [Roteamento para um dispositivo Middlebox](#page-193-0)
- [Roteamento com uma lista de prefixos](#page-198-0)
- [Roteamento para um endpoint do Gateway Load Balancer](#page-199-0)

# <span id="page-185-0"></span>Roteamento para um gateway da Internet

Você pode tornar uma sub-rede pública adicionando uma rota em sua tabela de rotas de sub-rede a um gateway da Internet. Para isso, crie e anexe um gateway da Internet à sua VPC, adicione uma rota com o destino de 0.0.0.0/0 para tráfego IPv4 ou ::/0 para tráfego IPv6 e um alvo do ID do gateway da Internet (igw-xxxxxxxxxxxxxxxxx).

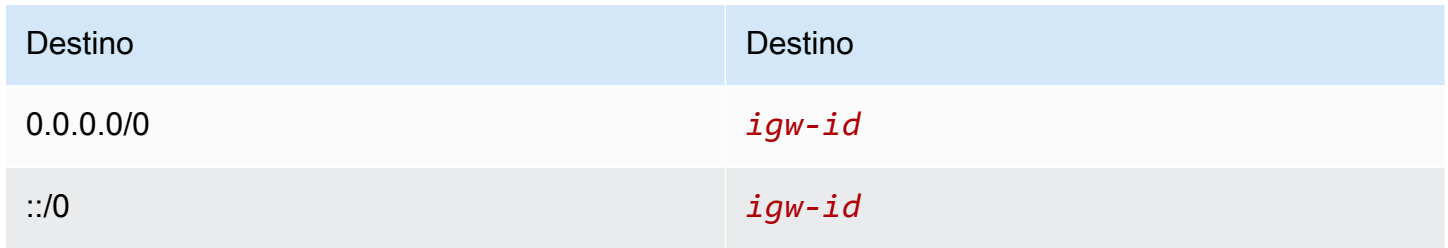

Para obter mais informações, consulte [Estabelecer conexão com a Internet usando um gateway da](#page-227-0) [Internet.](#page-227-0)

# <span id="page-185-1"></span>Roteamento para um dispositivo NAT

Para permitir que instâncias em uma sub-rede privada se conectem à Internet, você pode criar um gateway NAT ou executar uma instância NAT em uma sub-rede pública. Depois, adicione uma rota para a tabela de rotas da sub-rede privada que roteia o tráfego de Internet IPv4 (0.0.0.0/0) para o dispositivo NAT.

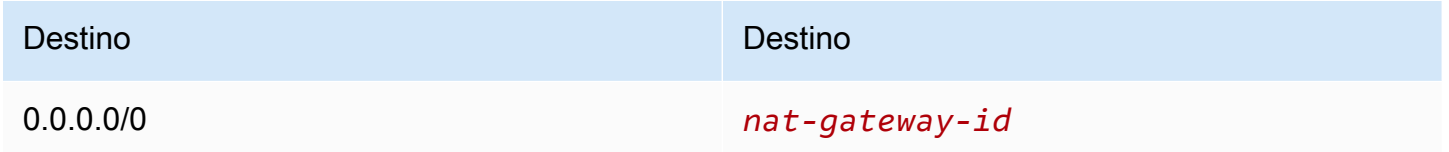

Você também pode criar rotas mais específicas para outros alvos para evitar cobranças desnecessárias de processamento de dados pelo uso de um gateway NAT ou para rotear determinado tráfego de forma privada. No exemplo a seguir, o tráfego do Amazon S3 (pl-xxxxxxxxxx, uma lista de prefixos que contém os intervalos de endereços IP do Amazon S3 em uma região específica) é roteado para um endpoint de VPC de gateway e o tráfego 10.25.0.0/16 é roteado para uma conexão de emparelhamento de VPC. Esses intervalos de endereços IP são mais específicos do que 0.0.0.0/0. Quando as instâncias enviam tráfego para o Amazon S3 ou para a VPC de emparelhamento, o tráfego é enviado para o VPC endpoint do gateway ou para a conexão de emparelhamento da VPC. O restante do tráfego é enviado para o gateway NAT.

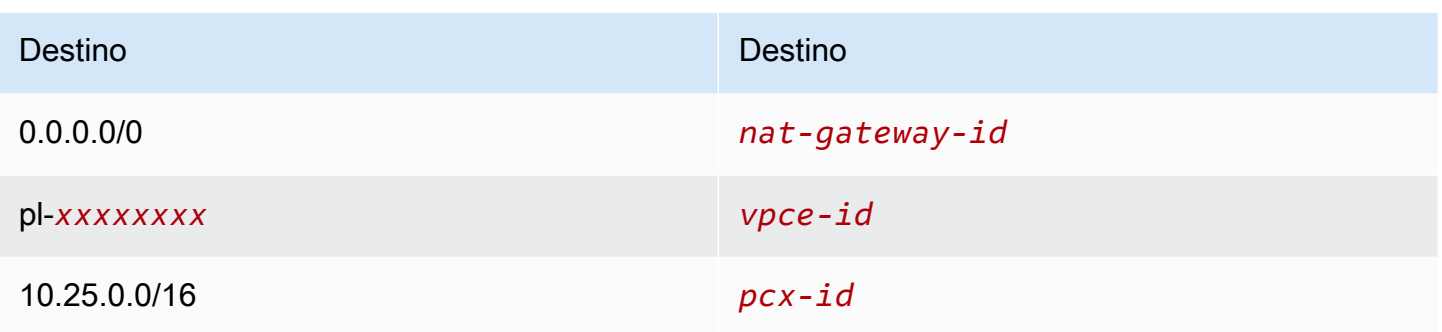

Para ter mais informações, consulte [Dispositivos NAT.](#page-238-0)

# <span id="page-186-0"></span>Roteamento para um gateway privado virtual

Você pode usar uma conexão do AWS Site-to-Site VPN para permitir que as instâncias em sua VPC se comuniquem com sua rede. Para fazer isso, crie e anexe um gateway privado virtual à VPC. Depois, adicione uma rota na tabela de rotas de sub-rede com o destino da rede e um alvo para o gateway privado virtual (vgw-xxxxxxxxxxxxxxxxx).

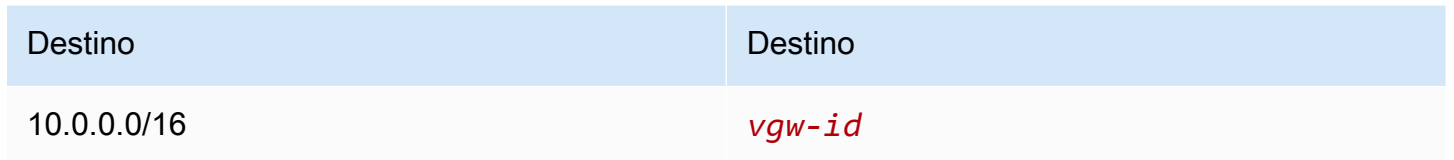

É possível então criar e configurar sua conexão do Site-to-Site VPN. Para obter mais informações, consulte [O que é AWS Site-to-Site VPN?](https://docs.aws.amazon.com/vpn/latest/s2svpn/VPC_VPN.html) e [Tabelas de rotas e prioridade de rotas da VPN](https://docs.aws.amazon.com/vpn/latest/s2svpn/VPNRoutingTypes.html#vpn-route-priority) no Manual do usuário do AWS Site-to-Site VPN.

Uma conexão do Site-to-Site VPN em um gateway privado virtual não é compatível com o tráfego IPv6. Entretanto, oferecemos compatibilidade para tráfego IPv6 roteado por meio de um gateway privado virtual para uma conexão do AWS Direct Connect. Para obter mais informações, consulte o [Manual do usuário do AWS Direct Connect.](https://docs.aws.amazon.com/directconnect/latest/UserGuide/)

<span id="page-186-1"></span>Roteamento para um gateway local do AWS Outposts

Esta seção descreve as configurações da tabela de rotas para roteamento para um gateway local do AWS Outposts.

Conteúdo

• [Habilitar o tráfego entre as sub-redes do Outpost e sua rede on-premises](#page-187-0)

#### • [Habilitar o tráfego entre sub-redes na mesma VPC entre Outposts](#page-187-1)

<span id="page-187-0"></span>Habilitar o tráfego entre as sub-redes do Outpost e sua rede on-premises

As sub-redes que estão em VPCs associadas ao AWS Outposts podem ter um tipo de destino adicional de um gateway local. Considere o caso em que você deseja ter o tráfego de roteamento de gateway local com um endereço de destino de 192.168.10.0/24 para a rede do cliente. Para fazer isso, adicione a seguinte rota com a rede de destino e um alvo do gateway local (lqw-xxxx).

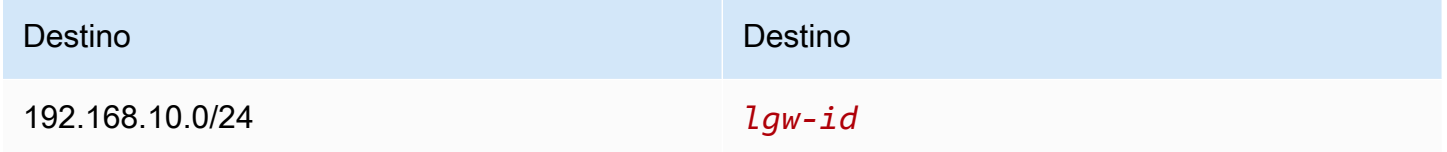

<span id="page-187-1"></span>Habilitar o tráfego entre sub-redes na mesma VPC entre Outposts

Você pode estabelecer comunicação entre sub-redes que estão na mesma VPC entre diferentes Outposts usando os gateways locais do Outpost e sua rede on-premises.

Você pode usar esse atributo para criar arquiteturas semelhantes às arquiteturas de várias zonas de disponibilidade (AZ) para suas aplicações on-premises executadas em racks do Outposts ao estabelecer conectividade entre racks do Outposts que estão ancorados em diferentes AZs.

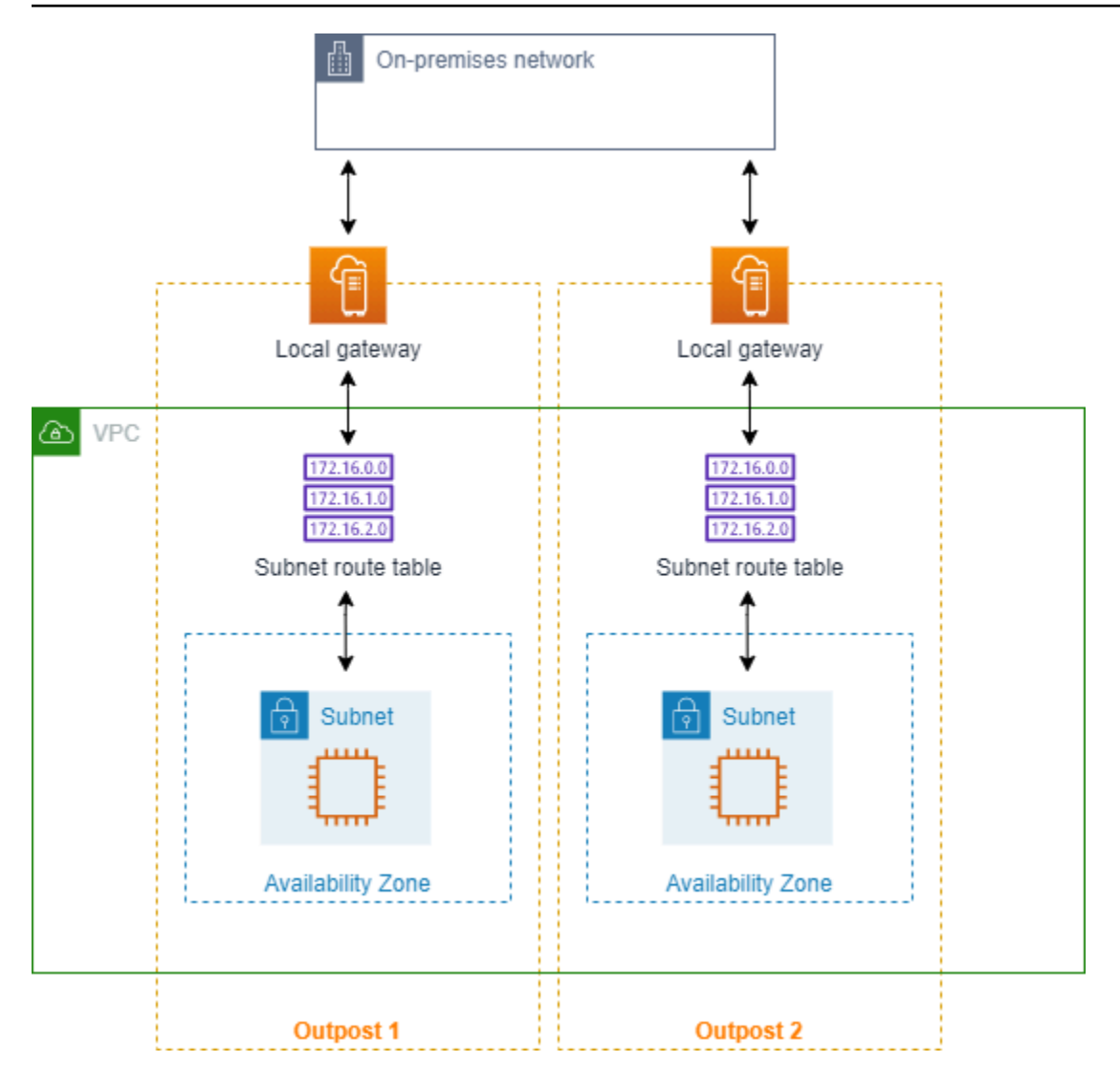

Para habilitar esse atributo, adicione uma rota à tabela de rotas de sub-rede do rack do Outpost que seja mais específica do que a rota local dessa tabela de rotas e tenha um tipo de gateway local de destino. O destino da rota deve corresponder a todo o bloco IPv4 da sub-rede na sua VPC que esteja em outro Outpost. Repita essa configuração para todas as sub-redes do Outpost que precisam se comunicar.

## **A** Important

- Para usar esse atributo, você deve usar o [roteamento direto de VPC.](https://docs.aws.amazon.com/outposts/latest/userguide/routing.html#direct-vpc-routing) Você não pode usar seus próprios [endereços IP de propriedade do cliente.](https://docs.aws.amazon.com/outposts/latest/userguide/routing.html#ip-addressing)
- Sua rede on-premises à qual os gateways locais do Outposts estão conectados deve ter o roteamento necessário para que as sub-redes possam acessar umas às outras.
- Se quiser usar grupos de segurança para recursos nas sub-redes, você deverá usar regras que incluam intervalos de endereços IP como origem ou destino nas sub-redes do Outpost. Você não pode usar IDs de grupos de segurança.
- Os racks existentes do Outposts podem precisar de uma atualização para permitir o suporte à comunicação intra-VPC entre vários Outposts. Se esse atributo não funcionar para você, [entre em contato com o suporte da AWS.](https://docs.aws.amazon.com/awssupport/latest/user/case-management.html)

## Example Exemplo

Para uma VPC com CIDR de 10.0.0.0/16, uma sub-rede do Outpost 1 com CIDR de 10.0.1.0/24 e uma sub-rede do Outpost 2 com CIDR de 10.0.2.0/24, a entrada para a tabela de rotas da sub-rede do Outpost 1 será a seguinte:

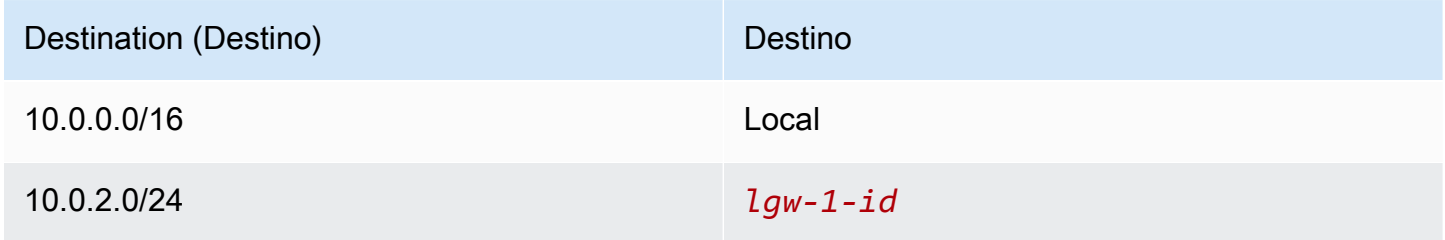

A entrada para a tabela de rotas da sub-rede do Outpost 2 será a seguinte:

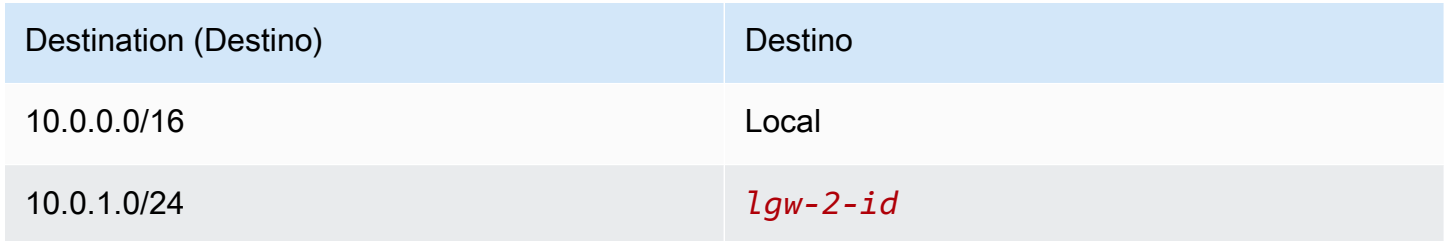

# <span id="page-189-0"></span>Roteamento para uma conexão de emparelhamento de VPC

Conexão de emparelhamento da VPC é uma conexão de redes entre duas VPCs que permite direcionar o tráfego entre elas usando endereços IPv4 privados. As instâncias em qualquer VPC podem se comunicar umas com as outras como se estivessem na mesma rede.

Para habilitar o roteamento de tráfego entre VPCs em uma conexão de emparelhamento de VPC, você deve adicionar uma rota a uma ou mais tabelas de rotas de sub-rede que direcione para a

conexão de emparelhamento da VPC. Isso permite que você acesse todo ou parte do bloco CIDR da outra VPC na conexão de emparelhamento. Do mesmo modo, o proprietário da outra VPC deve adicionar uma rota à tabela de rotas de sub-rede dele para rotear o tráfego de volta para a sua VPC.

Por exemplo, você tem uma conexão de emparelhamento da VPC (pcx-11223344556677889) entre duas VPCs, com as seguintes informações:

- VPC A: o bloco CIDR é 10.0.0.0/16
- VPC B: o bloco CIDR é 172.31.0.0/16

Para permitir o tráfego entre as VPCs e acesso a todo o bloco CIDR IPv4 de qualquer uma das VPCs, a tabela de rotas da VPC A é configurada da forma a seguir.

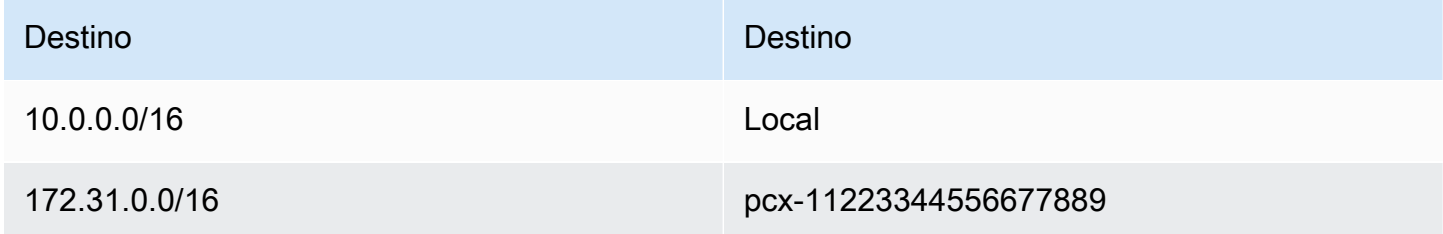

A tabela de rotas da VPC B é configurada da forma a seguir.

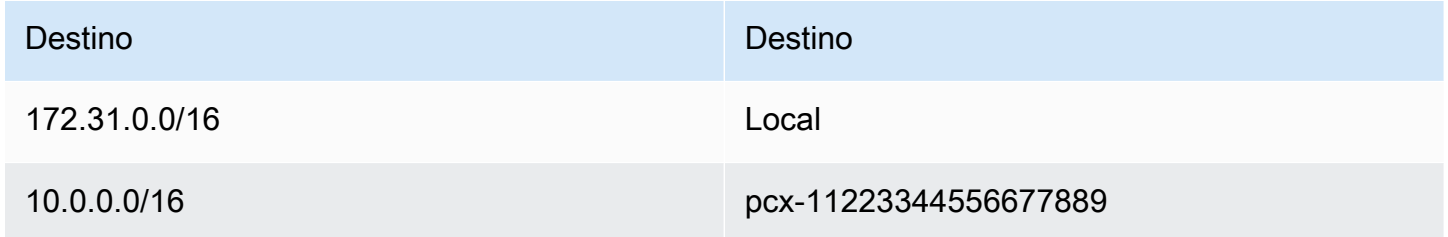

Sua conexão de emparelhamento da VPC também pode oferecer suporte à comunicação IPv6 entre instâncias nas VPCs, desde que as VPCs e as instâncias estejam habilitadas para comunicação IPv6. Para permitir o roteamento de tráfego IPv6 entre VPCs, você deve adicionar uma rota para sua tabela de rotas direcionada para a conexão de emparelhamento da VPC para acessar todo ou parte do bloco CIDR IPv6 da VPC emparelhada.

Por exemplo, usando a mesma conexão de emparelhamento da VPC (pcx-11223344556677889) anterior, presuma que as VPCs tenham as seguintes informações:

• VPC A: o bloco CIDR IPv6 é 2001:db8:1234:1a00::/56

• VPC B: o bloco CIDR IPv6 é 2001:db8:5678:2b00::/56

Para permitir a comunicação IPv6 na conexão de emparelhamento de VPC, adicione a rota a seguir à tabela de rotas de sub-rede da VPC A.

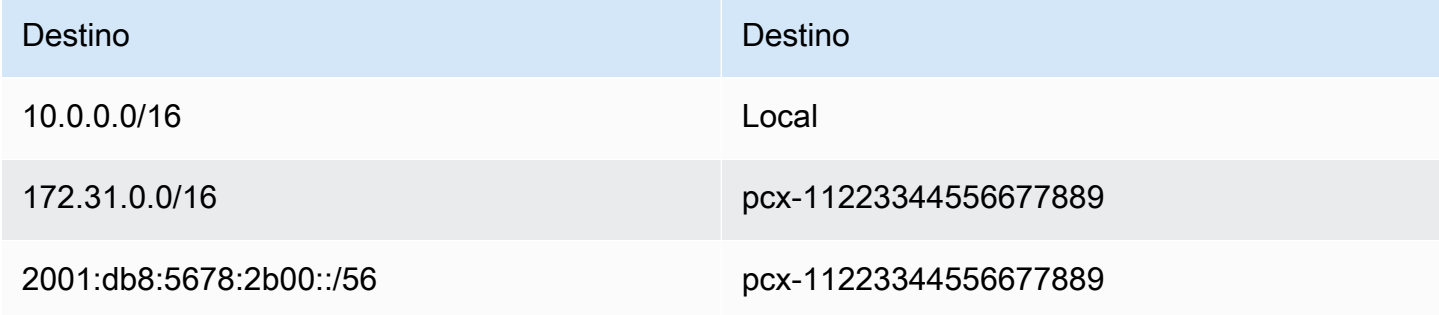

Adicione a rota a seguir à tabela de rotas da VPC B.

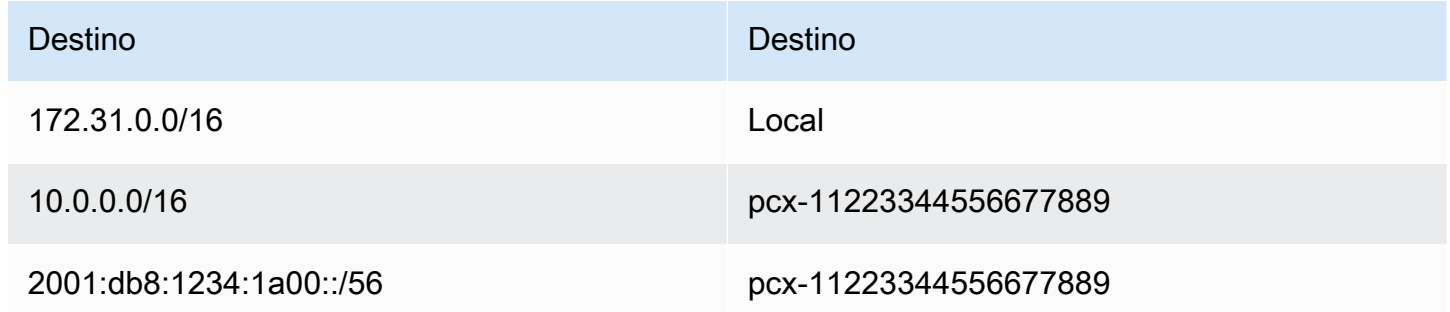

Para obter mais informações sobre conexões de emparelhamento de VPC, consulte o [Guia de](https://docs.aws.amazon.com/vpc/latest/peering/)  [emparelhamento da Amazon VPC.](https://docs.aws.amazon.com/vpc/latest/peering/)

<span id="page-191-0"></span>Roteamento para um VPC endpoint de gateway

Um VPC endpoint de gateway permite criar uma conexão privada entre sua VPC e outro serviço da AWS. Ao criar um endpoint de gateway, você especifica as tabelas de rota de sub-rede em sua VPC que são usadas pelo endpoint do gateway. Uma rota é automaticamente adicionada a cada uma das tabelas de rotas com um destino que especifica o ID da lista de prefixos do serviço (pl-*xxxxxxxx*) e um destino com o ID do endpoint (vpce-*xxxxxxxxxxxxxxxxx*). Você não pode excluir nem modificar explicitamente a rota do endpoint, mas pode alterar as tabelas de rotas que são usadas pelo endpoint.

Para obter mais informações sobre roteamento para endpoints e as implicações com relação a rotas para os serviços da AWS, consulte [Roteamento para endpoints de gateway.](https://docs.aws.amazon.com/vpc/latest/privatelink/vpce-gateway.html#vpc-endpoints-routing)

# <span id="page-192-0"></span>Roteamento para um gateway da Internet apenas de saída

Você pode criar um gateway da Internet apenas de saída para sua VPC a fim de permitir que instâncias em uma sub-rede privada iniciem comunicação de saída com a Internet, mas impedir que a Internet inicie conexões com essas instâncias. Só se usa o gateway da Internet apenas de saída para tráfego IPv6. Para configurar o roteamento para um gateway de Internet apenas de saída, adicione uma rota à tabela de rotas da sub-rede privada que roteie o tráfego de Internet IPv6 (::/0) para o gateway da Internet apenas de saída.

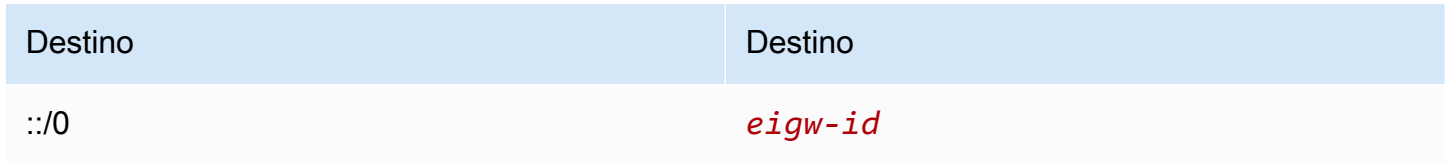

Para obter mais informações, consulte [Habilitar o tráfego IPv6 de saída usando gateways da Internet](#page-233-0)  [somente de saída](#page-233-0).

## <span id="page-192-1"></span>Roteamento para um gateway de trânsito

Ao anexar uma VPC a um gateway de trânsito, você deverá adicionar uma rota à sua tabela de rotas de sub-rede para que o tráfego seja roteado pelo gateway de trânsito.

Pense no seguinte cenário, no qual você tem três VPCs anexadas a um gateway de trânsito. Nesse caso, todos os anexos estão associados à tabela de rotas do gateway de trânsito e a propagam. Sendo assim, todos os anexos podem rotear pacotes uns para os outros, e o gateway de trânsito funciona como um simples hub com IPs da camada 3.

Por exemplo, você tem duas VPCs com a seguinte informação:

- VPC A: 10.1.0.0/16, anexo ID tgw-attach-11111111111111111
- VPC B: 10.2.0.0/16, anexo ID tgw-attach-22222222222222222

Para permitir o tráfego entre as VPCs e o acesso ao gateway de trânsito, a tabela de rotas A da VPC A é configurada da forma a seguir.

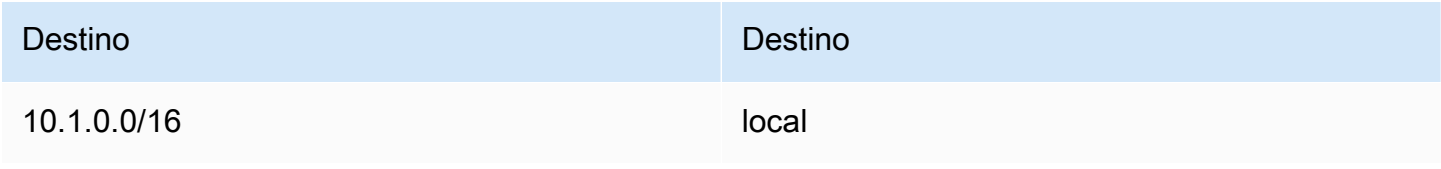

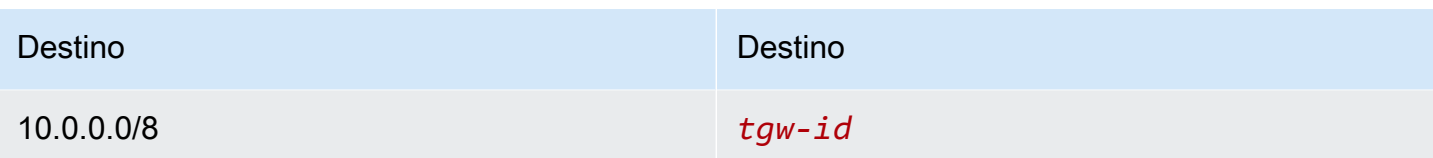

Veja a seguir entradas demonstrativas de uma tabela de rotas do gateway de trânsito para os anexos da VPC.

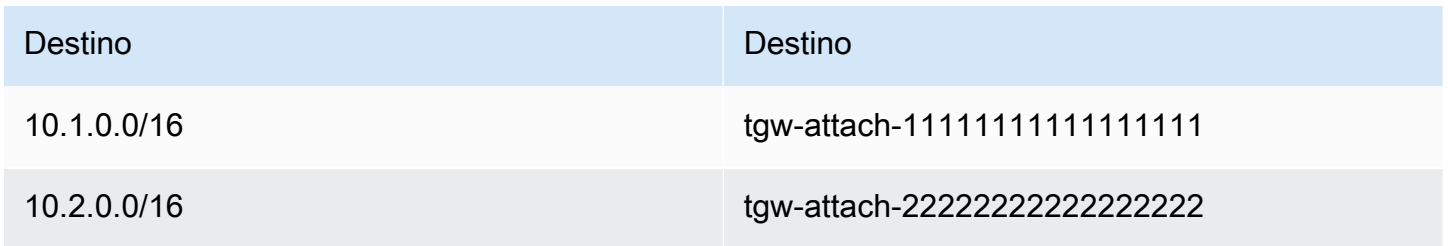

Para obter mais informações sobre tabelas de rotas de gateway de trânsito, consulte [Rotear](https://docs.aws.amazon.com/vpc/latest/tgw/how-transit-gateways-work.html#tgw-routing-overview) em Gateways de trânsito da Amazon VPC.

<span id="page-193-0"></span>Roteamento para um dispositivo Middlebox

Você pode adicionar dispositivos middlebox aos caminhos de roteamento para sua VPC. Alguns possíveis casos de uso são:

- Interceptar o tráfego que entra na VPC por meio de um gateway da Internet ou de um gateway privado virtual direcionando-o para um dispositivo middlebox na VPC. Você pode usar o assistente de roteamento do middlebox para que a AWS configure automaticamente as tabelas de rota apropriadas para seu gateway, middlebox e sub-rede de destino. Para ter mais informações, consulte [the section called "Assistente de roteamento do middlebox".](#page-209-0)
- Direcionar tráfego entre duas sub-redes para um dispositivo middlebox. Você pode fazer isso criando uma rota para a tabela de rotas de uma sub-rede que corresponda ao CIDR de sub-rede da outra sub-rede e especifique um endpoint do balanceador de carga do gateway, um gateway NAT, um endpoint de Network Firewall ou a interface de rede de um dispositivo como destino. Como alternativa, para redirecionar todo o tráfego da sub-rede para qualquer outra sub-rede, substitua o destino da rota local por um endpoint do balanceador de carga do gateway, gateway NAT ou interface de rede.

Você pode configurar o dispositivo para atender às suas necessidades. Por exemplo, você pode configurar um dispositivo de segurança que monitora todo o tráfego ou um dispositivo de aceleração WAN. O dispositivo é implantado como uma instância do Amazon EC2 em uma sub-rede na VPC e é representado por uma interface de rede elástica (interface de rede) na sub-rede.

Se você habilitar a propagação de rotas para a tabela de rotas da sub-rede de destino, esteja ciente da prioridade das rotas. Priorizamos a rota mais específica e se as rotas corresponderem, priorizamos as rotas estáticas sobre as rotas propagadas. Revise as suas rotas para garantir que o tráfego seja encaminhado corretamente e que não há consequências não intencionais caso você habilite ou desabilite a propagação de rotas (por exemplo, a propagação de rotas é obrigatória para uma conexão do AWS Direct Connect que oferece suporte a quadros jumbo).

Para rotear o tráfego de entrada da VPC para um dispositivo, associe uma tabela de rotas ao gateway da Internet ou ao gateway privado virtual e especifique a interface de rede do seu dispositivo como alvo para o tráfego da VPC. Para ter mais informações, consulte [Tabelas de rotas](#page-178-0) [do gateway](#page-178-0). Você também pode rotear o tráfego de saída da sub-rede para um dispositivo middlebox em outra sub-rede.

Para exemplos de roteamento de middlebox, consulte [Cenários de middlebox.](#page-214-0)

#### Conteúdo

- [Considerações sobre o dispositivo](#page-194-0)
- [Roteamento de tráfego entre um gateway e um dispositivo](#page-195-0)
- [Roteamento do tráfego entre sub-redes para um dispositivo](#page-196-0)

#### <span id="page-194-0"></span>Considerações sobre o dispositivo

Você pode escolher um dispositivo de terceiros em [AWS Marketplace](https://aws.amazon.com/marketplace) ou configurar seu próprio dispositivo. Ao criar ou configurar um dispositivo, observe o seguinte:

- O dispositivo deve ser configurado em uma sub-rede separada para o tráfego de origem ou de destino.
- Você deve desabilitar a verificação de origem/destino no dispositivo. Para obter mais informações, consulte [Alterar a verificação da origem ou destino](https://docs.aws.amazon.com/AWSEC2/latest/UserGuide/using-eni.html#change_source_dest_check) no Guia do usuário do Amazon EC2.
- Você não pode rotear o tráfego entre hosts na mesma sub-rede por meio de um dispositivo.
- O dispositivo não precisa executar a conversão de endereços de rede (NAT).
- Você pode adicionar uma rota às suas tabelas de rotas que seja mais específica do que a rota local. Você pode usar rotas mais específicas para redirecionar tráfego entre sub-redes em uma

VPC (tráfego leste-oeste) para um dispositivo middlebox. O destino da rota deve corresponder a todo o bloco CIDR IPv4 ou IPv6 de uma sub-rede em sua VPC.

• Para interceptar tráfego IPv6, certifique-se de que sua VPC, sub-rede e o dispositivo oferecem suporte a IPv6. Gateways privados virtuais não oferecem suporte ao tráfego IPv6.

<span id="page-195-0"></span>Roteamento de tráfego entre um gateway e um dispositivo

Para rotear o tráfego de entrada da VPC para um dispositivo, associe uma tabela de rotas ao gateway da Internet ou ao gateway privado virtual e especifique a interface de rede do seu dispositivo como alvo para o tráfego da VPC. No exemplo a seguir, a VPC tem um gateway da Internet, um dispositivo e uma sub-rede com instâncias. O tráfego da Internet é roteado por meio de um dispositivo.

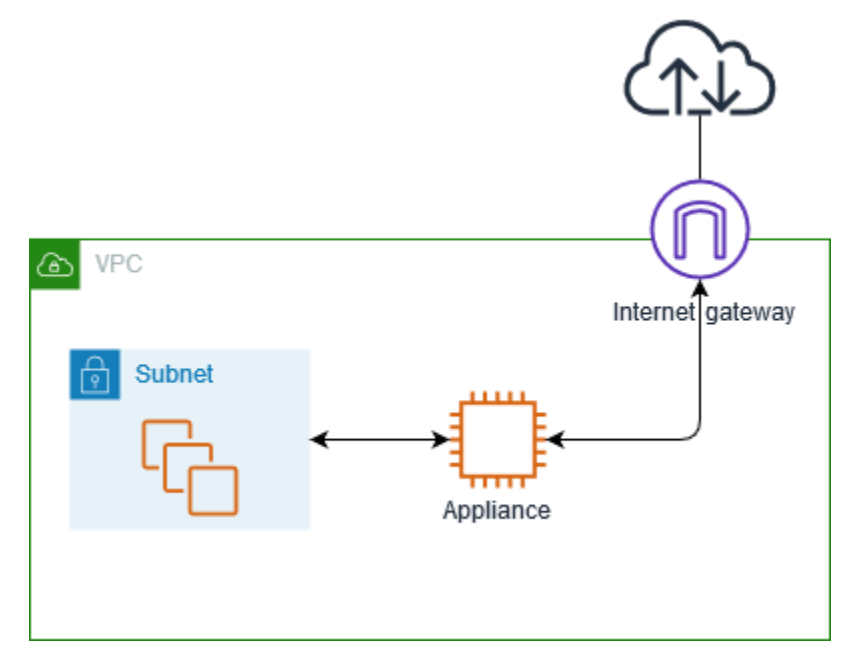

Associe esta tabela de rotas ao seu gateway da Internet ou gateway privado virtual. A primeira entrada é a rota local. A segunda entrada envia tráfego IPv4 destinado à sub-rede para a interface de rede do dispositivo. Essa rota é mais específica do que a rota local padrão.

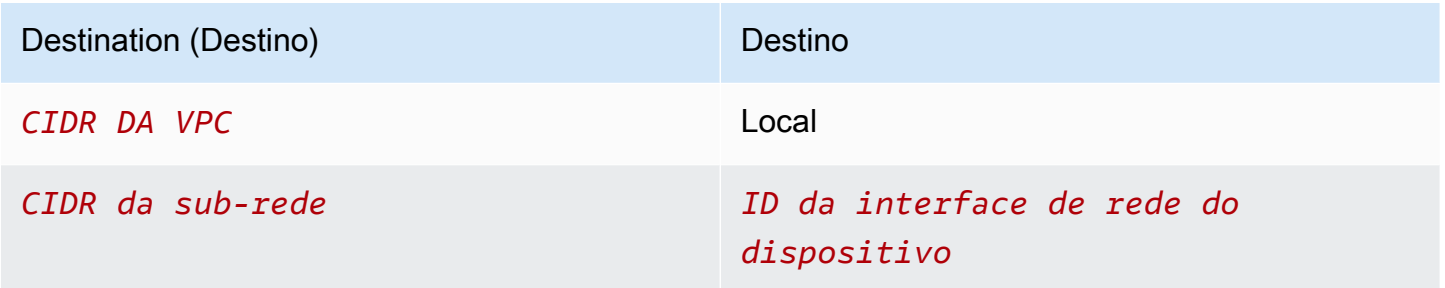

Como alternativa, você pode substituir o destino da rota local pela interface de rede do dispositivo. Você pode fazer isso para garantir que todo o tráfego seja roteado automaticamente para o dispositivo, incluindo o tráfego destinado a sub-redes que serão adicionadas à VPC no futuro.

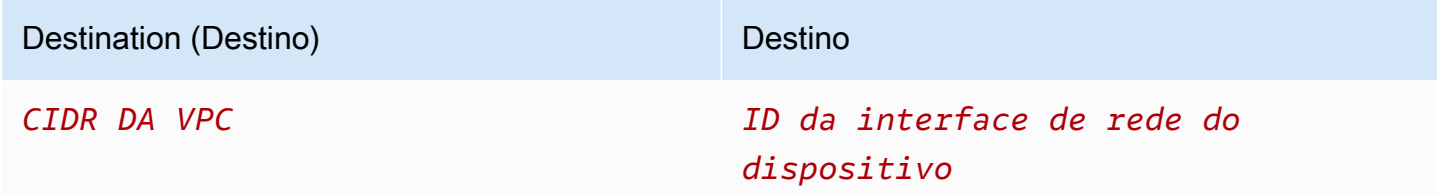

Para rotear o tráfego da sub-rede para um dispositivo em outra sub-rede, adicione uma rota à tabela de rotas de sub-rede que roteia o tráfego para a interface de rede do dispositivo. O destino deve ser menos específico do que o destino da rota local. Por exemplo, para o tráfego destinado à Internet, especifique 0.0.0.0/0 (todos os endereços IPv4) para o destino.

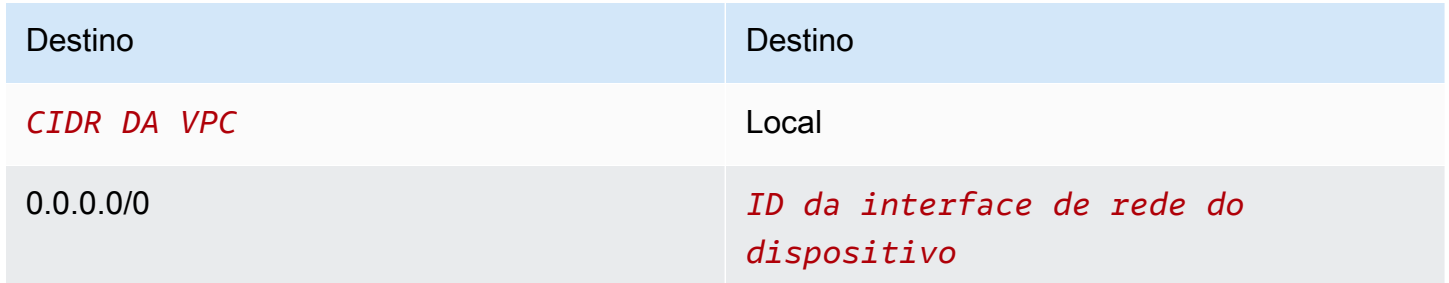

Na tabela de rotas associada à sub-rede do dispositivo, adicione uma rota que envie o tráfego de volta para o gateway da Internet ou para o gateway privado virtual.

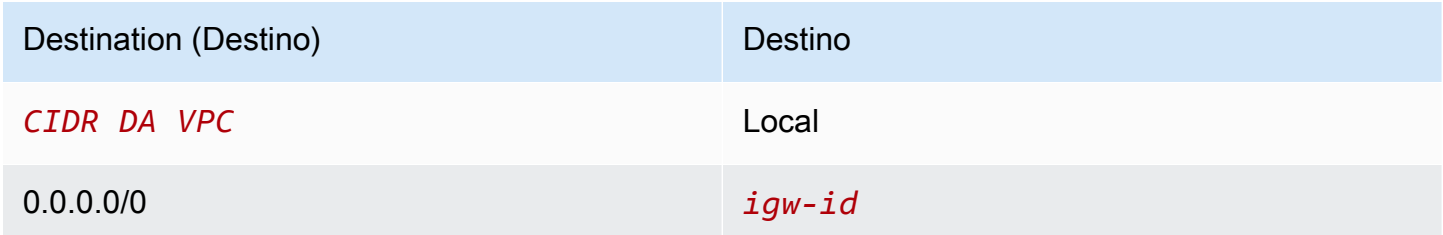

<span id="page-196-0"></span>Roteamento do tráfego entre sub-redes para um dispositivo

Você pode rotear o tráfego destinado a uma sub-rede específica para a interface de rede de um dispositivo. No exemplo a seguir, a VPC contém duas sub-redes e um dispositivo. O tráfego entre as sub-redes é roteado por meio de um dispositivo.

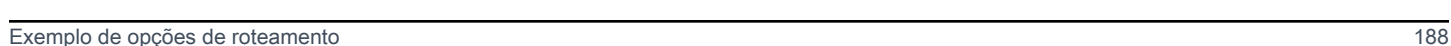

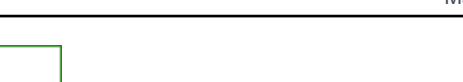

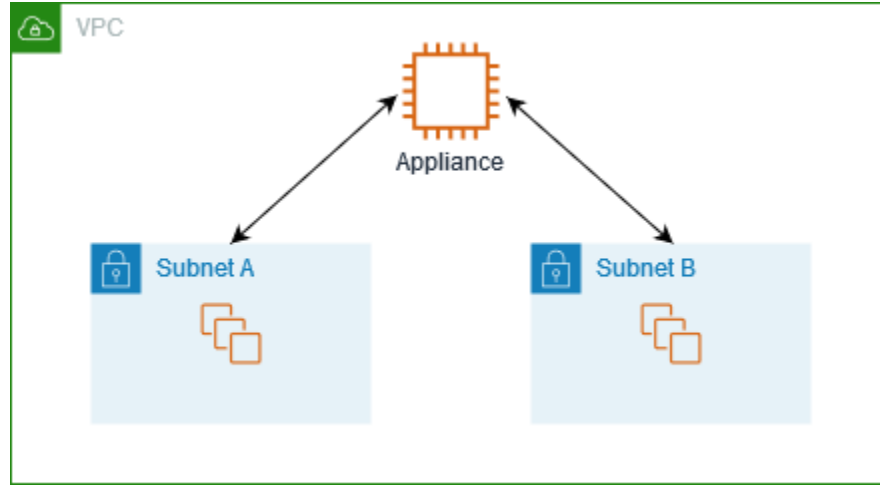

#### Grupos de segurança

Quando você roteia o tráfego entre instâncias em sub-redes diferentes por meio de um dispositivo middlebox, os grupos de segurança de ambas as instâncias devem permitir que o tráfego flua entre as instâncias. O grupo de segurança para cada instância deve fazer referência ao endereço IP privado da outra instância ou ao intervalo CIDR da sub-rede que contém a outra instância, como a origem. Se você fizer referência ao grupo de segurança da outra instância como a origem, isso não permitirá que o tráfego flua entre as instâncias.

#### Roteamento

A seguir é apresentado um exemplo de tabela de rotas para a sub-rede A. A primeira entrada permite que as instâncias na VPC comuniquem-se entre si. A segunda entrada roteia todo o tráfego da subrede A para a sub-rede B para a interface de rede do dispositivo.

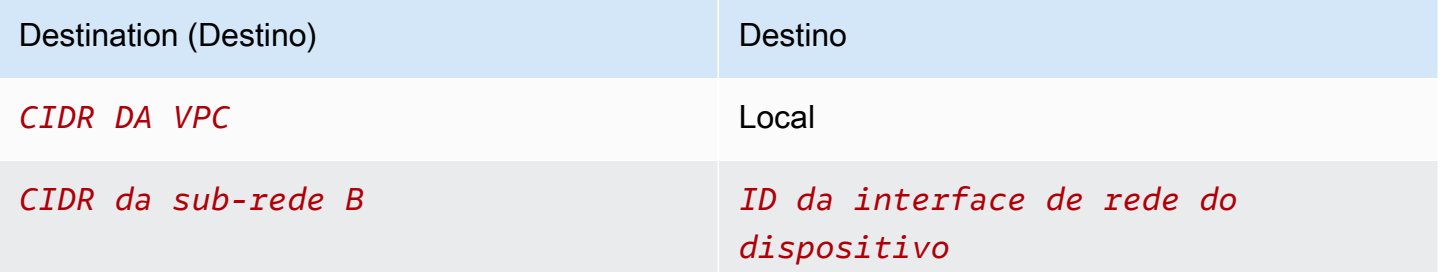

A seguir é apresentado um exemplo de tabela de rotas para a sub-rede B. A primeira entrada permite que as instâncias na VPC comuniquem-se entre si. A segunda entrada roteia todo o tráfego da subrede B para a sub-rede A para a interface de rede do dispositivo.

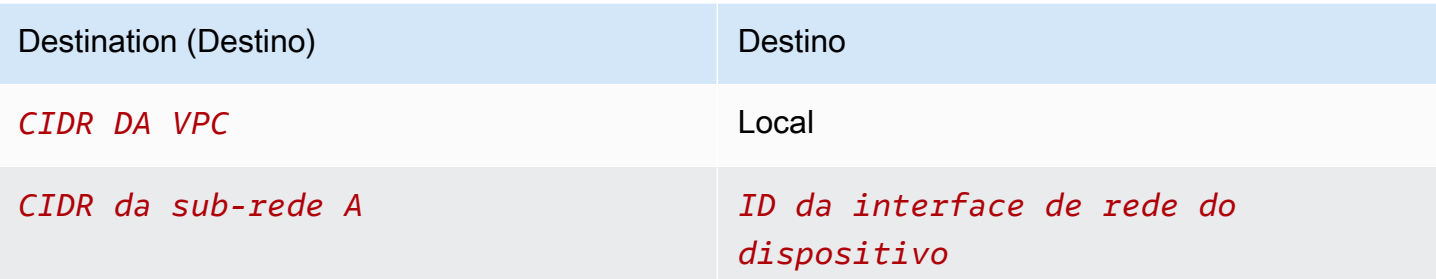

Como alternativa, você pode substituir o destino da rota local pela interface de rede do dispositivo. Você pode fazer isso para garantir que todo o tráfego seja roteado automaticamente para o dispositivo, incluindo o tráfego destinado a sub-redes que serão adicionadas à VPC no futuro.

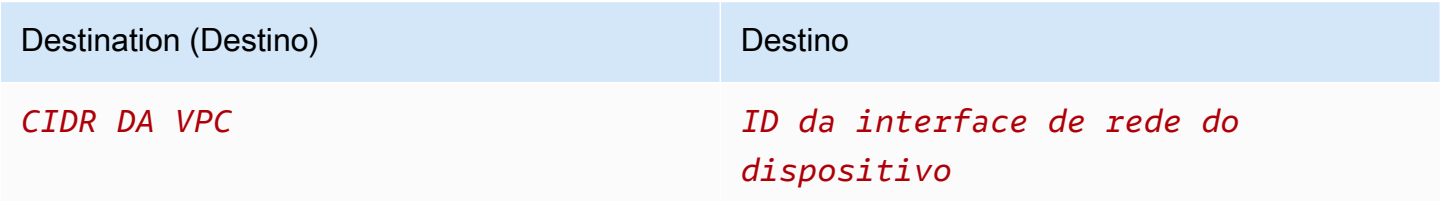

## <span id="page-198-0"></span>Roteamento com uma lista de prefixos

Se você faz com frequência referência ao mesmo conjunto de blocos CIDR nos recursos da AWS, poderá criar uma lista de [prefixos gerenciados pelo cliente](#page-39-0) para agrupá-los. Depois, você pode especificar a lista de prefixos como destino na entrada da tabela de rotas. Posteriormente, você pode adicionar ou remover entradas na lista de prefixos sem precisar atualizar as tabelas de rotas.

Por exemplo, você tem um gateway de trânsito com vários anexos de VPC. As VPCs devem ser capazes de se comunicar com dois anexos de VPC específicos que tenham os blocos CIDR a seguir:

- 10.0.0.0/16
- 10.2.0.0/16

Crie uma lista de prefixos com as duas entradas. Nas tabelas de rota de sub-rede, crie uma rota e especifique a lista de prefixos como destino e o gateway de trânsito como destino.

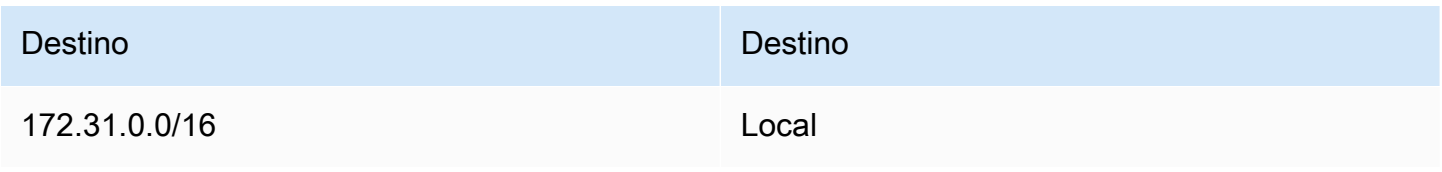

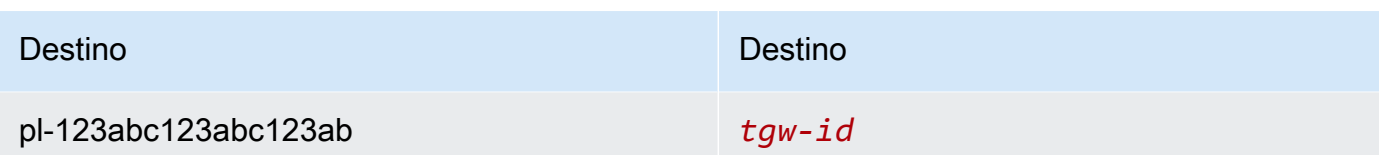

O número máximo de entradas para as listas de prefixos é equivalente ao número de entradas na tabela de rotas.

<span id="page-199-0"></span>Roteamento para um endpoint do Gateway Load Balancer

Um Gateway Load Balancer permite distribuir tráfego para uma frota de dispositivos virtuais, como firewalls. Você pode configurar o balanceador de carga como um serviço criando uma [configuração](https://docs.aws.amazon.com/vpc/latest/privatelink/vpc-endpoint-services-gwlbe.html)  [de serviço de VPC endpoint.](https://docs.aws.amazon.com/vpc/latest/privatelink/vpc-endpoint-services-gwlbe.html) Em seguida, você cria um [endpoint do Gateway Load Balancer](https://docs.aws.amazon.com/vpc/latest/privatelink/vpce-gateway-load-balancer.html) na VPC para conectá-la ao serviço.

Para rotear seu tráfego para o Gateway Load Balancer (por exemplo, para inspeção de segurança), especifique o endpoint do Gateway Load Balancer como destino nas tabelas de rotas.

Para obter um exemplo de dispositivos de segurança por trás de um balanceador de carga de gateway, consulte [the section called "Inspecionar o tráfego usando dispositivos de segurança"](#page-218-0).

Para especificar o endpoint do Gateway Load Balancer na tabela de rotas, use o ID do VPC endpoint. Por exemplo, para rotear tráfego para 10.0.1.0/24 para um endpoint de balanceador de carga de gateway, adicione a rota a seguir.

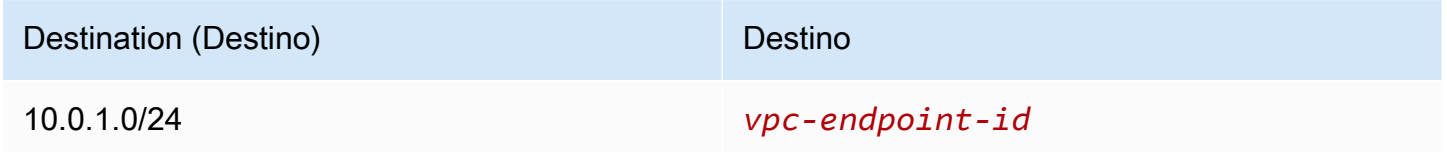

Para obter mais informações, consulte [Balanceadores de carga de gateway.](https://docs.aws.amazon.com/elasticloadbalancing/latest/gateway/introduction.html)

Trabalhar com tabelas de rotas

Esta seção explica como trabalhar com tabelas de rotas.

Conteúdo

- [Determinar a tabela de rotas para uma sub-rede](#page-200-0)
- [Determinar as sub-redes e/ou os gateways explicitamente associadas](#page-200-1)
- [Criar uma tabela de rotas personalizada](#page-201-0)
- [Adicionar e remover rotas de uma tabela de rotas](#page-202-0)
- [Habilite ou desabilite a propagação de rotas.](#page-203-0)
- [Associar uma sub-rede a uma tabela de rotas](#page-204-0)
- [Alterar a tabela de rotas para uma sub-rede](#page-205-0)
- [Dissociar uma sub-rede de uma tabela de rotas](#page-205-1)
- [Substituir a tabela de rotas principal](#page-206-0)
- [Associar um gateway com uma tabela de rotas](#page-207-0)
- [Desassociar um gateway de uma tabela de rotas](#page-207-1)
- [Substituir ou restaurar o destino de uma rota local](#page-208-0)
- [Excluir uma tabela de rotas](#page-209-1)

### <span id="page-200-0"></span>Determinar a tabela de rotas para uma sub-rede

É possível determinar a qual tabela de rotas uma sub-rede está associada examinando os detalhes sobre a sub-rede no console da Amazon VPC.

Para determinar a tabela de rotas para uma sub-rede

- 1. Abra o console da Amazon VPC em [https://console.aws.amazon.com/vpc/.](https://console.aws.amazon.com/vpc/)
- 2. No painel de navegação, escolha Sub-redes.
- 3. Selecione a sub-rede.
- 4. Escolha a guia Route Table (Tabela de rotas) para visualizar as informações da tabela e as respectivas rotas. Para determinar se a associação com a tabela de rotas principal existe e é explícita, consulte [Determinar as sub-redes e/ou os gateways explicitamente associadas.](#page-200-1)

#### <span id="page-200-1"></span>Determinar as sub-redes e/ou os gateways explicitamente associadas

Você pode determinar quantas e quais sub-redes ou gateways estão associados explicitamente a uma tabela de rotas.

A tabela de rotas principal pode ter associações explícitas e implícitas de sub-rede. A tabela de rotas personalizada pode ter somente associações explícitas.

As sub-redes que não estão associadas explicitamente a nenhuma tabela de rotas têm uma associação implícita com a tabela de rotas principal. Você pode associar explicitamente uma subrede à tabela de rotas principal. Para obter um exemplo de por que você pode fazer isso, consulte [Substituir a tabela de rotas principal.](#page-206-0)

Para determinar quais sub-redes estão explicitamente associadas usando o console

- 1. Abra o console da Amazon VPC em [https://console.aws.amazon.com/vpc/.](https://console.aws.amazon.com/vpc/)
- 2. No painel de navegação, escolha Route tables.
- 3. Verifique a coluna Explicit subnet association (Associação de sub-rede explícita) para determinar as sub-redes explicitamente associadas e a coluna Main (Principal) para determinar se essa é a tabela de rotas principal.
- 4. Selecione a tabela de rotas e escolha a guia Subnet associations (Associações de sub-rede).
- 5. As sub-redes em Explicit subnet associations (Associações de sub-rede explícitas) são explicitamente associados à tabela de rotas. As sub-redes em Subnets without explicit associations (Sub-redes sem associações explícitas) pertencem à mesma VPC que a tabela de rotas, mas não estão associadas a nenhuma tabela de rotas, portanto, são associadas implicitamente à tabela de rotas principal para a VPC.

Para determinar quais gateways estão explicitamente associados usando o console

- 1. Abra o console da Amazon VPC em [https://console.aws.amazon.com/vpc/.](https://console.aws.amazon.com/vpc/)
- 2. No painel de navegação, escolha Route tables.
- 3. Selecione a tabela de rotas e escolha a guia Edge associations (Associações de borda).

Para descrever uma ou mais tabelas de rotas e exibir suas associações usando a linha de comando

- [describe-route-tables](https://docs.aws.amazon.com/cli/latest/reference/ec2/describe-route-tables.html) (AWS CLI)
- [Get-EC2RouteTable](https://docs.aws.amazon.com/powershell/latest/reference/items/Get-EC2RouteTable.html) (AWS Tools for Windows PowerShell)

## <span id="page-201-0"></span>Criar uma tabela de rotas personalizada

É possível criar uma tabela de rotas personalizada para sua VPC usando o console da Amazon VPC.

Para criar uma tabela de rotas personalizada usando o console

- 1. Abra o console da Amazon VPC em [https://console.aws.amazon.com/vpc/.](https://console.aws.amazon.com/vpc/)
- 2. No painel de navegação, escolha Route tables.
- 3. Escolha Create Route Table (Criar tabela de rotas).
- 4. (Opcional) Em Name (Nome), insira um nome para a tabela de rotas.
- 5. Em VPC, escolha sua VPC.
- 6. (Opcional) Para adicionar uma etiqueta, escolha Add new tag (Adicionar nova etiqueta) e insira a chave e o valor da etiqueta.
- 7. Escolha Create Route Table (Criar tabela de rotas).

Para criar uma tabela de rotas personalizada usando a linha de comando

- [create-route-table](https://docs.aws.amazon.com/cli/latest/reference/ec2/create-route-table.html) (AWS CLI)
- [New-EC2RouteTable](https://docs.aws.amazon.com/powershell/latest/reference/items/New-EC2RouteTable.html) (AWS Tools for Windows PowerShell)

<span id="page-202-0"></span>Adicionar e remover rotas de uma tabela de rotas

Você pode adicionar, excluir e modificar rotas em suas tabelas de rotas. Você só pode modificar rotas que você tenha adicionado.

Para obter mais informações sobre como trabalhar com rotas estáticas para uma conexão da Siteto-Site VPN, consulte [Edição de rotas estáticas para uma conexão da Site-to-Site VPN](https://docs.aws.amazon.com/vpn/latest/s2svpn/SetUpVPNConnections.html#vpn-edit-static-routes) no Manual do usuário da AWS Site-to-Site VPN.

Para atualizar as rotas de uma tabela de rotas usando o console

- 1. Abra o console da Amazon VPC em [https://console.aws.amazon.com/vpc/.](https://console.aws.amazon.com/vpc/)
- 2. No painel de navegação, escolha Route Tables (Tabelas de rotas) e selecione a tabela de rotas.
- 3. Selecione Actions (Ações), Edit routes (Editar rotas).
- 4. Para adicionar uma rota, escolha Add route (Adicionar rota). Em Destino insira o bloco CIDR de destino, um único endereço IP ou o ID de uma lista de prefixos.
- 5. Para modificar uma rota, em Destination (Destino), substitua o bloco CIDR de destino ou o endereço IP único. Em Target (alvo), escolha um alvo.
- 6. Para excluir uma rota, escolha Remove (Remover).
- 7. Escolha Salvar alterações.

#### Para atualizar as rotas de uma tabela de rotas usando a linha de comando

- [create-route](https://docs.aws.amazon.com/cli/latest/reference/ec2/create-route.html) (AWS CLI)
- [replace-route](https://docs.aws.amazon.com/cli/latest/reference/ec2/replace-route.html) (AWS CLI)
- [delete-route](https://docs.aws.amazon.com/cli/latest/reference/ec2/delete-route.html) (AWS CLI)
- [New-EC2Route](https://docs.aws.amazon.com/powershell/latest/reference/items/New-EC2Route.html) (AWS Tools for Windows PowerShell)
- [Set-EC2Route](https://docs.aws.amazon.com/powershell/latest/reference/items/Set-EC2Route.html) (AWS Tools for Windows PowerShell)
- [Remove-EC2Route](https://docs.aws.amazon.com/powershell/latest/reference/items/Remove-EC2Route.html) (AWS Tools for Windows PowerShell)

#### **a** Note

Se você adicionar uma rota usando uma ferramenta de linha de comando ou a API, o bloco CIDR de destino será automaticamente modificado para sua forma canônica. Por exemplo, se você especificar 100.68.0.18/18 para o bloco CIDR, criaremos uma rota com um bloco CIDR de destino de 100.68.0.0/18.

<span id="page-203-0"></span>Habilite ou desabilite a propagação de rotas.

A propagação de rotas permite que um gateway privado virtual propague automaticamente rotas para suas tabelas de rotas. Isso significa que você não precisará adicionar ou remover rotas VPN manualmente.

Para concluir esse processo, você deve ter um gateway privado virtual.

Para mais informações, consulte [Opções de roteamento do Site-to-Site VPN](https://docs.aws.amazon.com/vpn/latest/s2svpn/VPNRoutingTypes.html) no Guia do usuário do Site-to-Site VPN.

Para ativar a propagação de rotas usando o console

- 1. Abra o console da Amazon VPC em [https://console.aws.amazon.com/vpc/.](https://console.aws.amazon.com/vpc/)
- 2. No painel de navegação, escolha Route Tables (Tabelas de rotas) e selecione a tabela de rotas.
- 3. Selecione Actions (Ações), Edit route propagation (Editar propagação de rota).
- 4. Marque a caixa de seleção Enable (Habilitar) próxima ao gateway privado virtual e escolha Save (Salvar).

Para ativar a propagação de rotas usando a linha de comando

- [enable-vgw-route-propagation](https://docs.aws.amazon.com/cli/latest/reference/ec2/enable-vgw-route-propagation.html) (AWS CLI)
- [Enable-EC2VgwRoutePropagation](https://docs.aws.amazon.com/powershell/latest/reference/items/Enable-EC2VgwRoutePropagation.html) (AWS Tools for Windows PowerShell)

Para desativar a propagação de rotas usando o console

- 1. Abra o console da Amazon VPC em [https://console.aws.amazon.com/vpc/.](https://console.aws.amazon.com/vpc/)
- 2. No painel de navegação, escolha Route Tables (Tabelas de rotas) e selecione a tabela de rotas.
- 3. Selecione Actions (Ações), Edit route propagation (Editar propagação de rota).
- 4. Desmarque a caixa de seleção Enable (Habilitar) próxima ao gateway privado virtual e escolha Save (Salvar).

Para desativar a propagação de rotas usando a linha de comando

- [disable-vgw-route-propagation](https://docs.aws.amazon.com/cli/latest/reference/ec2/disable-vgw-route-propagation.html) (AWS CLI)
- [Disable-EC2VgwRoutePropagation](https://docs.aws.amazon.com/powershell/latest/reference/items/Disable-EC2VgwRoutePropagation.html) (AWS Tools for Windows PowerShell)

## <span id="page-204-0"></span>Associar uma sub-rede a uma tabela de rotas

Para destinar rotas de uma tabela a uma sub-rede específica, você deve associar a tabela de rotas à sub-rede. Uma tabela de rotas pode ser associada a várias sub-redes. No entanto, uma sub-rede só pode ser associada a uma tabela de rotas por vez. Por padrão, qualquer sub-rede não associada explicitamente a uma tabela está associada implicitamente à tabela de rotas principal.

Para associar uma tabela de rotas a uma sub-rede usando o console

- 1. Abra o console da Amazon VPC em [https://console.aws.amazon.com/vpc/.](https://console.aws.amazon.com/vpc/)
- 2. No painel de navegação, escolha Route Tables (Tabelas de rotas) e selecione a tabela de rotas.
- 3. Na guia Subnet Associations (Associações da sub-rede) selecione Edit subnet associations (Editar associações da sub-rede).
- 4. Marque a caixa de seleção para a sub-rede associada à tabela de rotas.
- 5. Selecione Salvar associações.

Para associar uma sub-rede a uma tabela de rotas usando a linha de comando

- [associate-route-table](https://docs.aws.amazon.com/cli/latest/reference/ec2/associate-route-table.html) (AWS CLI)
- [Register-EC2RouteTable](https://docs.aws.amazon.com/powershell/latest/reference/items/Register-EC2RouteTable.html) (AWS Tools for Windows PowerShell)

## <span id="page-205-0"></span>Alterar a tabela de rotas para uma sub-rede

Você pode alterar a associação da tabela de rotas para uma sub-rede.

Quando você altera a tabela de rotas, as conexões existentes na sub-rede são descartadas, a menos que a nova tabela de rotas contenha uma rota do mesmo tráfego para o mesmo destino.

Para alterar uma associação de tabela de rotas de sub-rede usando o console

- 1. Abra o console da Amazon VPC em [https://console.aws.amazon.com/vpc/.](https://console.aws.amazon.com/vpc/)
- 2. No painel de navegação, escolha Subnets e selecione a sub-rede.
- 3. Na guia Route Table (Tabela de rotas) escolha Edit route table association (Editar associação de tabela de rotas).
- 4. Para Route table ID (ID da tabela de rotas), selecione a nova tabela de rotas.
- 5. Escolha Salvar.

Para alterar a tabela de rotas associada a uma sub-rede usando a linha de comando

- [replace-route-table-association](https://docs.aws.amazon.com/cli/latest/reference/ec2/replace-route-table-association.html) (AWS CLI)
- [Set-EC2RouteTableAssociation](https://docs.aws.amazon.com/powershell/latest/reference/items/Set-EC2RouteTableAssociation.html) (AWS Tools for Windows PowerShell)

<span id="page-205-1"></span>Dissociar uma sub-rede de uma tabela de rotas

Você pode dissociar uma sub-rede de uma tabela de rotas. Enquanto você não associa a sub-rede com outra tabela de rotas, ela se mantém associada implicitamente à tabela de rotas principal.

Para desassociar uma sub-rede de uma tabela de rotas usando o console

- 1. Abra o console da Amazon VPC em [https://console.aws.amazon.com/vpc/.](https://console.aws.amazon.com/vpc/)
- 2. No painel de navegação, escolha Route Tables (Tabelas de rotas) e selecione a tabela de rotas.
- 3. Na guia Subnet Associations (Associações da sub-rede) selecione Edit subnet associations (Editar associações da sub-rede).
- 4. Desmarque a caixa de seleção da sub-rede.
- 5. Selecione Salvar associações.

Para desassociar uma sub-rede de uma tabela de rotas usando a linha de comando

- [disassociate-route-table](https://docs.aws.amazon.com/cli/latest/reference/ec2/disassociate-route-table.html) (AWS CLI)
- [Unregister-EC2RouteTable](https://docs.aws.amazon.com/powershell/latest/reference/items/Unregister-EC2RouteTable.html) (AWS Tools for Windows PowerShell)

### <span id="page-206-0"></span>Substituir a tabela de rotas principal

Você pode alterar qual tabela de rotas é a tabela de rotas principal em sua VPC.

Para substituir a tabela de rotas principal usando o console

- 1. Abra o console da Amazon VPC em [https://console.aws.amazon.com/vpc/.](https://console.aws.amazon.com/vpc/)
- 2. No painel de navegação, escolha Route Tables (Tabelas de rotas) e selecione a nova tabela de rotas principal.
- 3. Escolha Actions (Ações), Set main route table (Definir tabela de rotas principal).
- 4. Quando a confirmação for solicitada, insira **set** e escolha OK.

Para substituir a tabela de rotas principal usando a linha de comando

- [replace-route-table-association](https://docs.aws.amazon.com/cli/latest/reference/ec2/replace-route-table-association.html) (AWS CLI)
- [Set-EC2RouteTableAssociation](https://docs.aws.amazon.com/powershell/latest/reference/items/Set-EC2RouteTableAssociation.html) (AWS Tools for Windows PowerShell)

O procedimento a seguir descreve como remover uma associação explícita entre uma sub-rede e a tabela de rotas principal. O resultado é uma associação implícita entre a sub-rede e a tabela de rotas principal. O processo é o mesmo realizado para dissociar qualquer sub-rede de uma tabela de rotas.

Para remover uma associação explícita a uma tabela de rotas principal

- 1. Abra o console da Amazon VPC em [https://console.aws.amazon.com/vpc/.](https://console.aws.amazon.com/vpc/)
- 2. No painel de navegação, escolha Route Tables (Tabelas de rotas) e selecione a tabela de rotas.
- 3. Na guia Subnet Associations (Associações da sub-rede) selecione Edit subnet associations (Editar associações da sub-rede).
- 4. Desmarque a caixa de seleção da sub-rede.
- 5. Selecione Salvar associações.

#### <span id="page-207-0"></span>Associar um gateway com uma tabela de rotas

Você pode associar um gateway da Internet ou um gateway privado virtual com uma tabela de rotas. Para ter mais informações, consulte [Tabelas de rotas do gateway.](#page-178-0)

Para associar um gateway com uma tabela de rotas usando o console

- 1. Abra o console da Amazon VPC em [https://console.aws.amazon.com/vpc/.](https://console.aws.amazon.com/vpc/)
- 2. No painel de navegação, escolha Route Tables (Tabelas de rotas) e selecione a tabela de rotas.
- 3. Na guia Edge Associations (Associações da borda) selecione Edit edge associations (Editar associações da borda).
- 4. Selecione a caixa de seleção do gateway.
- 5. Escolha Salvar alterações.

Para associar um gateway com uma tabela de rotas usando a AWS CLI

Use o comando [associate-route-table](https://docs.aws.amazon.com/cli/latest/reference/ec2/associate-route-table.html). O exemplo a seguir associa o gateway da Internet igw-11aa22bb33cc44dd1 à tabela de rotas rtb-01234567890123456.

```
aws ec2 associate-route-table --route-table-id rtb-01234567890123456 --gateway-id 
igw-11aa22bb33cc44dd1
```
#### <span id="page-207-1"></span>Desassociar um gateway de uma tabela de rotas

Você pode desassociar um gateway da Internet ou um gateway privado virtual com uma tabela de rotas.

Para associar um gateway com uma tabela de rotas usando o console

- 1. Abra o console da Amazon VPC em [https://console.aws.amazon.com/vpc/.](https://console.aws.amazon.com/vpc/)
- 2. No painel de navegação, escolha Route Tables (Tabelas de rotas) e selecione a tabela de rotas.
- 3. Na guia Edge Associations (Associações da borda) selecione Edit edge associations (Editar associações da borda).
- 4. Desmarque a caixa de seleção do gateway.
- 5. Escolha Salvar alterações.

Para desassociar um gateway de uma tabela de rotas usando a linha de comando

- [disassociate-route-table](https://docs.aws.amazon.com/cli/latest/reference/ec2/disassociate-route-table.html) (AWS CLI)
- [Unregister-EC2RouteTable](https://docs.aws.amazon.com/powershell/latest/reference/items/Unregister-EC2RouteTable.html) (AWS Tools for Windows PowerShell)

## <span id="page-208-0"></span>Substituir ou restaurar o destino de uma rota local

Você pode alterar o destino da rota local padrão. Se você substituir o alvo de uma rota local, poderá restaurá-lo posteriormente para o alvo local padrão. Se sua VPC tiver [vários blocos CIDR](#page-31-0), suas tabelas de rotas terão várias rotas locais: uma por bloco CIDR. Você pode substituir ou restaurar o alvo de cada uma das rotas locais conforme necessário.

Para atualizar a rota local usando o console

- 1. Abra o console da Amazon VPC em [https://console.aws.amazon.com/vpc/.](https://console.aws.amazon.com/vpc/)
- 2. No painel de navegação, escolha Route Tables (Tabelas de rotas) e selecione a tabela de rotas.
- 3. Na guia Routes (Rotas), escolha Edit routes (Editar rotas).
- 4. Para a rota local, desmarque Target (Destino) e escolha um novo destino.
- 5. Escolha Salvar alterações.

Para restaurar o alvo de uma rota local usando o console

- 1. Abra o console da Amazon VPC em [https://console.aws.amazon.com/vpc/.](https://console.aws.amazon.com/vpc/)
- 2. No painel de navegação, escolha Route Tables (Tabelas de rotas) e selecione a tabela de rotas.
- 3. Selecione Actions (Ações), Edit routes (Editar rotas).
- 4. Para a rota local, desmarque Target (Destino) e, em seguida, escolha local.
- 5. Escolha Salvar alterações.

Para substituir o alvo por uma rota local usando a AWS CLI

Use o comando [replace-route](https://docs.aws.amazon.com/cli/latest/reference/ec2/replace-route.html). O exemplo a seguir substitui o alvo da rota local por eni-11223344556677889.

aws ec2 replace-route --route-table-id rtb-01234567890123456 --destination-cidr-block 10.0.0.0/16 --network-interface-id eni-11223344556677889

Para restaurar o alvo de uma rota local usando a AWS CLI

O exemplo a seguir restaura o alvo local para a tabela de rotas rtb-01234567890123456.

```
aws ec2 replace-route --route-table-id rtb-01234567890123456 --destination-cidr-block 
10.0.0.0/16 --local-target
```
#### <span id="page-209-1"></span>Excluir uma tabela de rotas

Você poderá excluir uma tabela de rotas somente se não houver nenhuma sub-rede associada a ela. Você não pode excluir a tabela de rotas principal.

Para excluir uma tabela de rotas usando o console

- 1. Abra o console da Amazon VPC em [https://console.aws.amazon.com/vpc/.](https://console.aws.amazon.com/vpc/)
- 2. No painel de navegação, escolha Route Tables (Tabelas de rotas) e selecione a tabela de rotas.
- 3. Escolha Actions (Ações), Delete route table (Excluir tabela de roteamento).
- 4. Quando a confirmação for solicitada, insira **delete** e escolha Delete (Excluir).

Para excluir uma tabela de rotas usando a linha de comando

- [delete-route-table](https://docs.aws.amazon.com/cli/latest/reference/ec2/delete-route-table.html) (AWS CLI)
- [Remove-EC2RouteTable](https://docs.aws.amazon.com/powershell/latest/reference/items/Remove-EC2RouteTable.html) (AWS Tools for Windows PowerShell)

# <span id="page-209-0"></span>Assistente de roteamento do middlebox

Se você deseja configurar o controle refinado sobre o caminho de roteamento do tráfego entrando ou saindo da VPC, por exemplo, redirecionando o tráfego para um dispositivo de segurança, você pode usar o assistente de roteamento de middlebox no console da VPC. O assistente de roteamento do middlebox ajuda você criando automaticamente as tabelas de rotas e as rotas (saltos) necessárias para redirecionar o tráfego conforme necessário.

O assistente de roteamento do middlebox pode ajudar a configurar o roteamento para os seguintes cenários:

- Roteamento de tráfego para um dispositivo middlebox, por exemplo, uma instância do Amazon EC2 configurada como um dispositivo de segurança.
- Roteamento de tráfego para um balanceador de carga de gateway. Para obter mais informações, consulte o [Guia do usuário para balanceadores de carga de gateway](https://docs.aws.amazon.com/elasticloadbalancing/latest/gateway/) .

Para ter mais informações, consulte [the section called "Cenários de middlebox"](#page-214-0).

Conteúdo

- [Pré-requisitos do assistente de roteamento do Middlebox](#page-210-0)
- [Gerenciar rotas de middlebox](#page-210-1)
- [Considerações do assistente de roteamento do middleboxo](#page-213-0)
- [Cenários de middlebox](#page-214-0)

## <span id="page-210-0"></span>Pré-requisitos do assistente de roteamento do Middlebox

Consulte [the section called "Considerações do assistente de roteamento do middleboxo".](#page-213-0) Em seguida, certifique-se de ter as seguintes informações disponíveis antes de usar o assistente de roteamento do middlebox.

- A VPC.
- O recurso do qual o tráfego é proveniente ou por meio do qual entra na VPC, por exemplo, um gateway da Internet, um gateway privado virtual ou uma interface de rede.
- A interface de rede do middlebox ou o endpoint do balanceador de carga do gateway.
- A sub-rede de destino para o tráfego.

# <span id="page-210-1"></span>Gerenciar rotas de middlebox

O assistente de roteamento do middlebox está disponível no Amazon Virtual Private Cloud Console.

#### Conteúdo

- [Criar rotas usando o assistente de roteamento do middlebox](#page-211-0)
- [Modificar rotas do middlebox](#page-211-1)
- [Visualizar as tabelas de rotas do assistente de roteamento do middlebox](#page-213-1)
- [Excluir a configuração do assistente de roteamento do middlebox](#page-213-2)

<span id="page-211-0"></span>Criar rotas usando o assistente de roteamento do middlebox

Para criar rotas usando o assistente de roteamento do middlebox

- 1. Abra o console da Amazon VPC em [https://console.aws.amazon.com/vpc/.](https://console.aws.amazon.com/vpc/)
- 2. No painel de navegação, escolha Your VPCs (Suas VPCs).
- 3. Selecione sua VPC e escolha Actions (Ações), Manage middlebox routes (Gerenciar rotas do middlebox).
- 4. Escolha Create routes (Criar rotas).
- 5. Na página Specify routes (Especificar rotas), faça o seguinte:
	- Em Source (Origem), escolha a origem do seu tráfego. Se você escolher um gateway privado virtual, para Destination IPv4 CIDR (CIDR IPv4 de destino), insira o CIDR para o tráfego onpremises que entra na VPC pelo gateway privado virtual.
	- Em Middlebox, escolha o ID da interface de rede associado ao dispositivo middlebox ou, ao usar um endpoint de balanceador de carga do gateway, escolha o ID do endpoint da VPC.
	- Em Destination subnet (Sub-rede de destino), escolha a sub-rede de destino.
- 6. (Opcional) Para adicionar outra sub-rede de destino, escolha Add additional subnet (Adicionar sub-rede adicional) e faça o seguinte:
	- Em Middlebox, escolha o ID da interface de rede associado ao dispositivo middlebox ou, ao usar um endpoint de balanceador de carga do gateway, escolha o ID do endpoint da VPC.

Você deve usar o mesmo dispositivo middlebox para várias sub-redes.

- Em Destination subnet (Sub-rede de destino), escolha a sub-rede de destino.
- 7. (Opcional) Para adicionar outra origem, escolha Add source (Adicionar origem) e repita as etapas anteriores.
- 8. Escolha Próximo.
- 9. Na página Review and create (Revisar e criar), verifique as rotas e escolha Create routes (Criar rotas).

## <span id="page-211-1"></span>Modificar rotas do middlebox

Você pode editar sua configuração de rota alterando o gateway, o middlebox ou a sub-rede de destino.

Quando você faz alguma modificação, o assistente de roteamento do middlebox executa automaticamente as seguintes operações:

- Cria novas tabelas de rotas para o gateway, middlebox e sub-rede de destino.
- Adiciona as rotas necessárias às novas tabelas de rotas.
- Desassocia as tabelas de rotas atuais associadas pelo assistente de roteamento do middlebox aos recursos.
- Associa as novas tabelas de rotas criadas pelo assistente de roteamento do middlebox aos recursos.

Para modificar rotas do moddlebox usando o assistente de roteamento do middlebox

- 1. Abra o console da Amazon VPC em [https://console.aws.amazon.com/vpc/.](https://console.aws.amazon.com/vpc/)
- 2. No painel de navegação, escolha Your VPCs (Suas VPCs).
- 3. Selecione sua VPC e escolha Actions (Ações), Manage middlebox routes (Gerenciar rotas do middlebox).
- 4. Escolha Edit routes (Editar rotas).
- 5. Para alterar o gateway, em Source (Origem), escolha o gateway por meio do qual o tráfego entra em sua VPC. Se você escolher um gateway privado virtual, insira o CIDR da sub-rede de destino em Destination IPv4 CIDR (CIDR IPv4 de destino).
- 6. Para adicionar outra sub-rede de destino, escolha Add additional subnet (Adicionar sub-rede adicional) e faça o seguinte:
	- Em Middlebox, escolha o ID da interface de rede associado ao dispositivo middlebox ou, ao usar um endpoint de balanceador de carga do gateway, escolha o ID do endpoint da VPC.

Você deve usar o mesmo dispositivo middlebox para várias sub-redes.

- Em Destination subnet (Sub-rede de destino), escolha a sub-rede de destino.
- 7. Escolha Próximo.
- 8. Na página Review and update (Revisar e atualizar), uma lista de tabelas de rotas e suas rotas que serão criadas pelo assistente de roteamento do middlebox será exibida. Verifique as rotas e, na caixa de diálogo de confirmação, escolha Update routes (Atualizar rotas).

<span id="page-213-1"></span>Visualizar as tabelas de rotas do assistente de roteamento do middlebox

Para visualizar as tabelas de rotas do assistente de roteamento do middlebox

- 1. Abra o console da Amazon VPC em [https://console.aws.amazon.com/vpc/.](https://console.aws.amazon.com/vpc/)
- 2. No painel de navegação, escolha Your VPCs (Suas VPCs).
- 3. Selecione sua VPC e escolha Actions (Ações), Manage middlebox routes (Gerenciar rotas do middlebox).
- 4. Em Middlebox route tables (Tabelas de rotas do middlebox), o número indica quantas rotas o assistente de roteamento do middlebox criou. Escolha o número para visualizar as rotas.

Exibimos as rotas do assistente de roteamento do middlebox em uma página separada da tabela de rotas.

<span id="page-213-2"></span>Excluir a configuração do assistente de roteamento do middlebox

Se você decidir que não deseja mais a configuração do assistente de roteamento do middlebox, será necessário excluir manualmente as tabelas de rotas.

Para excluir a configuração do assistente de roteamento do middlebox

1. Visualizar as tabelas de rotas do assistente de roteamento do middlebox. Para ter mais informações, consulte [the section called "Visualizar as tabelas de rotas do assistente de](#page-213-1) [roteamento do middlebox"](#page-213-1).

Após a execução da operação, as tabelas de rotas criadas pelo assistente de roteamento do middlebox são exibidas em uma página separada da tabela de rotas.

2. Exclua cada tabela de rota exibida. Para ter mais informações, consulte [the section called](#page-209-1) ["Excluir uma tabela de rotas"](#page-209-1).

## <span id="page-213-0"></span>Considerações do assistente de roteamento do middleboxo

Leve o seguinte em consideração ao usar o assistente de roteamento do middlebox:

- Se desejar inspecionar o tráfego, use um gateway da Internet ou um gateway privado virtual como origem.
- Se você usar o mesmo middlebox em uma configuração de vários middlebox dentro da mesma VPC, verifique se o middlebox está na mesma posição de salto para ambas as sub-redes.
- O dispositivo deve ser configurado em uma sub-rede separada para a sub-rede de origem ou de destino.
- Você deve desabilitar a verificação de origem/destino no dispositivo. Para obter mais informações, consulte [Alterar a verificação da origem ou destino](https://docs.aws.amazon.com/AWSEC2/latest/UserGuide/using-eni.html#change_source_dest_check) no Guia do usuário do Amazon EC2.
- As tabelas de rotas e rotas criadas pelo assistente de roteamento do middlebox são contabilizadas em suas cotas. Para ter mais informações, consulte [the section called "Tabelas de rotas".](#page-498-0)
- Se você excluir um recurso, por exemplo uma interface de rede, as associações da tabela de rotas com o recurso serão removidas. Se o recurso for um destino, o destino da rota será definido como um "buraco negro". As tabelas de rota não são excluídas.
- A sub-rede do middlebox e a sub-rede de destino devem ser associadas a uma tabela de rotas não padrão.

#### **a** Note

Recomendamos usar o assistente de roteamento do middlebox para modificar ou excluir as tabelas de rotas criadas usando o assistente de roteamento do middlebox.

# <span id="page-214-0"></span>Cenários de middlebox

Os exemplos a seguir descrevem cenários para o assistente de roteamento de middlebox.

## Conteúdo

- [Inspecionar o tráfego destinado a uma sub-rede](#page-214-1)
- [Inspecionar o tráfego usando dispositivos em uma VPC de segurança](#page-218-0)
- [Inspecionar o tráfego entre sub-redes](#page-221-0)

#### <span id="page-214-1"></span>Inspecionar o tráfego destinado a uma sub-rede

Considere o cenário em que há tráfego entrando na VPC por meio de um gateway da Internet e você deseja inspecionar todo o tráfego destinado a uma sub-rede, digamos, sub-rede B, usando um dispositivo de firewall instalado em uma instância do EC2. O dispositivo de firewall deve ser instalado e configurado em uma instância do EC2 em uma sub-rede separada da sub-rede B na VPC, por exemplo, a sub-rede C. Você pode usar o assistente de roteamento do middlebox para configurar rotas para o tráfego entre a sub-rede B e o gateway da Internet.

O assistente de roteamento do middlebox executa automaticamente as seguintes operações:

- Cria as seguintes tabela de rotas:
	- Uma tabela de rotas para o gateway da Internet
	- Uma tabela de rotas para a sub-rede de destino
	- Uma tabela de rotas para a sub-rede do middlebox
- Adiciona as rotas necessárias às novas tabelas de rotas, conforme descrito nas seções a seguir.
- Desassocia as tabelas de rotas atuais associadas ao gateway da Internet, à sub-rede B e à subrede C.
- Associa a tabela de rotas A ao gateway da Internet (a fonte no assistente de roteamento do middlebox), à tabela de rotas C (o middlebox no assistente de roteamento do middlebox) e à tabela de rotas B com a sub-rede B (o destino no assistente de roteamento do middlebox).
- Cria uma tag que indica que ela foi criada pelo assistente de roteamento do middlebox e uma tag que indica a data de criação.

O assistente de roteamento do middlebox não modifica as tabelas de rotsa existentes. Ele cria novas tabelas de rotas e, em seguida, associa-as aos seus recursos de gateway e sub-rede. Se os recursos já estiverem explicitamente associados às tabelas de rotas existentes, as tabelas de rotas existentes serão primeiro desassociadas e, em seguida, as novas tabelas de rotas serão associadas aos seus recursos. Suas tabelas de rotas existentes não são excluídas.

Se você não usar o assistente de roteamento de middlebox, será necessário configurar manualmente e, em seguida, atribuir as tabelas de rota às sub-redes e ao gateway da Internet.
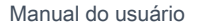

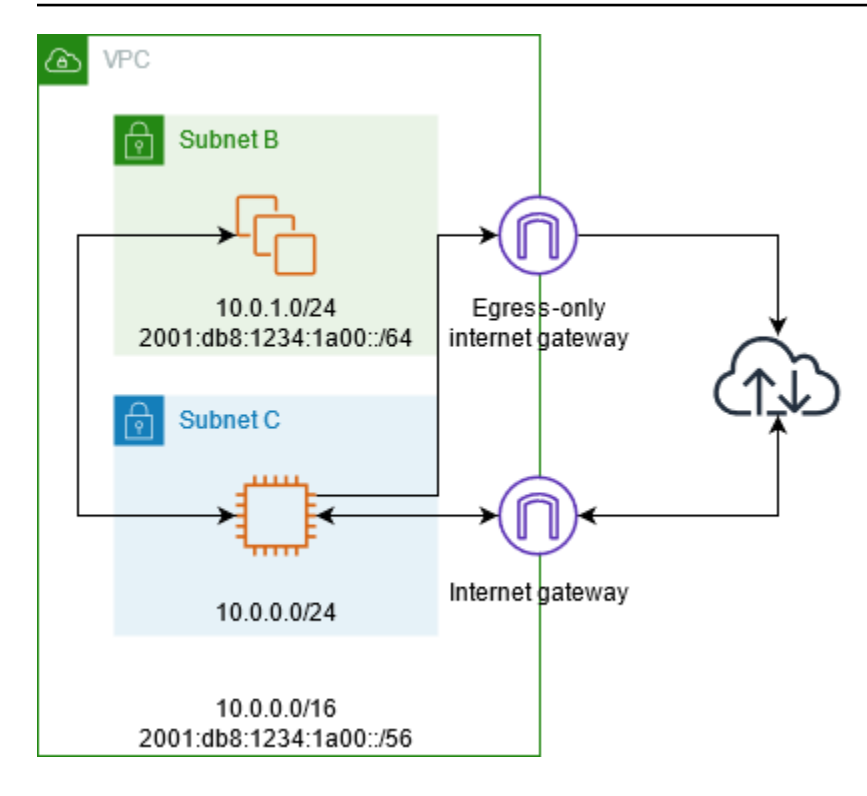

Tabela de rotas do gateway da Internet

Adicione as tabelas de rotas a seguir à tabela de rotas para o gateway da Internet.

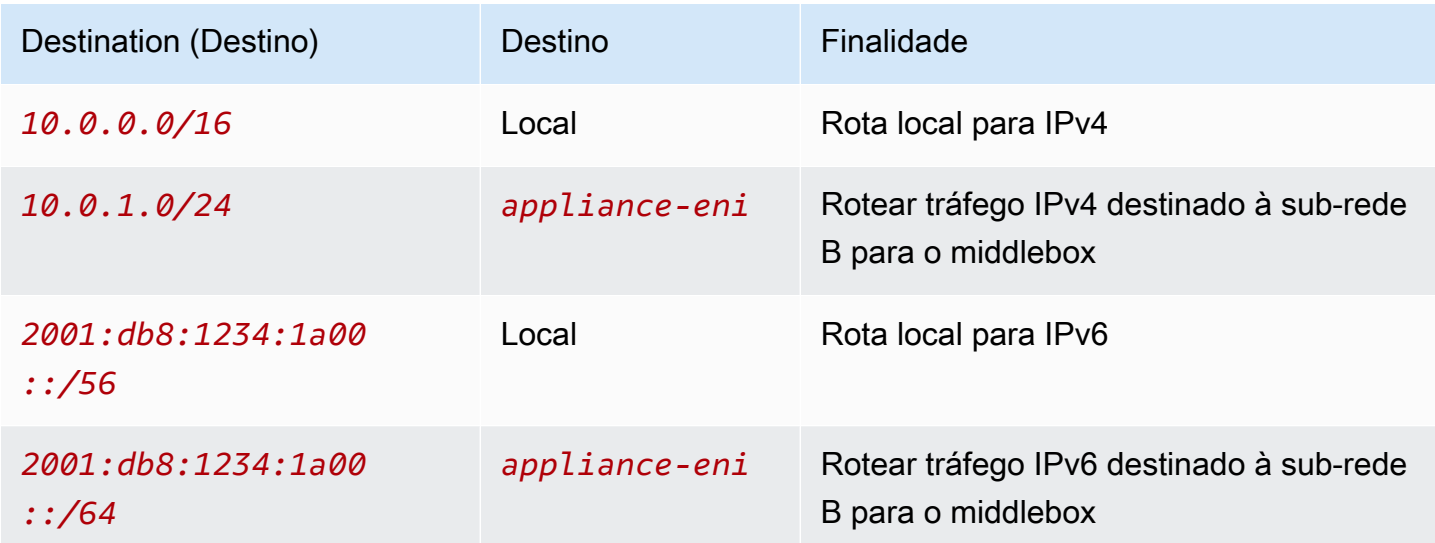

Há uma associação de borda entre o gateway da Internet e a VPC.

Quando você usa o assistente de roteamento de middlebox, as seguintes tags são associadas à tabela de rotas:

- A chave é "Origin" e o valor é "Middlebox wizard"
- A chave é "date\_created" (data da criação) e o valor é a hora de criação (por exemplo, "2021-02-18T22:25:49.137Z")

Tabela de rotas da sub-rede de destino

Adicione as seguintes rotas à tabela de rotas para a sub-rede de destino (sub-rede B no diagrama de exemplo).

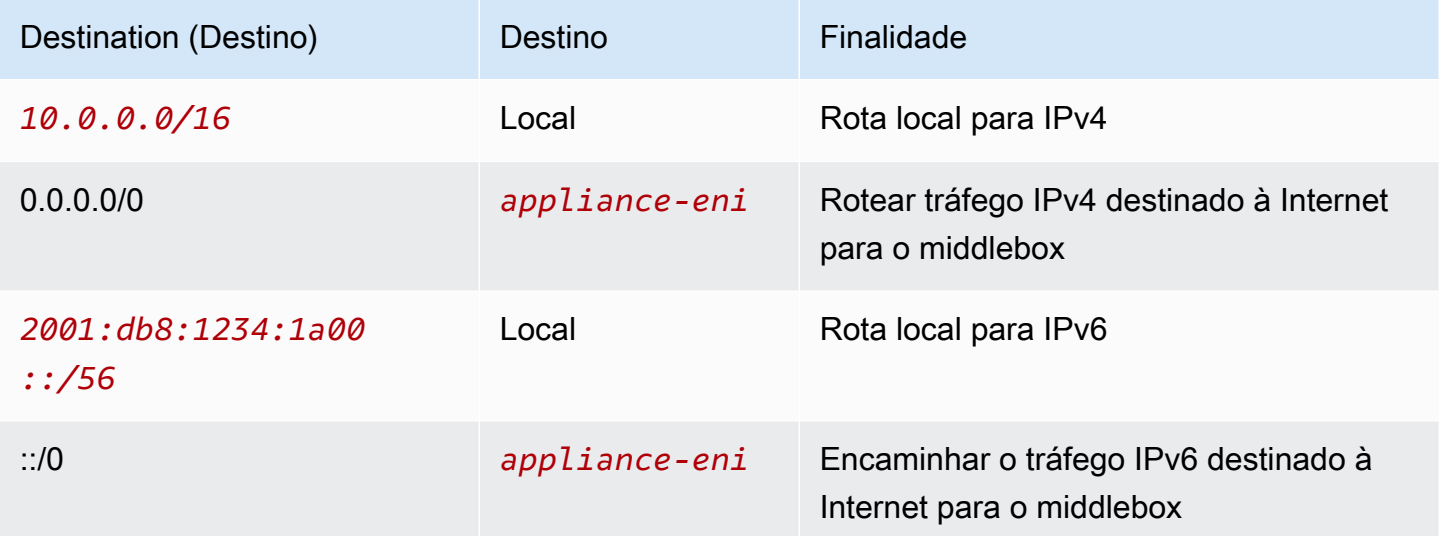

Há uma associação de sub-rede com a sub-rede do middlebox.

Quando você usa o assistente de roteamento de middlebox, as seguintes tags são associadas à tabela de rotas:

- A chave é "Origin" e o valor é "Middlebox wizard"
- A chave é "date\_created" (data da criação) e o valor é a hora de criação (por exemplo, "2021-02-18T22:25:49.137Z")

Tabela de rotas da sub-rede do middlebox

Adicione as seguintes rotas à tabela de rotas para a sub-rede do middlebox (sub-rede C no diagrama de exemplo).

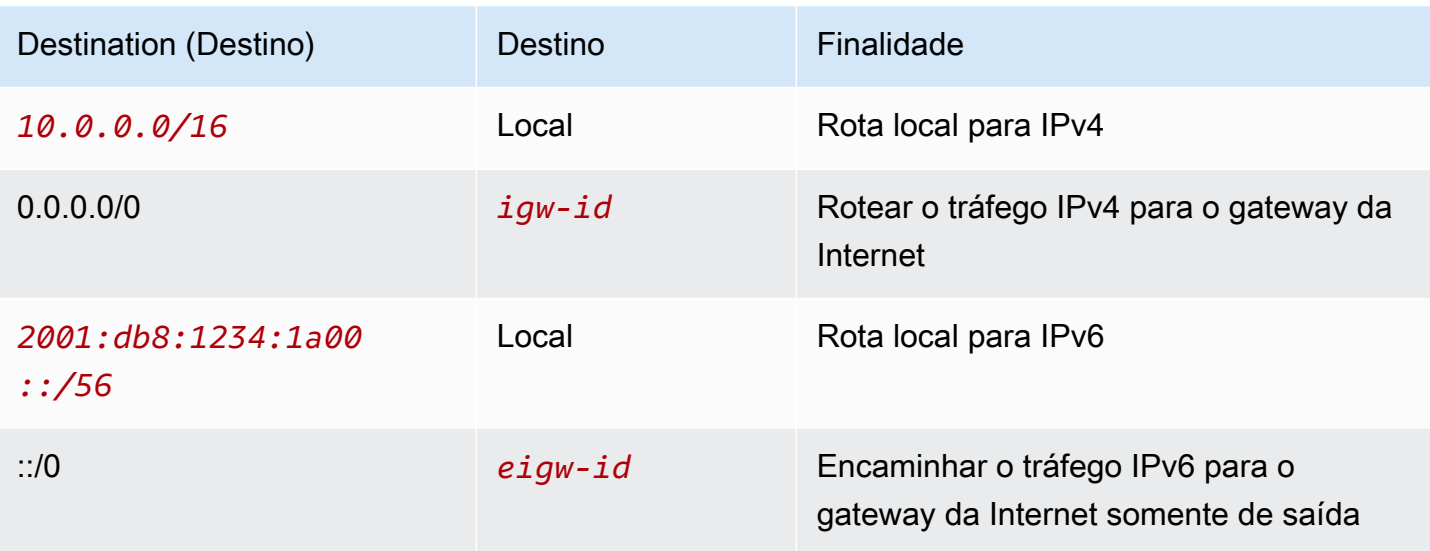

Há uma associação de sub-rede com a sub-rede de destino.

Quando você usa o assistente de roteamento de middlebox, as seguintes tags são associadas à tabela de rotas:

- A chave é "Origin" e o valor é "Middlebox wizard"
- A chave é "date\_created" (data da criação) e o valor é a hora de criação (por exemplo, "2021-02-18T22:25:49.137Z")

Inspecionar o tráfego usando dispositivos em uma VPC de segurança

No cenário a seguir, você deseja inspecionar o tráfego que entra em uma VPC via gateway da Internet rumo a uma sub-rede usando uma frota de dispositivos de segurança configurados atrás de um balanceador de carga do gateway. O proprietário da VPC do consumidor de serviço cria um endpoint do balanceador de carga do gateway em uma sub-rede na VPC (representada por uma interface de rede de endpoint). Todo o tráfego que entra na VPC através do gateway da Internet é encaminhado primeiro para o endpoint do balanceador de carga de gateway para inspeção antes de ser encaminhado para a sub-rede de destino. Da mesma forma, todo o tráfego que sai da sub-rede do aplicativo é roteado primeiro para o endpoint do balanceador de carga de gateway para inspeção antes de ser encaminhado para a Internet.

O assistente de roteamento do middlebox executa automaticamente as seguintes operações:

- Cria as tabelas de rotas.
- Adiciona as rotas necessárias às novas tabelas de rotas.
- Desassocia as tabelas de rotas atuais associadas às sub-redes.
- Associa as tabelas de rotas criadas pelo assistente de roteamento do middlebox às sub-redes.
- Cria uma tag que indica que ela foi criada pelo assistente de roteamento do middlebox e uma tag que indica a data de criação.

O assistente de roteamento do middlebox não modifica as tabelas de rotsa existentes. Ele cria novas tabelas de rotas e, em seguida, associa-as aos seus recursos de gateway e sub-rede. Se os recursos já estiverem explicitamente associados às tabelas de rotas existentes, as tabelas de rotas existentes serão primeiro desassociadas e, em seguida, as novas tabelas de rotas serão associadas aos seus recursos. Suas tabelas de rotas existentes não são excluídas.

Se você não usar o assistente de roteamento de middlebox, será necessário configurar manualmente e, em seguida, atribuir as tabelas de rota às sub-redes e ao gateway da Internet.

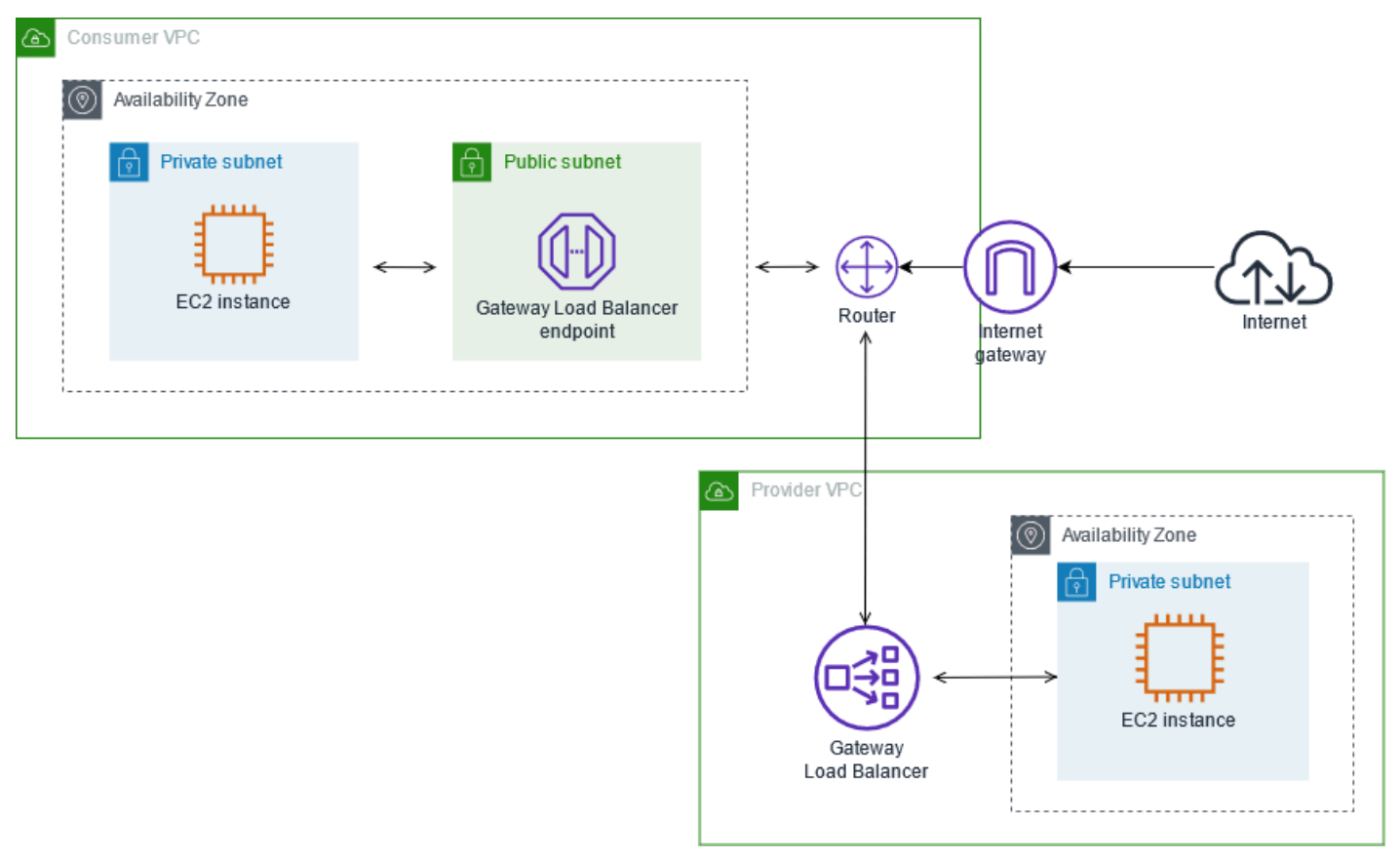

Tabela de rotas do gateway da Internet

A tabela de rotas do gateway da Internet contém as seguintes rotas:

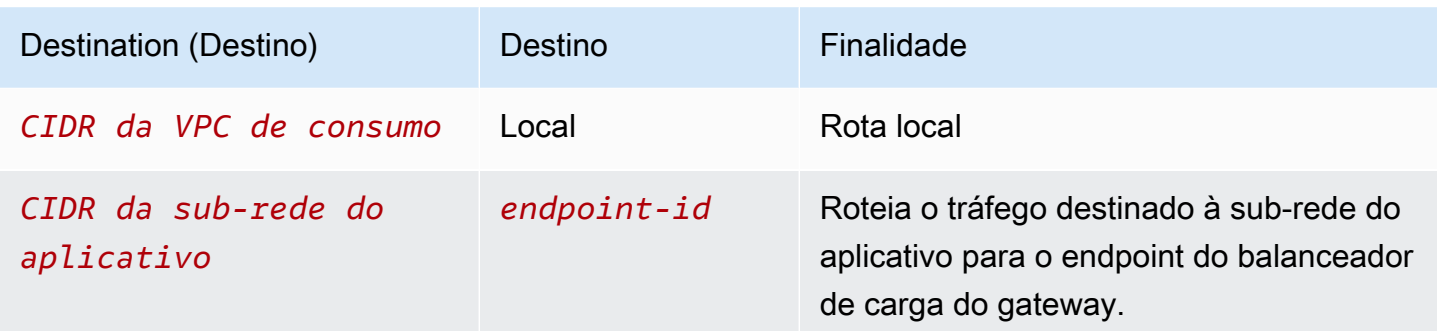

Há uma associação de borda com o gateway.

Quando você usa o assistente de roteamento de middlebox, as seguintes tags são associadas à tabela de rotas:

- A chave é "Origin" e o valor é "Middlebox wizard"
- A chave é "date\_created" (data da criação) e o valor é a hora de criação (por exemplo, "2021-02-18T22:25:49.137Z")

Tabela de rotas da sub-rede do aplicativo

A tabela de rotas para a sub-rede do aplicativo contém as seguintes rotas:

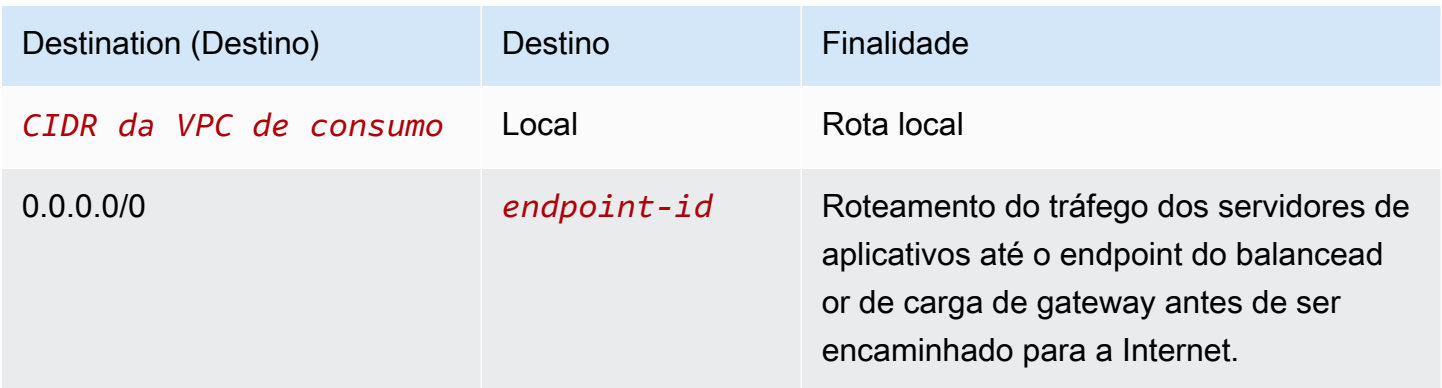

Quando você usa o assistente de roteamento de middlebox, as seguintes tags são associadas à tabela de rotas:

- A chave é "Origin" e o valor é "Middlebox wizard"
- A chave é "date\_created" (data da criação) e o valor é a hora de criação (por exemplo, "2021-02-18T22:25:49.137Z")

#### Tabela de rotas da sub-rede do provedor

A tabela de rotas para a sub-rede do provedor contém as seguintes rotas:

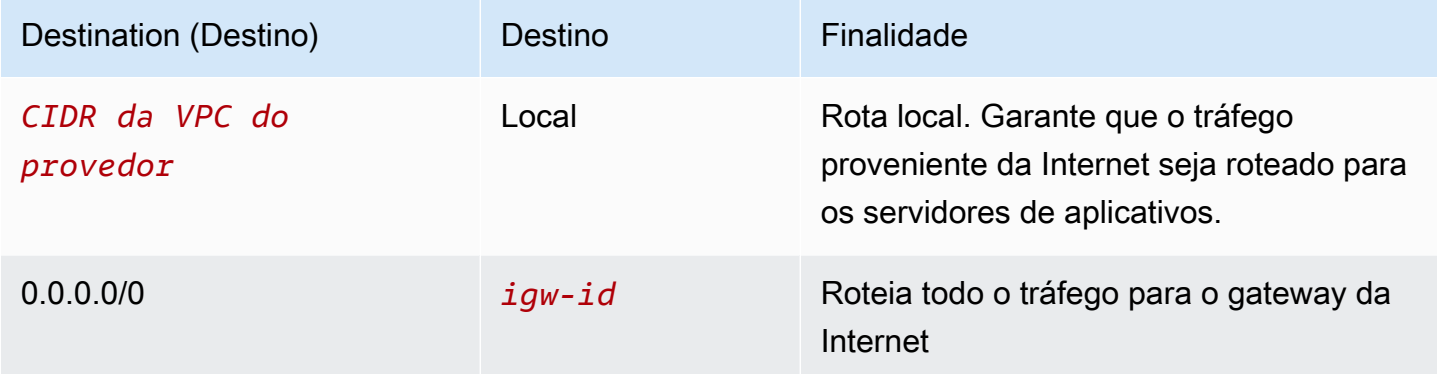

Quando você usa o assistente de roteamento de middlebox, as seguintes tags são associadas à tabela de rotas:

- A chave é "Origin" e o valor é "Middlebox wizard"
- A chave é "date created" (data da criação) e o valor é a hora de criação (por exemplo, "2021-02-18T22:25:49.137Z")

Inspecionar o tráfego entre sub-redes

Considere o cenário em que você tem várias sub-redes em uma VPC e deseja inspecionar o tráfego entre elas usando um dispositivo de firewall. Configure e instale o dispositivo de firewall em uma instância do EC2 em uma sub-rede diferente em sua VPC.

O diagrama a seguir mostra um dispositivo de firewall instalado em uma instância do EC2 na subrede C. O dispostivo inspeciona todo o tráfego que passa da sub-rede A para a sub-rede B (consulte 1) e da sub-rede B para a sub-rede A (consulte 2).

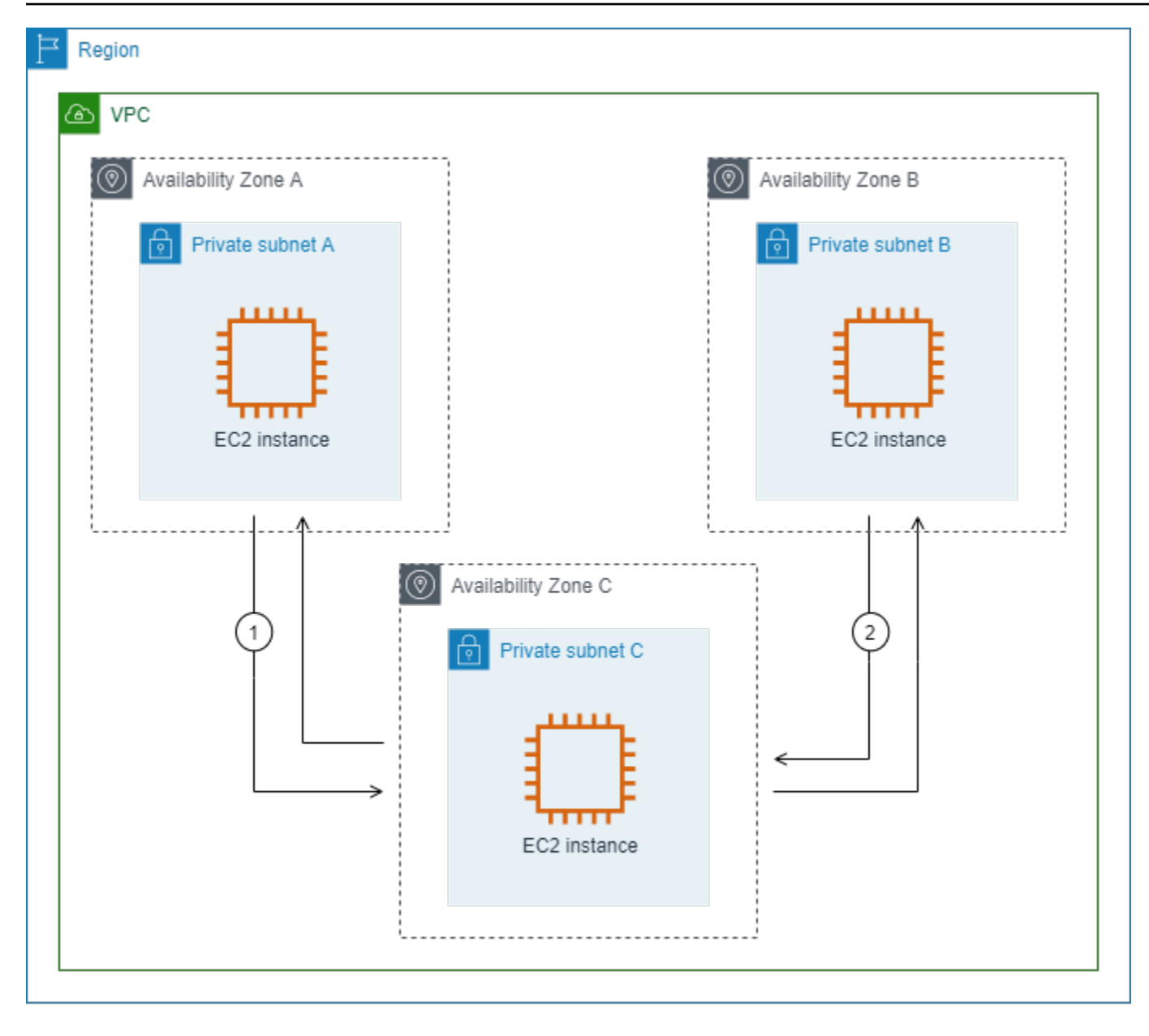

Você usa a tabela de rotas principal para a VPC e a sub-rede do middlebox. As sub-redes A e B têm uma tabela de rotas personalizada cada.

O assistente de roteamento do middlebox executa automaticamente as seguintes operações:

- Cria as tabelas de rotas.
- Adiciona as rotas necessárias às novas tabelas de rotas.
- Desassocia as tabelas de rotas atuais associadas às sub-redes.
- Associa as tabelas de rotas criadas pelo assistente de roteamento do middlebox às sub-redes.

• Cria uma tag que indica que ela foi criada pelo assistente de roteamento do middlebox e uma tag que indica a data de criação.

O assistente de roteamento do middlebox não modifica as tabelas de rotsa existentes. Ele cria novas tabelas de rotas e, em seguida, associa-as aos seus recursos de gateway e sub-rede. Se os recursos já estiverem explicitamente associados às tabelas de rotas existentes, as tabelas de rotas existentes serão primeiro desassociadas e, em seguida, as novas tabelas de rotas serão associadas aos seus recursos. Suas tabelas de rotas existentes não são excluídas.

Se você não usar o assistente de roteamento de middlebox, será necessário configurar manualmente e, em seguida, atribuir as tabelas de rota às sub-redes e ao gateway da Internet.

Tabela de rotas personalizada da sub-rede A

A tabela de rotas para a sub-rede A contém as seguintes rotas:

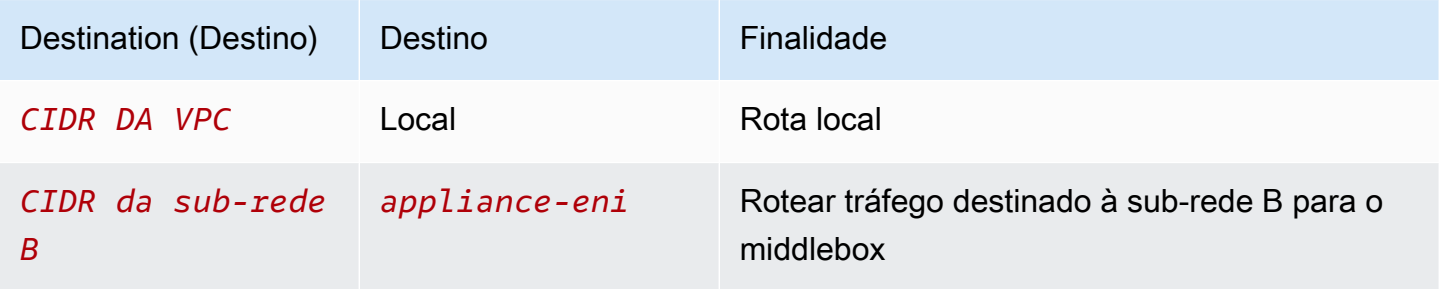

Quando você usa o assistente de roteamento de middlebox, as seguintes tags são associadas à tabela de rotas:

- A chave é "Origin" e o valor é "Middlebox wizard"
- A chave é "date\_created" (data da criação) e o valor é a hora de criação (por exemplo, "2021-02-18T22:25:49.137Z")

Tabela de rotas personalizada da sub-rede B

A tabela de rotas para a sub-rede B contém as seguintes rotas.

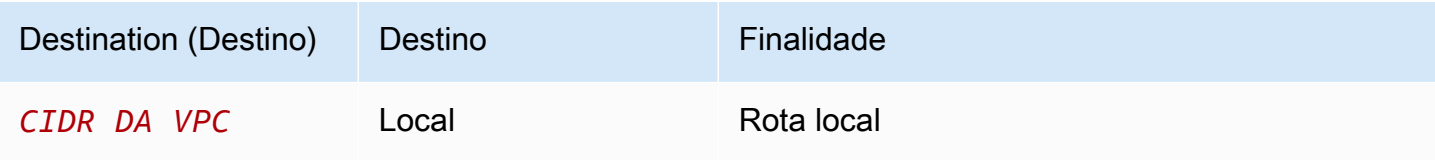

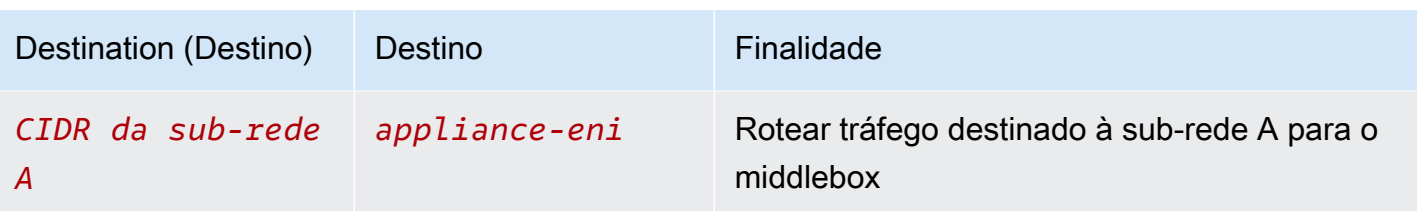

Quando você usa o assistente de roteamento de middlebox, as seguintes tags são associadas à tabela de rotas:

- A chave é "Origin" e o valor é "Middlebox wizard"
- A chave é "date\_created" (data da criação) e o valor é a hora de criação (por exemplo, "2021-02-18T22:25:49.137Z")

Tabela de rotas principal

A sub-rede C usa a tabela de rotas principal. A tabela de rotas principal contém as rotas a seguir.

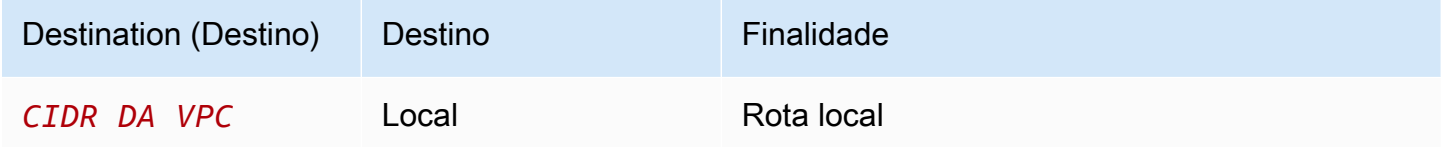

Quando você usa o assistente de roteamento de middlebox, as seguintes tags são associadas à tabela de rotas:

- A chave é "Origin" e o valor é "Middlebox wizard"
- A chave é "date\_created" (data da criação) e o valor é a hora de criação (por exemplo, "2021-02-18T22:25:49.137Z")

# Excluir uma sub-rede

Se não precisar mais de uma sub-rede, é possível excluí-la. Você não poderá excluir uma sub-rede se ela contiver qualquer interface de rede. Por exemplo, é necessário terminar todas as instâncias em uma sub-rede antes de excluí-la.

Para excluir uma sub-rede usando o console

1. Abra o console do Amazon EC2 em [https://console.aws.amazon.com/ec2/.](https://console.aws.amazon.com/ec2/)

- 2. Termine todas as instâncias na sub-rede. Para obter mais informações, consulte [Terminar sua](https://docs.aws.amazon.com/AWSEC2/latest/UserGuide/terminating-instances.html)  [instância](https://docs.aws.amazon.com/AWSEC2/latest/UserGuide/terminating-instances.html) no Guia do usuário do EC2.
- 3. Abra o console da Amazon VPC em [https://console.aws.amazon.com/vpc/.](https://console.aws.amazon.com/vpc/)
- 4. No painel de navegação, escolha Sub-redes.
- 5. Selecione a sub-rede e escolha Actions (Ações), Delete subnet (Excluir sub-rede).
- 6. Quando a confirmação for solicitada, insira **delete** e escolha Delete (Excluir).

Para excluir uma sub-rede usando a AWS CLI

Use o comando [delete-subnet](https://docs.aws.amazon.com/cli/latest/reference/ec2/delete-subnet.html).

# Conectar sua VPC a outras redes

Você pode conectar sua nuvem privada virtual (VPC) a outras redes. Por exemplo, outras VPCs, a Internet ou uma rede on-premises própria.

O diagrama a seguir demonstra algumas dessas opções de conectividade. A VPC A está conectada à Internet por meio de um gateway da Internet. A instância do EC2 na sub-rede privada da VPC A pode estabelecer conexão com a Internet usando o gateway NAT na sub-rede pública da VPC A. A VPC B está conectada à Internet por meio de um gateway da Internet. A instância do EC2 na subrede pública da VPC B pode estabelecer conexão com a Internet usando o gateway da Internet. A VPC A e a VPC B estão conectadas entre si por meio de uma conexão de emparelhamento da VPC e de um gateway de trânsito. O gateway de trânsito tem um anexo da VPN para um data center. A VPC B tem uma conexão do AWS Direct Connect com um data center.

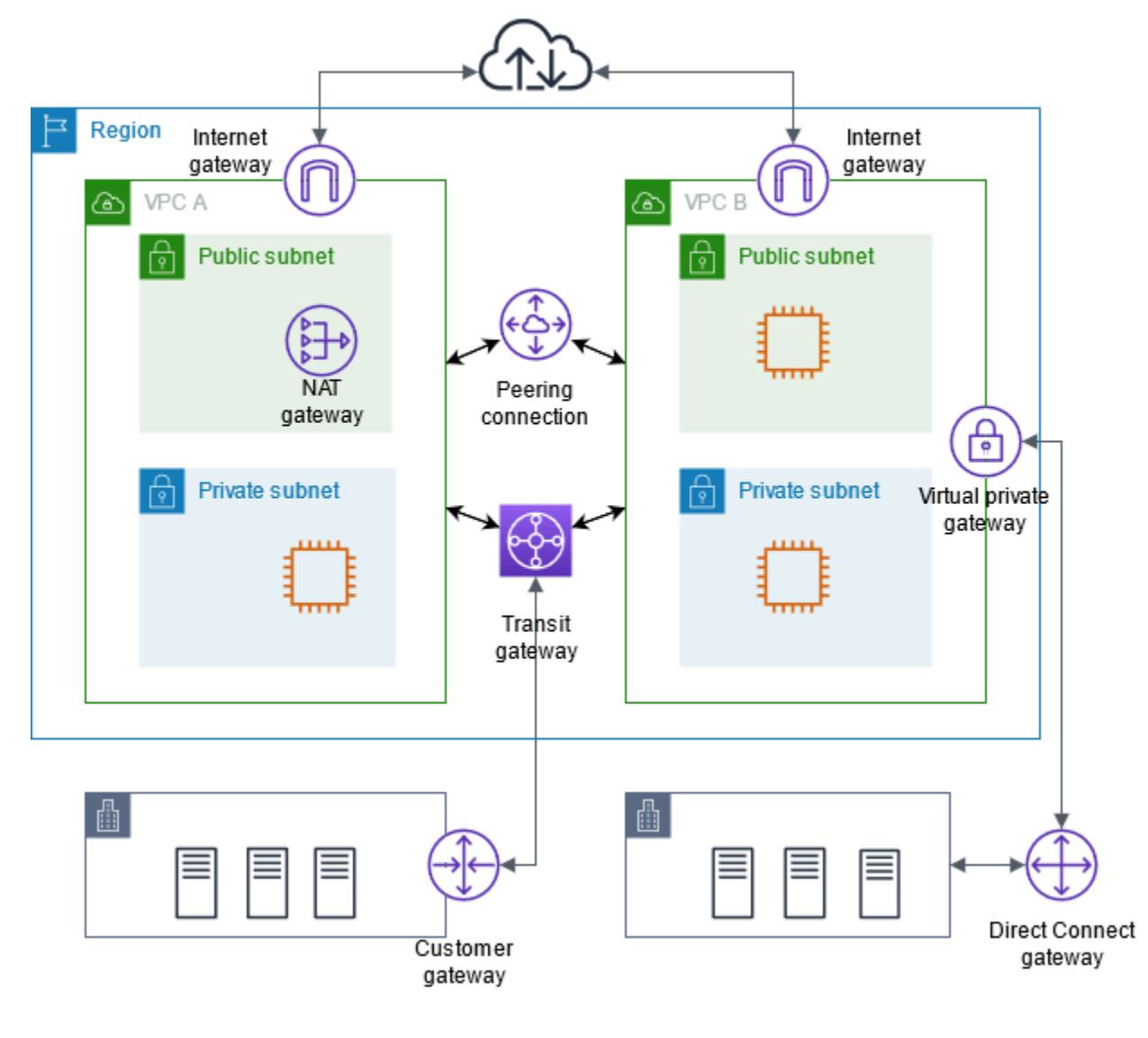

Para mais informações, consulte as [Amazon Virtual Private Cloud Connectivity Options](https://docs.aws.amazon.com/whitepapers/latest/aws-vpc-connectivity-options/) (Opções de conectividade da Amazon Virtual Private Cloud).

#### Conteúdo

- [Estabelecer conexão com a Internet usando um gateway da Internet](#page-227-0)
- [Habilitar o tráfego IPv6 de saída usando gateways da Internet somente de saída](#page-233-0)
- [Estabelecer conexão com a Internet ou a outras redes usando dispositivos NAT](#page-238-0)
- [Associar endereços de IP elásticos a recursos em sua VPC](#page-302-0)
- [Conectar sua VPC a outras VPCs e redes usando um gateway de trânsito](#page-314-0)
- [Conectar sua VPC a redes remotas usando a AWS Virtual Private Network](#page-315-0)
- [Conectar VPCs usando emparelhamento da VPC](#page-317-0)

# <span id="page-227-0"></span>Estabelecer conexão com a Internet usando um gateway da Internet

Um gateway da Internet é um componente da VPC horizontalmente dimensionado, redundante e altamente disponível que permite a comunicação entre a VPC e a Internet. Ele oferece suporte para tráfego IPv4 e IPv6. Não causa riscos de disponibilidade ou restrições de largura de banda no tráfego de rede.

Um gateway da Internet habilita recursos em suas sub-redes públicas (como instâncias do EC2) para estabelecer conexão com a Internet se o recurso tiver um endereço IPv4 ou um endereço IPv6 público. Da mesma forma, os recursos na Internet podem iniciar uma conexão com recursos em sua sub-rede usando o endereço IPv4 ou o endereço IPv6 público. Por exemplo, um gateway da Internet permite que você estabeleça conexão com uma instância do EC2 na AWS usando seu computador local.

Um gateway da Internet fornece um destino nas tabelas de rotas da VPC para tráfego roteável pela Internet. Para a comunicação usando o IPv4, o gateway da Internet também executa a conversão de endereços de rede (NAT). Para comunicação usando IPv6, o NAT não é necessário porque os endereços IPv6 são públicos. Para obter mais informações, consulte [Endereços IP e NAT](#page-228-0).

# Configuração para acesso à Internet

Para permitir que as instâncias recebam ou enviem tráfego da Internet, faça o seguinte:

- [Crie um gateway da internet](#page-231-0) e [anexe-o à sua VPC](#page-231-1).
- [Adicione uma rota](#page-185-0) à tabela de rotas da sub-rede que direciona o tráfego de entrada da internet para o gateway da Internet.
- Certifique-se de que as instâncias na sub-rede tenham um endereço IPv4 ou um endereço IPv6 público. Para obter mais informações, consulte a seção [Endereçamento IP de instâncias](https://docs.aws.amazon.com/AWSEC2/latest/UserGuide/using-instance-addressing.html) no Guia do Usuário do Amazon EC2.
- Garanta que seus [grupos de segurança](#page-420-0) e [listas de controle de acesso à rede](#page-442-0) permitam a passagem do tráfego desejado da Internet para suas instâncias e vice-versa.

Caso deseje proporcionar acesso à internet para suas instâncias sem atribuir a elas endereços IP públicos, empregue um dispositivo NAT. Um dispositivo NAT permite que instâncias em uma subrede privada se conectem à Internet, mas impede que os hosts na Internet iniciem conexões com as instâncias. Para ter mais informações, consulte [Dispositivos NAT.](#page-238-0)

#### Sub-redes públicas e privadas

Se uma sub-rede estiver associada a uma tabela de rotas que tem uma rota para um gateway da Internet, ela é conhecida como sub-rede pública. Se uma sub-rede estiver associada a uma tabela de rotas que não tem uma rota para um gateway da Internet, ela é conhecida como sub-rede privada.

Na tabela de rotas da sub-rede pública, é possível especificar uma rota para o gateway da Internet para todos os destinos não explicitamente conhecidos pela tabela de rotas (0.0.0.0/0 para IPv4 ou ::/0 para IPv6). Como alternativa, avalie a rota para uma faixa menor de endereços IP, por exemplo, os endereços IPv4 públicos dos endpoints públicos da empresa fora da AWS, ou os endereços IP elásticos de outras instâncias do Amazon EC2 fora da VPC.

#### <span id="page-228-0"></span>Endereços IP e NAT

Para permitir a comunicação pela internet para o IPv4, a instância deve ter um endereço IPv4 público. Você pode configurar a VPC para atribuir automaticamente endereços IPv4 públicos às instâncias ou pode atribuir endereços IP elásticos às instâncias. A instância detém a informação apenas do espaço de endereço IP privado (interno) definido na VPC e na sub-rede. O gateway da internet fornece logicamente o NAT individualizado em nome da instância, de modo que, quando o tráfego deixa a sub-rede da VPC e vai para a internet, o campo do endereço de resposta é definido como o endereço IPv4 público ou o endereço IP elástico da instância, e não como o endereço IP privado. Por outro lado, o tráfego destinado ao endereço IPv4 público ou ao endereço IP elástico da instância tem seu endereço de destino traduzido para o endereço IPv4 privado da instância antes do tráfego ser entregue à VPC.

Para permitir a comunicação pela internet para IPv6, a VPC e a sub-rede devem ter um bloco CIDR IPv6 associado, além de ser atribuído à instância um endereço IPv6 no intervalo da sub-rede. Os endereços IPv6 são exclusivos globalmente e, portanto, públicos por padrão.

No diagrama a seguir, a sub-rede na zona de disponibilidade é uma sub-rede pública. A tabela de rotas desta sub-rede tem uma rota que envia todo o tráfego IPv4 vinculado à Internet para o gateway da Internet. As instâncias na sub-rede pública devem ter endereços IP públicos ou endereços de IP elásticos para permitir a comunicação com a Internet pelo gateway da Internet. Para comparação, a sub-rede na Zona de disponibilidade B é uma sub-rede privada porque sua tabela de rotas não tem uma rota para o gateway da Internet. Como não há rota para o gateway da Internet, as instâncias na sub-rede privada não podem se comunicar com a Internet mesmo que tenham endereços IP públicos.

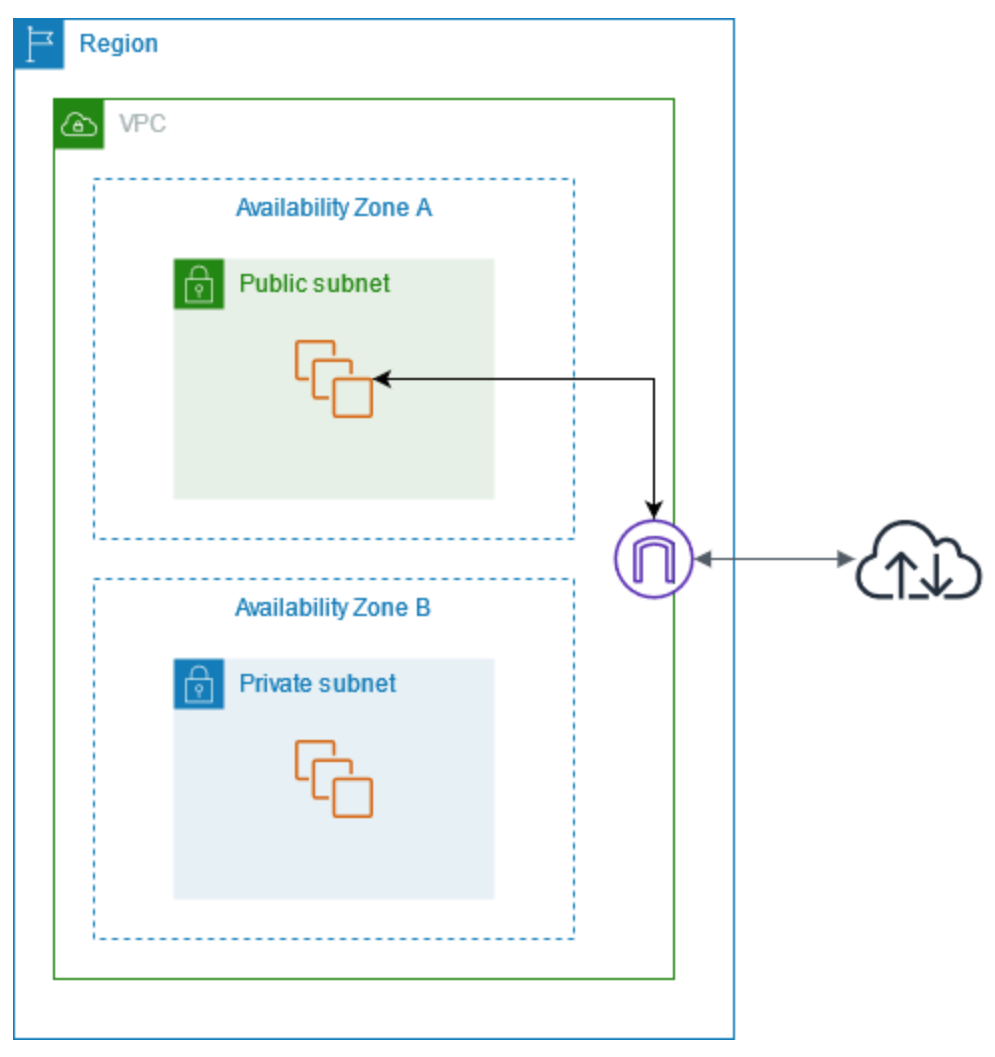

Acesso à Internet para VPCs padrão e não padrão

A tabela a seguir fornece uma visão geral para identificar se a VPC já possui os componentes necessários para acesso à Internet por meio de IPv4 ou IPv6.

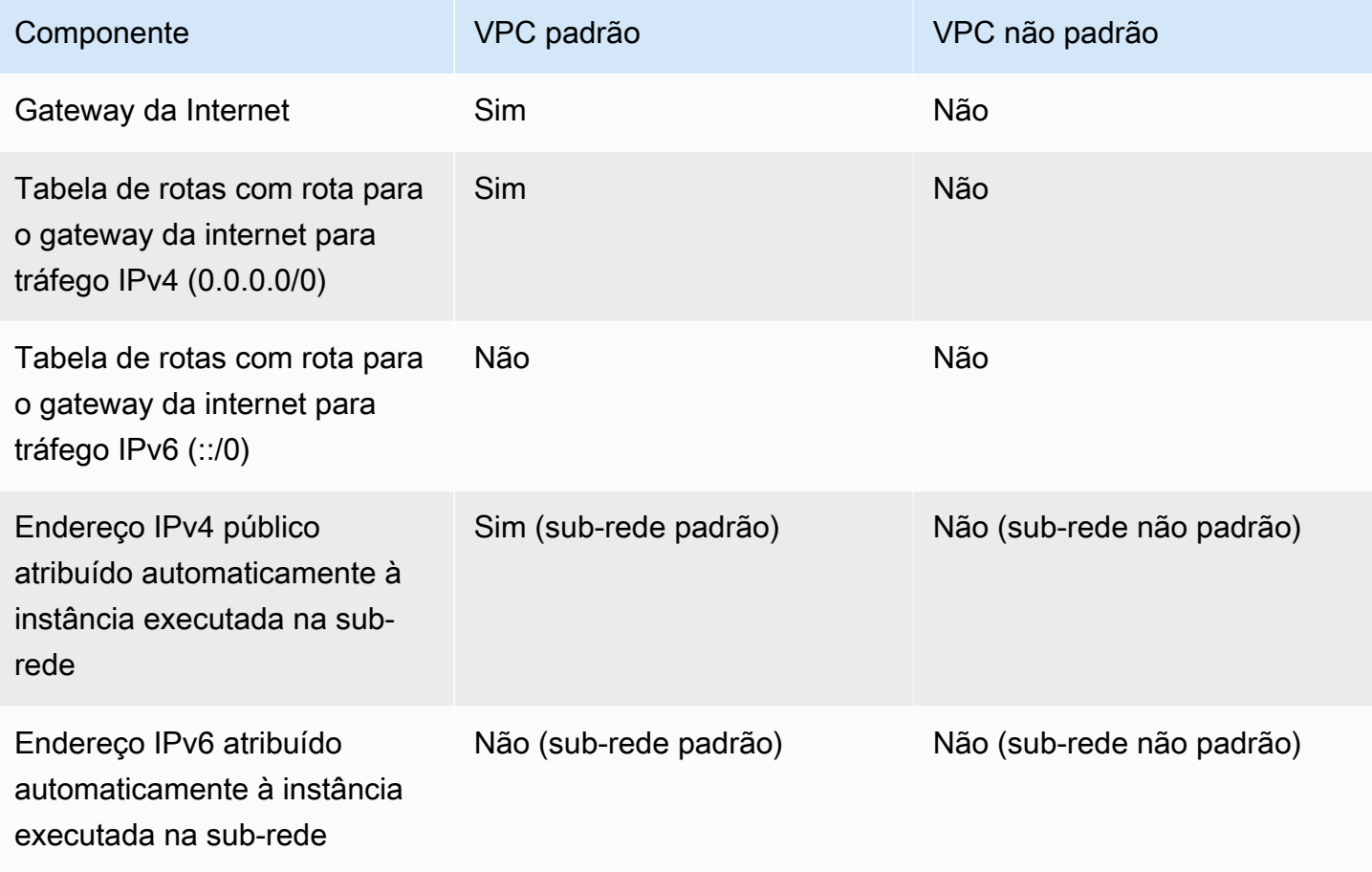

Para obter mais informações sobre VPCs padrão, consulte [VPCs padrão](#page-88-0). Para obter mais informações sobre a criação de uma VPC, consulte [Crie uma VPC](#page-96-0).

# Trabalhar com gateways da Internet

As seções a seguir descrevem como oferecer suporte ao acesso à Internet em uma sub-rede na VPC usando um gateway da Internet. Para remover o acesso à Internet, você pode desvincular o gateway da Internet da sua VPC e depois excluí-lo.

**Tarefas** 

- [Criar um gateway da internet](#page-231-0)
- [Anexar um gateway da internet a uma VPC](#page-231-1)
- [Separar um gateway da Internet da VPC](#page-232-0)

• [Excluir um gateway da internet](#page-232-1)

## <span id="page-231-0"></span>Criar um gateway da internet

Use o procedimento a seguir para criar um gateway da internet.

Para criar um gateway da Internet

- 1. Abra o console da Amazon VPC em [https://console.aws.amazon.com/vpc/.](https://console.aws.amazon.com/vpc/)
- 2. No painel de navegação, escolha Internet gateways (Gateways da Internet).
- 3. Escolha Criar gateway da Internet.
- 4. (Opcional) Insira um nome para o gateway da Internet.
- 5. (Opcional) Para adicionar uma tag, escolha Add new tag (Adicionar nova tag) e insira a chave e o valor da tag.
- 6. Escolha Criar gateway da Internet.
- 7. (Opcional) Para conectar o gateway da Internet a uma VPC agora, escolha Anexar a uma VPC no banner na parte superior da tela, selecione uma VPC disponível e escolha Anexar gateway da Internet. Caso contrário, você pode anexar o gateway da Internet a uma VPC em outro momento.

## <span id="page-231-1"></span>Anexar um gateway da internet a uma VPC

Para usar um gateway da Internet, você deve anexá-lo a uma VPC.

Anexar um gateway da internet a uma VPC

- 1. Abra o console da Amazon VPC em [https://console.aws.amazon.com/vpc/.](https://console.aws.amazon.com/vpc/)
- 2. No painel de navegação, escolha Internet gateways (Gateways da Internet).
- 3. Marque a caixa ao lado do gateway da Internet.
- 4. Em Ações, escolha Anexar à VPC.
- 5. Selecione uma VPC disponível.
- 6. Escolha Anexar gateway da internet.

# <span id="page-232-0"></span>Separar um gateway da Internet da VPC

Se não precisar mais de acesso à Internet para as instâncias executadas em uma VPC, você poderá desanexar um gateway da Internet de uma VPC. Você não poderá desanexar um gateway da internet se a VPC tiver recursos com endereços IP públicos ou endereços IP elásticos associados.

Para desanexar um gateway da internet

- 1. Abra o console da Amazon VPC em [https://console.aws.amazon.com/vpc/.](https://console.aws.amazon.com/vpc/)
- 2. No painel de navegação, escolha Internet gateways (Gateways da Internet).
- 3. Marque a caixa ao lado do gateway da Internet.
- 4. Escolha Ações, Desanexar da VPC.
- 5. Quando a confirmação for solicitada, selecione Desanexar gateway da Internet.

# <span id="page-232-1"></span>Excluir um gateway da internet

Caso não precise mais de um gateway da internet, exclua-o. Você não pode excluir um gateway da internet se ele ainda estiver anexado a uma VPC.

Para excluir um gateway da internet

- 1. Abra o console da Amazon VPC em [https://console.aws.amazon.com/vpc/.](https://console.aws.amazon.com/vpc/)
- 2. No painel de navegação, escolha Internet gateways (Gateways da Internet).
- 3. Marque a caixa ao lado do gateway da Internet.
- 4. Escolha Ações, Excluir gateway da Internet.
- 5. Quando a confirmação for solicitada, insira **delete** e escolha Excluir gateway da internet.

# Visão geral da API e dos comandos

Você pode executar as tarefas descritas nesta página usando a linha de comando ou uma API. Para obter mais informações sobre as interfaces de linha de comando e sobre a lista de ações de API disponíveis, consulte [Trabalhar com a Amazon VPC](#page-12-0).

Criar um gateway da internet

• [create-internet-gateway](https://docs.aws.amazon.com/cli/latest/reference/ec2/create-internet-gateway.html) (AWS CLI)

• [New-EC2InternetGateway](https://docs.aws.amazon.com/powershell/latest/reference/items/New-EC2InternetGateway.html) (AWS Tools for Windows PowerShell)

#### Anexar um gateway da internet a uma VPC

- [attach-internet-gateway](https://docs.aws.amazon.com/cli/latest/reference/ec2/attach-internet-gateway.html) (AWS CLI)
- [Add-EC2InternetGateway](https://docs.aws.amazon.com/powershell/latest/reference/items/Add-EC2InternetGateway.html) (AWS Tools for Windows PowerShell)

#### Descrever um gateway da internet

- [describe-internet-gateways](https://docs.aws.amazon.com/cli/latest/reference/ec2/describe-internet-gateways.html) (AWS CLI)
- [Get-EC2InternetGateway](https://docs.aws.amazon.com/powershell/latest/reference/items/Get-EC2InternetGateway.html) (AWS Tools for Windows PowerShell)

#### Desanexar um gateway da Internet de uma VPC

- [detach-internet-gateway](https://docs.aws.amazon.com/cli/latest/reference/ec2/detach-internet-gateway.html) (AWS CLI)
- [Dismount-EC2InternetGateway](https://docs.aws.amazon.com/powershell/latest/reference/items/Dismount-EC2InternetGateway.html) (AWS Tools for Windows PowerShell)

#### Excluir um gateway da internet

- [delete-internet-gateway](https://docs.aws.amazon.com/cli/latest/reference/ec2/delete-internet-gateway.html) (AWS CLI)
- [Remove-EC2InternetGateway](https://docs.aws.amazon.com/powershell/latest/reference/items/Remove-EC2InternetGateway.html) (AWS Tools for Windows PowerShell)

# Definição de preço

Não há cobrança por um gateway da Internet, mas há cobranças para a transferência de dados para instâncias EC2 que usam gateways da Internet. Para mais informações, consulte [Amazon EC2 On-](https://aws.amazon.com/ec2/pricing/on-demand/)[Demand Pricing](https://aws.amazon.com/ec2/pricing/on-demand/) (Preços do Amazon EC2 sob demanda).

# <span id="page-233-0"></span>Habilitar o tráfego IPv6 de saída usando gateways da Internet somente de saída

Um gateway da Internet somente de saída é um componente da VPC horizontalmente escalado, redundante e altamente disponível que permite a comunicação de saída pela IPv6 das instâncias na VPC para a Internet e impede a Internet de iniciar uma conexão IPv6 com suas instâncias.

## **a** Note

Um gateway da Internet somente de saída deve ser usado apenas com tráfego IPv6. Para habilitar a comunicação via Internet somente de saída pela IPv4, use um gateway NAT. Para obter mais informações, consulte [Gateways NAT.](#page-240-0)

#### Tópicos

- [Noções básicas do Gateway da Internet somente de saída](#page-234-0)
- [Trabalhar com gateways da Internet somente de saída](#page-235-0)
- [Visão geral da API e da CLI](#page-238-1)
- [Definição de preço](#page-238-2)

# <span id="page-234-0"></span>Noções básicas do Gateway da Internet somente de saída

Os endereços IPv6 são exclusivos globalmente e, são portanto, públicos por padrão. Se deseja que a instância possa acessar a Internet, mas deseja impedir que recursos na Internet iniciem a comunicação com a instância, será possível usar um gateway da Internet somente de saída. Para fazer isso, crie um gateway da Internet somente de saída na VPC e adicione uma rota à tabela de rotas que aponte todo o tráfego IPv6 (::/0) ou um intervalo específico de endereço IPv6 para o gateway da Internet somente de saída. O tráfego IPv6 na sub-rede associada à tabela de rotas é roteado para o gateway da Internet somente de saída.

Um gateway da Internet somente de saída é com estado: encaminha o tráfego das instâncias da subrede para a Internet ou outros serviços da AWS e envia a resposta de volta para as instâncias.

Um gateway da Internet somente de saída possui as seguintes características:

- Não é possível associar um grupo de segurança a um gateway da Internet somente de saída. Você pode usar security groups para suas instâncias na sub-rede privada para controlar o tráfego de entrada e saída dessas instâncias.
- É possível usar um network ACL para controlar o tráfego de entrada e saída da sub-rede para a qual o gateway da Internet somente de saída roteia o tráfego.

No diagrama a seguir, a VPC tem blocos CIDR IPv4 e IPv6, e a sub-rede tem blocos CIDR IPv4 e IPv6. A VPC tem um gateway da Internet somente de saída.

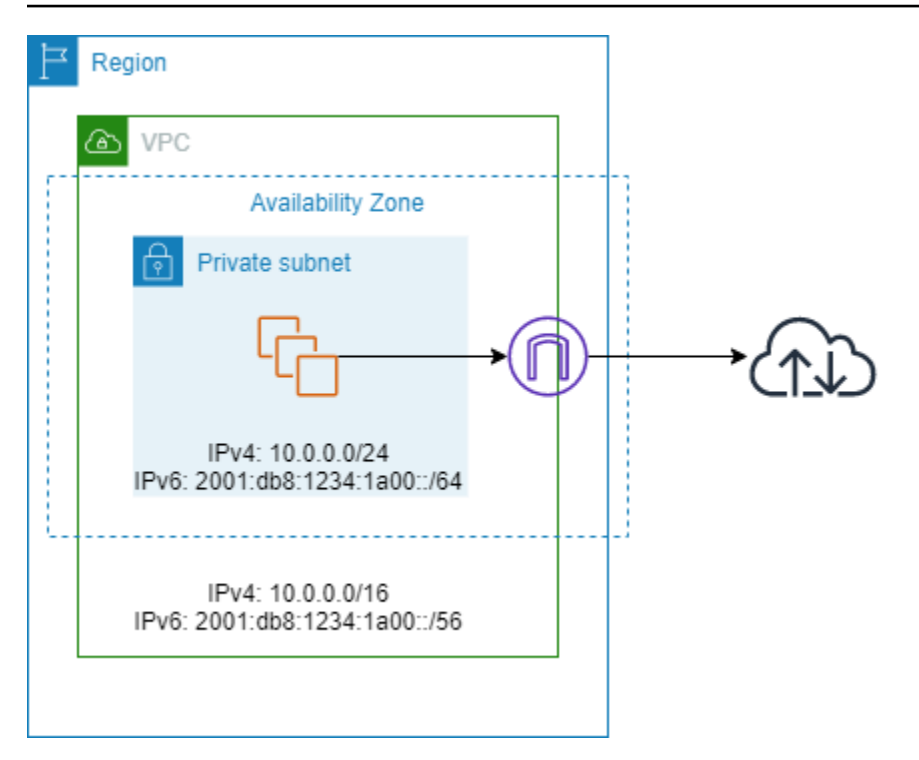

A seguir apresentamos um exemplo da tabela de rotas associada à sub-rede. Há uma rota que envie todo o tráfego IPv6 (::/0) direcionado à Internet para o gateway da Internet apenas de saída.

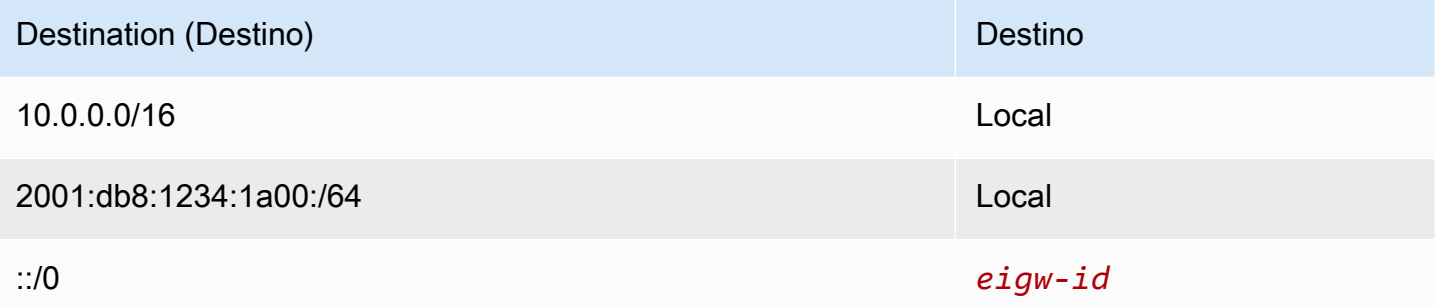

# <span id="page-235-0"></span>Trabalhar com gateways da Internet somente de saída

As tarefas a seguir descrevem como criar um gateway da Internet somente de saída para a sub-rede privada e configurar o roteamento da sub-rede.

Tarefas

- [Criar um gateway da Internet somente de saída](#page-236-0)
- [Exibir seu gateway da Internet somente de saída](#page-236-1)
- [Criar uma tabela de rotas personalizada](#page-236-2)
- [Excluir um gateway da Internet somente de saída](#page-237-0)

# <span id="page-236-0"></span>Criar um gateway da Internet somente de saída

É possível criar um gateway da Internet somente de saída para a VPC usando o console da Amazon VPC.

Como criar um gateway da Internet somente de saída para a VPC

- 1. Abra o console da Amazon VPC em [https://console.aws.amazon.com/vpc/.](https://console.aws.amazon.com/vpc/)
- 2. No painel de navegação, selecione Gateways da Internet somente de saída.
- 3. Selecione Criar um Gateway da Internet somente de saída.
- 4. (Opcional) Adicione ou remova uma tag.

[Adicionar uma tag] Escolha Adicionar nova tag e faça o seguinte:

- Em Key (Chave), insira o nome da chave.
- Em Value (Valor), insira o valor da chave.

[Remover uma tag] Escolha Remover à direita da chave e do valor da tag.

- 5. Selecione a VPC para a qual será criado um gateway de Internet somente de saída.
- 6. Escolha Criar.

## <span id="page-236-1"></span>Exibir seu gateway da Internet somente de saída

É possível criar um gateway da Internet somente de saída no console da Amazon VPC.

Como ver informações sobre um gateway da Internet somente de saída

- 1. Abra o console da Amazon VPC em [https://console.aws.amazon.com/vpc/.](https://console.aws.amazon.com/vpc/)
- 2. No painel de navegação, selecione Gateways da Internet somente de saída.
- 3. Selecione o gateway da Internet somente de saída para visualizar suas informações no painel de detalhes.

# <span id="page-236-2"></span>Criar uma tabela de rotas personalizada

Para enviar o tráfego destinado fora da VPC para o gateway da Internet somente de saída, é necessário criar uma tabela de rotas personalizada, adicionar uma rota que envia o tráfego para o gateway e associá-lo à sub-rede.

Como criar uma tabela de rotas personalizada e adicionar uma rota para o gateway da Internet somente de saída

- 1. Abra o console da Amazon VPC em [https://console.aws.amazon.com/vpc/.](https://console.aws.amazon.com/vpc/)
- 2. No painel de navegação, selecione Route tables (Tabelas de rotas), Create route table (Criar tabela de rotas).
- 3. Na caixa de diálogo Create route table (Criar tabela de rotas), atribua um nome (opcional) à tabela de rotas e selecione a VPC e escolha Create route table (Criar tabela de rotas).
- 4. Selecione a tabela de rotas personalizada que acabou de ser criada. O painel de detalhes exibe as guias para trabalhar com as respectivas rotas, associações e propagação de rotas.
- 5. Na guia Routes (Rotas), escolha Edit routes (Editar rotas), especifique ::/0 na caixa Destination (Destino), selecione o ID do gateway da Internet na lista Target (Destino) e escolha Save changes (Salvar alterações).
- 6. Na guia Subnet associations (Associações de sub-rede), escolha Edit subnet associations (Editar) e marque a caixa de seleção para a sub-rede. Escolha Salvar.

Alternativamente, você pode adicionar uma rota a uma tabela de rotas existente associada à sua sub-rede. Selecione sua tabela de rotas existente e siga as etapas 5 e 6 acima para adicionar uma rota ao gateway da Internet somente de saída.

Para obter mais informações sobre tabelas de rotas, consulte [Configurar tabelas de rotas.](#page-169-0)

# <span id="page-237-0"></span>Excluir um gateway da Internet somente de saída

Se você não precisar mais de um gateway da Internet somente de saída, é possível excluí-lo. Qualquer rota em uma tabela de rotas que aponta para o gateway da Internet somente de saída excluído permanece em um status blackhole até que você exclua ou atualize manualmente a rota.

Como excluir um gateway da Internet somente de saída

- 1. Abra o console da Amazon VPC em [https://console.aws.amazon.com/vpc/.](https://console.aws.amazon.com/vpc/)
- 2. No painel de navegação, escolha Gateways da Internet somente de saída e selecione o gateway da Internet somente de saída.
- 3. Escolha Delete (Excluir).
- 4. Selecione Delete Egress Only Internet Gateway na caixa de diálogo de confirmação.

# <span id="page-238-1"></span>Visão geral da API e da CLI

Você pode executar as tarefas descritas nesta página usando a linha de comando ou uma API. Para obter mais informações sobre as interfaces de linha de comando e sobre a lista de ações de API disponíveis, consulte [Trabalhar com a Amazon VPC](#page-12-0).

Criar um gateway da Internet somente de saída

- [create-egress-only-internet-gateway](https://docs.aws.amazon.com/cli/latest/reference/ec2/create-egress-only-internet-gateway.html) (AWS CLI)
- [New-EC2EgressOnlyInternetGateway](https://docs.aws.amazon.com/powershell/latest/reference/items/New-EC2EgressOnlyInternetGateway.html) (AWS Tools for Windows PowerShell)

Descrever um gateway da Internet somente de saída

- [describe-egress-only-internet-gateways](https://docs.aws.amazon.com/cli/latest/reference/ec2/describe-egress-only-internet-gateways.html) (AWS CLI)
- [Get-EC2EgressOnlyInternetGatewayList](https://docs.aws.amazon.com/powershell/latest/reference/items/Get-EC2EgressOnlyInternetGatewayList.html) (AWS Tools for Windows PowerShell)

Excluir um gateway da Internet somente de saída

- [delete-egress-only-internet-gateway](https://docs.aws.amazon.com/cli/latest/reference/ec2/delete-egress-only-internet-gateway.html) (AWS CLI)
- [Remove-EC2EgressOnlyInternetGateway](https://docs.aws.amazon.com/powershell/latest/reference/items/Remove-EC2EgressOnlyInternetGateway.html) (AWS Tools for Windows PowerShell)

# <span id="page-238-2"></span>Definição de preço

Não há cobrança por um gateway da Internet somente de saída, mas há cobranças para a transferência de dados para instâncias do EC2 que usam gateways da Internet. Para mais informações, consulte [Amazon EC2 On-Demand Pricing](https://aws.amazon.com/ec2/pricing/on-demand/) (Preços do Amazon EC2 sob demanda).

# <span id="page-238-0"></span>Estabelecer conexão com a Internet ou a outras redes usando dispositivos NAT

Você pode usar um dispositivo NAT para permitir que recursos em sub-redes privadas se conectem à Internet, a outras VPCs ou a redes on-premises. Essas instâncias podem se comunicar com serviços fora da VPC, mas não podem receber solicitações de conexão não solicitadas.

Por exemplo, o diagrama a seguir mostra um dispositivo NAT em uma sub-rede pública que permite que as instâncias do EC2 em uma sub-rede privada se conectem à Internet por meio de um gateway da Internet. O dispositivo de NAT substitui o endereço IPv4 de origem das instâncias pelo endereço

do dispositivo de NAT. Ao enviar tráfego de resposta para as instâncias, o dispositivo de NAT converte os endereços de volta para os endereços IPv4 de origem original.

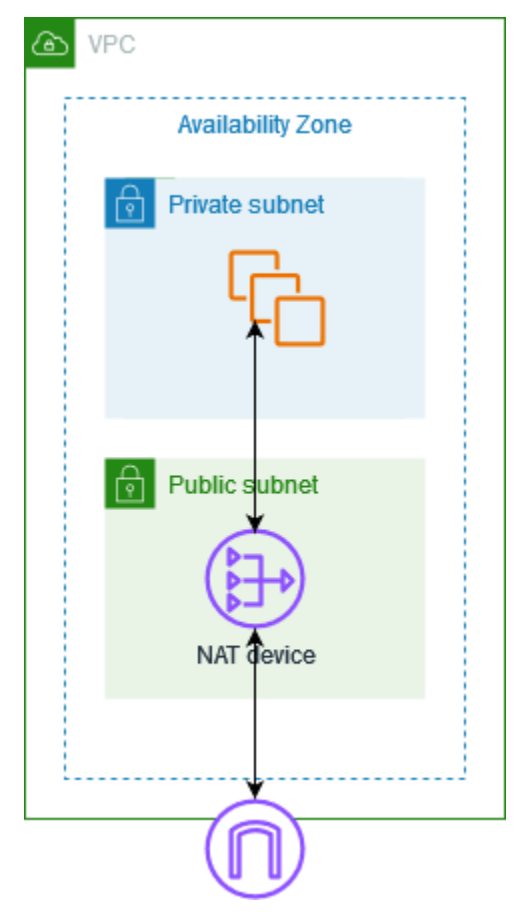

## **A** Important

- Usamos o termo NAT nesta documentação para seguir a prática comum em TI, embora a função real de um dispositivo NAT seja conversão de endereços e port address translation (PAT – conversão de endereços de porta).
- Você pode usar um dispositivo de NAT gerenciado oferecido pela AWS chamado gateway NAT ou criar seu próprio dispositivo de NAT em uma instância do EC2, o que é chamado de instância de NAT. Recomendamos usar gateways NAT porque eles fornecem melhor disponibilidade e largura de banda e exigem menos esforço para administrar.

#### Conteúdo

- [Gateways NAT](#page-240-0)
- [Instâncias NAT](#page-287-0)

#### • [Comparar gateways NAT e instâncias NAT](#page-299-0)

# <span id="page-240-0"></span>Gateways NAT

Um gateway NAT é um serviço de Network Address Translation (NAT – Conversão de endereços de rede). Você pode usar um gateway NAT para que as instâncias em uma sub-rede privada possam se conectar a serviços fora da VPC, mas os serviços externos não podem iniciar uma conexão com essas instâncias.

Ao criar um gateway NAT, você deve especificar um dos seguintes tipos de conectividade:

- Public: (Padrão) instâncias em sub-redes privadas podem se conectar à Internet por meio de um gateway NAT público, mas não podem receber conexões de entrada não solicitadas da Internet. Você cria um gateway NAT público em uma sub-rede pública e deve associar um endereço IP elástico ao gateway NAT na criação. Encaminhe tráfego do gateway NAT para o gateway da Internet da VPC. Como alternativa, você pode usar um gateway NAT público para se conectar a outras VPCs ou à rede on-premises. Nesse caso, você roteia o tráfego do gateway NAT por meio de um gateway de trânsito ou de um gateway privado virtual.
- Private (Privado): instâncias em sub-redes privadas podem se conectar a outras VPCs ou à sua rede on-premises por meio de um gateway NAT privado. Você pode rotear o tráfego do gateway NAT por meio de um gateway de trânsito ou de um gateway privado virtual. Não é possível associar um endereço IP elástico a um gateway NAT privado. É possível associar um gateway da Internet a uma VPC com um gateway NAT privado, mas se você rotear o tráfego do gateway NAT privado para o gateway da Internet, o gateway da Internet descartará o tráfego.

Os gateways NAT privados e públicos mapeiam o endereço IPv4 privado de origem das instâncias para o endereço IPv4 privado do gateway NAT, mas no caso de um gateway NAT público, o gateway da Internet mapeia o endereço IPv4 privado do gateway NAT público para o endereço IP elástico associado ao gateway NAT. Ao enviar tráfego de resposta para as instâncias, seja um gateway NAT público ou privado, o gateway NAT converte o endereço de volta para o endereço IP de origem inicial.

#### **A** Important

Você pode usar um gateway NAT público ou privado para rotear o tráfego para gateways de trânsito e gateways virtuais privados.

Se você usar um gateway NAT privado para se conectar a um gateway de trânsito ou a um gateway privado virtual, o tráfego para o destino virá do endereço IP privado do gateway NAT privado.

Se você usar um gateway NAT público para se conectar a um gateway de trânsito ou um gateway privado virtual, o tráfego para o destino virá do endereço IP privado do gateway NAT público, a menos que você use um gateway da Internet. O gateway NAT público só usará seu EIP como endereço IP de origem quando usado em conjunto com um gateway da Internet.

#### Conteúdo

- [Noções básicas de gateway NAT](#page-241-0)
- [Controlar o uso de gateways NAT](#page-243-0)
- [Trabalhar com gateways NAT](#page-243-1)
- [Visão geral da API e da CLI](#page-249-0)
- [Casos de uso do gateway NAT](#page-251-0)
- [DNS64 e NAT64](#page-263-0)
- [Monitorar gateways NAT com o Amazon CloudWatch](#page-267-0)
- [Solucionar problemas de gateways NAT](#page-277-0)
- [Definição de preço](#page-286-0)

# <span id="page-241-0"></span>Noções básicas de gateway NAT

Todo gateway NAT é criado em uma Zona de disponibilidade específica e implementado com redundância nessa zona. Há uma cota de gateways NAT que podem ser criados em cada zona de disponibilidade. Para obter mais informações, consulte [Cotas da Amazon VPC](#page-494-0).

Se você tiver recursos em várias zonas de disponibilidade e eles compartilharem um gateway NAT, caso a zona de disponibilidade do gateway NAT fique inativa, os recursos em outras zonas de disponibilidade perderão o acesso à Internet. Para melhorar a resiliência, crie um gateway NAT em cada zona de disponibilidade e configure seu roteamento para garantir que os recursos usem o gateway NAT na mesma zona de disponibilidade.

As seguintes características e regras se aplicam aos gateways NAT:

• Um gateway NAT é compatível com os seguintes protocolos: TCP, UDP e ICMP.

- Os gateways NAT são compatíveis com tráfego IPv4 ou IPv6. Para tráfego IPv6, o gateway NAT executa NAT64. Usando isso em conjunto com o DNS64 (disponível no Route 53 Resolver), suas workloads IPv6 em uma sub-rede na Amazon VPC podem se comunicar com recursos IPv4. Esses serviços IPv4 podem estar presentes na mesma VPC (em uma sub-rede separada) ou em uma VPC diferente, no seu ambiente on-premises ou pela Internet.
- Um gateway NAT comporta 5 Gbps de largura de banda e escala automaticamente até 100 Gbps. Se você precisar de mais largura de banda, poderá dividir seus recursos em várias sub-redes e criar um gateway NAT em cada sub-rede.
- Um gateway NAT pode processar um milhão de pacotes por segundo e aumentar a capacidade automaticamente para até dez milhões de pacotes por segundo. Além desse limite, um gateway NAT começará a descartar pacotes. Para evitar a perda de pacotes, divida seus recursos em várias sub-redes e crie um gateway NAT separado para cada sub-rede.
- Cada endereço IPv4 comporta até 55.000 conexões simultâneas para cada destino exclusivo. Um destino exclusivo é identificado por uma combinação exclusiva de endereço IP de destino, a porta de destino e o protocolo (TCP/UDP/ICMP). Você pode aumentar esse limite associando até 8 endereços IPv4 aos seus gateways NAT (1 endereço IPv4 primário e 7 endereços IPv4 secundários). Por padrão, há um limite de associação de 2 endereços IP elásticos ao seu gateway NAT público. É possível aumentar esse limite solicitando um ajuste de cota. Para ter mais informações, consulte [Endereços IP elásticos.](#page-495-0)
- Você pode escolher o endereço IPv4 privado para atribuir ao gateway NAT ou atribuí-lo automaticamente com base no intervalo de endereços IPv4 da sub-rede. O endereço IPv4 privado atribuído persiste até que você exclua o gateway NAT privado. Não é possível desvincular o endereço IPv4 privado nem anexar endereços IPv4 privados adicionais.
- Não é possível associar um grupo de segurança a um gateway NAT. Você pode associar grupos de segurança às suas instâncias para controlar o tráfego de entrada e saída.
- Você também pode usar uma ACL de rede para controlar o tráfego que entra e sai da subrede para seu gateway NAT. Os gateways NAT usam as portas 1024 a 65535. Para ter mais informações, consulte [Controlar o tráfego para sub-redes com ACLs de rede.](#page-442-0)
- Um gateway NAT recebe uma interface de rede. Você pode escolher o endereço IPv4 privado para atribuir à interface ou atribuí-lo automaticamente com base no intervalo de endereços IPv4 da subrede. É possível visualizar a interface de rede do gateway NAT no console do Amazon EC2. Para obter mais informações, consulte [Visualizar detalhes sobre uma interface de rede](https://docs.aws.amazon.com/AWSEC2/latest/UserGuide/using-eni.html#view_eni_details). Não é possível modificar os atributos da interface de rede.
- Não é possível rotear o tráfego para um gateway NAT por meio de uma conexão de emparelhamento da VPC. Não é possível rotear o tráfego por meio de um gateway NAT quando

o tráfego chega por meio de uma conexão híbrida (VPN site a site ou Direct Connect) via gateway privado virtual. É possível rotear o tráfego por meio de um gateway NAT quando o tráfego chega por meio de uma conexão híbrida (VPN site a site ou Direct Connect) via gateway de trânsito.

- Os gateways NAT oferecem suporte a tráfego com uma unidade de transmissão máxima (MTU) de 8500, mas é importante observar o seguinte:
	- Para evitar possíveis perdas de pacotes ao se comunicar com recursos pela Internet usando um gateway NAT público, a configuração de MTU para suas instâncias do EC2 não deve exceder 1500 bytes. Para obter mais informações sobre como verificar e definir a MTU em uma instância, consulte [Verificar e definir a MTU na instância do Linux](https://docs.aws.amazon.com/AWSEC2/latest/UserGuide/network_mtu.html#set_mtu) no Guia do usuário do Amazon EC2.
	- Os gateways NAT oferecem suporte ao Path MTU Discovery (PMTUD) por meio de pacotes FRAG\_NEEDED ICMPv4 e pacotes Packet Too Big (PTB) ICMPv6.
	- O gateway NAT impõe o limite de Maximum Segment Size (MSS) para todos os pacotes. Para obter mais informações, consulte [RFC879.](https://datatracker.ietf.org/doc/html/rfc879)

# <span id="page-243-0"></span>Controlar o uso de gateways NAT

Por padrão, os usuários do não têm permissão para trabalhar com gateways NAT. É possível criar uma política de perfil do IAM com uma política anexada que conceda permissão aos usuários para criar, descrever e excluir gateways NAT. Para ter mais informações, consulte [Identity and Access](#page-389-0) [Management para o Amazon VPC.](#page-389-0)

# <span id="page-243-1"></span>Trabalhar com gateways NAT

Você pode usar o console da Amazon VPC para criar e gerenciar os gateways NAT.

## Tarefas

- [Criar um gateway NAT](#page-243-2)
- [Editar associações de endereço IP secundário](#page-246-0)
- [Marcar um gateway NAT](#page-248-0)
- [Excluir um gateway NAT](#page-249-1)

<span id="page-243-2"></span>Criar um gateway NAT

Use o procedimento a seguir para criar um gateway NAT.

#### Cotas relacionadas

- Você não poderá criar um gateway NAT público se tiver esgotado o número de EIPs alocados para sua conta. Para obter mais informações cotas de EIP e como ajustá-las, consulte [Endereços IP](#page-495-0) [elásticos.](#page-495-0)
- Você pode atribuir até 8 endereços IPv4 privados ao seu gateway NAT privado. Este limite não é ajustável.
- Por padrão, há um limite de associação de 2 endereços IP elásticos ao seu gateway NAT público. É possível aumentar esse limite solicitando um ajuste de cota. Para ter mais informações, consulte [Endereços IP elásticos.](#page-495-0)

## Para criar um gateway NAT

- 1. Abra o console da Amazon VPC em [https://console.aws.amazon.com/vpc/.](https://console.aws.amazon.com/vpc/)
- 2. No painel de navegação, escolha Gateways NAT.
- 3. Escolha Criar um gateway NAT.
- 4. (Opcional) Especifique um nome para o gateway NAT. Isso cria uma tag em que a chave está **Name** e o valor é o nome que você especificar.
- 5. Selecione a sub-rede na qual o gateway NAT deve ser criado.
- 6. Em Tipo de conectividade, deixe a seleção padrão de Público para criar um gateway NAT público ou escolha Privado para criar um gateway NAT privado. Para obter mais informações sobre a diferença entre um gateway NAT público e um privado, consulte [Gateways NAT.](#page-240-0)
- 7. Se você escolheu Público, faça o seguinte; caso contrário, vá para a etapa 8:
	- 1. Escolha um ID de alocação de IP elástico para atribuir um IP elástico ao gateway NAT ou escolha Alocar IP elástico para alocar automaticamente um IP elástico para usar em seu gateway NAT público. Por padrão, há um limite de associação de 2 endereços IP elásticos ao seu gateway NAT público. É possível aumentar esse limite solicitando um ajuste de cota. Para ter mais informações, consulte [Endereços IP elásticos.](#page-495-0)

## **A** Important

Quando você atribui um EIP a um gateway NAT público, o grupo de borda de rede do EIP deve corresponder ao grupo de borda de rede da Zona de Disponibilidade (AZ) na qual você está iniciando o gateway NAT público. Se não for o mesmo, o gateway NAT falhará ao iniciar. Você pode ver o grupo de bordas da rede para a AZ da subrede visualizando os detalhes da sub-rede. Da mesma forma, você pode visualizar o grupo de bordas de rede de um EIP visualizando os detalhes do endereço EIP. Para obter mais informações sobre grupos de bordas de rede e EIPs, consulte [Alocar um](#page-304-0) [endereço IP elástico](#page-304-0).

- 2. (Opcional) Escolha Configurações adicionais e, em Endereço IP privado opcional, insira um endereço IPv4 privado para o gateway NAT. Se você não inserir um endereço, o AWS atribuirá automaticamente um endereço IPv4 privado ao seu gateway NAT de maneira aleatória com base na sub-rede em que seu gateway NAT está.
- 3. Vá para a etapa 11.
- 8. Se você escolheu Privado, em Configurações adicionais, Método de atribuição de endereço IPv4 privado, escolha uma das seguintes opções:
	- Atribuição automática: a AWS escolhe o endereço IPv4 privado primário para o gateway NAT. Em Número de endereços IPv4 privados atribuídos automaticamente, é possível, opcionalmente, especificar o número de endereços IPv4 privados secundários para o gateway NAT. A AWS escolhe esses endereços IP aleatoriamente da sub-rede para seu gateway NAT.
	- Personalizado: em Endereço IPv4 privado principal, escolha o endereço IPv4 privado principal para o gateway NAT). Em Endereços IPv4 privados secundários, é possível, opcionalmente, especificar até 7 endereços IPv4 privados secundários para o gateway NAT.
- 9. Se tiver escolhido Personalizado na etapa 8, pule esta etapa. Se você escolher Atribuir automaticamente, em Número de endereços IP privados atribuídos automaticamente, escolha o número de endereços IPv4 secundários que você deseja que a AWS atribua a esse gateway NAT privado. Você pode escolher até 7 endereços IPv4.

#### **a** Note

Os endereços IPv4 secundários são opcionais e devem ser atribuídos ou alocados quando suas workloads que usam um gateway NAT excederem 55.000 conexões simultâneas para um único destino (o mesmo IP de destino, porta de destino e protocolo). Os endereços IPv4 secundários aumentam o número de portas disponíveis e, portanto, aumentam o limite do número de conexões simultâneas que suas workloads podem estabelecer usando um gateway NAT.

10. Se tiver escolhido Atribuir automaticamente na etapa 9, pule esta etapa. Se você escolheu Personalizado, faça o seguinte:

- 1. Em Endereço IPv4 privado primário, insira o endereço IPv4 privado.
- 2. Em Endereço IPv4 privado secundário, insira até 7 endereços IPv4 privados secundários.
- 11. (Opcional) Para adicionar uma tag ao gateway NAT, escolha Add new tag (Adicionar nova tag) e insira o nome e o valor da chave. É possível adicionar até 50 tags.
- 12. Escolha Criar um gateway NAT.
- 13. O status inicial do gateway NAT é Pending. Depois que o status for alterado para Available, o gateway NAT estará pronto para você usar. Certifique-se de atualizar as tabelas de rotas conforme necessário. Para ver exemplos, consulte [the section called "Casos de uso".](#page-251-0)

Se o status do gateway NAT mudar para Failed, isso significa que ocorreu um erro durante a criação. Para ter mais informações, consulte [Falha na criação do gateway NAT.](#page-278-0)

#### <span id="page-246-0"></span>Editar associações de endereço IP secundário

Cada endereço IPv4 comporta até 55.000 conexões simultâneas para cada destino exclusivo. Um destino exclusivo é identificado por uma combinação exclusiva de endereço IP de destino, a porta de destino e o protocolo (TCP/UDP/ICMP). Você pode aumentar esse limite associando até 8 endereços IPv4 aos seus gateways NAT (1 endereço IPv4 primário e 7 endereços IPv4 secundários). Por padrão, há um limite de associação de 2 endereços IP elásticos ao seu gateway NAT público. É possível aumentar esse limite solicitando um ajuste de cota. Para ter mais informações, consulte [Endereços IP elásticos.](#page-495-0)

Você pode usar as [métricas](#page-268-0) ErrorPortAllocation e PacketsDropCount do gateway NAT do CloudWatch para determinar se seu gateway NAT está gerando erros de alocação de portas ou descartando pacotes. Para resolver esse problema, adicione endereços IPv4 secundários ao seu gateway NAT.

## Considerações

- Você pode adicionar endereços IPv4 privados secundários ao criar um gateway NAT privado ou após criar o gateway NAT usando o procedimento nesta seção. Só é possível adicionar endereços IP elásticos secundários aos gateways NAT públicos após criar o gateway NAT usando o procedimento nesta seção.
- Seu gateway NAT pode ter até 8 endereços IPv4 associados a ele (1 endereço IPv4 primário e 7 endereços IPv4 secundários). Você pode atribuir até 8 endereços IPv4 privados ao seu gateway NAT privado. Por padrão, há um limite de associação de 2 endereços IP elásticos ao seu

gateway NAT público. É possível aumentar esse limite solicitando um ajuste de cota. Para ter mais informações, consulte [Endereços IP elásticos.](#page-495-0)

Para editar associações de endereços IPv4 secundários

- 1. Abra o console da Amazon VPC em [https://console.aws.amazon.com/vpc/.](https://console.aws.amazon.com/vpc/)
- 2. No painel de navegação, escolha Gateways NAT.
- 3. Selecione o gateway NAT cujas associações de endereço IPv4 secundárias você deseja editar.
- 4. Escolha Ações e então escolha Editar associações de endereços IP secundários.
- 5. Se você estiver editando as associações de endereços IPv4 secundários de um gateway NAT privado, em Ação, escolha Atribuir novos endereços IPv4 ou Cancelar a atribuição de endereços IPv4 existentes. Se você estiver editando as associações de endereços IPv4 secundários de um gateway NAT público, em Ação, escolha Associar novos endereços IPv4 ou Desassociar endereços IPv4 existentes.
- 6. Execute um destes procedimentos:
	- Se tiver optado por atribuir ou associar novos endereços IPv4, faça o seguinte:
		- 1. Essa etapa é necessária. Você deve selecionar um endereço IPv4. Escolha o método de atribuição de endereço IPv4 privado:
			- Atribuir automaticamente: a AWS escolhe automaticamente um endereço IPv4 privado primário e você escolhe se deseja que a AWS atribua até 7 endereços IPv4 privados secundários para atribuir ao gateway NAT. A AWS os escolhe e atribui automaticamente para você de maneira aleatória e com base na sub-rede em que seu gateway NAT está.
			- Personalizado: escolha o endereço IPv4 privado primário e até 7 endereços IPv4 privados secundários para atribuir ao gateway NAT.
		- 2. Em ID de alocação de IP elástico, escolha um IP elástico para adicionar como endereço IPv4 secundário. Essa etapa é necessária. Você deve selecionar um IP elástico junto com um endereço IPv4 privado. Se você escolher Personalizado para o Método de atribuição de endereço IP privado, também deverá inserir um endereço IPv4 privado para cada IP elástico adicionado.

# **A** Important

Quando você atribui um EIP secundário a um gateway NAT público, o grupo de borda de rede do EIP deve corresponder ao grupo de borda de rede da Zona de Disponibilidade (AZ) na qual o gateway NAT público está. Se não for a mesma, o EIP não será atribuído. Você pode ver o grupo de bordas da rede para a AZ da subrede visualizando os detalhes da sub-rede. Da mesma forma, você pode visualizar o grupo de bordas de rede de um EIP visualizando os detalhes do endereço EIP. Para obter mais informações sobre grupos de bordas de rede e EIPs, consulte [Alocar um endereço IP elástico](#page-304-0).

Seu gateway NAT pode ter até 8 endereços IP associados a ele. Se for um gateway NAT público, há um limite de cota padrão para IPs elásticos por região. Para ter mais informações, consulte [Endereços IP elásticos.](#page-495-0)

- Se você optar por cancelar a atribuição ou desassociar novos endereços IPv4, faça o seguinte:
	- 1. Em Endereço IP secundário existente para cancelar a atribuição, selecione os endereços IP secundários cuja atribuição deseja cancelar.
	- 2. (opcional) Em Duração da drenagem de conexão, insira o tempo máximo de espera (em segundos) antes de liberar forçadamente os endereços IP se as conexões ainda estiverem em andamento. Se você não inserir um valor, o valor padrão será de 350 segundos.
- 7. Escolha Salvar alterações.

Se o status do gateway NAT mudar para Failed, isso significa que ocorreu um erro durante a criação. Para obter mais informações, consulte [Falha na criação do gateway NAT.](#page-278-0)

## <span id="page-248-0"></span>Marcar um gateway NAT

Você pode marcar o gateway NAT para ajudar a identificá-lo ou categorizá-lo de acordo com as necessidades da organização. Para obter informações sobre como trabalhar com tags, consulte [Marcar com tag os recursos do Amazon EC2](https://docs.aws.amazon.com/AWSEC2/latest/UserGuide/Using_Tags.html) no Guia do usuário do Amazon EC2.

Há suporte a tags de alocação de custo para gateways NAT. Portanto, você também pode usar tags para organizar sua fatura da AWS e refletir sua própria estrutura de custo. Para obter mais informações, consulte [Uso de tags de alocação de custos](https://docs.aws.amazon.com/awsaccountbilling/latest/aboutv2/cost-alloc-tags.html) no Guia do usuário do AWS Billing. Para obter mais informações sobre como configurar um relatório de alocação de custos com tags, consulte [Relatório mensal de alocação de custos](https://docs.aws.amazon.com/awsaccountbilling/latest/aboutv2/configurecostallocreport.html) em Sobre o faturamento de contas da AWS.

## Para marcar um gateway NAT

1. Abra o console da Amazon VPC em [https://console.aws.amazon.com/vpc/.](https://console.aws.amazon.com/vpc/)

- 2. No painel de navegação, escolha NAT Gateways.
- 3. Selecione o gateway NAT que você deseja marcar e escolha Ações. Selecione Gerenciar tags.
- 4. Para cada tag, escolha Adicionar nova tag e insira uma Chave e Valor para a tag. É possível adicionar até 50 tags.
- 5. Escolha Salvar.

<span id="page-249-1"></span>Excluir um gateway NAT

Caso não precise mais de um gateway NAT, você pode excluí-lo. Depois de excluir um gateway NAT, sua entrada permanece visível no console da Amazon VPC durante um breve período (normalmente, uma hora) após o qual ela é automaticamente removida. Você não consegue removêla.

A exclusão de um gateway NAT dissocia o respectivo endereço IP elástico, mas não libera o endereço de sua conta. Se excluir um gateway NAT, as rotas desse gateway permanecerão com o status blackhole até o momento em que excluir ou atualizar as rotas.

Para excluir um gateway NAT

- 1. Abra o console da Amazon VPC em [https://console.aws.amazon.com/vpc/.](https://console.aws.amazon.com/vpc/)
- 2. No painel de navegação, escolha NAT Gateways.
- 3. Selecione o botão de opção para o gateway NAT e, em seguida, escolhaActions (Ações),Delete NAT gateway (Excluir gateway NAT).
- 4. Quando a confirmação for solicitada, insira **delete** e escolha Delete (Excluir).
- 5. Se não for mais necessário o endereço IP elástico associado ao gateway NAT público, recomendamos que você o libere. Para ter mais informações, consulte [Liberar um endereço IP](#page-312-0)  [elástico.](#page-312-0)

# <span id="page-249-0"></span>Visão geral da API e da CLI

Você pode executar as tarefas descritas nesta página usando a linha de comando ou uma API. Para obter mais informações sobre as interfaces de linha de comando e uma lista de operações de API disponíveis, consulte [Trabalhar com a Amazon VPC](#page-12-0).

Atribuir um endereço IPv4 privado a um gateway NAT

• [assign-private-nat-gateway-address](https://docs.aws.amazon.com/cli/latest/reference/ec2/assign-private-nat-gateway-address.html) (AWS CLI)

- [Register-EC2PrivateNatGatewayAddress](https://docs.aws.amazon.com/powershell/latest/reference/items/Register-EC2PrivateNatGatewayAddress.html) (AWS Tools for Windows PowerShell)
- [AssignPrivateNatGatewayAddress](https://docs.aws.amazon.com/AWSEC2/latest/APIReference/API_AssignPrivateNatGatewayAddress.html) (API Amazon EC2 Query)

Associar endereços IP elásticos (EIPs) e endereços IPv4 privados a um gateway NAT público

- [associate-nat-gateway-address](https://docs.aws.amazon.com/cli/latest/reference/ec2/associate-nat-gateway-address.html) (AWS CLI)
- [Register-EC2NatGatewayAddress](https://docs.aws.amazon.com/powershell/latest/reference/items/Register-EC2NatGatewayAddress.html) (AWS Tools for Windows PowerShell)
- [AssociateNatGatewayAddress](https://docs.aws.amazon.com/AWSEC2/latest/APIReference/API_AssociateNatGatewayAddress.html) (API Amazon EC2 Query)

#### Criar um gateway NAT

- [create-nat-gateway](https://docs.aws.amazon.com/cli/latest/reference/ec2/create-nat-gateway.html) (AWS CLI)
- [New-EC2NatGateway](https://docs.aws.amazon.com/powershell/latest/reference/items/New-EC2NatGateway.html) (AWS Tools for Windows PowerShell)
- [CreateNatGateway](https://docs.aws.amazon.com/AWSEC2/latest/APIReference/API_CreateNatGateway.html) (API de consulta do Amazon EC2)

#### Excluir um gateway NAT

- [delete-nat-gateway](https://docs.aws.amazon.com/cli/latest/reference/ec2/delete-nat-gateway.html) (AWS CLI)
- [Remove-EC2NatGateway](https://docs.aws.amazon.com/powershell/latest/reference/items/Remove-EC2NatGateway.html) (AWS Tools for Windows PowerShell)
- [DeleteNatGateway](https://docs.aws.amazon.com/AWSEC2/latest/APIReference/API_DeleteNatGateway.html) (API de consulta do Amazon EC2)

#### Descrever um gateway NAT

- [describe-nat-gateways](https://docs.aws.amazon.com/cli/latest/reference/ec2/describe-nat-gateways.html) (AWS CLI)
- [Get-EC2NatGateway](https://docs.aws.amazon.com/powershell/latest/reference/items/Get-EC2NatGateway.html) (AWS Tools for Windows PowerShell)
- [DescribeNatGateways](https://docs.aws.amazon.com/AWSEC2/latest/APIReference/API_DescribeNatGateways.html) (API de consulta do Amazon EC2)

Desassociar endereços IP elásticos (EIPs) secundários de um gateway NAT público

- [disassociate-nat-gateway-address](https://docs.aws.amazon.com/cli/latest/reference/ec2/disassociate-nat-gateway-address.html) (AWS CLI)
- [Unregister-EC2NatGatewayAddress](https://docs.aws.amazon.com/powershell/latest/reference/items/Unregister-EC2NatGatewayAddress.html) (AWS Tools for Windows PowerShell)
- [DisassociateNatGatewayAddress](https://docs.aws.amazon.com/AWSEC2/latest/APIReference/API_DisassociateNatGatewayAddress.html) (API Amazon EC2 Query)

#### Marcar um gateway NAT

- [create-tags](https://docs.aws.amazon.com/cli/latest/reference/ec2/create-tags.html) (AWS CLI)
- [New-EC2Tag](https://docs.aws.amazon.com/powershell/latest/reference/items/New-EC2Tag.html) (AWS Tools for Windows PowerShell)
- [CreateTags](https://docs.aws.amazon.com/AWSEC2/latest/APIReference/API_CreateTags.html) (API de consulta do Amazon EC2)

Cancelar a atribuição de endereços IPv4 secundários de um gateway NAT privado

- [unassign-private-nat-gateway-address](https://docs.aws.amazon.com/cli/latest/reference/ec2/unassign-private-nat-gateway-address.html) (AWS CLI)
- [Unregister-EC2PrivateNatGatewayAddress](https://docs.aws.amazon.com/powershell/latest/reference/items/Unregister-EC2PrivateNatGatewayAddress.html) (AWS Tools for Windows PowerShell)
- [UnassignPrivateNatGatewayAddress](https://docs.aws.amazon.com/AWSEC2/latest/APIReference/API_UnassignPrivateNatGatewayAddress.html) (API Amazon EC2 Query)

## <span id="page-251-0"></span>Casos de uso do gateway NAT

Os exemplos a seguir são casos de uso de gateways NAT públicos e privados.

#### **Cenários**

- [Acessar a Internet a partir de uma sub-rede privada](#page-251-1)
- [Acessar sua rede de endereços IP permitidos](#page-257-0)
- [Habilitar a comunicação entre redes sobrepostas](#page-259-0)

<span id="page-251-1"></span>Acessar a Internet a partir de uma sub-rede privada

Você pode usar um gateway NAT público para permitir que instâncias em uma sub-rede privada enviem tráfego para a Internet, enquanto impede que a Internet estabeleça conexões com essas instâncias.

Conteúdo

- [Visão geral](#page-251-2)
- [Roteamento](#page-253-0)
- [Testar o gateway NAT público](#page-254-0)

#### <span id="page-251-2"></span>Visão geral

O diagrama a seguir ilustra esse caso de uso. Existem duas zonas de disponibilidade, com duas subredes em cada uma. A tabela de rotas para cada sub-rede determina como o tráfego é encaminhado.
Na zona de disponibilidade A, as instâncias na sub-rede pública podem acessar a Internet por meio de uma rota para o gateway da Internet, enquanto as instâncias na sub-rede privada não têm rota para a Internet. Na zona de disponibilidade B, a sub-rede pública contém um gateway NAT e as instâncias na sub-rede privada podem acessar a Internet por meio de uma rota para o gateway NAT na sub-rede pública. Os gateways NAT privados e públicos mapeiam o endereço IPv4 privado de origem das instâncias para o endereço IPv4 privado do gateway NAT privado, mas no caso de um gateway NAT público, o gateway da Internet mapeia o endereço IPv4 privado do gateway NAT público para o endereço IP elástico associado ao gateway NAT. Ao enviar tráfego de resposta para as instâncias, seja um gateway NAT público ou privado, o gateway NAT converte o endereço de volta para o endereço IP de origem inicial.

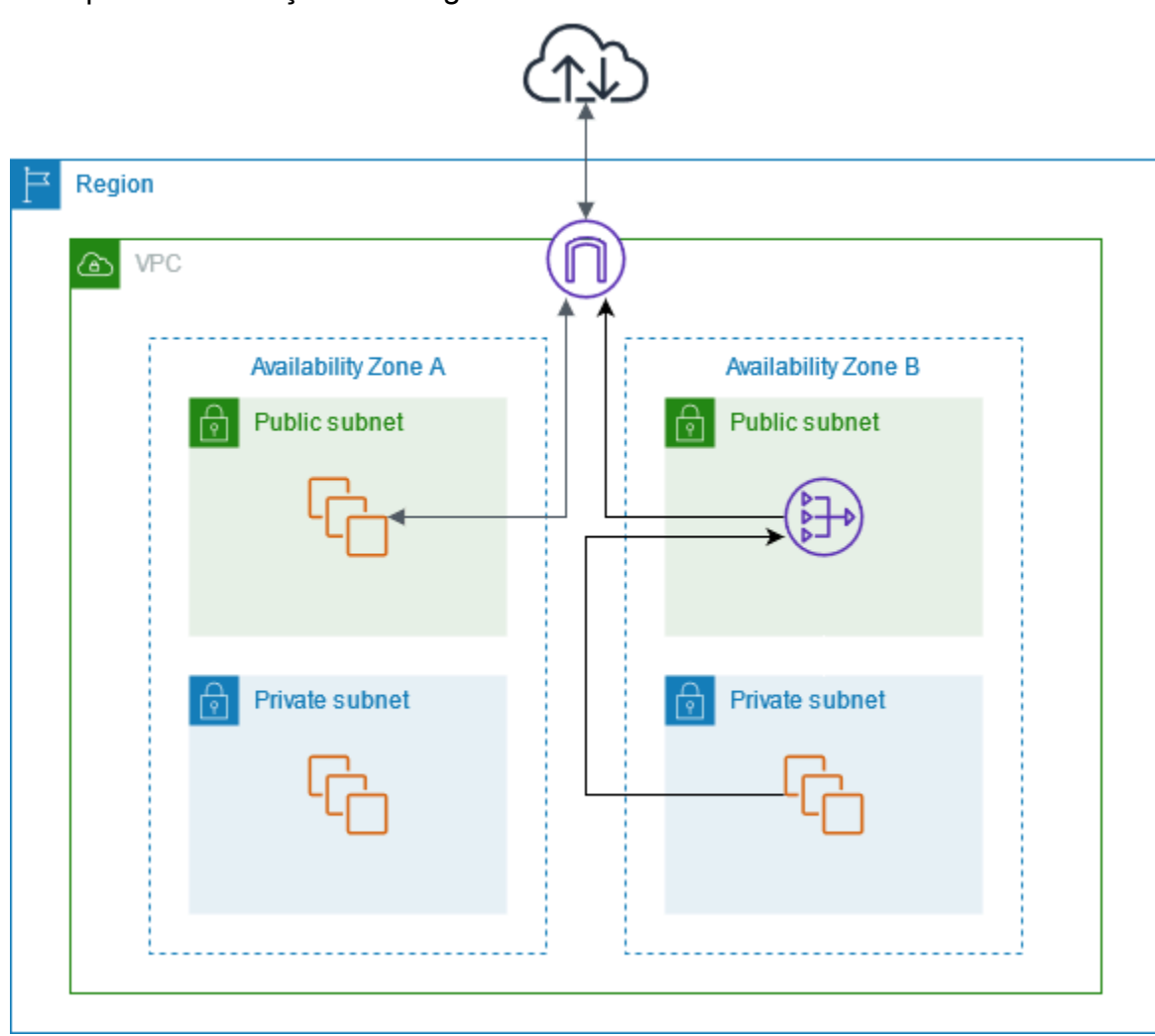

Observe que, se as instâncias na sub-rede privada na zona de disponibilidade A também precisarem acessar a Internet, você poderá criar uma rota dessa sub-rede para o gateway NAT na zona de disponibilidade B. Como alternativa, é possível melhorar a resiliência criando um gateway NAT em

cada zona de disponibilidade que contenha recursos que exigem acesso à Internet. Para ver um exemplo de diagrama, consulte [the section called "Servidores privados".](#page-488-0)

#### Roteamento

A tabela de rotas a seguir está associada à sub-rede pública na zona de disponibilidade A. A primeira entrada é a rota local. Ela permite que as instâncias na sub-rede se comuniquem com outras instâncias na VPC usando endereços IP privados. A segunda entrada envia todo o outro tráfego da sub-rede para o gateway da Internet; o que permite que as instâncias na sub-rede acessem a Internet.

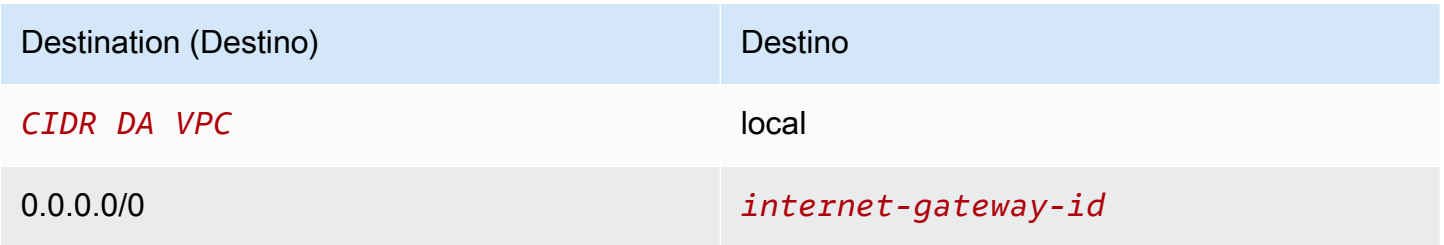

A tabela de rotas a seguir está associada à sub-rede privada na zona de disponibilidade A. A entrada é a rota local, que permite que as instâncias na sub-rede se comuniquem com outras instâncias na VPC usando endereços IP privados. As instâncias nessa sub-rede não têm acesso à Internet.

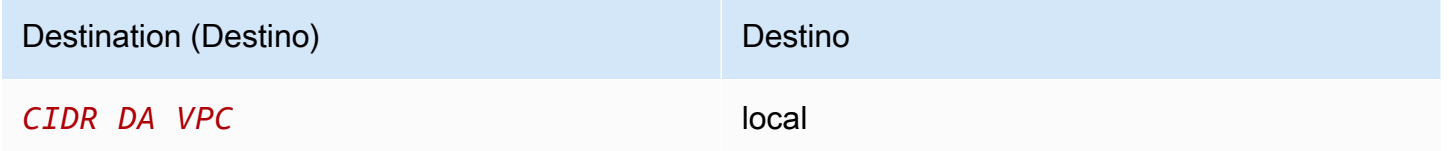

A tabela de rotas a seguir está associada à sub-rede pública na zona de disponibilidade B. A primeira entrada é a rota local. Ela permite que as instâncias na sub-rede se comuniquem com outras instâncias na VPC usando endereços IP privados. A segunda entrada envia todo o outro tráfego da sub-rede para o gateway da Internet; o que permite que o gateway NAT na sub-rede acesse a Internet.

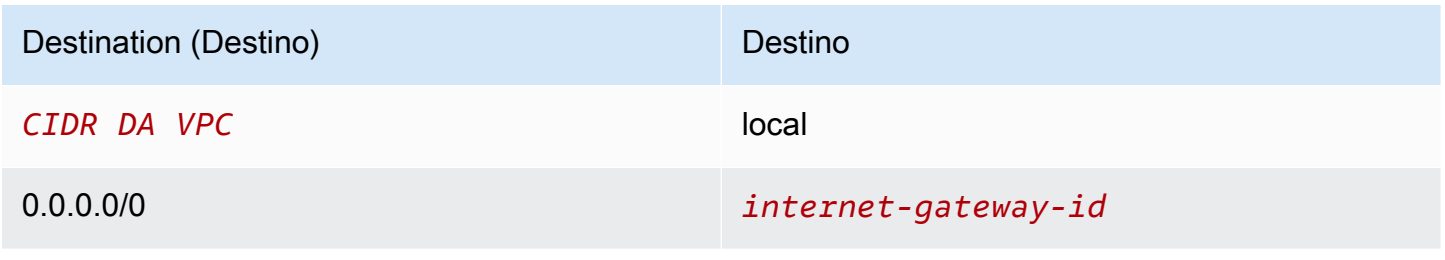

A tabela de rotas a seguir está associada à sub-rede privada na zona de disponibilidade B. A primeira entrada é a rota local. Ela permite que as instâncias na sub-rede se comuniquem com outras instâncias na VPC usando endereços IP privados. A segunda entrada envia todos os outros tráfegos da sub-rede ao gateway NAT.

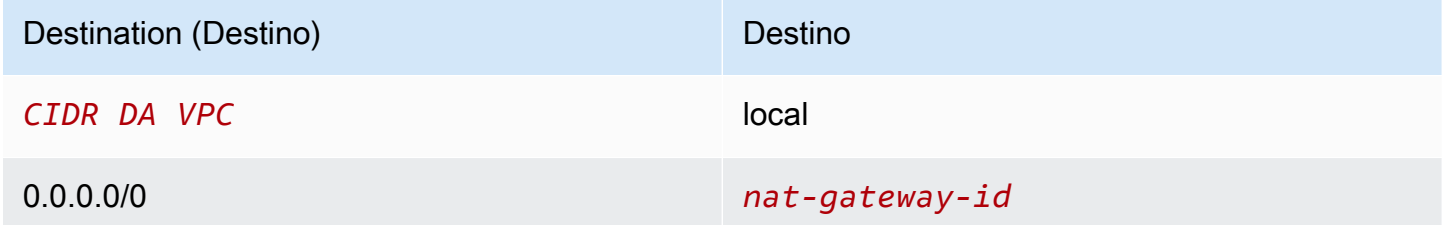

Para ter mais informações, consulte [the section called "Trabalhar com tabelas de rotas".](#page-199-0)

<span id="page-254-1"></span>Testar o gateway NAT público

Após criar o gateway NAT e atualizar as tabelas de rotas, você poderá executar ping endereços remotos na internet de uma instância na sua sub-rede privada para testar se ela pode se conectar à Internet. Para obter um exemplo de como fazer isso, consulte [Testar a conexão com a internet.](#page-254-0)

Se conseguir conectar à Internet, você também poderá testar se o tráfego da Internet é roteado via gateway NAT:

- rastreie a rota do tráfego de uma instância em sua sub-rede privada. Para isso, execute o comando traceroute em uma instância Linux em sua sub-rede privada. Na saída, você deve ver o endereço IP privado do gateway NAT em um dos saltos (em geral, o primeiro salto).
- Use um site ou uma ferramenta de terceiros que exiba o endereço IP de origem quando você se conecta a ele de uma instância de sua sub-rede privada. O endereço IP de origem deve ser o endereço IP elástico do seu gateway NAT.

Se esses testes falharem, consulte [Solucionar problemas de gateways NAT](#page-277-0).

<span id="page-254-0"></span>Testar a conexão com a internet

O exemplo a seguir demonstra como testar se uma instância em uma sub-rede privada pode se conectar com a Internet.

1. Execute uma instância em sua sub-rede pública (use-a como bastion host). No Launch Wizard, é necessário selecionar uma AMI do Amazon Linux e atribuir um endereço IP público à instância.

Verifique se as regras do grupo de segurança permitem tráfego SSH de entrada do intervalo de endereços IP de sua rede local e tráfego SSH de saída para o intervalo de endereços IP da subrede privada (você também pode usar 0.0.0.0/0 para tráfego SSH de entrada e de saída para este teste).

- 2. Execute uma instância em sua sub-rede privada. No Launch Wizard, selecione uma Amazon Linux AMI. Não atribua um endereço IP público à sua instância. Confirme se as regras de seu grupo de segurança permitem tráfego SSH de entrada do intervalo de endereços IP privados da instância que você executou na sub-rede pública e todos os tráfegos ICMP de saída. Você deve escolher o mesmo par de chaves que usou para executar sua instância na sub-rede pública.
- 3. Configure o encaminhamento de agente SSH no computador local e conecte-se ao bastion host na sub-rede pública. Para obter mais informações, consulte [Para configurar o encaminhamento](#page-255-0)  [de agente SSH para Linux ou macOS](#page-255-0) ou [Configurar o encaminhamento de agente SSH para](#page-255-1) [Windows](#page-255-1).
- 4. No bastion host, conecte-se à instância na sub-rede privada e teste a conexão com a internet na instância na sub-rede privada. Para obter mais informações, consulte [Para testar a conexão com a](#page-256-0)  [internet](#page-256-0).

<span id="page-255-0"></span>Para configurar o encaminhamento de agente SSH para Linux ou macOS

1. Em seu computador local, adicione sua chave privada para o agente de autenticação.

No Linux, use o comando a seguir:

ssh-add -c mykeypair.pem

No macOS, use o comando a seguir:

ssh-add -K mykeypair.pem

2. Conecte-se à sua instância na sub-rede pública usando a opção -A para permitir o encaminhamento de agente SSH e use o endereço público da instância, conforme mostrado no exemplo a seguir.

ssh -A ec2-user@*54.0.0.123*

<span id="page-255-1"></span>Configurar o encaminhamento de agente SSH para Windows

Você pode usar o cliente OpenSSH disponível no Windows ou instalar seu cliente SSH preferencial (por exemplo, PuTTY).

#### OpenSSH

Instale o OpenSSH para Windows conforme descrito neste artigo: [Getting started with OpenSSH](https://learn.microsoft.com/en-us/windows-server/administration/openssh/openssh_install_firstuse)  [for Windows.](https://learn.microsoft.com/en-us/windows-server/administration/openssh/openssh_install_firstuse) Em seguida, adicione sua chave ao agente de autenticação. Para obter mais informações, consulte [Key-based authentication in OpenSSH for Windows.](https://learn.microsoft.com/en-us/windows-server/administration/openssh/openssh_keymanagement)

#### PuTTY

- 1. Faça download e instale o Pageant na [página de download PuTTY](http://www.chiark.greenend.org.uk/~sgtatham/putty/), se ele ainda não estiver instalado.
- 2. Converta sua chave privada no formato .ppk. Para obter mais informações, consulte [Converter a chave privada usando o PuTTYgen](https://docs.aws.amazon.com/AWSEC2/latest/UserGuide/putty.html#putty-private-key) no Guia do usuário do Amazon EC2.
- 3. Inicie o Pageant, clique com o botão direito no ícone do Pageant na barra de tarefas (ele pode estar oculto) e escolha Add Key. Selecione o arquivo .ppk que você criou, digite a senha se necessário e escolha Open (Abrir).
- 4. Inicie a sessão PuTTY session e conecte-se à sua instância na sub-rede pública usando o respectivo endereço IP. Para obter mais informações, consulte [Conectar-se à instância do](https://docs.aws.amazon.com/AWSEC2/latest/UserGuide/putty.html#putty-ssh)  [Linux.](https://docs.aws.amazon.com/AWSEC2/latest/UserGuide/putty.html#putty-ssh) Na categoria Auth, selecione a opção Allow agent forwarding e deixe a caixa Private key file for authentication em branco.

<span id="page-256-0"></span>Para testar a conexão com a internet

1. Em sua instância na sub-rede pública, conecte-se à sua instância na sub-rede privada usando o endereço IP privado, conforme mostrado no exemplo a seguir.

```
ssh ec2-user@10.0.1.123
```
2. Na instância privada, teste se é possível conectar-se à Internet executando o comando ping para um site que tenha o ICMP habilitado.

```
ping ietf.org
```

```
PING ietf.org (4.31.198.44) 56(84) bytes of data.
64 bytes from mail.ietf.org (4.31.198.44): icmp_seq=1 ttl=47 time=86.0 ms
64 bytes from mail.ietf.org (4.31.198.44): icmp_seq=2 ttl=47 time=75.6 ms
```
...

Pressione Ctrl+C no teclado para cancelar o comando ping. Se o comando ping falhar, consulte [As instâncias não conseguem acessar a Internet.](#page-281-0)

3. (Opcional) Se você não precisar mais das instâncias, termine-as. Para obter mais informações, consulte [Terminar sua instância](https://docs.aws.amazon.com/AWSEC2/latest/UserGuide/terminating-instances.html) no Guia do usuário do Amazon EC2.

#### Acessar sua rede de endereços IP permitidos

Você pode usar um gateway NAT privado para permitir a comunicação de suas VPCs para sua rede on-premises usando um grupo de endereços permitidos. Em vez de atribuir a cada instância um endereço IP separado do intervalo de endereços IP permitidos, você pode rotear o tráfego da subrede destinado à rede on-premises por meio de um gateway NAT privado, com um endereço IP do intervalo de endereços IP permitidos.

#### Conteúdo

- [Visão geral](#page-257-0)
- **[Recursos](#page-258-0)**
- [Roteamento](#page-258-1)

#### <span id="page-257-0"></span>Visão geral

O diagrama a seguir mostra como as instâncias podem acessar os recursos on-premises por meio da AWS VPN. O tráfego das instâncias é roteado para um gateway privado virtual, pela conexão VPN, para o gateway do cliente e, em seguida, para o destino na rede on-premises. No entanto, suponha que o destino permita tráfego somente de um intervalo de endereços IP específico, como 100.64.1.0/28. Isso impediria que o tráfego dessas instâncias chegasse à rede on-premises.

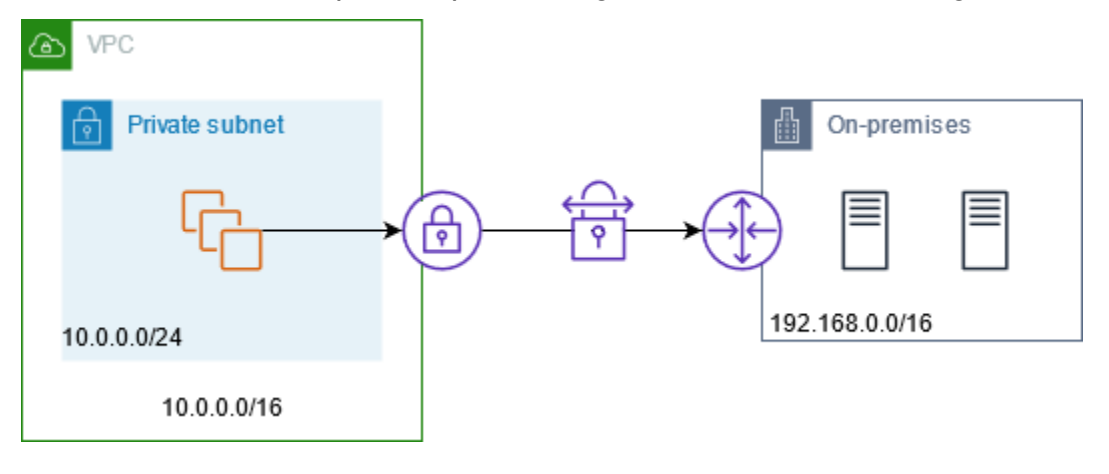

O diagrama a seguir mostra os principais componentes da configuração deste cenário. A VPC tem seu intervalo de endereços IP original e o intervalo de endereços IP permitidos. A VPC tem uma subrede do intervalo de endereços IP permitidos com um gateway NAT privado. O tráfego das instâncias destinadas à rede on-premises é enviado para o gateway NAT antes de ser roteado para a conexão VPN. A rede on-premises recebe o tráfego das instâncias com o endereço IP de origem do gateway NAT, que está no intervalo de endereços IP permitidos.

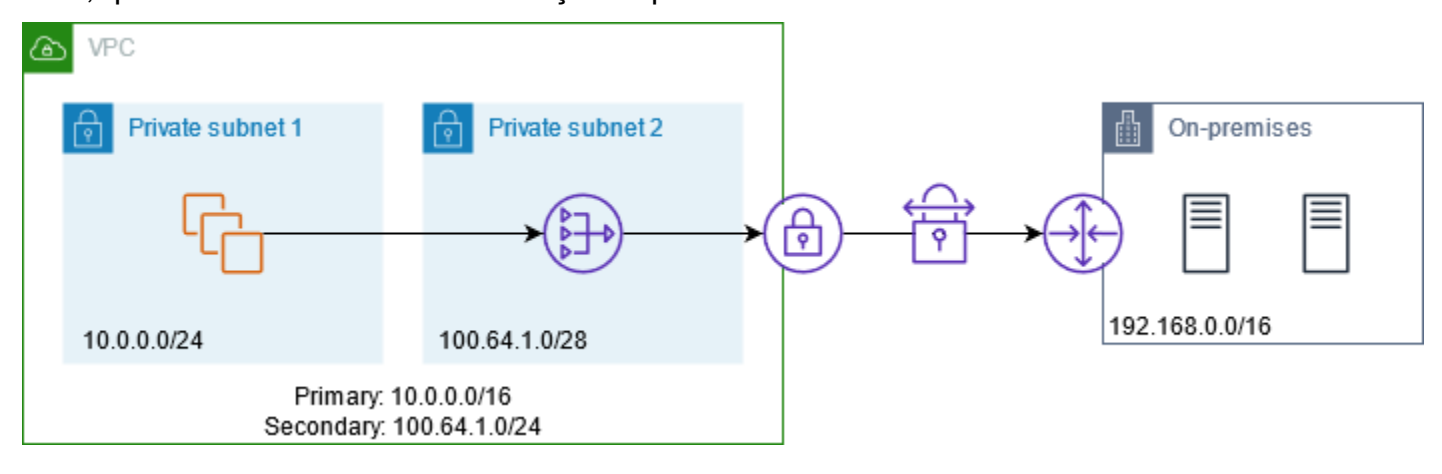

#### <span id="page-258-0"></span>Recursos

Crie ou atualize recursos da seguinte maneira:

- Associe o intervalo de endereços IP permitidos à VPC.
- Crie uma sub-rede na VPC do intervalo de endereços IP permitidos.
- Crie um gateway NAT privado na nova sub-rede.
- Atualize a tabela de rotas para a sub-rede com as instâncias, para enviar tráfego destinado à rede on-premises para o gateway NAT. Adicione uma rota à tabela de rotas para a sub-rede com o gateway NAT privado que envia o tráfego destinado à rede on-premises para o gateway privado virtual.

#### <span id="page-258-1"></span>Roteamento

A tabela de rotas a seguir está associada à primeira sub-rede. Existe uma rota local para cada CIDR da VPC. As rotas locais permitem que os recursos na sub-rede se comuniquem com outros recursos na VPC usando endereços IP privados. A terceira entrada envia tráfego destinado à rede on-premises para o gateway NAT privado.

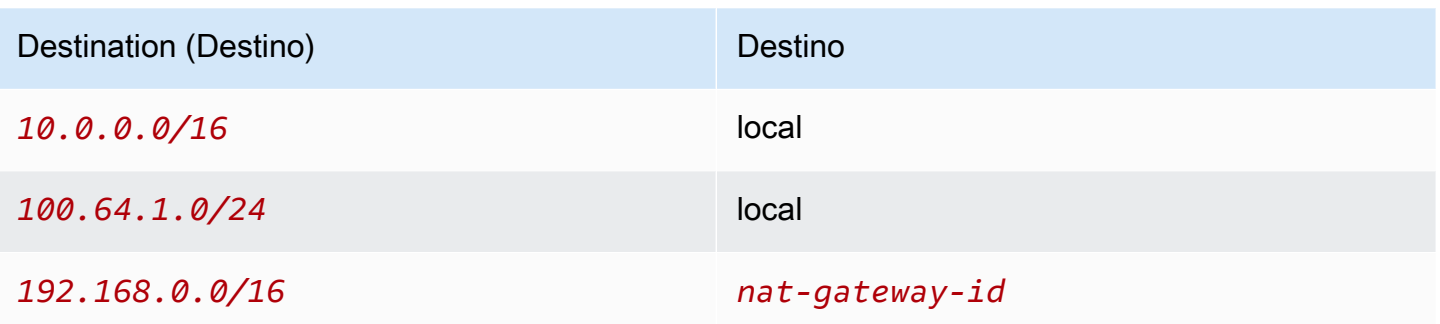

A tabela de rotas a seguir está associada à segunda sub-rede. Existe uma rota local para cada CIDR da VPC. As rotas locais permitem que os recursos na sub-rede se comuniquem com outros recursos na VPC usando endereços IP privados. A terceira entrada envia o tráfego destinado à rede onpremises para o gateway privado virtual.

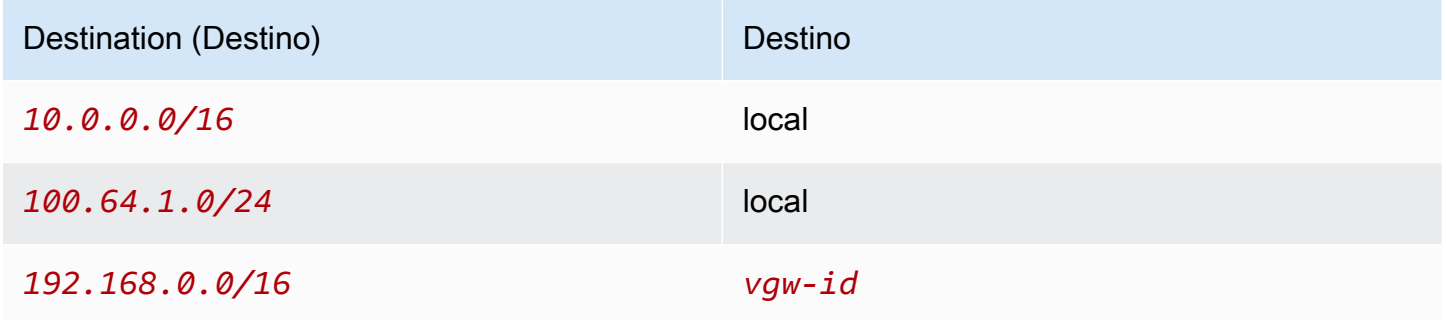

Habilitar a comunicação entre redes sobrepostas

Você pode usar um gateway NAT privado para habilitar a comunicação entre redes, mesmo se elas tiverem intervalos CIDR sobrepostos. Por exemplo, suponha que as instâncias na VPC A precisem acessar os serviços fornecidos pelas instâncias na VPC B.

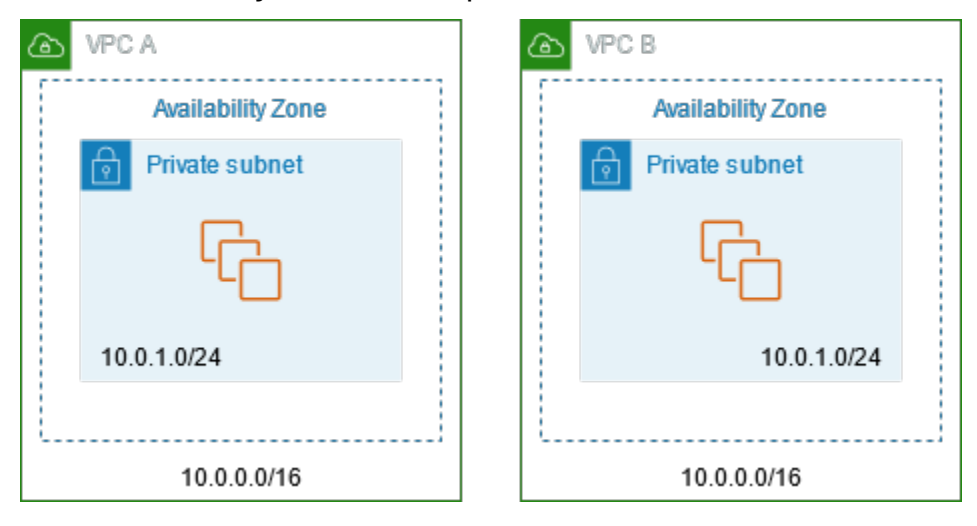

### Conteúdo

- [Visão geral](#page-260-0)
- **[Recursos](#page-261-0)**
- [Roteamento](#page-262-0)

### <span id="page-260-0"></span>Visão geral

O diagrama a seguir mostra os principais componentes da configuração deste cenário. Primeiro, sua equipe de gerenciamento de IP determina quais intervalos de endereços podem se sobrepor (intervalos de endereços não roteáveis) e quais não podem (intervalos de endereços roteáveis). A equipe de gerenciamento de IP aloca intervalos de endereços do grupo de intervalos de endereços roteáveis a projetos, mediante solicitação.

Cada VPC tem seu intervalo de endereços IP original, que não é roteável, além do intervalo de endereços IP roteáveis atribuído a ela pela equipe de gerenciamento de IP. A VPC A tem uma sub-rede de seu intervalo roteável com um gateway NAT privado. O gateway NAT privado obtém seu endereço IP de sua sub-rede. A VPC B tem uma sub-rede de seu intervalo roteável com um Application Load Balancer. O Application Load Balancer obtém seus endereços IP de suas subredes.

O tráfego de uma instância na sub-rede não roteável da VPC A destinada às instâncias na sub-rede não roteável da VPC B é enviado por meio do gateway NAT privado e, em seguida, roteado para o gateway de trânsito. O gateway de trânsito envia o tráfego ao Application Load Balancer, que o roteia a uma das instâncias de destino na sub-rede não roteável da VPC B. O tráfego do gateway de trânsito para o Application Load Balancer tem o endereço IP de origem do gateway NAT privado. Portanto, o tráfego de resposta do balanceador de carga usa o endereço do gateway NAT privado como destino. O tráfego de resposta é enviado para o gateway de trânsito e, em seguida, roteado para o gateway NAT privado, que traduz o destino para a instância na sub-rede não roteável da VPC A.

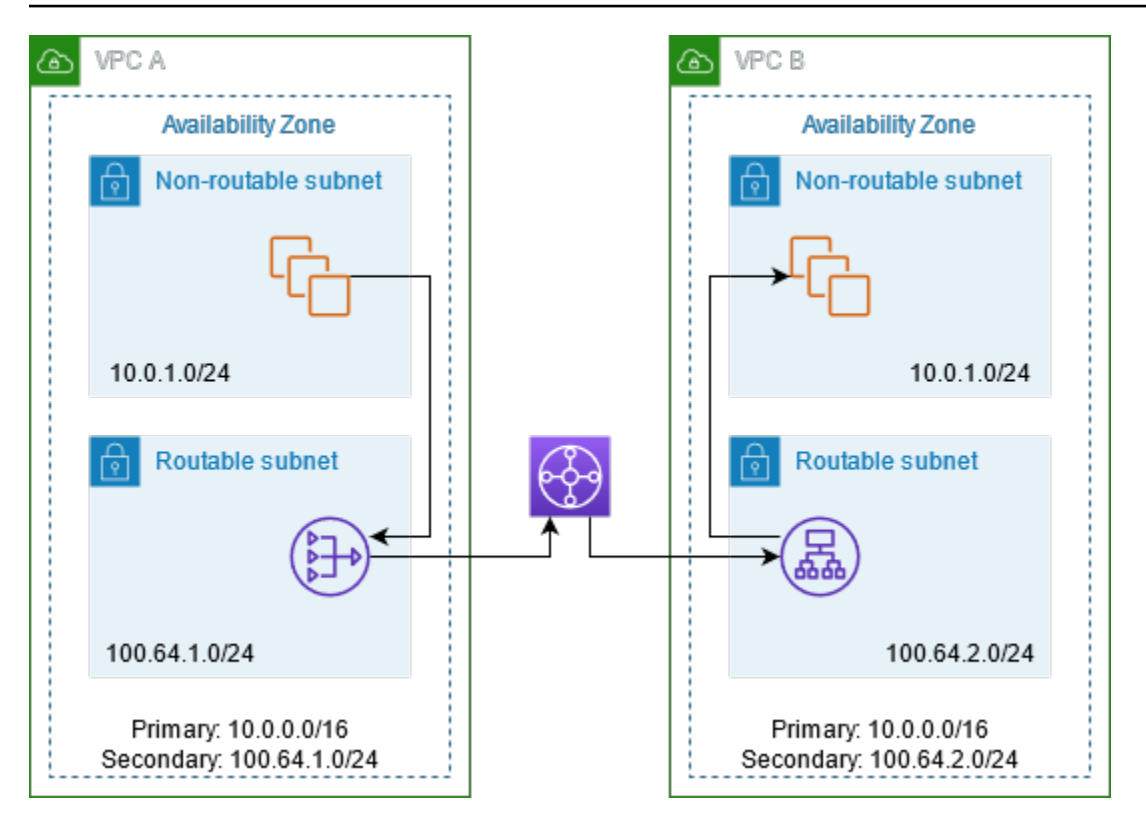

#### <span id="page-261-0"></span>Recursos

Crie ou atualize recursos da seguinte maneira:

- Associe os intervalos de endereços IP roteáveis atribuídos às respectivas VPCs.
- Crie uma sub-rede na VPC A de seu intervalo de endereços IP roteáveis e crie um gateway NAT privado nessa nova sub-rede.
- Crie uma sub-rede na VPC B de seu intervalo de endereços IP roteáveis e crie um Application Load Balancer nessa nova sub-rede. Registre as instâncias na sub-rede não roteável com o grupo de destino para o balanceador de carga.
- Crie um gateway de trânsito para conectar as VPCs. Certifique-se de desabilitar a propagação de rotas. Quando você anexar cada VPC ao gateway de trânsito, use o intervalo de endereços roteáveis da VPC.
- Atualize a tabela de rotas da sub-rede não roteável na VPC A para enviar todo o tráfego destinado ao intervalo de endereços roteáveis da VPC B para o gateway NAT privado. Atualize a tabela de rotas da sub-rede roteável na VPC A para enviar todo o tráfego destinado ao intervalo de endereços roteáveis da VPC B para o gateway de trânsito.
- Atualize a tabela de rotas da sub-rede roteável na VPC B para enviar todo o tráfego destinado ao intervalo de endereços roteáveis da VPC A para o gateway de trânsito.

#### <span id="page-262-0"></span>Roteamento

A tabela a seguir é a tabela de rotas para a sub-rede não roteável na VPC A.

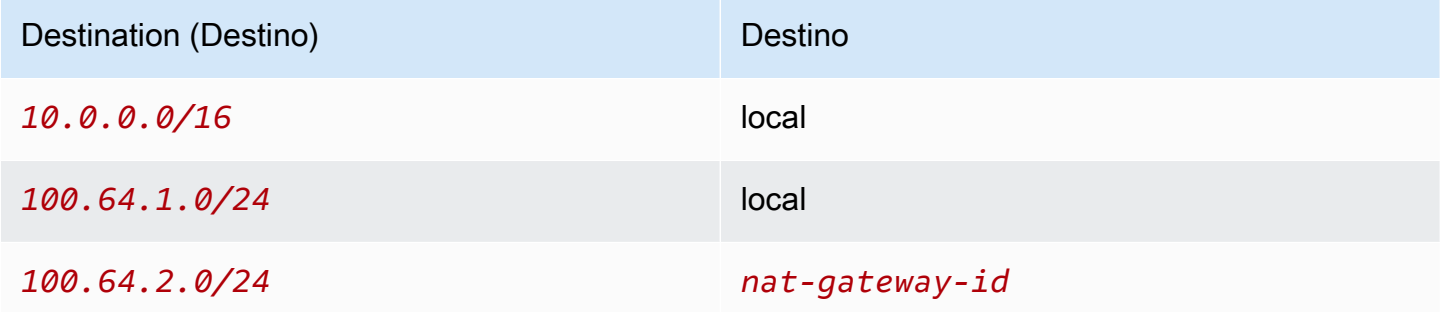

A tabela a seguir é a tabela de rotas para a sub-rede roteável na VPC A.

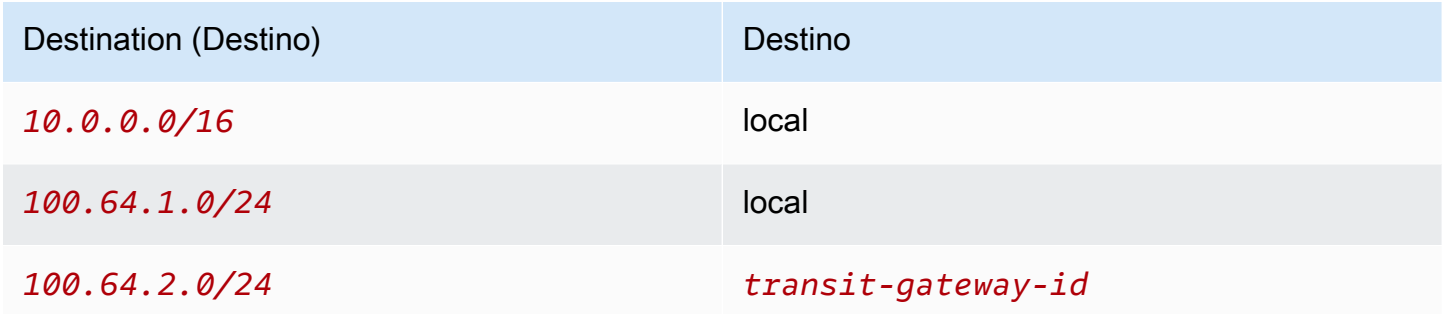

A tabela a seguir é a tabela de rotas para a sub-rede não roteável na VPC B.

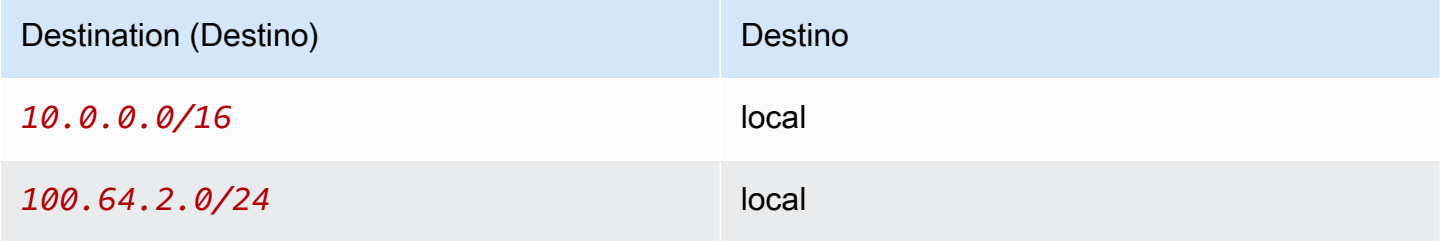

A tabela a seguir é a tabela de rotas para a sub-rede roteável na VPC B.

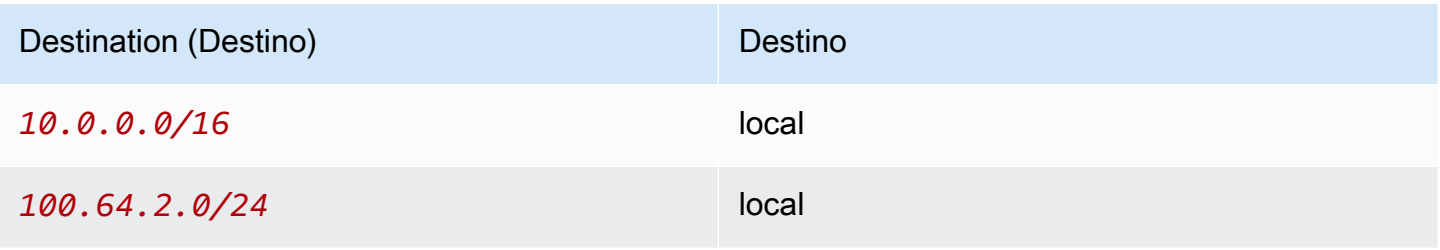

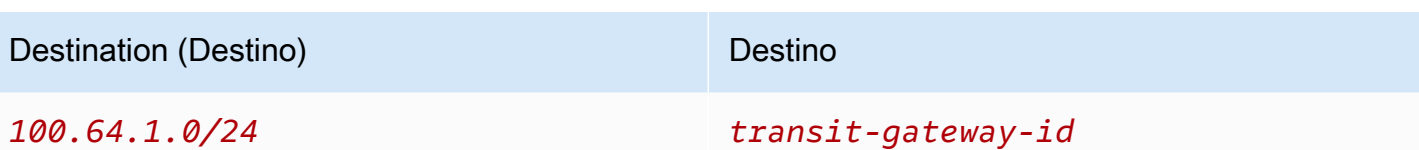

Veja a seguir a tabela de rotas de gateway de trânsito.

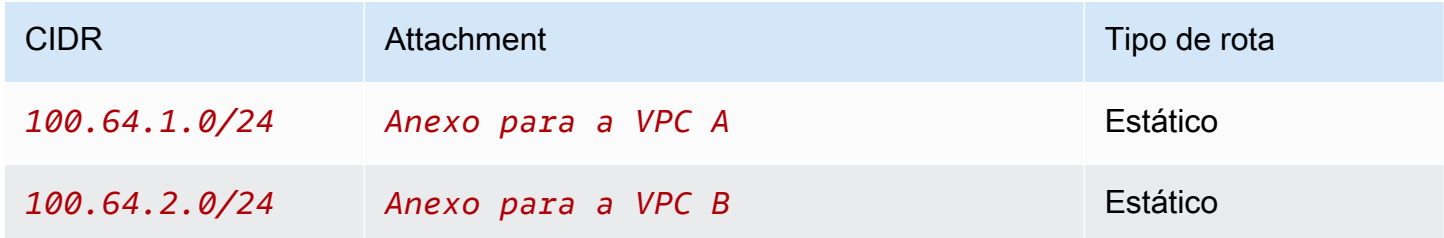

### DNS64 e NAT64

Um gateway NAT oferece suporte à conversão de endereços de rede de IPv6 para IPv4, mais conhecida como NAT64. A NAT64 ajuda os seus recursos IPv6 da AWS a se comunicarem com recursos IPv4 na mesma VPC ou em uma VPC diferente, na sua rede on-premises ou pela Internet. Você pode usar a NAT64 com o DNS64 no Amazon Route 53 Resolver ou o seu próprio servidor DNS<sub>64</sub>

### Conteúdo

- [O que é o DNS64?](#page-263-0)
- [O que é a NAT64?](#page-264-0)
- [Configure o DNS64 e a NAT64](#page-265-0)

### <span id="page-263-0"></span>O que é o DNS64?

As suas workloads somente IPv6 em execução em VPCs só podem enviar e receber pacotes de rede IPv6. Sem o DNS64, uma consulta de DNS para um serviço somente IPv4 produzirá um endereço de destino IPv4 em resposta e seu serviço somente IPv6 não poderá se comunicar com ele. Para preencher essa lacuna de comunicação, você pode habilitar o DNS64 para uma subrede e ela se aplica a todos os recursos da AWS dentro dessa sub-rede. Com o DNS64, o Amazon Route 53 Resolver procura o registro DNS do serviço que você consultou e segue um dos seguintes procedimentos:

- Se o registro contiver um endereço IPv6, ele retornará o registro original e a conexão será estabelecida sem nenhuma conversão por IPv6.
- Se não houver um endereço IPv6 associado ao destino no registro DNS, o Route 53 Resolver sintetizará um endereço acrescentando o prefixo conhecido /96, definido em RFC6052 (64:ff9b::/96), ao endereço IPv4 presente no registro. O seu serviço somente IPv6 envia pacotes de rede para o endereço IPv6 sintetizado. Em seguida, você precisará encaminhar esse tráfego através do gateway NAT, que executa a conversão necessária no tráfego para permitir que os serviços IPv6 em sua sub-rede acessem serviços IPv4 fora dessa sub-rede.

É possível habilitar ou desabilitar o DNS64 em uma sub-rede usando [modify-subnet-attribute](https://docs.aws.amazon.com/cli/latest/reference/ec2/modify-subnet-attribute.html) com a AWS CLI ou com o console da VPC selecionando uma sub-rede e escolhendo Actions > Modify DNS64 settings (Ações > Modificar configurações de DNS64).

### <span id="page-264-0"></span>O que é a NAT64?

A NAT64 habilita a comunicação de seus serviços somente IPv6 em Amazon VPCs com serviços somente IPv4 dentro da mesma VPC (em sub-redes diferentes) ou VPCs conectadas, em suas redes on-premises ou pela Internet.

A NAT64 está disponível automaticamente em seus gateways NAT existentes ou em qualquer novo gateway NAT que você criar. Não é possível habilitar ou desabilitar esse recurso. A sub-rede na qual o gateway NAT está não precisa ser uma sub-rede de pilha dupla para que o NAT64 funcione.

Depois que você ativar o DNS64, se o serviço somente IPv6 enviar pacotes de rede para um endereço IPv6 sintetizado por meio do gateway NAT, ocorrerá o seguinte:

- Com o prefixo 64:ff9b::/96, o gateway NAT reconhece que o destino original é IPv4 e converte os pacotes IPv6 em IPv4 substituindo:
	- O IPv6 de origem com seu próprio IP privado, que é convertido para o endereço IP elástico pelo gateway da Internet.
	- O IPv6 de destino para o IPv4 truncando o prefixo 64:ff9b::/96.
- O gateway NAT envia os pacotes IPv4 convertidos para o destino por meio do gateway da Internet, gateway privado virtual ou gateway de trânsito e inicia uma conexão.
- O host somente IPv4 envia os pacotes IPv4 de resposta de volta. Depois que uma conexão é estabelecida, o gateway NAT aceita os pacotes IPv4 de resposta dos hosts externos.
- Os pacotes IPv4 de resposta são destinados ao gateway NAT, que os recebe e desfaz sua conversão substituindo seu IP (IP de destino) pelo endereço IPv6 do host e acrescentando

64:ff9b::/96 de volta ao endereço IPv4 de origem. O pacote então vai até o host seguindo a rota local.

Dessa forma, o gateway NAT permite que suas workloads somente IPv6 em uma sub-rede se comuniquem com serviços somente IPv4 fora da sub-rede.

<span id="page-265-0"></span>Configure o DNS64 e a NAT64

Siga as etapas desta seção para configurar o DNS64 e a NAT64 para habilitar a comunicação com serviços somente IPv4.

Conteúdo

- [Habilitar a comunicação com serviços somente IPv4 pela Internet com a AWS CLI](#page-265-1)
- [Habilite a comunicação com serviços somente IPv4 em seu ambiente on-premises](#page-266-0)

<span id="page-265-1"></span>Habilitar a comunicação com serviços somente IPv4 pela Internet com a AWS CLI

Se você tiver uma sub-rede com workloads somente IPv6 que precise se comunicar com serviços somente IPv4 fora da sub-rede, este exemplo mostra como habilitar os serviços somente IPv6 para a comunicação com serviços somente IPv4 pela Internet.

Primeiro, você deve configurar um gateway NAT em uma sub-rede pública (separada da sub-rede que contém as workloads somente IPv6). Por exemplo, a sub-rede que contém o gateway NAT deve ter uma rota 0.0.0.0/0 apontando para o gateway da Internet.

Conclua estas etapas para permitir que esses serviços somente IPv6 se conectem a serviços somente IPv4 pela Internet:

- 1. Adicione as três rotas a seguir à tabela de rotas da sub-rede que contém as workloads somente IPv6:
	- Rota IPv4 (se houver) apontando para o gateway NAT.
	- Rota 64:ff9b::/96 apontando para o gateway NAT. Isso permitirá que o tráfego de suas workloads somente IPv6 destinadas a serviços somente IPv4 seja roteado por meio do gateway NAT.
	- Rota IPv6 ::/0 apontando para o gateway da Internet somente de saída (ou o gateway da Internet).

Observe que apontar ::/0 para o gateway da Internet permitirá que hosts IPv6 externos (fora da VPC) iniciem a conexão por IPv6.

```
aws ec2 create-route --route-table-id rtb-34056078 --destination-cidr-block
0.0.0.0/0 --nat-gateway-id nat-05dba92075d71c408
```

```
aws ec2 create-route --route-table-id rtb-34056078 --destination-ipv6-cidr-block
64:ff9b::/96 --nat-gateway-id nat-05dba92075d71c408
```

```
aws ec2 create-route --route-table-id rtb-34056078 --destination-ipv6-cidr-block
::/0 --egress-only-internet-gateway-id eigw-c0a643a9
```
2. Habilite o recurso do DNS64 na sub-rede que contém as workloads somente IPv6.

aws ec2 modify-subnet-attribute --subnet-id **subnet-1a2b3c4d** --enable-dns64

Agora, os recursos na sua sub-rede privada podem estabelecer conexões com estado com serviços IPv4 e IPv6 pela Internet. Configure o seu grupo de segurança e NACLs adequadamente para permitir o tráfego de saída e entrada ao tráfego de 64:ff9b::/96.

<span id="page-266-0"></span>Habilite a comunicação com serviços somente IPv4 em seu ambiente on-premises

O Amazon Route 53 Resolver permite que você encaminhe consultas de DNS da sua VPC para uma rede on-premises e vice-versa. Para isso, você pode fazer o seguinte:

- Você cria um endpoint de saída do Route 53 Resolver em uma VPC e atribui a ele os endereços IPv4 dos quais deseja que o Route 53 Resolver encaminhe consultas. Para o seu resolvedor de DNS on-premises, estes são os endereços IP dos quais as consultas de DNS se originam e, portanto, devem ser endereços IPv4.
- Você cria uma ou mais regras que especifiquem os nomes de domínio das consultas de DNS que deseja que o Route 53 Resolver encaminhe aos seus resolvedores on-premises. Também é necessário especificar os endereços IPv4 dos resolvedores on-premises.

• Agora que você configurou um endpoint de saída do Route 53 Resolver, é preciso habilitar o DNS64 na sub-rede que contém suas workloads somente IPv6 e encaminhar todos os dados destinados à sua rede on-premises por meio de um gateway NAT.

Como o DNS64 funciona para destinos somente IPv4 em redes on-premises:

- 1. Você atribui um endereço IPv4 ao endpoint de saída do Route 53 Resolver na sua VPC.
- 2. A consulta de DNS do seu serviço IPv6 vai para o Route 53 Resolver por IPv6. O Route 53 Resolver corresponde à consulta com a regra de encaminhamento e obtém um endereço IPv4 para o seu resolvedor on-premises.
- 3. O Route 53 Resolver converte o pacote de consulta de IPv6 para IPv4 e o encaminha para o endpoint de saída. Cada endereço IP do endpoint representa um ENI que encaminha a solicitação ao endereço IPv4 on-premises do seu revolvedor de DNS.
- 4. O revolvedor on-premises envia o pacote de resposta por IPv4 de volta pelo endpoint de saída para o Route 53 Resolver.
- 5. Caso a consulta tenha sido feita por meio de uma sub-rede habilitada para DNS64, o Route 53 Resolver fará duas coisas:
	- a. Ele verifica o conteúdo do pacote de resposta. Se houver um endereço IPv6 no registro, ele manterá o conteúdo como está, se ele contiver apenas um registro IPv4. Ele também sintetiza um registro IPv6 acrescentando 64: ff9b::/96 ao endereço IPv4.
	- b. Ele reempacota o conteúdo e o envia para o serviço na sua VPC por IPv6.

### <span id="page-267-0"></span>Monitorar gateways NAT com o Amazon CloudWatch

É possível monitorar o gateway NAT usando o CloudWatch, que coleta informações do gateway NAT e cria métricas legíveis quase em tempo real. Você pode usar essas informações para monitorar e resolver problemas do gateway NAT. Os dados de métricas do gateway NAT são fornecidos em intervalos de um minuto, e as estatísticas são registradas durante um período de 15 meses.

Para obter mais informações sobre o Amazon CloudWatch, consulte o [Manual do usuário do Amazon](https://docs.aws.amazon.com/AmazonCloudWatch/latest/monitoring/)  [CloudWatch](https://docs.aws.amazon.com/AmazonCloudWatch/latest/monitoring/). Para obter mais informações sobre a definição de preço, consulte [Definição de preço](https://aws.amazon.com/cloudwatch/pricing)  [do Amazon CloudWatch](https://aws.amazon.com/cloudwatch/pricing).

#### Métricas e dimensões do gateway NAT

As métricas a seguir estão disponíveis para os gateways NAT. A coluna de descrição inclui uma descrição de cada métrica, bem como as [unidades](https://docs.aws.amazon.com/AmazonCloudWatch/latest/monitoring/cloudwatch_concepts.html#Unit) e as [estatísticas.](https://docs.aws.amazon.com/AmazonCloudWatch/latest/monitoring/Statistics-definitions.html)

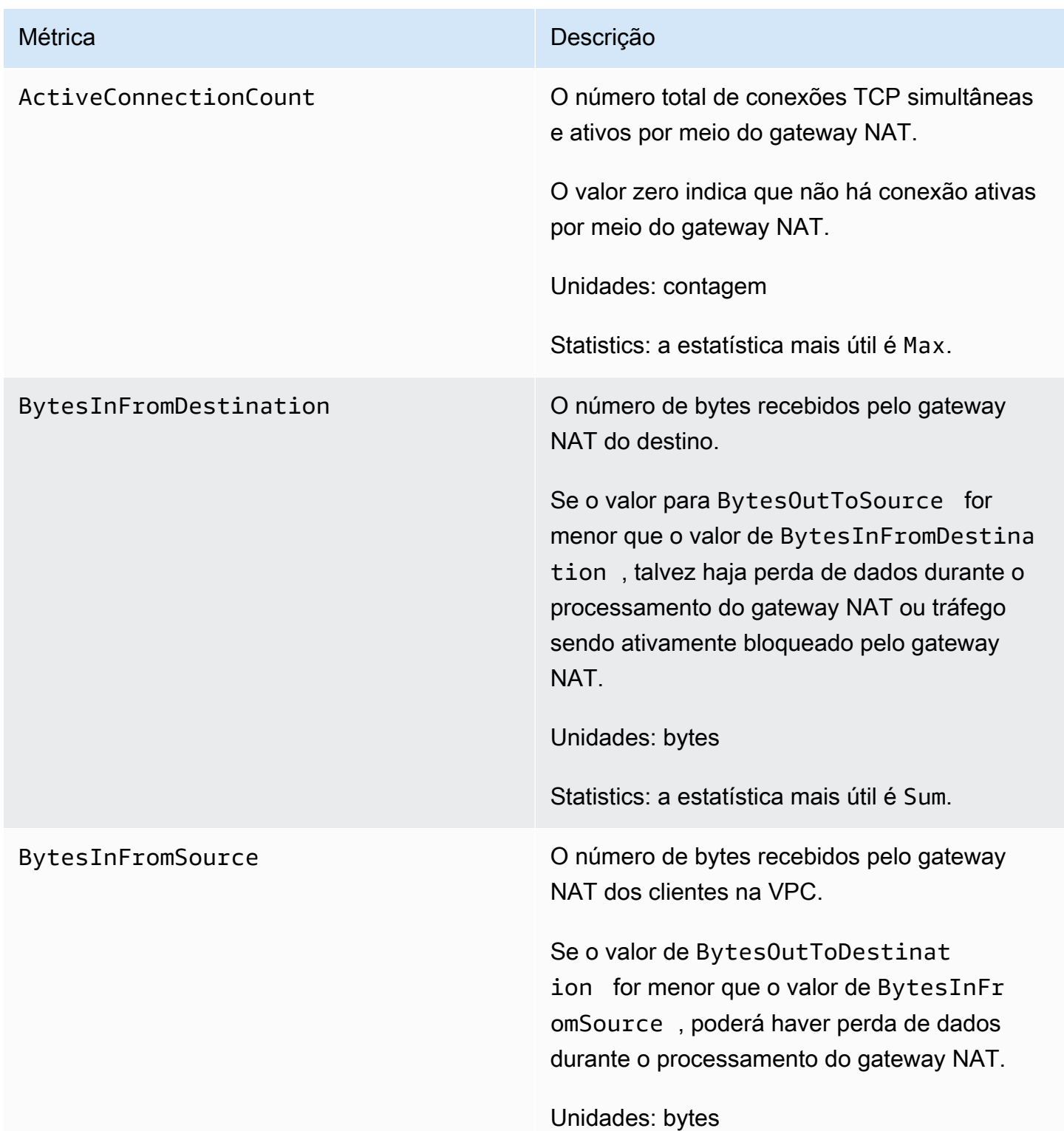

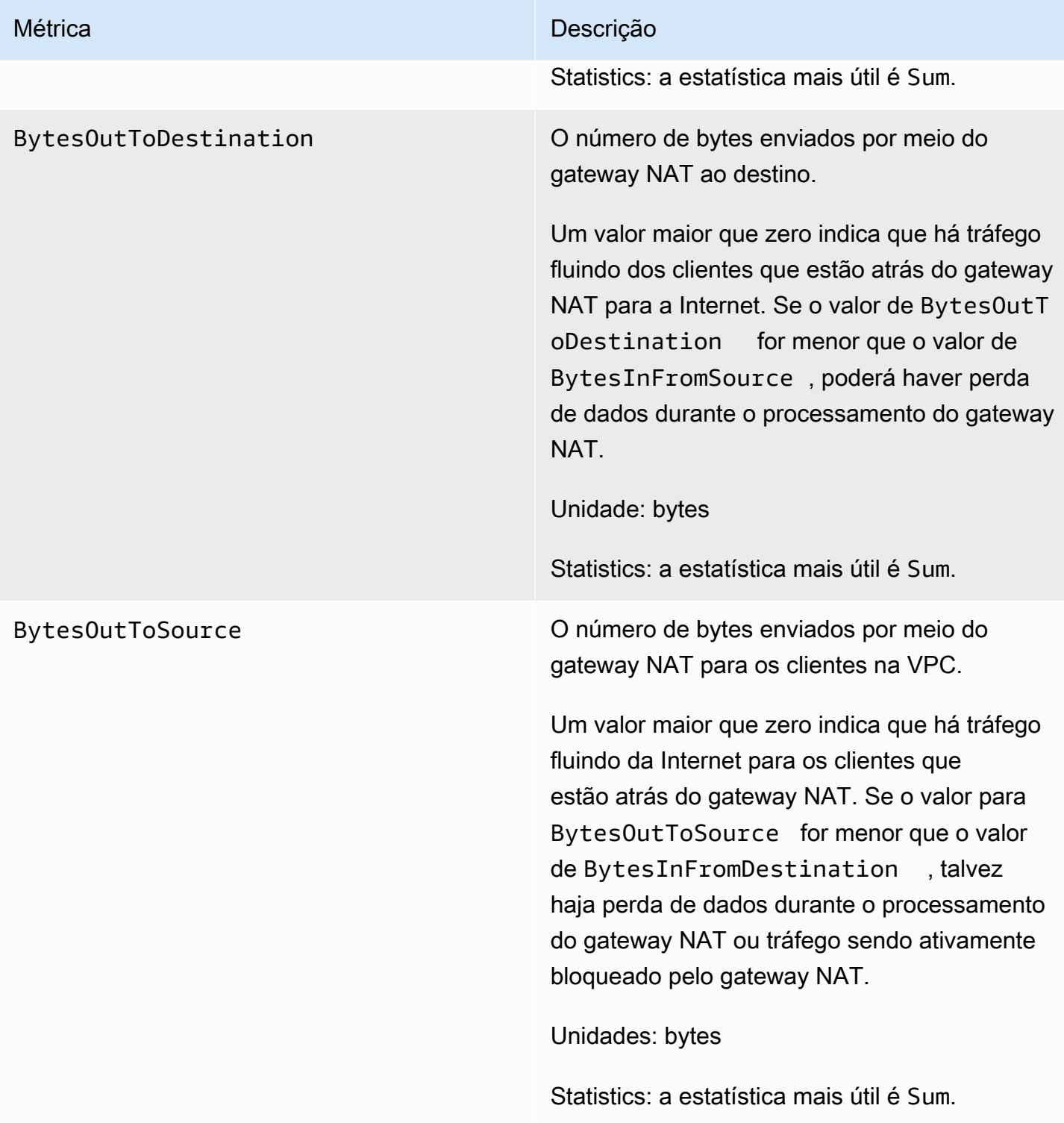

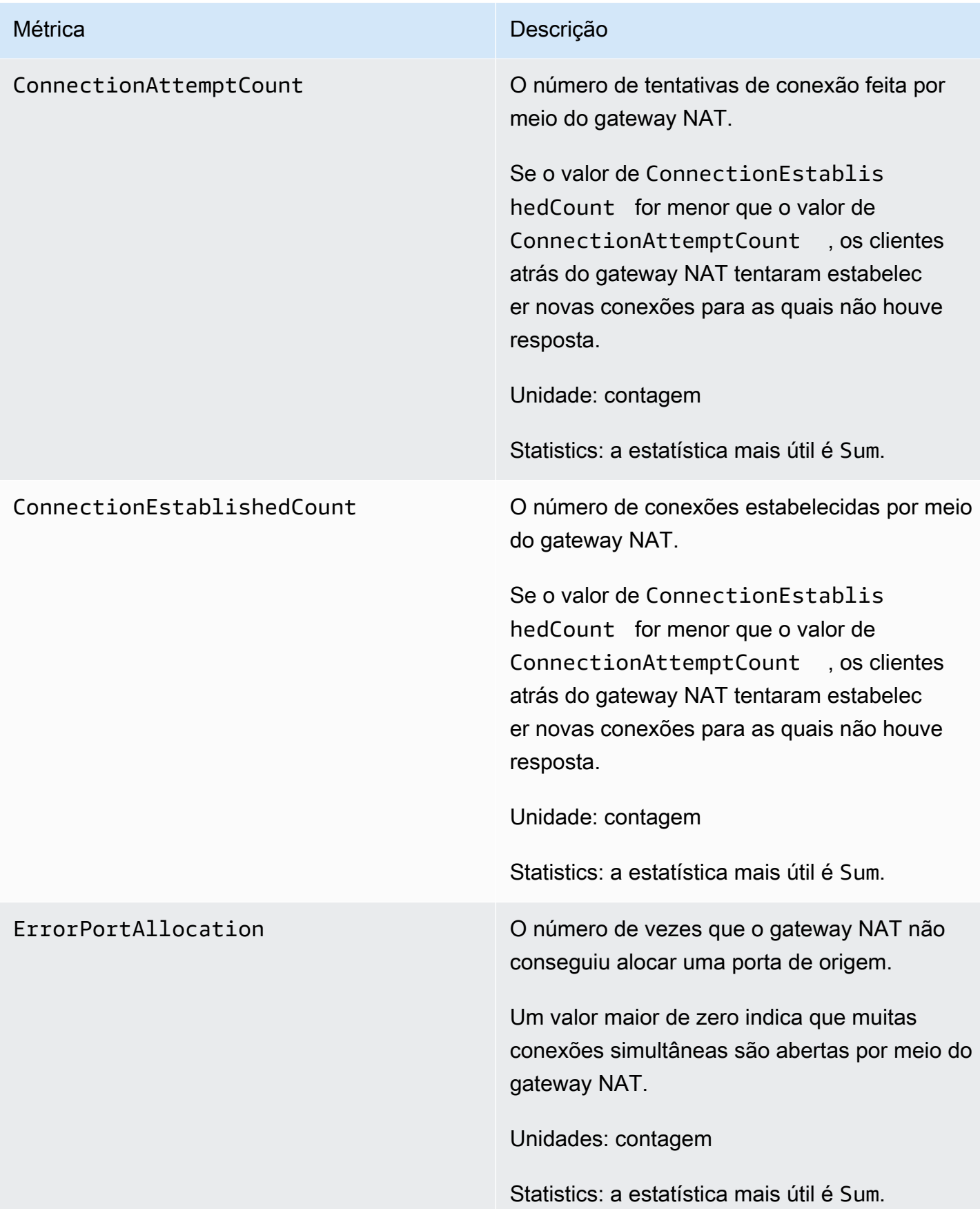

# Métrica **Descrição** IdleTimeoutCount O número de conexões que fizeram a transição do estado ativo para o estado inativo. Uma conexão ativa faz a transição para estado inativo caso não tenha sido fechada corretame nte e não haja atividade por pelo menos 350 segundos. Um valor maior que zero indica que há conexões que foram movidas para um estado inativo. Se o valor de IdleTimeoutCount aumentar, isso pode indicar que os clientes atrás do gateway NAT estejam reutilizando conexões obsoletas. Unidade: Contagem Statistics: a estatística mais útil é Sum.

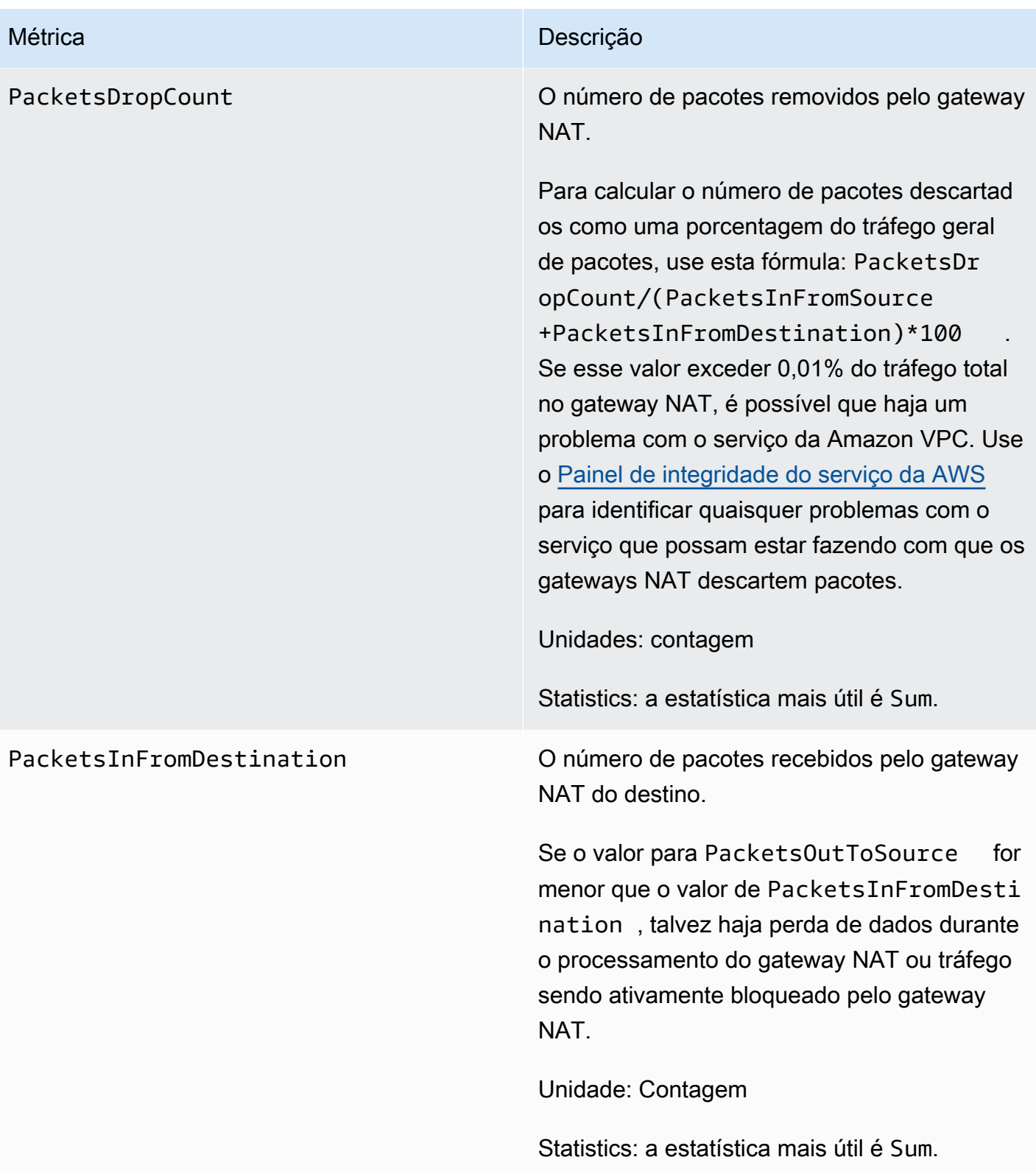

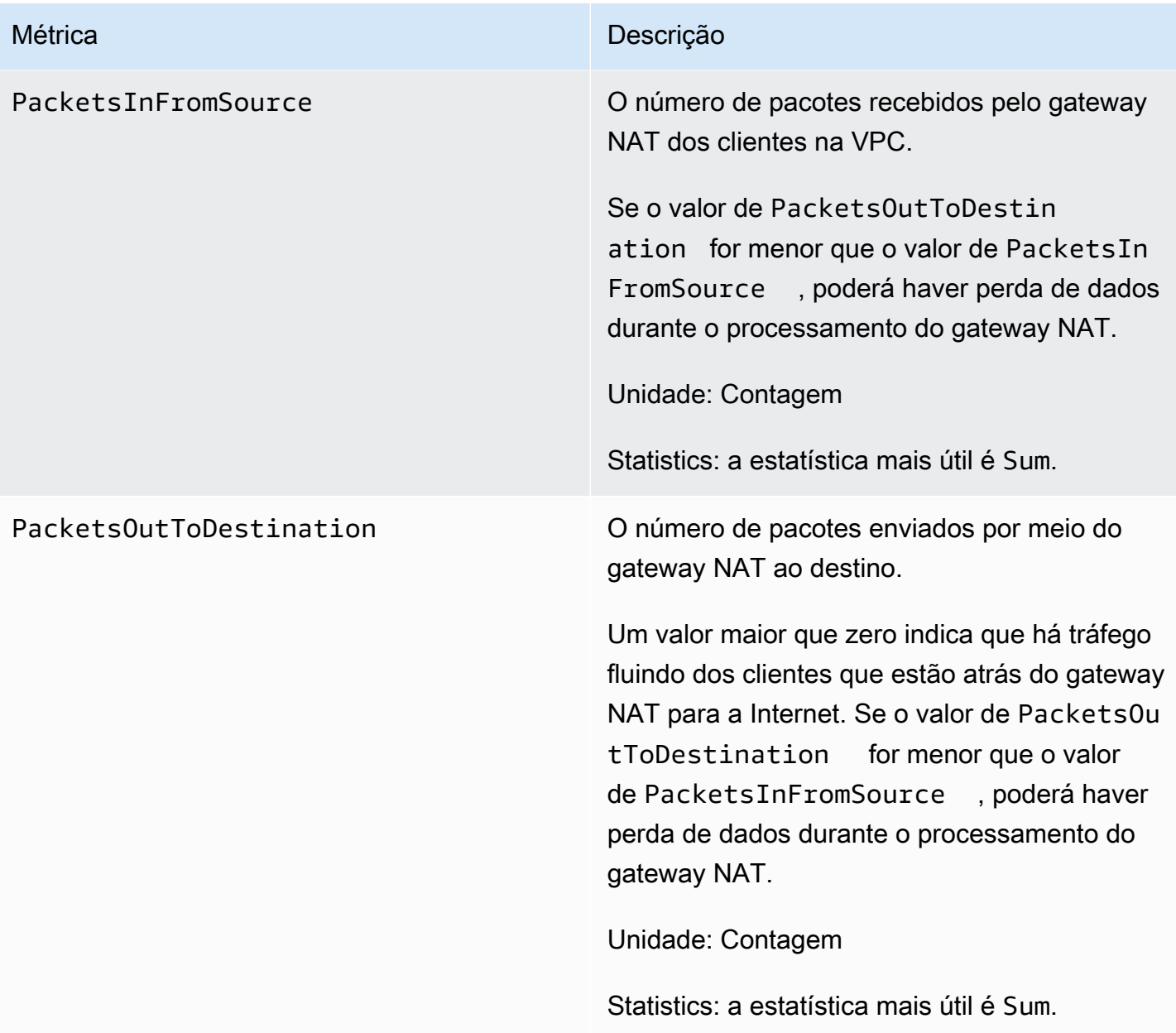

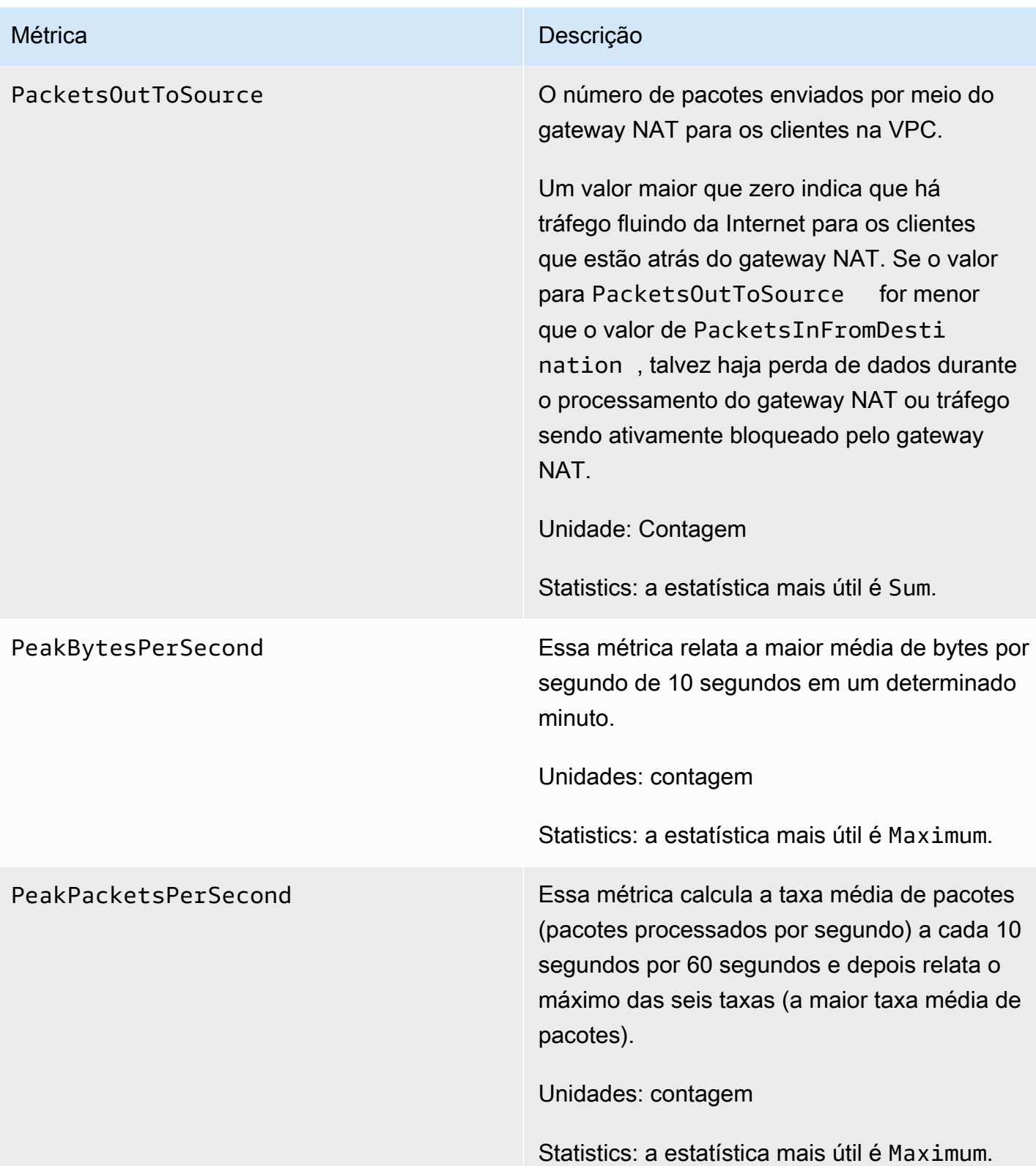

Para filtrar os dados das métricas, use a dimensão a seguir.

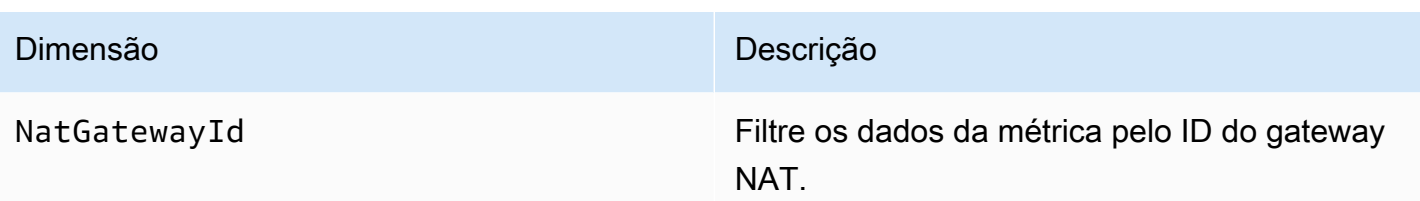

Visualizar métricas do CloudWatch do gateway NAT

As métricas do gateway NAT são enviadas ao CloudWatch em intervalos de um minuto. As métricas são agrupadas primeiramente pelo namespace do serviço e, em seguida, pelas possíveis combinações de dimensões dentro de cada namespace. Você pode visualizar as métricas dos gateways NAT da maneira a seguir.

Para visualizar indicadores usando o console do CloudWatch

- 1. Abra o console CloudWatch em [https://console.aws.amazon.com/cloudwatch/.](https://console.aws.amazon.com/cloudwatch/)
- 2. No painel de navegação, escolha Metrics (Métricas), All metrics (Todas as métricas).
- 3. Escolha o namespace de métrica NatGateway.
- 4. Escolha uma dimensão da métrica.

Para visualizar métricas usando o AWS CLI

Em um prompt de comando, use o comando a seguir para listar as métricas que estão disponíveis para o serviço do gateway NAT.

**aws cloudwatch list-metrics --namespace "AWS/NATGateway"**

Criar alarmes do CloudWatch para monitorar o gateway NAT

Você pode criar um alarme do CloudWatch que envia uma mensagem do Amazon SNS quando o alarme muda de estado. Um alarme observa uma única métrica por um período tempo que você especifica. Ele envia uma notificação a um tópico do Amazon SNS com base no valor da métrica em relação a um limite especificado em um número de períodos.

Por exemplo, você pode criar um alarme que monitore a quantidade de tráfego de entrada ou de saída do gateway NAT. O alarme a seguir monitora a quantidade de tráfego de saída de clientes na VPC através do gateway NAT para a internet. Ele envia uma notificação quando o número de bytes atinge um limite de 5.000.000 em um período de 15 minutos.

Para criar um alarme para o tráfego de saída através do gateway NAT

- 1. Abra o console do CloudWatch em <https://console.aws.amazon.com/cloudwatch/>.
- 2. No painel de navegação, escolha Alarms (Alarmes), All alarms (Todos os alarmes).
- 3. Selecione Criar alarme.
- 4. Escolha Selecionar métrica.
- 5. Escolha o namespace de métrica NATGateway e, em seguida, escolha uma dimensão de métrica. Quando você chegar às métricas, marque a caixa de seleção ao lado da métrica BytesouttoDestination para o gateway NAT e, em seguida, escolha Select metric (Selecionar métrica).
- 6. Siga as instruções a seguir para configurar o alarme e, em seguida, escolha Next (Avançar):
	- Em Estatística, selecione Soma.
	- Em Period (Período), escolha 15 minutes (15 minutos).
	- Em Whenever (Sempre que), escolha Greater/Equal (Maior que/igual a) e insira 5000000 como limite.
- 7. Em Notification (Notificação), escolha um tópico existente do SNS ou Create new topic (Criar tópico) para criar um. Escolha Próximo.
- 8. Insira um nome e uma descrição para o alarme e selecione Next (Avançar).
- 9. Quando você terminar de configurar o alarme, escolha Create alarm (Criar alarme).

Como outro exemplo, você pode criar um alarme que monitore erros de alocação de porta e envie uma notificação quando o valor for maior que zero (0) por três períodos de cinco minutos consecutivos.

Para criar um alarme para monitorar erros de alocação de porta

- 1. Abra o console do CloudWatch em <https://console.aws.amazon.com/cloudwatch/>.
- 2. No painel de navegação, escolha Alarms (Alarmes), All alarms (Todos os alarmes).
- 3. Selecione Criar alarme.
- 4. Escolha Selecionar métrica.
- 5. Escolha o namespace de métrica NATGateway e, em seguida, escolha uma dimensão de métrica. Quando você chegar às métricas, marque a caixa de seleção ao lado da métrica ErrorPortAllocation para o gateway NAT e, em seguida, escolha Select metric (Selecionar métrica).
- 6. Siga as instruções a seguir para configurar o alarme e, em seguida, escolha Next (Avançar):
	- Em Statistic (Estatística), escolha Maximum (Máximo).
	- Em Period (Período), escolha 5 minutes (5 minutos).
	- Em Whenever (Sempre que), escolha Greater (Maior que) e insira 0 como limite.
	- Em Additional configuration (Configuração adicional), Datapoints to alarm (Pontos de dados para alarme), insira 3.
- 7. Em Notification (Notificação), escolha um tópico existente do SNS ou Create new topic (Criar tópico) para criar um. Escolha Próximo.
- 8. Insira um nome e uma descrição para o alarme e selecione Next (Avançar).
- 9. Quando terminar de configurar o alarme, escolha Create alarm (Criar alarme).

Para obter mais informações, consulte [Uso de alarmes do Amazon CloudWatch](https://docs.aws.amazon.com/AmazonCloudWatch/latest/monitoring/AlarmThatSendsEmail.html) no Manual do usuário do Amazon CloudWatch.

### <span id="page-277-0"></span>Solucionar problemas de gateways NAT

Os tópicos a seguir ajudam a solucionar problemas comuns que você pode encontrar ao criar ou usar um gateway NAT.

#### Problemas

- [Falha na criação do gateway NAT](#page-278-0)
- [Cota de gateway NAT](#page-279-0)
- [Cota de endereços IP elásticos](#page-280-0)
- [A zona de disponibilidade é incompatível](#page-280-1)
- [O gateway NAT não está mais visível](#page-281-1)
- [O gateway NAT não responde a um comando ping](#page-281-2)
- [As instâncias não conseguem acessar a Internet](#page-281-0)
- [A conexão TCP para um destino apresenta falha](#page-283-0)
- [O resultado do traceroute não exibe endereço IP privado do gateway NAT](#page-284-0)
- [A conexão com a Internet cai após 350 segundos](#page-285-0)
- [Não é possível estabelecer uma conexão IPsec](#page-285-1)
- [Não é possível iniciar mais conexões](#page-286-0)

#### <span id="page-278-0"></span>Falha na criação do gateway NAT

#### Problema

Você cria um gateway NAT e ele entra no status Failed.

#### **a** Note

Um gateway NAT com falha é excluído automaticamente, geralmente em cerca de uma hora.

#### Causa

Ocorreu um erro quando o gateway NAT foi criado. A mensagem de estado retornada fornece o motivo do erro.

#### Solução

Para visualizar a mensagem de erro, abra o console da Amazon VPC e selecione NAT Gateways (Gateways NAT). Selecione o botão de opção do gateway NAT e, em seguida, encontre a State message (Mensagem de estado) na guia Details (Detalhes).

A tabela a seguir lista as possíveis causas da falha, tal como indicado no console da Amazon VPC. Depois de usar quaisquer etapas de correção indicadas, você pode tentar criar o gateway NAT novamente.

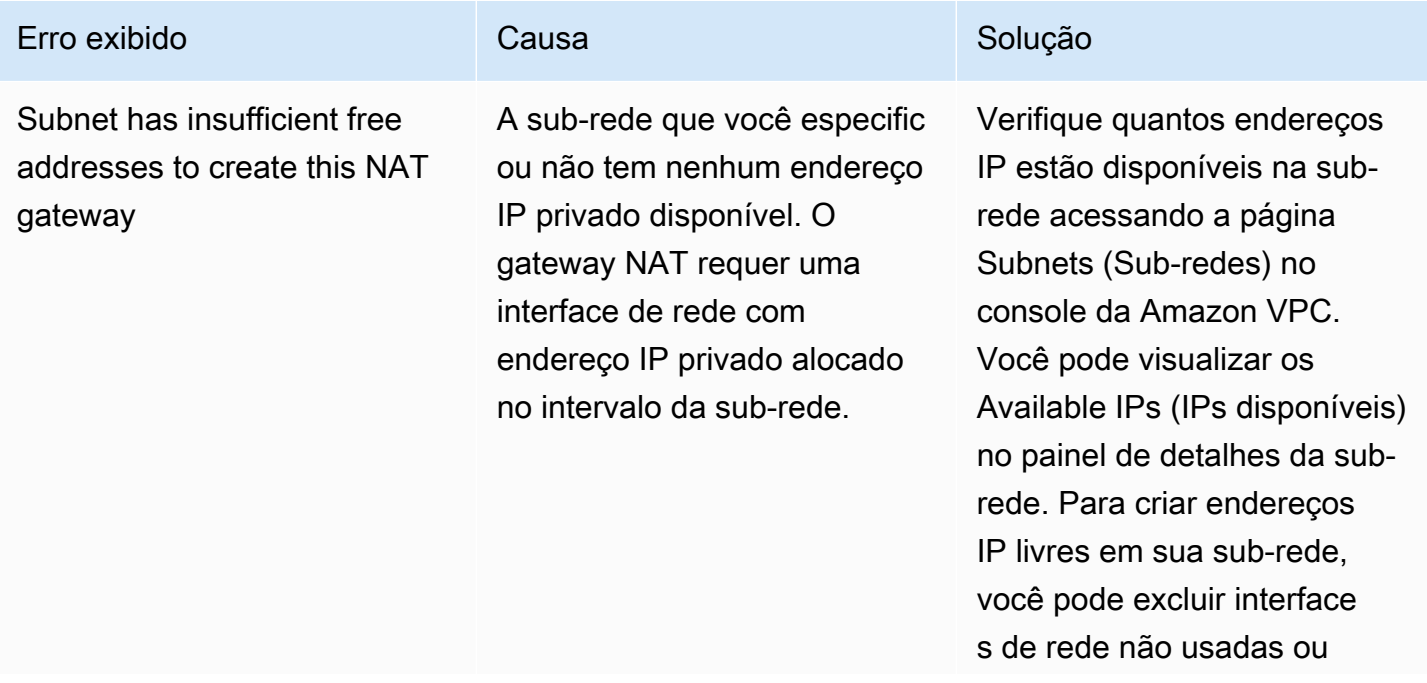

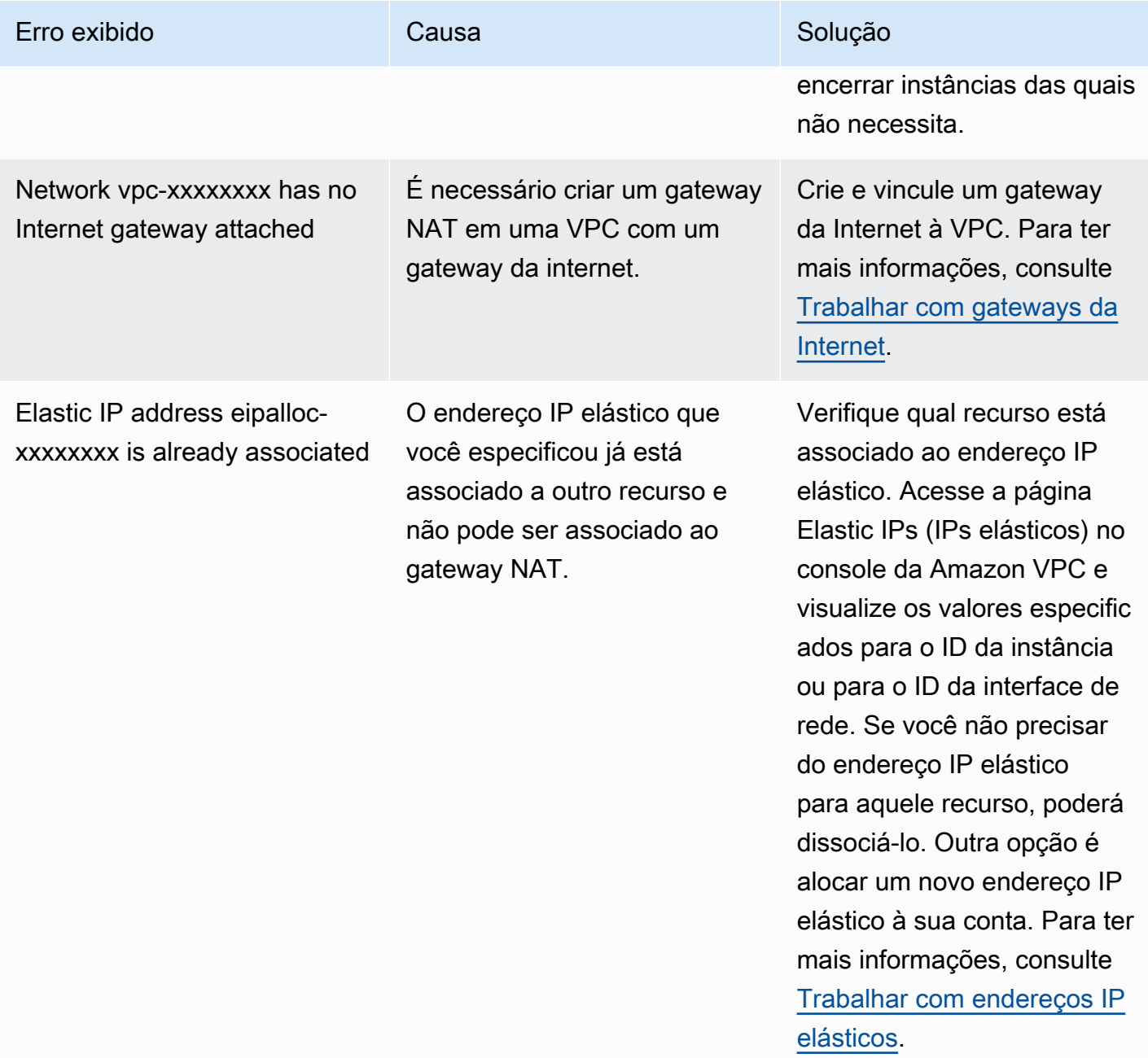

### <span id="page-279-0"></span>Cota de gateway NAT

Ao tentar criar um gateway NAT, você obtém o erro a seguir.

Performing this operation would exceed the limit of 5 NAT gateways

### Causa

Você atingiu a cota do número de gateways NAT para essa zona de disponibilidade.

#### Solução

Se você atingiu essa cota de gateway NAT para sua conta, você pode fazer um dos seguintes procedimentos:

- Solicite um aumento nos [gateways NAT por cota de zona de disponibilidade](https://console.aws.amazon.com/servicequotas/home/services/vpc/quotas/L-FE5A380F) usando o console Service Quotas.
- Verifique o status de seu gateway NAT. O status Pending, Available ou Deleting é contado em relação à sua cota. Se você tiver excluído um gateway NAT recentemente, espere alguns minutos para o status passar de Deleting para Deleted. Depois, tente criar outro gateway NAT.
- Se não precisar de seu gateway NAT em uma zona de disponibilidade específica, tente criar um gateway NAT em uma zona de disponibilidade em que você não tenha atingido sua cota.

Para obter mais informações, consulte [Cotas da Amazon VPC](#page-494-0).

<span id="page-280-0"></span>Cota de endereços IP elásticos

Problema

Quando você tenta alocar um endereço IP elástico para o gateway NAT público, você recebe o seguinte erro:

The maximum number of addresses has been reached.

#### Causa

Você atingiu a cota do número de endereços IP elásticos para sua conta para essa Região.

Solução

Se tiver atingido a cota de endereços IP elásticos, você poderá desassociar um endereço IP elástico de outro recurso. Como alternativa, você pode solicitar um aumento n[a cota Elastic IPs](https://console.aws.amazon.com/servicequotas/home/services/ec2/quotas/L-0263D0A3) usando o console Service Quotas.

<span id="page-280-1"></span>A zona de disponibilidade é incompatível

Problema

Ao tentar criar um gateway NAT, você obtém o seguinte erro: NotAvailableInZone.

Causa

Você pode estar tentando criar o gateway NAT em uma zona de disponibilidade restrita, ou seja, uma zona em que nossa capacidade de expandir é restrita.

#### Solução

Não é possível oferecer suporte a gateways NAT nessas zonas de disponibilidade. Você pode criar um gateway NAT em uma Zona de disponibilidade diferente e usá-lo para sub-redes privadas na zona restringida. Além disso, você pode mover seus recursos para uma zona de disponibilidade irrestrita para que esses recursos e seu gateway NAT fiquem na mesma zona de disponibilidade.

<span id="page-281-1"></span>O gateway NAT não está mais visível

#### Problema

Você criou um gateway NAT, mas ele não está mais visível no console da Amazon VPC.

#### Causa

Pode ter ocorrido um erro durante a criação do gateway NAT e a criação falhou. Um gateway NAT com um status Failed fica visível no console da Amazon VPC por mais ou menos uma hora). Após uma hora, ele é excluído automaticamente.

### Solução

Examine as informações em [Falha na criação do gateway NAT](#page-278-0) e tente criar um novo gateway NAT.

<span id="page-281-2"></span>O gateway NAT não responde a um comando ping

#### Problema

Ao tentar executar ping em um endereço IP elástico ou em um endereço IP privado do gateway NAT na internet (por exemplo, no computador doméstico) ou em uma instância na VPC, você não receberá uma resposta.

#### Causa

O gateway NAT só transfere tráfego de uma instância em uma sub-rede privada para a internet.

#### Solução

Para testar se um gateway NAT está funcionando, consulte [Testar o gateway NAT público.](#page-254-1)

<span id="page-281-0"></span>As instâncias não conseguem acessar a Internet

#### Problema

Você criou um gateway NAT público e seguiu as etapas para testá-lo, mas o comando ping apresenta falha ou suas instâncias da sub-rede privada não conseguem acessar a Internet.

#### Causas

A causa desse problema pode ser uma das seguintes:

- O gateway NAT não está pronto para enviar tráfego.
- Sua tabela de rotas não está configurada de corretamente.
- Seus grupos de segurança ou network ACLs estão bloqueando o tráfego de entrada ou de saída.
- Você está usando um protocolo incompatível.

### Solução

Verifique as seguintes informações:

- Verifique se o gateway NAT encontra-se no estado Available. No console da Amazon VPC, acesse a página NAT Gateways (Gateways NAT) e visualize as informações de status no painel de detalhes. Se o gateway NAT estiver no estado de falha, pode ter havido um erro no momento de criá-lo. Para obter mais informações, consulte [Falha na criação do gateway NAT.](#page-278-0)
- Verifique se você configurou corretamente as tabelas de rotas:
	- O gateway NAT deve estar em uma sub-rede pública com uma tabela de rotas que roteia o tráfego da internet para um gateway da internet.
	- A instância deve estar em uma sub-rede privada com uma tabela de rotas que roteia o tráfego da internet para o gateway NAT.
	- Verifique se não existe nenhuma outra entrada na tabela de rotas que roteia todo ou parte do tráfego da internet para outro dispositivo, e não para o gateway NAT.
- Verifique se as regras do security group para a instância privada permitem tráfego de saída pela internet. Para o comando ping funcionar, as regras devem também permitir tráfego ICMP de saída.

O gateway NAT propriamente dite permite tráfego de saída e tráfego recebido em resposta a uma solicitação de saída (por isso, ele é com estado).

• Verifique se as Network ACLs associadas à sub-rede privada e às sub-redes públicas não têm regras que bloqueiam o tráfego de entrada e saída de internet. Para o comando ping funcionar, as regras devem também permitir tráfego ICMP de entrada e saída.

Você pode permitir logs de fluxo para ajudá-lo a diagnosticar conexões encerradas por causa de regras de Network ACL ou security group. Para obter mais informações, consulte [Como registrar](#page-319-0)  [tráfego IP em log com logs de fluxo da VPC.](#page-319-0)

- Se estiver usando o comando ping, verifique se está executando um ping para um host habilitado para ICMP. Se o ICMP não estiver habilitado, você não receberá pacotes de resposta. Para testar, execute o mesmo comando ping no terminal de linha de comando de seu computador.
- Verifique se sua instância pode executar ping em outros recursos; por exemplo, outras instâncias na sub-rede privada (supondo que as regras de security group permitam isso).
- Verifique se sua conexão está usando somente o protocolo TCP, UDP ou ICMP.

<span id="page-283-0"></span>A conexão TCP para um destino apresenta falha

#### Problema

Algumas conexões TCP de instâncias em uma sub-rede privada para um destino específico por um gateway NAT são bem-sucedidas, mas outras estão apresentando falha ou atingindo o tempo limite.

### Causas

A causa desse problema pode ser uma das seguintes:

- O endpoint de destino está respondendo com pacotes TCP fragmentados. Os gateways NAT não suportam fragmentação de IP para TCP ou ICMP. Para obter mais informações, consulte [Comparar gateways NAT e instâncias NAT.](#page-299-0)
- A opção tcp\_tw\_recycle está habilitada no servidor remoto, que é conhecido por causar problemas quando há várias conexões por trás de um dispositivo NAT.

### Soluções

Verifique se o endpoint ao qual você está tentando conectar está respondendo com pacotes TCP fragmentados fazendo o seguinte:

- 1. Use uma instância em uma sub-rede pública com um endereço IP pública para acionar uma resposta grande o suficiente para causar uma fragmentação de um endpoint específico.
- 2. Use o utilitário Use the tcpdump para verificar se o endpoint está enviando pacotes fragmentados.

### **A** Important

É necessário usar uma instância em uma sub-rede pública para executar essas verificações. Não é possível usar a instância na qual a conexão original estava falhando ou uma instância em uma sub-rede privada subjacente a um gateway NAT ou a uma instância NAT.

As ferramentas de diagnóstico que enviam ou recebem grandes pacotes ICMP relatarão perda de pacote. Por exemplo, o comando ping -s 10000 example.com não funciona com um gateway NAT.

3. Se o endpoint estiver enviando pacotes TCP fragmentados, você poderá usar uma instância NAT, em vez de um gateway NAT.

Se tiver acesso ao servidor remoto, você poderá verificar se a opção tcp\_tw\_recycle está habilitada fazendo o seguinte:

1. No servidor, execute o comando a seguir.

cat /proc/sys/net/ipv4/tcp\_tw\_recycle

Se a saída for 1, a opção tcp\_tw\_recycle estará habilitada.

2. Se a opção tcp\_tw\_recycle estiver habilitada, recomendamos desabilitá-la. Se precisar reutilizar conexões, tcp\_tw\_reuse é uma opção mais segura.

Se não tiver acesso ao servidor remoto, você poderá testar desabilitando temporariamente a opção tcp\_timestamps em uma instância na sub-rede privada. Depois, conecte ao servidor remoto novamente. Se a conexão for bem-sucedida, a causa da falha anterior provavelmente ocorreu porque tcp\_tw\_recycle está habilitado no servidor remoto. Se for possível, entre em contato com o proprietário do servidor remoto para verificar se essa opção está habilitada e solicite que ela seja desabilitada.

<span id="page-284-0"></span>O resultado do traceroute não exibe endereço IP privado do gateway NAT

Problema

A instância pode acessar a internet, mas quando você executa o comando traceroute, o resultado não exibe o endereço IP privado do gateway NAT.

#### Causa

A instância está acessando a internet usando um gateway diferente, como um gateway da Internet.

Solução

Na tabela de rotas da sub-rede na qual sua instância está localizada, verifique as informações a seguir:

- Verifique se existe uma rota que envia tráfego de internet para o gateway NAT.
- Verifique se não existe mais de uma rota específica enviando tráfego de internet para outros dispositivos, como um gateway privado virtual ou um gateway da internet.

<span id="page-285-0"></span>A conexão com a Internet cai após 350 segundos

Problema

A instância pode acessar a Internet, mas a conexão cai após 350 segundos.

Causa

Se uma conexão que usa um gateway NAT ficar ociosa por 350 segundos ou mais, ela expirará.

Quando uma conexão atinge o tempo limite, uma gateway NAT retorna um pacote RST a qualquer recurso subjacente ao gateway NAT que tenta dar continuidade à conexão (ele não envia um pacote FIN).

#### Solução

Para evitar que a conexão caia, você pode iniciar mais tráfegos por meio da conexão. Como alternativa, é possível habilitar o keepalive TCP na instância com um valor menor que 350 segundos.

<span id="page-285-1"></span>Não é possível estabelecer uma conexão IPsec

Problema

Não é possível estabelecer uma conexão IPsec em um destino.

Causa

Atualmente, os gateways NAT não são compatíveis com o protocolo IPsec.

### Solução

Você pode usar o NAT- Traversal (NAT-T) para encapsular o tráfego IPsec na UDP, que é um protocolo compatível com gateways NAT. Lembre-se de testar sua configuração de NAT-T e de IPsec para verificar se o tráfego IPsec não é interrompido.

<span id="page-286-0"></span>Não é possível iniciar mais conexões

### Problema

Você tem conexões existentes para um destino por meio de um gateway NAT, mas não pode estabelecer mais conexões.

### Causa

Talvez você tenha atingido o limite de conexões simultâneas para um único gateway NAT. Para obter mais informações, consulte [Noções básicas de gateway NAT](#page-241-0). Se as instâncias na sub-rede privada criarem um grande número de conexões, você poderá atingir esse limite.

### Solução

Execute um destes procedimentos:

- Criar um gateway NAT por Zona de disponibilidade e distribuir seus clientes nessas zonas.
- Criar outros gateways NAT na sub-rede pública e distribuir seus clientes em várias sub-redes privadas, cada uma com uma rota para um gateway NAT diferente.
- Limitar o número de conexões que seus clientes podem criar para o destino.
- Use a métrica [IdleTimeoutCount](#page-267-0) no CloudWatch para monitorar aumentos nas conexões ociosas. Fechar as conexões ociosas para liberar capacidade.
- Crie um gateway NAT com vários endereços IP ou adicione endereços IP secundários a um gateway NAT existente. Cada novo endereço IPv4 comporta no máximo 55.000 conexões simultâneas. Para obter mais informações, consulte [Criar um gateway NAT](#page-243-0) ou [Editar associações](#page-246-0)  [de endereço IP secundário](#page-246-0).

## Definição de preço

Ao provisionar um gateway NAT, você é cobrado por cada hora que o gateway NAT está disponível e por cada gigabyte de dados que ele processa. Para obter mais informações, consulte [Definição de](https://aws.amazon.com/vpc/pricing/)  [preço da Amazon VPC.](https://aws.amazon.com/vpc/pricing/)

As estratégias a seguir podem ajudar você a reduzir as cobranças de transferência de dados para o gateway NAT:

- Se seus recursos da AWS enviam ou recebem um volume significativo de tráfego entre zonas de disponibilidade, certifique-se de que os recursos estejam na mesma zona de disponibilidade que o gateway NAT. Como alternativa, crie um gateway NAT em cada zona de disponibilidade com recursos.
- Se a maior parte do tráfego através do gateway NAT for para serviços AWS compatíveis com endpoints de interface ou endpoints de gateway, considere a criação de um endpoint de interface ou endpoint de gateway para esses serviços. Para obter mais informações sobre as possíveis economias de custo, consulte [AWS PrivateLink Preço.](https://aws.amazon.com/privatelink/pricing/)

# Instâncias NAT

Uma instância NAT fornece conversão de endereços de rede (NAT). É possível usar uma instância NAT para permitir que recursos em uma sub-rede privada se comuniquem com destinos fora da nuvem privada virtual (VPC), como a Internet ou uma rede on-premises. Os recursos na sub-rede privada podem iniciar o tráfego IPv4 de saída para a Internet, mas não podem receber o tráfego de entrada iniciado na Internet.

### **A** Important

A AMI de NAT é construída com base na última versão do Amazon Linux, 2018.03, que atingiu o final do ciclo de suporte padrão em 31 de dezembro de 2020 e o final do ciclo de suporte de manutenção em 31 de dezembro de 2023. Para obter mais informações, consulte a seguinte postagem no blog: [Amazon Linux AMI end of life.](https://aws.amazon.com/blogs/aws/update-on-amazon-linux-ami-end-of-life/)

Se você usar uma AMI de NAT existente, a AWS recomenda [migrar para um gateway NAT.](#page-302-0) Os gateways NAT oferecem maior disponibilidade e maior largura de banda e exigem menos esforços administrativos. Para ter mais informações, consulte [Comparar gateways NAT e](#page-299-0)  [instâncias NAT.](#page-299-0)

Se as instâncias de NAT forem uma correspondência melhor para o seu caso de uso do que os gateways NAT, você poderá criar sua própria AMI de NAT com base em uma versão atual do Amazon Linux conforme descrita em [the section called "Crie uma AMI de NAT".](#page-292-0)

### Conteúdo

• [Noções básicas sobre a instância NAT](#page-288-0)
- [Crie uma VPC para a instância NAT](#page-289-0)
- [Crie um grupo de segurança para a instância NAT](#page-290-0)
- [Crie uma AMI de NAT](#page-292-0)
- [Execute uma instância NAT](#page-293-0)
- [Desativar as verificações de origem/destino](#page-294-0)
- [Atualize a tabela de rotas](#page-295-0)
- [Teste sua instância NAT](#page-295-1)

## Noções básicas sobre a instância NAT

A figura a seguir mostra noções básicas sobre instância NAT. A tabela de rotas associada à sub-rede privada envia o tráfego da Internet das instâncias na sub-rede privada para a instância NAT na subrede pública. Em seguida, a instância NAT envia o tráfego para o gateway da Internet. O tráfego é atribuído ao endereço IP público da instância NAT. A instância NAT especifica um número de porta alto para a resposta; quando uma resposta retorna, a instância NAT a envia a uma instância na subrede privada com base no número da porta para a resposta.

A instância NAT deve ter acesso à Internet, portanto, deve estar em uma sub-rede pública (uma sub-rede que possui uma tabela de rotas com uma rota para o gateway da Internet) e deve ter um endereço IP público ou um endereço IP elástico.

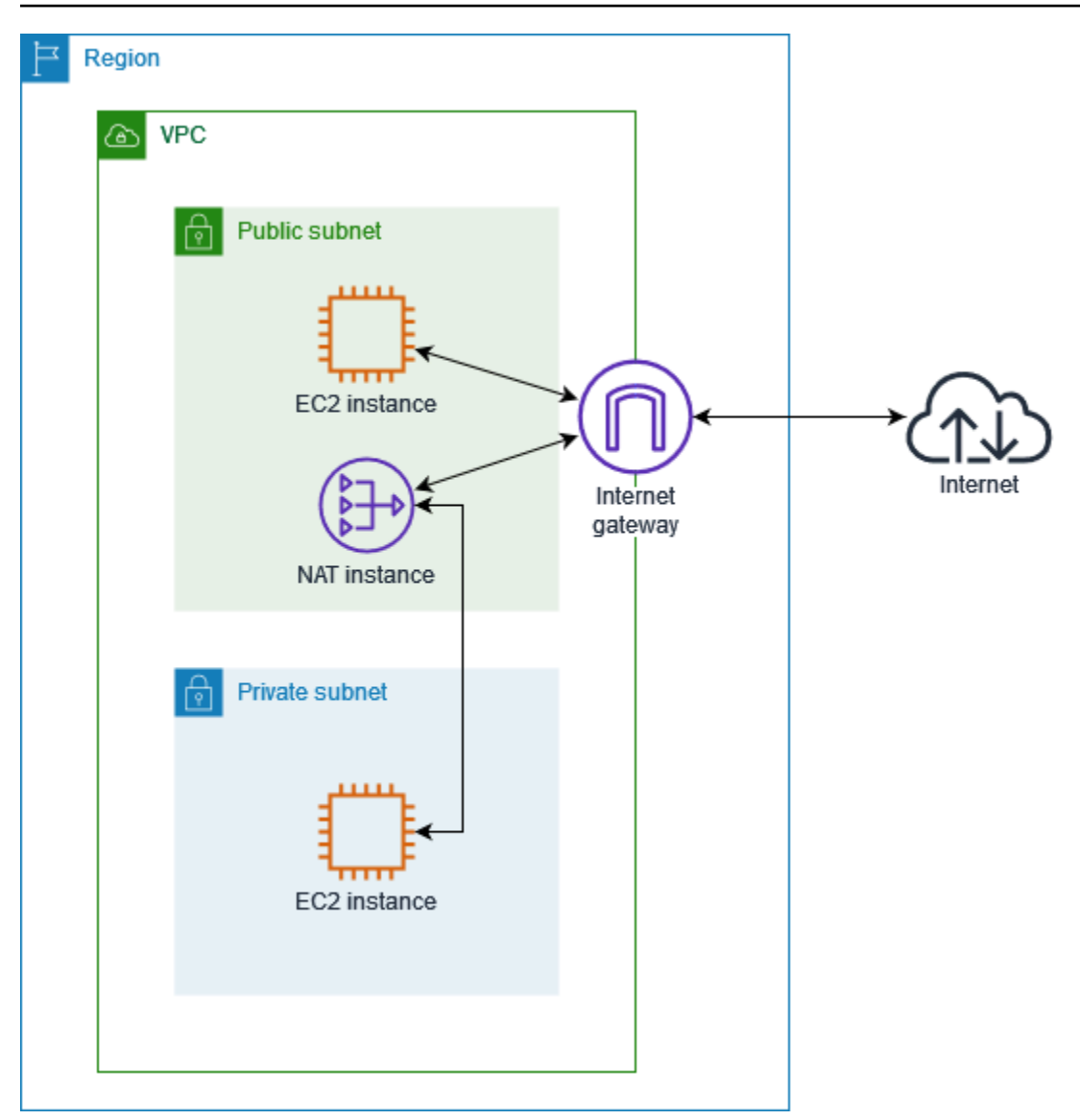

Para começar a usar instâncias NAT, crie uma AMI de NAT, crie um grupo de segurança para a instância NAT e execute a instância NAT em sua VPC.

Sua cota de instância NAT depende da cota de instância para a região. Para obter mais informações, consulte [Service Quotas do Amazon EC2](https://docs.aws.amazon.com/general/latest/gr/ec2-service.html#limits_ec2) na Referência geral da AWS.

<span id="page-289-0"></span>Crie uma VPC para a instância NAT

Use o procedimento a seguir para criar uma VPC com uma sub-rede pública e uma sub-rede privada.

Como criar a VPC

- 1. Abra o console da Amazon VPC em [https://console.aws.amazon.com/vpc/.](https://console.aws.amazon.com/vpc/)
- 2. Escolha Criar VPC.
- 3. Em Resources to create (Recursos a serem criados), escolha VPC and more (VPC e mais).
- 4. Em Name tag auto-generation (Geração automática de tags de nome), insira um nome para a VPC.
- 5. Para configurar as sub-redes, faça o seguinte:
	- a. Em Number of Availability Zones (Número de zonas de disponibilidade), escolha 1 ou 2 dependendo das suas necessidades.
	- b. Em Number of public subnets (Número de sub-redes públicas), verifique se você tem uma sub-rede pública por zona de disponibilidade.
	- c. Em Number of private subnets (Número de sub-redes privadas), verifique se você tem uma sub-rede privada por zona de disponibilidade.
- 6. Escolha Criar VPC.

<span id="page-290-0"></span>Crie um grupo de segurança para a instância NAT

Crie um grupo de segurança com as regras descritas na tabela a seguir. Essas regras possibilitam que sua instância NAT receba tráfego vinculado à Internet de instâncias na sub-rede privada, bem como tráfego SSH de sua rede. A instância NAT também pode enviar tráfego à Internet, o que permite que as instâncias na sub-rede privada obtenham atualizações de software.

As regras recomendadas são mostradas a seguir.

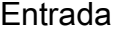

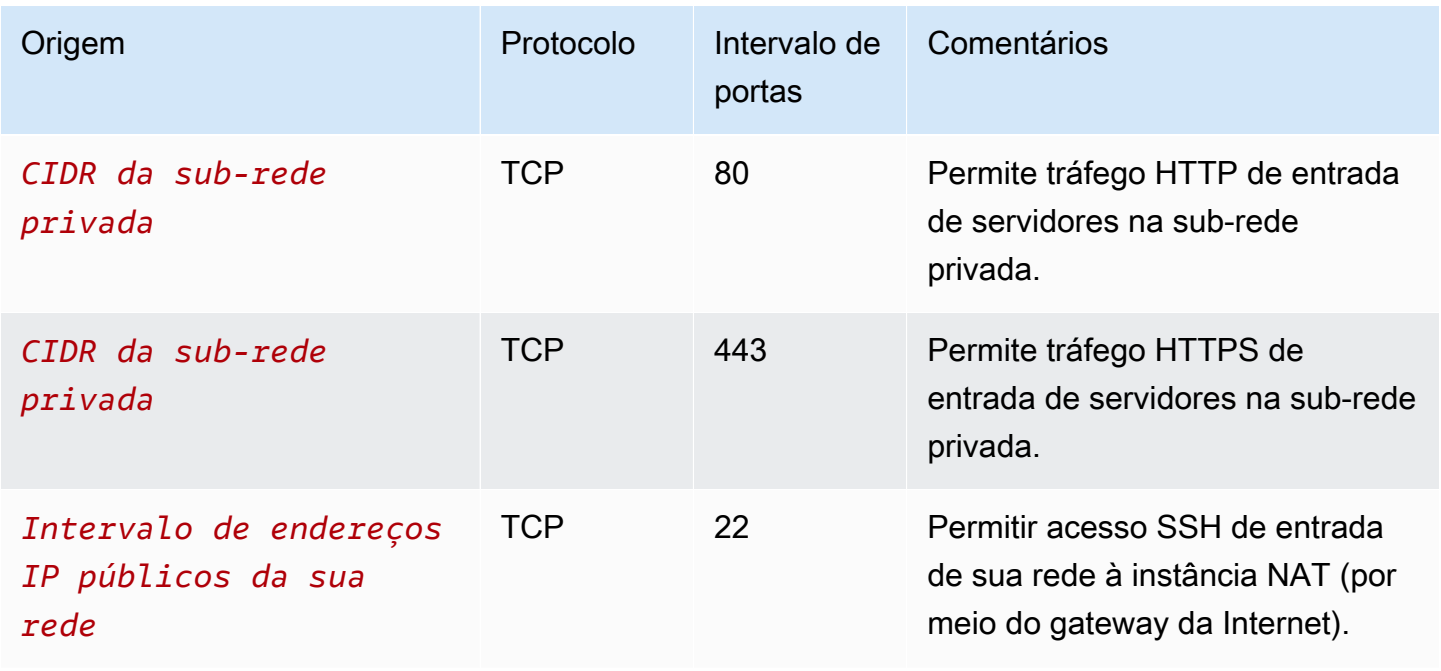

#### Saída

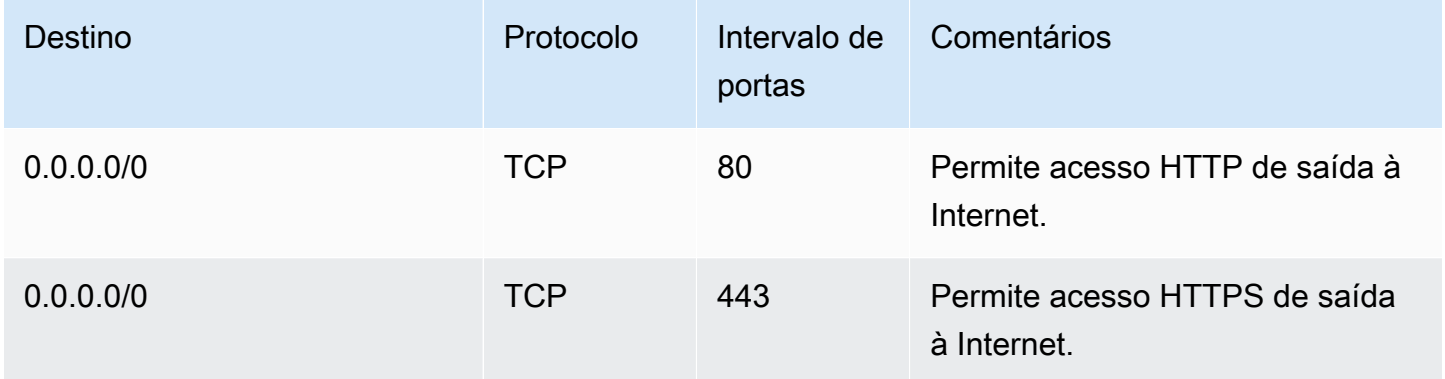

#### Como criar o grupo de segurança

- 1. Abra o console da Amazon VPC em [https://console.aws.amazon.com/vpc/.](https://console.aws.amazon.com/vpc/)
- 2. No painel de navegação, selecione Grupos de segurança.
- 3. Escolha Create grupo de segurança (Criar grupo de segurança).
- 4. Insira um nome e uma descrição para o grupo de segurança.
- 5. Em VPC, selecione o ID da VPC para sua instância NAT.
- 6. Adicione regras para o tráfego de entrada em Regras de entrada da seguinte forma:
	- a. Escolha Adicionar regra. Escolha HTTP em Tipo e insira o intervalo de endereços IP de sua sub-rede privada em Fonte.
	- b. Escolha Adicionar regra. Escolha HTTPS em Tipo e insira o intervalo de endereços IP de sua sub-rede privada em Fonte.
	- c. Escolha Adicionar regra. Escolha SSH em Tipo e insira o intervalo de endereços IP da sua rede em Fonte.
- 7. Adicione regras para o tráfego de saída em Regras de saída da seguinte forma:
	- a. Escolha Adicionar regra. Escolha HTTP em Tipo e digite 0.0.0.0/0 em Destino.
	- b. Escolha Adicionar regra. Escolha HTTPS em Tipo e digite 0.0.0.0/0 em Destino.
- 8. Escolha Create security group (Criar grupo de segurança).

Para ter mais informações, consulte [Grupos de segurança.](#page-420-0)

## <span id="page-292-0"></span>Crie uma AMI de NAT

Uma AMI de NAT é configurada para executar NAT em uma instância do EC2. Você deve criar uma AMI de NAT e, em seguida, executar sua instância NAT usando a AMI de NAT.

Caso planeje usar um sistema operacional diferente do Amazon Linux para sua AMI de NAT, consulte a documentação desse sistema operacional para saber como configurar a NAT. Não se esqueça de salvar essas configurações para que elas persistam mesmo após a reinicialização da instância.

Criar uma AMI de NAT para o Amazon Linux

- 1. Inicie uma instância do EC2 executando o AL2023 ou o Amazon Linux 2. Não deixe de especificar o grupo de segurança que você criou para a instância do NAT.
- 2. Conecte-se à sua instância e execute os comandos a seguir na instância para habilitar iptables.

```
sudo yum install iptables-services -y
sudo systemctl enable iptables
sudo systemctl start iptables
```
- 3. Faça o seguinte na instância para habilitar o encaminhamento de IP de forma que ele persista após a reinicialização:
	- a. Usando um editor de texto, como nano ou vim, crie um arquivo com a seguinte configuração: /etc/sysctl.d/custom-ip-forwarding.conf.
	- b. Adicione a seguinte linha ao arquivo de configuração.

net.ipv4.ip\_forward=1

- c. Salve o arquivo de configuração e saia do editor de texto.
- d. Execute o comando a seguir para aplicar o arquivo de configuração.

sudo sysctl -p /etc/sysctl.d/custom-ip-forwarding.conf

4. Execute o comando a seguir na instância e anote o nome da interface de rede primária. Você precisará dessas informações para a próxima etapa.

netstat -i

No exemplo de saída a seguir, docker0 é uma interface de rede criada pelo docker, eth0 é a interface de rede primária e lo é a interface de loopback.

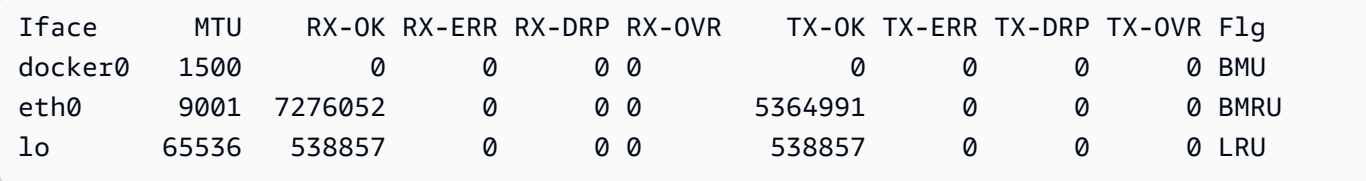

No exemplo de saída a seguir, a interface de rede primária é enX0.

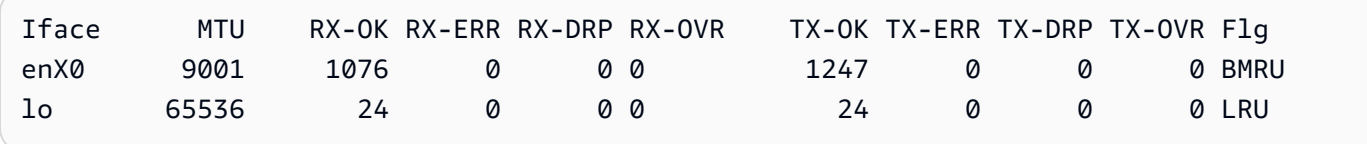

No exemplo de saída a seguir, a interface de rede primária é ens5.

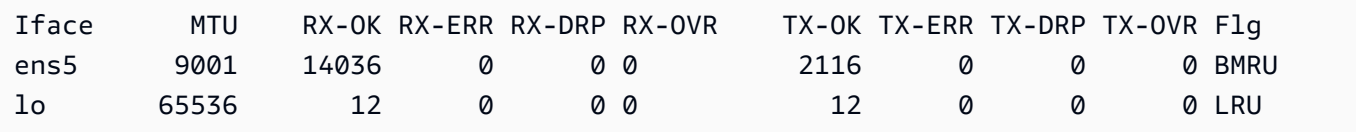

5. Execute os comandos a seguir na instância para configurar o NAT. Se a interface de rede primária não for eth0, substitua *eth0* pela interface de rede primária indicada na etapa anterior.

```
sudo /sbin/iptables -t nat -A POSTROUTING -o eth0 -j MASQUERADE
sudo /sbin/iptables -F FORWARD
sudo service iptables save
```
6. Crie uma AMI de NAT da instância do EC2. Para obter mais informações, consulte [Criar uma](https://docs.aws.amazon.com/AWSEC2/latest/UserGuide/creating-an-ami-ebs.html#how-to-create-ebs-ami) [AMI do Linux a partir de uma instância](https://docs.aws.amazon.com/AWSEC2/latest/UserGuide/creating-an-ami-ebs.html#how-to-create-ebs-ami) no Guiado usuário do Amazon EC2.

### <span id="page-293-0"></span>Execute uma instância NAT

Use o procedimento a seguir para executar uma instância NAT usando a VPC, o grupo de segurança e a AMI de NAT que você criou.

Executar uma instância NAT

- 1. Abra o console do Amazon EC2 em [https://console.aws.amazon.com/ec2/.](https://console.aws.amazon.com/ec2/)
- 2. No painel, escolha Executar instância.
- 3. Em Nome, insira um nome para sua instância NAT.
- 4. Em Aplicações e imagens do SO, selecione sua AMI de NAT (escolha Procurar mais AMIs e Minhas AMIs).
- 5. Em Tipo de instância, escolha um tipo de instância que forneça os recursos de computação, memória e armazenamento de que sua instância NAT precisa.
- 6. Em Par de chaves, selecione um par de chaves existente ou escolha Criar novo par de chaves.
- 7. Em Configurações de rede, faça o seguinte:
	- a. Escolha Editar.
	- b. Em VPC, escolha a VPC criada anteriormente.
	- c. Em Sub-rede, selecione a sub-rede pública criada anteriormente para a VPC.
	- d. Em Atribuir IP público automaticamente, selecione Habilitar. Como alternativa, após executar a instância NAT, aloque um endereço IP elástico e atribua-o à instância NAT.
	- e. Em Firewall, escolha Selecionar grupo de segurança existente e, em seguida, escolha o grupo de segurança que você criou.
- 8. Escolha Iniciar instância. Escolha o ID da instância para abrir a página de detalhes da instância. Aguarde o estado da instância mudar para Em execução, bem como a conclusão bem-sucedida das verificações de status.
- 9. Desabilite as verificações de origem e destino para a instância NAT (consulte [Desativar as](#page-294-0) [verificações de origem/destino](#page-294-0)).
- 10. Atualize a tabela de rotas para enviar tráfego para a instância NAT (consulte [Atualize a tabela de](#page-295-0) [rotas\)](#page-295-0).

<span id="page-294-0"></span>Desativar as verificações de origem/destino

Por padrão, toda Instância EC2 executa verificações origem/destino. Isso significa que a instância deve ser a origem ou o destino de qualquer tráfego que ela envia ou recebe. Entretanto, a instância NAT deve poder enviar e receber tráfego quando ela não é a origem nem o destino. Por isso, você deve desativar as verificações de origem/destino na instância NAT.

Desabilitar as verificações de origem e destino

- 1. Abra o console do Amazon EC2 em [https://console.aws.amazon.com/ec2/.](https://console.aws.amazon.com/ec2/)
- 2. No painel de navegação, escolha Instances (Instâncias).
- 3. Selecione a instância NAT.
- 4. Escolha Ações, Redes, Alterar verificação de origem/destino.
- 5. Em Verificação de origem e destino, selecione Interromper.
- 6. Escolha Save (Salvar).
- 7. Se a instância NAT tem uma interface de rede secundária, escolha-a em Network interfaces (Interfaces de rede) na guia Networking (Rede) guia. Escolha a interface ID para ir à página das interfaces de rede. Selecione Actions (Ações), Change source/dest. check (Alterar verificação de origem/destino), desmarque Enable (Habilitar) e selecione Save (Salvar).

## <span id="page-295-0"></span>Atualize a tabela de rotas

A tabela de rotas para a sub-rede privada deve ter uma rota que envie o tráfego da Internet para a instância NAT.

Atualizar a tabela de rotas

- 1. Abra o console da Amazon VPC em [https://console.aws.amazon.com/vpc/.](https://console.aws.amazon.com/vpc/)
- 2. No painel de navegação, escolha Route tables.
- 3. Selecione a tabela de rotas para a sub-rede privada.
- 4. Na guia Rotas, escolha Editar rotas e, em seguida, escolha Adicionar rota.
- 5. Insira 0.0.0.0/0 para Destino e o ID da instância NAT para Alvo.
- 6. Escolha Salvar alterações.

<span id="page-295-1"></span>Para ter mais informações, consulte [Configurar tabelas de rotas](#page-169-0).

### Teste sua instância NAT

Após executar uma instância NAT e concluir as etapas anteriores de configuração, você pode testar se uma instância em sua sub-rede privada pode acessar a Internet por meio da instância NAT ao usar a instância NAT como um servidor bastion.

#### Tarefas

- [Etapa 1: atualizar o grupo de segurança da instância NAT](#page-296-0)
- [Etapa 2: inicie uma instância de teste na sub-rede privada](#page-296-1)
- [Etapa 3: efetuar ping em um site habilitado para ICMP](#page-297-0)

• [Etapa 4: limpar](#page-299-0)

<span id="page-296-0"></span>Etapa 1: atualizar o grupo de segurança da instância NAT

Para permitir que as instâncias na sua sub-rede privada enviem tráfego de ping à instância NAT, adicione uma regra para permitir tráfego ICMP de entrada e saída. Para permitir que a instância NAT atue como servidor bastion, adicione uma regra para permitir o tráfego SSH de saída para a sub-rede privada.

Atualizar o grupo de segurança da instância NAT

- 1. Abra o console da Amazon VPC em [https://console.aws.amazon.com/vpc/.](https://console.aws.amazon.com/vpc/)
- 2. No painel de navegação, selecione Grupos de segurança.
- 3. Marque a caixa de seleção do grupo de segurança associado à sua instância NAT.
- 4. Na guia Regras de entrada, selecione Editar regras de entrada.
- 5. Escolha Add rule (Adicionar regra). Escolha All ICMP IPv4 (Todos ICMP IPv4) para Type (Tipo). Escolha Personalizar em Fonte e insira o intervalo de endereços IP de sua sub-rede privada. Escolha Salvar regras.
- 6. Na guia Regras de saída, escolha Editar regras de saída.
- 7. Escolha Add rule (Adicionar regra). Escolha SSH para Type (Tipo) . Escolha Personalizar em Destino e insira o intervalo de endereços IP de sua sub-rede privada.
- 8. Escolha Add rule (Adicionar regra). Escolha All ICMP IPv4 (Todos ICMP IPv4) para Type (Tipo). Escolha Anywhere - IPv4 (Em qualquer lugar - IPv4) em Destination (Destino). Escolha Save rules (Salvar regras).

<span id="page-296-1"></span>Etapa 2: inicie uma instância de teste na sub-rede privada

Execute uma instância em sua sub-rede privada. Você deve permitir o acesso SSH da instância NAT e usar o mesmo par de chaves usado para a instância NAT.

Iniciar uma instância de teste na sub-rede privada

- 1. Abra o console do Amazon EC2 em [https://console.aws.amazon.com/ec2/.](https://console.aws.amazon.com/ec2/)
- 2. No painel, escolha Executar instância.
- 3. Selecione sua sub-rede privada.
- 4. Não atribua um endereço IP público a esta instância.
- 5. Certifique-se de que o grupo de segurança para esta instância permita acesso SSH de entrada de sua instância NAT ou do intervalo de endereços IP de sua sub-rede pública e tráfego ICMP de saída.
- 6. Selecione o mesmo par de chaves usado para a instância NAT.

<span id="page-297-0"></span>Etapa 3: efetuar ping em um site habilitado para ICMP

Para verificar se a instância de teste na sub-rede privada pode usar a instância NAT para se comunicar com a Internet, execute o comando ping.

Testar a conexão com a Internet de sua instância privada

1. No computador local, configure o encaminhamento de agentes SSH, para poder usar a instância NAT como um servidor bastion.

Linux and macOS

ssh-add *key*.pem

#### Windows

[Baixe e instale o Pageant,](http://www.chiark.greenend.org.uk/~sgtatham/putty/) se ainda não estiver instalado.

[Converter a chave privada no formato .ppk](https://docs.aws.amazon.com/AWSEC2/latest/UserGuide/putty.html#putty-private-key) usando o PuTTYgen.

Inicie o Pageant, clique com o botão direito no ícone do Pageant na barra de tarefas (ele pode estar oculto) e escolha Adicionar chave. Selecione o arquivo .ppk que você criou, insira a senha se necessário e escolha Abrir.

2. No computador local, conecte-se à sua instância do NAT.

Linux and macOS

ssh -A ec2-user@*nat-instance-public-ip-address*

#### Windows

Conectar-se à sua instância do NAT do usando o PuTTY. Para Autenticação, você deve selecionar Permitir encaminhamento de agentes e deixar a opção Arquivo de chave privada para autenticação em branco.

3. Na instância NAT, execute o comando ping, especificando um site que está habilitado para ICMP.

[ec2-user@ip-10-0-4-184]\$ ping *ietf.org*

Para confirmar que sua instância NAT tem acesso à Internet, verifique se você recebeu uma saída como a seguinte e pressione Ctrl+C para cancelar o comando ping. Caso contrário, verifique se a instância NAT está em uma sub-rede pública (sua tabela de rotas tem uma rota para um gateway da Internet).

```
PING ietf.org (104.16.45.99) 56(84) bytes of data.
64 bytes from 104.16.45.99 (104.16.45.99): icmp_seq=1 ttl=33 time=7.88 ms
64 bytes from 104.16.45.99 (104.16.45.99): icmp_seq=2 ttl=33 time=8.09 ms
64 bytes from 104.16.45.99 (104.16.45.99): icmp_seq=3 ttl=33 time=7.97 ms
...
```
4. Em sua instância NAT, conecte-se à instância em sua sub-rede privada ao usar o respectivo endereço IP privado.

[ec2-user@ip-10-0-4-184]\$ ssh ec2-user@*private-server-private-ip-address*

5. Em sua instância privada, teste se você pode se conectar à Internet ao executar o comando ping.

[ec2-user@ip-10-0-135-25]\$ ping *ietf.org*

Para confirmar que sua instância privada tem acesso à Internet por meio da instância NAT, verifique se você recebeu uma saída como a seguinte e pressione Ctrl+C para cancelar o comando ping.

```
PING ietf.org (104.16.45.99) 56(84) bytes of data.
64 bytes from 104.16.45.99 (104.16.45.99): icmp_seq=1 ttl=33 time=8.76 ms
64 bytes from 104.16.45.99 (104.16.45.99): icmp_seq=2 ttl=33 time=8.26 ms
64 bytes from 104.16.45.99 (104.16.45.99): icmp_seq=3 ttl=33 time=8.27 ms
...
```
#### Solução de problemas

Se o comando ping falhar no servidor na sub-rede privada, use as seguintes etapas para solucionar o problema:

- Verifique se você usou o comando ping em um site habilitado para ICMP. Caso contrário, seu servidor não poderá receber pacotes de resposta. Para testar isso, execute o mesmo comando ping em um terminal de linha de comando em seu computador.
- Verifique se o grupo de segurança para sua instância NAT permite tráfego ICMP de entrada de sua sub-rede privada. Caso contrário, sua instância NAT não poderá receber o comando ping de sua instância privada.
- Verifique se você desabilitou a verificação de origem e destino para sua instância NAT. Para ter mais informações, consulte [Desativar as verificações de origem/destino.](#page-294-0)
- Verifique se você configurou suas tabelas de rota corretamente. Para ter mais informações, consulte [Atualize a tabela de rotas](#page-295-0).

#### <span id="page-299-0"></span>Etapa 4: limpar

Se você não precisar mais do servidor de teste na sub-rede privada, encerre a instância para que ela não gere mais cobranças. Para obter mais informações, consulte [Terminar sua instância](https://docs.aws.amazon.com/AWSEC2/latest/UserGuide/terminating-instances.html) no Guia do usuário do Amazon EC2.

Se você não precisar mais da instância NAT, poderá interrompê-la ou encerrá-la para não gerar mais cobranças. Se você criou uma AMI NAT, pode criar uma nova instância NAT sempre que precisar de uma.

# Comparar gateways NAT e instâncias NAT

O resumo a seguir detalha as diferenças entre gateways NAT e instâncias NAT. Recomendamos usar gateways NAT porque eles fornecem melhor disponibilidade e largura de banda e exigem menos esforço para administrar.

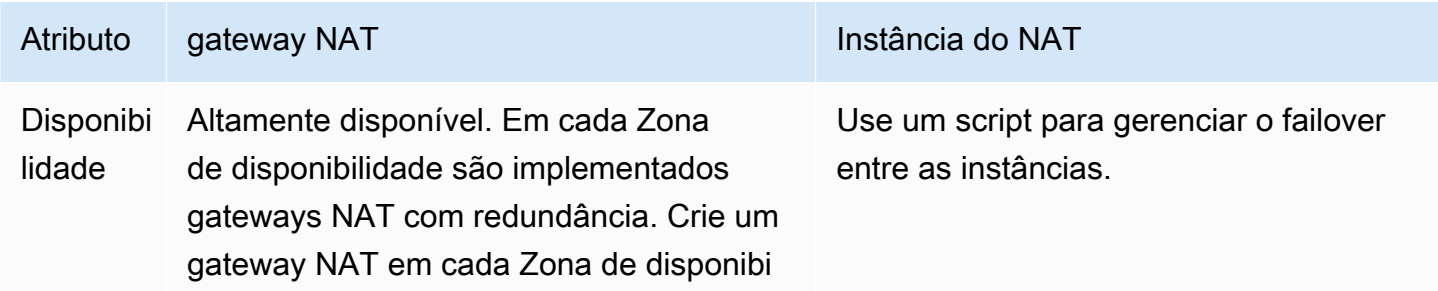

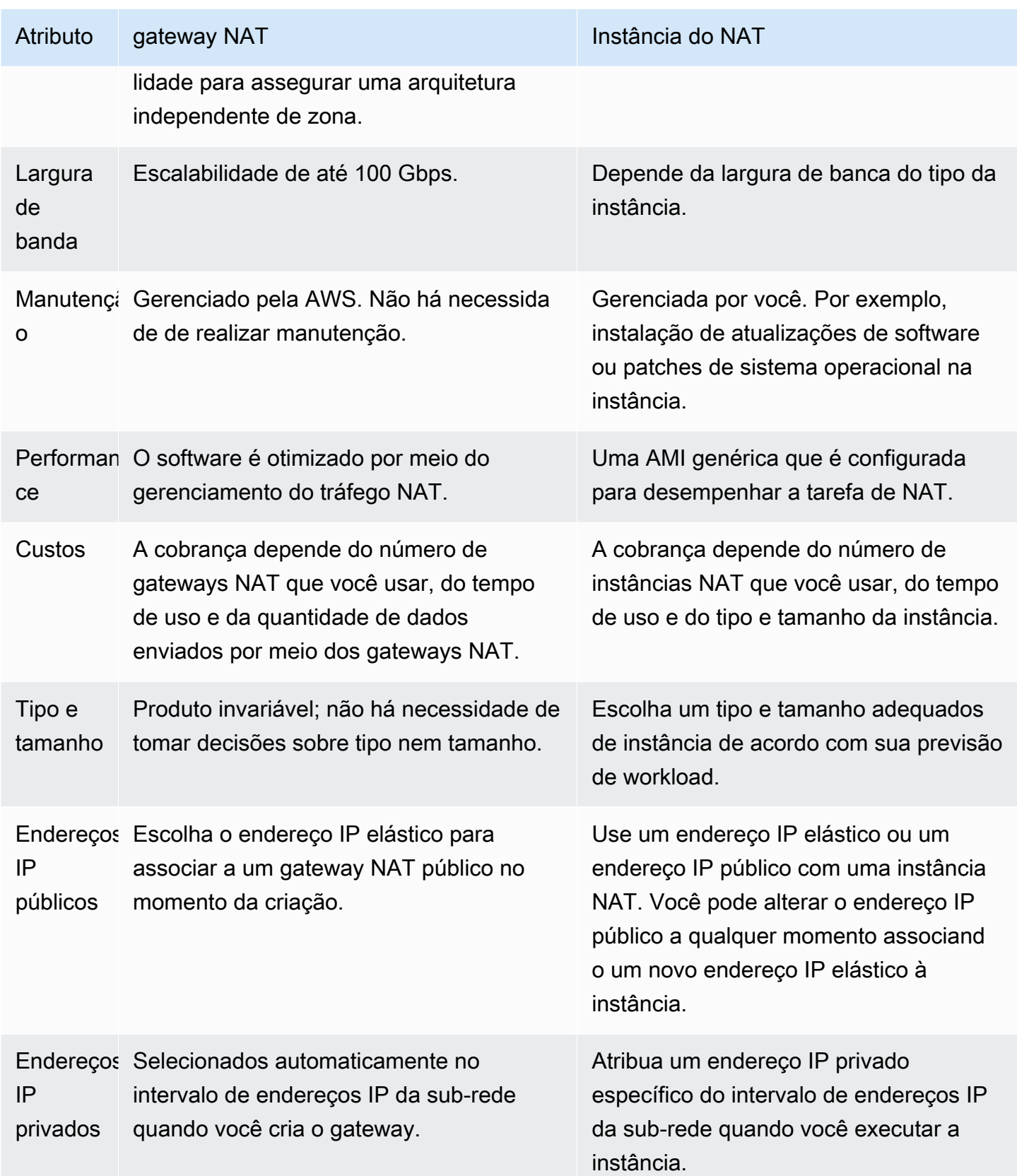

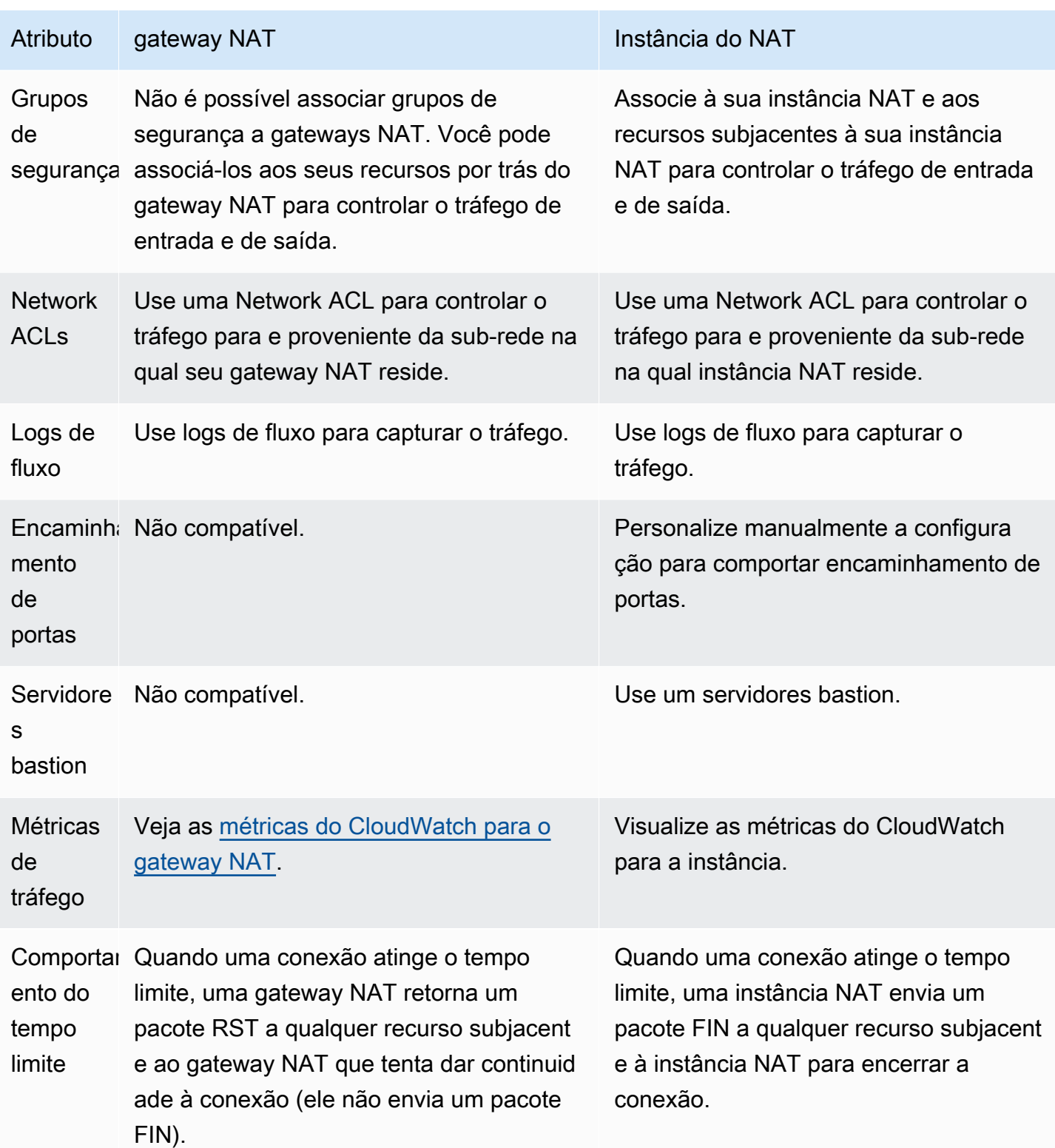

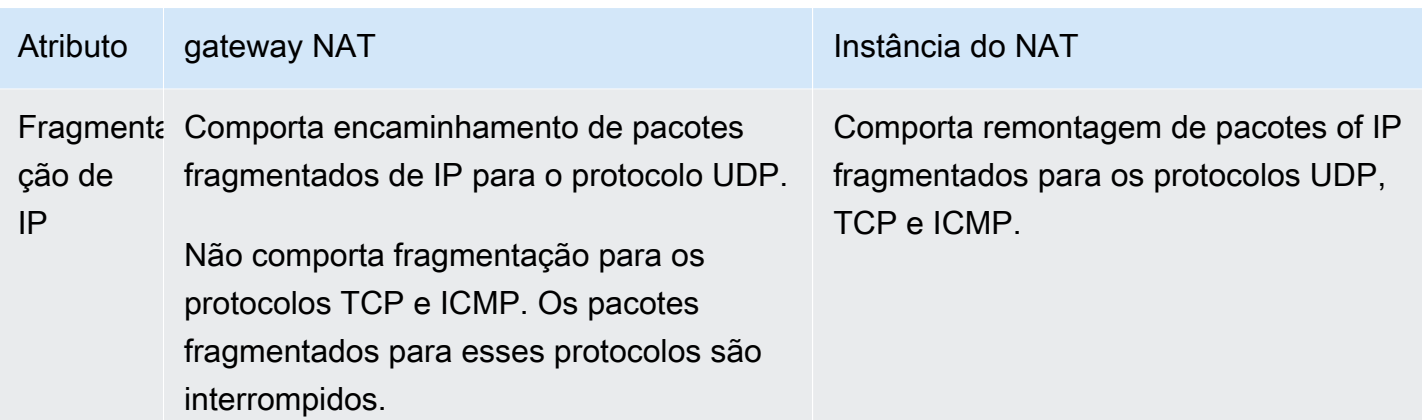

# Migrar de uma instância NAT para um gateway NAT

Se você já usa uma instância NAT, reomendamos substituí-la por um gateway NAT. Você pode criar um gateway NAT na mesma sub-rede da sua instância NAT e substituir a rota existente em sua tabela de rotas que aponta para a instância NAT por uma rota que aponta para o gateway NAT. Para usar o mesmo endereço IP elástico para o gateway NAT usado no momento para a instância NAT, primeiro é necessário desassociar o endereço IP elástico da instância NAT e associá-lo a seu gateway NAT ao criar o gateway.

Se mudar o roteamento de uma instância NAT para um gateway NAT ou se dissociar o endereço IP elástico de sua instância NAT, qualquer conexão atual será interrompida e precisará ser restabelecida. Verifique se não há nenhuma tarefa essencial em execução (ou qualquer tarefa que seja executada por meio de uma instância NAT).

# Associar endereços de IP elásticos a recursos em sua VPC

Um endereço IP elástico é um endereço IPv4 público estático projetado para computação em nuvem dinâmica. É possível associar um endereço IP elástico a qualquer instância ou interface de rede em qualquer VPC em sua conta. Com um endereço IP elástico, você pode mascarar a falha de uma instância remapeando rapidamente o endereço para outra instância na VPC.

# Conceitos e regras de endereço IP elástico

Para usar um endereço IP elástico, primeiro aloque-o para uso na conta. Depois, é possível associálo a uma instância ou interface de rede em sua VPC. O endereço IP elástico permanece alocado à sua conta da AWS até você liberá-lo explicitamente.

O endereço IP elástico é uma propriedade de uma interface de rede. Você pode associar um endereço IP elástico a uma instância atualizando a interface de rede anexada à instância. A vantagem de associar o endereço IP elástico a uma interface de rede, em vez de diretamente à instância, é que é possível mover todos os atributos da interface de rede de uma instância para outra em uma única etapa. Para obter mais informações, consulte [Interfaces de rede elástica](https://docs.aws.amazon.com/AWSEC2/latest/UserGuide/using-eni.html) no Guia do usuário do Amazon EC2.

As seguintes regras se aplicam:

- Um endereço IP elástico pode ser associado a uma única instância ou interface de rede por vez.
- É possível mover um endereço IP elástico de uma instância ou interface de rede para outra.
- Se você associar um endereço IP elástico à interface de rede eth0 de sua instância, o endereço IPv4 público atual (se houver um) será liberado ao grupo de endereços IP públicos da EC2-VPC. Se você associar um endereço IP elástico, em poucos minutos a interface de rede eth0 será automaticamente atribuída a um endereço IPv4 público. Isso não se aplica se você tiver anexado uma segunda interface de rede à sua instância.
- Você tem o limite de cinco endereços IP elásticos. Para ajudar a conservá-los, é possível usar um dispositivo NAT. Para obter mais informações, consulte [Estabelecer conexão com a Internet ou a](#page-238-0)  [outras redes usando dispositivos NAT.](#page-238-0)
- Endereços IP elásticos para IPv6 não são compatíveis.
- É possível aplicar uma tag em um endereço IP elástico que é alocado para uso na VPC. No entanto, as tags de alocação de custo não são compatíveis. Se você recupera um endereço IP elástico, as tags não são recuperadas.
- É possível acessar um endereço IP elástico da Internet quando o grupo de segurança e a ACL da rede permitirem tráfego do endereço IP de origem. O tráfego de resposta de dentro da VPC de volta para a Internet requer um gateway da Internet. Para obter mais informações, consulte [Grupos](#page-420-0) [de segurança](#page-420-0) e [Network ACLs.](#page-442-0)
- Use qualquer uma das seguintes opções para os endereços IP elásticos:
	- Peça à Amazon para fornecer os endereços IP elásticos. Ao selecionar essa opção, você poderá associar os endereços IP elásticos a um grupo de borda de rede. Esse é o local a partir do qual anunciamos o bloco CIDR. Definir o grupo de borda de rede limita o bloco CIDR a esse grupo.
	- Use seus próprios endereços IP. Para obter informações sobre como trazer seus próprios endereços IP, consulte [Traga seus próprios endereços IP \(BYOIP\)](https://docs.aws.amazon.com/AWSEC2/latest/UserGuide/ec2-byoip.html) no Guia do usuário do Amazon EC2.

Os endereços IP elásticos são regionais. Para obter mais informações sobre como usar o Global Accelerator para provisionar endereços IP globais, consulte [Usar endereços IP estáticos globais em](https://docs.aws.amazon.com/global-accelerator/latest/dg/about-accelerators.eip-accelerator.html) [vez de endereços IP estáticos regionais](https://docs.aws.amazon.com/global-accelerator/latest/dg/about-accelerators.eip-accelerator.html) no Guia do desenvolvedor do AWS Global Accelerator.

# Trabalhar com endereços IP elásticos

As seções a seguir descrevem como é possível trabalhar com endereços IP elásticos.

### Tarefas

- [Alocar um endereço IP elástico](#page-304-0)
- [Associar um endereço IP elástico](#page-306-0)
- [Visualizar endereços IP elásticos](#page-306-1)
- [Aplicar uma tag em um endereço IP elástico](#page-307-0)
- [Dissociar um endereço IP elástico](#page-307-1)
- [Transferir endereços IP elásticos](#page-307-2)
- [Liberar um endereço IP elástico](#page-312-0)
- [Recuperar um endereço IP elástico](#page-312-1)
- [Visão geral da API e dos comandos](#page-313-0)

# <span id="page-304-0"></span>Alocar um endereço IP elástico

Antes de usar um IP elástico, é necessário alocar um para uso em sua VPC.

Para alocar um endereço IP elástico

- 1. Abra o console da Amazon VPC em [https://console.aws.amazon.com/vpc/.](https://console.aws.amazon.com/vpc/)
- 2. No painel de navegação, escolha Elastic IPs (IPs elásticos)
- 3. Escolha Alocar endereço IP elástico.
- 4. (Opcional) Ao alocar um endereço IP elástico (EIP), você escolhe o Grupo de borda de rede no qual alocar o EIP. Um grupo de bordas de rede é uma coleção de zonas de disponibilidade (AZs), das AWS quais a anuncia um endereço IP público. As Zonas Locais (Local Zones) e Zonas Wavelength (Wavelength Zones) podem ter grupos de fronteira de rede diferentes das Zonas de Disponibilidade (AZs) em uma Região para garantir a latência mínima ou distância física entre a rede AWS e os clientes que acessam os recursos nessas Zonas.

# **A** Important

Você deve alocar um EIP no mesmo grupo de fronteiras de rede do AWS recurso que será associado ao EIP. Um EIP (Endereço IP Elástico) em um grupo de fronteira de rede só pode ser anunciado em zonas dentro desse grupo de fronteira de rede e não em nenhuma outra zona representada por outros grupos de fronteira de rede.

Se você tiver Zonas Locais ou Zonas de Comprimento de Wavelength ativadas (para obter mais informações, [consulte Habilitar uma Zona Local](https://docs.aws.amazon.com/local-zones/latest/ug/getting-started.html#getting-started-find-local-zone) ou [Ativar zonas de comprimento de onda\)](https://docs.aws.amazon.com/wavelength/latest/developerguide/get-started-wavelength.html#enable-zone-group), você pode escolher um grupo de borda de rede para AZs, Zonas Locais ou Zonas de Comprimento de Onda. Escolha o grupo de bordas de rede com cuidado, pois o EIP e o AWS recurso ao qual ele está associado devem residir no mesmo grupo de bordas de rede. Você pode usar o console do EC2 para visualizar o grupo de fronteiras de rede em que suas zonas de disponibilidade, zonas locais ou zonas de comprimento de onda estão (consulte [Zonas Locais\).](https://docs.aws.amazon.com/AWSEC2/latest/UserGuide/using-regions-availability-zones.html#concepts-local-zones) Normalmente, todas as zonas de disponibilidade em uma região pertencem ao mesmo grupo de fronteiras de rede, enquanto as zonas locais ou zonas de comprimento de onda pertencem a seus próprios grupos de fronteiras de rede separados.

Se você não tiver zonas locais ou zonas de comprimento de onda habilitadas, ao alocar um EIP, o grupo de bordas de rede que representa todas as AZs da região (como us-west-2) será predefinido para você e não será possível alterá-lo. Isso significa que o EIP alocado para esse grupo de borda de rede será anunciado em todas as AZs da região em que você está.

- 5. Em Public IPv4 address pool (Grupo de endereços IPv4 público), escolha uma das seguintes opções:
	- Amazon's pool of IP addresses (Grupo de endereços IP da Amazon): se você quiser que um endereço IPv4 seja alocado do grupo de endereços IP da Amazon.
	- My pool of public IPv4 addresses (Meu grupo de endereços IPv4 públicos): se você deseja alocar um endereço IPv4 a partir de um grupo de endereços IP que trouxe para sua conta da AWS. Essa opção será desabilitada se você não tiver nenhum pool de endereços IP.
	- Customer owned pool of IPv4 addresses (Grupo de endereços IPv4 de propriedade do cliente) se você quiser alocar um endereço IPv4 de um grupo criado a partir de sua rede on-premises para uso com um Outpost. Essa opção não estará disponível se você não tiver um Outpost.
- 6. (Opcional) Adicione ou remova uma tag.

[Adicionar uma tag] Escolha Adicionar nova tag e faça o seguinte:

- Em Key (Chave), insira o nome da chave.
- Em Value (Valor), insira o valor da chave.

[Remover uma tag] Escolha Remover à direita da chave e do valor da tag.

7. Escolha Allocate.

# <span id="page-306-0"></span>Associar um endereço IP elástico

É possível associar um IP elástico a uma instância em execução ou interface de rede em sua VPC.

Assim que associar o endereço IP elástico à sua instância, ela receberá um nome de host de DNS público, se os nomes de host de DNS estiverem habilitados. Para obter mais informações, consulte [Atributos de DNS para sua VPC.](#page-123-0)

Como associar um endereço IP elástico a uma instância ou interface de rede

- 1. Abra o console da Amazon VPC em [https://console.aws.amazon.com/vpc/.](https://console.aws.amazon.com/vpc/)
- 2. No painel de navegação, escolha Elastic IPs (IPs elásticos)
- 3. Selecione um endereço IP elástico alocado para ser usado com uma VPC (a coluna Scope (Escopo) tem o valor vpc) e escolha Actions (Ações) e Associate Elastic IP address (Associar endereço IP elástico).
- 4. Selecione Instance (Instância) ou Network interface (Interface de rede) e selecione o ID da instância ou da interface de rede. Selecione o endereço IP privado ao qual o endereço IP elástico será associado. Escolha Associate (Associar).

## <span id="page-306-1"></span>Visualizar endereços IP elásticos

É possível visualizar os endereços IP elásticos alocados à sua conta.

Como visualizar endereços IP elásticos

- 1. Abra o console da Amazon VPC em [https://console.aws.amazon.com/vpc/.](https://console.aws.amazon.com/vpc/)
- 2. No painel de navegação, escolha Elastic IPs (IPs elásticos)

3. Para filtrar a lista exibida, comece a digitar parte do endereço IP elástico ou um de seus atributos na caixa de pesquisa.

<span id="page-307-0"></span>Aplicar uma tag em um endereço IP elástico

Você pode aplicar tags ao seu endereço IP elástico para ajudar a identificá-lo ou categorizá-lo de acordo com as necessidades da sua organização.

Para aplicar uma tag em um endereço IP elástico

- 1. Abra o console da Amazon VPC em [https://console.aws.amazon.com/vpc/.](https://console.aws.amazon.com/vpc/)
- 2. No painel de navegação, escolha Elastic IPs (IPs elásticos)
- 3. Selecione o endereço IP elástico e selecione Tags.
- 4. Escolha Manage tags (Gerenciar tags), insira as chaves e os valores de tag conforme necessário e escolha Save (Salvar).

### <span id="page-307-1"></span>Dissociar um endereço IP elástico

Para alterar o recurso ao qual o endereço IP elástico está associado, primeiro é necessário desassociá-lo do recurso associado atualmente.

Para dissociar um endereço IP elástico

- 1. Abra o console da Amazon VPC em [https://console.aws.amazon.com/vpc/.](https://console.aws.amazon.com/vpc/)
- 2. No painel de navegação, escolha Elastic IPs (IPs elásticos)
- 3. Selecione o endereço IP elástico e escolha Actions (Ações) e Disassociate Elastic IP address (Desassociar endereço IP elástico).
- 4. Quando solicitado, escolha Disassociate (Desassociar).

# <span id="page-307-2"></span>Transferir endereços IP elásticos

Esta seção descreve como transferir endereços IP elásticos de uma Conta da AWS para outra. A transferência de endereços IP elásticos pode ser útil nas seguintes situações:

• Reestruturação organizacional: use transferências de endereços IP elásticos para passar rapidamente workloads de uma Conta da AWS para outra. Nao é necessário esperar que novos endereços IP elásticos sejam listados como permitidos em seus grupos de segurança e NACLs.

- Administração de segurança centralizada: use uma conta de segurança da AWS centralizada para rastrear e transferir endereços IP elásticos que tiver a conformidade de segurança verificada.
- Recuperação de desastres: use transferências de endereços IP elásticos para remapear rapidamente IPs para workloads da Internet voltadas para o público durante eventos de emergência.

Não há cobrança pela transferência de endereços IP elásticos.

#### Tarefas

- [Habilitar a transferência de endereços IP elásticos](#page-308-0)
- [Desabilitar a transferência de endereços IP elásticos](#page-310-0)
- [Aceitar um endereço IP elástico transferido](#page-310-1)

<span id="page-308-0"></span>Habilitar a transferência de endereços IP elásticos

Esta seção descreve como aceitar um endereço IP elástico transferido. Observe as seguintes limitações relacionadas à habilitação de endereços IP elásticos para transferência:

- Os endereços IP elásticos podem ser transferidos de qualquer Conta da AWS (conta de origem) para qualquer outra conta da AWS na mesma região da AWS (conta de transferência).
- Ao transferir um endereço IP elástico, há um handshake de duas etapas entre as Contas da AWS. Quando a conta de origem inicia a transferência, as contas de transferência têm sete dias para aceitar a transferência do endereço IP elástico. Durante esses sete dias, a conta de origem pode visualizar a transferência pendente (por exemplo, no console da AWS ou ao usar o comando da AWS CLI [describe-address-transfers](https://docs.aws.amazon.com/cli/latest/reference/ec2/describe-address-transfers.html)). Após sete dias, a transferência expira e a propriedade do endereço IP elástico retorna à conta de origem.
- As transferências aceitas ficam visíveis para a conta de origem (por exemplo, no console da AWS ou ao usar o comando da AWS CLI [describe-address-transfers\)](https://docs.aws.amazon.com/cli/latest/reference/ec2/describe-address-transfers.html) por três dias após a aceitação das transferências.
- A AWS não notifica as contas de transferência sobre solicitações pendentes de transferência de endereços IP elásticos. O proprietário da conta de origem deve notificar o proprietário da conta de transferência sobre uma solicitação de transferência de endereços IP que este deve aceitar.
- Todas as tags associadas a um endereço IP elástico que está sendo transferido são redefinidas quando a transferência é concluída.
- Não é possível transferir endereços IP elásticos alocados de grupos de endereços IPv4 públicos que você traz para sua conta da Conta da AWS (comumente chamados de grupos de endereços traga seu próprio IP (BYOIP)).
- Caso tente transferir um endereço IP elástico que tenha um registro DNS reverso associado a ele, você poderá iniciar o processo de transferência, mas a conta de transferência não poderá aceitar a transferência até que o registro DNS associado seja removido.
- Se tiver habilitado e configurado o AWS Outposts, talvez você tenha alocado endereços IP elásticos de um grupo de endereços IP pertencentes ao cliente (CoIPs). Não é possível transferir endereços IP elásticos alocados de um CoIP. No entanto, você pode usar o AWS RAM para compartilhar um CoIP com outra conta. Para obter mais informações, consulte [Customer-owned IP](https://docs.aws.amazon.com/outposts/latest/userguide/routing.html#ip-addressing)  [addresses](https://docs.aws.amazon.com/outposts/latest/userguide/routing.html#ip-addressing) (Endereços IP pertencentes ao cliente) no Guia do usuário do AWS Outposts Outposts.
- É possível usar o Amazon VPC IPAM para rastrear a transferência de endereços IP elásticos para contas em uma organização da AWS Organizations. Para obter mais informações, consulte [Visualizar histórico de endereços IP.](https://docs.aws.amazon.com/vpc/latest/ipam/view-history-cidr-ipam.html) Se um endereço IP elástico for transferido para uma Conta da AWS fora da organização, o histórico de auditoria IPAM do endereço IP elástico será perdido.

Essas etapas devem ser concluídas pela conta de origem.

Para habilitar a transferência de endereços IP elásticos

- 1. Verifique se você está usando a conta da AWS de origem.
- 2. Abra o console da Amazon VPC em [https://console.aws.amazon.com/vpc/.](https://console.aws.amazon.com/vpc/)
- 3. No painel de navegação, escolha Elastic IPs (IPs elásticos)
- 4. Selecione um ou mais endereços IP elásticos para habilitar para transferência e escolha Actions (Ações), Enable transfer (Habilitar transferência).
- 5. Se você estiver transferindo vários endereços IP elásticos, verá a opção Transfer type (Tipo de transferência). Escolha uma das seguintes opções:
	- Escolha Single account (Conta única) se estiver transferindo os endereços IP elásticos para uma única conta da AWS.
	- Escolha Multiple accounts (Várias contas) se estiver transferindo os endereços IP elásticos para várias contas da AWS.
- 6. Em Transfer account ID (ID da conta de transferência), insira os IDs das contas da AWS para as quais deseja transferir os endereços IP elásticos.
- 7. Confirme a transferência inserindo **enable** na caixa de texto.
- 8. Selecione Enviar.
- 9. Para aceitar a transferência, consulte [Aceitar um endereço IP elástico transferido](#page-310-1). Para desabilitar a transferência, consulte [Desabilitar a transferência de endereços IP elásticos.](#page-310-0)

<span id="page-310-0"></span>Desabilitar a transferência de endereços IP elásticos

Esta seção descreve como desabilitar uma transferência de IP elásticos após a habilitação da transferência.

Estas etapas devem ser concluídas pela conta de origem que habilitou a transferência.

Para desabilitar uma transferência de endereço IP elástico

- 1. Verifique se você está usando a conta da AWS de origem.
- 2. Abra o console da Amazon VPC em [https://console.aws.amazon.com/vpc/.](https://console.aws.amazon.com/vpc/)
- 3. No painel de navegação, escolha Elastic IPs (IPs elásticos)
- 4. Na lista de recursos de IPs elásticos, verifique se a propriedade que mostra o status de transferência da coluna está habilitada.
- 5. Selecione um ou mais endereços IP elásticos que tenham Transfer status (Status de transferência) Pending (Pendente) e escolha Actions (Ações), Disable transfer (Desabilitar transferência).
- 6. Confirme digitando **disable** na caixa de texto.
- 7. Selecione Enviar.

<span id="page-310-1"></span>Aceitar um endereço IP elástico transferido

Esta seção descreve como aceitar um endereço IP elástico transferido.

Ao transferir um endereço IP elástico, há um handshake de duas etapas entre as Contas da AWS. Quando a conta de origem inicia a transferência, as contas de transferência têm sete dias para aceitar a transferência do endereço IP elástico. Durante esses sete dias, a conta de origem pode visualizar a transferência pendente (por exemplo, no console da AWS ou ao usar o comando da AWS CLI [describe-address-transfers](https://docs.aws.amazon.com/cli/latest/reference/ec2/describe-address-transfers.html)). Após sete dias, a transferência expira e a propriedade do endereço IP elástico retorna à conta de origem.

Ao aceitar transferências, observe as seguintes exceções que podem ocorrer e como resolvê-las:

- AddressLimitExceeded: se sua conta de transferência tiver excedido a cota de endereços IP elásticos, a conta de origem poderá habilitar a transferência de endereços IP elásticos, mas essa exceção ocorrerá quando a conta de transferência tentar aceitar a transferência. Por padrão, todas as contas da AWS estão limitadas a 5 endereços IP elásticos por região. Consulte [Limite](https://docs.aws.amazon.com/AWSEC2/latest/UserGuide/elastic-ip-addresses-eip.html#using-instance-addressing-limit) [de endereços IP elásticos](https://docs.aws.amazon.com/AWSEC2/latest/UserGuide/elastic-ip-addresses-eip.html#using-instance-addressing-limit) no Guia do usuário do Amazon EC2 para obter instruções sobre como aumentar o limite.
- InvalidTransfer.AddressCustomPtrSet: se você ou alguém da sua organização tiver configurado o endereço IP elástico que você está tentando transferir para usar pesquisa reversa de DNS, a conta de origem poderá habilitar a transferência para o endereço IP elástico, mas essa exceção ocorrerá quando a conta de transferência tentar aceitar a transferência. Para resolver esse problema, a conta de origem deverá remover o registro de DNS do endereço IP elástico. Para obter mais informações, consulte [Remover um registro de DNS reverso](https://docs.aws.amazon.com/AWSEC2/latest/UserGuide/elastic-ip-addresses-eip.html#Using_Elastic_Addressing_Reverse_DNS) no Guia do usuário do Amazon EC2.
- InvalidTransfer.AddressAssociated: se houver um endereço IP elástico associado a uma instância do ENI ou EC2, a conta de origem poderá habilitar a transferência para o endereço IP elástico, mas essa exceção ocorrerá quando a conta de transferência tentar aceitar a transferência. Para resolver esse problema, a conta de origem deve desassociar o endereço IP elástico. Para obter mais informações, consulte [Dissociar um endereço IP elástico](https://docs.aws.amazon.com/AWSEC2/latest/UserGuide/elastic-ip-addresses-eip.html#using-instance-addressing-eips-associating-different) no Guia do usuário do Amazon EC2.

Para quaisquer outras exceções, [entre em contato com o AWS Support.](https://aws.amazon.com/contact-us/)

Essas etapas devem ser concluídas pela conta de transferência.

Para aceitar uma transferência de endereço IP elástico

- 1. Verifique se você está usando a conta de transferência.
- 2. Abra o console da Amazon VPC em [https://console.aws.amazon.com/vpc/.](https://console.aws.amazon.com/vpc/)
- 3. No painel de navegação, escolha Elastic IPs (IPs elásticos)
- 4. Escolha Actions (Ações), Accept transfer (Aceitar transferência).
- 5. Quando a transferência for aceita, nenhuma tag associada ao endereço IP elástico que está sendo transferido será transferida com o endereço IP elástico. Se desejar definir uma etiqueta Name (Nome) para o endereço IP elástico que está aceitando, selecione Create a tag with a key of 'Name' and a value that you specify (Criar uma tag com uma chave "Nome" e um valor especificado por você).
- 6. Insira o endereço IP elástico que deseja transferir.
- 7. Se você estiver aceitando vários endereços IP elásticos transferidos, escolha Add address (Adicionar endereço) para inserir um endereço IP elástico adicional.
- 8. Selecione Enviar.

## <span id="page-312-0"></span>Liberar um endereço IP elástico

Se não for mais necessário um endereço IP elástico, recomendamos liberá-lo. Você será cobrado por qualquer endereço IP elástico que estiver alocado para uso com uma VPC e não estiver associado a uma instância. O endereço IP elástico não deve ser associado a uma instância ou interface de rede.

Para liberar um endereço IP elástico

- 1. Abra o console da Amazon VPC em [https://console.aws.amazon.com/vpc/.](https://console.aws.amazon.com/vpc/)
- 2. No painel de navegação, escolha Elastic IPs (IPs elásticos)
- 3. Selecione o endereço IP elástico e escolha Actions (Ações), Release Elastic IP addresses (Liberar endereços IP elásticos).
- 4. Quando solicitado, escolha Release.

### <span id="page-312-1"></span>Recuperar um endereço IP elástico

Se você liberar um endereço IP elástico e mudar de ideia, talvez seja possível recuperá-lo. Não será possível recuperar o endereço IP elástico se ele tiver sido alocado a outra conta da AWS, ou se isso resultar em endereços IP elásticos acima da sua cota.

É possível recuperar um endereço IP elástico usando a API do Amazon EC2 ou uma ferramenta de linha de comando.

Para recuperar um endereço IP elástico usando a AWS CLI

Use o comando [allocate-address](https://docs.aws.amazon.com/cli/latest/reference/ec2/allocate-address.html) e especifique o endereço IP usando o parâmetro --address.

aws ec2 allocate-address --domain vpc --address *203.0.113.3*

# <span id="page-313-0"></span>Visão geral da API e dos comandos

É possível executar as tarefas descritas neste tópico usando a linha de comando ou uma API. Para obter mais informações sobre as interfaces de linha de comando e sobre a lista de ações de API disponíveis, consulte [Trabalhar com a Amazon VPC](#page-12-0).

#### Aceitar uma transferência de endereço IP elástico

- [accept-address-transfer](https://docs.aws.amazon.com/cli/latest/reference/ec2/accept-address-transfer.html) (AWS CLI)
- [Approve-EC2AddressTransfer](https://docs.aws.amazon.com/powershell/latest/reference/items/Approve-EC2AddressTransfer.html) (AWS Tools for Windows PowerShell)

#### Alocar um endereço IP elástico

- [allocate-address](https://docs.aws.amazon.com/cli/latest/reference/ec2/allocate-address.html) (AWS CLI)
- [New-EC2Address](https://docs.aws.amazon.com/powershell/latest/reference/items/New-EC2Address.html) (AWS Tools for Windows PowerShell)

Associar um endereço IP elástico a uma instância ou interface de rede

- [associate-address](https://docs.aws.amazon.com/cli/latest/reference/ec2/associate-address.html) (AWS CLI)
- [Register-EC2Address](https://docs.aws.amazon.com/powershell/latest/reference/items/Register-EC2Address.html) (AWS Tools for Windows PowerShell)

Descrever transferências de endereços IP elásticos

- [describe-address-transfers](https://docs.aws.amazon.com/cli/latest/reference/ec2/describe-address-transfers.html) (AWS CLI)
- [Get-EC2AddressTransfer](https://docs.aws.amazon.com/powershell/latest/reference/items/Get-EC2AddressTransfer.html) (AWS Tools for Windows PowerShell)

Desabilitar a transferência de endereços IP elásticos

- [disable-address-transfer](https://docs.aws.amazon.com/cli/latest/reference/ec2/disable-address-transfer.html) (AWS CLI)
- [Disable-EC2AddressTransfer](https://docs.aws.amazon.com/powershell/latest/reference/items/Disable-EC2AddressTransfer.html) (AWS Tools for Windows PowerShell)

#### Dissociar um endereço IP elástico

- [disassociate-address](https://docs.aws.amazon.com/cli/latest/reference/ec2/disassociate-address.html) (AWS CLI)
- [Unregister-EC2Address](https://docs.aws.amazon.com/powershell/latest/reference/items/Unregister-EC2Address.html) (AWS Tools for Windows PowerShell)

Habilitar a transferência de endereços IP elásticos

- [enable-address-transfer](https://docs.aws.amazon.com/cli/latest/reference/ec2/enable-address-transfer.html) (AWS CLI)
- [Enable-EC2AddressTransfer](https://docs.aws.amazon.com/powershell/latest/reference/items/Enable-EC2AddressTransfer.html) (AWS Tools for Windows PowerShell)

Liberar um endereço IP elástico

- [release-address](https://docs.aws.amazon.com/cli/latest/reference/ec2/release-address.html) (AWS CLI)
- [Remove-EC2Address](https://docs.aws.amazon.com/powershell/latest/reference/items/Remove-EC2Address.html) (AWS Tools for Windows PowerShell)

Aplicar uma tag em um endereço IP elástico

- [create-tags](https://docs.aws.amazon.com/cli/latest/reference/ec2/create-tags.html) (AWS CLI)
- [New-EC2Tag](https://docs.aws.amazon.com/powershell/latest/reference/items/New-EC2Tag.html) (AWS Tools for Windows PowerShell)

Visualizar endereços IP elásticos

- [describe-addresses](https://docs.aws.amazon.com/cli/latest/reference/ec2/describe-addresses.html) (AWS CLI)
- [Get-EC2Address](https://docs.aws.amazon.com/powershell/latest/reference/items/Get-EC2Address.html) (AWS Tools for Windows PowerShell)

# Definição de preço

Para garantir o uso eficiente dos endereços IP elásticos, aplicamos uma pequena cobrança por hora. Para obter mais informações, consulte Endereço IPv4 público em [Preços da Amazon VPC.](https://aws.amazon.com/vpc/pricing/)

# Conectar sua VPC a outras VPCs e redes usando um gateway de trânsito

Você pode conectar suas nuvens virtuais privadas (VPC) e redes on-premises usando um gateway de trânsito, que atua como um hub central, encaminhando o tráfego entre VPCs, conexões VPN e conexões do AWS Direct Connect. Para obter mais informações, consulte [AWS Transit Gateway.](https://aws.amazon.com/transit-gateway/)

A tabela a seguir descreve alguns casos de uso comuns para gateways de trânsito e fornece links para mais informações nos Gateways de trânsito da Amazon VPC.

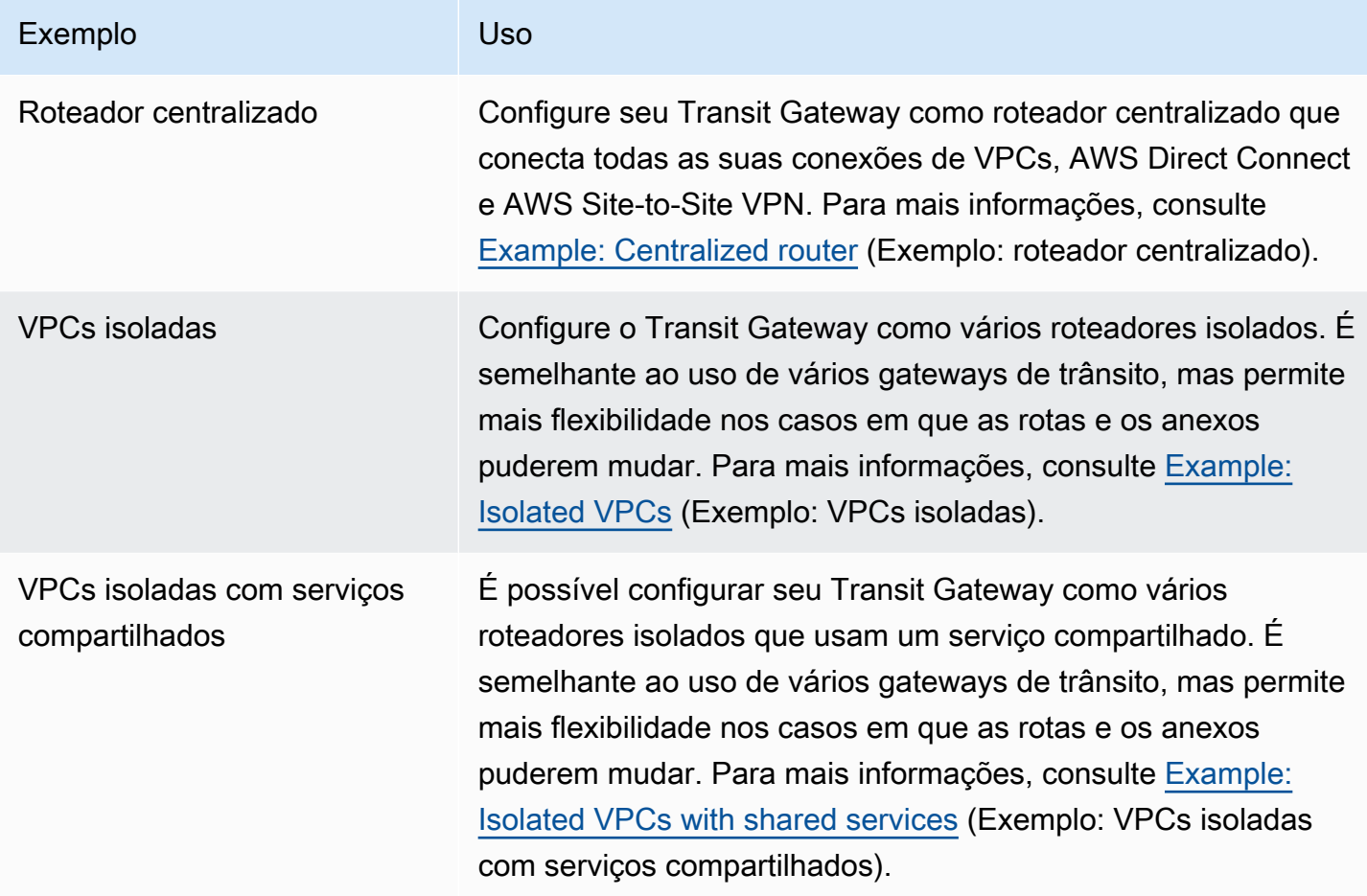

# Conectar sua VPC a redes remotas usando a AWS Virtual Private Network

É possível conectar sua VPC a redes e usuários remotos usando as opções de conectividade por VPN a seguir.

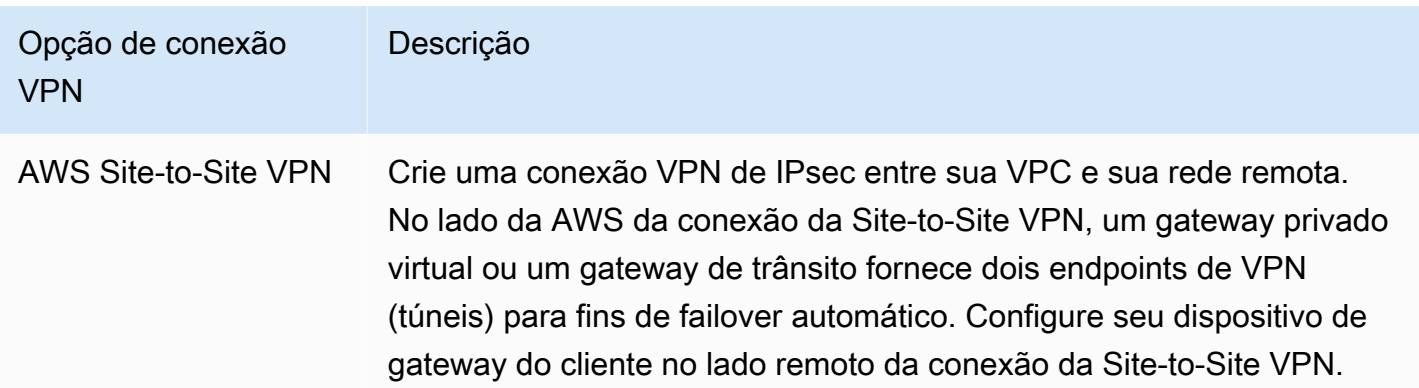

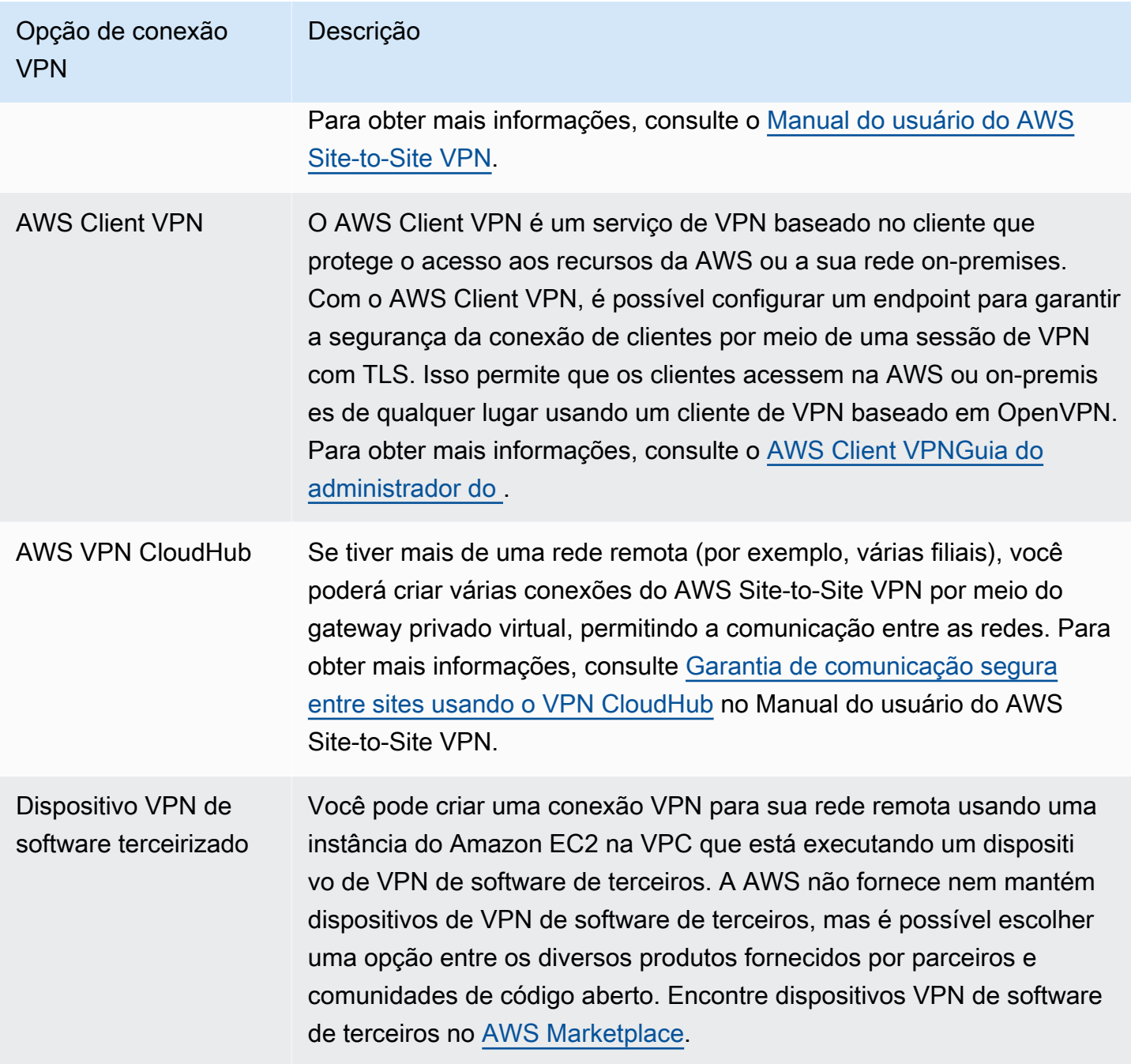

Você também pode usar AWS Direct Connect para criar uma conexão privada de uma rede remota para a VPC. Combine essa conexão com o AWS Site-to-Site VPN para criar uma conexão criptografada IPsec. Para obter mais informações, consulte [O que é o AWS Direct Connect?](https://docs.aws.amazon.com/directconnect/latest/UserGuide/Welcome.html) no Manual do usuário do AWS Direct Connect.

# Conectar VPCs usando emparelhamento da VPC

Uma conexão de emparelhamento da VPC é uma conexão de redes entre duas VPCs que permite rotear o tráfego entre elas de forma privada. Recursos em VPC emparelhadas podem se comunicar uns com os outros como se estivessem na mesma rede. É possível criar uma conexão de emparelhamento da VPC entre suas próprias VPCs, com uma VPC em outra Conta da AWS ou com uma VPC em uma região diferente da AWS. O tráfego entre VPCs emparelhadas nunca passa pela Internet pública.

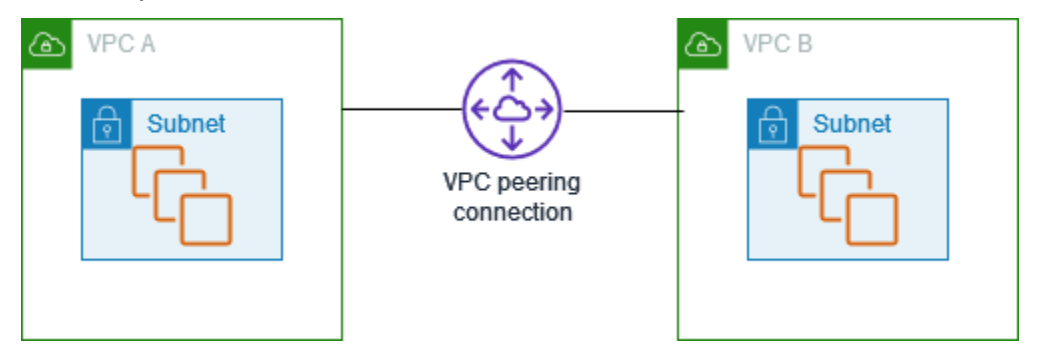

A AWS usa a infraestrutura existente de uma VPC para criar uma conexão de emparelhamento da VPC. Uma conexão de emparelhamento da VPC não é um gateway nem uma conexão do AWS Siteto-Site VPN, e não depende de uma parte separada do hardware físico. Não há um ponto único de falha de comunicação ou um gargalo de largura de banda.

Para obter mais informações, consulte o [Amazon VPC Peering Guide \(Guia de emparelhamento da](https://docs.aws.amazon.com/vpc/latest/peering/) [Amazon VPC\).](https://docs.aws.amazon.com/vpc/latest/peering/)

# Monitoramento da sua VPC

Você pode usar as seguintes ferramentas para monitorar o tráfego ou o acesso à rede em sua nuvem privada virtual (VPC).

Logs de fluxo da VPC

Você pode usar o VPC Flow Logs para capturar informações detalhadas sobre o tráfego que chega e sai das interfaces de rede em suas VPCs.

#### IP Address Manager (IPAM) da Amazon VPC

Você pode usar o IPAM para planejar, rastrear e monitorar endereços IP de suas workloads. Para mais informações, consulte [IP Address Manager](https://docs.aws.amazon.com/vpc/latest/ipam/) (Gerenciador de endereço IP).

Traffic Mirroring (Espelhamento de tráfego)

É possível usar esse recurso para copiar o tráfego de rede de uma interface de rede de uma instância do Amazon EC2 e enviá-lo para dispositivos de segurança e monitoramento fora de banda para inspeção detalhada de pacotes. Você pode detectar anomalias de rede e segurança, obter insights operacionais, implementar controles de conformidade e segurança, e solucionar problemas. Para mais informações, consulte [Traffic Mirroring](https://docs.aws.amazon.com/vpc/latest/mirroring/) (Espelhamento de tráfego).

### Reachability Analyzer

Você pode usar essa ferramenta para analisar e depurar a acessibilidade da rede entre dois recursos em sua VPC. Após especificar os recursos de origem e de destino, o Reachability Analyzer produz detalhes de salto a salto do caminho virtual entre eles quando eles são alcançáveis e identifica o componente bloqueador quando eles estão inacessíveis. Para obter mais informações, consulte [Analisador de Acessibilidade.](https://docs.aws.amazon.com/vpc/latest/reachability/)

#### Network Access Analyzer

Você pode usar o Network Access Analyzer para entender o acesso de rede aos seus recursos. Isso ajuda você a identificar melhorias no procedimento de segurança da rede e demonstrar que sua rede atende a requisitos específicos de conformidade. Para mais informações, consulte [Network Access Analyzer.](https://docs.aws.amazon.com/vpc/latest/network-access-analyzer/)

#### Logs do CloudTrail

Você pode usar o AWS CloudTrail para capturar informações detalhadas sobre as chamadas feitas para a API da Amazon VPC. Você pode usar os logs gerados pelo CloudTrail para

determinar quais chamadas foram feitas, o endereço IP de origem da chamada, quem fez a chamada, quando ela foi feita etc. Para obter mais informações, consulte [Registrar chamadas de](https://docs.aws.amazon.com/AWSEC2/latest/APIReference/using-cloudtrail.html) [API do Amazon EC2, Amazon EBS e Amazon VPC com o AWS CloudTrail](https://docs.aws.amazon.com/AWSEC2/latest/APIReference/using-cloudtrail.html) na Referência de API do Amazon EC2.

# Como registrar tráfego IP em log com logs de fluxo da VPC

O VPC Flow Logs é um recurso que possibilita que você capture informações sobre o tráfego de IP para e proveniente de interfaces de rede da VPC. Os dados do log de fluxo podem ser publicados nos seguintes locais: Amazon CloudWatch Logs, Amazon S3 ou Amazon Data Firehose. Depois de criar um log de fluxo, você poderá recuperar e visualizar os registros do log de fluxo no grupo de logs, no bucket ou no fluxo de entrega configurado.

Os logs de fluxo podem ajudar em diversas tarefas, como:

- Diagnosticar regras de grupo de segurança excessivamente restritivas
- Monitorar o tráfego que chega à sua instância
- Determinar a direção de entrada e saída do tráfego das interfaces de rede

Os dados do log de fluxo são coletados fora do caminho do tráfego de rede e, portanto, não afetam o throughput nem a latência da rede. É possível criar ou excluir logs de fluxo sem qualquer risco de impacto na pérformance da rede.

#### **a** Note

Esta seção trata apenas dos logs de fluxo para VPCs. Para obter informações sobre os logs de fluxo para gateways de trânsito lançados na versão 6, consulte [Logging network traffic](https://docs.aws.amazon.com/vpc/latest/tgw/tgw-flow-logs.html) [using Transit Gateway Flow Logs](https://docs.aws.amazon.com/vpc/latest/tgw/tgw-flow-logs.html) no Guia do usuário do Amazon VPC Transit Gateways.

### Conteúdo

- [Noções básicas de logs de fluxo](#page-320-0)
- [Registros de log de fluxo](#page-323-0)
- [Exemplos de registro de log de fluxo](#page-335-0)
- [Limitações do log de fluxo](#page-343-0)
- [Definição de preço](#page-345-0)
- [Trabalhar com logs de fluxo](#page-346-0)
- [Publicar logs de fluxo no CloudWatch Logs](#page-349-0)
- [Publicar logs de fluxo no Amazon S3](#page-358-0)
- [Publicar logs de fluxo no Amazon Data Firehose](#page-366-0)
- [Consultar logs de fluxo usando o Amazon Athena](#page-374-0)
- [Solucionar problemas do VPC Flow Logs](#page-378-0)

# <span id="page-320-0"></span>Noções básicas de logs de fluxo

É possível criar um log de fluxo para VPC, sub-rede ou interface de rede. Se você criar um log de fluxo para uma sub-rede ou VPC, toda interface de rede na sub-rede ou VPC será monitorada.

Os dados de log de fluxo para uma interface de rede monitorada são registrados como registros de log de fluxo, que são eventos de log que consistem em campos que descrevem o fluxo de tráfego. Para obter mais informações, consulte [Registros de log de fluxo.](#page-323-0)

Para criar um log de fluxo, especifique:

- O recurso para o qual criar o log de fluxo
- O tipo de tráfego a ser capturado (tráfego aceito, tráfego rejeitado ou todo o tráfego)
- Os destinos em que você quer publicar os dados de log de fluxo

No exemplo a seguir, crie um log de fluxo que capture o tráfego aceito para a interface de rede de uma das instâncias do EC2 em uma sub-rede privada e publica os registros de log de fluxo em um bucket do Amazon S3.

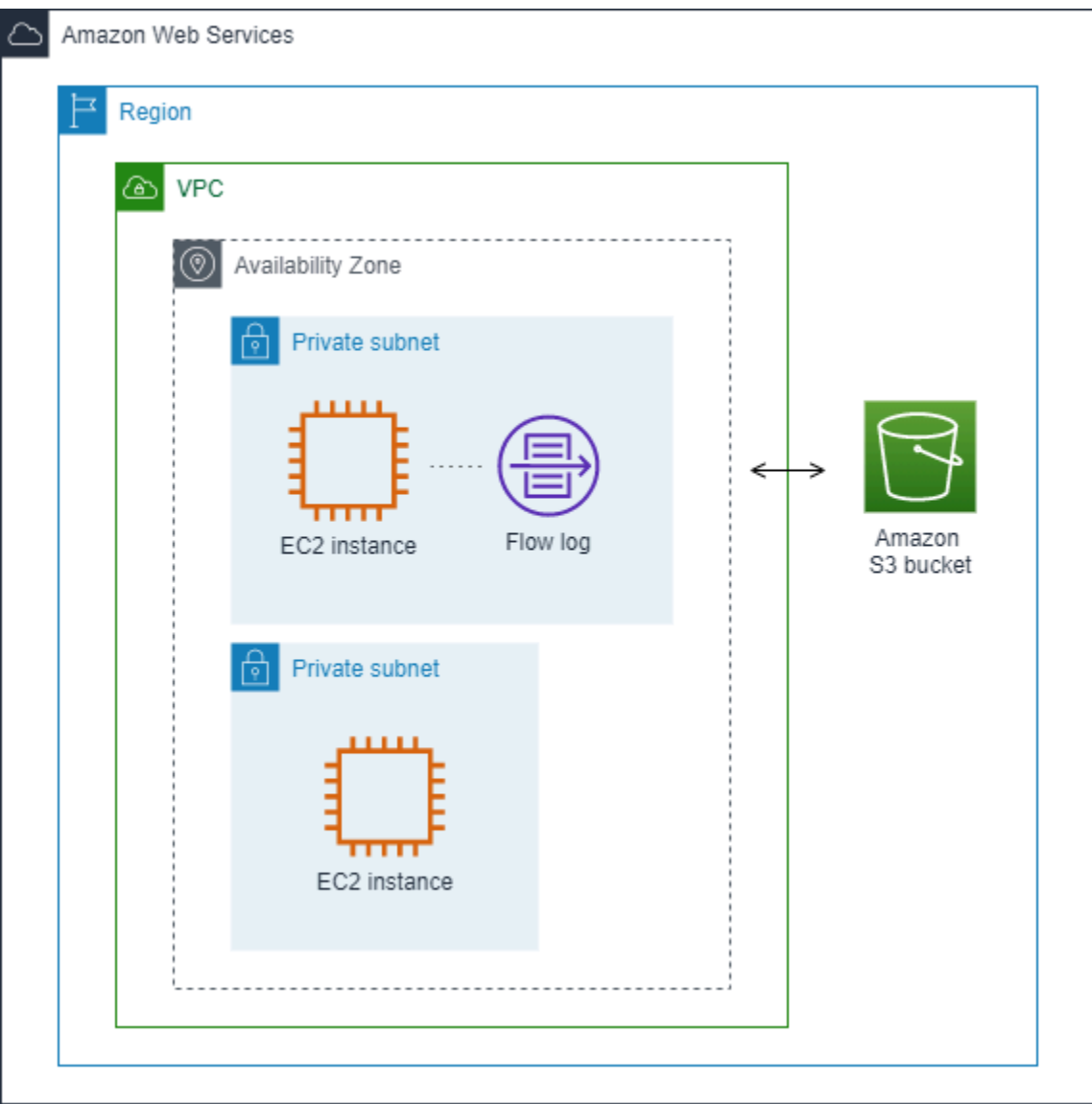

No seguinte exemplo, um log de fluxo captura todo o tráfego para a sub-rede e publica os registros do log de fluxo no Amazon CloudWatch Logs. O log de fluxo captura o tráfego para todas as interfaces de rede na sub-rede.

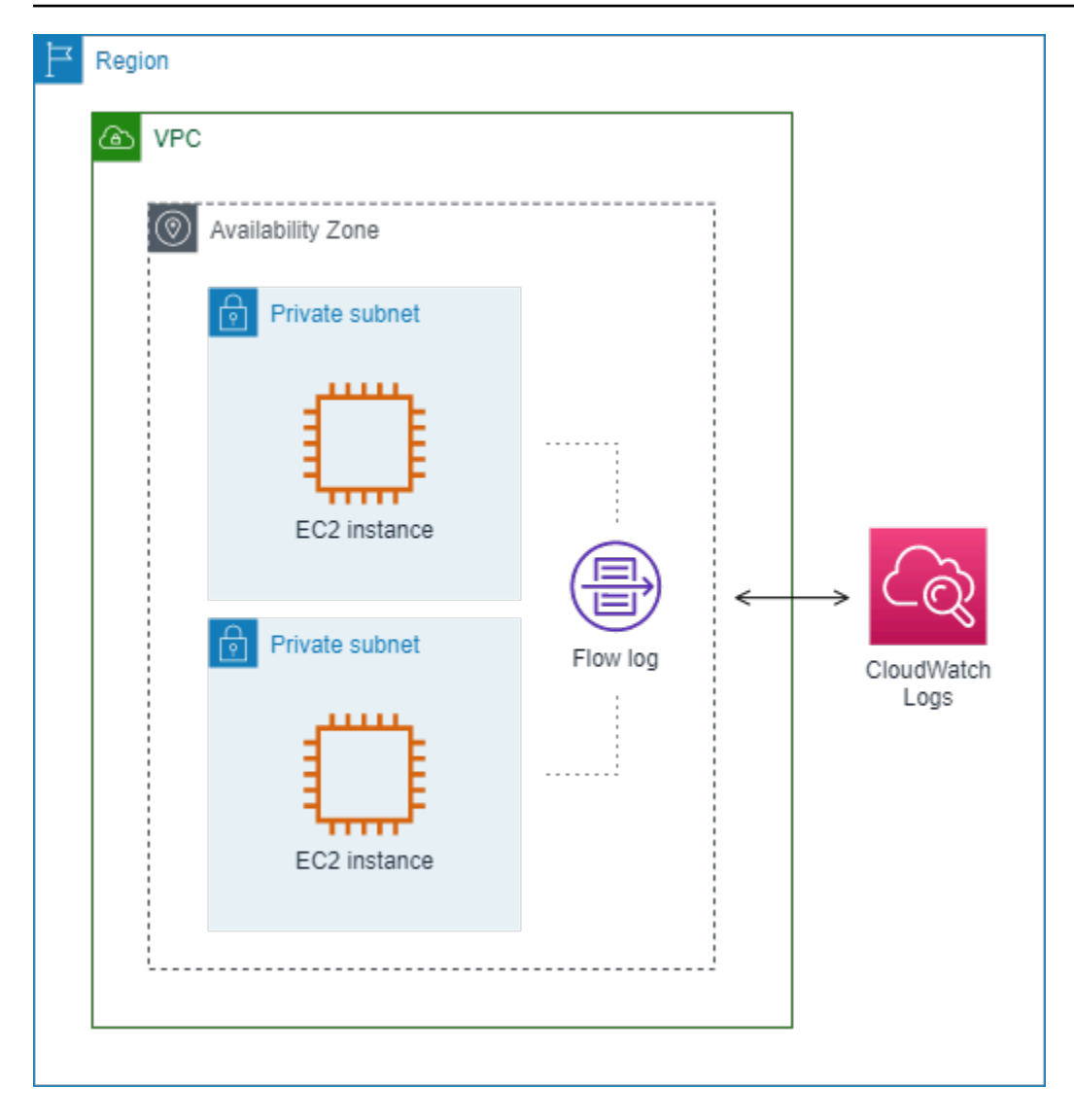

Depois que você criar um log de fluxo, pode demorar alguns minutos para começar a coletar e publicar dados nos destinos selecionados. Os logs de fluxo não capturam streams de logs em tempo real para suas interfaces de rede. Para ter mais informações, consulte [Criar um log de fluxo](#page-347-0).

Se você iniciar uma instância na sua sub-rede depois de criar um log de fluxo para a sua sub-rede ou VPC, criaremos um fluxo de logs (para o CloudWatch Logs) ou objeto de arquivo de log (para o Amazon S3) para a nova interface de rede assim que houver tráfego de rede para a interface de rede.

Você pode criar logs de fluxo para interfaces de rede que são criadas por outros serviços da AWS, como:

- Elastic Load Balancing
- Amazon RDS
- Amazon ElastiCache
- Amazon Redshift
- Amazon WorkSpaces
- Gateways NAT
- Gateways de trânsito

Independentemente do tipo de interface de rede, é necessário usar o console ou a API do Amazon EC2 para criar um log de fluxo para uma interface de rede.

É possível aplicar tags aos logs de fluxo. Cada tag consiste de uma chave e um valor opcional, ambos definidos por você. As tags podem ajudar você a organizar seus logs de fluxo. Por exemplo, por finalidade ou proprietário.

Caso não precise mais de um log de fluxo, você pode excluí-lo. A exclusão de um log de fluxo desabilita o serviço de log de fluxo para o recurso, de modo que novos registros de log de fluxo não são criados nem publicados. A exclusão de um log de fluxo não exclui qualquer dado existente do log de fluxo. Depois de excluir um log de fluxo, você pode excluir os dados do log de fluxo diretamente do destino quando terminar de usá-lo. Para ter mais informações, consulte [Excluir um](#page-348-0)  [log de fluxo](#page-348-0).

# <span id="page-323-0"></span>Registros de log de fluxo

Um registro de log de fluxo representa um fluxo de rede na VPC. Por padrão, cada registro captura um fluxo de tráfego de protocolo de Internet (IP) da rede (caracterizado por 5 tuplas em uma base de interface de rede) que ocorre dentro de um intervalo de agregação, também referido como uma janela de captura.

Cada registro é uma string com campos separados por espaços. Um registro inclui valores para os diferentes componentes do fluxo IP como, por exemplo, a origem, o destino e o protocolo.

Ao criar um log de fluxo, é possível usar o formato padrão do registro de log de fluxo ou especificar um formato personalizado.

#### Tópicos

- [Intervalo de agregação](#page-324-0)
- [Formato padrão](#page-324-1)
- [Formato personalizado](#page-324-2)
#### • [Campos disponíveis](#page-325-0)

## Intervalo de agregação

O intervalo de agregação é o período durante o qual um fluxo específico é capturado e agregado em um registro de log de fluxo. Por padrão, o intervalo de agregação máximo é de dez minutos. Ao criar um log de fluxo, você pode especificar um intervalo de agregação máximo de 1 minuto, opcionalmente. Os logs de fluxo com um intervalo de agregação máximo de 1 minuto geram um volume mais alto de registros de log de fluxo que os logs de fluxo com um intervalo de agregação máximo de 10 minutos.

Quando uma interface de rede é anexada a uma [instância baseada em Nitro](https://docs.aws.amazon.com/ec2/latest/instancetypes/ec2-nitro-instances.html), o intervalo de agregação é sempre 1 minuto ou menos, independentemente do intervalo de agregação máximo especificado.

Depois que os dados forem capturados em um intervalo de agregação, será necessário tempo adicional para processar e publicar os dados no CloudWatch Logs e no Amazon S3. O serviço de log de fluxo geralmente fornece logs para o CloudWatch Logs em cerca de 5 minutos e para o Amazon S3 em cerca de 10 minutos. No entanto, a entrega de logs baseia-se no melhor esforço, e seus registros podem ser atrasados além do tempo de entrega típico.

## <span id="page-324-0"></span>Formato padrão

Com o formato padrão, os registros de log de fluxo incluem os campos da versão 2, na ordem mostrada na tabela de [campos disponíveis](#page-325-0). Não é possível personalizar ou alterar o formato padrão. Para capturar campos adicionais disponíveis ou um subconjunto de campos diferente, especifique um formato personalizado em vez disso.

## Formato personalizado

Com um formato personalizado, você especifica quais campos estão incluídos nos registros de log de fluxo e em qual ordem. Isso permite que você crie logs de fluxo específicos para suas necessidades e omita campos que não são relevantes. Usar um formato personalizado pode diminuir a necessidade de processos separados para extrair informações específicas dos logs de fluxo publicados. É possível especificar qualquer quantidade de campos disponíveis do log de fluxo, mas você deve especificar pelo menos um.

## <span id="page-325-0"></span>Campos disponíveis

A tabela a seguir descreve todos os campos disponíveis para um registro de log de fluxo. A coluna Versão indica a versão do VPC Flow Logs na qual o campo foi introduzido. O formato padrão inclui todos os campos da versão 2, na mesma ordem em que aparecem na tabela.

Ao publicar dados de log de fluxo no Amazon S3, o tipo de dados para os campos dependerá do formato do log de fluxo. Se o formato estiver como texto sem formatação, todos os campos serão do tipo STRING. Se o formato for Parquet, consulte a tabela para os tipos de dados de campo.

Se um campo não for aplicável ou não puder ser computado para um registro específico, o registro exibirá o símbolo '-' para essa entrada. Os campos de metadados que não vêm diretamente do cabeçalho do pacote são aproximações e seus valores podem estar ausentes ou imprecisos.

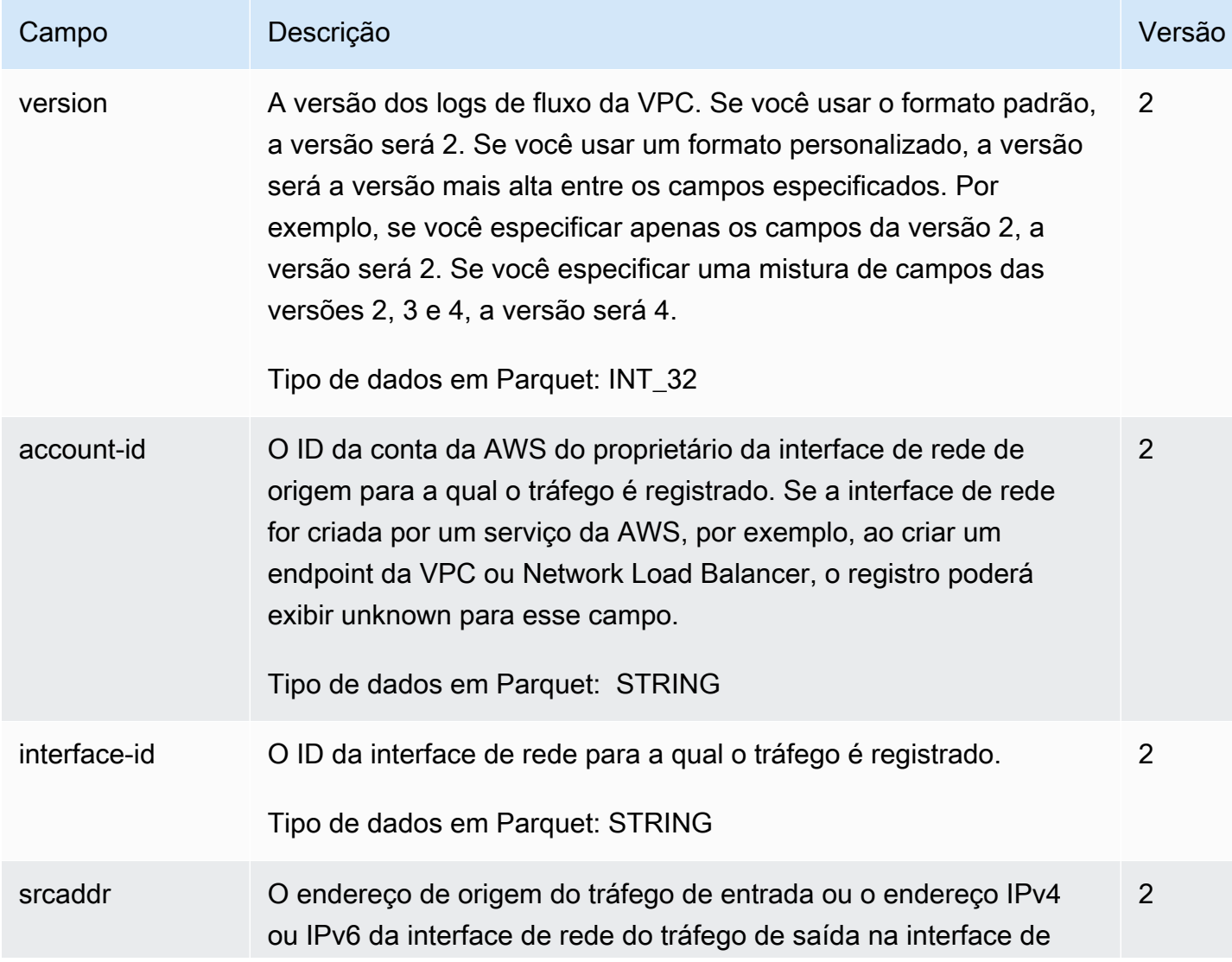

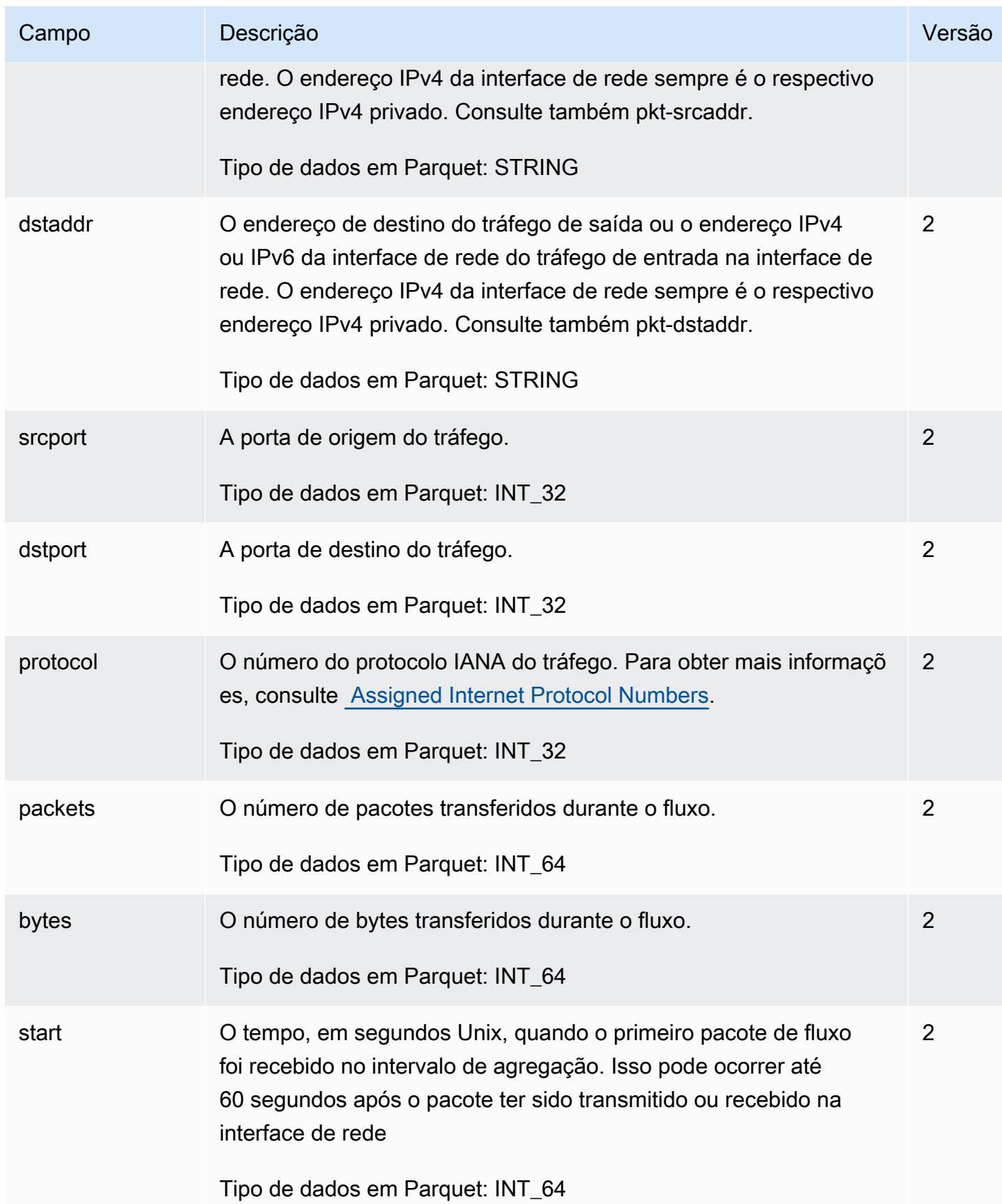

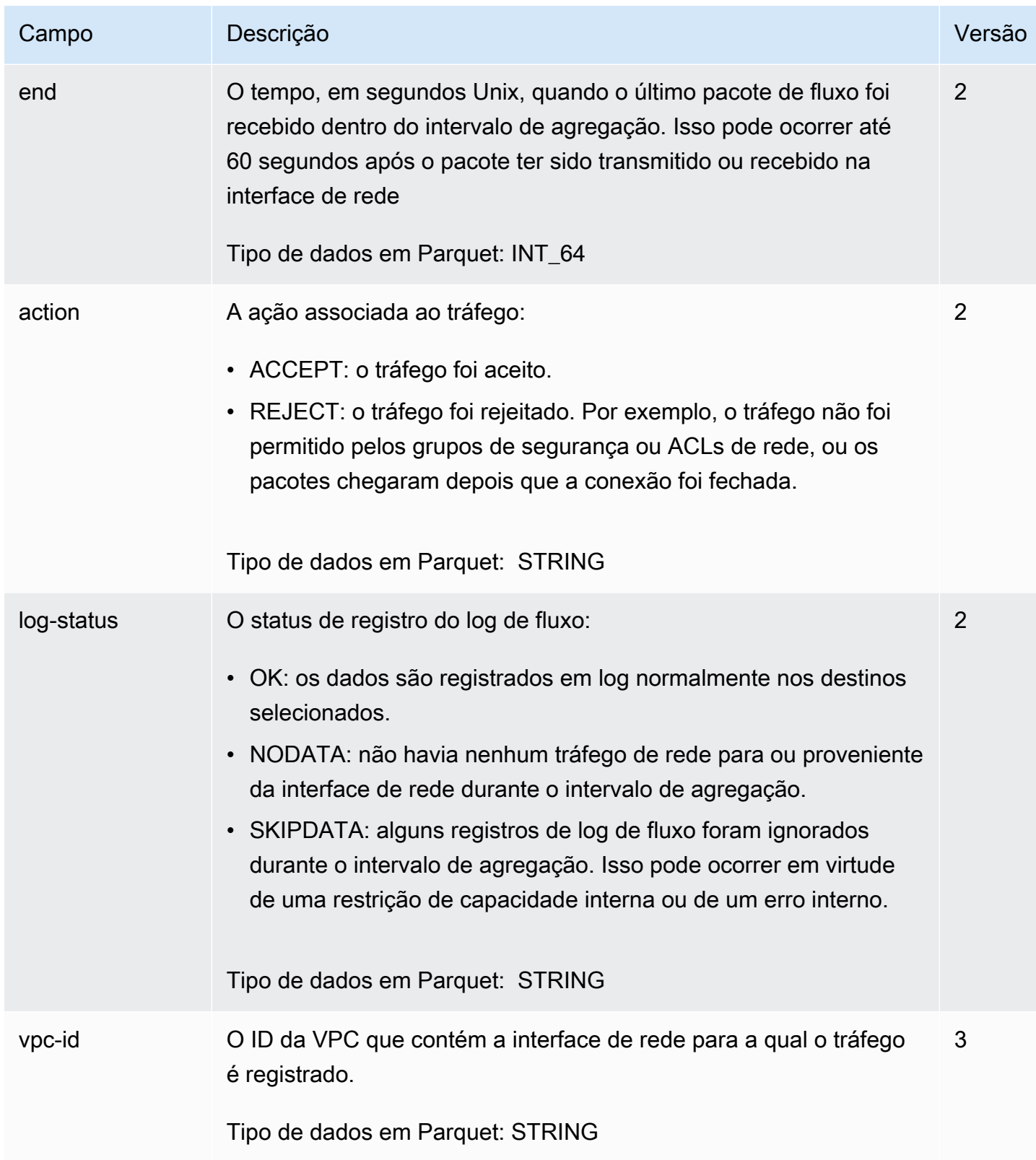

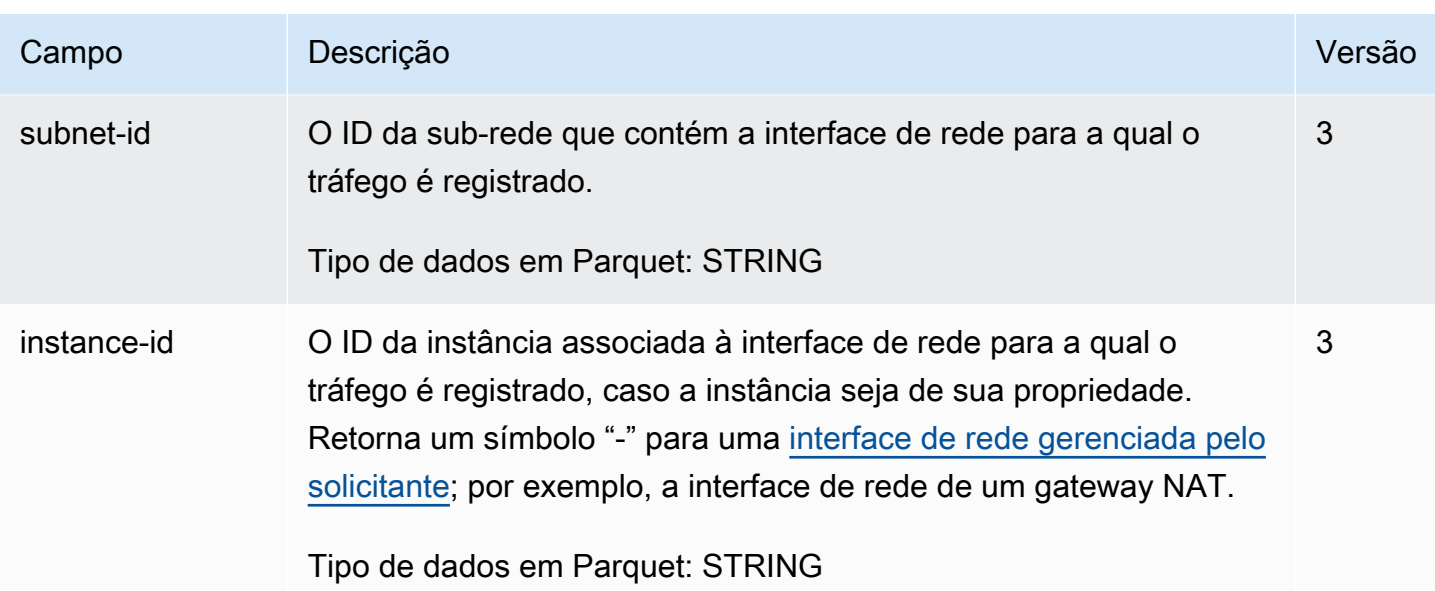

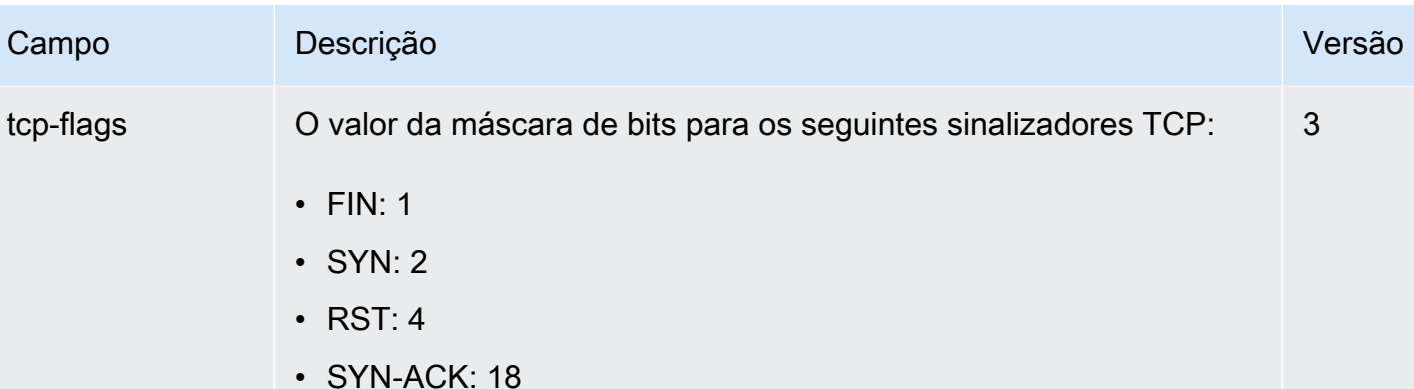

Se nenhum sinalizador compatível for registrado, o valor do sinalizador TCP será 0. Por exemplo, no caso de sinalizadores como ACK ou PSH, que não são suportados pelo registro de tcp-flags, o resultado para registros de tráfego contendo esses sinalizadores não suportados será 0 para tcp-flags. Entretant o, se um sinalizador não suportado estiver acompanhado por um sinalizador suportado, o valor do sinalizador suportado será informado. Por exemplo, se o ACK fizer parte do SYN-ACK, o relatório indicará o valor 18. Se houver um registro como SYN +ECE, onde SYN é um sinalizador suportado e ECE não é, o valor do sinalizador TCP será 2. O valor "-" será atribuído para casos nos quais a combinação de sinalizadores seja inválida e não seja possível calcular o valor. Se nenhum sinalizador for enviado, o valor do sinalizador TCP será 0.

Os sinalizadores TCP podem ser processados com o operador OR durante o intervalo de agregação. Para conexões curtas, os sinalizadores podem ser definidos na mesma linha no registro de log de fluxo, por exemplo, 19 para SYN-ACK e FIN, e 3 para SYN e FIN. Para ver um exemplo, consulte [Sequência de sinalizadores](#page-337-0) [TCP.](#page-337-0)

Para obter informações gerais sobre sinalizadores TCP (por exemplo, o significado de sinalizadores FIN, SYN e ACK), consulte [Estrutura de segmentos TCP](https://en.wikipedia.org/wiki/Transmission_Control_Protocol#TCP_segment_structure), na Wikipédia.

Tipo de dados em Parquet: INT\_32

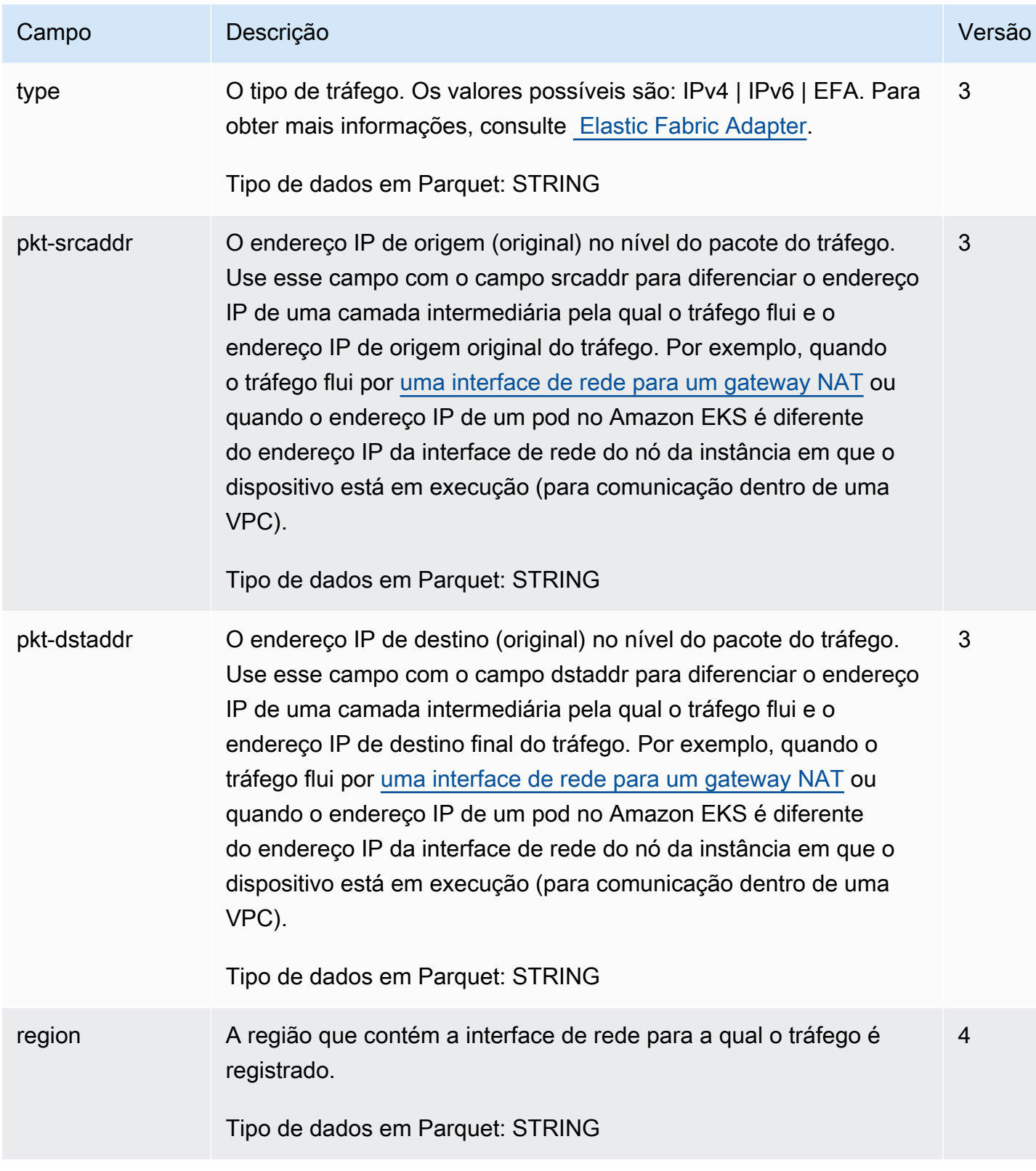

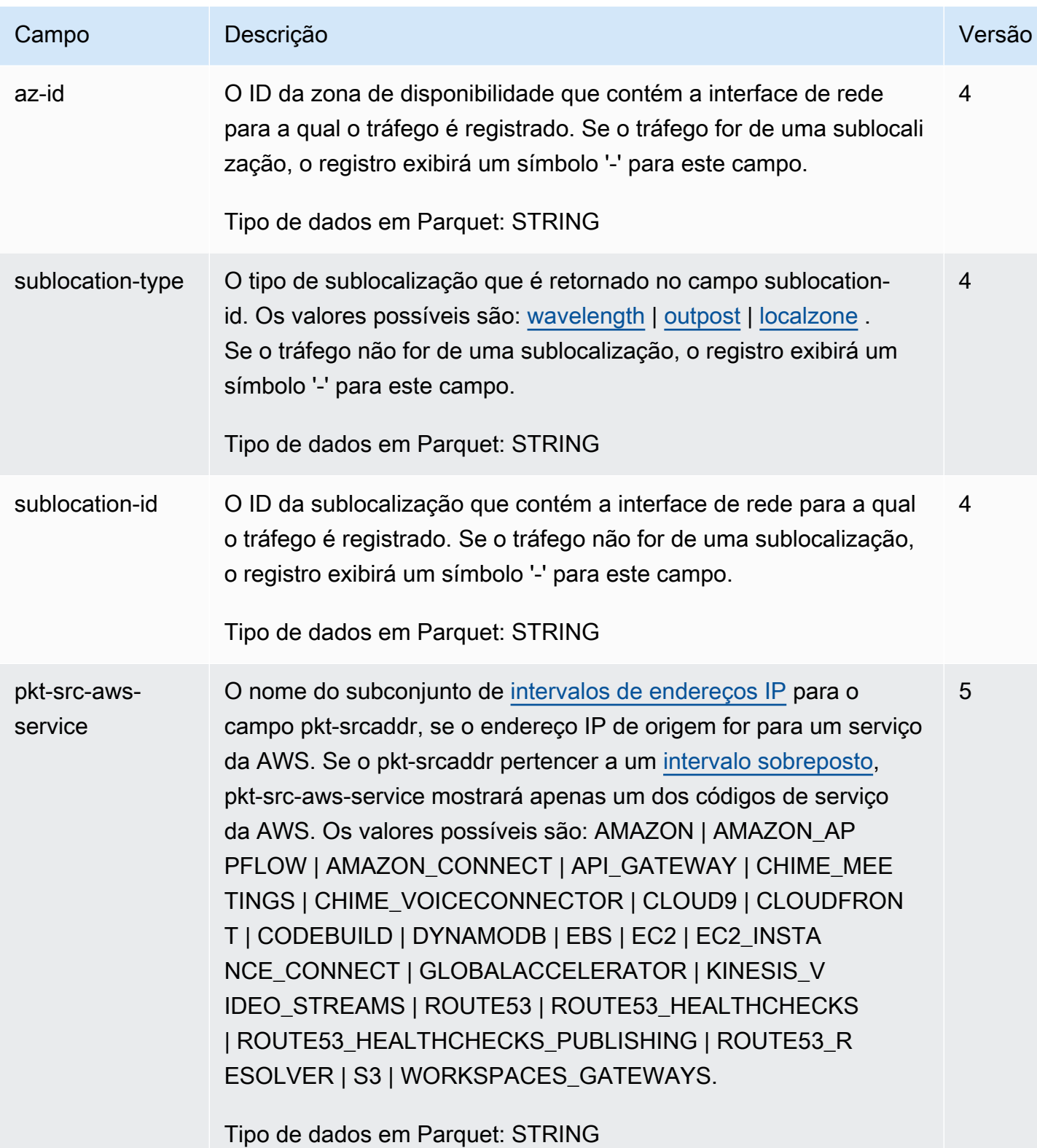

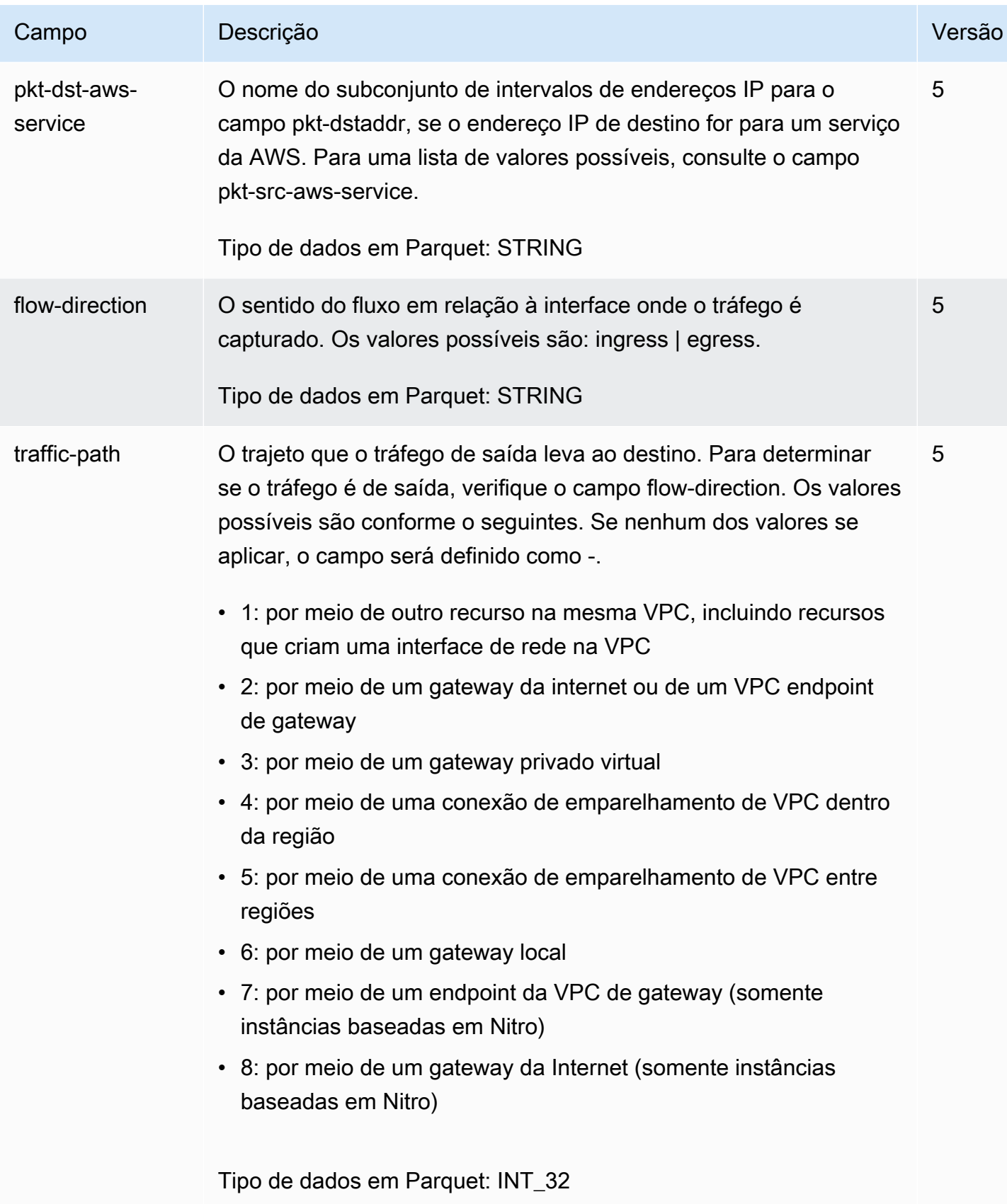

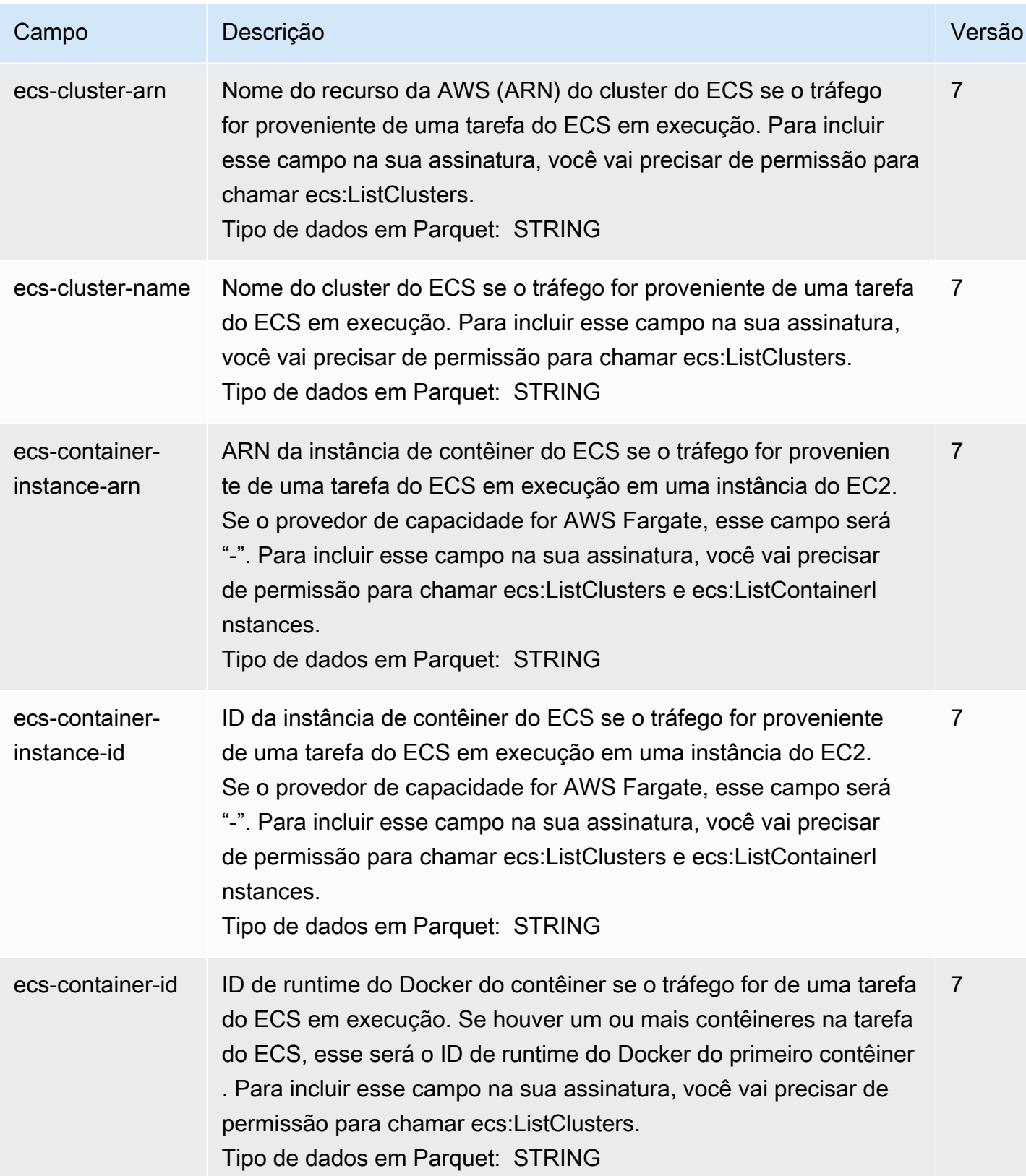

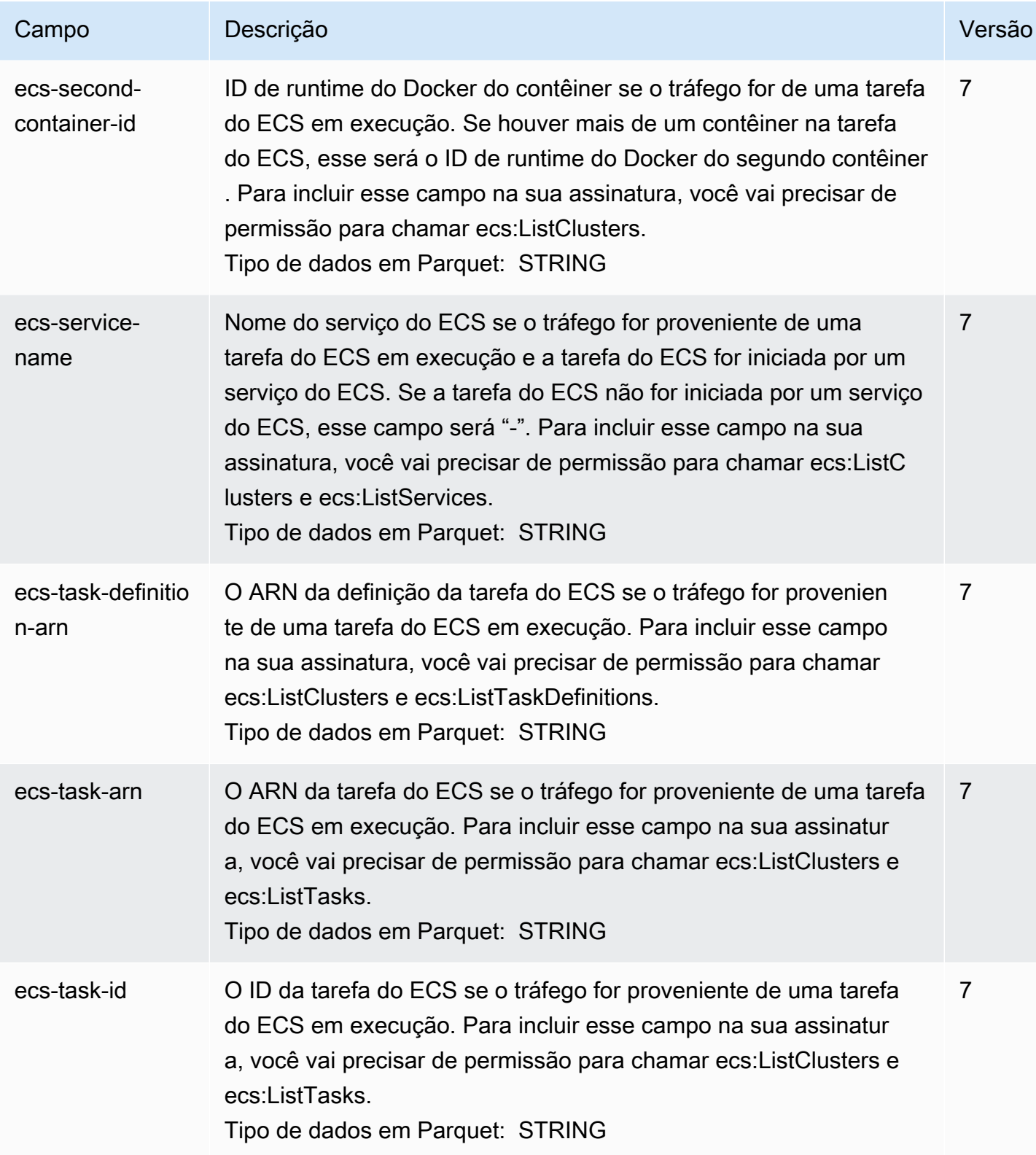

# Exemplos de registro de log de fluxo

Os exemplos a seguir mostram registros de log de fluxo que capturam fluxos de tráfego específicos.

Para obter informações sobre o formato de registro de log de fluxo, consulte [Registros de log de](#page-323-0) [fluxo](#page-323-0). Para obter informações sobre como criar logs de fluxo, consulte [Trabalhar com logs de fluxo.](#page-346-0)

Tópicos

- [Tráfego aceito e rejeitado](#page-335-0)
- [Sem dados e registros ignorados](#page-335-1)
- [Regras de grupo de segurança e ACL de rede](#page-336-0)
- [Tráfego IPv6](#page-337-1)
- [Sequência de sinalizadores TCP](#page-337-0)
- [Tráfego por meio de um gateway NAT](#page-339-0)
- [Tráfego por meio de um gateway de trânsito](#page-340-0)
- [Nome do serviço, caminho de tráfego e direção do fluxo](#page-342-0)

## <span id="page-335-0"></span>Tráfego aceito e rejeitado

Veja a seguir exemplos de registros de log de fluxo padrão.

Neste exemplo, o tráfego SSH (porta de destino 22, protocolo TCP) do endereço IP 172.31.16.139 para a interface de rede com endereço IP privado é 172.31.16.21 e o ID eni-1235b8ca123456789 na conta 123456789010 foi permitido.

```
2 123456789010 eni-1235b8ca123456789 172.31.16.139 172.31.16.21 20641 22 6 20 4249 
  1418530010 1418530070 ACCEPT OK
```
Neste exemplo, o tráfego RDP (porta de destino 3389, protocolo TCP) para a interface de rede eni-1235b8ca123456789 na conta 123456789010 foi rejeitado.

```
2 123456789010 eni-1235b8ca123456789 172.31.9.69 172.31.9.12 49761 3389 6 20 4249 
 1418530010 1418530070 REJECT OK
```
<span id="page-335-1"></span>Sem dados e registros ignorados

Veja a seguir exemplos de registros de log de fluxo padrão.

Neste exemplo, nenhum dado foi registrado durante o intervalo de agregação.

2 123456789010 eni-1235b8ca123456789 - - - - - - - 1431280876 1431280934 - NODATA

Neste exemplo, os registros foram ignorados durante o intervalo de agregação. Os logs de fluxo da VPC ignoram registros que não conseguem capturar dados de logs de fluxo durante um intervalo de agregação porque excedem a capacidade interna. Um único registro ignorado pode representar vários fluxos que não foram capturados para a interface de rede durante o intervalo de agregação.

2 123456789010 eni-11111111aaaaaaaaa - - - - - - - 1431280876 1431280934 - SKIPDATA

#### <span id="page-336-0"></span>Regras de grupo de segurança e ACL de rede

Se você estiver usando logs de fluxo para diagnosticar regras de grupo de segurança ou regras de ACL de rede exageradamente restritivas ou permissivas, fique atento ao estado desses recursos. Os grupos de segurança são com estado. Isso significa que as respostas ao tráfego permitido são também permitidas, mesmo que as regras em seu grupo de segurança não permitam isso. Inversamente, as ACLs de rede são stateless e, portanto, as respostas ao tráfego permitido estão sujeitas a regras de ACL de rede.

Por exemplo, você usa o comando ping em seu computador doméstico (o endereço IP é 203.0.113.12) para a sua instância (o endereço IP privado da interface de rede é 172.31.16.139). As regras de entrada do grupo de segurança permitem tráfego ICMP, mas as regras de saída não permitem tráfego ICMP. Como os grupos de segurança são com estado, o ping de resposta da sua instância é permitido. Sua ACL de rede permite tráfego ICMP de entrada, mas não permite tráfego ICMP de saída. Como as ACLs de rede são stateless, o ping de resposta é interrompido e não chega ao seu computador doméstico. Em um log de fluxo padrão, isso é exibido como dois registros de log de fluxo:

- Um registro ACCEPT para o ping originário foi permitido tanto pela ACL de rede quanto pelo grupo de segurança e, por isso, obteve permissão para acessar sua instância.
- Um registro REJECT para o ping de resposta que a ACL de rede negou.

2 123456789010 eni-1235b8ca123456789 203.0.113.12 172.31.16.139 0 0 1 4 336 1432917027 1432917142 ACCEPT OK

```
2 123456789010 eni-1235b8ca123456789 172.31.16.139 203.0.113.12 0 0 1 4 336 1432917094 
  1432917142 REJECT OK
```
Se sua ACL de rede permitir tráfego ICMP de saída, o log de fluxo exibirá dois registros ACCEPT (um para o ping originário e outro para o ping de resposta). Se seu grupo de segurança negar tráfego ICMP de entrada, o log de fluxo exibirá um único registro REJECT, porque o tráfego não recebeu permissão para acessar sua instância.

### <span id="page-337-1"></span>Tráfego IPv6

Veja a seguir um exemplo de um registro de log de fluxo padrão. No exemplo, o tráfego SSH (porta 22) do endereço IPv6 2001:db8:1234:a100:8d6e:3477:df66:f105 para a interface de rede eni-1235b8ca123456789 na conta 123456789010 foi permitido.

```
2 123456789010 eni-1235b8ca123456789 2001:db8:1234:a100:8d6e:3477:df66:f105 
  2001:db8:1234:a102:3304:8879:34cf:4071 34892 22 6 54 8855 1477913708 1477913820 ACCEPT 
  OK
```
## <span id="page-337-0"></span>Sequência de sinalizadores TCP

Esta seção inclui exemplos de logs de fluxo personalizados que capturam os campos a seguir, na ordem abaixo.

```
version vpc-id subnet-id instance-id interface-id account-id type srcaddr dstaddr 
  srcport dstport pkt-srcaddr pkt-dstaddr protocol bytes packets start end action tcp-
flags log-status
```
O campo tcp-flags nos exemplos desta seção é representado pelo penúltimo valor no log de fluxo. Sinalizadores TCP podem ajudar você a identificar a direção do tráfego como, por exemplo, qual servidor iniciou a conexão.

#### **a** Note

Para saber mais sobre a opção tcp-flags e obter uma explicação de cada um dos sinalizadores TCP, consulte [Campos disponíveis.](#page-325-0)

Nos registros a seguir (que começam às 19:47:55 e terminam às 19:48:53), as duas conexões foram iniciadas por um cliente em um servidor em execução na porta 5001. Dois sinalizadores SYN (2)

foram recebidos pelo servidor do cliente de portas de origem diferentes no cliente (43416 e 43418). Para cada SYN, um SYN-ACK foi enviado do servidor para o cliente (18) na porta correspondente.

```
3 vpc-abcdefab012345678 subnet-aaaaaaaa012345678 i-01234567890123456 
  eni-1235b8ca123456789 123456789010 IPv4 52.213.180.42 10.0.0.62 43416 5001 
  52.213.180.42 10.0.0.62 6 568 8 1566848875 1566848933 ACCEPT 2 OK
3 vpc-abcdefab012345678 subnet-aaaaaaaa012345678 i-01234567890123456 
  eni-1235b8ca123456789 123456789010 IPv4 10.0.0.62 52.213.180.42 5001 43416 10.0.0.62 
  52.213.180.42 6 376 7 1566848875 1566848933 ACCEPT 18 OK
3 vpc-abcdefab012345678 subnet-aaaaaaaa012345678 i-01234567890123456 
  eni-1235b8ca123456789 123456789010 IPv4 52.213.180.42 10.0.0.62 43418 5001 
  52.213.180.42 10.0.0.62 6 100701 70 1566848875 1566848933 ACCEPT 2 OK
3 vpc-abcdefab012345678 subnet-aaaaaaaa012345678 i-01234567890123456 
  eni-1235b8ca123456789 123456789010 IPv4 10.0.0.62 52.213.180.42 5001 43418 10.0.0.62 
  52.213.180.42 6 632 12 1566848875 1566848933 ACCEPT 18 OK
```
No segundo intervalo de agregação, uma das conexões que foi estabelecida durante o fluxo anterior agora está fechada. O cliente enviou um sinalizador FIN (1) para o servidor para a conexão na porta 43418. O servidor enviou um FIN para o cliente na porta 43418.

```
3 vpc-abcdefab012345678 subnet-aaaaaaaa012345678 i-01234567890123456 
  eni-1235b8ca123456789 123456789010 IPv4 10.0.0.62 52.213.180.42 5001 43418 10.0.0.62 
  52.213.180.42 6 63388 1219 1566848933 1566849113 ACCEPT 1 OK
3 vpc-abcdefab012345678 subnet-aaaaaaaa012345678 i-01234567890123456 
  eni-1235b8ca123456789 123456789010 IPv4 52.213.180.42 10.0.0.62 43418 5001 
  52.213.180.42 10.0.0.62 6 23294588 15774 1566848933 1566849113 ACCEPT 1 OK
```
Para conexões curtas (por exemplo, alguns segundos) que são abertas e fechadas em um único intervalo de agregação, os sinalizadores podem ser definidos na mesma linha no registro de log do fluxo de tráfego na mesma direção. No exemplo a seguir, a conexão é estabelecida e finalizada no mesmo intervalo de agregação. Na primeira linha, o valor do sinalizador TCP é 3, que indica o envio de um SYN e de uma mensagem FIN do cliente para o servidor. Na segunda linha, o valor do sinalizador TCP é 19, que indica o envio de um SYN-ACK e de uma mensagem FIN do servidor para o cliente.

```
3 vpc-abcdefab012345678 subnet-aaaaaaaa012345678 i-01234567890123456 
  eni-1235b8ca123456789 123456789010 IPv4 52.213.180.42 10.0.0.62 43638 5001 
  52.213.180.42 10.0.0.62 6 1260 17 1566933133 1566933193 ACCEPT 3 OK
```

```
3 vpc-abcdefab012345678 subnet-aaaaaaaa012345678 i-01234567890123456 
  eni-1235b8ca123456789 123456789010 IPv4 10.0.0.62 52.213.180.42 5001 43638 10.0.0.62 
  52.213.180.42 6 967 14 1566933133 1566933193 ACCEPT 19 OK
```
<span id="page-339-0"></span>Tráfego por meio de um gateway NAT

Neste exemplo, uma instância em uma sub-rede privada acessa a Internet por meio de um gateway NAT que está em uma sub-rede pública.

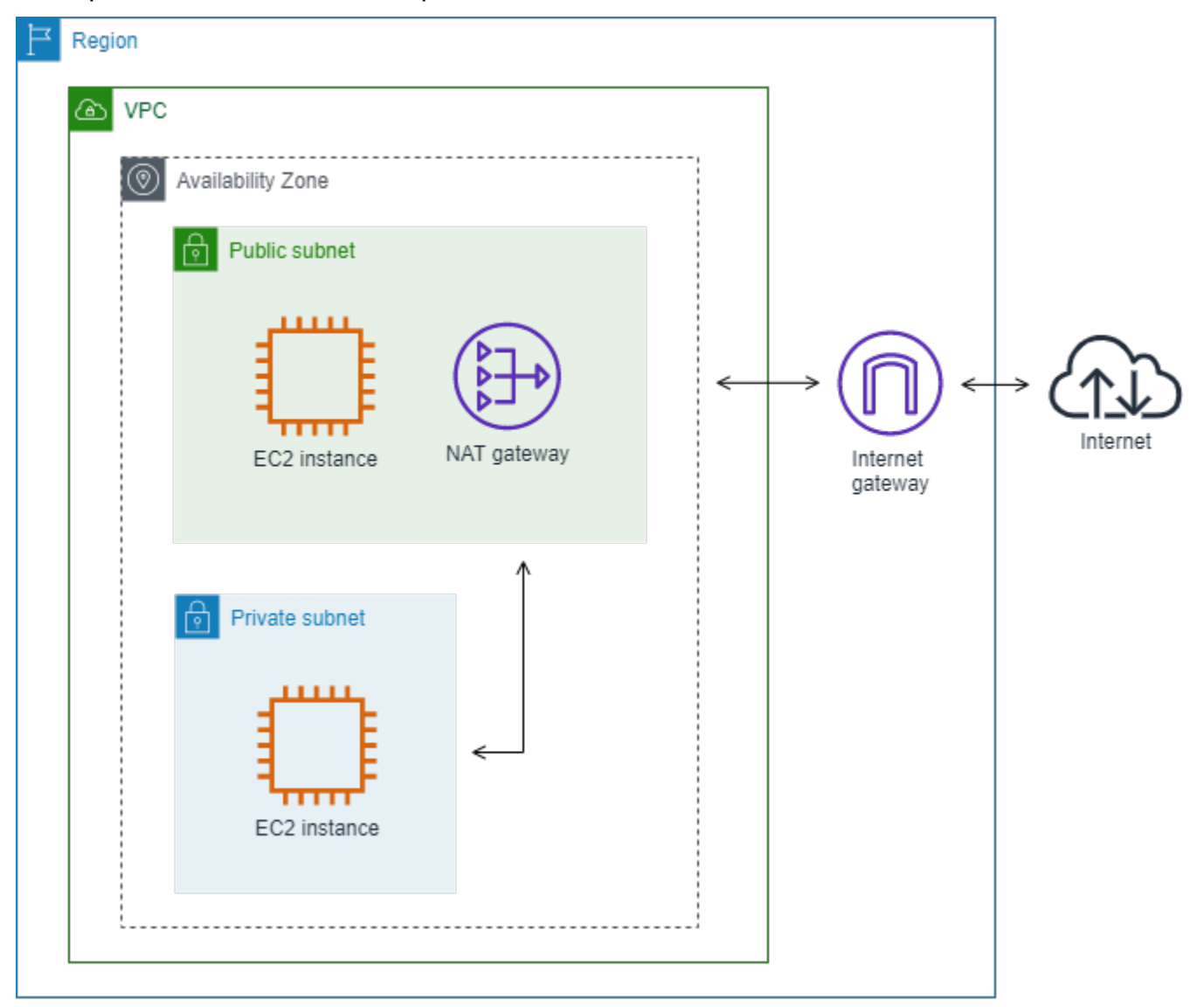

O log de fluxo personalizado a seguir para a interface de rede do gateway NAT captura os seguintes campos nesta ordem.

instance-id interface-id srcaddr dstaddr pkt-srcaddr pkt-dstaddr

O log de fluxo mostra o fluxo do tráfego do endereço IP da instância (10.0.1.5) por meio da interface de rede do gateway NAT para um host na Internet (203.0.113.5). A interface de rede do gateway NAT é uma interface de rede gerenciada pelo solicitante e, portanto, o registro de log de fluxo exibe um símbolo "-" para o campo instance-id. A linha a seguir mostra o tráfego da instância de origem para a interface de rede do gateway NAT. Os valores dos campos dstaddr e pkt-dstaddr são diferentes. O campo dstaddr exibe o endereço IP privado da interface de rede do gateway NAT, e o campo pkt-dstaddr exibe o endereço IP de destino final do host na Internet.

- eni-1235b8ca123456789 10.0.1.5 10.0.0.220 10.0.1.5 203.0.113.5

As duas próximas linhas mostram o tráfego da interface de rede do gateway NAT para o host de destino na Internet e o tráfego de resposta do host para a interface de rede do gateway NAT.

```
- eni-1235b8ca123456789 10.0.0.220 203.0.113.5 10.0.0.220 203.0.113.5
- eni-1235b8ca123456789 203.0.113.5 10.0.0.220 203.0.113.5 10.0.0.220
```
A linha a seguir mostra o tráfego de resposta da interface de rede do gateway NAT para a instância de origem. Os valores dos campos srcaddr e pkt-srcaddr são diferentes. O campo srcaddr exibe o endereço IP privado da interface de rede do gateway NAT, e o campo pkt-srcaddr exibe o endereço IP do host na Internet.

- eni-1235b8ca123456789 10.0.0.220 10.0.1.5 203.0.113.5 10.0.1.5

Você cria outro log de fluxo personalizado usando o mesmo conjunto de campos acima. Você cria o log de fluxo da interface de rede para a instância na sub-rede privada. Nesse caso, o campo instance-id retorna o ID da instância que se associa à interface de rede, e não há diferença entre os campos dstaddr e pkt-dstaddr e os campos srcaddr e pkt-srcaddr. Diferente da interface de rede do gateway NAT, essa interface de rede não é intermediária para tráfego.

```
i-01234567890123456 eni-1111aaaa2222bbbb3 10.0.1.5 203.0.113.5 10.0.1.5 203.0.113.5 
  #Traffic from the source instance to host on the internet
i-01234567890123456 eni-1111aaaa2222bbbb3 203.0.113.5 10.0.1.5 203.0.113.5 10.0.1.5 
  #Response traffic from host on the internet to the source instance
```
### <span id="page-340-0"></span>Tráfego por meio de um gateway de trânsito

Neste exemplo, um cliente na VPC A se conecta a um servidor da Web na VPC B por meio de um gateway de trânsito. O cliente e o servidor estão em zonas de disponibilidade diferentes. O tráfego chega no servidor na VPC B utilizando um ID de interface de rede elástica (neste exemplo, vamos

### supor que o ID seja eni-111111111111111111111) e sai do VPC B utilizando outro (por exemplo, eni-222222222222222).

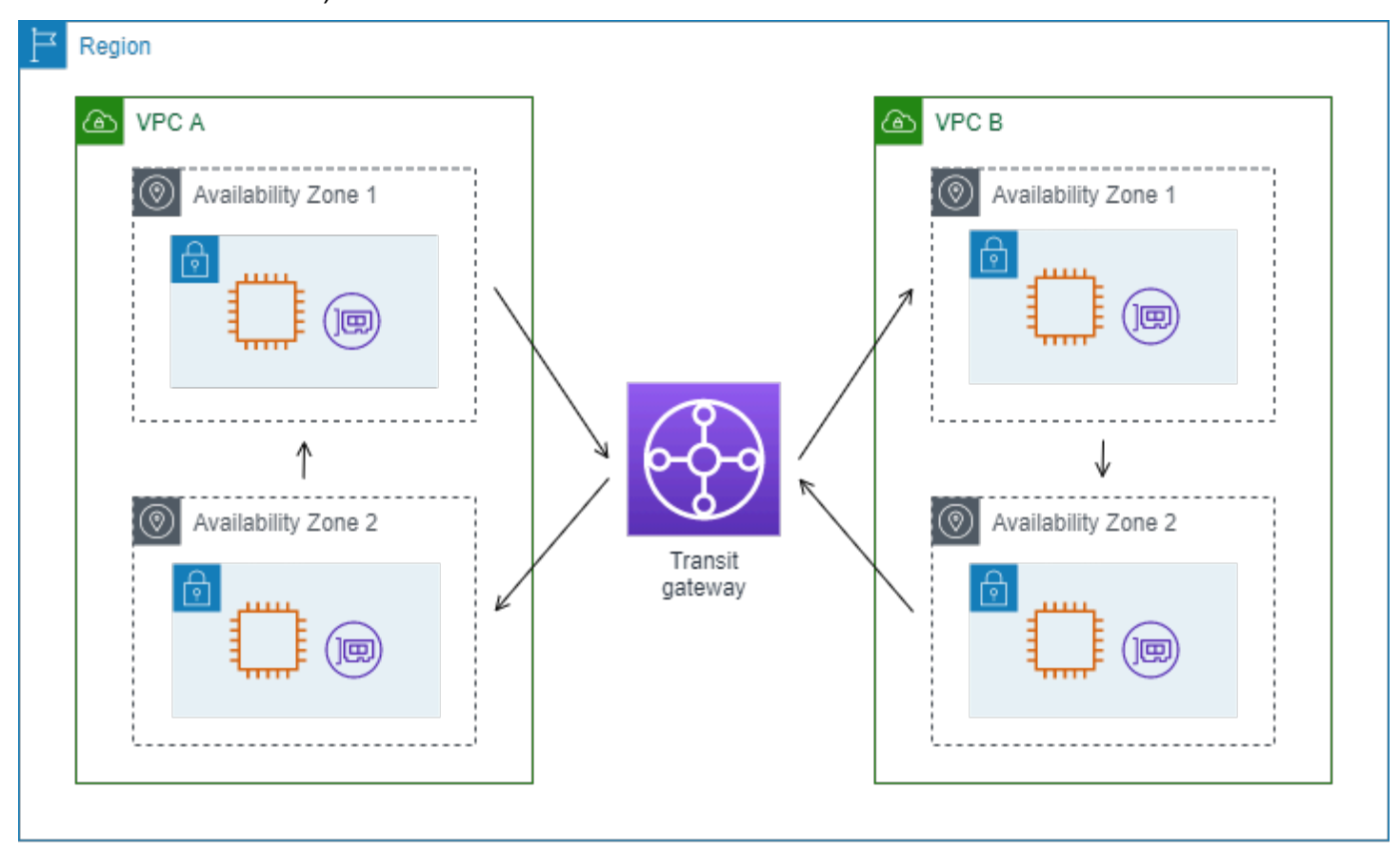

Você cria um log de fluxo personalizado para a VPC B com o seguinte formato.

version interface-id account-id vpc-id subnet-id instance-id srcaddr dstaddr srcport dstport protocol tcp-flags type pkt-srcaddr pkt-dstaddr action log-status

As linhas a seguir dos registros de log de fluxo demonstram o fluxo de tráfego na interface de rede para o servidor da Web. A primeira linha é o tráfego de solicitação do cliente e a última linha é o tráfego de resposta do servidor da Web.

```
3 eni-33333333333333333 123456789010 vpc-abcdefab012345678 subnet-22222222bbbbbbbbb 
  i-01234567890123456 10.20.33.164 10.40.2.236 39812 80 6 3 IPv4 10.20.33.164 
  10.40.2.236 ACCEPT OK
...
3 eni-33333333333333333 123456789010 vpc-abcdefab012345678 subnet-22222222bbbbbbbbb 
  i-01234567890123456 10.40.2.236 10.20.33.164 80 39812 6 19 IPv4 10.40.2.236 
  10.20.33.164 ACCEPT OK
```
A linha a seguir é o tráfego de solicitação na eni-11111111111111111, uma interface de rede gerenciada pelo solicitante para o gateway de trânsito na sub-rede subnet-11111111aaaaaaaaa. O registro de log de fluxo exibe, portanto, um símbolo "-" para o campo instance-id. O campo srcaddr exibe o endereço IP privado da interface de rede de gateway de trânsito, e o campo pkt-srcaddr exibe o endereço IP de origem do cliente na VPC A.

3 eni-11111111111111111 123456789010 vpc-abcdefab012345678 subnet-11111111aaaaaaaaa - 10.40.1.175 10.40.2.236 39812 80 6 3 IPv4 10.20.33.164 10.40.2.236 ACCEPT OK

A linha a seguir é o tráfego de solicitação na eni-22222222222222222, uma interface de rede gerenciada pelo solicitante para o gateway de trânsito na sub-rede subnet-22222222bbbbbbbbb. O campo dstaddr exibe o endereço IP privado da interface de rede de gateway de trânsito, e o campo pkt-dstaddr exibe o endereço IP do cliente na VPC A.

3 eni-22222222222222222 123456789010 vpc-abcdefab012345678 subnet-22222222bbbbbbbbb - 10.40.2.236 10.40.2.31 80 39812 6 19 IPv4 10.40.2.236 10.20.33.164 ACCEPT OK

<span id="page-342-0"></span>Nome do serviço, caminho de tráfego e direção do fluxo

Veja a seguir um exemplo dos campos para um registro de log de fluxo personalizado.

```
version srcaddr dstaddr srcport dstport protocol start end type packets bytes account-
id vpc-id subnet-id instance-id interface-id region az-id sublocation-type sublocation-
id action tcp-flags pkt-srcaddr pkt-dstaddr pkt-src-aws-service pkt-dst-aws-service 
  traffic-path flow-direction log-status
```
No exemplo a seguir, a versão é a 5 porque os registros incluem campos da versão 5. Uma instância do EC2 aciona o serviço do Amazon S3. Os logs de fluxo são capturados na interface de rede para a instância. O primeiro registro tem uma direção de fluxo de ingress e o segundo, uma direção de fluxo de egress. Para o registro egress, o traffic-path é 8, indicando que o tráfego passa por um gateway da Internet. O campo traffic-path não é compatível com o tráfego ingress. Quando pkt-srcaddr ou pktdstaddr for um endereço IP público, o nome do serviço será exibido.

```
5 52.95.128.179 10.0.0.71 80 34210 6 1616729292 1616729349 IPv4 14 15044 
 123456789012 vpc-abcdefab012345678 subnet-aaaaaaaa012345678 i-0c50d5961bcb2d47b 
 eni-1235b8ca123456789 ap-southeast-2 apse2-az3 - - ACCEPT 19 52.95.128.179 10.0.0.71 
 S3 - - ingress OK
```
5 10.0.0.71 52.95.128.179 34210 80 6 1616729292 1616729349 IPv4 7 471 123456789012 vpcabcdefab012345678 subnet-aaaaaaaa012345678 i-0c50d5961bcb2d47b eni-1235b8ca123456789 ap-southeast-2 apse2-az3 - - ACCEPT 3 10.0.0.71 52.95.128.179 - S3 8 egress OK

# Limitações do log de fluxo

Para usar logs de fluxo, você precisa estar atento às seguintes limitações:

- Você não pode habilitar logs de fluxo para VPCs emparelhadas com a sua VPC, a menos que a VPC emparelhada esteja em sua conta.
- Depois de criar um log de fluxo, não é possível alterar sua configuração ou o formato do registro de log de fluxo. Por exemplo, não é possível associar uma função do IAM diferente ao log de fluxo, nem adicionar ou remover campos no registro do log de fluxo. Em vez disso, você pode excluir o log de fluxo e criar um novo com a configuração necessária.
- Se sua interface de rede tiver vários endereços IPv4 e o tráfego for enviado para um endereço IPv4 privado secundário, o log de fluxo exibirá o endereço IPv4 privado primário no campo dstaddr. Para capturar o endereço IP de destino original, crie um log de fluxo com o campo pktdstaddr.
- Se o tráfego for enviado para uma interface de rede e o destino não for nenhum dos endereços IP da interface de rede, o log de fluxo exibirá o endereço IPv4 privado principal no campo dstaddr. Para capturar o endereço IP de destino original, crie um log de fluxo com o campo pkt-dstaddr.
- Se o tráfego for enviado de uma interface de rede e a origem não for nenhum dos endereços IP da interface de rede, o log de fluxo exibirá o endereço IPv4 privado principal no campo srcaddr. Para capturar o endereço IP de origem original, crie um log de fluxo com o campo pkt-srcaddr.
- Se o tráfego for enviado para ou de uma interface de rede, os campos srcaddr e dstaddr no log de fluxo sempre exibirão o endereço IPv4 privado primário, independentemente da origem ou destino do pacote. Para capturar a origem ou o destino do pacote, crie um log de fluxo com os campos pkt-srcaddr e pkt-dstaddr.
- Quando uma interface de rede é anexada a uma [instância baseada em Nitro](https://docs.aws.amazon.com/ec2/latest/instancetypes/ec2-nitro-instances.html), o intervalo de agregação é sempre 1 minuto ou menos, independentemente do intervalo de agregação máximo especificado.

Os logs de fluxo não capturam todo o tráfego de IP. Os tipos de tráfego a seguir não são registrados:

- O tráfego gerado por instâncias quando elas entram em contato com o servidor de DNS da Amazon. Se você usar seu próprio servidor de DNS, todo tráfego para esse servidor de DNS será registrado.
- O tráfego gerado por uma instância Windows para ativação de licença do Amazon Windows.
- O tráfego para e proveniente de 169.254.169.254 para metadados de instância.
- O tráfego para e proveniente de 169.254.169.123 para o Amazon Time Sync Service.
- Tráfego DHCP.
- Tráfego espelhado.
- Tráfego para o endereço IP reservado para o router padrão da VPC.
- Trafegue entre uma interface de rede do endpoint e uma interface de rede do Network Load Balancer.

Limitações específicas dos campos do ECS disponíveis na versão 7:

- Para criar assinaturas de log de fluxo com campos do ECS, sua conta deve conter pelo menos um cluster do ECS.
- Os campos do ECS não serão computados se as tarefas subjacentes do ECS não pertencerem ao proprietário da assinatura do log de fluxo. Por exemplo, se você compartilhar uma sub-rede (SubnetA) com outra conta (AccountB) e, em seguida, criar uma assinatura de log de fluxo para a SubnetA, se AccountB iniciar tarefas do ECS na sub-rede compartilhada, sua assinatura receberá logs de tráfego das tarefas do ECS iniciadas por AccountB, mas os campos do ECS desses logs não serão calculados devido a questões de segurança.
- Se você criar assinaturas de log de fluxo com campos do ECS no nível de recurso de VPC/ sub-rede, qualquer tráfego gerado para interfaces de rede não pertencentes ao ECS também será entregue para suas assinaturas. Os valores dos campos do ECS serão "-" para tráfego IP não pertencente ao ECS. Por exemplo, você tem uma sub-rede (subnet-000000) e cria uma assinatura de log de fluxo para essa sub-rede com campos do ECS (fl-00000000). Na subnet-000000, você executa uma instância do EC2 (i-0000000) que está conectada à Internet e está gerando ativamente tráfego IP. Você também inicia uma tarefa do ECS em execução (ECS-Task-1) na mesma sub-rede. Como ambos i-0000000 e ECS-Task-1 estão gerando tráfego IP, sua assinatura de log de fluxo fl-00000000 fornecerá logs de tráfego para ambas as entidades. No entanto, só ECS-Task-1 terá metadados efetivos do ECS para os campos do ECS que você incluiu em seu logFormat. Para tráfego relacionado a i-0000000, esses campos terão um valor de "-".
- ecs-container-id e ecs-second-container-id são ordenados à medida que o serviço VPC Flow Logs recebê-los do fluxo de eventos do ECS. Não há garantias de que eles estarão na mesma ordem em que você os vê no console do ECS ou na chamada de API DescribetAsk. Se um contêiner entrar no status PARADO enquanto a tarefa ainda estiver em execução, ela poderá continuar aparecendo no seu log.
- Os metadados do ECS e os registros de tráfego IP são provenientes de duas origens diferentes. Começaremos a computar seu tráfego do ECS assim que obtivermos todas as informações necessárias das dependências upstream. Depois que você inicia uma nova tarefa, começaremos a calcular seus campos do ECS 1) quando recebermos tráfego IP para a interface de rede subjacente e 2) quando recebermos o evento do ECS contendo os metadados da sua tarefa do ECS para indicar que a tarefa está em execução. Depois que você interromper uma tarefa, vamos parar de calcular seus campos do ECS 1) quando não recebermos mais tráfego IP para a interface de rede subjacente ou recebermos tráfego IP atrasado por mais de um dia e 2) quando recebermos o evento do ECS contendo os metadados da sua tarefa do ECS para indicar que a tarefa não está mais em execução.
- Só há compatibilidade com tarefas do ECS iniciadas no [modo de rede](https://docs.aws.amazon.com/AmazonECS/latest/developerguide/task-networking.html) awsvpc.

# Definição de preço

As cobranças de ingestão e de arquivamento de dados para logs fornecidos se aplicam quando você publica logs de fluxo. Para obter mais informações sobre preços ao publicar logs fornecidos, abra [Amazon CloudWatch Pricing](https://aws.amazon.com/cloudwatch/pricing) (Preços do Amazon CloudWatch), selecione Logs e encontre Vended Logs (Logs fornecidos).

Para rastrear cobranças da publicação de logs de fluxo, você pode aplicar tags de alocação de custos ao recurso de destino. Em seguida, o relatório de alocação de custos da AWS incluirá o uso e os custos agregados por essas tags. É possível aplicar tags que representem categorias de negócios (como centros de custos, nomes de aplicativos ou proprietários) para organizar os custos. Para mais informações, consulte:

- [Usar tags de alocação de custos](https://docs.aws.amazon.com/awsaccountbilling/latest/aboutv2/cost-alloc-tags.html) no Guia do usuário do AWS Billing.
- [Tag log groups in Amazon CloudWatch Logs](https://docs.aws.amazon.com/AmazonCloudWatch/latest/logs/Working-with-log-groups-and-streams.html#log-group-tagging) (Marcar grupos de logs no Amazon CloudWatch Logs) no Amazon CloudWatch Logs User Guide (Guia do usuário do Amazon CloudWatch Logs)
- [Using cost allocation S3 bucket tags](https://docs.aws.amazon.com/AmazonS3/latest/userguide/CostAllocTagging.html) (Usar tags de alocação de custos para buckets do S3) no Amazon Simple Storage Service User Guide (Guia do usuário do Amazon Simple Storage Service)
- [Marcar fluxos de entrega](https://docs.aws.amazon.com/firehose/latest/dev/firehose-tagging.html) no Guia do desenvolvedor do Amazon Data Firehose

# <span id="page-346-0"></span>Trabalhar com logs de fluxo

É possível trabalhar com logs de fluxo usando os consoles do Amazon EC2 e da Amazon VPC.

#### Tarefas

- [Controlar o uso de logs de fluxo](#page-346-1)
- [Criar um log de fluxo](#page-347-0)
- [Visualizar um log de fluxo](#page-347-1)
- [Marcar um log de fluxo](#page-347-2)
- [Excluir um log de fluxo](#page-348-0)
- [Visão geral da API e da CLI](#page-349-0)

## <span id="page-346-1"></span>Controlar o uso de logs de fluxo

Por padrão, os usuários do não têm permissão para trabalhar com logs de fluxo. É possível criar um perfil do IAM com uma política anexada que conceda permissões aos usuários para criar, descrever e excluir logs de fluxo.

Veja a seguir uma política de exemplo que concede aos usuários as permissões totais para criar, descrever e excluir logs de fluxo.

```
{ 
   "Version": "2012-10-17", 
   "Statement": [ 
     { 
        "Effect": "Allow", 
        "Action": [ 
          "ec2:DeleteFlowLogs", 
          "ec2:CreateFlowLogs", 
          "ec2:DescribeFlowLogs" 
        ], 
        "Resource": "*" 
      } 
   ]
}
```
Para ter mais informações, consulte [the section called "Como a Amazon VPC funciona com o IAM"](#page-396-0).

# <span id="page-347-0"></span>Criar um log de fluxo

É possível criar logs de fluxos para suas VPCs, sub-redes ou interfaces de rede. Ao criar um log de fluxo, você deve especificar um destino para o log de fluxo. Para mais informações, consulte:

- [the section called "Criar um log de fluxo que publique no CloudWatch Logs"](#page-353-0)
- [the section called "Criar um log de fluxo para publicação no Amazon S3"](#page-364-0)
- [the section called "Criar um log de fluxo para publicação no Amazon Data Firehose"](#page-371-0)

## <span id="page-347-1"></span>Visualizar um log de fluxo

Você pode visualizar informações sobre os logs de fluxo de um recurso, como uma interface de rede. As informações exibidas incluem o ID do log de fluxo, a configuração do log de fluxo e o status do log de fluxo.

Para visualizar informações sobre logs de fluxo

- 1. Execute um destes procedimentos:
	- Abra o console do Amazon EC2 em [https://console.aws.amazon.com/ec2/.](https://console.aws.amazon.com/ec2/) No painel de navegação, selecione Network Interfaces. Marque a caixa de seleção para a interface de rede.
	- Abra o console da Amazon VPC em [https://console.aws.amazon.com/vpc/.](https://console.aws.amazon.com/vpc/) No painel de navegação, escolha Your VPCs (Suas VPCs). Marque a caixa de seleção da VPC.
	- Abra o console da Amazon VPC em [https://console.aws.amazon.com/vpc/.](https://console.aws.amazon.com/vpc/) No painel de navegação, escolha Sub-redes. Marque a caixa de seleção da sub-rede.
- 2. Escolha Flow Logs.(Logs de fluxo).
- 3. (Opcional) Para visualizar os dados do log de fluxo, abra o destino do log.

### <span id="page-347-2"></span>Marcar um log de fluxo

Você pode adicionar ou remover tags de um log de fluxo a qualquer momento.

Para gerenciar tags para um log de fluxo

1. Execute um destes procedimentos:

- Abra o console do Amazon EC2 em [https://console.aws.amazon.com/ec2/.](https://console.aws.amazon.com/ec2/) No painel de navegação, selecione Network Interfaces. Marque a caixa de seleção para a interface de rede.
- Abra o console da Amazon VPC em [https://console.aws.amazon.com/vpc/.](https://console.aws.amazon.com/vpc/) No painel de navegação, escolha Your VPCs (Suas VPCs). Marque a caixa de seleção da VPC.
- Abra o console da Amazon VPC em [https://console.aws.amazon.com/vpc/.](https://console.aws.amazon.com/vpc/) No painel de navegação, escolha Sub-redes. Marque a caixa de seleção da sub-rede.
- 2. Escolha Flow Logs.(Logs de fluxo).
- 3. Escolha Actions (Ações), Manage tags (Gerenciar tags).
- 4. Para adicionar uma nova tag, escolha Add new tag (Adicionar nova tag) e insira a chave e o valor da tag. Para remover uma tag, selecione Remover.
- 5. Ao finalizar a adição ou a remoção de tags, escolha Save (Salvar).

# <span id="page-348-0"></span>Excluir um log de fluxo

É possível excluir um log de fluxo a qualquer momento. Depois que você exclui um log de fluxo, pode levar vários minutos para a coleta de dados se encerrar.

A exclusão de um log de fluxo não exclui os dados do log do destino nem modifica o recurso de destino. Você deve excluir os dados do log de fluxo existente diretamente no destino e limpar o recurso de destino usando o console do serviço de destino.

Para excluir um log de fluxo

- 1. Execute um destes procedimentos:
	- Abra o console do Amazon EC2 em [https://console.aws.amazon.com/ec2/.](https://console.aws.amazon.com/ec2/) No painel de navegação, selecione Network Interfaces. Marque a caixa de seleção para a interface de rede.
	- Abra o console da Amazon VPC em [https://console.aws.amazon.com/vpc/.](https://console.aws.amazon.com/vpc/) No painel de navegação, escolha Your VPCs (Suas VPCs). Marque a caixa de seleção da VPC.
	- Abra o console da Amazon VPC em [https://console.aws.amazon.com/vpc/.](https://console.aws.amazon.com/vpc/) No painel de navegação, escolha Sub-redes. Marque a caixa de seleção da sub-rede.
- 2. Escolha Flow Logs.(Logs de fluxo).
- 3. Escolha Actions, (Ações), Delete flow logs (Excluir logs de fluxo).
- 4. Quando a confirmação for solicitada, insira **delete** e escolha Delete (Excluir).

# <span id="page-349-0"></span>Visão geral da API e da CLI

Você pode executar as tarefas descritas nesta página usando a linha de comando ou uma API. Para obter mais informações sobre as interfaces de linha de comando e sobre a lista de ações de API disponíveis, consulte [Trabalhar com a Amazon VPC](#page-12-0).

Criar um log de fluxo

- [create-flow-logs](https://docs.aws.amazon.com/cli/latest/reference/ec2/create-flow-logs.html) (AWS CLI)
- [New-EC2FlowLog](https://docs.aws.amazon.com/powershell/latest/reference/items/New-EC2FlowLog.html) (AWS Tools for Windows PowerShell)
- [CreateFlowLogs](https://docs.aws.amazon.com/AWSEC2/latest/APIReference/API_CreateFlowLogs.html) (API de consulta do Amazon EC2)

#### Descrever um log de fluxo

- [describe-flow-logs](https://docs.aws.amazon.com/cli/latest/reference/ec2/describe-flow-logs.html) (AWS CLI)
- [Get-EC2FlowLog](https://docs.aws.amazon.com/powershell/latest/reference/items/Get-EC2FlowLog.html) (AWS Tools for Windows PowerShell)
- [DescribeFlowLogs](https://docs.aws.amazon.com/AWSEC2/latest/APIReference/API_DescribeFlowLogs.html) (API de consulta do Amazon EC2)

#### Marcar um log de fluxo

- [create-tags](https://docs.aws.amazon.com/cli/latest/reference/ec2/create-tags.html) and [delete-tags](https://docs.aws.amazon.com/cli/latest/reference/ec2/delete-tags.html) (AWS CLI)
- [New-EC2Tag](https://docs.aws.amazon.com/powershell/latest/reference/items/New-EC2Tag.html) e [Remove-EC2Tag](https://docs.aws.amazon.com/powershell/latest/reference/items/Remove-EC2Tag.html) (AWS Tools for Windows PowerShell)
- [CreateTags](https://docs.aws.amazon.com/AWSEC2/latest/APIReference/API_CreateTags.html) e [DeleteTags](https://docs.aws.amazon.com/AWSEC2/latest/APIReference/API_DeleteTags.html) (API de consulta do Amazon EC2)

#### Excluir um log de fluxo

- [delete-flow-logs](https://docs.aws.amazon.com/cli/latest/reference/ec2/delete-flow-logs.html) (AWS CLI)
- [Remove-EC2FlowLog](https://docs.aws.amazon.com/powershell/latest/reference/items/Remove-EC2FlowLog.html) (AWS Tools for Windows PowerShell)
- [DeleteFlowLogs](https://docs.aws.amazon.com/AWSEC2/latest/APIReference/API_DeleteFlowLogs.html) (API de consulta do Amazon EC2)

# Publicar logs de fluxo no CloudWatch Logs

Os logs de fluxo podem publicar dados de log de fluxo diretamente no Amazon CloudWatch.

Ao publicar no CloudWatch Logs, os dados de log de fluxo são publicados em um grupo de logs, e cada interface de rede tem um stream de logs exclusivo no grupo de logs. Os fluxos de log contêm registros de log de fluxo. Você pode criar vários logs de fluxo que publicam dados no mesmo grupo de logs. Se houver uma mesma interface de rede em um ou mais logs de fluxo no mesmo grupo de logs, haverá um stream misto de logs. Se tiver especificado que um log de fluxo deve capturar tráfego rejeitado e outro log de fluxo deve capturar o tráfego aceito, o stream misto de logs capturará todos os tráfegos.

No CloudWatch Logs, o campo timestamp (carimbo de data/hora) corresponde à hora de início capturada no registro de log do fluxo. O campo ingestionTime (Tempo de consumo) indica a data e a hora em que o registro de log do fluxo foi recebido pelo CloudWatch Logs. Esse timestamp é posterior à hora de término capturada no registro de log do fluxo.

Para obter mais informações sobre o CloudWatch Logs, consulte [Logs sent to CloudWatch Logs](https://docs.aws.amazon.com/AmazonCloudWatch/latest/logs/AWS-logs-and-resource-policy.html#AWS-logs-infrastructure-CWL) (Logs enviados ao CloudWatch Logs) no Guia do usuário do Amazon CloudWatch Logs.

### Definição de preço

As cobranças de ingestão e arquivamento de dados para logs vendidos se aplicam quando você publica logs de fluxo no CloudWatch Logs. Para obter mais informações, abra [Amazon CloudWatch](https://aws.amazon.com/cloudwatch/pricing)  [Pricing](https://aws.amazon.com/cloudwatch/pricing) (Preços do Amazon CloudWatch), selecione Logs e encontre Vended Logs (Logs fornecidos).

#### Conteúdo

- [Perfil do IAM para publicar logs de fluxo no CloudWatch Logs](#page-350-0)
- [Permissões para entidades principais do IAM que publicam logs de fluxo no CloudWatch Logs](#page-353-1)
- [Criar um log de fluxo que publique no CloudWatch Logs](#page-353-0)
- [Exibir registros de log de fluxo](#page-355-0)
- [Procurar registros de log de fluxo](#page-355-1)
- [Processar registros de log de fluxo no CloudWatch Logs](#page-356-0)

## <span id="page-350-0"></span>Perfil do IAM para publicar logs de fluxo no CloudWatch Logs

A função do IAM associada ao log de fluxo deve ter permissões suficientes para publicar logs de fluxo para o grupo de logs especificado no CloudWatch Logs. A função do IAM deve pertencer à sua conta da AWS.

A política do IAM anexada à sua função do IAM deve incluir pelo menos as permissões a seguir.

```
 "Version": "2012-10-17", 
   "Statement": [ 
     { 
        "Effect": "Allow", 
        "Action": [ 
          "logs:CreateLogGroup", 
          "logs:CreateLogStream", 
          "logs:PutLogEvents", 
          "logs:DescribeLogGroups", 
          "logs:DescribeLogStreams" 
        ], 
        "Resource": "*" 
     } 
   ]
}
```
Verifique se a sua função tem a política de confiança a seguir, que permite que o serviço de logs de fluxo assuma a função.

```
{ 
   "Version": "2012-10-17", 
   "Statement": [ 
     { 
        "Effect": "Allow", 
        "Principal": { 
          "Service": "vpc-flow-logs.amazonaws.com" 
        }, 
        "Action": "sts:AssumeRole" 
     } 
   ]
}
```
Recomendamos o uso das chaves de condição aws:SourceAccount e aws:SourceArn para se proteger contra [O problema do agente confuso](https://docs.aws.amazon.com/IAM/latest/UserGuide/confused-deputy.html). Por exemplo, você poderia adicionar o bloco de condições a seguir na política de confiança anterior. A conta de origem é o proprietário do log de fluxo e o ARN de origem é o ARN do log de fluxo. Se você não souber o ID do log de fluxo, poderá substituir essa parte do ARN por um curinga (\*) e, em seguida, atualizar a política depois de criar o log de fluxo.

```
"Condition": { 
     "StringEquals": { 
         "aws:SourceAccount": "account_id"
```

```
 }, 
     "ArnLike": { 
          "aws:SourceArn": "arn:aws:ec2:region:account_id:vpc-flow-log/flow-log-id" 
     }
}
```
Criar um perfil do IAM para logs de fluxo

Você pode atualizar um perfil existente conforme descrito acima. Como alternativa, você pode usar o seguinte procedimento para criar um novo perfil para usar com os logs de fluxo. Você especificará esse perfil ao criar o log de fluxo.

Como criar uma função do IAM para logs de fluxo

- 1. Abra o console IAM em [https://console.aws.amazon.com/iam/.](https://console.aws.amazon.com/iam/)
- 2. No painel de navegação, escolha Policies.
- 3. Escolha Criar política.
- 4. Na página Create policy (Criar política) faça o seguinte:
	- a. Selecione JSON.
	- b. Substitua o conteúdo dessa janela pela política de permissões no início desta seção.
	- c. Escolha Próximo.
	- d. Insira um nome e uma descrição e tags opcionais para a política e escolha Criar política.
- 5. No painel de navegação, escolha Roles.
- 6. Selecione Create role.
- 7. Em Trusted entity type (Tipo de entidade confiável), escolha Custom trust policy (Política de confiança personalizada). Em Custom trust policy (Política de confiança personalizada), substitua "Principal": {}, pelo seguinte e escolha Next (Próximo).

```
"Principal": { 
    "Service": "vpc-flow-logs.amazonaws.com"
},
```
- 8. Na página Add permissions (Adicionar permissões), marque a caixa de seleção correspondente à política que você criou anteriormente neste procedimento e, em seguida, escolha Next (Próximo).
- 9. Insira um nome para a função e, opcionalmente, uma descrição.

10. Selecione Criar função.

<span id="page-353-1"></span>Permissões para entidades principais do IAM que publicam logs de fluxo no CloudWatch Logs

Verifique se a entidade principal do IAM que você está usando para fazer a solicitação tem permissões para chamar a ação iam:PassRole.

```
{ 
   "Version": "2012-10-17", 
   "Statement": [ 
     { 
        "Effect": "Allow", 
        "Action": ["iam:PassRole"], 
        "Resource": "arn:aws:iam::account-id:role/flow-log-role-name" 
     } 
   ]
}
```
<span id="page-353-0"></span>Criar um log de fluxo que publique no CloudWatch Logs

É possível criar logs de fluxos para suas VPCs, sub-redes ou interfaces de rede. Caso execute essas etapas como um usuário usando um perfil do IAM específico, verifique se o perfil tem permissões para usar a ação iam:PassRole. Para ter mais informações, consulte [Permissões para entidades](#page-353-1) [principais do IAM que publicam logs de fluxo no CloudWatch Logs.](#page-353-1)

Pré-requisito

• Crie um perfil do IAM, conforme descrito em [the section called "Perfil do IAM para publicar logs de](#page-350-0) [fluxo no CloudWatch Logs".](#page-350-0)

Para criar um log de fluxo usando o console

- 1. Execute um destes procedimentos:
	- Abra o console do Amazon EC2 em [https://console.aws.amazon.com/ec2/.](https://console.aws.amazon.com/ec2/) No painel de navegação, selecione Network Interfaces. Marque a caixa de seleção para a interface de rede.
	- Abra o console da Amazon VPC em [https://console.aws.amazon.com/vpc/.](https://console.aws.amazon.com/vpc/) No painel de navegação, escolha Your VPCs (Suas VPCs). Marque a caixa de seleção da VPC.
- Abra o console da Amazon VPC em [https://console.aws.amazon.com/vpc/.](https://console.aws.amazon.com/vpc/) No painel de navegação, escolha Sub-redes. Marque a caixa de seleção da sub-rede.
- 2. Escolha Actions (Ações), Create flow log (Criar log de fluxo).
- 3. Em Filter (Filtrar), especifique o tipo de tráfego a ser registrado em log. Selecione All (Todos) para registrar em log o tráfego aceito e rejeitado, Rejected (Rejeitado) para registrar somente o tráfego rejeitado ou Accepted (Aceito) para registrar somente o tráfego aceito.
- 4. Em Maximum aggregation interval (Intervalo máximo de agregação), escolha o período máximo durante o qual um fluxo é capturado e agregado em um registro de log de fluxo.
- 5. Para Destination (Destino), escolha Send to CloudWatch Logs (Enviar para o CloudWatch Logs).
- 6. Em Grupo de logs de destino, escolha o nome de um grupo de logs existente ou insira o nome de um novo grupo de logs que será criado quando você criar esse log de fluxo.
- 7. Em IAM role (Função do IAM), especifique o nome da função que tem as permissões para publicar logs no CloudWatch Logs.
- 8. Para Log record format (Formato de registro de log) , selecione o formato para o registro de log de fluxo.
	- Para usar o formato padrão, escolha AWS default format (Formato padrão da ).
	- Para usar um formato personalizado, escolha Custom format (Formato personalizado) e, em seguida, selecione os campos de Log format (Formato de log) .
- 9. Para Metadados adicionais, escolha se quer incluir metadados do Amazon ECS no formato de log.
- 10. (Opcional) Escolha Add new tag (Adicionar nova tag) para aplicar tags ao log de fluxo.
- 11. Selecione Create flow log (Criar log de fluxo).

Para criar um log de fluxo usando a linha de comando

Use um dos seguintes comandos.

- [create-flow-logs](https://docs.aws.amazon.com/cli/latest/reference/ec2/create-flow-logs.html) (AWS CLI)
- [New-EC2FlowLogs](https://docs.aws.amazon.com/powershell/latest/reference/items/New-EC2FlowLogs.html) (AWS Tools for Windows PowerShell)

O exemplo de AWS CLI a seguir cria um log de fluxo que captura todo o tráfego aceito para a subrede especificada. Os logs de fluxo são entregues ao grupo de logs especificado. O parâmetro

--deliver-logs-permission-arn especifica o perfil do IAM necessário para publicar no CloudWatch Logs.

```
aws ec2 create-flow-logs --resource-type Subnet --resource-ids subnet-1a2b3c4d --
traffic-type ACCEPT --log-group-name my-flow-logs --deliver-logs-permission-arn 
  arn:aws:iam::123456789101:role/publishFlowLogs
```
### <span id="page-355-0"></span>Exibir registros de log de fluxo

É possível visualizar os registros dos logs de fluxo por meio do console do CloudWatch Logs. Depois que o log de fluxo é criado, pode levar alguns minutos para ele ficar visível no console.

Para visualizar registros de log de fluxo publicados no CloudWatch Logs

- 1. Abra o console do CloudWatch em <https://console.aws.amazon.com/cloudwatch/>.
- 2. No painel de navegação, escolha Logs, Log groups (Grupos de log).
- 3. Selecione o nome do grupo de logs que contém os logs de fluxo para abrir a página de detalhes.
- 4. Selecione o nome do fluxo de logs que contém os registros de log de fluxo. Para ter mais informações, consulte [Registros de log de fluxo.](#page-323-0)

Para visualizar registros de log de fluxo publicados no CloudWatch Logs usando a linha de comando

- [get-log-events](https://docs.aws.amazon.com/cli/latest/reference/logs/get-log-events.html) (AWS CLI)
- [Get-CWLLogEvent](https://docs.aws.amazon.com/powershell/latest/reference/items/Get-CWLLogEvent.html) (AWS Tools for Windows PowerShell)

### <span id="page-355-1"></span>Procurar registros de log de fluxo

É possível pesquisar os registros de log de fluxo publicados no CloudWatch Logs usando o console do CloudWatch Logs. Você pode usar [filtros de métrica](https://docs.aws.amazon.com/AmazonCloudWatch/latest/logs/FilterAndPatternSyntax.html) para filtrar registros de log de fluxo. Os registros de log de fluxo são delimitados por espaço.

Como pesquisar registros de log de fluxo usando o console do CloudWatch Logs

- 1. Abra o console do CloudWatch em <https://console.aws.amazon.com/cloudwatch/>.
- 2. No painel de navegação, escolha Logs, Log groups (Grupos de log).
- 3. Selecione o grupo de logs que contém o log de fluxo e, em seguida, selecione o fluxo de logs se você souber a interface de rede que está pesquisando. Como alternativa, escolha Search log

group (Pesquisar grupo de logs). Isso pode levar algum tempo se houver muitas interfaces de rede no grupo de logs ou dependendo do intervalo de tempo selecionado.

4. Em Filtrar eventos, insira a sequência abaixo. Isso pressupõe que o registro de log de fluxo usa o [formato padrão](#page-324-0).

[version, accountid, interfaceid, srcaddr, dstaddr, srcport, dstport, protocol, packets, bytes, start, end, action, logstatus]

5. Modifique o filtro conforme necessário especificando valores para os campos. Os exemplos a seguir filtram por endereços IP de origem específicos.

[version, accountid, interfaceid, srcaddr = 10.0.0.1, dstaddr, srcport, dstport, protocol, packets, bytes, start, end, action, logstatus] [version, accountid, interfaceid, srcaddr = 10.0.2.\*, dstaddr, srcport, dstport, protocol, packets, bytes, start, end, action, logstatus]

Os exemplos a seguir filtram por porta de destino, número de bytes e se o tráfego foi rejeitado.

[version, accountid, interfaceid, srcaddr, dstaddr, srcport, dstport = 80 || dstport = 8080, protocol, packets, bytes, start, end, action, logstatus] [version, accountid, interfaceid, srcaddr, dstaddr, srcport, dstport = 80 || dstport = 8080, protocol, packets, bytes >= 400, start, end, action = REJECT, logstatus]

## <span id="page-356-0"></span>Processar registros de log de fluxo no CloudWatch Logs

É possível trabalhar com registro de log de fluxo do mesmo modo que você trabalharia com outros eventos de coletados pelo CloudWatch Logs. Para obter mais informações sobre monitoramento de dados de log e filtros de métricas, consulte [Pesquisar e filtrar dados de log](https://docs.aws.amazon.com/AmazonCloudWatch/latest/DeveloperGuide/MonitoringLogData.html) no Manual do usuário do Amazon CloudWatch.

Exemplo: criação de um filtro de métricas no CloudWatch e um alarme para um log de fluxo

Neste exemplo, você tem um log de fluxo para eni-1a2b3c4d. Pode ser útil criar um alarme que o alerte se houver 10 ou mais tentativas rejeitadas de conexão à sua instância pela porta TCP 22 (SSH) no período de 1 hora. Primeiro, você deve criar um filtro de métrica que corresponda ao padrão do tráfego para o qual o alarme será criado. Depois, você pode criar um alarme para o filtro de métricas.

Para criar um filtro de métricas para tráfego SSH rejeitado e um alarme para o filtro

- 1. Abra o console do CloudWatch em <https://console.aws.amazon.com/cloudwatch/>.
- 2. No painel de navegação, escolha Logs, Log groups (Grupos de log).
- 3. Marque a caixa de seleção do grupo de log e, em seguida, escolha Actions (Ações), Create metric filter (Criar filtro de métrica).
- 4. Em Filter Pattern (Padrão de filtro), insira a seguinte string.

[version, account, eni, source, destination, srcport, destport="22", protocol="6", packets, bytes, windowstart, windowend, action="REJECT", flowlogstatus]

- 5. Em Select Log Data to Test (Selecionar dados de log para teste), selecione o fluxo de logs da interface de rede. (Opcional) Para visualizar as linhas de dados de log que correspondem ao padrão do filtro, escolha Test Pattern (Padrão de teste).
- 6. Quando estiver pronto, escolha Next (Avançar).
- 7. Insira um nome de filtro, um namespace de métrica e o nome da métrica. Defina o valor da métrica como 1. Quando terminar, escolha Next (Avançar) e, em seguida, escolha Create metric filter (Criar filtro de métrica).
- 8. No painel de navegação, escolha Alarms (Alarmes), All alarms (Todos os alarmes).
- 9. Selecione Criar alarme.
- 10. Selecione o nome da métrica que você criou e, em seguida. escolha Selecionar métrica.
- 11. Siga as instruções a seguir para configurar o alarme e, em seguida, escolha Next (Avançar):
	- Em Estatística, selecione Soma. Isso garante que você esteja capturando o número total de pontos de dados do período especificado.
	- Em Period (Período), selecione 1 hour (1 hora).
	- Em Sempre que TimeSinceLastActive for..., escolha Maior que/igual a e insira 10 como limite.
	- Em Additional configuration (Configuração adicional), Datapoints to alarm (Pontos de dados para alarme), deixe o padrão de 1.
- 12. Escolha Próximo.
- 13. Em Notification (Notificação), escolha um tópico existente do SNS ou Create new topic (Criar tópico) para criar um. Escolha Próximo.
- 14. Insira um nome e uma descrição para o alarme e selecione Next (Avançar).
- 15. Quando terminar de pré-visualizar o alarme, escolha Criar alarme.

# Publicar logs de fluxo no Amazon S3

Os logs de fluxo podem publicar dados de log de fluxo no Amazon S3.

Quando é feita uma publicação no Amazon S3, os dados de log de fluxo são publicados no bucket existente do Amazon S3 especificado. Os registros de log de fluxo para todas as interfaces de rede monitoradas são publicados em uma série de objetos de arquivos de log armazenados no bucket. Se o log de fluxo captura dados para uma VPC, o log de fluxo publica registros de log de fluxo em todas as interfaces de rede da VPC selecionada.

Para criar um bucket do Amazon S3 para uso com logs de fluxo, consulte [Criar um bucket](https://docs.aws.amazon.com/AmazonS3/latest/gsg/CreatingABucket.html) no Guia do usuário do Amazon Simple Storage Service.

Para obter mais informações sobre o registro em log de várias contas, consulte [Registro central](https://aws.amazon.com/solutions/implementations/centralized-logging/) na Biblioteca de soluções da AWS.

Para obter mais informações sobre o CloudWatch Logs, consulte [Logs sent to Amazon S3](https://docs.aws.amazon.com/AmazonCloudWatch/latest/logs/AWS-logs-and-resource-policy.html#AWS-logs-infrastructure-S3) (Logs enviados ao Simple Storage Service [Amazon S3]) no Guia do usuário do Amazon CloudWatch Logs.

#### Definição de preço

As cobranças de ingestão e de arquivamento de dados para logs vendidos se aplicam quando você publica logs de fluxo no Amazon S3. Para obter mais informações, abra [Amazon CloudWatch Pricing](https://aws.amazon.com/cloudwatch/pricing) (Preços do Amazon CloudWatch), selecione Logs e encontre Vended Logs (Logs fornecidos).

#### Conteúdo

- [Arquivos de log de fluxo](#page-359-0)
- [Permissões para entidades principais do IAM que publicam logs de fluxo no Amazon S3](#page-361-0)
- [Permissões do bucket do Amazon S3 para logs de fluxo](#page-361-1)
- [Política de chaves obrigatórias para uso com SSE-KMS](#page-363-0)
- [Permissões de arquivo de log do Amazon S3](#page-363-1)
- [Criar um log de fluxo para publicação no Amazon S3](#page-364-0)
- [Exibir registros de log de fluxo](#page-366-0)
- [Processar registros de log de fluxo no Amazon S3](#page-366-1)

### <span id="page-359-0"></span>Arquivos de log de fluxo

O VPC Flow Logs coleta dados sobre o tráfego de IP proveniente de e que segue para a sua VPC em registros de log, agrega esses registros em arquivos de log e publica os arquivos de log no bucket do Amazon S3 em intervalos de 5 minutos. É possível haver a publicação de vários arquivos e cada arquivo de log pode conter alguns ou todos os registros de log de fluxo para o tráfego de IP registrado nos últimos 5 minutos.

No Amazon S3, o campo Last modified (Última modificação) do arquivo de log do fluxo indica a data e hora na qual o arquivo foi carregado para o bucket do Amazon S3. Isso é posterior à data/hora no nome do arquivo e difere pela quantidade de tempo necessária para carregar o arquivo para o bucket do Amazon S3.

#### Formato do arquivo de log

Você pode especificar um dos formatos a seguir para os arquivos de log. Cada arquivo é compactado em um único arquivo Gzip.

- Texto: texto sem formatação. Esse é o formato padrão.
- Parquet: Apache Parquet é um formato colunar de dados. Consultas sobre dados no formato Parquet são 10 a 100 vezes mais rápidas em comparação com consultas em dados em texto simples. Dados em formato Parquet com compressão Gzip ocupam 20% menos espaço de armazenamento do que o texto simples com compactação Gzip.

#### **a** Note

Se os dados no formato Parquet com compactação Gzip forem inferiores a 100 KB por período de agregação, o armazenamento de dados no formato Parquet poderá ocupar mais espaço do que texto simples com a compactação Gzip devido aos requisitos de memória do arquivo Parquet.

#### Opções do arquivo de log

Opcionalmente, você pode especificar as opções a seguir.

• Prefixos S3 compatíveis com Hive: habilite prefixos compatíveis com o Hive em vez de importar partições para as ferramentas compatíveis com o Hive. Antes de executar consultas, use o comando MSCK REPAIR TABLE.
• Partições por hora: se você tiver um grande volume de logs e tipicamente direcionar consultas para uma hora específica, poderá obter resultados mais rápidos e economizar em custos de consulta ao particionar os logs a cada hora.

Estrutura do arquivo de log do bucket do S3

Os arquivos de log são salvos no bucket do Amazon S3 especificado por meio de uma estrutura de pastas determinada pelo ID do log de fluxo, pela região, pela data de criação e pelas opções de destino.

Por padrão, os arquivos são entregues no local a seguir.

*bucket-and-optional-prefix*/AWSLogs/*account\_id*/vpcflowlogs/*region*/*year*/*month*/*day*/

Se você habilitar prefixos S3 compatíveis com HIVE, os arquivos serão entregues no local a seguir.

*bucket-and-optional-prefix*/AWSLogs/aws-account-id=*account\_id*/aws-service=vpcflowlogs/ aws-region=*region*/year=*year*/month=*month*/day=*day*/

Se você habilitar partições por hora, os arquivos serão entregues no local a seguir.

*bucket-and-optional-prefix*/AWSLogs/*account\_id*/vpcflowlogs/*region*/*year*/*month*/*day*/*hour*/

Se você habilitar partições compatíveis com o Hive e particionar o log de fluxo por hora, os arquivos serão entregues no local a seguir.

```
bucket-and-optional-prefix/AWSLogs/aws-account-id=account_id/aws-service=vpcflowlogs/
aws-region=region/year=year/month=month/day=day/hour=hour/
```
#### Nomes do arquivo de log

O nome de um arquivo de log é baseado na ID do log de fluxo, na região e na data e na hora de criação. Os nomes de arquivo usam o seguinte formato.

*aws\_account\_id*\_vpcflowlogs\_*region*\_*flow\_log\_id*\_*YYYYMMDD*T*HHmm*Z\_*hash*.log.gz

Veja a seguir um exemplo de arquivo de log para um log de fluxo criado pela conta 123456789012 da AWS para um recurso na região us-east-1 em June 20, 2018 às 16:20 UTC. O arquivo contém os registros de log de fluxo com um horário de término entre 16:20:00 e 16:24:59.

```
123456789012_vpcflowlogs_us-east-1_fl-1234abcd_20180620T1620Z_fe123456.log.gz
```
Permissões para entidades principais do IAM que publicam logs de fluxo no Amazon S3

A entidade principal do IAM que cria o log de fluxo deve estar usando um perfil do IAM com as permissões a seguir, necessárias para publicar logs de fluxo no bucket de destino do Amazon S3.

```
{ 
   "Version": "2012-10-17", 
   "Statement": [ 
    \{ "Effect": "Allow", 
        "Action": [ 
          "logs:CreateLogDelivery", 
          "logs:DeleteLogDelivery" 
        ], 
        "Resource": "*" 
      } 
   ]
}
```
#### <span id="page-361-0"></span>Permissões do bucket do Amazon S3 para logs de fluxo

Por padrão, os buckets do Amazon S3 e os objetos que eles contêm são privados. Somente o proprietário do bucket pode acessá-los. No entanto, o proprietário do bucket pode conceder acesso a outros recursos e usuários por meio da criação de uma política de acesso.

Se o usuário que cria um log de fluxo for proprietário do bucket e tiver as permissões PutBucketPolicy e GetBucketPolicy para o mesmo, anexamos automaticamente as políticas a seguir para o bucket. Esta política substitui qualquer política existente anexada ao bucket.

Caso contrário, o proprietário do bucket deve adicionar essa política ao bucket, especificando o ID da conta da AWS do criador de log de fluxo ou falha na criação do log de fluxo. Para obter mais informações, consulte [Uso de políticas de bucket](https://docs.aws.amazon.com/AmazonS3/latest/user-guide/bucket-policies.html) no Guia do usuário do Amazon Simple Storage Service.

```
 "Version": "2012-10-17", 
 "Statement": [
```
{

```
 { 
             "Sid": "AWSLogDeliveryWrite", 
             "Effect": "Allow", 
             "Principal": { 
                 "Service": "delivery.logs.amazonaws.com" 
             }, 
             "Action": "s3:PutObject", 
             "Resource": "my-s3-arn/*", 
             "Condition": { 
                 "StringEquals": { 
                      "aws:SourceAccount": account_id, 
                      "s3:x-amz-acl": "bucket-owner-full-control" 
                 }, 
                 "ArnLike": { 
                      "aws:SourceArn": "arn:aws:logs:region:account_id:*" 
 } 
 } 
         }, 
         { 
             "Sid": "AWSLogDeliveryAclCheck", 
             "Effect": "Allow", 
             "Principal": { 
                 "Service": "delivery.logs.amazonaws.com" 
             }, 
             "Action": [ 
                 "s3:GetBucketAcl", 
                 "s3:ListBucket" 
             ], 
             "Resource": "arn:aws:s3:::bucket_name", 
             "Condition": { 
                 "StringEquals": { 
                      "aws:SourceAccount": account_id
                 }, 
                 "ArnLike": { 
                      "aws:SourceArn": "arn:aws:logs:region:account_id:*" 
 } 
 } 
         } 
     ]
}
```
O ARN que você especificar para *my-s3-arn* depende do uso ou não de prefixos S3 compatíveis com Hive.

#### • Prefixos padrão

arn:aws:s3:::*bucket\_name*/*optional\_folder*/AWSLogs/*account\_id*/\*

• Prefixos S3 compatíveis com Hive

arn:aws:s3:::*bucket\_name*/*optional\_folder*/AWSLogs/aws-account-id=*account\_id*/\*

É uma prática recomendada conceder essas permissões à entidade principal do serviço de entrega de logs em vez de concedê-las a ARNs individuais da Conta da AWS. Outra prática recomendada é o uso das chaves de condição aws:SourceAccount e aws:SourceArn para se proteger contra [O](https://docs.aws.amazon.com/IAM/latest/UserGuide/confused-deputy.html)  [problema do agente confuso](https://docs.aws.amazon.com/IAM/latest/UserGuide/confused-deputy.html). A conta de origem é o proprietário do log de fluxo e o ARN de origem é o ARN curinga (\*) do serviço de logs.

#### Política de chaves obrigatórias para uso com SSE-KMS

É possível proteger os dados no bucket do Amazon S3 habilitando a criptografia no lado do servidor com chaves gerenciadas pelo Amazon S3 (SSE-S3) ou a criptografia no lado do servidor com chaves do KMS (SSE-KMS) em seu bucket do S3. Para obter mais informações, consulte [Proteger dados](https://docs.aws.amazon.com/AmazonS3/latest/userguide/serv-side-encryption.html)  [usando criptografia do lado do servidor](https://docs.aws.amazon.com/AmazonS3/latest/userguide/serv-side-encryption.html) no Manual do usuário do Amazon S3.

Se você escolher SSE-S3, nenhuma configuração adicional será necessária. O Amazon S3 lida com a chave de criptografia.

Se você escolher SSE-KMS, deverá usar um ARN de chave gerenciada pelo cliente. Se você usar um ID de chave, poderá se deparar com um erro [LogDestination não pode ser entregue](#page-381-0) ao criar um log de fluxo. Além disso, você deve atualizar a política de chaves para a chave gerenciada pelo cliente para que a conta de entrega de logs possa gravar no bucket do S3. Para obter mais informações sobre a política de chaves exigida para uso com o SEE-KMS, consulte [Criptografia no](https://docs.aws.amazon.com/AmazonCloudWatch/latest/logs/AWS-logs-and-resource-policy.html#AWS-logs-SSE-KMS-S3)  [lado do servidor de buckets do Amazon S3](https://docs.aws.amazon.com/AmazonCloudWatch/latest/logs/AWS-logs-and-resource-policy.html#AWS-logs-SSE-KMS-S3) no Guia do usuário do Amazon CloudWatch Logs.

### Permissões de arquivo de log do Amazon S3

Além das políticas de bucket necessárias, o Amazon S3 usa listas de controle de acesso (ACLs) para gerenciar o acesso aos arquivos de log criados por um log de fluxo. Por padrão, o proprietário do bucket tem permissões FULL\_CONTROL em cada arquivo de log. O proprietário da entrega de logs, se é diferente do proprietário do bucket, não tem nenhuma permissão. A conta de entrega de logs tem permissões READ e WRITE. Para obter mais informações, consulte [Visão geral da lista de](https://docs.aws.amazon.com/AmazonS3/latest/dev/acl-overview.html) [controle de acesso \(ACL\)](https://docs.aws.amazon.com/AmazonS3/latest/dev/acl-overview.html) no Guia do usuário do Amazon Simple Storage Service.

## Criar um log de fluxo para publicação no Amazon S3

Depois de criar e configurar o bucket do Amazon S3, você poderá criar logs de fluxo para as interfaces de rede, sub-redes e VPCs.

Para criar um log de fluxo usando o console

- 1. Execute um destes procedimentos:
	- Abra o console do Amazon EC2 em [https://console.aws.amazon.com/ec2/.](https://console.aws.amazon.com/ec2/) No painel de navegação, selecione Network Interfaces. Marque a caixa de seleção para a interface de rede.
	- Abra o console da Amazon VPC em [https://console.aws.amazon.com/vpc/.](https://console.aws.amazon.com/vpc/) No painel de navegação, escolha Your VPCs (Suas VPCs). Marque a caixa de seleção da VPC.
	- Abra o console da Amazon VPC em [https://console.aws.amazon.com/vpc/.](https://console.aws.amazon.com/vpc/) No painel de navegação, escolha Sub-redes. Marque a caixa de seleção da sub-rede.
- 2. Escolha Actions (Ações), Create flow log (Criar log de fluxo).
- 3. Em Filter (Filtro), especifique o tipo de dados de tráfego de IP para registrar em log.
	- Aceitar: registre em log somente o tráfego aceito
	- Rejeitar: registre em log somente o tráfego rejeitado
	- Todos: registre em log o tráfego aceito e rejeitado.
- 4. Em Maximum aggregation interval (Intervalo máximo de agregação), escolha o período máximo durante o qual um fluxo é capturado e agregado em um registro de log de fluxo.
- 5. Em Destination (Destino), escolha Send to an Amazon S3 bucket (Enviar para um bucket do Amazon S3).
- 6. Para S3 bucket ARN (ARN do bucket do S3), especifique o nome de recurso da Amazon (ARN) de um bucket existente do Amazon S3. Opcionalmente, é possível incluir uma subpasta. Por exemplo, para especificar uma subpasta chamada my-logs em um bucket chamado mybucket, use o seguinte ARN:

arn:aws:s3:::my-bucket/my-logs/

O bucket não pode usar AWSLogs como um nome de subpasta, pois se trata de um termo reservado.

Se você for o proprietário do bucket, criamos automaticamente uma política de recurso e a anexamos ao bucket. Para ter mais informações, consulte [Permissões do bucket do Amazon S3](#page-361-0)  [para logs de fluxo.](#page-361-0)

- 7. Em Log record format (Formato de registro de log), selecione o formato para o registro de log de fluxo.
	- Para usar o formato de registro de log de fluxo padrão, escolha AWS default format (Formato padrão da ).
	- Para criar um formato personalizado, escolha Custom format (Formato personalizado). Em Log format (Formato de log), escolha os campos a serem incluídos no registro de log de fluxo.
- 8. Para Metadados adicionais, escolha se quer incluir metadados do Amazon ECS no formato de log.
- 9. Em Log file format (Formato de registro de log), especifique o formato do arquivo de log.
	- Texto: texto sem formatação. Esse é o formato padrão.
	- Parquet: Apache Parquet é um formato colunar de dados. Consultas sobre dados no formato Parquet são 10 a 100 vezes mais rápidas em comparação com consultas em dados em texto simples. Dados em formato Parquet com compressão Gzip ocupam 20% menos espaço de armazenamento do que o texto simples com compactação Gzip.
- 10. (Opcional) Para usar prefixos S3 compatíveis com o Hive, escolha Hive-compatible S3 prefix (Prefixo do S3 compatível com Hive), Enable (Habilitar).
- 11. (Opcional) Para particionar seus logs de fluxo por hora, escolha Every 1 hour (60 mins) (A cada 1 hora [60 minutos]).
- 12. (Opcional) Para adicionar uma etiqueta ao log de fluxo, escolha Add new tag (Adicionar nova etiqueta) e especifique a chave e o valor da etiqueta.
- 13. Selecione Create flow log (Criar log de fluxo).

Como criar um log de fluxo publicado no Amazon S3 usando uma ferramenta de linha de comando

Use um dos seguintes comandos:

- [create-flow-logs](https://docs.aws.amazon.com/cli/latest/reference/ec2/create-flow-logs.html) (AWS CLI)
- [New-EC2FlowLogs](https://docs.aws.amazon.com/powershell/latest/reference/items/New-EC2FlowLogs.html) (AWS Tools for Windows PowerShell)

O exemplo de AWS CLI a seguir cria um log de fluxo que captura todo o tráfego da VPC especificada e fornece os logs de fluxo ao bucket do Amazon S3 especificado. O parâmetro --log-format especifica um formato personalizado para os registros de log de fluxo.

```
aws ec2 create-flow-logs --resource-type VPC --resource-ids vpc-00112233344556677 --
traffic-type ALL --log-destination-type s3 --log-destination arn:aws:s3:::flow-log-
bucket/custom-flow-logs/ --log-format '${version} ${vpc-id} ${subnet-id} ${instance-
id} ${srcaddr} ${dstaddr} ${srcport} ${dstport} ${protocol} ${tcp-flags} ${type} ${pkt-
srcaddr} ${pkt-dstaddr}'
```
#### Exibir registros de log de fluxo

Você pode visualizar os registros de log de fluxo usando o console do Amazon S3. Depois que o log de fluxo é criado, pode levar alguns minutos para ele ficar visível no console.

Como visualizar os registros de log de fluxo publicados no Amazon S3

- 1. Abra o console do Amazon S3 em [https://console.aws.amazon.com/s3/.](https://console.aws.amazon.com/s3/)
- 2. Selecione o nome do bucket para abrir sua página de detalhes.
- 3. Navegue até a pasta com os arquivos de log. Por exemplo, *prefixo*/AWSLogs/*id\_da\_conta*/ vpcflowlogs/*região*/*ano*/*mês*/*dia*/.
- 4. Marque a caixa de seleção ao lado do nome do arquivo e escolha Download (Baixar).

Processar registros de log de fluxo no Amazon S3

Os arquivos de log são compactados. Se você abrir os arquivos de log usando o console do Amazon S3, eles serão descompactados, e os registros de log de fluxo serão exibidos. Se você baixar os arquivos, será necessário descompactá-los para visualizar os registros de log de fluxo.

Também é possível consultar os registros de log de fluxo nos arquivos de log usando o Amazon Athena. O Amazon Athena é um serviço de consultas interativas que facilita a análise de dados no Amazon S3 usando SQL padrão. Para obter mais informações, consulte [Consultar os Amazon VPC](https://docs.aws.amazon.com/athena/latest/ug/vpc-flow-logs.html)  [Flow Logs](https://docs.aws.amazon.com/athena/latest/ug/vpc-flow-logs.html) no Manual do usuário do Amazon Athena.

## Publicar logs de fluxo no Amazon Data Firehose

Os logs de fluxo podem publicar dados de logs de fluxo diretamente no Amazon Data Firehose.

Ao publicar no Amazon Data Firehose, os dados de logs de fluxo são publicados em um fluxo de entrega do Amazon Data Firehose como texto sem formatação.

#### Definição de preço

São aplicadas as taxas padrão de ingestão e entrega. Para obter mais informações, abra [Amazon](https://aws.amazon.com/cloudwatch/pricing) [CloudWatch Pricing](https://aws.amazon.com/cloudwatch/pricing) (Preços do Amazon CloudWatch), selecione Logs e encontre Vended Logs (Logs fornecidos).

#### Conteúdo

- [Perfis do IAM para entrega entre contas](#page-367-0)
- [Criar um log de fluxo para publicação no Amazon Data Firehose](#page-371-0)
- [Processar registros de log de fluxo no Amazon Data Firehose](#page-374-0)

### <span id="page-367-0"></span>Perfis do IAM para entrega entre contas

Ao publicar no Amazon Data Firehose, você pode escolher um fluxo de entrega que esteja na mesma conta que o recurso a ser monitorado (a conta de origem) ou em uma conta diferente (a conta de destino). Para permitir a entrega de logs de fluxo entre contas para o Amazon Data Firehose, você deve criar um perfil do IAM na conta de origem e um perfil do IAM na conta de destino.

#### Funções

- [Função da conta de origem](#page-367-1)
- [Função da conta de destino](#page-370-0)

#### <span id="page-367-1"></span>Função da conta de origem

Na conta de origem, crie uma função que conceda as seguintes permissões. Neste exemplo, o nome da função é mySourceRole, mas você pode escolher um nome diferente para esta função. A última instrução permite que a função na conta de destino assuma esta função. As instruções de condição garantem que essa função seja passada somente para o serviço de entrega de logs e somente ao ser monitorado o recurso especificado. Ao criar sua política, especifique as VPCs, as interfaces de rede ou as sub-redes que você está monitorando com a chave de condição iam:AssociatedResourceARN.

```
 "Version": "2012-10-17", 
   "Statement": [ 
     { 
       "Effect": "Allow", 
       "Action": "iam:PassRole", 
       "Resource": "arn:aws:iam::source-account:role/mySourceRole", 
       "Condition": { 
            "StringEquals": { 
                "iam:PassedToService": "delivery.logs.amazonaws.com" 
            }, 
            "StringLike": { 
                "iam:AssociatedResourceARN": [ 
                     "arn:aws:ec2:region:source-account:vpc/vpc-00112233344556677" 
 ] 
            } 
       } 
     }, 
     { 
       "Effect": "Allow", 
       "Action": [ 
            "logs:CreateLogDelivery", 
            "logs:DeleteLogDelivery", 
            "logs:ListLogDeliveries", 
            "logs:GetLogDelivery" 
       ], 
       "Resource": "*" 
     }, 
     { 
       "Effect": "Allow", 
       "Action": "sts:AssumeRole", 
       "Resource": "arn:aws:iam::destination-account:role/
AWSLogDeliveryFirehoseCrossAccountRole" 
     } 
   ]
}
```
Verifique se a essa função tem a política de confiança a seguir, que permite que o serviço de entrega de logs assuma a função.

```
{ 
   "Version": "2012-10-17", 
   "Statement": [ 
      {
```

```
 "Effect": "Allow", 
        "Principal": { 
          "Service": "delivery.logs.amazonaws.com" 
        }, 
        "Action": "sts:AssumeRole" 
     } 
   ]
}
```
Na conta de origem, use o procedimento a seguir para criar a função.

Para criar a função da conta de origem

- 1. Abra o console IAM em [https://console.aws.amazon.com/iam/.](https://console.aws.amazon.com/iam/)
- 2. No painel de navegação, escolha Policies.
- 3. Escolha Criar política.
- 4. Na página Create policy (Criar política) faça o seguinte:
	- a. Selecione JSON.
	- b. Substitua o conteúdo dessa janela pela política de permissões no início desta seção.
	- c. Escolha Próximo.
	- d. Insira um nome e uma descrição e tags opcionais para a política e escolha Criar política.
- 5. No painel de navegação, escolha Roles.
- 6. Selecione Create role.
- 7. Em Trusted entity type (Tipo de entidade confiável), escolha Custom trust policy (Política de confiança personalizada). Em Custom trust policy (Política de confiança personalizada), substitua "Principal": {}, pelo seguinte, que especifica o serviço de entrega de logs. Escolha Próximo.

```
"Principal": { 
    "Service": "delivery.logs.amazonaws.com"
},
```
- 8. Na página Add permissions (Adicionar permissões), marque a caixa de seleção correspondente à política que você criou anteriormente neste procedimento e, em seguida, escolha Next (Próximo).
- 9. Insira um nome para a função e, opcionalmente, uma descrição.

#### 10. Selecione Criar função.

#### <span id="page-370-0"></span>Função da conta de destino

Na conta de destino, crie uma função com um nome que comece com AWSLogDeliveryFirehoseCrossAccountRole. Essa função deve conceder as seguintes permissões.

```
{ 
   "Version": "2012-10-17", 
   "Statement": [ 
    \{ "Effect": "Allow", 
        "Action": [ 
             "iam:CreateServiceLinkedRole", 
             "firehose:TagDeliveryStream" 
        ], 
        "Resource": "*" 
     } 
   ]
}
```
Certifique-se de que essa função tenha a seguinte política de confiança, que permite que a função que você criou na conta de origem assuma esta função.

```
{ 
   "Version": "2012-10-17", 
   "Statement": [ 
    \{ "Effect": "Allow", 
        "Principal": { 
             "AWS": "arn:aws:iam::source-account:role/mySourceRole" 
        }, 
        "Action": "sts:AssumeRole" 
     } 
   ]
}
```
Na conta de destino, use o procedimento a seguir para criar a função.

Para criar a função da conta de destino

1. Abra o console IAM em [https://console.aws.amazon.com/iam/.](https://console.aws.amazon.com/iam/)

- 2. No painel de navegação, escolha Policies.
- 3. Escolha Criar política.
- 4. Na página Create policy (Criar política) faça o seguinte:
	- a. Selecione JSON.
	- b. Substitua o conteúdo dessa janela pela política de permissões no início desta seção.
	- c. Escolha Próximo.
	- d. Insira um nome para a política que comece com AWSLogDeliveryFirehoseCrossAccountRole e, em seguida, escolha Create policy (Criar política).
- 5. No painel de navegação, escolha Roles.
- 6. Selecione Create role.
- 7. Em Trusted entity type (Tipo de entidade confiável), escolha Custom trust policy (Política de confiança personalizada). Em Custom trust policy (Política de confiança personalizada), substitua "Principal": {}, pelo seguinte, que especifica a função da conta de origem. Escolha Próximo.

```
"Principal": { 
    "AWS": "arn:aws:iam::source-account:role/mySourceRole"
},
```
- 8. Na página Add permissions (Adicionar permissões), marque a caixa de seleção correspondente à política que você criou anteriormente neste procedimento e, em seguida, escolha Next (Próximo).
- 9. Insira um nome para a função e, opcionalmente, uma descrição.
- 10. Selecione Criar função.

<span id="page-371-0"></span>Criar um log de fluxo para publicação no Amazon Data Firehose

É possível criar logs de fluxos para suas VPCs, sub-redes ou interfaces de rede.

Pré-requisitos

• Crie o fluxo de entrega de destino do Amazon Data Firehose. Usar Direct Put (Inserção direta) como origem. Para obter mais informações, consulte [Criar um fluxo de entrega do Amazon Data](https://docs.aws.amazon.com/firehose/latest/dev/basic-create.html)  [Firehose.](https://docs.aws.amazon.com/firehose/latest/dev/basic-create.html)

• Se você estiver publicando logs de fluxo em uma conta diferente, crie os perfis do IAM necessários, conforme descrito em [the section called "Perfis do IAM para entrega entre contas".](#page-367-0)

Para criar um log de fluxo que publique no Amazon Data Firehose

- 1. Execute um destes procedimentos:
	- Abra o console do Amazon EC2 em [https://console.aws.amazon.com/ec2/.](https://console.aws.amazon.com/ec2/) No painel de navegação, selecione Network Interfaces. Marque a caixa de seleção para a interface de rede.
	- Abra o console da Amazon VPC em [https://console.aws.amazon.com/vpc/.](https://console.aws.amazon.com/vpc/) No painel de navegação, escolha Your VPCs (Suas VPCs). Marque a caixa de seleção da VPC.
	- Abra o console da Amazon VPC em [https://console.aws.amazon.com/vpc/.](https://console.aws.amazon.com/vpc/) No painel de navegação, escolha Sub-redes. Marque a caixa de seleção da sub-rede.
- 2. Escolha Actions (Ações), Create flow log (Criar log de fluxo).
- 3. Em Filter (Filtrar), especifique o tipo de tráfego a ser registrado em log.
	- Accept (Aceitar): registre em log somente o tráfego aceito
	- Reject (Rejeitar): registre em log somente o tráfego rejeitado
	- All (Todos): registre em log o tráfego aceito e rejeitado
- 4. Em Maximum aggregation interval (Intervalo máximo de agregação), escolha o período máximo durante o qual um fluxo é capturado e agregado em um registro de log de fluxo.
- 5. Em Destination (Destino), escolha uma das seguintes opções:
	- Enviar para o Amazon Data Firehose na mesma conta: o fluxo de entrega e o recurso a serem monitorados estão na mesma conta.
	- Enviar para o Amazon Data Firehose em uma conta diferente: o fluxo de entrega e o recurso a serem monitorados estão em contas diferentes.
- 6. No nome do fluxo do Amazon Data Firehose, selecione o fluxo de entrega que você criou.
- 7. [Somente entrega entre contas] Em IAM Roles (Perfis do IAM), especifique as funções necessárias (consulte [the section called "Perfis do IAM para entrega entre contas"\)](#page-367-0).
- 8. Em Log record format (Formato de registro de log), selecione o formato para o registro de log de fluxo.
	- Para usar o formato de registro de log de fluxo padrão, escolha AWS default format (Formato padrão da ).
- Para criar um formato personalizado, escolha Custom format (Formato personalizado). Em Log format (Formato de log), escolha os campos a serem incluídos no registro de log de fluxo.
- 9. Para Metadados adicionais, escolha se quer incluir metadados do Amazon ECS no formato de log.
- 10. (Opcional) Escolha Adicionar tag para aplicar tags ao log de fluxo.
- 11. Selecione Create flow log (Criar log de fluxo).

Para criar um log de fluxo que publique no Amazon Data Firehose usando uma ferramenta de linha de comando

Use um dos seguintes comandos:

- [create-flow-logs](https://docs.aws.amazon.com/cli/latest/reference/ec2/create-flow-logs.html) (AWS CLI)
- [New-EC2FlowLogs](https://docs.aws.amazon.com/powershell/latest/reference/items/New-EC2FlowLogs.html) (AWS Tools for Windows PowerShell)

O exemplo de AWS CLI a seguir cria um log de fluxo que captura todo o tráfego da VPC especificada e entrega os logs de fluxo ao fluxo de entrega do Amazon Data Firehose na mesma conta.

```
aws ec2 create-flow-logs --traffic-type ALL \ 
   --resource-type VPC \ 
   --resource-ids vpc-00112233344556677 \ 
   --log-destination-type kinesis-data-firehose \ 
   --log-destination arn:aws:firehose:us-
east-1:123456789012:deliverystream:flowlogs_stream
```
O exemplo de AWS CLI a seguir cria um log de fluxo que captura todo o tráfego da VPC especificada e entrega os logs de fluxo ao fluxo de entrega do Amazon Data Firehose em uma conta diferente.

```
aws ec2 create-flow-logs --traffic-type ALL \ 
   --resource-type VPC \ 
   --resource-ids vpc-00112233344556677 \ 
   --log-destination-type kinesis-data-firehose \ 
   --log-destination arn:aws:firehose:us-
east-1:123456789012:deliverystream:flowlogs_stream \ 
   --deliver-logs-permission-arn arn:aws:iam::source-account:role/mySourceRole \ 
   --deliver-cross-account-role arn:aws:iam::destination-account:role/
AWSLogDeliveryFirehoseCrossAccountRole
```
## <span id="page-374-0"></span>Processar registros de log de fluxo no Amazon Data Firehose

Você pode obter os dados de log de fluxo no destino que você configurou para o fluxo de entrega.

## Consultar logs de fluxo usando o Amazon Athena

O Amazon Athena é um serviço de consulta interativa que permite analisar dados no Amazon S3, como seus logs de fluxo, usando o SQL padrão. Você pode usar o Athena com o VPC Flow Logs para obter rapidamente insights acionáveis sobre o tráfego que atravessa a sua VPC. Por exemplo, você pode identificar quais recursos em suas virtual private clouds (VPCs) são os principais locutores ou identificar os endereços IP com as conexões TCP mais rejeitadas.

#### Opções

- Você pode simplificar e automatizar a integração dos logs de fluxo da VPC com o Athena gerando um modelo do CloudFormation que cria os recursos necessários da AWS e as consultas predefinidas que você pode executar para obter insights sobre o tráfego que atravessa a VPC.
- Você pode criar suas próprias consultas usando o Athena. Para obter mais informações, consulte [Consulta de logs de fluxo usando o Amazon Athena](https://docs.aws.amazon.com/athena/latest/ug/vpc-flow-logs.html) no Guia do usuário do Amazon Athena.

#### Definição de preço

Você incorre em [cobranças padrão do Amazon Athena](https://aws.amazon.com/athena/pricing) pelas consultas feitas. [Cobranças padrão](https://aws.amazon.com/lambda/pricing) [da AWS Lambda](https://aws.amazon.com/lambda/pricing) serão aplicadas à função do Lambda que carrega novas partições em uma programação recorrente (para quando você especifica uma frequência de carregamento de partição, mas deixa de especificar uma data de início e término).

#### Para usar as consultas predefinidas

- [Gerar o modelo do CloudFormation usando o console](#page-374-1)
- [Gerar o modelo do CloudFormation usando a AWS CLI](#page-376-0)
- [Executar uma consulta predefinida](#page-377-0)

#### <span id="page-374-1"></span>Gerar o modelo do CloudFormation usando o console

Depois que os primeiros logs de fluxo forem entregues ao seu bucket do S3, você pode integrar ao Athena gerando um modelo do CloudFormation e usando o modelo para criar uma pilha.

#### Requisitos

- A região selecionada deve ser compatível com o AWS Lambda e o Amazon Athena.
- Os buckets do Amazon S3 devem estar na região selecionada.
- O formato de registro de log para o log de fluxo deve incluir os campos usados pelas consultas predefinidas específicas que você desejar executar.

Para gerar o modelo usando o console

- 1. Execute um destes procedimentos:
	- Abra o console da Amazon VPC. No painel de navegação, escolha Your VPCs (Suas VPCs) e, em seguida, selecione a sua VPC.
	- Abra o console da Amazon VPC. No painel de navegação, escolha Subnets (Sub-redes) e, em seguida, selecione a sua sub-rede.
	- Abra o console do Amazon EC2. No painel de navegação, escolha Network Interfaces (Interfaces de rede) e, em seguida, selecione a sua interface de rede.
- 2. Na guia Flow logs (Logs de fluxo), selecione um log de fluxo que publica no Amazon S3 e, em seguida, escolha Actions (Ações) e Generate Athena integration (Gerar integração ao Athena).
- 3. Especifique a frequência de carregamento da partição. Se escolher None (Nenhum), você deve especificar as datas de início e término da partição, usando datas do passado. Se escolher Daily (Diário), Weekly (Semanal) ou Monthly (Mensal), as datas de início e término da partição serão opcionais. Se você não especificar datas de início e término, o modelo do CloudFormation cria uma função do Lambda que carrega novas partições em uma programação recorrente.
- 4. Selecione ou crie um bucket do S3 para o modelo gerado e um bucket do S3 para os resultados da consulta.
- 5. Escolha Generate Athena integration (Gerar integração ao Athena).
- 6. (Opcional) Na mensagem de êxito, escolha o link para navegar até o bucket que especificou para o modelo do CloudFormation e personalize o modelo.
- 7. Na mensagem de êxito, escolha Create CloudFormation stack (Criar pilha do CloudFormation) para abrir o assistente Create Stack (Criar pilha) no console do AWS CloudFormation. A URL do modelo do CloudFormation gerado é especificado na seção Template (Modelo). Conclua o assistente para criar os recursos especificados no modelo.

#### Recursos desenvolvidos pelo modelo do CloudFormation

- Um banco de dados do Athena. O nome do banco de dados é vpcflowlogsathenadatabase<flowlogs-subscription-id>.
- Um grupo de trabalho do Athena. O nome do grupo de trabalho é <flow-log-subscriptionid><partition-load-frequency><start-date><end-date>workgroup
- Uma tabela particionada do Athena que corresponde aos seus registros de log de fluxo. O nome da tabela é <flow-log-subscription-id><partition-load-frequency><start-date><end-date>.
- Um conjunto de consultas nomeadas do Athena. Para obter mais informações, consulte [Consultas](#page-377-1) [predefinidas](#page-377-1).
- Uma função do Lambda que carrega novas partições para a tabela de acordo com a programação especificada (diária, semanal ou mensal).
- Uma função do IAM que concede permissão para executar as funções do Lambda.

### <span id="page-376-0"></span>Gerar o modelo do CloudFormation usando a AWS CLI

Depois que os primeiros logs de fluxo forem entregues ao bucket do S3, você poderá gerar e usar um modelo do CloudFormation para fazer a integração ao Athena.

Use o comando a seguir [get-flow-logs-integration-template](https://docs.aws.amazon.com/cli/latest/reference/ec2/get-flow-logs-integration-template.html) para gerar o modelo do CloudFormation.

```
aws ec2 get-flow-logs-integration-template --cli-input-json file://config.json
```
Este é um exemplo do arquivo config.json.

```
{ 
     "FlowLogId": "fl-12345678901234567", 
     "ConfigDeliveryS3DestinationArn": "arn:aws:s3:::my-flow-logs-athena-integration/
templates/", 
     "IntegrateServices": { 
         "AthenaIntegrations": [ 
\{\hspace{.1cm} \} "IntegrationResultS3DestinationArn": "arn:aws:s3:::my-flow-logs-
analysis/athena-query-results/", 
                  "PartitionLoadFrequency": "monthly", 
                  "PartitionStartDate": "2021-01-01T00:00:00", 
                  "PartitionEndDate": "2021-12-31T00:00:00" 
 } 
        \mathbf 1
```
}

Use o comando a seguir [create-stack](https://docs.aws.amazon.com/cli/latest/reference/cloudformation/create-stack.html) para criar uma pilha usando o modelo do CloudFormation gerado.

```
aws cloudformation create-stack --stack-name my-vpc-flow-logs --template-body file://
my-cloudformation-template.json
```
## <span id="page-377-0"></span>Executar uma consulta predefinida

O modelo do CloudFormation gerado fornece um conjunto de consultas predefinidas que você pode realizar para obter rapidamente insights significativos sobre o tráfego em sua rede da AWS. Depois de criar a pilha e verificar se todos os recursos foram criados corretamente, você pode realizar uma das consultas predefinidas.

Para realizar uma consulta predefinida usando o console

- 1. Abra o console do Athena.
- 2. No painel de navegação, selecione Query editor (Editor de consultas). Em Workgroup (Grupo de trabalho), selecione o grupo de trabalho criado pelo modelo do CloudFormation.
- 3. Selecione Saved queries (Consultas salvas), selecione uma consulta, modifique os parâmetros conforme necessário e execute a consulta. Para obter uma lista das consultas predefinidas disponíveis, consulte [Predefined queries](#page-377-1) (Consultas predefinidas).
- 4. Em Query results (Resultados da consulta), veja os resultados da consulta.

#### <span id="page-377-1"></span>Consultas predefinidas

A seguir, uma lista completa das consultas nomeadas do Athena. As consultas predefinidas fornecidas quando você gera o modelo dependem dos campos que fazem parte do formato de registro de log para o log de fluxo. Assim sendo, o modelo pode não conter todas essas consultas predefinidas.

- VPCFlowLogsAcceptedTraffic: as conexões TCP que foram permitidas com base nos seus grupos de segurança e ACLs de rede.
- VpcFlowLogsAdminPortTraffic: os 10 principais endereços IP com mais tráfego, conforme registrado por aplicações que atendem solicitações em portas administrativas.
- VPCFlowLogsiPv4Traffic: o total registrado de bytes de tráfego IPv4.
- VPCFlowLogsiPv6Traffic: o total registrado de bytes de tráfego IPv6.
- VPCFlowLogsRejectedTCPTraffic: as conexões TCP que foram rejeitadas com base nos seus grupos de segurança ou ACLs de rede.
- VPCFlowLogsRejectedTraffic: o tráfego que foi rejeitado com base nos seus grupos de segurança ou ACLs de rede.
- VPCFlowLogsShrdpTraffic: o tráfego SSH e RDP.
- VPCFlowLogStopTalkers: os 50 endereços IP com mais tráfego registrado.
- VPCFlowLogStopTalkersPacketLevel: os 50 endereços IP no nível de pacote com mais tráfego registrado.
- VPCFlowLogStoptalkingInstances: os IDs das 50 instâncias com mais tráfego registrado.
- VPCFlowLogStopTalkingSubnets: os IDs das 50 sub-redes com mais tráfego registrado.
- VPCFlowLogStoptCPTraffic: todo o tráfego TCP registrado para um endereço IP de origem.
- VPCFlowLogsTotalByTestransFerred: os 50 pares de endereços IP de origem e destino com mais bytes registrados.
- VPCFlowLogsTotalByTestRansFerredPacketLevel: os 50 pares de endereços IP de origem e destino no nível de pacote com mais bytes registrados.
- VPCFlowLogsTrafficFrmsRcaddr: o tráfego registrado para um endereço IP de origem específico.
- VPCFlowLogsTrafficTodStaddr: o tráfego registrado para um endereço IP de destino específico.

## Solucionar problemas do VPC Flow Logs

Veja a seguir os possíveis problemas que você pode ter ao trabalhar com logs de fluxo.

#### Problemas

- [Registros incompletos de log de fluxo](#page-378-0)
- [O log de fluxo está ativo, mas não há registro de log de fluxo nem grupo de logs](#page-379-0)
- [Erro "LogDestinationNotFoundException" ou "Access Denied for LogDestination"](#page-380-0)
- [Exceder o limite de políticas de buckets do Amazon S3](#page-380-1)
- [LogDestination não pode ser entregue](#page-381-0)

### <span id="page-378-0"></span>Registros incompletos de log de fluxo

### Problema

Os registros do log de fluxo estão incompletos ou não estão mais sendo publicados.

#### Causa

Pode haver um problema ao entregar os logs de fluxo para o grupo de logs do CloudWatch Logs.

#### Solução

Tanto no console do Amazon EC2 quanto no console da Amazon VPC, selecione a guia Flow Logs (Logs de fluxo) do recurso em questão. Para obter mais informações, consulte [Visualizar um log de](#page-347-0)  [fluxo](#page-347-0). A tabela de logs de fluxo exibe qualquer erro na coluna Status. Outra opção é usar o comando [describe-flow-logs](https://docs.aws.amazon.com/cli/latest/reference/ec2/describe-flow-logs.html) e verificar o valor retornado no campo DeliverLogsErrorMessage. Um dos erros a seguir pode ser exibido:

- Rate limited: esse erro poderá ocorrer se o controle de utilização de logs do CloudWatch Logs tiver sido aplicado: quando o número de registros de log de fluxo de uma interface de rede for superior ao número máximo de registros que podem ser publicados em um intervalo de tempo específico. Esse erro também poderá ocorrer se for atingida a cota do número de grupos de logs do CloudWatch Logs que podem ser criados. Para obter mais informações, consulte [Service](https://docs.aws.amazon.com/AmazonCloudWatch/latest/DeveloperGuide/cloudwatch_limits.html) [Quotas do CloudWatch](https://docs.aws.amazon.com/AmazonCloudWatch/latest/DeveloperGuide/cloudwatch_limits.html) no Manual do usuário do Amazon CloudWatch.
- Access error: esse erro pode ocorrer por um dos seguintes motivos:
	- A função do IAM de seu log de fluxo não tem permissões suficientes para publicar registros de log de fluxo no grupo de logs do CloudWatch.
	- A função do IAM não tem uma relação de confiança com o serviço de logs de fluxo
	- A relação de confiança não especifica o serviço de logs de fluxo como principal

Para ter mais informações, consulte [Perfil do IAM para publicar logs de fluxo no CloudWatch Logs](#page-350-0).

• Unknown error: ocorreu um erro interno nos logs de fluxos.

<span id="page-379-0"></span>O log de fluxo está ativo, mas não há registro de log de fluxo nem grupo de logs

#### Problema

Você criou um log de fluxo. O console da Amazon VPC ou do Amazon EC2 exibe esse log de fluxo como Active. No entanto, não é possível ver nenhum stream de log no CloudWatch Logs nem arquivos de log no bucket do Amazon S3.

#### Possíveis causas

- O log de fluxo ainda está sendo criado. Em alguns casos, pode demorar dez minutos ou mais após a criação do log de fluxo para que o grupo de logs seja criado e para que os dados sejam exibidos.
- Nenhum tráfego foi registrado até o momento para suas interfaces de rede. O grupo de logs no CloudWatch Logs só é criado quando o tráfego é registrado.

#### Solução

Aguarde alguns minutos para que o grupo de logs seja criado ou para o tráfego ser registrado.

<span id="page-380-0"></span>Erro "LogDestinationNotFoundException" ou "Access Denied for LogDestination"

#### Problema

Você recebe um erro Access Denied for LogDestination ou LogDestinationNotFoundException quando tenta criar um log de fluxo.

#### Possíveis causas

- Ao criar um log de fluxo que publica dados em um bucket do Amazon S3, esse erro indica que o bucket do S3 especificado não pôde ser encontrado ou que a política de bucket não permite que logs sejam entregues ao bucket.
- Ao criar um log de fluxo que publica dados no Amazon CloudWatch Logs, esse erro indica que a função do IAM não permite que os logs sejam entregues ao grupo de logs.

#### Solução

- Ao publicar no Amazon S3, verifique se você especificou o ARN de um bucket do S3 existente e se o ARN está no formato correto. Se não for proprietário do bucket do S3, verifique se a [política de](#page-361-0)  [bucket](#page-361-0) tem as permissões necessárias e usa o ID da conta e o nome do bucket corretos no ARN.
- Ao publicar no CloudWatch Logs, verifique se a [função do IAM](#page-350-0) tem as permissões necessárias.

### <span id="page-380-1"></span>Exceder o limite de políticas de buckets do Amazon S3

#### Problema

Você obtém o seguinte erro ao tentar criar um log de fluxo: LogDestinationPermissionIssueException.

#### Possíveis causas

As políticas de buckets do Amazon S3 são limitadas a 20 KB.

Toda vez que você cria um log de fluxo que é publicado em um bucket do Amazon S3, automaticamente adicionamos o ARN do bucket especificado, que inclui o caminho da pasta, ao elemento Resource na política do bucket.

Criar vários logs de fluxo que são publicados no mesmo bucket pode fazer com que você exceda o limite da política do bucket.

#### Solução

- Limpe a política de bucket removendo as entradas de log de fluxo que não são mais necessárias.
- Conceda permissões para o bucket inteiro substituindo as entradas de log de fluxo individuais pelo seguinte.

arn:aws:s3:::*bucket\_name/\**

Se você conceder permissões para o bucket inteiro, as novas assinaturas de log de fluxo não adicionam novas permissões à política de bucket.

#### <span id="page-381-0"></span>LogDestination não pode ser entregue

#### Problema

Você obtém o seguinte erro ao tentar criar um log de fluxo: LogDestination <br/>bucket name> is undeliverable.

#### Possíveis causas

O bucket de destino do Amazon S3 é criptografado usando a criptografia do lado do servidor com AWS KMS (SSE-KMS) e a criptografia padrão do bucket é um ID de chave do KMS.

#### Solução

O valor deve ser um ARN de chave do KMS. Altere o tipo de criptografia S3 padrão, de ID da chave KMS para ARN de chave do KMS. Para obter mais informações, consulte [Configuração da](https://docs.aws.amazon.com/AmazonS3/latest/userguide/default-bucket-encryption.html)  [criptografia padrão](https://docs.aws.amazon.com/AmazonS3/latest/userguide/default-bucket-encryption.html) no Guia do usuário do Amazon Simple Storage Service.

# Métricas do CloudWatch para suas VPCs

A Amazon VPC publica dados sobre suas VPCs no Amazon CloudWatch. Você pode recuperar estatísticas sobre suas VPCs como um conjunto ordenado de dados de séries temporais, conhecidos como métricas. Considere uma métrica como uma variável a ser monitorada, e os dados como o valor dessa variável ao longo do tempo. Para obter mais informações, consulte o [Guia do usuário do](https://docs.aws.amazon.com/AmazonCloudWatch/latest/monitoring/)  [Amazon CloudWatch.](https://docs.aws.amazon.com/AmazonCloudWatch/latest/monitoring/)

#### Conteúdo

- [Métricas e dimensões do NAU](#page-382-0)
- [Habilitar ou desabilitar o monitoramento do NAU](#page-385-0)
- [Exemplo de alarmes do NAU do CloudWatch](#page-386-0)

## <span id="page-382-0"></span>Métricas e dimensões do NAU

O [Uso de endereço de rede](#page-131-0) (NAU) é uma métrica aplicada aos recursos da sua rede virtual para ajudar você a planejar e monitorar o tamanho da sua VPC. Não há custo para monitorar o NAU. O monitoramento do NAU é útil porque, se você esgotar o NAU ou as cotas do NAU emparelhadas para sua VPC, não poderá iniciar novas instâncias do EC2 nem provisionar novos recursos, como endpoints da VPC do Network Load Balancers, funções do Lambda, anexos do gateway de trânsito ou gateways NAT.

Se você tiver habilitado o monitoramento do Uso de endereço de rede (NAU, Network Address Usage) para uma VPC, a Amazon VPC enviará métricas relacionadas ao NAU ao Amazon CloudWatch. O tamanho de uma VPC é medido pelo número de unidades de uso de endereço de rede (NAU) que a VPC contém.

Você pode usar essas métricas para entender a taxa de crescimento da sua VPC, prever quando sua VPC atingirá o limite de tamanho ou criar alarmes quando os limites de tamanho forem ultrapassados.

O namespace AWS/EC2 inclui as seguintes métricas para o monitoramento do NAU.

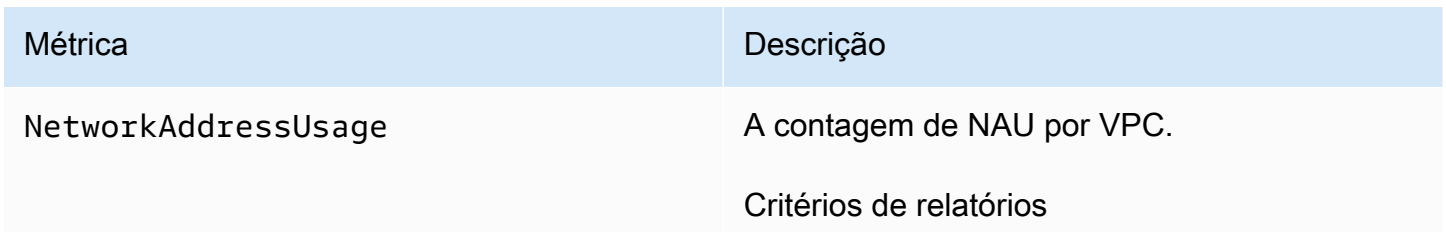

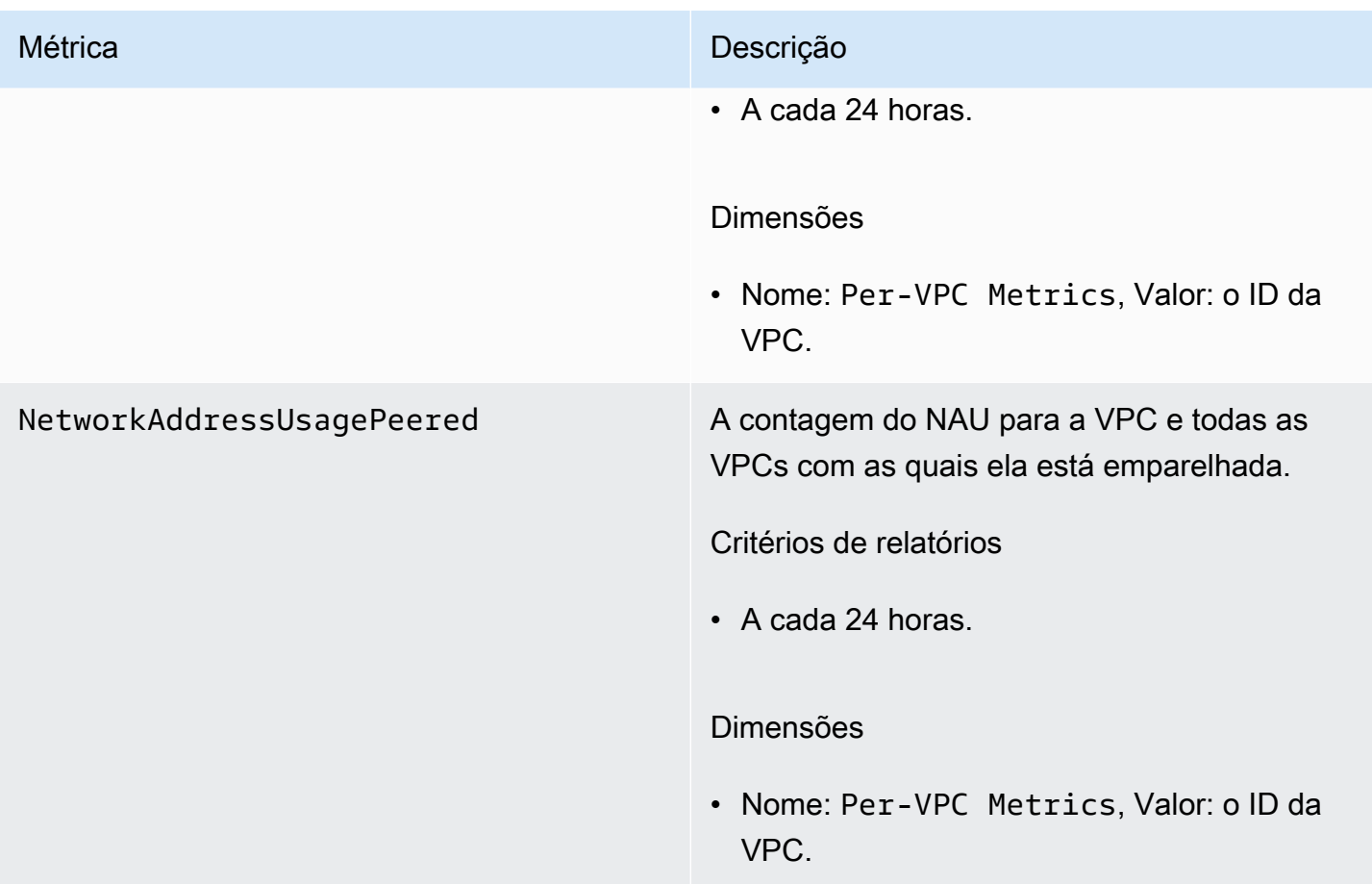

O namespace AWS/Usage inclui as seguintes métricas para o monitoramento do NAU.

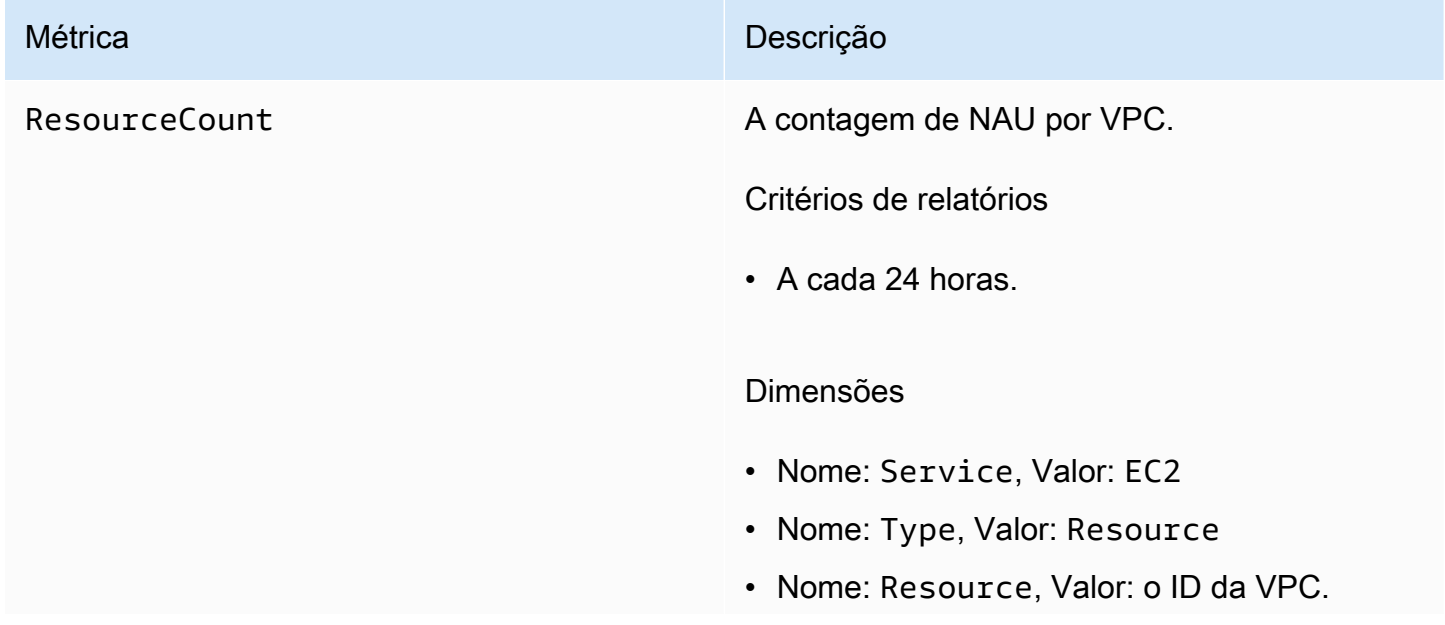

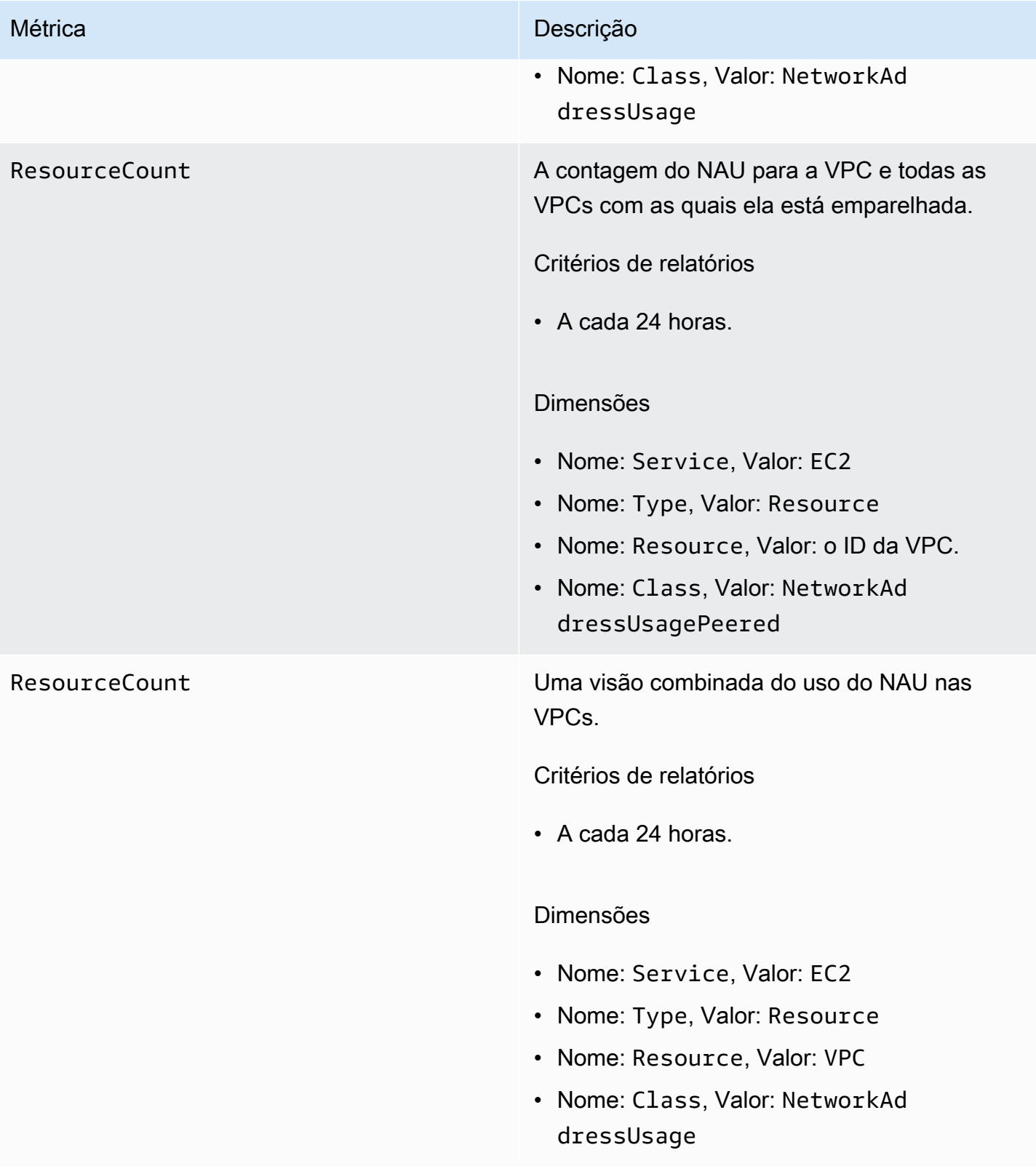

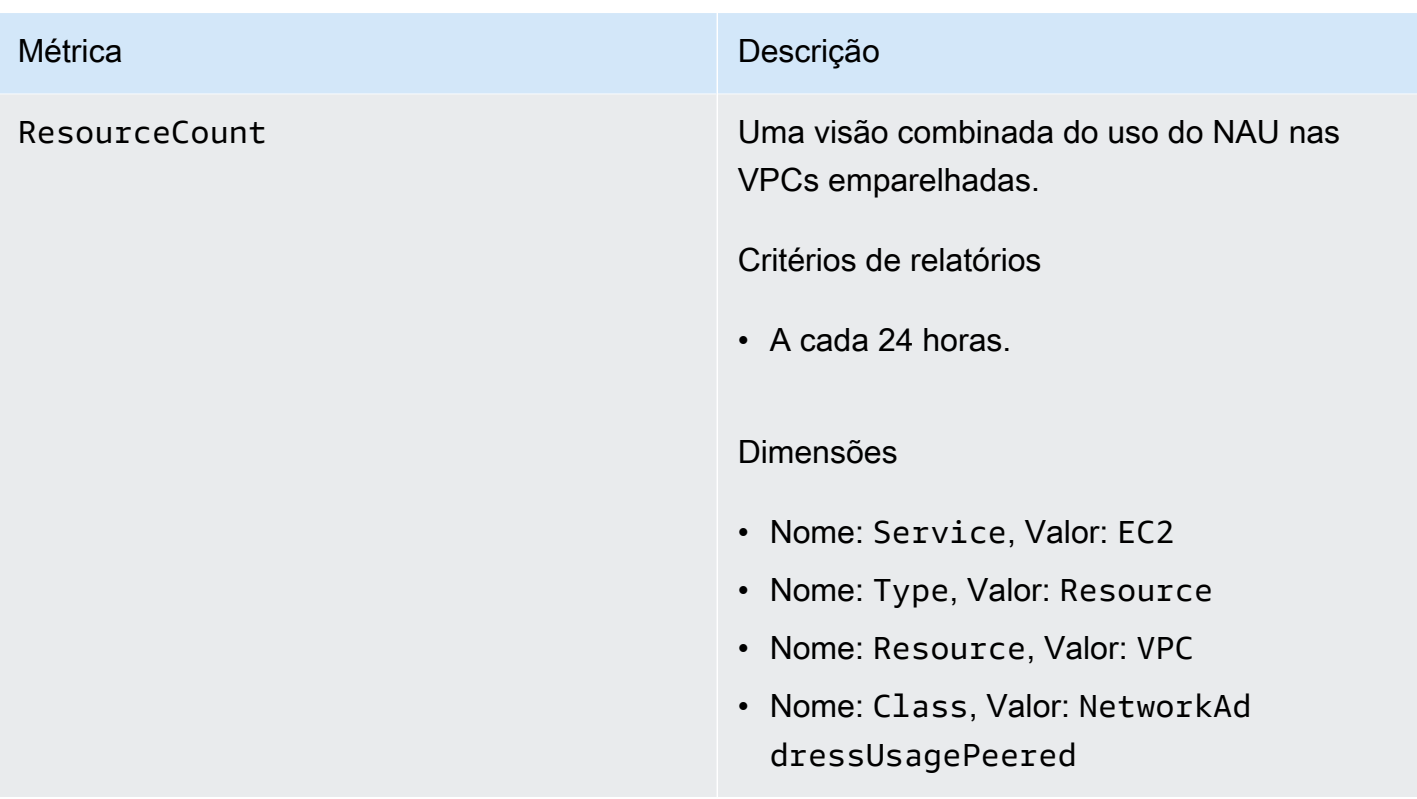

## <span id="page-385-0"></span>Habilitar ou desabilitar o monitoramento do NAU

Para visualizar as métricas do NAU no CloudWatch, primeiro você deve habilitar o monitoramento em cada VPC para monitorar.

Para habilitar ou desabilitar o monitoramento do NAU

- 1. Abra o console da Amazon VPC em [https://console.aws.amazon.com/vpc/.](https://console.aws.amazon.com/vpc/)
- 2. No painel de navegação, escolha Your VPCs (Suas VPCs).
- 3. Marque a caixa de seleção da VPC.
- 4. Selecione Actions (Ações), Edit VPC settings (Editar configurações da VPC).
- 5. Execute um destes procedimentos:
	- Para habilitar o monitoramento, selecione Network mapping units metrics settings (Configurações das métricas das unidades de mapeamento de rede), Enable network address usage metrics (Habilitar métricas de uso de endereço de rede).
	- Para desabilitar o monitoramento, desmarque Network mapping units metrics settings (Configurações das métricas das unidades de mapeamento de rede), Enable network address usage metrics (Habilitar métricas de uso de endereço de rede).

Para habilitar ou desabilitar o monitoramento usando a linha de comando

- [modify-vpc-attribute](https://docs.aws.amazon.com/cli/latest/reference/ec2/modify-vpc-attribute) (AWS CLI)
- [Edit-EC2VpcAttribute](https://docs.aws.amazon.com/powershell/latest/reference/items/Edit-EC2VpcAttribute.html) (AWS Tools for Windows PowerShell)

## <span id="page-386-0"></span>Exemplo de alarmes do NAU do CloudWatch

 $\dot{E}$  possível usar o comando da AWS CLI e o . json de exemplo a seguir para criar um alarme do Amazon CloudWatch e uma notificação do SNS para rastrear a utilização de NAU da VPC usando 50.000 NAUS como limiar. Este exemplo exige que você primeiro crie um tópico do Amazon SNS. Para obter mais informações, consulte [Conceitos básicos do Amazon SNS](https://docs.aws.amazon.com/sns/latest/dg/sns-getting-started.html) no Guia do desenvolvedor do Amazon Simple Notification Service.

```
aws cloudwatch put-metric-alarm --cli-input-json file://nau-alarm.json
```
Veja a seguir um exemplo de nau-alarm.json.

```
{ 
     "Namespace": "AWS/EC2", 
     "MetricName": "NetworkAddressUsage", 
     "Dimensions": [{ 
         "Name": "Per-VPC Metrics", 
         "Value": "vpc-0123456798" 
     }], 
     "AlarmActions": ["arn:aws:sns:us-west-1:123456789012:my_sns_topic"], 
     "ComparisonOperator": "GreaterThanThreshold", 
     "Period": 86400, 
     "EvaluationPeriods": 1, 
     "Threshold": 50000, 
     "AlarmDescription": "Tracks NAU utilization of the VPC with 50k NAUs as the 
  threshold", 
     "AlarmName": "VPC NAU Utilization", 
     "Statistic": "Maximum"
}
```
# Segurança na Amazon Virtual Private Cloud (VPC)

A segurança de nuvem na AWS é prioridade máxima. Como cliente da AWS, você contará com um data center e uma arquitetura de rede criados para atender aos requisitos das organizações com as maiores exigências de segurança.

A segurança é uma responsabilidade compartilhada entre a AWS e você. O [modelo de](https://aws.amazon.com/compliance/shared-responsibility-model/)  [responsabilidade compartilhada](https://aws.amazon.com/compliance/shared-responsibility-model/) descreve isso como segurança da nuvem e segurança na nuvem:

- Segurança da nuvem: AWS é responsável pela proteção da infraestrutura que executa serviços da AWS na Nuvem AWS. A AWS também fornece serviços que podem ser usados com segurança. Auditores terceirizados testam e verificam regularmente a eficácia da nossa segurança como parte dos [Programas de conformidade da AWS](https://aws.amazon.com/compliance/programs/). Para saber mais sobre os programas de conformidade que se aplicam à Amazon Virtual Private Cloud, consulte [Serviços da AWS no escopo por](https://aws.amazon.com/compliance/services-in-scope/)  [programa de conformidade](https://aws.amazon.com/compliance/services-in-scope/).
- Segurança na nuvem: sua responsabilidade é determinada pelo serviço da AWS que você usa. Você também é responsável por outros fatores, incluindo a confidencialidade de seus dados, os requisitos da empresa e as leis e regulamentos aplicáveis.

Esta documentação ajuda você a entender como aplicar o modelo de responsabilidade compartilhada ao usar a Amazon VPC. Os tópicos a seguir mostram como configurar a Amazon VPC para atender aos seus objetivos de segurança e de conformidade. Você também aprenderá a usar outros serviços da AWS que ajudam a monitorar e proteger os recursos da Amazon VPC.

#### Conteúdo

- [Proteção de dados na Amazon Virtual Private Cloud](#page-388-0)
- [Identity and Access Management para o Amazon VPC](#page-389-0)
- [Segurança da infraestrutura no Amazon S3](#page-416-0)
- [Controle o tráfego para seus recursos da AWS usando grupos de segurança](#page-420-0)
- [Controlar o tráfego para sub-redes com ACLs de rede](#page-442-0)
- [Resiliência na Amazon Virtual Private Cloud](#page-468-0)
- [Validação de conformidade da Amazon Virtual Private Cloud](#page-468-1)
- [Melhores práticas de segurança para a VPC](#page-470-0)

# <span id="page-388-0"></span>Proteção de dados na Amazon Virtual Private Cloud

O [modelo de responsabilidade compartilhada](https://aws.amazon.com/compliance/shared-responsibility-model/) da AWS se aplica à proteção de dados na Amazon Virtual Private Cloud. Conforme descrito nesse modelo, a AWS é responsável por proteger a infraestrutura global que executa toda a Nuvem AWS. Você é responsável por manter o controle sobre seu conteúdo hospedado nessa infraestrutura. Você também é responsável pelas tarefas de configuração e gerenciamento de segurança dos Serviços da AWS que usa. Para ter mais informações sobre a privacidade de dados, consulte as [Perguntas frequentes sobre privacidade de](https://aws.amazon.com/compliance/data-privacy-faq) [dados.](https://aws.amazon.com/compliance/data-privacy-faq) Para obter mais informações sobre a proteção de dados na Europa, consulte a postagem [AWS Shared Responsibility Model and GDPR](https://aws.amazon.com/blogs/security/the-aws-shared-responsibility-model-and-gdpr/) no Blog de segurança da AWS.

Para fins de proteção de dados, recomendamos que você proteja asConta da AWS credenciais da e configure as contas de usuário individuais com o AWS IAM Identity Center ou o AWS Identity and Access Management (IAM). Dessa maneira, cada usuário receberá apenas as permissões necessárias para cumprir suas obrigações de trabalho. Recomendamos também que você proteja seus dados das seguintes formas:

- Use uma autenticação multifator (MFA) com cada conta.
- Use SSL/TLS para se comunicar com os atributos da AWS. Exigimos TLS 1.2 e recomendamos  $TI$  S 1.3.
- Configure o registro em log das atividades da API e do usuário com o .AWS CloudTrail
- Use AWS as soluções de criptografia da , juntamente com todos os controles de segurança padrão dos Serviços da AWS.
- Use serviços gerenciados de segurança avançada, como o Amazon Macie, que ajuda a localizar e proteger dados sigilosos armazenados no Amazon S3.
- Se você precisar de módulos criptográficos validados pelo FIPS 140-2 ao acessar a AWS por meio de uma interface de linha de comandos ou uma API, use um endpoint do FIPS. Para ter mais informações sobre endpoints do FIPS, consulte [Federal Information Processing Standard \(FIPS\)](https://aws.amazon.com/compliance/fips/)  [140-2.](https://aws.amazon.com/compliance/fips/)

É altamente recomendável que nunca sejam colocadas informações de identificação confidenciais, como endereços de email dos seus clientes, em marcações ou campos de formato livre, como um campo Name (Nome). Isso também vale para o uso do Amazon VPC ou de outros Serviços da AWS com o console, a API, a AWS CLI ou os AWS SDKs. Quaisquer dados inseridos em tags ou campos de texto de formato livre usados para nomes podem ser usados para logs de faturamento ou de

diagnóstico. Se você fornecer um URL para um servidor externo, recomendemos fortemente que não sejam incluídas informações de credenciais no URL para validar a solicitação a esse servidor.

## Privacidade do tráfego entre redes na Amazon VPC

A Amazon Virtual Private Cloud oferece recursos que podem ser usados para ampliar e monitorar a proteção da Virtual Private Cloud (VPC):

- Grupos de segurança: os grupos de segurança permitem determinado tráfego de entrada e saída no nível do recurso (como uma instância do EC2). Quando você inicia uma instância, atribui a ela um ou mais grupos de segurança. Cada instância na VPC pode pertencer a um conjunto diferente de grupos de segurança. Se você não especificar um grupo de segurança ao iniciar uma instância, ela será associada automaticamente ao grupo de segurança padrão da VPC. Para ter mais informações, consulte [Grupos de segurança](#page-420-0).
- Listas de controle de acesso (ACL) à rede: as ACLs da rede permitem ou negam determinado tráfego de entrada e de saída no nível da sub-rede. Para ter mais informações, consulte [Controlar](#page-442-0)  [o tráfego para sub-redes com ACLs de rede.](#page-442-0)
- Logs de fluxos: os logs de fluxos capturam informações sobre o tráfego de IP de e para as interfaces de rede em sua VPC. É possível criar um log de fluxos para uma VPC, sub-rede ou interface de rede. Os dados de log de fluxo são publicados no CloudWatch Logs ou no Amazon S3 e podem ajudar a diagnosticar regras de ACL de rede e grupos de segurança excessivamente restritivos ou permissivos. Para obter mais informações, consulte [Como registrar tráfego IP em log](#page-319-0) [com logs de fluxo da VPC.](#page-319-0)
- Espelhamento de tráfego: é possível copiar o tráfego de rede de uma interface de rede elástica de uma instância do Amazon EC2. Depois, é possível enviar o tráfego para dispositivos de monitoramento e segurança fora de banda. Para obter mais informações, consulte o [Guia de](https://docs.aws.amazon.com/vpc/latest/mirroring/) [espelhamento de tráfego.](https://docs.aws.amazon.com/vpc/latest/mirroring/)

# <span id="page-389-0"></span>Identity and Access Management para o Amazon VPC

AWS Identity and Access Management (IAM) é um serviço da AWS service (Serviço da AWS) que ajuda o administrador no controle de segurança de acesso aos recursos da AWS de forma segura. Os administradores do IAM controlam quem pode ser autenticado (conectado) e autorizado (ter permissões) para usar os recursos da Amazon VPC. O IAM é um AWS service (Serviço da AWS) que pode ser usado sem custo adicional.

### Conteúdo

- [Público](#page-390-0)
- [Autenticar com identidades](#page-390-1)
- [Gerenciar o acesso usando políticas](#page-394-0)
- [Como a Amazon VPC funciona com o IAM](#page-396-0)
- [Exemplos de políticas da Amazon VPC](#page-401-0)
- [Solução de problemas de identidade e acesso da Amazon VPC](#page-412-0)
- [Políticas gerenciadas da AWS para Amazon Virtual Private Cloud](#page-414-0)

## <span id="page-390-0"></span>Público

A forma de usar o AWS Identity and Access Management (IAM) varia em função do trabalho realizado na Amazon VPC.

Usuário do serviço: se você usar o serviço do Amazon VPC para fazer seu trabalho, o administrador fornecerá as credenciais e as permissões necessárias. À medida que mais recursos do Amazon VPC forem usados para realizar o trabalho, talvez sejam necessárias permissões adicionais. Entender como o acesso é gerenciado pode ajudar você a solicitar as permissões corretas ao seu administrador. Se você não puder acessar um recurso na Amazon VPC, consulte [Solução de](#page-412-0)  [problemas de identidade e acesso da Amazon VPC.](#page-412-0)

Administrador do serviço: se você for o responsável pelos recursos da Amazon VPC em sua empresa, você provavelmente terá acesso total à Amazon VPC. É seu trabalho determinar quais recursos da Amazon VPC os funcionários devem acessar. Envie solicitações ao administrador do IAM para alterar as permissões dos usuários do serviço. Revise as informações nesta página para entender os conceitos básicos do IAM. Para saber mais sobre como a empresa pode usar o IAM com a Amazon VPC, consulte [Como a Amazon VPC funciona com o IAM](#page-396-0).

Administrador do IAM: se você é um administrador do IAM, talvez queira saber detalhes sobre como pode escrever políticas para gerenciar o acesso à Amazon VPC. Para ver exemplos de políticas, consulte [Exemplos de políticas da Amazon VPC.](#page-401-0)

## <span id="page-390-1"></span>Autenticar com identidades

A autenticação é a forma como você faz login na AWS usando suas credenciais de identidade. Você deve ser autenticado (ter feito login em AWS) como o usuário raiz da Usuário raiz da conta da AWS, como usuário do IAM ou assumindo um perfil do IAM.

Você pode ter feito login em AWS como uma identidade federada usando credenciais fornecidas por meio de origem de identidade. AWS IAM Identity Center Usuários \9do IAM Identity Center \0, o logon único da sua empresa, suas credenciais do Google ou do Facebook são exemplos de identidades federadas. Quando você faz login como identidade federada, o administrador já configurou anteriormente a federação de identidades usando perfis do IAM. Quando você acessa a AWS usando a federação, está indiretamente assumindo um perfil.

A depender do tipo de usuário que você seja, você pode fazer login no AWS Management Console ou no portal de acesso da AWS. Para obter mais informações sobre como fazer login em AWS, consulte [Como Fazer Login na sua Conta da AWS](https://docs.aws.amazon.com/signin/latest/userguide/how-to-sign-in.html) no Início de Sessão da AWS Manual do usuário.

Se você acessar AWS programaticamente, a AWS fornecerá um kit de desenvolvimento de software (SDK) e uma interface de linha de comando (CLI) para assinar criptograficamente suas solicitações usando as suas credenciais. Se você não utilizar as ferramentas da AWS, deverá assinar as solicitações por conta própria. Para obter mais informações sobre como usar o método recomendado para assinar solicitações por conta própria, consulte [Assinando Solicitações de API AWS](https://docs.aws.amazon.com/IAM/latest/UserGuide/reference_aws-signing.html) noGuia do Usuário do IAM.

Independente do método de autenticação usado, também pode ser exigido que você forneça informações adicionais de segurança. Por exemplo, a AWS recomenda o uso da autenticação multifator (MFA) para aumentar a segurança de sua conta. Para saber mais, consulte [Autenticação](https://docs.aws.amazon.com/singlesignon/latest/userguide/enable-mfa.html)  [multifator](https://docs.aws.amazon.com/singlesignon/latest/userguide/enable-mfa.html) no Guia do usuário do AWS IAM Identity Center e [Usar a autenticação multifator \(MFA\) na](https://docs.aws.amazon.com/IAM/latest/UserGuide/id_credentials_mfa.html) [AWS](https://docs.aws.amazon.com/IAM/latest/UserGuide/id_credentials_mfa.html) no Guia do Usuário do IAM.

### Usuário raiz da Conta da AWS

Ao criar uma Conta da AWS, você começa com uma identidade de login que tem acesso completo a todos os atributos e Serviços da AWS na conta. Essa identidade, denominada usuário raiz da Conta da AWS, e é acessada por login com o endereço de e-mail e a senha que você usou para criar a conta. É altamente recomendável não usar o usuário raiz para tarefas diárias. Proteja as credenciais do usuário raiz e use-as para executar as tarefas que somente ele pode executar. Para obter a lista completa das tarefas que exigem login como usuário raiz, consulte [Tarefas que exigem credenciais](https://docs.aws.amazon.com/IAM/latest/UserGuide/root-user-tasks.html)  [de usuário raiz](https://docs.aws.amazon.com/IAM/latest/UserGuide/root-user-tasks.html) no Guia do usuário do IAM.

### Usuários e grupos do IAM

Um [usuário do IAM](https://docs.aws.amazon.com/IAM/latest/UserGuide/id_users.html) é uma identidade dentro da Conta da AWS que tem permissões específicas para uma única pessoa ou aplicativo. Sempre que possível, recomendamos depender de credenciais temporárias em vez de criar usuários do IAM com credenciais de longo prazo, como senhas e

chaves de acesso. No entanto, se você tiver casos de uso específicos que exijam credenciais de longo prazo com usuários do IAM, recomendamos alternar as chaves de acesso. Para obter mais informações, consulte [Alterne Chaves de Acesso Regularmente para Casos de Uso que exijam](https://docs.aws.amazon.com/IAM/latest/UserGuide/best-practices.html#rotate-credentials) [Credenciais de Longo Prazo](https://docs.aws.amazon.com/IAM/latest/UserGuide/best-practices.html#rotate-credentials) no Guia do Usuário do IAM.

Um [grupo do IAM](https://docs.aws.amazon.com/IAM/latest/UserGuide/id_groups.html) é uma identidade que especifica uma coleção de usuários do IAM. Não é possível fazer login como um grupo. É possível usar grupos para especificar permissões para vários usuários de uma vez. Os grupos facilitam o gerenciamento de permissões para grandes conjuntos de usuários. Por exemplo, você pode ter um nome de grupo IAMAdmins e atribuir a esse grupo permissões para administrar recursos do IAM.

Usuários são diferentes de perfis. Um usuário é exclusivamente associado a uma pessoa ou a um aplicativo, mas uma função pode ser assumida por qualquer pessoa que precisar dela. Os usuários têm credenciais permanentes de longo prazo, mas os perfis fornecem credenciais temporárias. Para saber mais, consulte [Quando Criar um Usuário do IAM \(Ao Invés de uma Função\)](https://docs.aws.amazon.com/IAM/latest/UserGuide/id.html#id_which-to-choose) no Guia do Usuário do IAM.

## Perfis do IAM

Um [perfil do IAM](https://docs.aws.amazon.com/IAM/latest/UserGuide/id_roles.html) é uma identidade dentro da Conta da AWS que tem permissões específicas. Ele é semelhante a um usuário do IAM, mas não está associado a uma pessoa específica. É possível assumir temporariamente um perfil do IAM em AWS Management Console [alternando perfis.](https://docs.aws.amazon.com/IAM/latest/UserGuide/id_roles_use_switch-role-console.html) É possível assumir um perfil chamando uma operação de API da AWS CLI ou da AWS, ou mesmo usando URL personalizada. Para obter mais informações sobre métodos para usar perfis, consulte [Usando Funções do IAM](https://docs.aws.amazon.com/IAM/latest/UserGuide/id_roles_use.html) no Guia do Usuário do IAM.

Funções do IAM com credenciais temporárias são úteis nas seguintes situações:

- Acesso de usuário federado: para atribuir permissões a identidades federadas, você pode criar um perfil e definir permissões para ele. Quando uma identidade federada é autenticada, essa identidade é associada ao perfil e recebe as permissões definidas pelo mesmo. Para obter mais informações sobre perfis para federação, consulte [Criando um Perfil para um Provedor](https://docs.aws.amazon.com/IAM/latest/UserGuide/id_roles_create_for-idp.html)  [de Identidades Terceirizado](https://docs.aws.amazon.com/IAM/latest/UserGuide/id_roles_create_for-idp.html) no Guia do Usuário do IAM. Se você usa o IAM Identity Center, configure um conjunto de permissões. Para controlar o que suas identidades podem acessar após a autenticação, o IAM Identity Center correlaciona o conjunto de permissões a um perfil no IAM. Para obter informações sobre conjuntos de permissões, consulte [Conjuntos de permissões](https://docs.aws.amazon.com/singlesignon/latest/userguide/permissionsetsconcept.html) no Guia do usuário do AWS IAM Identity Center.
- Permissões de usuários temporárias do IAM: um usuário ou perfil do IAM pode assumir um perfil do IAM para obter temporariamente permissões diferentes para uma tarefa específica.
- Acesso entre contas: você pode usar um perfil do IAM para permitir que alguém (uma entidade principal confiável) acesse recursos na sua conta de uma conta diferente. As funções são a forma primária de conceder acesso entre contas. No entanto, com alguns Serviços da AWS, você pode anexar uma política diretamente a um recurso (em vez de usar uma função como proxy). Para aprender a diferença entre funções e políticas baseadas em recurso para acesso entre contas, consulte [Como as Funções do IAM Diferem das Políticas Baseadas em Recurso](https://docs.aws.amazon.com/IAM/latest/UserGuide/id_roles_compare-resource-policies.html) no Guia do Usuário do IAM.
- Acesso entre serviços: alguns Serviços da AWS usam recursos em outros Serviços da AWS. Por exemplo, quando você faz uma chamada em um serviço, é comum que esse serviço execute aplicativos no Amazon EC2 ou armazene objetos no Amazon S3. Um serviço pode fazer isso usando as permissões de chamada da entidade principal, uma função de serviço ou uma função vinculada ao serviço.
	- Encaminhamento de sessões de acesso (FAS): qualquer pessoa que utilizar uma função ou usuário do IAM para realizar ações na AWS é considerada uma entidade principal. Ao usar alguns serviços, você pode executar uma ação que inicia outra ação em um serviço diferente. O recurso FAS utiliza as permissões da entidade principal que chama um AWS service (Serviço da AWS), combinadas às permissões do AWS service (Serviço da AWS) solicitante, para realizar solicitações para serviços downstream. As solicitações de FAS só são feitas quando um serviço recebe uma solicitação que exige interações com outros Serviços da AWS ou com recursos para serem concluídas. Nesse caso, você precisa ter permissões para executar ambas as ações. Para obter detalhes da política ao fazer solicitações de FAS, consulte [Encaminhar sessões de](https://docs.aws.amazon.com/IAM/latest/UserGuide/access_forward_access_sessions.html)  [acesso](https://docs.aws.amazon.com/IAM/latest/UserGuide/access_forward_access_sessions.html).
	- Função de Serviço: uma função de serviço é uma [função do IAM](https://docs.aws.amazon.com/IAM/latest/UserGuide/id_roles.html) que um serviço assume para realizar ações em seu nome. Um administrador do IAM pode criar, modificar e excluir um perfil de serviço do IAM. Para obter mais informações, consulte [Criando um Perfil para Delegar](https://docs.aws.amazon.com/IAM/latest/UserGuide/id_roles_create_for-service.html)  [Permissões a um AWS service \(Serviço da AWS\)](https://docs.aws.amazon.com/IAM/latest/UserGuide/id_roles_create_for-service.html) no Guia do Usuário do IAM.
	- Função vinculada a serviço: uma função vinculada a serviço é um tipo de função de serviço vinculada a um AWS service (Serviço da AWS). O serviço pode assumir um perfil para executar uma ação em seu nome. Funções vinculadas ao serviço aparecem em sua Conta da AWS e são de propriedade do serviço. Um administrador do IAM pode visualizar, mas não pode editar as permissões para funções vinculadas a serviço.
- Aplicações em execução no Amazon EC2: é possível usar uma função do IAM para gerenciar credenciais temporárias para aplicativos em execução em uma instância do EC2 e fazer solicitações da AWS CLI ou da AWS API. É preferível fazer isso a armazenar chaves de acesso na instância do EC2. Para atribuir uma função da AWS a uma instância do EC2 e disponibilizá-la

para todos os seus aplicativos, crie um perfil de instância que esteja anexado a ela. Um perfil de instância contém a perfil e permite que os programas em execução na instância do EC2 obtenham credenciais temporárias. Para mais informações, consulte [Usar uma função do IAM para conceder](https://docs.aws.amazon.com/IAM/latest/UserGuide/id_roles_use_switch-role-ec2.html)  [permissões a aplicativos em execução nas instâncias do Amazon EC2](https://docs.aws.amazon.com/IAM/latest/UserGuide/id_roles_use_switch-role-ec2.html) no Guia do usuário do IAM.

Para saber se deseja usar as funções do IAM, consulte [Quando criar uma função do IAM \(em vez de](https://docs.aws.amazon.com/IAM/latest/UserGuide/id.html#id_which-to-choose_role)  [um usuário\)](https://docs.aws.amazon.com/IAM/latest/UserGuide/id.html#id_which-to-choose_role) no Manual do usuário do IAM.

## <span id="page-394-0"></span>Gerenciar o acesso usando políticas

Você controla o acesso na AWS criando políticas e anexando-as a identidades ou atributos da AWS. Uma política é um objeto na AWS que, quando associado a uma identidade ou recurso, define suas permissões. A AWS avalia essas políticas quando uma entidade principal (usuário, usuário raiz ou sessão de função) faz uma solicitação. As permissões nas políticas determinam se a solicitação será permitida ou negada. A maioria das políticas é armazenada na AWS como documentos JSON. Para obter mais informações sobre a estrutura e o conteúdo de documentos de políticas JSON, consulte [Visão Geral das Políticas JSON](https://docs.aws.amazon.com/IAM/latest/UserGuide/access_policies.html#access_policies-json) no Guia do Usuário do IAM.

Os administradores podem usar as políticas da JSON AWS para especificar quem tem acesso a quê. Ou seja, qual entidade principal pode executar ações em quais recursos e em que condições.

Por padrão, usuários e funções não têm permissões. Para conceder aos usuários permissão para executar ações nos recursos de que eles precisam, um administrador do IAM pode criar políticas do IAM. O administrador pode então adicionar as políticas do IAM às funções e os usuários podem assumir as funções.

As políticas do IAM definem permissões para uma ação, independente do método usado para executar a operação. Por exemplo, suponha que você tenha uma política que permite a ação iam:GetRole. Um usuário com essa política pode obter informações de perfis do AWS Management Console, da AWS CLI ou da API da AWS.

## Políticas baseadas em identidade

As políticas baseadas em identidade são documentos de políticas de permissões JSON que você pode anexar a uma identidade, como usuário do IAM, grupo de usuários ou perfil do IAM. Essas políticas controlam quais ações os usuários e funções podem realizar, em quais recursos e em quais condições. Para saber como criar uma política baseada em identidade, consulte [Criar políticas do](https://docs.aws.amazon.com/IAM/latest/UserGuide/access_policies_create.html) [IAM](https://docs.aws.amazon.com/IAM/latest/UserGuide/access_policies_create.html) no Guia do usuário do IAM.

As políticas baseadas em identidade também podem ser categorizadas como políticas em linha ou políticas gerenciadas. As políticas em linha são incorporadas diretamente a um único usuário, grupo ou função. As políticas gerenciadas são políticas independentes que podem ser anexadas a vários usuários, grupos e perfis na Conta da AWS. As políticas gerenciadas incluem políticas gerenciadas pela AWS e políticas gerenciadas pelo cliente. Para saber como selecionar entre uma política gerenciada ou uma política em linha, consulte [Selecionar entre políticas gerenciadas e políticas em](https://docs.aws.amazon.com/IAM/latest/UserGuide/access_policies_managed-vs-inline.html#choosing-managed-or-inline)  [linha](https://docs.aws.amazon.com/IAM/latest/UserGuide/access_policies_managed-vs-inline.html#choosing-managed-or-inline) no Guia do usuário do IAM.

#### Políticas baseadas em recursos

Políticas baseadas em recursos são documentos de políticas JSON que você anexa a um recurso. São exemplos de políticas baseadas em recursos as políticas de confiança de função do IAM e as políticas do bucket do Amazon S3. Em serviços que suportem políticas baseadas em recursos, os administradores de serviço podem usá-las para controlar o acesso a um recurso específico. Para o recurso ao qual a política está anexada, a política define quais ações uma entidade principal especificada pode executar nesse recurso e em que condições. Você deve [especificar uma entidade](https://docs.aws.amazon.com/IAM/latest/UserGuide/reference_policies_elements_principal.html) [principal](https://docs.aws.amazon.com/IAM/latest/UserGuide/reference_policies_elements_principal.html) em uma política baseada em recursos. As entidades principais podem incluir contas, usuários, perfis, usuários federados ou Serviços da AWS.

Políticas baseadas em atributos são políticas em linha que estão localizadas nesse serviço. Não é possível usar as políticas gerenciadas da AWS do IAM em uma política baseada em atributos.

#### Listas de controle de acesso (ACLs)

As listas de controle de acesso (ACLs) controlam quais entidades principais (membros, usuários ou funções da conta) têm permissão para acessar um recurso. As ACLs são semelhantes as políticas baseadas em recursos, embora não usem o formato de documento de política JSON.

Amazon S3, AWS WAF e Amazon VPC são exemplos de serviços compatíveis ACLs. Saiba mais sobre ACLs em [Configurações da lista de controle de acesso \(ACL\)](https://docs.aws.amazon.com/AmazonS3/latest/dev/acl-overview.html) no Guia do Desenvolvedor do Amazon Simple Storage Service.

#### Outros tipos de política

A AWS é compatível com tipos de política menos comuns. Esses tipos de política podem definir o máximo de permissões concedidas a você pelos tipos de política mais comuns.

• Limites de permissões: um limite de permissões é um recurso avançado no qual você define o máximo de permissões que uma política baseada em identidade pode conceder a uma entidade do IAM (usuário ou perfil do IAM). É possível definir um limite de permissões para uma entidade.
As permissões resultantes são a interseção das políticas baseadas em identidade de uma entidade e dos seus limites de permissões. As políticas baseadas em atributo que especificam o usuário ou o perfil no campo Principal não são limitadas pelo limite de permissões. Uma negação explícita em qualquer uma dessas políticas substitui a permissão. Para obter mais informações sobre limites de permissões, consulte [Limites de Permissões para Entidades do IAM](https://docs.aws.amazon.com/IAM/latest/UserGuide/access_policies_boundaries.html) no Guia do Usuário do IAM.

- Políticas de controle de serviço (SCPs): SCPs são políticas JSON que especificam as permissões máximas para uma organização ou unidade organizacional (UO) no AWS Organizations. O AWS Organizations é um serviço para agrupar e gerenciar centralmente várias Contas da AWS pertencentes à sua empresa. Se você habilitar todos os atributos em uma organização, poderá aplicar políticas de controle de serviço (SCPs) a qualquer uma ou a todas as contas. O SCP limita as permissões para entidades em contas-membro, inclusive cada Usuário raiz da conta da AWS. Para obter mais informações sobre o Organizações e SCPs, consulte [How SCPs work](https://docs.aws.amazon.com/organizations/latest/userguide/orgs_manage_policies_about-scps.html) no Guia do usuário do AWS Organizations.
- Políticas de sessão: são políticas avançadas que você transmite como um parâmetro quando cria de forma programática uma sessão temporária para uma função ou um usuário federado. As permissões da sessão resultante são a interseção das políticas baseadas em identidade do usuário ou do perfil e das políticas de sessão. As permissões também podem ser provenientes de uma política baseada em atributo. Uma negação explícita em qualquer uma dessas políticas substitui a permissão. Para obter mais informações, consulte [Políticas de sessão](https://docs.aws.amazon.com/IAM/latest/UserGuide/access_policies.html#policies_session) no Guia do usuário do IAM.

### Vários tipos de política

Quando vários tipos de política são aplicáveis a uma solicitação, é mais complicado compreender as permissões resultantes. Para saber como a AWS determina se deve permitir uma solicitação quando há vários tipos de política envolvidos, consulte [Lógica da avaliação de políticas](https://docs.aws.amazon.com/IAM/latest/UserGuide/reference_policies_evaluation-logic.html) no Manual do usuário do IAM.

## <span id="page-396-0"></span>Como a Amazon VPC funciona com o IAM

Antes de usar o IAM para gerenciar o acesso à Amazon VPC, você deve entender quais recursos do IAM estão disponíveis para uso com a Amazon VPC. Para obter uma visualização de alto nível de como a Amazon VPC e outros serviços da AWS funcionam com o IAM, consulte [Serviços da AWS](https://docs.aws.amazon.com/IAM/latest/UserGuide/reference_aws-services-that-work-with-iam.html) [compatíveis com o IAM](https://docs.aws.amazon.com/IAM/latest/UserGuide/reference_aws-services-that-work-with-iam.html) no Guia do usuário do IAM.

### Tópicos

- [Ações](#page-397-0)
- **[Recursos](#page-398-0)**
- [Chaves de condição](#page-399-0)
- [Políticas baseadas em recursos da Amazon VPC](#page-400-0)
- [Autorização baseada em tags](#page-400-1)
- [Perfis do IAM](#page-400-2)

Com políticas do IAM baseadas em identidade, é possível especificar ações permitidas ou negadas. Para algumas ações, você pode especificar os recursos e condições sob os quais as ações são permitidas ou negadas. A Amazon VPC oferece suporte a ações, chaves de condição e recursos específicos. Para saber mais sobre todos os elementos usados em uma política JSON, consulte [Referência de elementos de política JSON do IAM](https://docs.aws.amazon.com/IAM/latest/UserGuide/reference_policies_elements.html) no Guia do usuário do IAM.

### <span id="page-397-0"></span>Ações

Os administradores podem usar as políticas JSON da AWS para especificar quem tem acesso a o quê. Ou seja, qual entidade principal pode executar ações em quais recursos, e em que condições.

O elemento Action de uma política JSON descreve as ações que você pode usar para permitir ou negar acesso em uma política. As ações de políticas geralmente têm o mesmo nome que a operação de API da AWS associada. Existem algumas exceções, como ações somente de permissão, que não têm uma operação de API correspondente. Há também algumas operações que exigem várias ações em uma política. Essas ações adicionais são chamadas de ações dependentes.

Inclua ações em uma política para conceder permissões para executar a operação associada.

A Amazon VPC compartilha o próprio namespace de API com o Amazon EC2. As ações de política na Amazon VPC usam o seguinte prefixo antes da ação: ec2:. Por exemplo, para conceder permissão a um usuário para criar uma VPC usando a operação de API CreateVpc, conceda acesso à ação ec2:CreateVpc. As instruções de política devem incluir um elemento Action ou NotAction.

Para especificar várias ações em uma única declaração, separe-as com vírgulas, conforme exibido no exemplo a seguir.

```
"Action": [ 
        "ec2:action1", 
        "ec2:action2"
```
 $\mathbf{I}$ 

Você também pode especificar várias ações usando caracteres curinga (\*). Por exemplo, para especificar todas as ações que começam com a palavra Describe, inclua a ação a seguir:

"Action": "ec2:Describe\*"

Para ver uma lista de ações de VPC da Amazon, consulte [Ações definidas pelo Amazon EC2](https://docs.aws.amazon.com/IAM/latest/UserGuide/list_amazonec2.html#amazonec2-actions-as-permissions) na Referência de autorização do serviço.

#### <span id="page-398-0"></span>Recursos

Os administradores podem usar as políticas JSON da AWS para especificar quem tem acesso a quê. Ou seja, qual entidade principal pode executar ações em quais recursos, e em que condições.

O elemento Resource de política JSON especifica o objeto ou os objetos aos quais a ação se aplica. As instruções devem incluir um elemento Resource ou um elemento NotResource. Como prática recomendada, especifique um recurso usando seu [nome do recurso da Amazon \(ARN\).](https://docs.aws.amazon.com/general/latest/gr/aws-arns-and-namespaces.html) Isso pode ser feito para ações que oferecem suporte a um tipo de atributo específico, conhecido como permissões em nível de atributo.

Para ações não compatíveis com permissões no nível de recurso, como operações de listagem, use um curinga (\*) para indicar que a instrução se aplica a todos os recursos.

```
"Resource": "*"
```
O recurso da VPC tem o ARN exibido no exemplo a seguir.

```
arn:${Partition}:ec2:${Region}:${Account}:vpc/${VpcId}
```
Por exemplo, para especificar a VPC vpc-1234567890abcdef0 na instrução, use o ARN exibido no exemplo a seguir.

```
"Resource": "arn:aws:ec2:us-east-1:123456789012:vpc/vpc-1234567890abcdef0"
```
Para especificar todas as VPCs em uma Região específica que pertencem a uma conta específica, use o caractere curinga (\*).

```
"Resource": "arn:aws:ec2:us-east-1:123456789012:vpc/*"
```
Algumas ações da Amazon VPC, como as de criação de recursos, não podem ser executadas em um recurso específico. Nesses casos, você deve usar o caractere curinga (\*).

"Resource": "\*"

Muitas ações da API do Amazon EC2 envolvem vários recursos. Para especificar vários recursos em uma única instrução, separe os ARNs com vírgulas.

```
"Resource": [ 
         "resource1", 
         "resource2"
\mathbf{I}
```
Para ver uma lista de tipos de recursos de VPC da Amazon e seus ARNs, consulte [Recursos](https://docs.aws.amazon.com/IAM/latest/UserGuide/list_amazonec2.html#amazonec2-resources-for-iam-policies) [definidos pelo Amazon EC2](https://docs.aws.amazon.com/IAM/latest/UserGuide/list_amazonec2.html#amazonec2-resources-for-iam-policies) na Referência de autorização do serviço.

### <span id="page-399-0"></span>Chaves de condição

Os administradores podem usar as políticas JSON AWS para especificar quem tem acesso a quê. Ou seja, qual entidade principal pode executar ações em quais recursos, e em que condições.

O elemento Condition (ou bloco Condition) permite especificar condições nas quais uma instrução estiver em vigor. O elemento Condition é opcional. Você pode criar expressões condicionais que usem [operadores de condição](https://docs.aws.amazon.com/IAM/latest/UserGuide/reference_policies_elements_condition_operators.html), como "igual a" ou "menor que", para corresponder a condição da política aos valores na solicitação.

Se você especificar vários elementos Condition em uma instrução ou várias chaves em um único Condition elemento, a AWS os avaliará usando uma operação lógica AND. Se você especificar vários valores para uma única chave de condição, a AWS avaliará a condição usando uma operação lógica OR. Todas as condições devem ser atendidas antes que as permissões da instrução sejam concedidas.

Você também pode usar variáveis de espaço reservado ao especificar condições. Por exemplo, é possível conceder a um usuário do IAM permissão para acessar um atributo somente se ele estiver marcado com seu nome de usuário do IAM. Para obter mais informações, consulte [Elementos de](https://docs.aws.amazon.com/IAM/latest/UserGuide/reference_policies_variables.html) [Política do IAM: Variáveis e Tags](https://docs.aws.amazon.com/IAM/latest/UserGuide/reference_policies_variables.html) no Guia do Usuário do IAM.

A AWS é compatível com chaves de condição globais e chaves de condição específicas do serviço. Para ver todas as chaves de condição globais da AWS, consulte [Chaves de contexto de condição](https://docs.aws.amazon.com/IAM/latest/UserGuide/reference_policies_condition-keys.html)  [globais da AWS](https://docs.aws.amazon.com/IAM/latest/UserGuide/reference_policies_condition-keys.html) no Guia do usuário do IAM.

Todas as ações do Amazon EC2 oferecem suporte às chaves de condição aws:RequestedRegion e ec2:Region. Para obter mais informações, consulte [Exemplo: restringir acesso a uma região](https://docs.aws.amazon.com/AWSEC2/latest/UserGuide/ExamplePolicies_EC2.html#iam-example-region) [específica](https://docs.aws.amazon.com/AWSEC2/latest/UserGuide/ExamplePolicies_EC2.html#iam-example-region).

A Amazon VPC define seu próprio conjunto de chaves de condição e também oferece suporte ao uso de algumas chaves de condição globais. Para ver uma lista de chaves de condição de VPC da Amazon, consulte [Chaves de condição do Amazon EC2](https://docs.aws.amazon.com/IAM/latest/UserGuide/list_amazonec2.html#amazonec2-policy-keys) na Referência de autorização do serviço. Para saber com quais ações e recursos é possível usar a chave de condição, consulte [Ações](https://docs.aws.amazon.com/IAM/latest/UserGuide/list_amazonec2.html#amazonec2-actions-as-permissions)  [definidas pelo Amazon EC2.](https://docs.aws.amazon.com/IAM/latest/UserGuide/list_amazonec2.html#amazonec2-actions-as-permissions)

### <span id="page-400-0"></span>Políticas baseadas em recursos da Amazon VPC

As políticas baseadas em recursos são documentos de políticas JSON que especificam quais ações uma entidade principal pode executar no recurso da Amazon VPC e sob quais condições.

Para permitir o acesso entre contas, você pode especificar uma conta inteira ou as entidades do IAM em outra conta como a [entidade principal em uma política baseada em recurso](https://docs.aws.amazon.com/IAM/latest/UserGuide/reference_policies_elements_principal.html). Adicionar uma entidade principal entre contas à política baseada em recurso é apenas metade da tarefa de estabelecimento da relação de confiança. Quando o principal e o recurso estão em diferentes contas da AWS, você também deve conceder à entidade principal permissão para acessar o recurso. Conceda permissão anexando uma política baseada em identidade para a entidade. No entanto, se uma política baseada em recurso conceder acesso a uma entidade principal na mesma conta, nenhuma política baseada em identidade adicional será necessária. Para obter mais informações, consulte [Como os perfis do IAM diferem de políticas baseadas em recursos](https://docs.aws.amazon.com/IAM/latest/UserGuide/id_roles_compare-resource-policies.html) no Guia do usuário do IAM.

### <span id="page-400-1"></span>Autorização baseada em tags

É possível anexar tags a recursos da Amazon VPC ou passar tags em uma solicitação. Para controlar o acesso com base em tags, forneça informações sobre as tags no [elemento de condição](https://docs.aws.amazon.com/IAM/latest/UserGuide/reference_policies_elements_condition.html) de uma política usando chaves de condição. Para obter mais informações, consulte [Aplicação de](https://docs.aws.amazon.com/AWSEC2/latest/UserGuide/supported-iam-actions-tagging.html)  [tags em recursos durante a criação](https://docs.aws.amazon.com/AWSEC2/latest/UserGuide/supported-iam-actions-tagging.html) e [Controle de acesso a recursos doEC2 usando tags de recursos](https://docs.aws.amazon.com/AWSEC2/latest/UserGuide/control-access-with-tags.html) no Guia do usuário do Amazon EC2.

Para visualizar um exemplo de política baseada em identidade que visa limitar o acesso a um recurso baseado nas tags desse recurso, consulte [Executar instâncias em uma VPC específica](#page-410-0).

### <span id="page-400-2"></span>Perfis do IAM

Um [perfil do IAM](https://docs.aws.amazon.com/IAM/latest/UserGuide/id_roles.html) é uma entidade dentro da sua Conta da AWS que tem permissões específicas.

### Usar credenciais temporárias

É possível usar credenciais temporárias para fazer login com federação, assumir uma função do IAM ou assumir uma função entre contas. As credenciais de segurança temporárias são obtidas chamando operações da API do AWS STS, como [AssumeRole](https://docs.aws.amazon.com/STS/latest/APIReference/API_AssumeRole.html) ou [GetFederationToken.](https://docs.aws.amazon.com/STS/latest/APIReference/API_GetFederationToken.html)

A Amazon VPC oferece suporte ao uso de credenciais temporárias.

### Funções vinculadas ao serviço

[Funções vinculadas ao serviço](https://docs.aws.amazon.com/IAM/latest/UserGuide/id_roles_terms-and-concepts.html#iam-term-service-linked-role) permitem que os serviços da AWS acessem recursos em outros serviços para concluir uma ação em seu nome. Os perfis vinculados a serviço aparecem na sua conta do IAM e são de propriedade do serviço. Um administrador do IAM pode visualizar, mas não pode editar as permissões para funções vinculadas ao serviço.

Os [Gateways de trânsito](https://docs.aws.amazon.com/vpc/latest/tgw/tgw-service-linked-roles.html) oferecem suporte às funções vinculadas ao serviço.

### Funções de serviço

Esse atributo permite que um serviço assuma um [perfil de serviço](https://docs.aws.amazon.com/IAM/latest/UserGuide/id_roles_terms-and-concepts.html#iam-term-service-role) em seu nome. O perfil permite que o serviço acesse recursos em outros serviços para concluir uma ação em seu nome. Os perfis de serviço aparecem em sua conta do IAM e são de propriedade da conta. Isso indica que um administrador do IAM pode alterar as permissões para essa função. Porém, fazer isso pode alterar a funcionalidade do serviço.

A Amazon VPC oferece suporte a funções de serviço para logs de fluxo. Ao criar um log de fluxo, você deve selecionar uma função que permita que o serviço de log de fluxo acesse o CloudWatch Logs. Para ter mais informações, consulte [the section called "Perfil do IAM para publicar logs de fluxo](#page-350-0) [no CloudWatch Logs"](#page-350-0).

## Exemplos de políticas da Amazon VPC

Por padrão, os perfis do IAM não têm permissão para criar ou modificar recursos da VPC. Eles também não podem executar tarefas usando o AWS Management Console, a AWS CLI ou uma API da AWS. Um administrador do IAM deve criar políticas do IAM que concedam aos perfis permissão para executarem operações de API específicas nos recursos especificados de que precisam. O administrador deve anexar as políticas aos perfis do IAM que exijam essas permissões.

Para saber como criar uma política baseada em identidade do IAM usando esses exemplos de documentos de política JSON, consulte [Criar políticas do IAM](https://docs.aws.amazon.com/IAM/latest/UserGuide/access_policies_create.html#access_policies_create-json-editor) no Guia do usuário do IAM.

### Conteúdo

- [Melhores práticas de política](#page-402-0)
- [Use o console da Amazon VPC.](#page-403-0)
- [Criar uma VPC com uma sub-rede pública](#page-405-0)
- [Modificar e excluir recursos da VPC](#page-405-1)
- [Gerenciar grupos de segurança](#page-406-0)
- [Gerenciar regras de grupos de segurança](#page-408-0)
- [Executar instâncias em uma sub-rede específica](#page-410-1)
- [Executar instâncias em uma VPC específica](#page-410-0)
- [Exemplos adicionais de políticas da Amazon VPC](#page-411-0)

### <span id="page-402-0"></span>Melhores práticas de política

As políticas baseadas em identidade determinam se alguém pode criar, acessar ou excluir recursos da Amazon VPC em sua conta. Essas ações podem incorrer em custos para seus Conta da AWS. Ao criar ou editar políticas baseadas em identidade, siga estas diretrizes e recomendações:

- Comece a usar as políticas gerenciadas pela AWS e avance para as permissões de privilégio mínimo: para começar a conceder permissões a seus usuários e workloads, use as políticas gerenciadas pela AWS que concedem permissões para muitos casos de uso comuns. Elas estão disponíveis em seus Conta da AWS. Recomendamos que você reduza ainda mais as permissões definindo políticas gerenciadas pelo cliente AWS específicas para seus casos de uso. Para obter mais informações, consulte [Políticas Gerenciadas pela AWS](https://docs.aws.amazon.com/IAM/latest/UserGuide/access_policies_managed-vs-inline.html#aws-managed-policies) ou [AWS Políticas Gerenciadas para](https://docs.aws.amazon.com/IAM/latest/UserGuide/access_policies_job-functions.html)  [Funções de Trabalho](https://docs.aws.amazon.com/IAM/latest/UserGuide/access_policies_job-functions.html) no Guia do Usuário do IAM.
- Aplique permissões de privilégio mínimo: ao definir permissões com as políticas do IAM, conceda apenas as permissões necessárias para executar uma tarefa. Você faz isso definindo as ações que podem ser executadas em atributos específicos sob condições específicas, também conhecidas como permissões de privilégio mínimo. Para obter mais informações sobre como usar o IAM para aplicar permissões, consulte [Políticas e Permissões no IAM](https://docs.aws.amazon.com/IAM/latest/UserGuide/access_policies.html) no Guia do Usuário do IAM.
- Utilize condições nas políticas do IAM para restringir ainda mais o acesso: você pode adicionar uma condição às políticas para limitar o acesso a ações e recursos. Por exemplo, você pode gravar uma condição de política para especificar que todas as solicitações devem ser enviadas usando SSL. Você também pode usar condições para conceder acesso a ações de serviço, se elas forem usadas por meio de um AWS service (Serviço da AWS) específico, como o AWS

CloudFormation. Para obter mais informações, consulte [Condição de Elementos de Política JSON](https://docs.aws.amazon.com/IAM/latest/UserGuide/reference_policies_elements_condition.html)  [do IAM](https://docs.aws.amazon.com/IAM/latest/UserGuide/reference_policies_elements_condition.html) no Guia do Usuário do IAM.

- Use o IAM Access Analyzer para validar suas políticas do IAM para garantir permissões seguras e funcionais: o IAM Access Analyzer valida as políticas novas e existentes para que elas sigam o idioma de política do IAM (JSON) e as práticas recomendadas do IAM. O IAM Access Analyzer oferece mais de 100 verificações de política e ações recomendadas para ajudar você a criar políticas seguras e funcionais. Para obter mais informações, consulte [Validação de Política do IAM](https://docs.aws.amazon.com/IAM/latest/UserGuide/access-analyzer-policy-validation.html) [Access Analyzer](https://docs.aws.amazon.com/IAM/latest/UserGuide/access-analyzer-policy-validation.html) no Guia do Usuário do IAM.
- Require multi-factor authentication (MFA) (Exigir autenticação multifator (MFA)): se houver um cenário que exija usuários do IAM ou um usuário raiz em sua Conta da AWS, ative a MFA para obter segurança adicional. Para exigir MFA quando as operações de API forem chamadas, adicione condições de MFA às suas políticas. Para obter mais informações, consulte [Configurando](https://docs.aws.amazon.com/IAM/latest/UserGuide/id_credentials_mfa_configure-api-require.html)  [Acesso à API Protegido por MFA](https://docs.aws.amazon.com/IAM/latest/UserGuide/id_credentials_mfa_configure-api-require.html) no Guia do Usuário do IAM.

Para obter mais informações sobre as práticas recomendadas do IAM, consulte [Práticas](https://docs.aws.amazon.com/IAM/latest/UserGuide/best-practices.html)  [Recomendadas de Segurança no IAM](https://docs.aws.amazon.com/IAM/latest/UserGuide/best-practices.html) no Guia do Usuário do IAM.

<span id="page-403-0"></span>Use o console da Amazon VPC.

Para acessar o console da Amazon VPC, você deve ter um conjunto mínimo de permissões. Essas permissões devem permitir listar e visualizar detalhes sobre os recursos da Amazon VPC em sua conta da AWS. Se você criar uma política baseada em identidade que seja mais restritiva que as permissões mínimas necessárias, o console não funcionará como pretendido para entidades (perfis do IAM) com essa política.

A política a seguir concede permissão a um perfil para listar recursos no console da VPC, mas não para criá-los, atualizá-los ou excluí-los.

```
{ 
     "Version": "2012-10-17", 
     "Statement": [ 
        \{ "Effect": "Allow", 
              "Action": [ 
                  "ec2:DescribeAccountAttributes", 
                  "ec2:DescribeAddresses", 
                  "ec2:DescribeAvailabilityZones", 
                  "ec2:DescribeClassicLinkInstances", 
                  "ec2:DescribeClientVpnEndpoints",
```
 "ec2:DescribeCustomerGateways", "ec2:DescribeDhcpOptions", "ec2:DescribeEgressOnlyInternetGateways", "ec2:DescribeFlowLogs", "ec2:DescribeInternetGateways", "ec2:DescribeManagedPrefixLists", "ec2:DescribeMovingAddresses", "ec2:DescribeNatGateways", "ec2:DescribeNetworkAcls", "ec2:DescribeNetworkInterfaceAttribute", "ec2:DescribeNetworkInterfacePermissions", "ec2:DescribeNetworkInterfaces", "ec2:DescribePrefixLists", "ec2:DescribeRouteTables", "ec2:DescribeSecurityGroupReferences", "ec2:DescribeSecurityGroups", "ec2:DescribeSecurityGroupRules", "ec2:DescribeStaleSecurityGroups", "ec2:DescribeSubnets", "ec2:DescribeTags", "ec2:DescribeTrafficMirrorFilters", "ec2:DescribeTrafficMirrorSessions", "ec2:DescribeTrafficMirrorTargets", "ec2:DescribeTransitGateways", "ec2:DescribeTransitGatewayVpcAttachments", "ec2:DescribeTransitGatewayRouteTables", "ec2:DescribeVpcAttribute", "ec2:DescribeVpcClassicLink", "ec2:DescribeVpcClassicLinkDnsSupport", "ec2:DescribeVpcEndpoints", "ec2:DescribeVpcEndpointConnectionNotifications", "ec2:DescribeVpcEndpointConnections", "ec2:DescribeVpcEndpointServiceConfigurations", "ec2:DescribeVpcEndpointServicePermissions", "ec2:DescribeVpcEndpointServices", "ec2:DescribeVpcPeeringConnections", "ec2:DescribeVpcs", "ec2:DescribeVpnConnections", "ec2:DescribeVpnGateways", "ec2:GetManagedPrefixListAssociations", "ec2:GetManagedPrefixListEntries" ], "Resource": "\*" }

 $\mathbf{I}$ 

}

Não é necessário conceder permissões mínimas do console para perfis que fazem chamadas somente à AWS CLI ou à API da AWS. Em vez disso, permita o acesso somente às ações que correspondem à operação da API que o perfil precisa executar.

<span id="page-405-0"></span>Criar uma VPC com uma sub-rede pública

O exemplo a seguir permite que os perfis criem VPCs, sub-redes, tabelas de rota e gateways da Internet. Os perfis também podem anexar um gateway da Internet a uma VPC e criar rotas em tabelas de rotas. A ação ec2:ModifyVpcAttribute permite que os perfis habilitem nomes de host DNS para a VPC, para que cada instância executada nessa VPC receba um nome de host DNS.

```
{ 
    "Version": "2012-10-17", 
    "Statement": [{ 
        "Effect": "Allow", 
        "Action": [ 
          "ec2:CreateVpc", 
          "ec2:CreateSubnet", 
          "ec2:DescribeAvailabilityZones", 
          "ec2:CreateRouteTable", 
          "ec2:CreateRoute", 
          "ec2:CreateInternetGateway", 
          "ec2:AttachInternetGateway", 
          "ec2:AssociateRouteTable", 
          "ec2:ModifyVpcAttribute" 
       ], 
        "Resource": "*" 
     } 
    ]
}
```
A política anterior também permite que os perfis criem uma VPC no console da Amazon VPC.

### <span id="page-405-1"></span>Modificar e excluir recursos da VPC

É possível controlar os recursos da VPC que os perfis podem modificar ou excluir. Por exemplo, a política a seguir permite que os perfis trabalhem com e excluam tabelas de rotas com a etiqueta Purpose=Test. A política também especifica que os perfis podem excluir somente os gateways da Internet que tenham a etiqueta Purpose=Test. Os perfis não podem trabalhar com tabelas de rota ou gateways da Internet que não tenham essa etiqueta.

```
{ 
     "Version": "2012-10-17", 
     "Statement": [ 
         { 
             "Effect": "Allow", 
             "Action": "ec2:DeleteInternetGateway", 
              "Resource": "arn:aws:ec2:*:*:internet-gateway/*", 
             "Condition": { 
                  "StringEquals": { 
                      "ec2:ResourceTag/Purpose": "Test" 
 } 
             } 
         }, 
         { 
             "Effect": "Allow", 
              "Action": [ 
                  "ec2:DeleteRouteTable", 
                  "ec2:CreateRoute", 
                  "ec2:ReplaceRoute", 
                  "ec2:DeleteRoute" 
             ], 
             "Resource": "arn:aws:ec2:*:*:route-table/*", 
              "Condition": { 
                  "StringEquals": { 
                      "ec2:ResourceTag/Purpose": "Test" 
 } 
 } 
         } 
     ]
}
```
### <span id="page-406-0"></span>Gerenciar grupos de segurança

A política a seguir permite que os perfis gerenciem grupos de segurança. A primeira instrução permite que os perfis excluam qualquer grupo de segurança com a etiqueta Stack=test e gerenciem as regras de entrada e saída para qualquer grupo de segurança com a etiqueta Stack=test. A segunda instrução requer que os perfis marquem qualquer grupo de segurança criado com a etiqueta Stack=Test. A terceira instrução permite que os perfis criem etiquetas ao criar um grupo de segurança. A quarta instrução permite que os perfis visualizem qualquer grupo de segurança e regra de grupo de segurança. A quinta instrução permite aos perfis criar um grupo de segurança em uma VPC.

### a Note

Essa política não pode ser usada pelo serviço do AWS CloudFormation para criar um grupo de segurança com as tags necessárias. Se você remover a condição da ação ec2:CreateSecurityGroup que exige a tag, a política funcionará.

```
{ 
     "Version": "2012-10-17", 
     "Statement": [ 
        \{ "Effect": "Allow", 
              "Action": [ 
                  "ec2:RevokeSecurityGroupIngress", 
                  "ec2:AuthorizeSecurityGroupEgress", 
                  "ec2:AuthorizeSecurityGroupIngress", 
                  "ec2:UpdateSecurityGroupRuleDescriptionsEgress", 
                  "ec2:RevokeSecurityGroupEgress", 
                  "ec2:DeleteSecurityGroup", 
                  "ec2:ModifySecurityGroupRules", 
                  "ec2:UpdateSecurityGroupRuleDescriptionsIngress" 
             ], 
              "Resource": "arn:aws:ec2:*:*:security-group/*", 
              "Condition": { 
                  "StringEquals": { 
                      "ec2:ResourceTag/Stack": "test" 
 } 
 } 
         }, 
         { 
              "Effect": "Allow", 
              "Action": "ec2:CreateSecurityGroup", 
              "Resource": "arn:aws:ec2:*:*:security-group/*", 
              "Condition": { 
                  "StringEquals": { 
                      "aws:RequestTag/Stack": "test" 
                  }, 
                  "ForAllValues:StringEquals": { 
                      "aws:TagKeys": "Stack"
```

```
 } 
 } 
         }, 
         { 
             "Effect": "Allow", 
             "Action": "ec2:CreateTags", 
             "Resource": "arn:aws:ec2:*:*:security-group/*", 
              "Condition": { 
                  "StringEquals": { 
                      "ec2:CreateAction": "CreateSecurityGroup" 
 } 
             } 
         }, 
         { 
             "Effect": "Allow", 
             "Action": [ 
                  "ec2:DescribeSecurityGroupRules", 
                  "ec2:DescribeVpcs", 
                  "ec2:DescribeSecurityGroups" 
             ], 
              "Resource": "*" 
         }, 
         { 
             "Effect": "Allow", 
             "Action": "ec2:CreateSecurityGroup", 
             "Resource": "arn:aws:ec2:*:*:vpc/*" 
         } 
    \overline{1}
```
Para permitir que os perfis alterem o grupo de segurança associado a uma instância, adicione a ação ec2:ModifyInstanceAttribute à sua política.

Para permitir que os perfis alterem grupos de segurança de uma interface de rede, adicione a ação ec2:ModifyNetworkInterfaceAttribute à sua política.

<span id="page-408-0"></span>Gerenciar regras de grupos de segurança

A política a seguir concede aos perfis permissão para visualizar todos os grupos de segurança e regras de grupo de segurança, adicionar e remover regras de entrada e de saída para os grupos de segurança de uma VPC específica e modificar descrições de regras para a VPC especificada. A primeira declaração usa a chave de condição ec2:Vpc para permissões de escopo para uma VPC específica.

}

{

A segunda instrução concede permissão aos perfis para descrever todos os grupos de segurança,

regras do grupo de segurança e etiquetas. Isso permite que os perfis visualizem as regras de grupo de segurança a fim de modificá-las.

```
 "Version": "2012-10-17", 
   "Statement":[{ 
     "Effect":"Allow", 
     "Action": [ 
         "ec2:AuthorizeSecurityGroupIngress", 
        "ec2:RevokeSecurityGroupIngress", 
        "ec2:UpdateSecurityGroupRuleDescriptionsIngress", 
         "ec2:AuthorizeSecurityGroupEgress", 
        "ec2:RevokeSecurityGroupEgress", 
        "ec2:UpdateSecurityGroupRuleDescriptionsEgress", 
        "ec2:ModifySecurityGroupRules" 
     ], 
      "Resource": "arn:aws:ec2:region:account-id:security-group/*", 
       "Condition": { 
          "ArnEquals": { 
            "ec2:Vpc": "arn:aws:ec2:region:account-id:vpc/vpc-id" 
          } 
       } 
     }, 
     { 
       "Effect": "Allow", 
       "Action": [ 
            "ec2:DescribeSecurityGroups", 
            "ec2:DescribeSecurityGroupRules", 
            "ec2:DescribeTags" 
       ], 
       "Resource": "*" 
     }, 
     { 
       "Effect": "Allow", 
       "Action": [ 
            "ec2:ModifySecurityGroupRules" 
       ], 
       "Resource": "arn:aws:ec2:region:account-id:security-group-rule/*" 
     } 
   ]
}
```
### <span id="page-410-1"></span>Executar instâncias em uma sub-rede específica

A política a seguir concede permissões aos perfis para executar instâncias em uma sub-rede específica e usar um grupo de segurança específico na solicitação. A política faz isso especificando o ARN para a sub-rede e o ARN para o grupo de segurança. Se perfis tentarem executar uma instância em uma sub-rede diferente ou usar um grupo de segurança diferente, haverá falha na solicitação (a menos que outra política ou instrução conceda aos perfis permissão para fazer isso).

A política também concede permissão para usar o recurso de interface de rede. Quando executada em uma sub-rede, a solicitação RunInstances cria uma interface de rede primária por padrão, para que o perfil precise de permissão para criar esse recurso ao executar a instância.

```
{ 
    "Version": "2012-10-17", 
    "Statement": [{ 
       "Effect": "Allow", 
        "Action": "ec2:RunInstances", 
       "Resource": [ 
          "arn:aws:ec2:region::image/ami-*", 
          "arn:aws:ec2:region:account:instance/*", 
          "arn:aws:ec2:region:account:subnet/subnet-id", 
          "arn:aws:ec2:region:account:network-interface/*", 
          "arn:aws:ec2:region:account:volume/*", 
          "arn:aws:ec2:region:account:key-pair/*", 
          "arn:aws:ec2:region:account:security-group/sg-id" 
      \mathbf{I} } 
    ]
}
```
<span id="page-410-0"></span>Executar instâncias em uma VPC específica

A política a seguir concede permissões aos perfis para executar instâncias em qualquer sub-rede de uma VPC específica. A política faz isso, aplicando uma chave de condição (ec2:Vpc) ao recurso de sub-rede.

A política também concede permissão aos perfis para executar instâncias usando somente AMIs que possuam a etiqueta "department=dev".

```
 "Version": "2012-10-17",
```
{

Amazon Virtual Private Cloud Manual do usuário

```
 "Statement": [{ 
       "Effect": "Allow", 
       "Action": "ec2:RunInstances", 
       "Resource": "arn:aws:ec2:region:account-id:subnet/*", 
         "Condition": { 
           "ArnEquals": { 
              "ec2:Vpc": "arn:aws:ec2:region:account-id:vpc/vpc-id" 
          } 
       } 
    }, 
    { 
       "Effect": "Allow", 
       "Action": "ec2:RunInstances", 
       "Resource": "arn:aws:ec2:region::image/ami-*", 
       "Condition": { 
           "StringEquals": { 
              "ec2:ResourceTag/department": "dev" 
 } 
       } 
    }, 
    { 
       "Effect": "Allow", 
       "Action": "ec2:RunInstances", 
       "Resource": [ 
           "arn:aws:ec2:region:account:instance/*", 
           "arn:aws:ec2:region:account:volume/*", 
           "arn:aws:ec2:region:account:network-interface/*", 
           "arn:aws:ec2:region:account:key-pair/*", 
           "arn:aws:ec2:region:account:security-group/*" 
 ] 
       } 
    ]
}
```
<span id="page-411-0"></span>Exemplos adicionais de políticas da Amazon VPC

É possível encontrar políticas do IAM de exemplo adicionais relacionadas à Amazon VPC na documentação a seguir:

- [Listas de prefixos gerenciados](#page-41-0)
- [Espelhamento de tráfego](https://docs.aws.amazon.com/vpc/latest/mirroring/traffic-mirroring-security.html)
- [Gateways de trânsito](https://docs.aws.amazon.com/vpc/latest/tgw/transit-gateway-authentication-access-control.html#tgw-example-iam-policies)
- [VPC endpoints e serviços de VPC endpoint](https://docs.aws.amazon.com/vpc/latest/userguide/vpc-endpoints-iam.html)
- [Políticas de VPC endpoint](https://docs.aws.amazon.com/vpc/latest/privatelink/vpc-endpoints-access.html)
- [Emparelhamento de VPC](https://docs.aws.amazon.com/vpc/latest/peering/security-iam.html)
- **[AWS Wavelength](https://docs.aws.amazon.com/wavelength/latest/developerguide/wavelength-policy-examples.html)**

## Solução de problemas de identidade e acesso da Amazon VPC

Use as informações a seguir para ajudar a diagnosticar e corrigir problemas comuns que você possa encontrar ao trabalhar com a Amazon VPC e o IAM.

Problemas

- [Não tenho autorização para executar uma ação na Amazon VPC](#page-412-0)
- [Não estou autorizado a executar iam:PassRole](#page-412-1)
- [Quero permitir que pessoas fora da minha conta da AWS acessem meus recursos da Amazon](#page-413-0)  [VPC](#page-413-0)

<span id="page-412-0"></span>Não tenho autorização para executar uma ação na Amazon VPC

Se o AWS Management Console informar que você não está autorizado a executar uma ação, você deverá entrar em contato com o administrador para obter assistência. Seu administrador é a pessoa que forneceu a você suas credenciais de início de sessão.

O exemplo de erro a seguir ocorre quando o usuário do IAM mateojackson tenta usar o console para visualizar detalhes sobre uma sub-rede, mas pertence a um perfil do IAM que não tem as permissões ec2:DescribeSubnets.

```
User: arn:aws:iam::123456789012:user/mateojackson is not authorized to perform: 
  ec2:DescribeSubnets on resource: subnet-id
```
Nesse caso, Mateo pede ao administrador para atualizar a política para permitir que ele acesse a sub-rede.

<span id="page-412-1"></span>Não estou autorizado a executar iam:PassRole

Caso receba uma mensagem de erro informando que você não tem autorização para executar a ação iam:PassRole, suas políticas deverão ser atualizadas para permitir a transmissão de uma função à Amazon VPC.

Alguns Serviços da AWS permitem que você passe um perfil existente para o serviço, em vez de criar um novo perfil de serviço ou perfil vinculado ao serviço. Para fazer isso, é preciso ter permissões para passar o perfil para o serviço.

O erro exemplificado a seguir ocorre quando uma usuária do IAM chamada marymajor tenta usar o console para executar uma ação na Amazon VPC. No entanto, a ação exige que o serviço tenha permissões concedidas por um perfil de serviço. Mary não tem permissões para passar o perfil para o serviço.

```
User: arn:aws:iam::123456789012:user/marymajor is not authorized to perform: 
  iam:PassRole
```
Nesse caso, as políticas de Mary devem ser atualizadas para permitir que ela realize a ação iam:PassRole.

Se você precisar de ajuda, entre em contato com seu administrador da AWS. Seu administrador é a pessoa que forneceu suas credenciais de login.

<span id="page-413-0"></span>Quero permitir que pessoas fora da minha conta da AWS acessem meus recursos da Amazon VPC

Você pode criar uma função que os usuários de outras contas ou pessoas fora da sua organização podem usar para acessar seus recursos. Você pode especificar quem é confiável para assumir o perfil. Para serviços que oferecem suporte a políticas baseadas em recursos ou listas de controle de acesso (ACLs), você pode usar políticas para conceder às pessoas acesso aos seus recursos.

Para saber mais, consulte o seguinte:

- Para saber se a Amazon VPC oferece suporte a esses recursos, consulte [Como a Amazon VPC](#page-396-0)  [funciona com o IAM.](#page-396-0)
- Saiba como conceder acesso a seus recursos em todos os Contas da AWS pertencentes a você, consulte [Fornecendo Acesso a um Usuário do IAM em Outro Conta da AWS Pertencente a Você](https://docs.aws.amazon.com/IAM/latest/UserGuide/id_roles_common-scenarios_aws-accounts.html) no Guia de Usuário do IAM.
- Saiba como conceder acesso a seus recursos para terceiros Contas da AWS consultando [Fornecendo Acesso a Contas da AWS Pertencentes a Terceiros](https://docs.aws.amazon.com/IAM/latest/UserGuide/id_roles_common-scenarios_third-party.html) no Guia do Usuário do IAM.
- Saiba como conceder acesso por meio da federação de identidades consultando [Concedendo](https://docs.aws.amazon.com/IAM/latest/UserGuide/id_roles_common-scenarios_federated-users.html) [Acesso a Usuários Autenticados Externamente \(Federação de Identidades\)](https://docs.aws.amazon.com/IAM/latest/UserGuide/id_roles_common-scenarios_federated-users.html) no Guia do Usuário do IAM.

• Para saber a diferença entre usar funções e políticas baseadas em recursos para acesso entre contas, consulte [Como as funções do IAM diferem de políticas baseadas em recursos](https://docs.aws.amazon.com/IAM/latest/UserGuide/id_roles_compare-resource-policies.html) no Manual do usuário do IAM.

## Políticas gerenciadas da AWS para Amazon Virtual Private Cloud

Uma política gerenciada pela AWS é uma política independente criada e administrada pela AWS. As políticas gerenciadas pela AWS são criadas para fornecer permissões a vários casos de uso comuns a fim de que você possa começar a atribuir permissões a usuários, grupos e perfis.

Lembre-se de que as políticas gerenciadas pela AWS podem não conceder permissões de privilégio mínimo para seus casos de uso específicos porque estão disponíveis para todos os clientes da AWS usarem. Recomendamos que você reduza ainda mais as permissões definindo [políticas gerenciadas](https://docs.aws.amazon.com/IAM/latest/UserGuide/access_policies_managed-vs-inline.html#customer-managed-policies) [pelo cliente da](https://docs.aws.amazon.com/IAM/latest/UserGuide/access_policies_managed-vs-inline.html#customer-managed-policies) específicas para seus casos de uso.

Você não pode alterar as permissões definidas em políticas gerenciadas pela AWS. Se a AWS atualiza as permissões definidas em uma política gerenciada pela AWS, a atualização afeta todas as identidades de entidades principais (usuários, grupos e perfis) às quais a política está vinculada. É mais provável que a AWS atualize uma política gerenciada pela AWS quando um novo AWS service (Serviço da AWS) é lançado ou novas operações de API são disponibilizadas para os serviços existentes.

Para obter mais informações, consulte [Políticas gerenciadas pela AWS](https://docs.aws.amazon.com/IAM/latest/UserGuide/access_policies_managed-vs-inline.html#aws-managed-policies) no Manual do usuário do IAM.

### <span id="page-414-0"></span>Política gerenciada pela AWS: AmazonVPCFullAccess

Você pode anexar a política AmazonVPCFullAccess a suas identidades do IAM. Essa política concede permissões que possibilitam acesso total à Amazon VPC.

Para visualizar as permissões para esta política, consulte [AmazonVPCFullAccess](https://docs.aws.amazon.com/aws-managed-policy/latest/reference/AmazonVPCFullAccess.html) na Referência de políticas gerenciadas da AWS.

### <span id="page-414-1"></span>Política gerenciada pela AWS: AmazonVPCReadOnlyAccess

Você pode anexar a política AmazonVPCReadOnlyAccess a suas identidades do IAM. Esta política concede permissões que oferecem acesso somente leitura à Amazon VPC.

Para visualizar as permissões para esta política, consulte [AmazonVPCReadOnlyAccess](https://docs.aws.amazon.com/aws-managed-policy/latest/reference/AmazonVPCReadOnlyAccess.html) na Referência de políticas gerenciadas da AWS.

### <span id="page-415-0"></span>Política gerenciada pela AWS: AmazonVPCCrossAccountNetworkInterfaceOperations

É possível anexar a política AmazonVPCCrossAccountNetworkInterfaceOperations a suas identidades do IAM. Essa política concede permissões com as quais a identidade pode criar interfaces de rede e as anexar a recursos entre contas.

Para visualizar as permissões para esta política, consulte [AmazonVPCCrossAccountNetworkInterfaceOperations](https://docs.aws.amazon.com/aws-managed-policy/latest/reference/AmazonVPCCrossAccountNetworkInterfaceOperations) na Referência de políticas gerenciadas da AWS.

Atualizações da Amazon VPC para políticas gerenciadas pela AWS

Visualize detalhes sobre atualizações em políticas gerenciadas pela AWS para a Amazon VPC desde que este serviço começou a rastrear essas alterações em março de 2021.

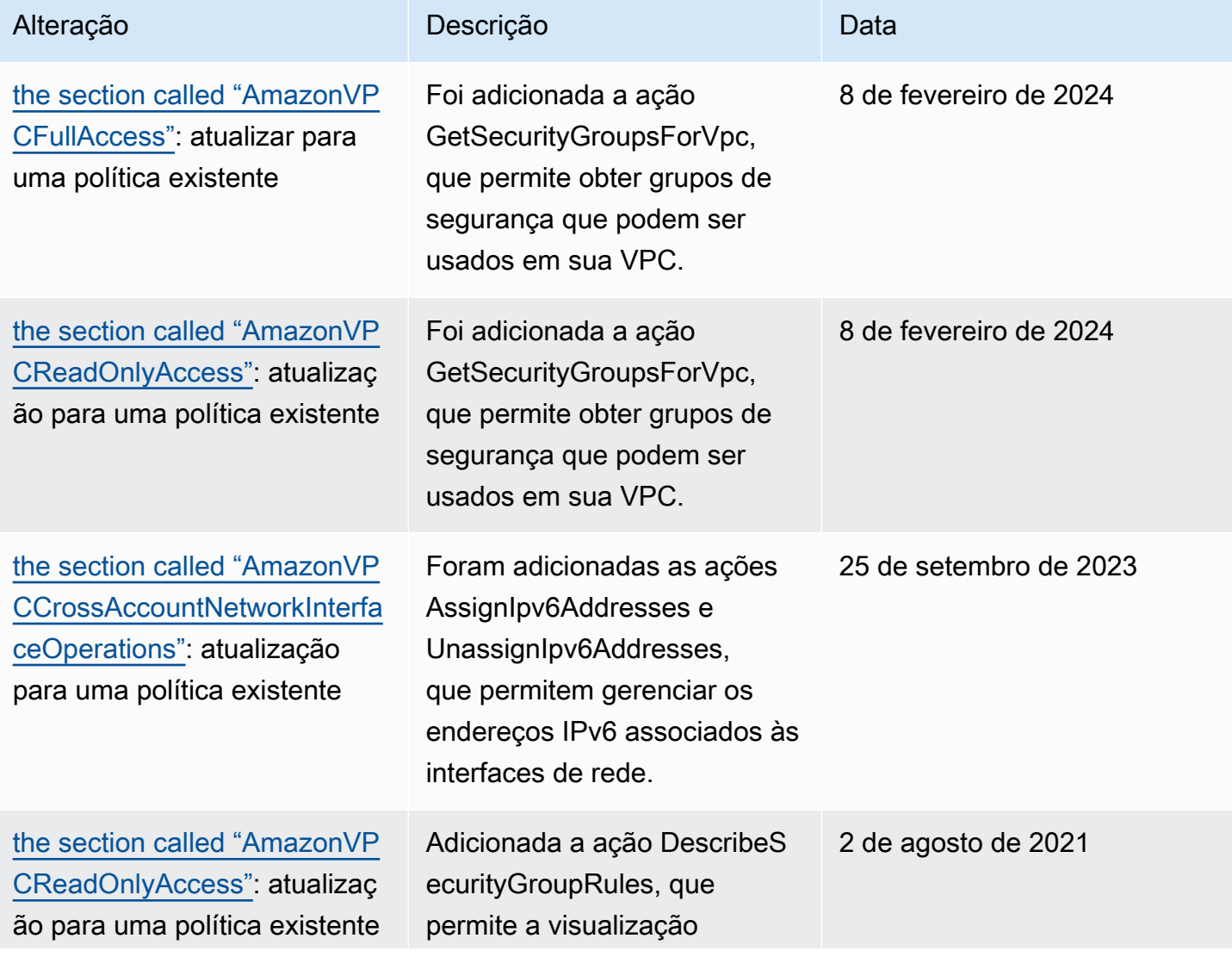

Amazon Virtual Private Cloud Manual do usuário

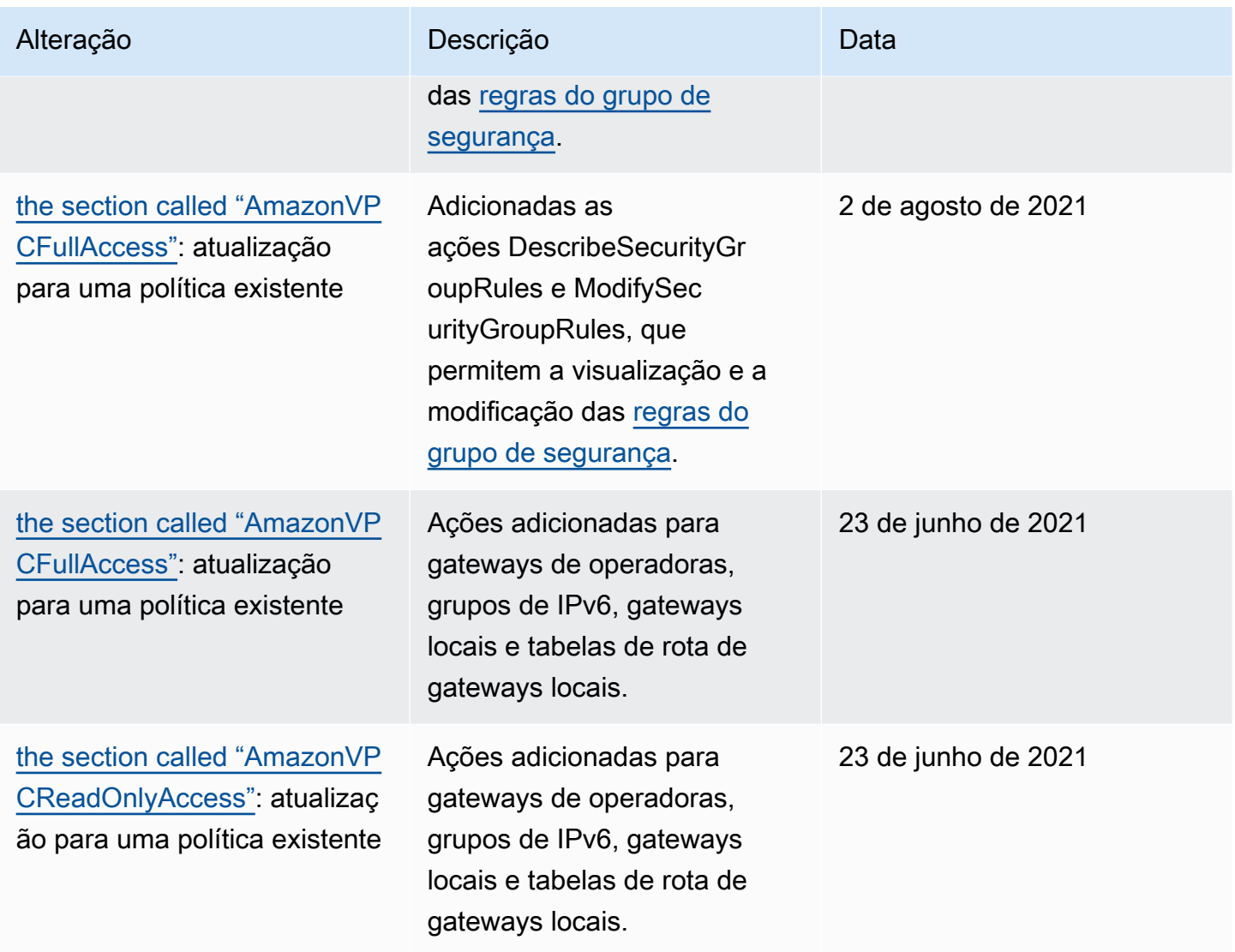

## Segurança da infraestrutura no Amazon S3

Como um serviço gerenciado, o Amazon Private Virtual Cloud é protegido pela segurança da rede global da AWS. Para obter informações sobre serviços de segurança da AWS e como a AWS protege a infraestrutura, consulte [Segurança na Nuvem AWS.](https://aws.amazon.com/security/) Para projetar seu ambiente da AWS usando as práticas recomendadas de segurança da infraestrutura, consulte [Proteção de](https://docs.aws.amazon.com/wellarchitected/latest/security-pillar/infrastructure-protection.html)  [Infraestrutura](https://docs.aws.amazon.com/wellarchitected/latest/security-pillar/infrastructure-protection.html) em Pilar de Segurança: AWS Well‐Architected Framework.

Você usa as chamadas de API publicadas da AWS para acessar a Amazon VPC por meio da rede. Os clientes devem ser compatíveis com:

• Transport Layer Security (TLS). Exigimos TLS 1.2 e recomendamos TLS 1.3.

• Conjuntos de criptografia com Perfect Forward Secrecy (PFS) como DHE (Ephemeral Diffie-Hellman) ou ECDHE (Ephemeral Elliptic Curve Diffie-Hellman). A maioria dos sistemas modernos, como Java 7 e versões posteriores, suporta esses modos.

Além disso, as solicitações devem ser assinadas utilizando um ID da chave de acesso e uma chave de acesso secreta associada a uma entidade principal do IAM. Ou é possível usar o [AWS](https://docs.aws.amazon.com/STS/latest/APIReference/Welcome.html)  [Security Token Service](https://docs.aws.amazon.com/STS/latest/APIReference/Welcome.html) (AWS STS) para gerar credenciais de segurança temporárias para assinar solicitações.

## Isolamento de rede

Uma nuvem virtual privada (VPC) é uma rede virtual na área isolada logicamente na Nuvem AWS. Use VPCs separadas para isolar a infraestrutura por workload ou entidade organizacional.

Uma sub-rede é um intervalo de endereços IP em uma VPC. Quando executa uma instância, você a executa em uma sub-rede em sua VPC. Use sub-redes para isolar as camadas de sua aplicação (por exemplo, Web, aplicação e banco de dados) em uma única VPC. Use sub-redes privadas para as instâncias que não devem ser acessadas diretamente pela Internet.

É possível usar [AWS PrivateLink](https://docs.aws.amazon.com/vpc/latest/privatelink/) para habilitar recursos em sua VPC para se conectar aos Serviços da AWS usando endereços IP privados, como se esses serviços estivessem hospedados diretamente em sua VPC. Portanto, você não precisa usar um gateway da Internet ou um dispositivo NAT para acessar os Serviços da AWS.

## Controlar o tráfego de rede

Considere as seguintes opções para controlar o tráfego de rede para os recursos em sua VPC, por exemplo, instâncias do EC2:

• Use [grupos de segurança](#page-420-0) como mecanismo primário para controlar o acesso à rede a suas VPCs. Quando necessário, use [ACLs de rede](#page-442-0) para fornecer controle de rede sem estado e de alta granularidade. Os grupos de segurança são mais versáteis que as ACLs de rede devido à capacidade de realizar a filtragem de pacotes com estado e criar regras que fazem referência a outros grupos de segurança. As ACLs de rede podem ser eficientes como controle secundário (por exemplo, para negar um subconjunto de tráfego específico) ou como grades de proteção de sub-rede de alto nível. Além disso, como as ACLs de rede se aplicam a toda uma sub-rede, elas poderão ser usadas como defesa mais profunda caso uma instância seja iniciada sem um grupo de segurança correto.

- Use sub-redes privadas para as instâncias que não devem ser acessadas diretamente pela Internet. Use um bastion host ou gateway NAT para acessar a Internet em uma instância em subredes privadas.
- Configure [tabelas de rotas](#page-169-0) de sub-rede com as rotas de rede mínimas para suportar seus requisitos de conectividade.
- Considere usar grupos de segurança adicionais ou interfaces de rede para controlar e auditar o tráfego de gerenciamento de instâncias do Amazon EC2 separadamente do tráfego de aplicação regular. Assim, é possível implementar políticas do IAM especiais para controle de alterações, facilitando a auditoria de alterações às regras de grupo de segurança ou scripts automáticos de verificação de regras. Várias interfaces de rede também fornecem opções adicionais para controlar o tráfego de rede, incluindo a capacidade de criar políticas de roteamento baseado em host ou usar diferentes regras de roteamento de sub-rede da VPC com base na interface de rede atribuída a uma sub-rede.
- Use o AWS Virtual Private Network ou o AWS Direct Connect para estabelecer conexões privadas de suas redes remotas com suas VPCs. Para obter mais informações, consulte [Network-to-](https://docs.aws.amazon.com/whitepapers/latest/aws-vpc-connectivity-options/network-to-amazon-vpc-connectivity-options.html)[Amazon VPC connectivity options](https://docs.aws.amazon.com/whitepapers/latest/aws-vpc-connectivity-options/network-to-amazon-vpc-connectivity-options.html) (Opções de conectividade entre a rede e a Amazon VPC).
- Use [Logs de fluxo da VPC](https://docs.aws.amazon.com/vpc/latest/userguide/flow-logs.html) para monitorar o tráfego recebido nas instâncias.
- Use o [AWS Security Hub](https://aws.amazon.com/security-hub/) para verificar acessibilidade de rede acidental nas instâncias.
- Use [AWS Network Firewall](#page-472-0) para proteger as sub-redes na sua VPC contra ameaças comuns de rede.

## <span id="page-418-0"></span>Comparar grupos de segurança e ACLs de rede

A tabela a seguir resume as diferenças básicas entre grupos de segurança e ACLs de rede.

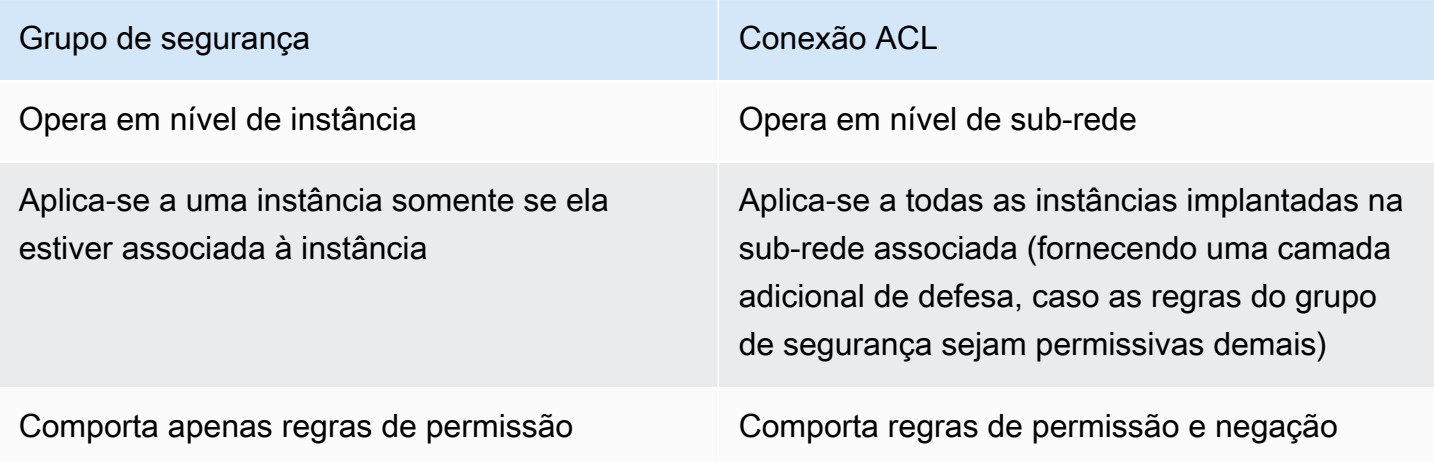

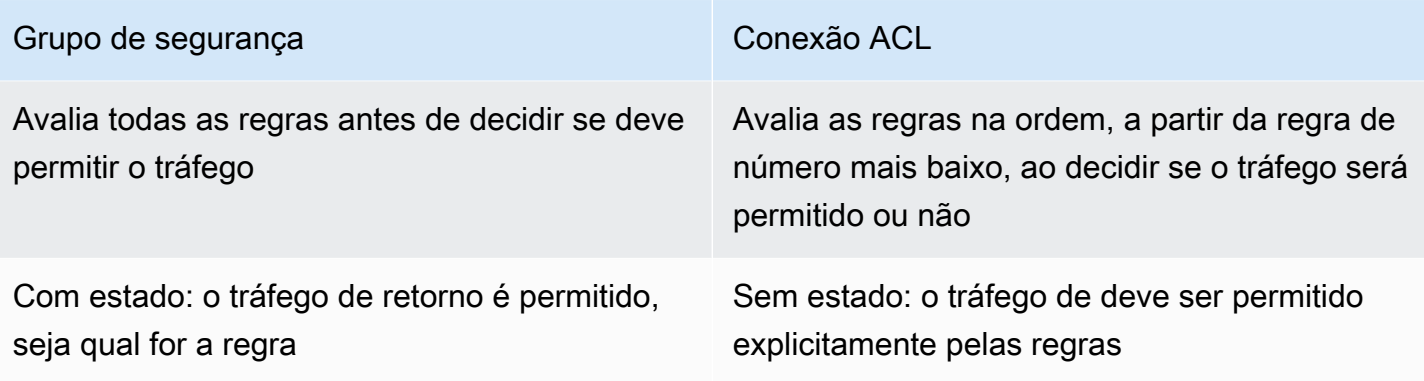

O diagrama a seguir mostra as camadas de segurança fornecidas por grupos de segurança e ACLs de rede. Por exemplo, o tráfego para e proveniente de um gateway da Internet é roteado para a sub-rede apropriada usando as rotas apresentadas na tabela de rotas. As regras da ACL de rede associadas à sub-rede controlam qual tráfego é permitido à sub-rede. As regras do grupo de segurança associadas à instância controlam qual tráfego é permitido à instância.

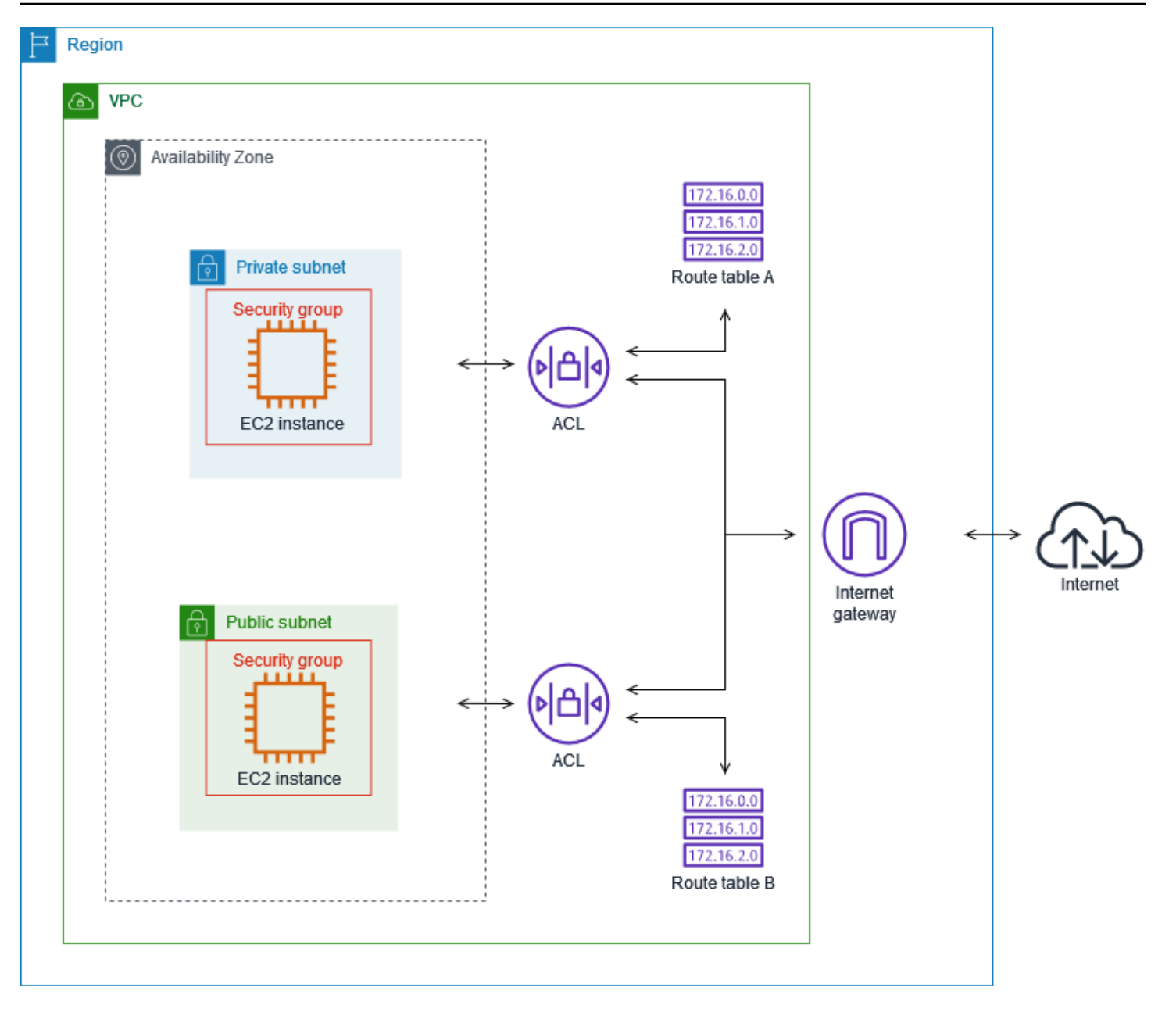

É possível proteger as instâncias usando somente grupos de segurança. No entanto, é possível adicionar ACLs de rede como uma camada adicional de defesa. Para ter mais informações, consulte [Exemplo: controlar o acesso a instâncias em uma sub-rede](#page-464-0).

# <span id="page-420-0"></span>Controle o tráfego para seus recursos da AWS usando grupos de segurança

Um grupo de segurança controla o tráfego que tem permissão para acessar e sair dos recursos aos quais está associado. Por exemplo, depois de associar um grupo de segurança a uma instância do EC2, ele controla o tráfego de entrada e saída da instância.

Quando você cria uma VPC, ela vem com um grupo de segurança padrão. É possível criar grupos de segurança adicionais para uma VPC, cada um com suas próprias regras de entrada e saída. Você pode especificar a origem, o intervalo de portas e o protocolo de cada regra de entrada. Você pode especificar o destino, o intervalo de portas e o protocolo de cada regra de saída.

O diagrama a seguir mostra uma VPC com uma sub-rede, um gateway da Internet e um grupo de segurança. A sub-rede contém uma instância do EC2. O grupo de segurança é atribuído à instância. O grupo de segurança atua como um firewall virtual. O único tráfego que chega à instância é aquele permitido pelas regras do grupo de segurança. Por exemplo, se o grupo de segurança contiver uma regra que permita o tráfego ICMP proveniente da sua rede para a instância, você poderá efetuar ping na instância a partir do computador. Se o grupo de segurança não contiver uma regra que permita tráfego SSH, não será possível conectar-se à instância via SSH.

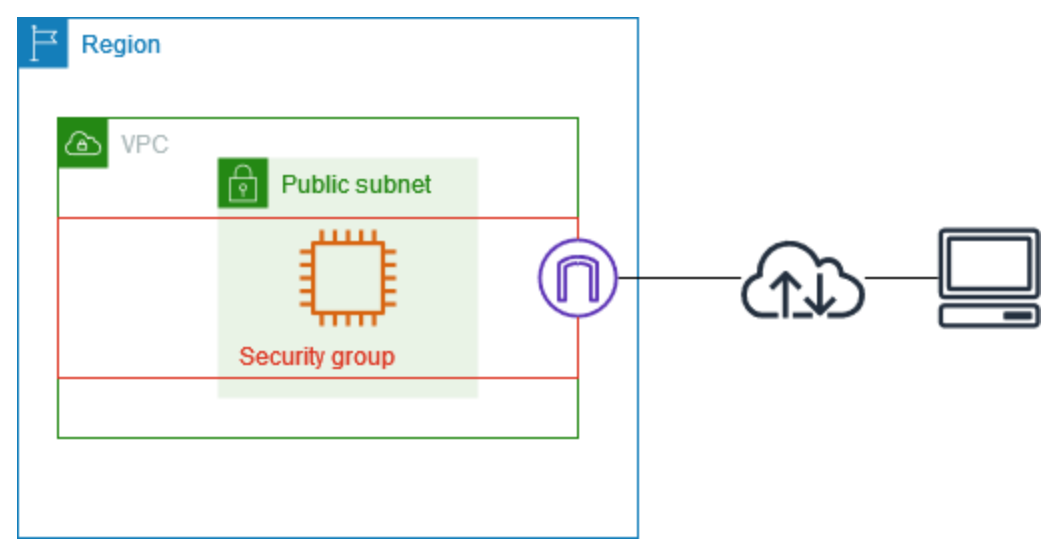

Conteúdo

- [Noções básicas do grupo de segurança](#page-422-0)
- [Exemplo de grupo de segurança](#page-423-0)
- [Regras de grupos de segurança](#page-424-0)
- [Grupo de segurança padrão para VPCs](#page-435-0)
- [Trabalhar com grupos de segurança](#page-437-0)

### Definição de preço

Não há cobrança adicional pelo uso de grupos de segurança.

## <span id="page-422-0"></span>Noções básicas do grupo de segurança

- É possível atribuir um grupo de segurança somente a recursos criados na mesma VPC desse grupo de segurança. Você pode atribuir vários grupos de segurança a um recurso.
- Ao criar um grupo de segurança, você deve fornecer um nome e uma descrição. As seguintes regras se aplicam:
	- O nome do grupo de segurança deve ser exclusivo dentro da VPC.
	- Os nomes e as descrições podem ter até 255 caracteres de comprimento.
	- Os nomes e as descrições são limitados aos seguintes caracteres: a-z, A-Z, 0-9, espaços e .\_-:/  $()$ #,@[] + = &; {}!\$\*.
	- Quando o nome termina com espaços, cortamos os espaços existentes no final do nome. Por exemplo, se você inserir "Testar grupo de segurança " para o nome, nós o armazenaremos como "Testar grupo de segurança".
	- Um nome de grupo de segurança não pode começar com sg-.
- Os grupos de segurança são com estado. Por exemplo, se você enviar uma solicitação de uma instância, o tráfego de resposta dessa solicitação terá permissão para alcançar a instância, independentemente das regras do grupo de segurança de entrada. As respostas ao tráfego de entrada permitido têm permissão para deixar a instância, independentemente das regras de saída.
- Os grupos de segurança não filtram tráfego de entrada ou de saída de:
	- Serviços de nomes de domínio (DNS) da Amazon
	- Dynamic Host Configuration Protocol (DHCP Protocolo de configuração de host dinâmico) da Amazon
	- Metadados da instância do Amazon EC2
	- Endpoints de metadados de tarefas do Amazon ECS
	- Ativação de licença para instâncias do Windows
	- Serviço de Sincronização Temporal da Amazon
	- Endereços IP reservados usados pelo roteador padrão da VPC
- Existem cotas no número de grupos de segurança que podem ser criados por VPC, o número de regras que podem ser adicionadas a cada grupo de segurança e o número de grupos de segurança que podem ser associadas a uma interface de rede. Para ter mais informações, consulte [Cotas da Amazon VPC](#page-494-0).

#### Práticas recomendadas

- Autorize somente entidades principais específicas do IAM para criar e modificar grupos de segurança.
- Crie o número mínimo de grupos de segurança necessários para diminuir o risco de erro. Use cada grupo de segurança para gerenciar o acesso a recursos que tenham funções e requisitos de segurança semelhantes.
- Quando você adicionar regras de entrada para as portas 22 (SSH) ou 3389 (RDP) para poder acessar as instâncias do EC2, autorize somente intervalos específicos de endereços IP. Se você especificar 0.0.0.0/0 (IPv4) e ::/ (IPv6), qualquer pessoa poderá acessar suas instâncias de qualquer endereço IP usando o protocolo especificado.
- Não abra grandes intervalos de portas. Certifique-se de que o acesso por meio de cada porta seja restrito às fontes ou destinos que o exigem.
- Você pode configurar ACLs da rede com regras semelhantes às dos grupos de segurança para adicionar uma camada de segurança à sua VPC. Para obter mais informações sobre as diferenças entre grupos de segurança e ACLs de rede, consulte [Comparar grupos de segurança e ACLs de](#page-418-0) [rede](#page-418-0).

### <span id="page-423-0"></span>Exemplo de grupo de segurança

O diagrama a seguir mostra uma VPC com dois grupos de segurança e duas sub-redes. As instâncias na sub-rede A têm os mesmos requisitos de conectividade e, portanto, estão associadas ao grupo de segurança 1. As instâncias na sub-rede B têm os mesmos requisitos de conectividade e, portanto, estão associadas ao grupo de segurança 2. As regras do grupo de segurança permitem tráfego da seguinte maneira:

- A primeira regra de entrada no grupo de segurança 1 permite tráfego SSH para as instâncias na sub-rede A a partir do intervalo de endereços especificado (por exemplo, um intervalo na sua própria rede).
- A segunda regra de entrada no grupo de segurança 1 permite que as instâncias na sub-rede A se comuniquem entre si usando qualquer protocolo e porta.
- A primeira regra de entrada no grupo de segurança 2 permite que as instâncias na sub-rede B se comuniquem entre si usando qualquer protocolo e porta.
- A segunda regra de entrada no grupo de segurança 2 permite que as instâncias na sub-rede A se comuniquem com as instâncias na sub-rede B via SSH.

• Ambos os grupos de segurança usam a regra de saída padrão, que permite todo o tráfego.

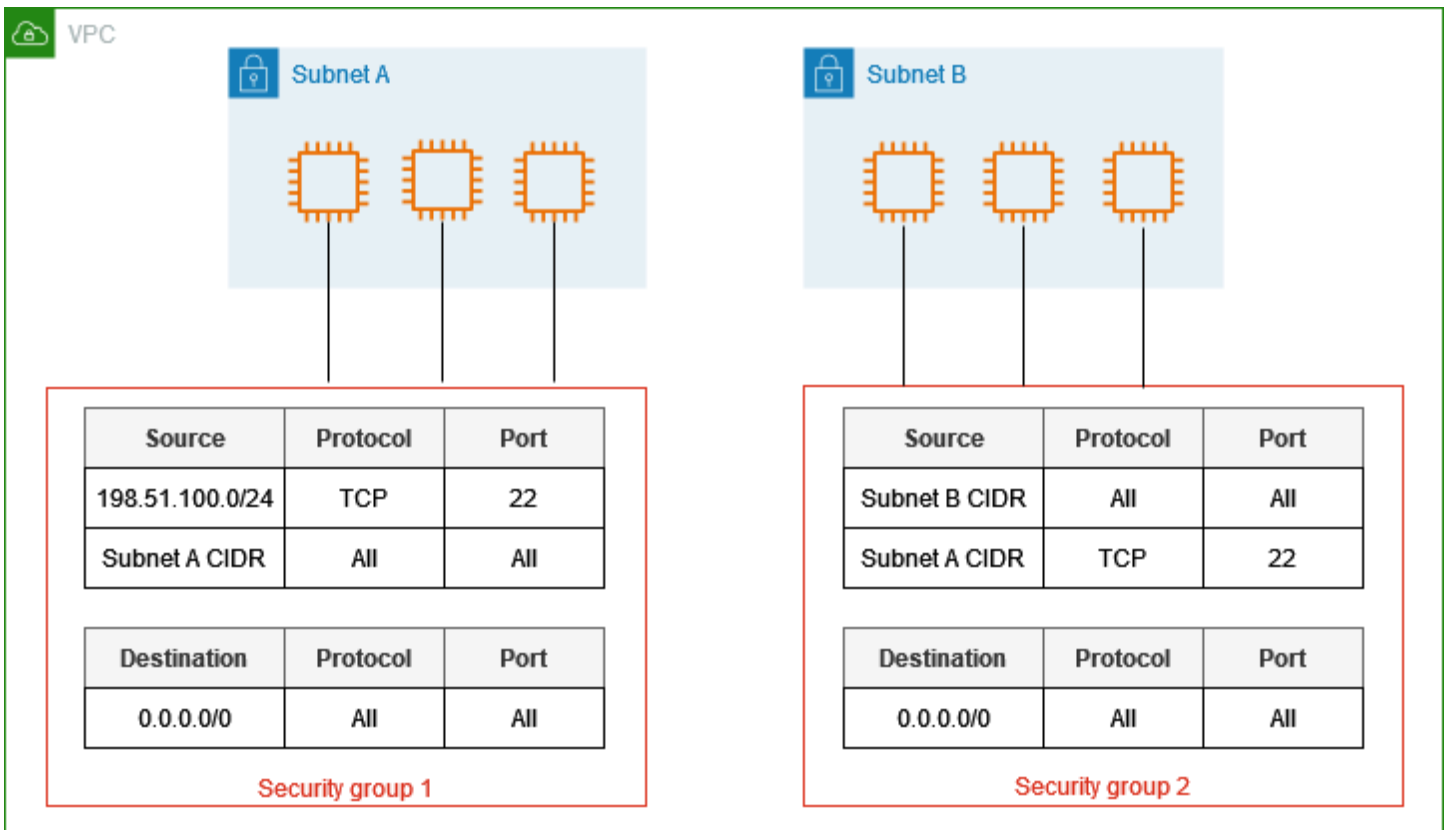

### <span id="page-424-0"></span>Regras de grupos de segurança

As regras de um grupo de segurança controlam o tráfego de entrada que tem permissão para alcançar as instâncias associadas ao grupo de segurança. As regras também controlam o tráfego de saída que pode deixá-los.

Você pode adicionar ou remover regras de um grupo de segurança (também conhecido como autorização ou revogação do acesso de entrada ou de saída). Uma regra aplica-se ao tráfego de entrada (ingresso) ou ao tráfego de saída (egresso). Você pode conceder acesso a uma origem ou destino específico.

Conteúdo

- [Noções básicas sobre grupos de segurança](#page-425-0)
- [Componentes de uma regra de grupo de segurança](#page-425-1)
- [Referenciamento de grupo de segurança](#page-426-0)
- [Tamanho do grupo de segurança](#page-428-0)
- [Regras de grupo de segurança obsoletas](#page-429-0)
- [Trabalhar com regras de grupo de segurança](#page-429-1)
- [Exemplos de regras](#page-433-0)
- [Solucionar problemas de acessibilidade](#page-435-1)

<span id="page-425-0"></span>Noções básicas sobre grupos de segurança

- Você pode especificar regras de permissão, mas não regras de negação.
- Quando você cria um grupo de segurança, ele não possui regras de entrada. Portanto, nenhum tráfego de entrada tem permissão até que você adicione regras de entrada ao grupo de segurança.
- Quando você cria um grupo de segurança pela primeira vez, ele possui uma regra de saída que permite todo o tráfego de saída do recurso. Você pode remover a regra e adicionar regras de saída que permitem somente tráfego de saída específico. Se o grupo de segurança não tiver nenhuma regra de saída, nenhum tráfego de saída será permitido.
- Quando você associa vários grupos de segurança a um recurso, as regras de cada grupo de segurança são agregadas para formar um único conjunto de regras, que é utilizado para determinar se o acesso deve ser permitido.
- Quando você adiciona, atualiza ou remove regras, elas são aplicadas automaticamente a todos os recursos associados ao grupo de segurança. O efeito de algumas alterações nas regras pode depender de como o tráfego é acompanhado. Para obter mais informações, consulte [Rastreamento de conexão](https://docs.aws.amazon.com/AWSEC2/latest/UserGuide/using-network-security.html#security-group-connection-tracking) no Guia do usuário do Amazon EC2.
- Quando você cria uma regra para o grupo de segurança, a AWS atribui um ID exclusivo à regra. É possível usar o ID de uma regra ao usar a API ou a CLI para modificar ou excluir a regra.

### Limitação

Grupos de segurança não podem bloquear solicitações de DNS de ou para o Route 53 Resolver, às vezes chamado de "endereço IP VPC+2" (consulte [Amazon Route 53 Resolver](https://docs.aws.amazon.com/Route53/latest/DeveloperGuide/resolver.html) no Guia do desenvolvedor do Amazon Route 53) ou como [AmazonProvidedDNS](#page-118-0). Para filtrar solicitações de DNS usando o Route 53 Resolver, use o [Route 53 Resolver DNS Firewall.](https://docs.aws.amazon.com/Route53/latest/DeveloperGuide/resolver-dns-firewall.html)

### <span id="page-425-1"></span>Componentes de uma regra de grupo de segurança

• Protocolo: o protocolo a permitir. Os protocolos mais comuns são 6 (TCP), 17 (UDP) e 1 (ICMP).

- Intervalo de portas: para TCP, UDP ou um protocolo personalizado, o intervalo de portas a ser permitido. É possível especificar um único número de porta (por exemplo, 22) ou um intervalo de números de portas (por exemplo, 7000-8000).
- Tipo e código do ICMP: para o ICMP, o tipo e o código do ICMP. Por exemplo, use o tipo 8 para solicitação de eco ICMP ou digite 128 para solicitação de eco ICMPv6.
- Origem ou destino: a origem (regras de entrada) ou o destino (regras de saída) para permitir o tráfego. Especifique um dos seguintes:
	- Um endereço IPv4 único. Use o comprimento de prefixo /32. Por exemplo, 203.0.113.1/32.
	- Um endereço IPv6 único. Use o comprimento de prefixo /128. Por exemplo, 2001:db8:1234:1a00::123/128.
	- Um intervalo de endereços IPv4, em notação de bloco CIDR. Por exemplo, 203.0.113.0/24.
	- Um intervalo de endereços IPv6, em notação de bloco CIDR. Por exemplo, 2001:db8:1234:1a00::/64.
	- O ID de uma lista de prefixos. Por exemplo, p1-1234abc1234abc123. Para ter mais informações, consulte [the section called "Listas de prefixos gerenciados".](#page-39-0)
	- O ID de um grupo de segurança. Por exemplo, sg-1234567890abcdef0. Para ter mais informações, consulte [the section called "Referenciamento de grupo de segurança"](#page-426-0).
- (Opcional) Descrição: é possível adicionar uma descrição à regra, que pode ajudá-lo a identificála posteriormente. Uma descrição pode ser até 255 caracteres de comprimento. Os caracteres permitidos são a-z, A-Z, 0-9, espaços e .\_-:/()#,@[]+=;{}!\$\*.

### <span id="page-426-0"></span>Referenciamento de grupo de segurança

Quando você especifica um grupo de segurança como a origem ou o destino de uma regra, a regra afeta todas as instâncias associadas aos grupos de segurança. As instâncias podem se comunicar na direção especificada, usando os endereços IP privados das instâncias, pelo protocolo e pela porta especificados.

O exemplo a seguir representa uma regra de entrada de um grupo de segurança que faz referência ao grupo de segurança sg-0abcdef1234567890. Essa regra permite tráfego SSH de entrada das instâncias associadas a sg-0abcdef1234567890.

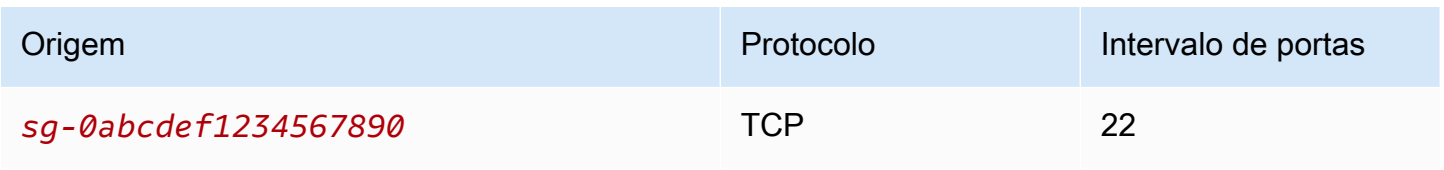

Ao fazer referência a um grupo de segurança em uma regra de grupo de segurança, observe o seguinte:

- Ambos os grupos de segurança devem pertencer à mesma VPC ou VPC emparelhada.
- Nenhuma regra do grupo de segurança referenciado é adicionada ao grupo de segurança que faz referência a ele.
- Para regras de entrada, as instâncias do EC2 associadas ao grupo de segurança podem receber tráfego de entrada para os endereços IP privados das instâncias do EC2 associadas ao grupo de segurança.
- Para regras de saída, as instâncias do EC2 associadas a um grupo de segurança podem enviar tráfego de saída aos endereços IP privados das instâncias do EC2 associadas ao grupo de segurança referenciado.

### Limitação

Se você configurar rotas para encaminhar o tráfego entre duas instâncias em sub-redes diferentes por meio de um dispositivo middlebox, deverá garantir que os grupos de segurança de ambas as instâncias permitam o fluxo de tráfego entre as instâncias. O grupo de segurança para cada instância deve fazer referência ao endereço IP privado da outra instância ou ao intervalo CIDR da sub-rede que contém a outra instância, como a origem. Se você fizer referência ao grupo de segurança da outra instância como a origem, isso não permitirá que o tráfego flua entre as instâncias.

### Exemplo

O diagrama a seguir mostra uma VPC com sub-redes em duas zonas de disponibilidade, um gateway da Internet e um Application Load Balancer. Cada zona de disponibilidade tem uma subrede pública para servidores da Web e uma sub-rede privada para servidores de banco de dados. Há grupos de segurança separados para o balanceador de carga, os servidores da Web e os servidores de banco de dados. Crie as seguintes regras de grupos de segurança para permitir o tráfego.

- Adicione regras ao grupo de segurança do balanceador de carga para permitir o tráfego HTTP e HTTPS da Internet. A origem é 0,0.0.0/0.
- Adicione regras ao grupo de segurança dos servidores Web para permitir tráfego HTTP e HTTPS somente do balanceador de carga. A origem é o grupo de segurança do balanceador de carga.
- Adicione regras ao grupo de segurança dos servidores de banco de dados para permitir solicitações de banco de dados dos servidores Web. A origem é o grupo de segurança dos servidores Web.

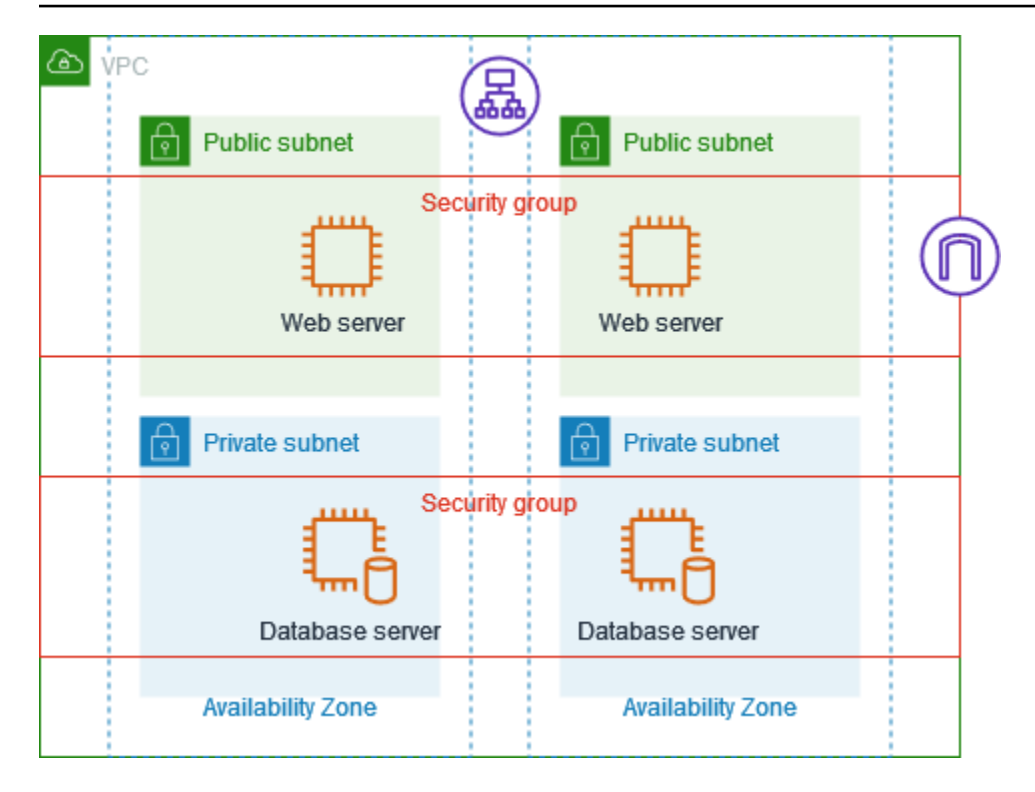

### <span id="page-428-0"></span>Tamanho do grupo de segurança

O tipo de origem ou destino determina como cada regra conta para o número máximo de regras que você pode ter por grupo de segurança.

- Uma regra que faz referência a um bloco CIDR é contabilizada como uma regra.
- Uma regra que faz referência a outro grupo de segurança é contabilizada como uma regra, independentemente do tamanho do grupo de segurança referenciado.
- Uma regra que faz referência a uma lista de prefixos gerenciada pelo cliente é contabilizada como o tamanho máximo da lista de prefixos. Por exemplo, se o tamanho máximo da sua lista de prefixos for 20, uma regra que faça referência a essa lista de prefixos será contabilizada como 20 regras.
- Uma regra que utiliza uma lista de prefixos gerenciada por AWS é ponderada pelo peso atribuído a essa lista de prefixos. Por exemplo, se o peso da lista de prefixos for 10, uma regra que faz referência a essa lista será considerada como 10 regras. Para ter mais informações, consulte [the](#page-48-0)  [section called "Listas de prefixos gerenciados pela AWS disponíveis".](#page-48-0)

### <span id="page-429-0"></span>Regras de grupo de segurança obsoletas

Se a VPC tiver uma conexão de emparelhamento da VPC com outra VPC, ou se utilizar uma VPC compartilhada por outra conta, uma regra do grupo de segurança em sua VPC pode fazer referência a um grupo de segurança no par da VPC ou na VPC compartihada. Isso permite que as instâncias associadas ao grupo de segurança referenciado e aquelas associadas ao grupo de segurança de referência se comuniquem entre si.

Se ocorrer a exclusão do grupo de segurança na VPC compartilhada ou da conexão de emparelhamento da VPC, a regra do grupo de segurança será marcada como obsoleta. Você pode excluir regras de grupo de segurança obsoletas, como faria com qualquer outra regra do grupo de segurança. Para obter mais informações, consulte [Trabalhar com regras de grupos de segurança](https://docs.aws.amazon.com/vpc/latest/peering/vpc-peering-security-groups.html#vpc-peering-stale-groups)  [obsoletas](https://docs.aws.amazon.com/vpc/latest/peering/vpc-peering-security-groups.html#vpc-peering-stale-groups) no Guia de emparelhamento da Amazon VPC.

### <span id="page-429-1"></span>Trabalhar com regras de grupo de segurança

As tarefas a seguir mostram como trabalhar com as regras dos grupos de segurança.

Permissões obrigatórias

• [Gerenciar regras de grupos de segurança](#page-408-0)

### Tarefas

- [Adicionar regras a um grupo de segurança](#page-429-2)
- [Atualizar regras do grupo de segurança](#page-431-0)
- [Marcar regras de grupos de segurança](#page-432-0)
- [Excluir regras do grupo de segurança](#page-432-1)

### <span id="page-429-2"></span>Adicionar regras a um grupo de segurança

Quando você adiciona uma regra a um grupo de segurança, a nova regra é aplicada automaticamente a todos os recursos associados ao grupo de segurança.

Se você tiver uma conexão de emparelhamento de VPC, você pode fazer referência a grupos de segurança de par da VPC como origem ou destino nas regras do seu grupo de segurança. Para obter mais informações, consulte [Atualização das regras do grupo de segurança para referenciar os](https://docs.aws.amazon.com/vpc/latest/peering/vpc-peering-security-groups.html)  [grupos de segurança na VPC emparelhada](https://docs.aws.amazon.com/vpc/latest/peering/vpc-peering-security-groups.html) em Guia de emparelhamento da Amazon VPC.

Para obter mais informações sobre as permissões necessárias para gerenciar as regras dos grupos de segurança, consulte [Gerenciar regras de grupos de segurança](#page-408-0).

### **A** Warning

Se você escolher Anywhere-IPv4, o tráfego de todos os endereços IPv4 será permitido. Se você escolher Anywhere-IPv6, o tráfego de todos os endereços IPv6 será permitido. Ao adicionar regras para as portas 22 (SSH) ou 3389 (RDP), autorize somente intervalos específicos de endereços IP a acessar as instâncias.

Para adicionar uma regra usando o console

- 1. Abra o console da Amazon VPC em [https://console.aws.amazon.com/vpc/.](https://console.aws.amazon.com/vpc/)
- 2. No painel de navegação, selecione Grupos de segurança.
- 3. Selecione o grupo de segurança.
- 4. Selecione Actions (Ações), Edit inbound rules (Editar regras de entrada) ou Actions (Ações), Edit outbound rules (Editar regras de saída).
- 5. Para cada regra, selecione Add Rule (Adicionar regra) e faça o seguinte.
	- a. Em Type (Tipo), escolha o tipo de protocolo a ser permitido.
		- Para TCP ou UDP, é necessário fornecer o intervalo de portas que será permitido.
		- Para ICMP personalizado, você deverá escolher o nome do tipo ICMP em Protocol (Protocolo) e, se aplicável, o nome do código em Port range (Intervalo de portas).
		- Para qualquer outro tipo, o protocolo e o intervalo de portas serão configurados automaticamente.
	- b. Para Source type (Tipo de origem) (Regras de entrada) ou Destination type (Tipo de destino) (regras de saída), siga um destes procedimentos para permitir o tráfego:
		- Escolha Custom (Personalizado) e insira um endereço IP na notação CIDR, um bloco CIDR, outro grupo de segurança ou uma lista de prefixos.
		- Escolha Anywhere-IPv4 (Qualquer lugar-IPv4) para permitir o tráfego de qualquer endereço IPv4 (regras de entrada) ou para permitir que o tráfego alcance todos os endereços IPv4 (regras de saída). Essa opção adiciona automaticamente uma regra para o bloco CIDR IPv4 0.0.0.0/0.
- Escolha Anywhere-IPv6 (Qualquer lugar-IPv6) para permitir o tráfego de qualquer endereço IPv6 (regras de entrada) ou para permitir que o tráfego alcance todos os endereços IPv6 (regras de saída). Essa opção adiciona automaticamente uma regra para o bloco CIDR IPv6 ::/0.
- Escolha My IP (Meu IP) para permitir o tráfego de entrada somente do endereço IPv4 público do computador local.
- c. (Opcional) Em Description (Descrição), especifique uma breve descrição para a regra.
- 6. Escolha Save rules (Salvar regras).

Para adicionar uma regra a um grupo de segurança usando a AWS CLI

<span id="page-431-0"></span>Use os comandos [authorize-security-group-ingress](https://docs.aws.amazon.com/cli/latest/reference/ec2/authorize-security-group-ingress.html) e [authorize-security-group-egress](https://docs.aws.amazon.com/cli/latest/reference/ec2/authorize-security-group-egress.html).

Atualizar regras do grupo de segurança

Quando você atualiza uma regra, ela é aplicada automaticamente a todos os recursos associados ao grupo de segurança.

Para obter mais informações sobre as permissões necessárias para gerenciar as regras dos grupos de segurança, consulte [Gerenciar regras de grupos de segurança](#page-408-0).

Para atualizar uma regra usando o console

- 1. Abra o console da Amazon VPC em [https://console.aws.amazon.com/vpc/.](https://console.aws.amazon.com/vpc/)
- 2. No painel de navegação, selecione Grupos de segurança.
- 3. Selecione o grupo de segurança.
- 4. Selecione Actions (Ações), Edit inbound rules (Editar regras de entrada) ou Actions (Ações), Edit outbound rules (Editar regras de saída).
- 5. Atualize a regra conforme necessário.
- 6. Escolha Save rules (Salvar regras).

Para atualizar uma regra do grupo de segurança usando a AWS CLI

Use os comandos [modify-security-group-rules,](https://docs.aws.amazon.com/cli/latest/reference/ec2/modify-security-group-rules.html) [update-security-group-rule-descriptions-ingress](https://docs.aws.amazon.com/cli/latest/reference/ec2/update-security-group-rule-descriptions-ingress.html) e [update-security-group-rule-descriptions-egress.](https://docs.aws.amazon.com/cli/latest/reference/ec2/update-security-group-rule-descriptions-egress.html)
### Marcar regras de grupos de segurança

Adicione tags aos seus recursos para ajudar a organizá-los e identificá-los, por exemplo, por propósito, proprietário ou ambiente. É possível adicionar tags a regras de grupos de segurança. As chaves de tag devem ser únicas para cada regra de grupo de segurança. Se você adicionar uma tag com uma chave que já está associada ao grupo de segurança, o valor dessa tag será atualizado.

Para marcar uma regra usando o console

- 1. Abra o console da Amazon VPC em [https://console.aws.amazon.com/vpc/.](https://console.aws.amazon.com/vpc/)
- 2. No painel de navegação, selecione Grupos de segurança.
- 3. Selecione o grupo de segurança.
- 4. Na guia Inbound rules (Regras de entrada) ou Outbound rules (Regras de saída), marque a caixa de seleção da regra e escolha Manage tags (Gerenciar tags).
- 5. A seção Manage tags (Gerenciar tags) exibe todas as tags atribuídas à regra. Para adicionar uma tag, escolha Add tag (Adicionar tag), e insira a chave e o valor da tag. Para excluir uma tag, escolha Remove (Remover) ao lado da tag que você deseja excluir.
- 6. Escolha Salvar alterações.

Para aplicar tags a uma regra usando a AWS CLI

Use o comando [create-tags](https://docs.aws.amazon.com/cli/latest/reference/ec2/create-tags.html).

Excluir regras do grupo de segurança

Quando você excluir uma regra de um grupo de segurança, a alteração é aplicada automaticamente a todas as instâncias que estão associadas ao grupo de segurança.

Para excluir uma regra do grupo de segurança usando o console

- 1. Abra o console da Amazon VPC em [https://console.aws.amazon.com/vpc/.](https://console.aws.amazon.com/vpc/)
- 2. No painel de navegação, selecione Grupos de segurança.
- 3. Selecione o grupo de segurança.
- 4. Escolha Actions (Ações) e Edit inbound rules (Editar regras de entrada) para remover uma regra de entrada ou Edit outbound rules (Editar regras de saída) para remover uma regra de saída.
- 5. Escolha o botão Delete (Excluir) próximo à regra que será excluída.

6. Escolha Save rules (Salvar regras). Como alternativa, escolha Visualizar alterações, analise suas alterações e escolha Confirmar.

Para excluir um regra de um grupo de segurança usando a AWS CLI

Use os comandos [revoke-security-group-ingress](https://docs.aws.amazon.com/cli/latest/reference/ec2/revoke-security-group-ingress.html) e [revoke-security-group-egress](https://docs.aws.amazon.com/cli/latest/reference/ec2/revoke-security-group-egress.html).

## Exemplos de regras

#### Servidores da web

A seguir são mostrados exemplos de regras para um grupo de segurança para seus servidores Web. Os servidores Web podem receber tráfego HTTP e HTTPS de todos os endereços IPv4 e IPv6 e enviar tráfego SQL ou MySQL para um servidor de banco de dados.

## **A** Warning

Quando adicionar regras para as portas 22 (SSH) ou 3389 (RDP) para poder acessar as instâncias do EC2, recomendamos que você autorize somente intervalos específicos de endereços IP. Se você especificar 0.0.0.0/0 (IPv4) e ::/ (IPv6), qualquer pessoa poderá acessar suas instâncias de qualquer endereço IP usando o protocolo especificado.

## Entrada

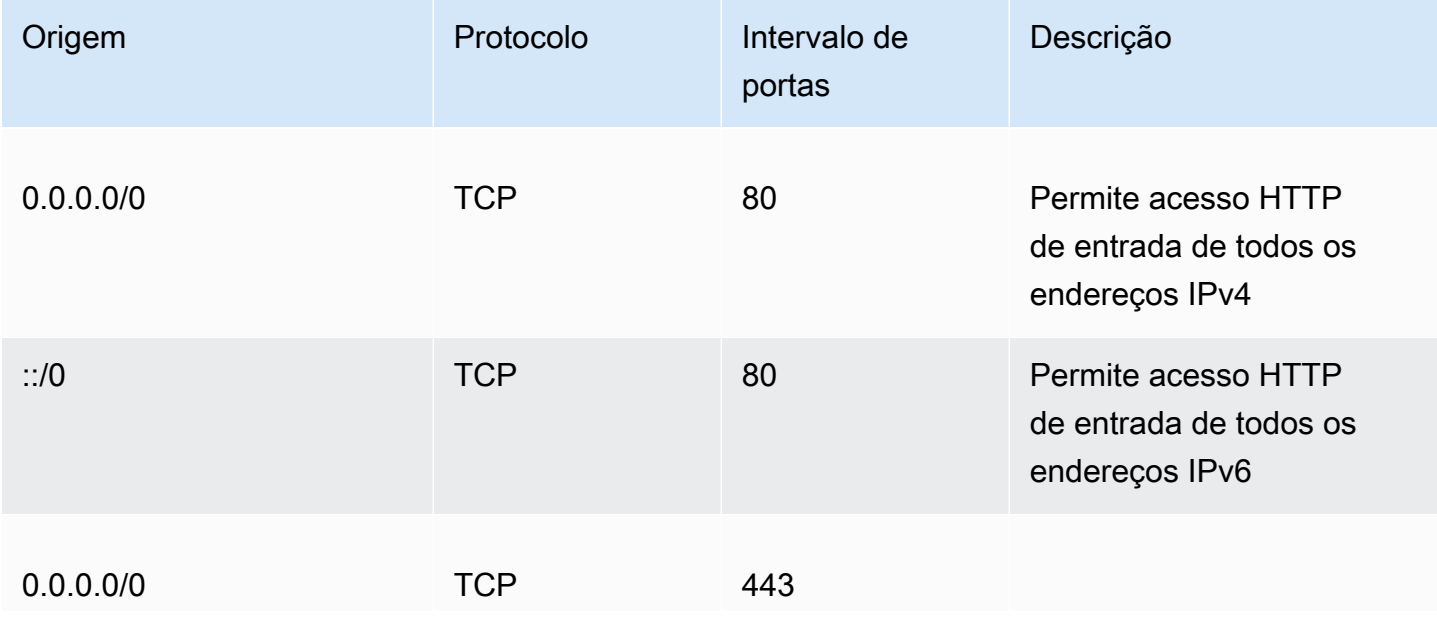

Amazon Virtual Private Cloud **Manual do usuário** Manual do usuário

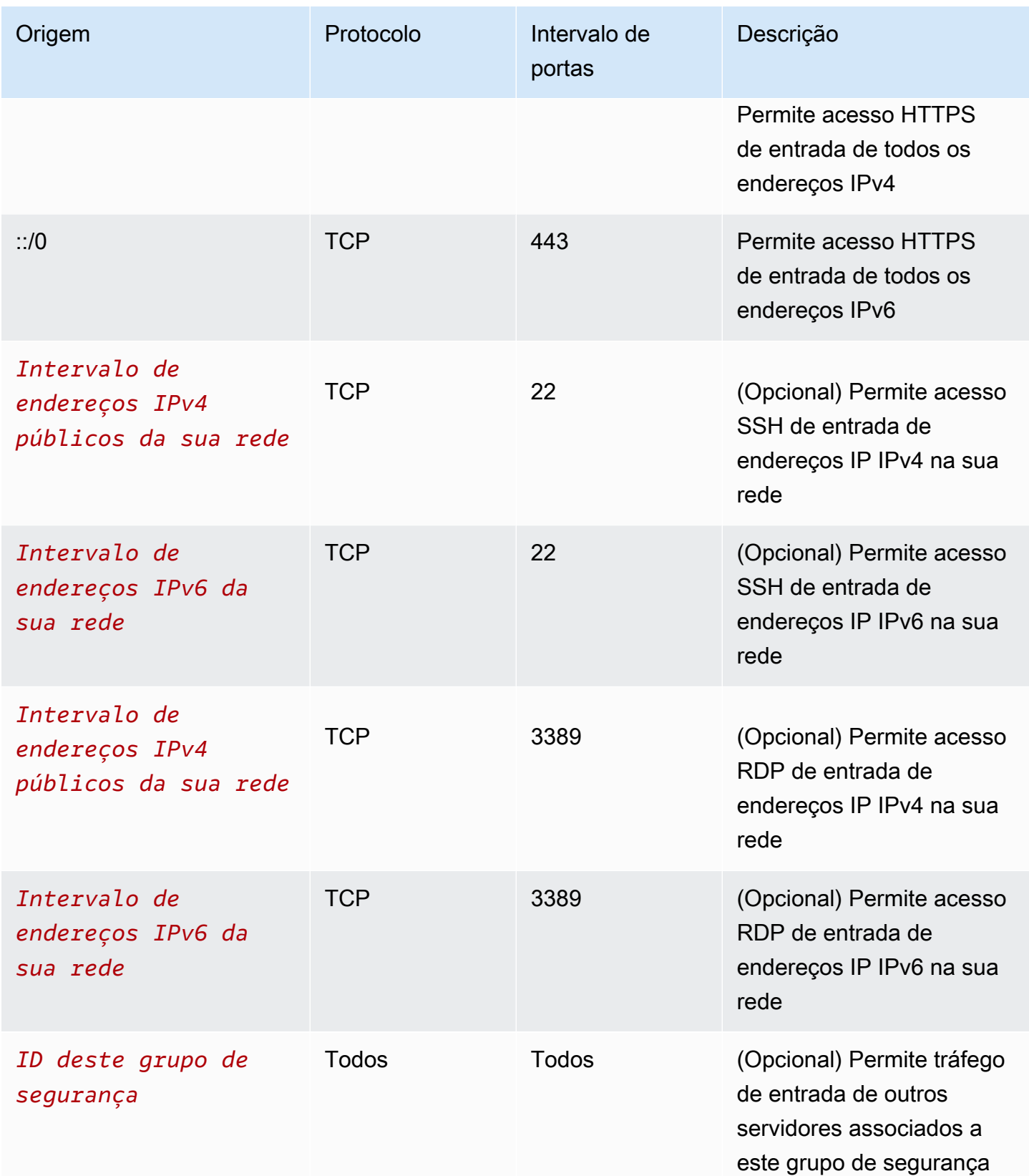

### Saída

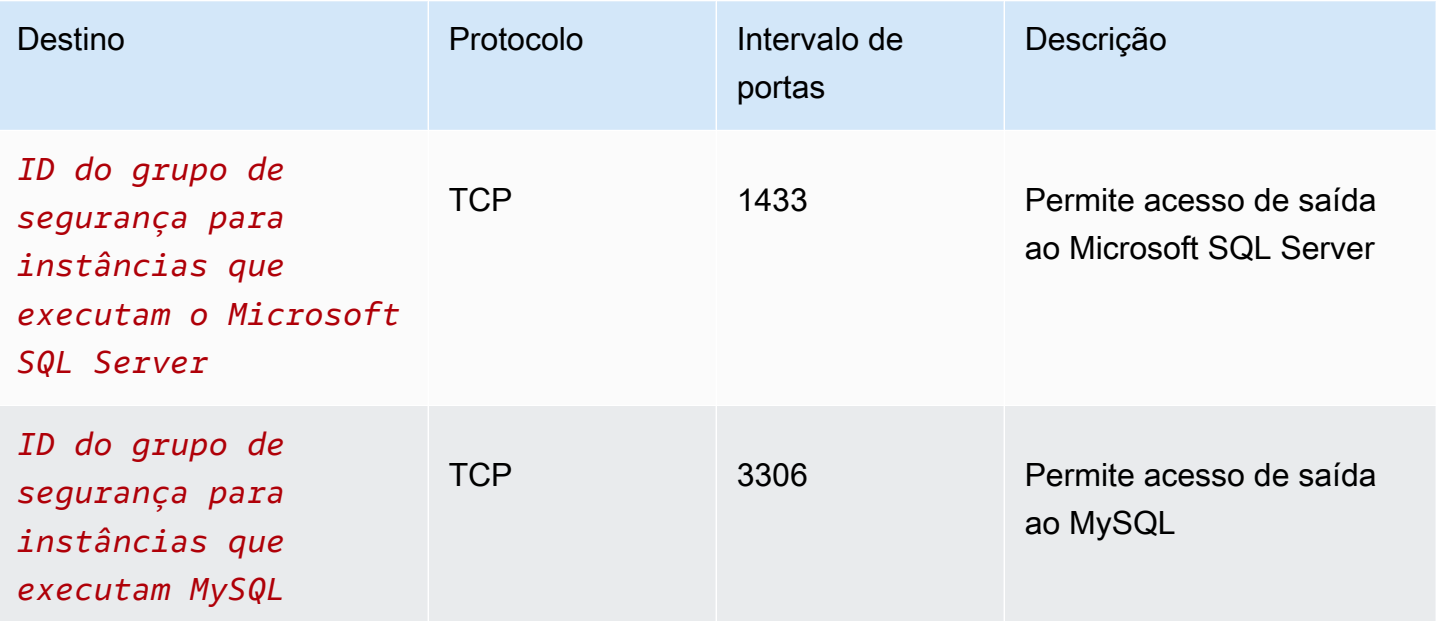

### Servidores de banco de dados

Os servidores de banco de dados exigem regras que permitam a entrada de protocolos específicos, como MySQL ou Microsoft SQL Server. Para obter exemplos, consulte [Regras de servidor de](https://docs.aws.amazon.com/AWSEC2/latest/UserGuide/security-group-rules-reference.html#sg-rules-db-server) [banco](https://docs.aws.amazon.com/AWSEC2/latest/UserGuide/security-group-rules-reference.html#sg-rules-db-server) de dados no Guia do usuário do Amazon EC2. Para obter mais informações sobre grupos de segurança para instâncias de banco de dados do RDS, consulte [Controlar acesso com grupos de](https://docs.aws.amazon.com/AmazonRDS/latest/UserGuide/Overview.RDSSecurityGroups.html)  [segurança](https://docs.aws.amazon.com/AmazonRDS/latest/UserGuide/Overview.RDSSecurityGroups.html) no Manual do usuário do Amazon RDS.

## Solucionar problemas de acessibilidade

O Reachability Analyzer é uma ferramenta de análise de configuração estática. Use o Reachability Analyzer para analisar e depurar a acessibilidade da rede entre dois recursos em sua VPC. O Reachability Analyzer produz detalhes salto a salto do caminho virtual entre esses recursos quando eles estão acessíveis e identifica o componente responsável pelo bloqueio quando eles estão inacessíveis. Por exemplo, ele pode identificar regras de grupos de segurança ausentes ou mal configuradas.

Para obter mais informações, consulte o [Guia do Analisador de Acessabilidade.](https://docs.aws.amazon.com/vpc/latest/reachability/)

# Grupo de segurança padrão para VPCs

Suas VPCs padrão e todas as VPCs criadas por você vêm com um grupo de segurança padrão. O nome do grupo de segurança padrão é "default".

Recomendamos que você crie grupos de segurança para recursos ou grupos de recursos específicos em vez de usar o grupo de segurança padrão. No entanto, se você não associar um grupo de segurança a alguns recursos no momento da criação, nós os associaremos ao grupo de segurança padrão. Por exemplo, se você não especificar um grupo de segurança ao executar uma instância do EC2, associaremos a instância ao grupo de segurança padrão para a VPC.

Noções básicas do grupo de segurança padrão

- Você pode alterar as regras do grupo de segurança padrão.
- Você não pode excluir um grupo de segurança padrão. Se você tentar excluir um grupo de segurança padrão, retornaremos o seguinte código de erro: Client.CannotDelete.

# Regras padrão

As tabelas a seguir descrevem as regras padrão para um grupo de segurança padrão.

Entrada

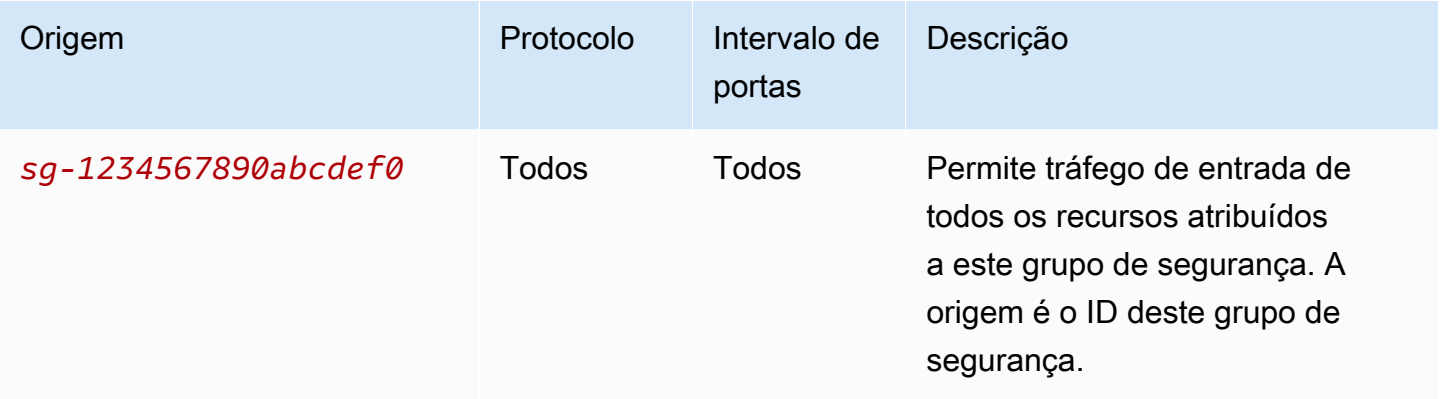

### Saída

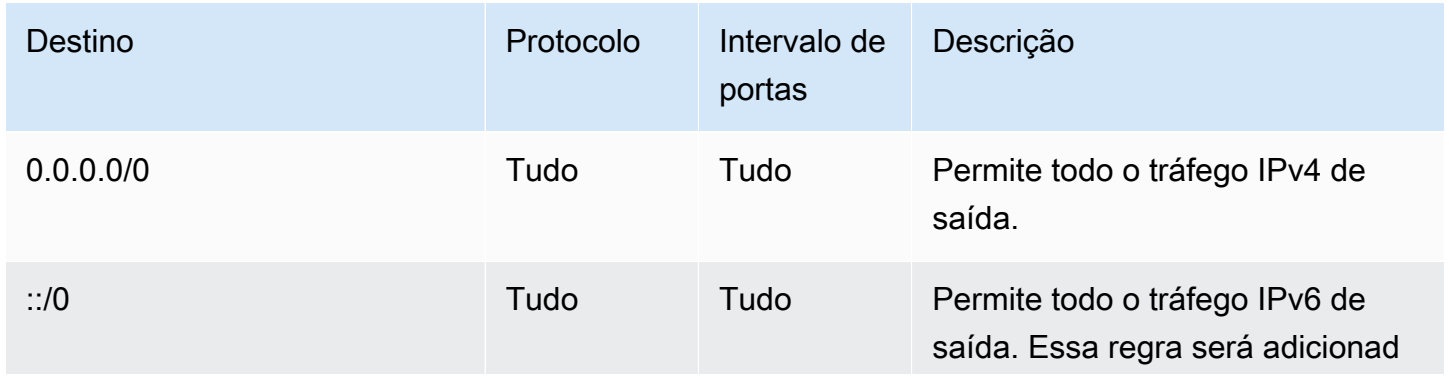

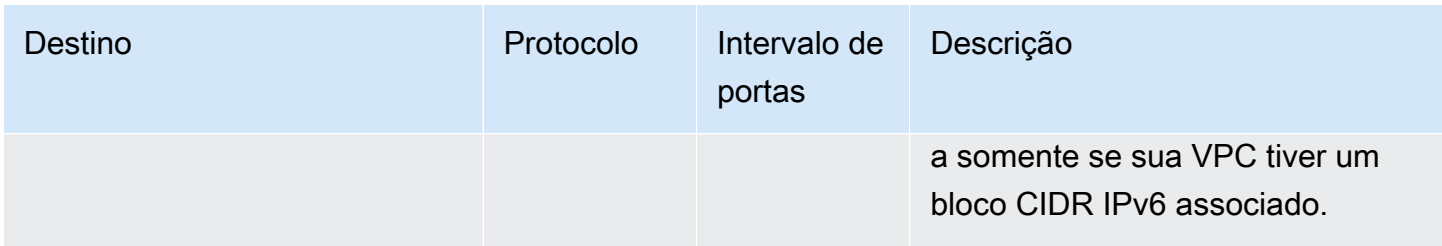

# Exemplo

O diagrama a seguir mostra uma VPC com um grupo de segurança padrão, um gateway da Internet e um gateway NAT. A segurança padrão contém somente suas regras padrão, e está associada a duas instâncias do EC2 em execução na VPC. Nesse cenário, cada instância pode receber tráfego de entrada da outra instância em todas as portas e protocolos. As regras padrão não permitem que as instâncias recebam tráfego do gateway da Internet ou do gateway NAT. Se as suas instâncias precisarem receber tráfego adicional, recomendamos criar um grupo de segurança com as regras necessárias e associar esse novo grupo de segurança às instâncias em vez de ao grupo de segurança padrão.

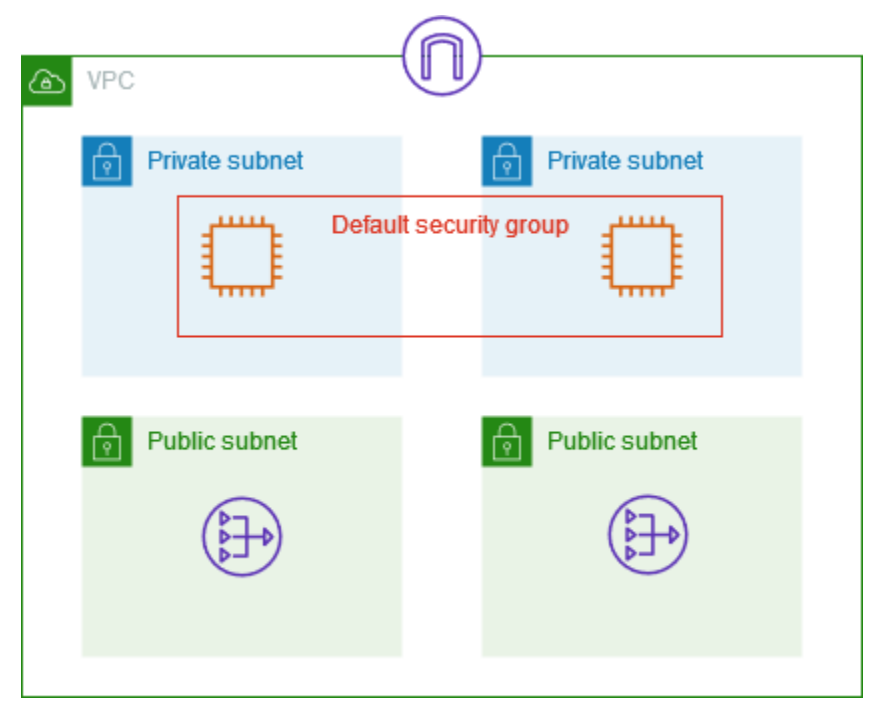

# Trabalhar com grupos de segurança

As tarefas a seguir mostram como trabalhar com grupos de segurança.

## Tarefas

- [Criar um grupo de segurança](#page-438-0)
- [Visualizar seus grupos de segurança](#page-439-0)
- [Marcar seus grupos de segurança](#page-440-0)
- [Exclua um grupo de segurança](#page-440-1)
- [Gerenciar grupos de segurança usando o Firewall Manager](#page-441-0)

#### Permissões obrigatórias

Antes de começar, verifique se você tem as permissões necessárias.

- [Gerenciar grupos de segurança](#page-406-0)
- [Gerenciar regras de grupos de segurança](#page-408-0)

As regras de um grupo de segurança controlam o tráfego de entrada que tem permissão para alcançar as instâncias associadas ao grupo de segurança. Para obter mais informações sobre regras do grupo de segurança, consulte [Regras de grupos de segurança](#page-424-0).

#### <span id="page-438-0"></span>Criar um grupo de segurança

Por padrão, novos grupos de segurança começam com apenas uma regra de saída que permite que todo o tráfego deixe as instâncias. Adicione regras para permitir qualquer tráfego de entrada ou para restringir o tráfego de saída.

Para criar um grupo de segurança usando o console

- 1. Abra o console da Amazon VPC em [https://console.aws.amazon.com/vpc/.](https://console.aws.amazon.com/vpc/)
- 2. No painel de navegação, selecione Grupos de segurança.
- 3. Escolha Create grupo de segurança (Criar grupo de segurança).
- 4. Insira um nome e uma descrição para o grupo de segurança. Não é possível alterar o nome e a descrição de um grupo de segurança após ele ser criado.
- 5. Em VPC, escolha uma VPC. O grupo de segurança apenas pode ser usado na VPC em que ele é criado.
- 6. É possível adicionar regras do grupo de segurança agora ou pode adicioná-las mais tarde. Para ter mais informações, consulte [Adicionar regras a um grupo de segurança](#page-429-0).
- 7. É possível adicionar etiquetas agora ou pode adicioná-las mais tarde. Para adicionar uma tag, escolha Add new tag, e insira a chave e o valor da tag.

#### 8. Escolha Create grupo de segurança.

Depois de criar um grupo de segurança, talvez você queira executar uma das seguintes ações:

- Atribuir o grupo de segurança a uma instância do EC2 quando você iniciar a instância ou alterar o grupo de segurança atualmente atribuído a uma instância. Para obter mais informações, consulte [Iniciar uma instância](https://docs.aws.amazon.com/AWSEC2/latest/UserGuide/EC2_GetStarted.html#ec2-launch-instance) ou [Alterar grupos de segurança](https://docs.aws.amazon.com/AWSEC2/latest/UserGuide/working-with-security-groups.html#changing-security-group) no Guia do usuário do Amazon EC2.
- Adicionar regras de grupos de segurança As regras de um grupo de segurança controlam o tráfego de entrada que tem permissão para alcançar as instâncias associadas ao grupo de segurança. Para obter mais informações sobre regras do grupo de segurança, consulte [Trabalhar](#page-429-1) [com regras de grupo de segurança.](#page-429-1)

Para criar um grupo de segurança usando o AWS CLI

<span id="page-439-0"></span>Use o comando [create-security-group.](https://docs.aws.amazon.com/cli/latest/reference/ec2/create-security-group.html)

Visualizar seus grupos de segurança

Você pode visualizar informações detalhadas sobre seus grupos de segurança conforme descrito a seguir.

Para visualizar seus grupos de segurança usando o console

- 1. Abra o console da Amazon VPC em [https://console.aws.amazon.com/vpc/.](https://console.aws.amazon.com/vpc/)
- 2. No painel de navegação, selecione Grupos de segurança.
- 3. Seus grupos de segurança serão listados. Para visualizar os detalhes de um grupo de segurança específico, incluindo suas regras de entrada e saída, selecione o grupo de segurança. Para obter mais informações sobre regras do grupo de segurança, consulte [Atualizar](#page-431-0)  [regras do grupo de segurança.](#page-431-0)

Para visualizar todos os grupos de segurança entre regiões

Abra o console do Amazon EC2 Global View em [https://console.aws.amazon.com/ec2globalview/](https://console.aws.amazon.com/ec2globalview/home) [home](https://console.aws.amazon.com/ec2globalview/home). Para obter mais informações, consulte [Listar e filtrar recursos usando a visualização global do](https://docs.aws.amazon.com/AWSEC2/latest/UserGuide/Using_Filtering.html#global-view)  [Amazon EC2](https://docs.aws.amazon.com/AWSEC2/latest/UserGuide/Using_Filtering.html#global-view) no Guia do usuário do Amazon EC2.

Para visualizar seus grupos de segurança usando a AWS CLI

#### <span id="page-440-0"></span>Use os comandos [describe-security-groups](https://docs.aws.amazon.com/cli/latest/reference/ec2/describe-security-groups.html) e [describe-security-group-rules](https://docs.aws.amazon.com/cli/latest/reference/ec2/describe-security-group-rules.html).

## Marcar seus grupos de segurança

Adicione tags aos seus recursos para ajudar a organizá-los e identificá-los, por exemplo, por propósito, proprietário ou ambiente. É possível adicionar tags aos grupos de segurança. As chaves de tag devem ser únicas para cada regra de grupo de segurança. Se você adicionar uma tag a uma chave que já está associada a uma regra, o valor da tag será atualizado.

Para marcar um grupo de segurança usando o console

- 1. Abra o console da Amazon VPC em [https://console.aws.amazon.com/vpc/.](https://console.aws.amazon.com/vpc/)
- 2. No painel de navegação, selecione Grupos de segurança.
- 3. Selecione a caixa ao lado do grupo de segurança.
- 4. Escolha Actions (Ações), Manage tags (Gerenciar tags). A página Manage tags (Gerenciar tags) exibe todas as tags atribuídas ao grupo de segurança.
- 5. Para adicionar uma tag, escolha Adicionar nova tag, e insira a chave e o valor da tag. Para excluir uma tag, escolha Remove (Remover) ao lado da tag que será excluída.
- 6. Escolha Salvar alterações.

Para aplicar tags a um grupo de segurança usando a AWS CLI

<span id="page-440-1"></span>Use o comando [create-tags](https://docs.aws.amazon.com/cli/latest/reference/ec2/create-tags.html).

### Exclua um grupo de segurança

Você poderá excluir um grupo de segurança somente se ele não estiver associado a qualquer instância. Você não pode excluir um grupo de segurança padrão.

Se você estiver usando o console, pode excluir mais de um grupo de segurança por vez. Se estiver usando a linha de comando ou a API, você poderá excluir apenas um grupo de segurança de cada vez.

Para excluir um grupo de segurança usando o console

- 1. Abra o console da Amazon VPC em [https://console.aws.amazon.com/vpc/.](https://console.aws.amazon.com/vpc/)
- 2. No painel de navegação, selecione Grupos de segurança.
- 3. Selecione o grupo de segurança e escolha Ações, Excluir grupos de segurança.

4. Quando a confirmação for solicitada, escolha Excluir.

Para excluir um grupo de segurança usando a AWS CLI

<span id="page-441-0"></span>Use o comando [delete-security-group](https://docs.aws.amazon.com/cli/latest/reference/ec2/delete-security-group.html).

## Gerenciar grupos de segurança usando o Firewall Manager

O AWS Firewall Manager simplifica as tarefas de administração e manutenção dos grupos de segurança em várias contas e recursos. Com o Firewall Manager, é possível configurar e auditar os grupos de segurança para a sua organização a partir de uma única conta de administrador central. O Firewall Manager aplica automaticamente as regras e as proteções em todas as contas e recursos, mesmo na adição de novos recursos. O Firewall Manager é particularmente útil quando você deseja proteger toda a sua organização ou se você adiciona frequentemente novos recursos que deseja proteger de uma conta de administrador central.

É possível usar o Firewall Manager para gerenciar centralmente os grupos de segurança das seguintes maneiras:

- Configurar grupos de segurança de base comum em toda a organização: você pode usar uma política comum de grupo de segurança para fornecer uma associação de grupos de segurança, controlada centralmente, a contas e recursos em toda a organização. Você especifica onde e como aplicar a política em sua organização.
- Auditoria de grupos de segurança existentes na organização: você pode usar uma política de grupo de segurança de auditoria para verificar as regras existentes em uso nos grupos de segurança da organização. É possível avaliar a política para auditar todas as contas, contas específicas ou recursos marcados com tags na organização. O Firewall Manager detecta automaticamente novas contas e recursos e as auditora. Você pode criar regras de auditoria para definir proteções nas regras do grupo de segurança que devem ser permitidas ou não na sua organização e para verificar grupos de segurança não usados ou redundantes.
- Obter relatórios sobre recursos incompatíveis e corrigi-los: você pode obter relatórios e alertas para recursos incompatíveis com as políticas de base e auditoria. Também é possível definir fluxos de trabalho de autorremediação para corrigir quaisquer recursos incompatíveis detectados pelo Firewall Manager.

Para saber mais sobre o uso do Firewall Manager para gerenciar os grupos de segurança, consulte os seguintes recursos no AWS Firewall Manager Developer Guide:

- [Pré-requisitos do AWS Firewall Manager](https://docs.aws.amazon.com/waf/latest/developerguide/fms-prereq.html)
- [Conceitos básicos das políticas de grupo de segurança da Amazon VPC do AWS Firewall](https://docs.aws.amazon.com/waf/latest/developerguide/getting-started-fms-security-group.html)  **[Manager](https://docs.aws.amazon.com/waf/latest/developerguide/getting-started-fms-security-group.html)**
- [Como funcionam as políticas de grupo de segurança do AWS Firewall Manager](https://docs.aws.amazon.com/waf/latest/developerguide/security-group-policies.html)
- [Casos de uso da política de grupo de segurança](https://docs.aws.amazon.com/waf/latest/developerguide/security-group-policies.html#security-group-policies-use-cases)

# Controlar o tráfego para sub-redes com ACLs de rede

Uma lista de controle de acesso (ACL) de rede permite ou não determinado tráfego de entrada ou de saída no nível da sub-rede. Você pode usar a ACL de rede padrão para a VPC ou pode criar uma ACL de rede personalizada para a VPC com regras semelhantes às regras dos grupos de segurança para adicionar mais uma camada de segurança à VPC.

Não há nenhuma cobrança adicional pelo uso de ACLs de rede.

O diagrama a seguir mostra uma VPC com duas sub-redes. Cada sub-rede tem uma ACL de rede. Quando o tráfego entra na VPC (por exemplo, de uma VPC emparelhada, de uma conexão VPN ou da Internet), o roteador envia o tráfego para seu destino. A ACL da rede A determina qual tráfego destinado à sub-rede 1 tem permissão para entrar na sub-rede 1 e qual tráfego destinado a um local fora da sub-rede 1 tem permissão para sair da sub-rede 1. Da mesma forma, a ACL da rede B determina qual tráfego tem permissão para entrar e sair da sub-rede 2.

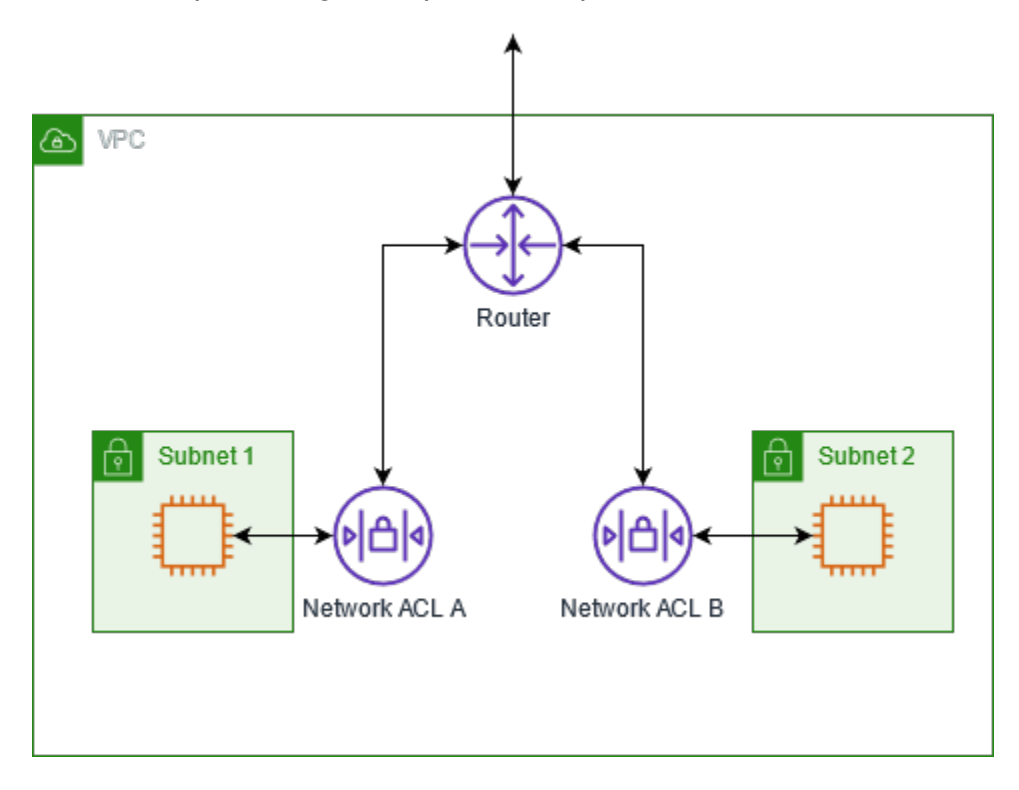

Para obter mais informações sobre as diferenças entre grupos de segurança e ACLs de rede, consulte [Comparar grupos de segurança e ACLs de rede](#page-418-0).

#### Conteúdo

- [Noções básicas de ACL de rede](#page-443-0)
- [Regras de ACL de rede](#page-445-0)
- [ACL de rede padrão](#page-445-1)
- [ACL de rede personalizada](#page-447-0)
- [ACLs de rede personalizadas e outros serviços da AWS](#page-455-0)
- [Portas efêmeras](#page-456-0)
- [Path MTU Discovery](#page-457-0)
- [Trabalhar com ACLs de rede](#page-457-1)
- [Exemplo: controlar o acesso a instâncias em uma sub-rede](#page-464-0)
- [Solucionar problemas de acessibilidade](#page-467-0)

# <span id="page-443-0"></span>Noções básicas de ACL de rede

Encontram-se a seguir noções essenciais sobre as ACLs de rede:

- Sua VPC já vem com uma ACL de rede padrão modificável. Por padrão, ela permite todos os tráfegos de IPv4 de entrada e saída e, se aplicável, o tráfego IPv6.
- Você pode criar uma ACL de rede personalizada e associá-la a uma sub-rede para permitir ou recusar tráfego de entrada ou de saída específico por sub-rede.
- Toda sub-rede em sua VPC deve ser associada com uma ACL de rede. Se você não associar explicitamente uma sub-rede com uma ACL de rede, as sub-redes serão associadas automaticamente com a ACL de rede padrão.
- É possível associar uma ACL de rede a várias sub-redes. No entanto, uma sub-rede pode ser associada a apenas uma ACL de rede por vez. Quando uma ACL de rede é associada a uma subrede, a associação anterior é removida.
- Uma ACL de rede tem regras de entrada e regras de saída. Cada regra pode permitir ou negar tráfego. Cada regra tem um número de 1 até 32766. Avaliamos as regras na ordem, começando pela regra de número mais baixo, ao decidirmos se o tráfego será permitido ou negado. Se o tráfego corresponder a uma regra, a regra será aplicada e não avaliaremos quaisquer regras

adicionais. Para começar, é recomendável criar regras em incrementos (por exemplo, incrementos de 10 ou 100), para que, posteriormente, você possa inserir novas regras, se necessário.

- Avaliamos as regras de ACL da rede quando o tráfego entra e sai da sub-rede, não quando ele é roteado dentro de uma sub-rede.
- Os NACLs são sem estado, o que significa que as informações sobre o tráfego enviado ou recebido anteriormente não são salvas. Se, por exemplo, você criar uma regra de NACL para permitir tráfego de entrada específico para uma sub-rede, as respostas a esse tráfego não serão permitidas automaticamente. Isso contrasta com a forma como os grupos de segurança funcionam. Os grupos de segurança são com estado, o que significa que as informações sobre o tráfego enviado ou recebido anteriormente são salvas. Se, por exemplo, um grupo de segurança permitir tráfego de entrada para uma instância do EC2, as respostas serão permitidas automaticamente, independentemente das regras de saída do grupo de segurança.
- As ACLs de rede não podem bloquear solicitações de DNS de/para o Route 53 Resolver (também conhecido como endereço IP VPC+2 ou AmazonProvidedDNS). Se desejar filtrar solicitações de DNS por meio do Route 53 Resolver, você poderá habilitar o [Route 53 Resolver DNS Firewall](https://docs.aws.amazon.com/Route53/latest/DeveloperGuide/resolver-dns-firewall.html) no Guia do desenvolvedor do Amazon Route 53.
- As ACLs de rede não podem bloquear o Instance Metadata Service (IMDS). Para gerenciar o acesso ao IMDS, consulte [Configurar as opções de metadados da instância](https://docs.aws.amazon.com/AWSEC2/latest/UserGuide/configuring-instance-metadata-options.html) no Guia do usuário do Amazon EC2.
- As ACLs de rede não filtram tráfego destinado a ou proveniente de:
	- Serviços de nomes de domínio (DNS) da Amazon
	- Dynamic Host Configuration Protocol (DHCP Protocolo de configuração de host dinâmico) da Amazon
	- Metadados da instância do Amazon EC2
	- Endpoints de metadados de tarefas do Amazon ECS
	- Ativação de licença para instâncias do Windows
	- Serviço de Sincronização Temporal da Amazon
	- Endereços IP reservados usados pelo roteador padrão da VPC
- Há cotas (também conhecidas como limites) para o número de ACLs da rede por VPC e para o número de regras por ACL da rede. Para ter mais informações, consulte [Cotas da Amazon VPC.](#page-494-0)

# <span id="page-445-0"></span>Regras de ACL de rede

Você pode adicionar ou remover regras de ACL de rede padrão ou criar outras ACLs de rede para sua VPC. Ao adicionar ou remover regras de uma ACL de rede, as alterações são automaticamente aplicadas às sub-redes às quais ela está associada.

Encontram-se a seguir as partes de uma regras de ACL de rede:

- Número da regra. As regras são avaliadas a partir da regra de número mais baixo. Assim que uma regra coincide com o tráfego, ela é aplicada, independentemente de haver qualquer regra com número mais alto que possa contradizê-la.
- Tipo. O tipo de tráfego; por exemplo, SSH. Também é possível especificar todo o tráfego ou um intervalo personalizado.
- Protocol (Protocolo. Você pode especificar qualquer protocolo que tenha um número de protocolo padrão. Para obter mais informações, consulte [Protocol Numbers.](http://www.iana.org/assignments/protocol-numbers/protocol-numbers.xhtml) Se você especificar o ICMP como protocolo, poderá especificar qualquer ou todos os tipos e códigos ICMP.
- Intervalo de portas. A porta de escuta ou o intervalo de portas para o tráfego. Por exemplo, 80 para o tráfego HTTP.
- Source (Origem. [Somente regras de entrada] A fonte do tráfego (intervalo CIDR).
- Destino. [Somente regras de saída] O destino do tráfego (intervalo CIDR).
- Permissão/Negação. Se permite ou nega o tráfego especificado.

Se você adicionar uma regra usando uma ferramenta de linha de comando ou a API do Amazon EC2, o intervalo CIDR será modificado automaticamente para sua forma canônica. Por exemplo, se você especificar 100.68.0.18/18 para o intervalo CIDR, criaremos uma regra com um intervalo CIDR 100.68.0.0/18.

# <span id="page-445-1"></span>ACL de rede padrão

A ACL de rede padrão é configurada para permitir todo o tráfego de entrada e saída das sub-redes com as quais está associada. Além disso, toda ACL de rede contém uma regra cujo número é um asterisco (\*). Essa regra garante que, se um pacote não corresponder a nenhuma das outras regras numeradas, o acesso seja negado. Não é possível modificar nem remover essa regra.

Encontra-se a seguir um exemplo de ACL de rede padrão para uma VPC compatível somente com IPv4.

### Entrada

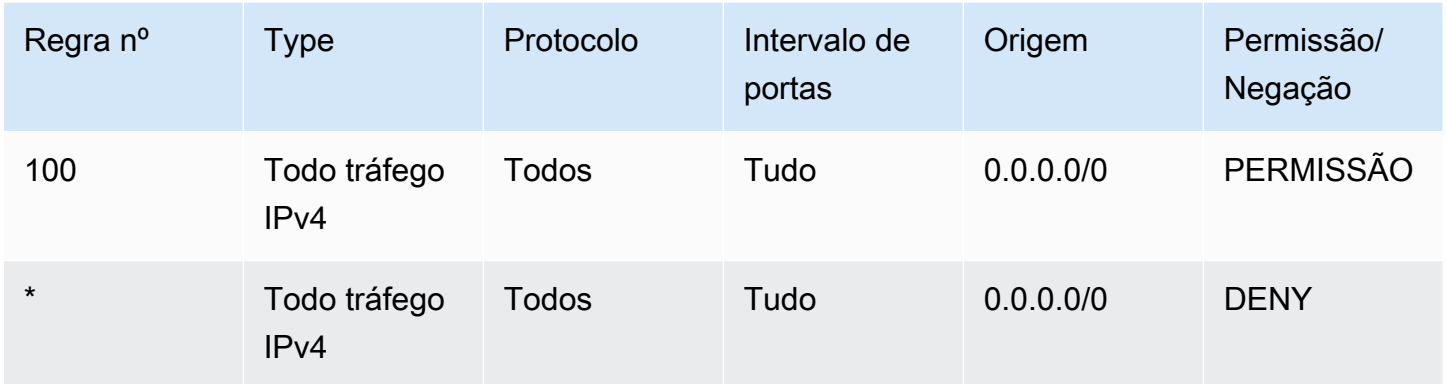

### Saída

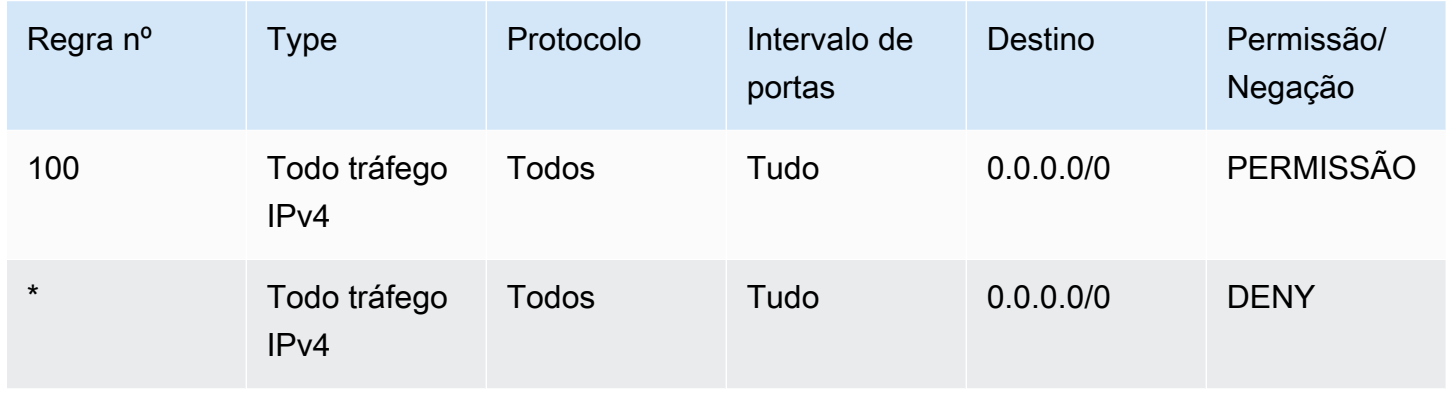

Se você criar uma VPC com um bloco CIDR IPv6 ou se associar um bloco CIDR IPv6 à VPC existente, adicionaremos automaticamente as regras que permitem todo tráfego IPv6 de entrada e saída em sua sub-rede. Além disso, adicionamos regras cujos números são um asterisco que garante que um pacote tenha acesso negado se não corresponder a nenhuma outra regra numerada. Não é possível modificar nem remover essas regras. Encontra-se a seguir um exemplo de ACL de rede padrão para uma VPC compatível com IPv4 e IPv6.

### **a** Note

Se você tiver modificado as regras de entrada da sua ACL de rede padrão, não adicionaremos automaticamente uma regra ALLOW para tráfego IPv6 de entrada quando você associar um bloco IPv6 à sua VPC. Do mesmo modo, se você tiver modificado as regras de saída, não adicionaremos automaticamente uma regra ALLOW para tráfego IPv6 de saída.

### Entrada

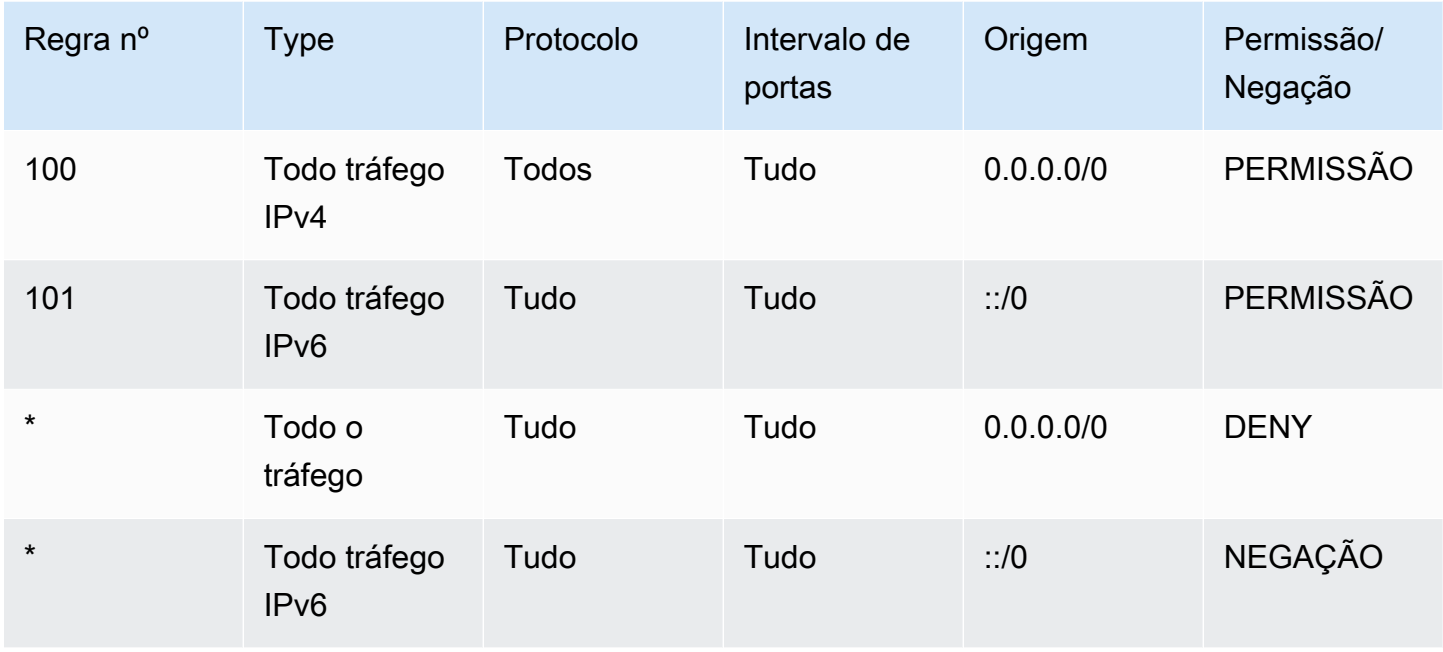

## Saída

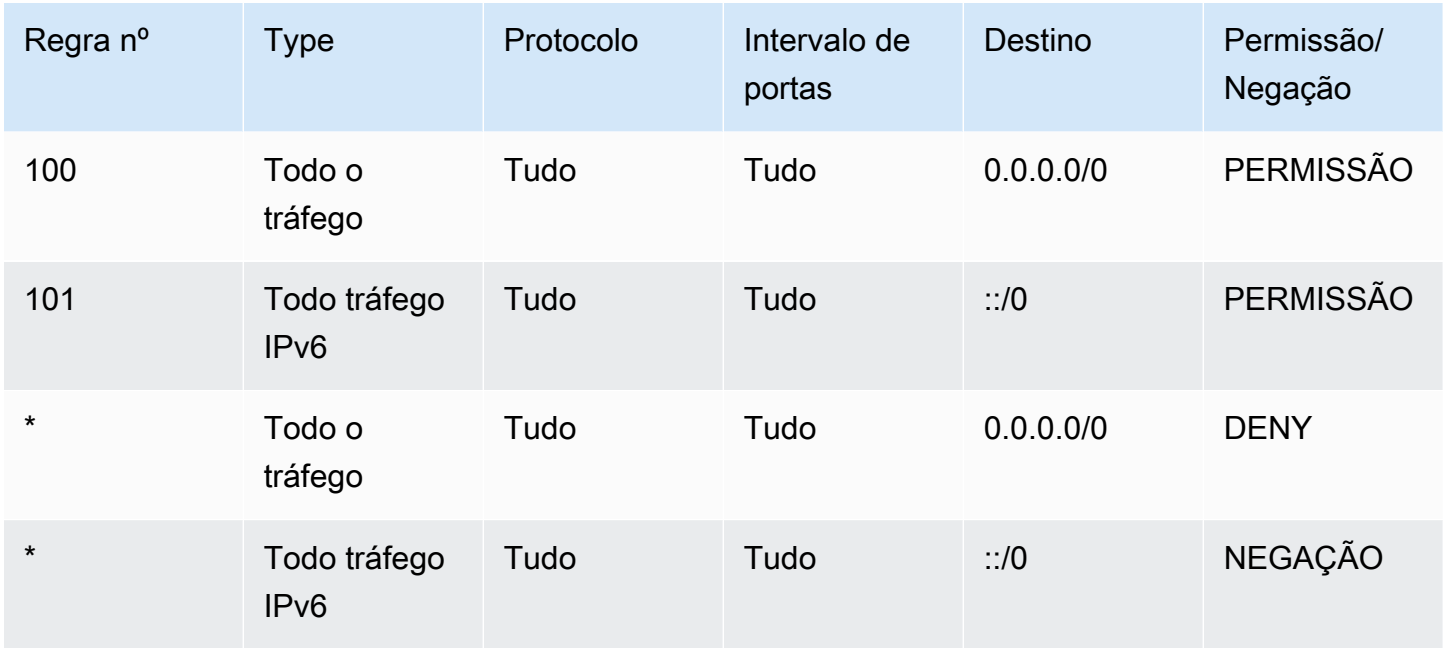

# <span id="page-447-0"></span>ACL de rede personalizada

O exemplo seguir mostra uma ACL de rede padrão para uma VPC compatível somente com IPv4. Isso inclui regras de entrada que permitem tráfego HTTP e HTTPS (100 e 110). Há uma regra de

saída correspondente que permite respostas ao tráfego de entrada (140) e abrange portas efêmeras 32768-65535. Para obter mais informações sobre como selecionar o intervalo de portas efêmero apropriado, consulte [Portas efêmeras.](#page-456-0)

A ACL de rede tem também regras que permitem tráfego SSH e RDP para a sub-rede. A regra de saída 120 permite a saída de respostas da sub-rede.

A ACL de rede tem regras de saída (100 e 110) que permitem tráfego HTTP e HTTPS de saída fora da sub-rede. Há uma regra de entrada correspondente que permite respostas ao tráfego de saída (140) e abrange portas efêmeras 32768-65535.

Além disso, toda ACL de rede contém uma regra padrão cujo número é um asterisco. Essa regra garante que, se um pacote não corresponder a nenhuma das outras regras, o acesso seja negado. Não é possível modificar nem remover essa regra.

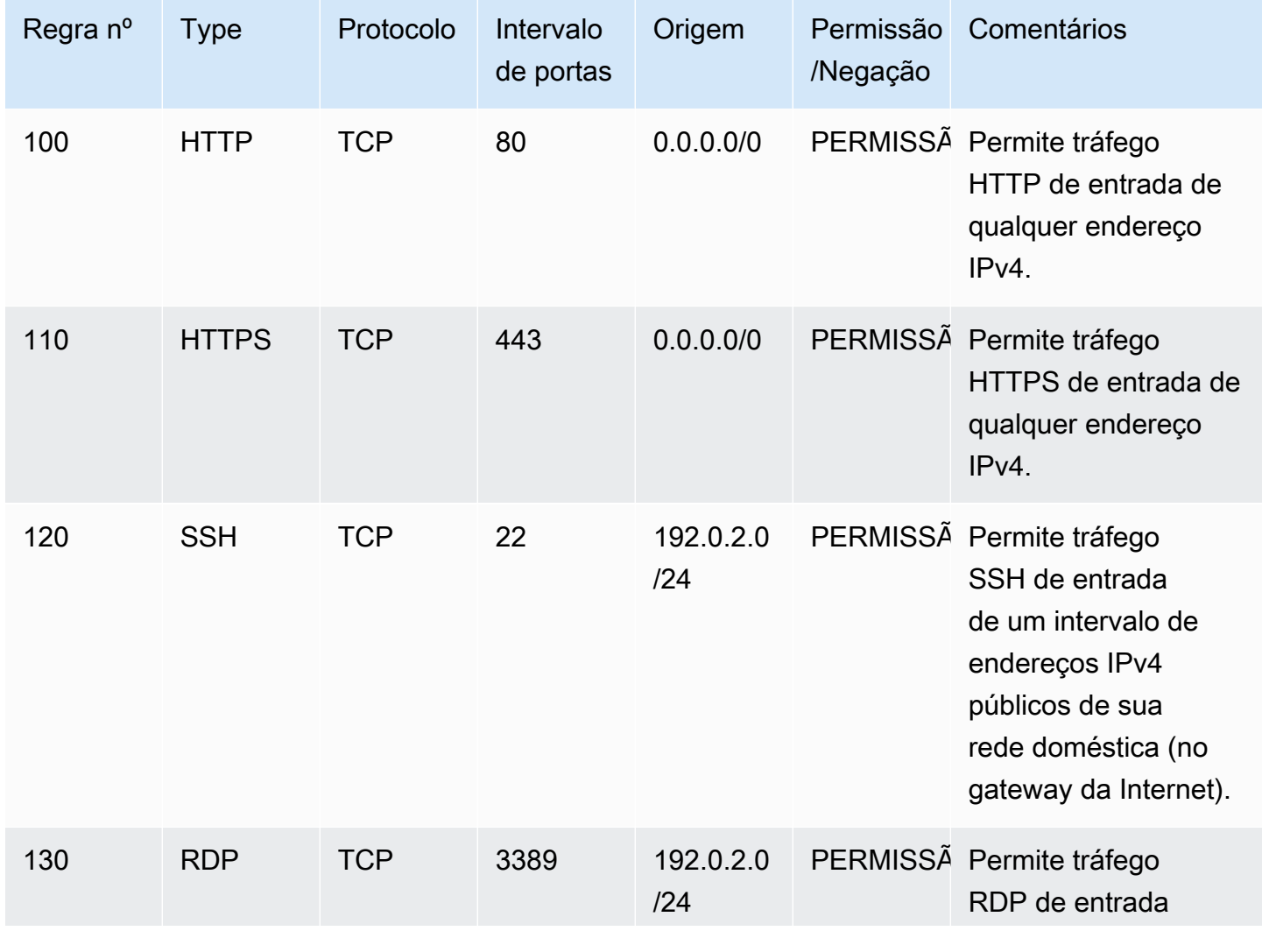

Entrada

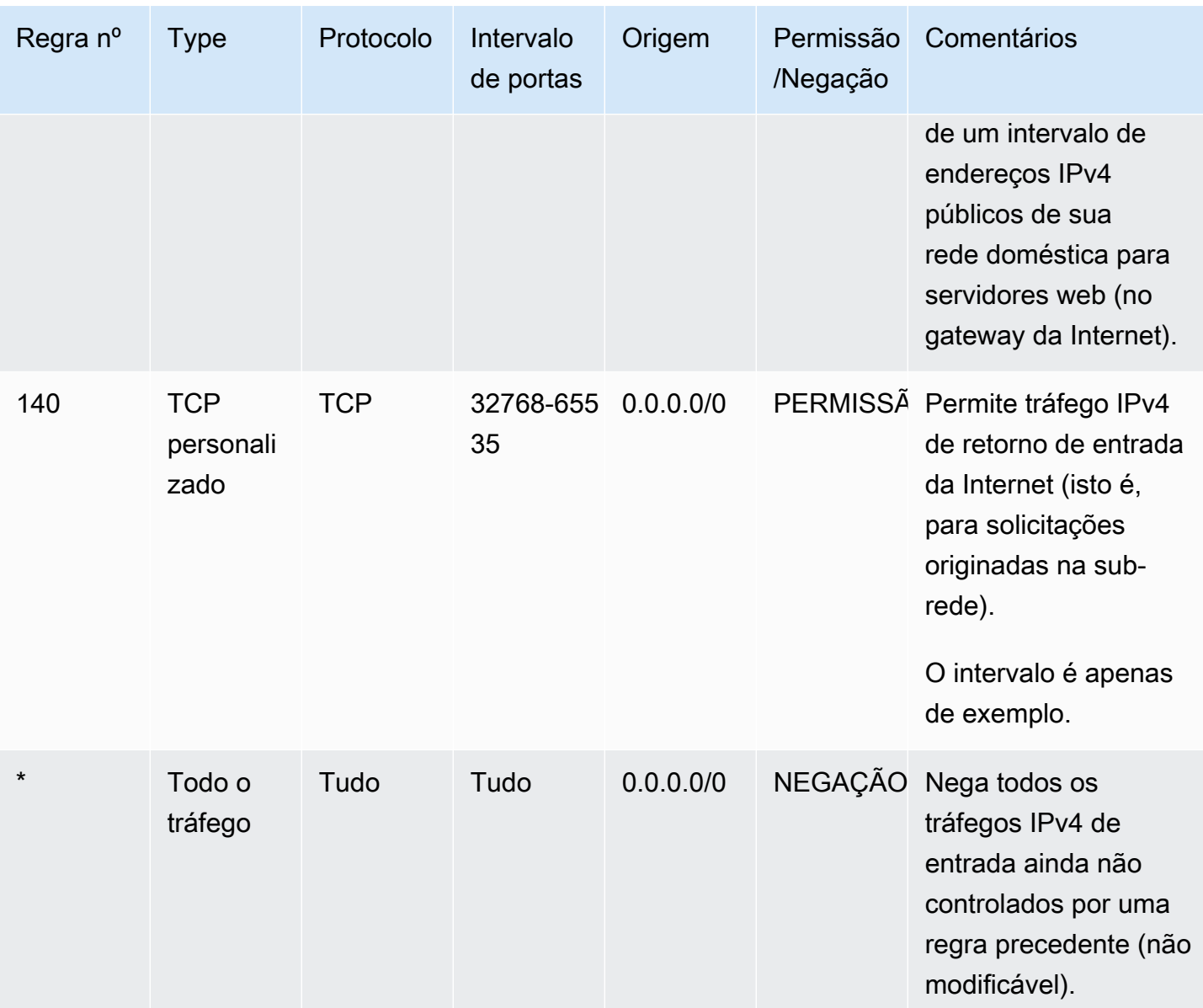

# Saída

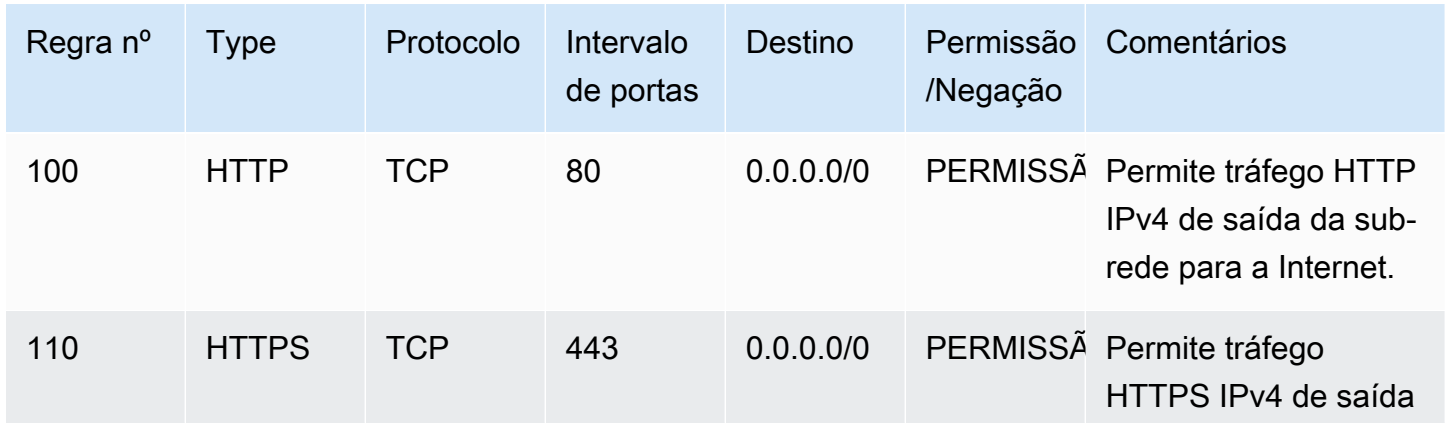

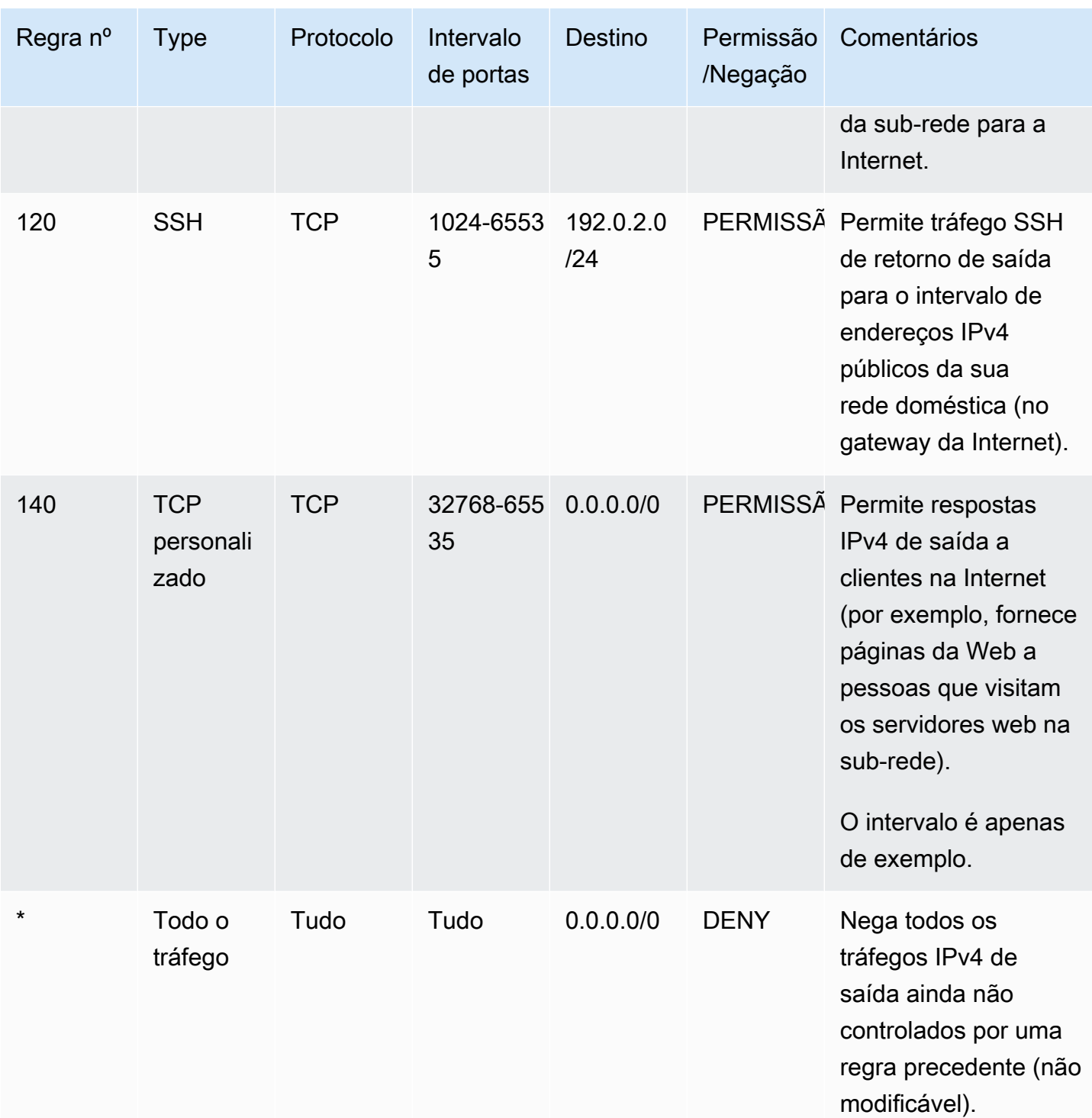

Quando um pacote chega à sub-rede, nós o avaliamos com base em regras de entrada da ACL com a qual a sub-rede está associada (do topo da lista de regras para baixo). Veja como a avaliação ocorre quando o pacote é destinado para a porta HTTPS (443). O pacote não corresponde à primeira regra avaliada (regra 100). Ele corresponde à segunda regra (110), que permite que o pacote

entre na sub-rede. Se o pacote tiver sido destinado para a porta 139 (NetBIOS), ele não será mais compatível com nenhuma das regras, e a regra \* acabará negando o pacote.

É recomendável adicionar uma regra de negação em uma situação em que você precisa verdadeiramente abrir um amplo intervalo de portas, mas existem determinadas portas nesse intervalo às quais deseja negar acesso. Não se esqueça de inserir a regra de negação na tabela antes da regra que permite o tráfego a um amplo intervalo de portas.

Adicione regras de permissão dependendo do seu caso de uso. Por exemplo, é possível adicionar uma regra que permita acesso TCP e UDP de saída na porta 53 para resolução DNS. Para cada regra adicionada, certifique-se de que haja uma regra de entrada ou de saída que permita o tráfego de resposta.

O exemplo a seguir mostra uma ACL de rede personalizada para uma VPC que tem um bloco CIDR IPv6 associado. Essa ACL de rede contém regras para todo tráfego HTTP e HTTPS IPv6. Nesse caso, novas regras foram inseridas entre as regras existentes para o tráfego IPv4. Também é possível adicionar as regras como regras de número mais alto após as regras IPv4. Os tráfegos IPv4 e IPv6 são diferentes; portanto, nenhuma das regras para tráfego IPv4 se aplica ao tráfego IPv6.

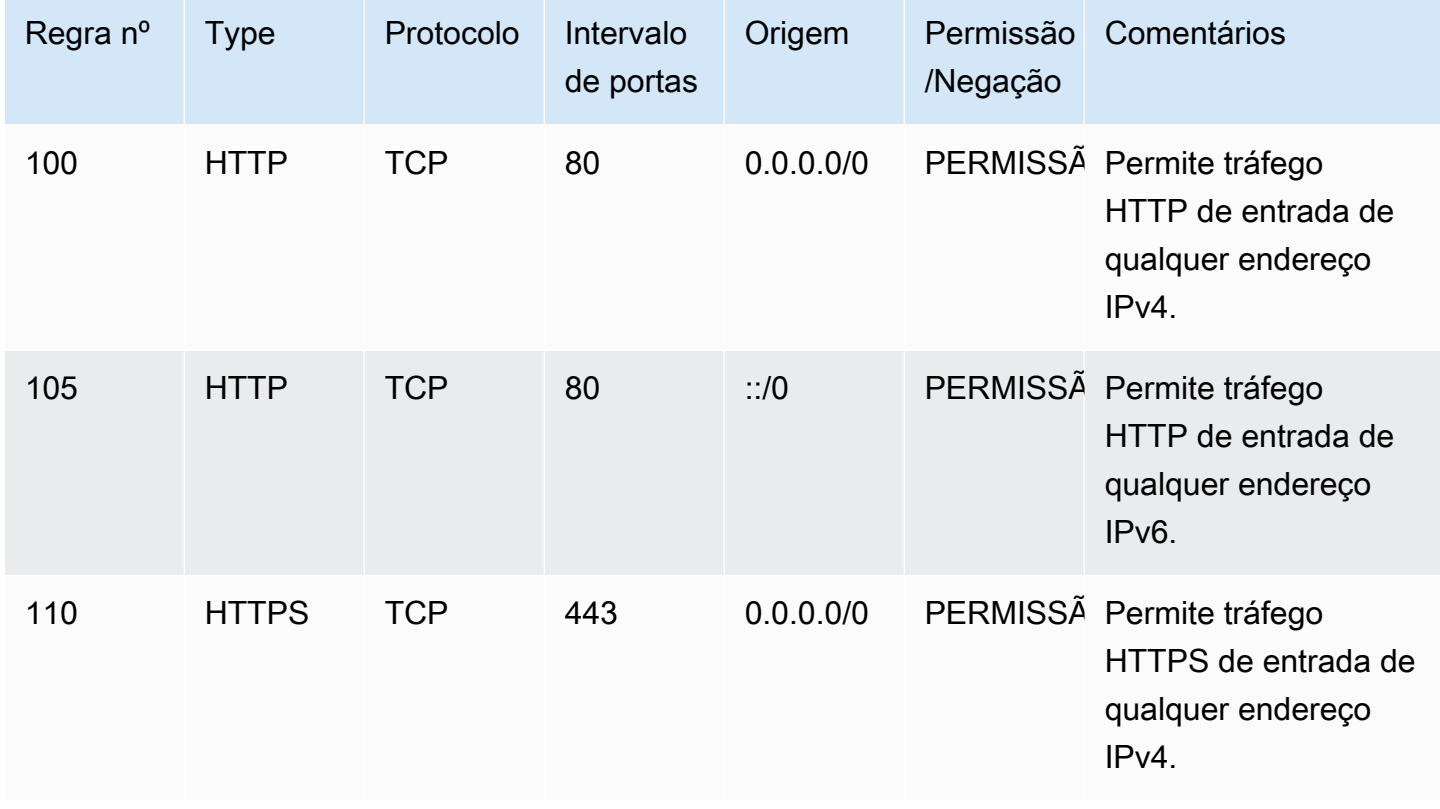

Entrada

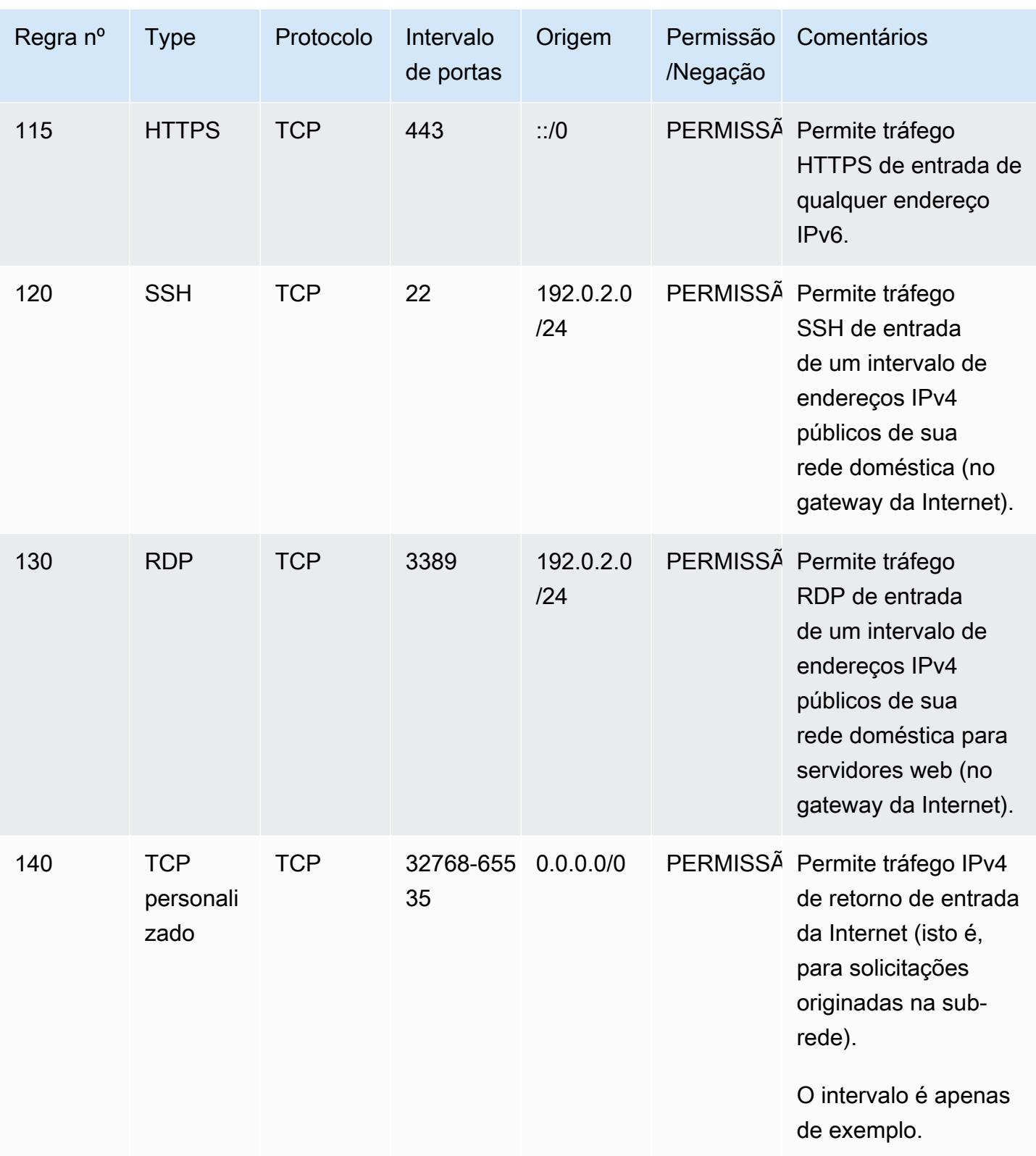

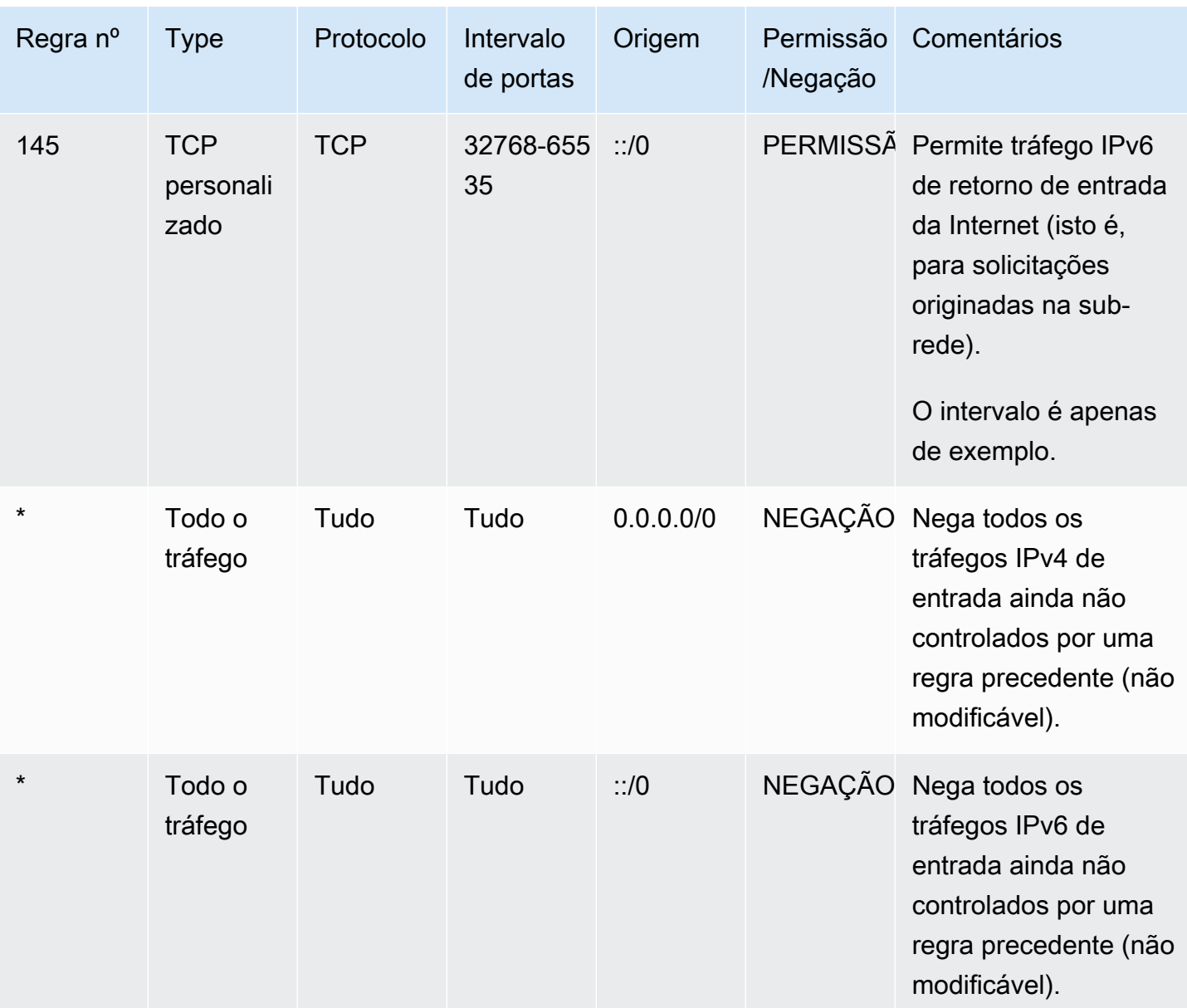

# Saída

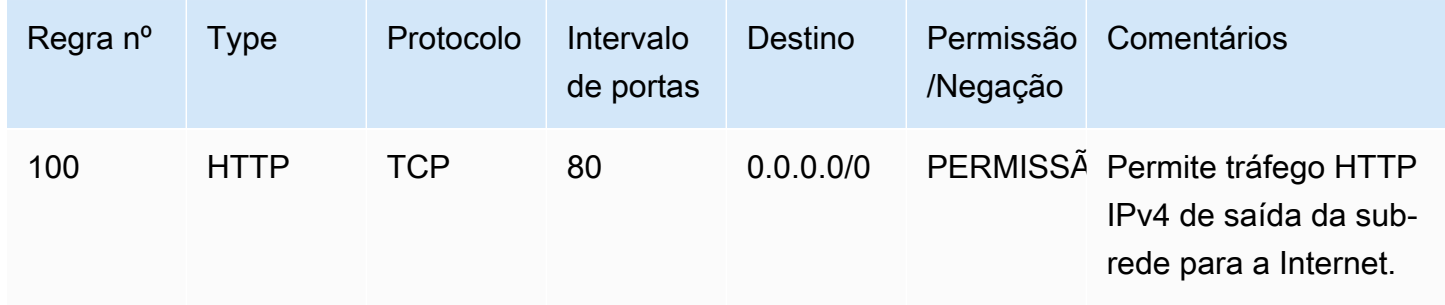

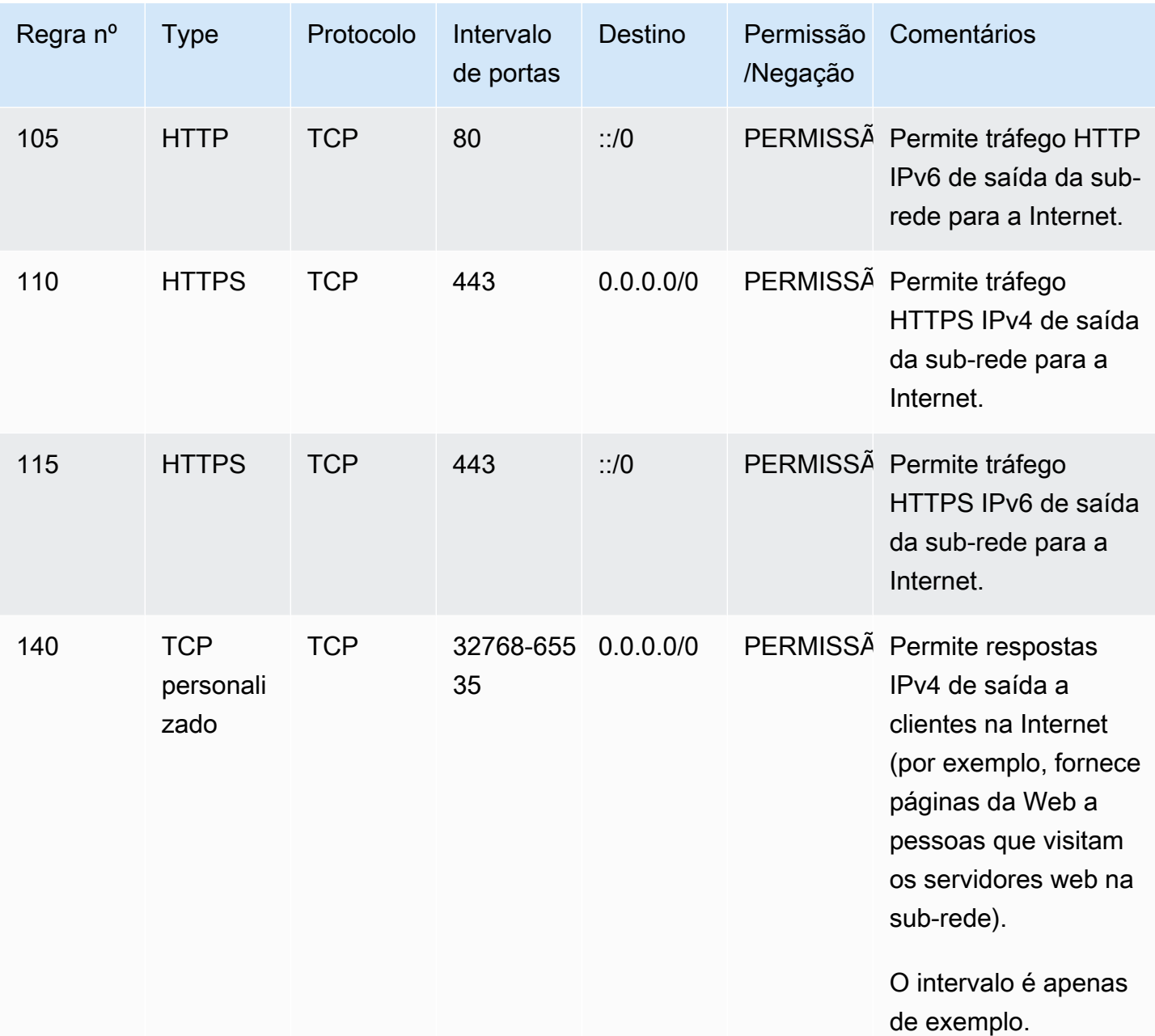

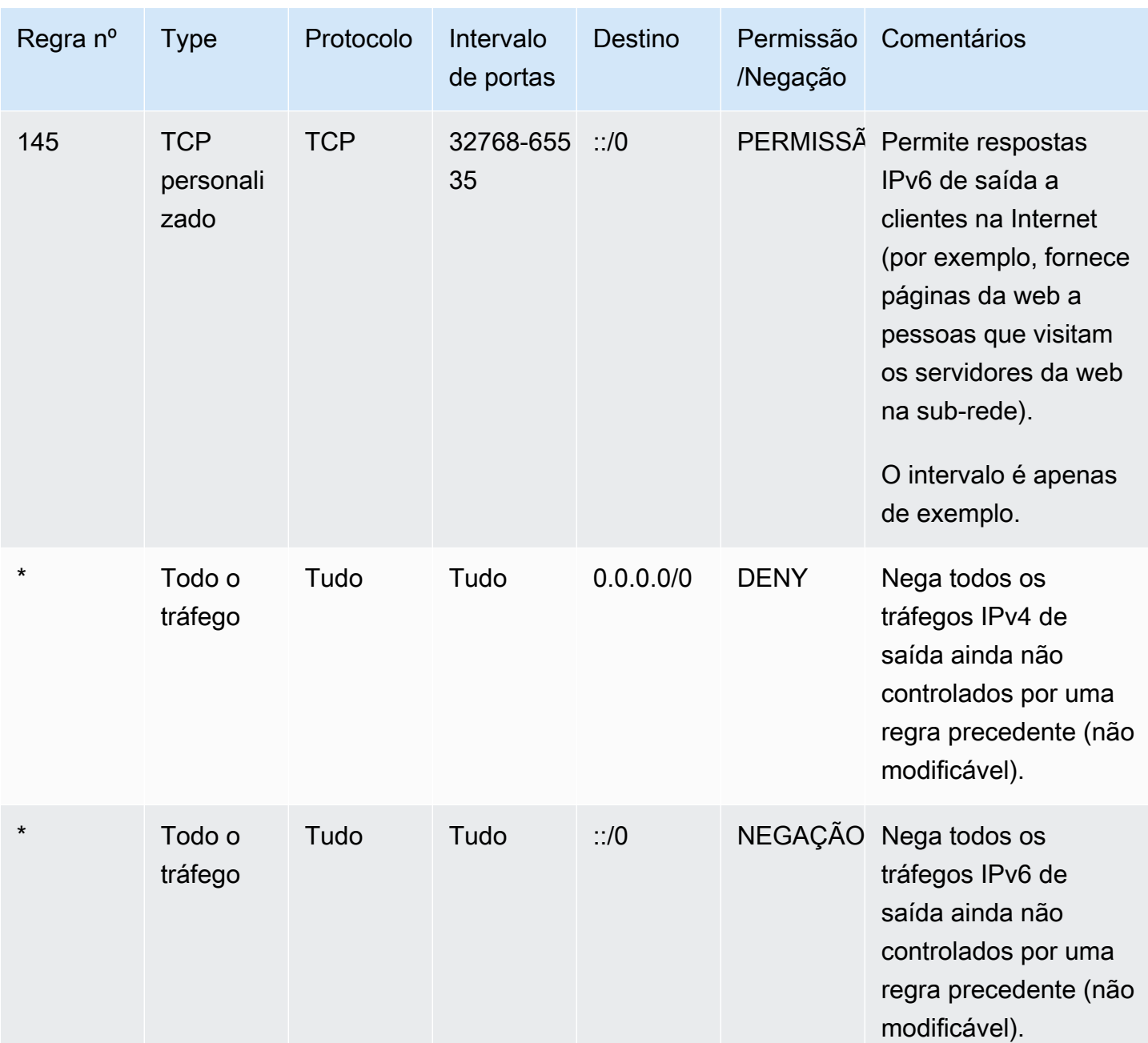

# <span id="page-455-0"></span>ACLs de rede personalizadas e outros serviços da AWS

Se você criar uma ACL de rede, esteja ciente de como ela pode afetar os recursos que você criar usando outros serviços de AWS.

Com o Elastic Load Balancing, se a sub-rede das instâncias de backend tiver uma ACL de rede à qual você tenha adicionado uma regra de negação para todo o tráfego com uma origem de 0.0.0.0/0 ou CIDR da sub-rede, o balanceador de carga não conseguirá realizar verificações de integridade nas instâncias. Para obter mais informações sobre as regras de ACL de rede recomendadas para os balanceadores de carga e as instâncias de backend, consulte [ACLs de rede](https://docs.aws.amazon.com/elasticloadbalancing/latest/classic/elb-security-groups.html#elb-vpc-nacl)  [para balanceadores de carga em uma VPC](https://docs.aws.amazon.com/elasticloadbalancing/latest/classic/elb-security-groups.html#elb-vpc-nacl) no Manual do usuário de Classic Load Balancers.

# <span id="page-456-0"></span>Portas efêmeras

A ACL de rede de exemplo na seção precedente usa o intervalo de portas efêmero 32768-65535. Entretanto, é recomendável usar um intervalo diferente para suas ACLs de rede dependendo do tipo de cliente que você estiver usando ou com o qual estiver se comunicando.

O cliente que inicia a solicitação escolhe o intervalo de portas efêmero. O intervalo varia dependendo do sistema operacional do cliente.

- Muitos kernels Linux (incluindo o kernel Amazon Linux) usam portas 32768-61000.
- As solicitações originadas do Elastic Load Balancing usam as portas 1024-65535.
- Os sistemas operacionais Windows até o Windows Server 2003 usam portas 1025-5000.
- O Windows Server 2008 e versões posteriores usam portas 49152-65535.
- Um gateway NAT usa as portas 1024 a 65535.
- As funções do AWS Lambda usam portas 1024-65535.

Por exemplo, se uma solicitação chegar ao servidor da web em sua VPC de um cliente Windows 10 na Internet, sua ACL de rede precisará de uma regra de saída para permitir o tráfego destinado às portas 49152 a 65535.

Se uma instância na VPC for o cliente que está iniciando uma solicitação, a ACL de rede precisará de uma regra de entrada para permitir o tráfego destinado para as portas efêmeras específicas ao tipo de instância (Amazon Linux, Windows Server 2008 etc.).

Na prática, para abranger os diferentes tipos de cliente que podem iniciar tráfego para instâncias voltadas para o público em sua VPC, você pode abrir as portas efêmeras 1024 a 65535. Entretanto, você pode também adicionar regras à ACL para negar tráfego a qualquer porta mal-intencionado dentro do intervalo. Não se esqueça de inserir regras de negação na tabela antes de inserir regras de permissão que abram um amplo intervalo de portas efêmeras.

# <span id="page-457-0"></span>Path MTU Discovery

O Path MTU Discovery é usado para determinar o MTU do caminho entre dois dispositivos. A MTU do caminho é o tamanho de pacote máximo suportado no caminho entre o host de origem e o host de recepção.

Para o IPv4, quando um host enviar um pacote que for maior que a MTU do host de recebimento ou que a MTU de um dispositivo ao longo do caminho, o host ou o dispositivo de recebimento eliminará o pacote e retornará a seguinte mensagem ICMP: Destination Unreachable: Fragmentation Needed and Don't Fragment was Set (Tipo 3, Código 4). Isso instrui o host de transmissão a dividir a carga útil em vários pacotes menores e, em seguida, retransmiti-los.

O protocolo IPv6 não é compatível com a fragmentação na rede. Se um host enviar um pacote que for maior que a MTU do host de recebimento ou que a MTU de um dispositivo ao longo do caminho, o host ou dispositivo de recebimento eliminará o pacote e retornará a seguinte mensagem ICMP: ICMPv6 Packet Too Big (PTB) (Tipo 2). Isso instrui o host de transmissão a dividir a carga útil em vários pacotes menores e, em seguida, retransmiti-los.

Se a maximum transmission unit (MTU – unidade máxima de transmissão) entre hosts nas sub-redes for diferente, ou suas instâncias se comunicam com pares pela Internet, será necessário adicionar a regra de ACL de rede a seguir, tanto de entrada como de saída. Isso garante que a Path MTU Discovery funcione corretamente e evite a perda de pacotes. Selecione Custom ICMP Rule (Regra ICMP personalizada) para o tipo e Destination Unreachable (Destino inacessível), fragmentation required, and DF flag set (fragmentação necessária e sinalizador DF definido) para o intervalo de portas (tipo 3, código 4). Se você usar o rastreamento de rotas, adicione também a seguinte regra: selecione Custom ICMP Rule (Regra personalizada de ICMP) para o tipo e Time Exceeded (Tempo excedido), TTL expired transit (Trânsito de TTL expirado) para o intervalo de porta (tipo 11, código 0). Para obter mais informações, consulte [Unidade de transmissão máxima \(MTU\) de rede para a](https://docs.aws.amazon.com/AWSEC2/latest/UserGuide/network_mtu.html)  [instância do EC2](https://docs.aws.amazon.com/AWSEC2/latest/UserGuide/network_mtu.html) no Guia do usuário do Amazon EC2.

# <span id="page-457-1"></span>Trabalhar com ACLs de rede

As tarefas a seguir mostram como utilizar ACLs de rede por meio do console da Amazon VPC.

## Tarefas

- [Determinar associações a ACLs de rede](#page-458-0)
- [Criar uma ACL de rede](#page-458-1)
- [Adicionar e excluir regras](#page-459-0)
- [Associar uma sub-rede a uma ACL de rede](#page-460-0)
- [Desassociar uma ACL de rede de uma sub-rede](#page-461-0)
- [Alterar a ACL de rede de uma sub-rede](#page-461-1)
- [Excluir uma ACL de rede](#page-462-0)
- [Visão geral da API e dos comandos](#page-462-1)
- [Gerenciar ACLs de rede usando o Firewall Manager](#page-463-0)

## <span id="page-458-0"></span>Determinar associações a ACLs de rede

É possível usar o console da Amazon VPC para determinar qual ACL de rede está associada a uma sub-rede. Como as ACLs de rede podem ser associadas a uma ou mais sub-redes, também é possível determinar as sub-redes que estão associadas a uma ACL de rede.

Para determinar qual ACL de rede está associada a uma sub-rede

- 1. Abra o console da Amazon VPC em [https://console.aws.amazon.com/vpc/.](https://console.aws.amazon.com/vpc/)
- 2. No painel de navegação, escolha Subnets e selecione a sub-rede.

A ACL de rede associada à sub-rede está incluída na guia ACL de rede, junto com as regras da ACL de rede.

Para determinar quais sub-redes estão associada a uma ACL de rede

- 1. Abra o console da Amazon VPC em [https://console.aws.amazon.com/vpc/.](https://console.aws.amazon.com/vpc/)
- 2. No painel de navegação, selecione Network ACLs. A coluna Associadas a indica o número de sub-redes associadas para cada ACL de rede.
- 3. Selecione uma ACL de rede.
- 4. No painel de detalhes, escolha Associações de sub-redes para exibir as sub-redes associadas à ACL de rede.

## <span id="page-458-1"></span>Criar uma ACL de rede

Você pode criar uma ACL de rede personalizada para sua VPC. Por padrão, a ACL de rede criada bloqueia todo tráfego de entrada e saída até o momento em que você adiciona regras, e ela será associada à sub-rede somente quando você a associar explicitamente a uma.

#### Para criar uma ACL de rede

- 1. Abra o console da Amazon VPC em [https://console.aws.amazon.com/vpc/.](https://console.aws.amazon.com/vpc/)
- 2. No painel de navegação, selecione Network ACLs.
- 3. Escolha Criar ACL de rede.
- 4. Na caixa de diálogo Criar ACL de rede, você tem a opção de nomear ou não sua ACL de rede. Depois, selecione o ID de sua VPC na lista VPC. Depois, escolha Yes, Create (Sim, criar).

### <span id="page-459-0"></span>Adicionar e excluir regras

Quando você adiciona ou exclui uma regra de uma ACL, todas as sub-redes associadas à ACL ficam sujeitas a essa alteração. Não é necessário terminar e reiniciar as instâncias na sub-rede. As alterações entram em vigor após um curto período.

### **A** Important

Tenha muito cuidado ao adicionar e excluir regras ao mesmo tempo. As regras de ACL da rede definem quais tipos de tráfego de rede podem entrar ou sair de suas VPCs. Se você excluir regras de entrada ou saída e, em seguida, adicionar mais entradas novas do que o permitido em [Cotas da Amazon VPC,](#page-494-0) as entradas selecionadas para exclusão serão removidas e novas entradas não serão adicionadas. Isso pode causar problemas de conectividade inesperados e impedir involuntariamente o acesso a suas VPCs em ambas as direções.

Se você estiver usando a API do Amazon EC2 ou uma ferramenta de linha de comando, não será possível modificar regras. Só é possível adicionar e excluir regras. Se você estiver usando o console da Amazon VPC, poderá modificar as entradas das regras existentes. O console remove a regra existente e adiciona uma nova regra para você. Se você precisar mudar a ordem de uma regra na ACL, precisará adicionar uma nova regra com o novo número e depois excluir a regra original.

Para adicionar regras a uma ACL de rede

- 1. Abra o console da Amazon VPC em [https://console.aws.amazon.com/vpc/.](https://console.aws.amazon.com/vpc/)
- 2. No painel de navegação, selecione Network ACLs.
- 3. No painel de detalhes, escolha a guia Inbound Rules ou Outbound Rules, dependendo do tipo de regra que você necessita adicionar, e depois escolha Edit.

4. Em Rule #, insira um número de regra (por exemplo, 100). O número da regra não pode estar sendo usado na ACL de rede. Processamos as regras sequencialmente, a partir do número mais baixo.

É recomendável deixar lacunas entre os números de regra (como 100, 200, 300), em vez de usar números sequenciais (101, 102, 103). Desse modo, fica mais fácil adicionar uma nova regra sem precisar renumerar as regras existentes.

- 5. Selecione uma regra na lista Type. Por exemplo, para adicionar uma regra para HTTP, escolha HTTP. Para adicionar uma regra para permitir todos os tráfegos TCP, escolha All TCP. Para algumas dessas opções (por exemplo, HTTP), preenchemos a porta para você. Para usar um protocolo que não esteja listado, escolha Custom Protocol Rule.
- 6. (Opcional) Se você estiver criando uma regra de protocolo personalizada, selecione o número e o nome do protocolo na lista Protocol. Para obter mais informações, consulte [IANA List of](http://www.iana.org/assignments/protocol-numbers/protocol-numbers.xhtml)  [Protocol Numbers.](http://www.iana.org/assignments/protocol-numbers/protocol-numbers.xhtml)
- 7. (Opcional) Se o protocolo que você selecionou exigir um número de porta, insira o número de porta ou o intervalo de portas separadas por hífen (por exemplo, 49152-65535).
- 8. No campo Source ou Destination (dependendo se a regra for de entrada ou de saída), insira o intervalo CIDR ao qual a regra se aplica.
- 9. Na lista Allow/Deny, selecione ALLOW para permitir um tráfego específico ou DENY para negar um tráfego específico.
- 10. (Opcional) Para adicionar outra regra, escolha Add another rule e repita as etapas 4 a 9, se necessário.
- 11. Quando concluir, selecione Save.

Para excluir uma regra de uma ACL de rede

- 1. Abra o console da Amazon VPC em [https://console.aws.amazon.com/vpc/.](https://console.aws.amazon.com/vpc/)
- 2. No painel de navegação, escolha Network ACLs e depois selecione a Network ACL.
- 3. No painel de detalhes, selecione a guia Inbound Rules ou Outbound Rules e escolha Edit. Escolha Remove para a regra que você deseja excluir e depois Save.

# <span id="page-460-0"></span>Associar uma sub-rede a uma ACL de rede

Para aplicar as regras de uma ACL de rede a uma sub-rede específica, você deve associar a subrede a uma ACL de rede. É possível associar uma ACL de rede a várias sub-redes. No entanto, uma sub-rede pode ser associada a apenas uma ACL de rede. Por padrão, as sub-redes não associadas a uma ACL específica são associadas à ACL de rede padrão.

Para associar uma sub-rede a uma ACL de rede

- 1. Abra o console da Amazon VPC em [https://console.aws.amazon.com/vpc/.](https://console.aws.amazon.com/vpc/)
- 2. No painel de navegação, escolha Network ACLs e depois selecione a Network ACL.
- 3. No painel de detalhes, na guia Subnet Associations, escolha Edit. Marque a caixa de seleção Associar para a sub-rede associada à ACL de rede e escolha Salvar.

## <span id="page-461-0"></span>Desassociar uma ACL de rede de uma sub-rede

É possível desassociar uma ACL de rede personalizada de uma sub-rede. Quando a sub-rede tiver sido desassociada da ACL de rede personalizada, ela será automaticamente associada à ACL de rede padrão.

Para dissociar uma sub-rede de uma ACL de rede

- 1. Abra o console da Amazon VPC em [https://console.aws.amazon.com/vpc/.](https://console.aws.amazon.com/vpc/)
- 2. No painel de navegação, escolha Network ACLs e depois selecione a Network ACL.
- 3. No painel de detalhes, escolha a guia Subnet Associations.
- 4. Escolha Edit e desmarque a caixa de seleção Associate para a sub-rede. Escolha Salvar.

## <span id="page-461-1"></span>Alterar a ACL de rede de uma sub-rede

Você pode mudar a ACL de rede que está associada a uma sub-rede. Por exemplo, quando se cria uma sub-rede, a princípio ela é associada à ACL de rede padrão. Em vez disso, você pode querer associá-la a uma ACL de rede personalizada que tenha criado.

Depois de alterar a ACL de rede de uma sub-rede, você não precisa terminar e reiniciar as instâncias na sub-rede. As alterações entram em vigor após um curto período.

Para mudar a associação de uma ACL de rede a uma sub-rede

- 1. Abra o console da Amazon VPC em [https://console.aws.amazon.com/vpc/.](https://console.aws.amazon.com/vpc/)
- 2. No painel de navegação, escolha Subnets e selecione a sub-rede.
- 3. Escolha a guia ACL de rede e depois Editar.

4. Na lista Alterar para, selecione a ACL de rede à qual associar a sub-rede e, depois, escolha Salvar.

# <span id="page-462-0"></span>Excluir uma ACL de rede

Você poderá excluir uma ACL de rede somente se não houver nenhuma sub-rede associada a ela. Não é possível excluir a ACL de rede padrão.

Para excluir uma ACL de rede

- 1. Abra o console da Amazon VPC em [https://console.aws.amazon.com/vpc/.](https://console.aws.amazon.com/vpc/)
- 2. No painel de navegação, selecione Network ACLs.
- 3. Selecione a ACL de rede e escolha Excluir.
- 4. Na caixa de diálogo de confirmação, escolha Yes, Delete.

### <span id="page-462-1"></span>Visão geral da API e dos comandos

Você pode executar as tarefas descritas nesta página usando a linha de comando ou uma API. Para obter mais informações sobre as interfaces de linha de comando e uma lista das APIs disponíveis, consulte [Trabalhar com a Amazon VPC.](#page-12-0)

Criar uma ACL de rede para sua VPC

- [create-network-acl](https://docs.aws.amazon.com/cli/latest/reference/ec2/create-network-acl.html) (AWS CLI)
- [New-EC2NetworkAcl](https://docs.aws.amazon.com/powershell/latest/reference/items/New-EC2NetworkAcl.html) (AWS Tools for Windows PowerShell)

Descrever uma ou mais de suas ACLs de rede

- [describe-network-acls](https://docs.aws.amazon.com/cli/latest/reference/ec2/describe-network-acls.html) (AWS CLI)
- [Get-EC2NetworkAcl](https://docs.aws.amazon.com/powershell/latest/reference/items/Get-EC2NetworkAcl.html) (AWS Tools for Windows PowerShell)

#### Adicionar uma regra a uma ACL de rede

- [create-network-acl-entry](https://docs.aws.amazon.com/cli/latest/reference/ec2/create-network-acl-entry.html) (AWS CLI)
- [New-EC2NetworkAclEntry](https://docs.aws.amazon.com/powershell/latest/reference/items/New-EC2NetworkAclEntry.html) (AWS Tools for Windows PowerShell)

### Excluir uma regra de uma ACL de rede

- [delete-network-acl-entry](https://docs.aws.amazon.com/cli/latest/reference/ec2/delete-network-acl-entry.html) (AWS CLI)
- [Remove-EC2NetworkAclEntry](https://docs.aws.amazon.com/powershell/latest/reference/items/Remove-EC2NetworkAclEntry.html) (AWS Tools for Windows PowerShell)

Substituir uma regra existente em uma ACL de rede

- [replace-network-acl-entry](https://docs.aws.amazon.com/cli/latest/reference/ec2/replace-network-acl-entry.html) (AWS CLI)
- [Set-EC2NetworkAclEntry](https://docs.aws.amazon.com/powershell/latest/reference/items/Set-EC2NetworkAclEntry.html) (AWS Tools for Windows PowerShell)

### Substituir uma associação de ACL de rede

- [replace-network-acl-association](https://docs.aws.amazon.com/cli/latest/reference/ec2/replace-network-acl-association.html) (AWS CLI)
- [Set-EC2NetworkAclAssociation](https://docs.aws.amazon.com/powershell/latest/reference/items/Set-EC2NetworkAclAssociation.html) (AWS Tools for Windows PowerShell)

### Excluir uma ACL de rede

- [delete-network-acl](https://docs.aws.amazon.com/cli/latest/reference/ec2/delete-network-acl.html) (AWS CLI)
- [Remove-EC2NetworkAcl](https://docs.aws.amazon.com/powershell/latest/reference/items/Remove-EC2NetworkAcl.html) (AWS Tools for Windows PowerShell)

## <span id="page-463-0"></span>Gerenciar ACLs de rede usando o Firewall Manager

O AWS Firewall Manager simplifica as tarefas de administração e manutenção de ACLs de rede entre várias contas e sub-redes. Você pode usar o Firewall Manager para monitorar contas e subredes da sua organização e aplicar automaticamente as configurações de ACL de rede que definiu. O Firewall Manager é especialmente útil quando você deseja proteger toda a organização ou quando adiciona frequentemente, de uma conta de administrador central, novos recursos que deseja proteger automaticamente.

Com uma política de ACL de rede do Firewall Manager, usando uma única conta de administrador, você pode configurar, monitorar e gerenciar os conjuntos mínimos de regras que deseja definir nas ACLs de rede usadas em toda a sua organização. Você especifica quais contas e sub-redes da organização estão no escopo da política do Firewall Manager. O Firewall Manager relata o status de conformidade das ACLs de rede para as sub-redes dentro do escopo, e você pode configurar o Firewall Manager para corrigir automaticamente as ACLs de rede não conformes de modo a restaurar sua conformidade.

Para saber mais sobre o uso do Firewall Manager para gerenciar ACLs da rede, consulte os seguintes recursos no AWS Firewall Manager Developer Guide:

- [Pré-requisitos do AWS Firewall Manager](https://docs.aws.amazon.com/waf/latest/developerguide/fms-prereq.html)
- [Getting started with AWS Firewall Manager Amazon VPC network ACL policies](https://docs.aws.amazon.com/waf/latest/developerguide/getting-started-fms-network-acl.html)
- [Amazon Virtual Private Cloud network access control list \(ACL\) policies](https://docs.aws.amazon.com/waf/latest/developerguide/network-acl-policies.html)

# <span id="page-464-0"></span>Exemplo: controlar o acesso a instâncias em uma sub-rede

Neste exemplo, as instâncias em sua sub-rede podem se comunicar entre si e são acessíveis de um computador remoto confiável. O computador remoto pode ser um computador em sua rede local ou uma instância em outra sub-rede ou VPC. Você o usa para se conectar às instâncias a fim de executar tarefas administrativas. As regras de seu grupo de segurança e as regras da ACL de rede permitem acesso do endereço IP em seu computador remoto (172.31.1.2/32). Todo o outros tráfego proveniente da Internet ou de outras redes é negado. Nesse cenário, você tem flexibilidade para mudar as regras de um ou mais grupos de segurança de suas instâncias e ter a ACL de rede como camada de defesa de backup.

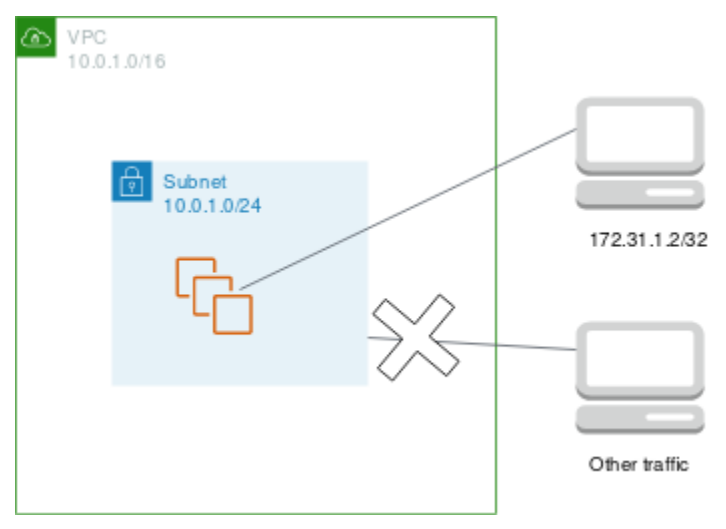

Veja a seguir um exemplo de grupo de segurança para associar às instâncias. Os grupos de segurança são com estado. Portanto, você não precisa de uma regra que permita respostas ao tráfego de entrada.

### Entrada

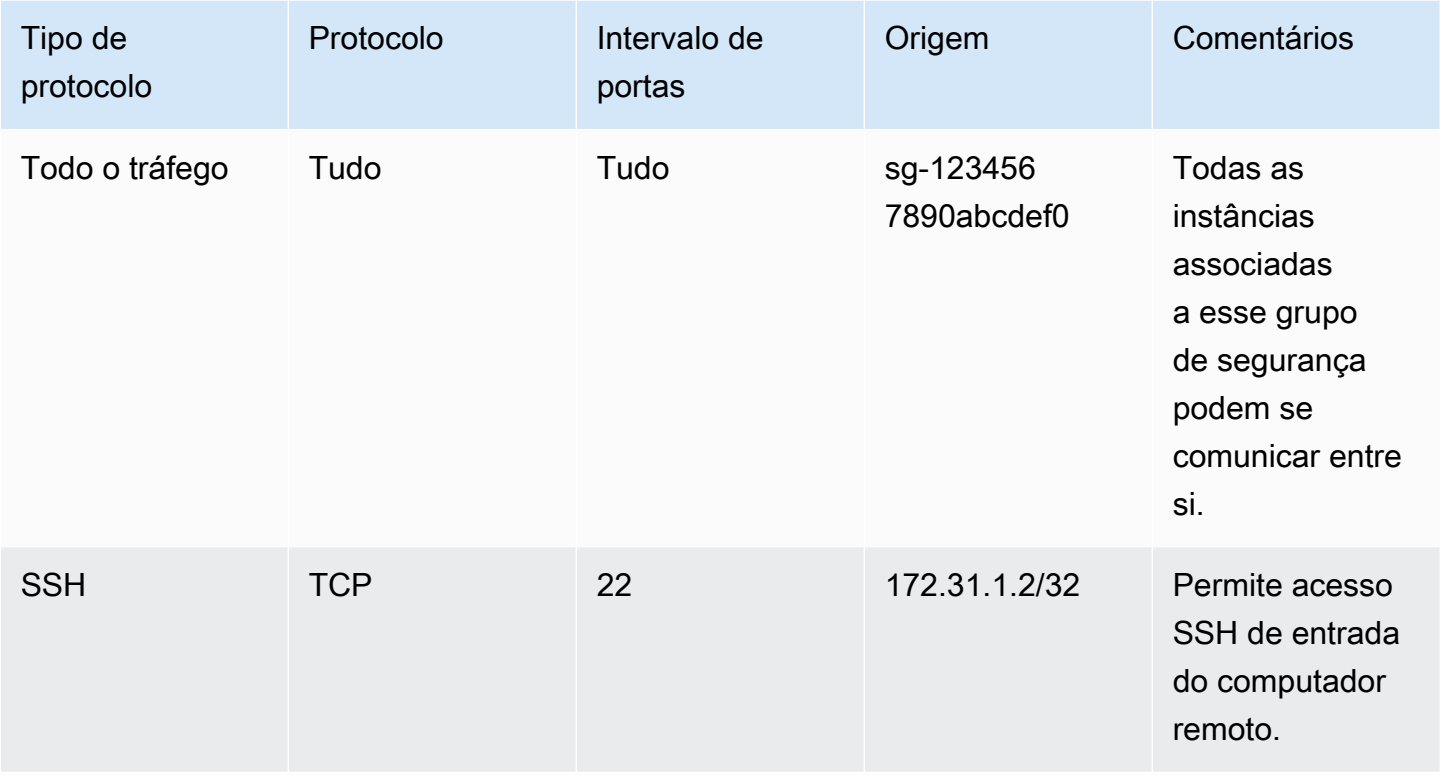

### Saída

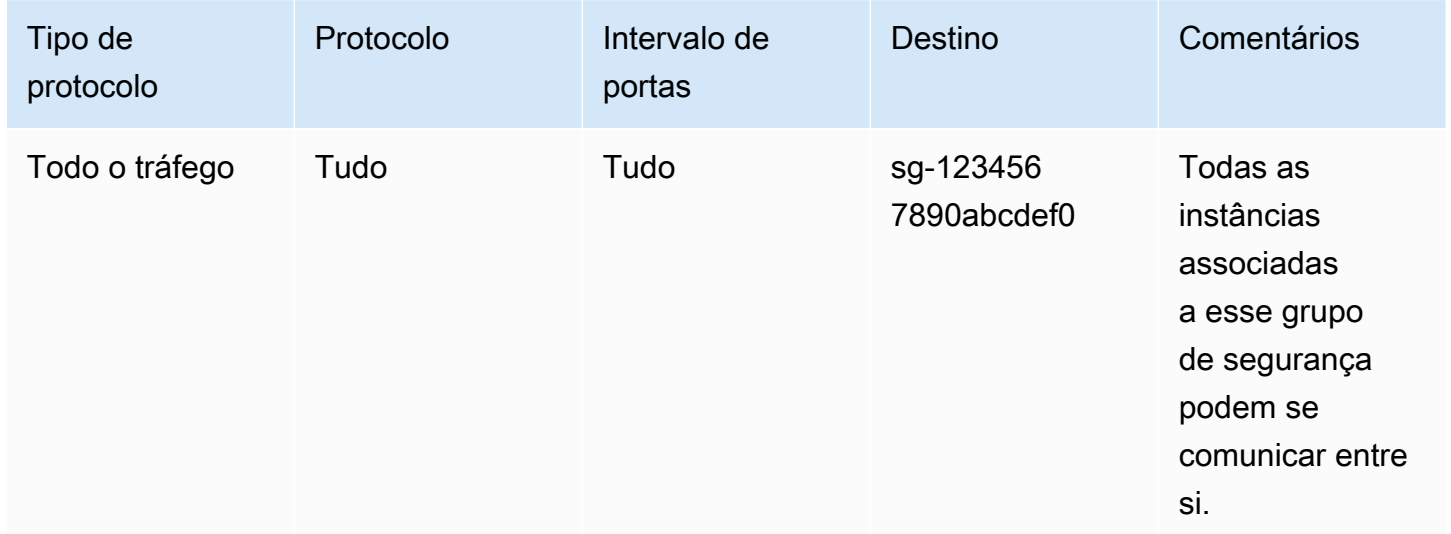

Veja a seguir um exemplo de ACL de rede para associar às sub-redes para as instâncias. As regras de ACL de rede se aplicam a todas as instâncias na sub-rede. ACLs de rede são stateless. Portanto, você precisa de uma regra que permita respostas ao tráfego de entrada.

### Entrada

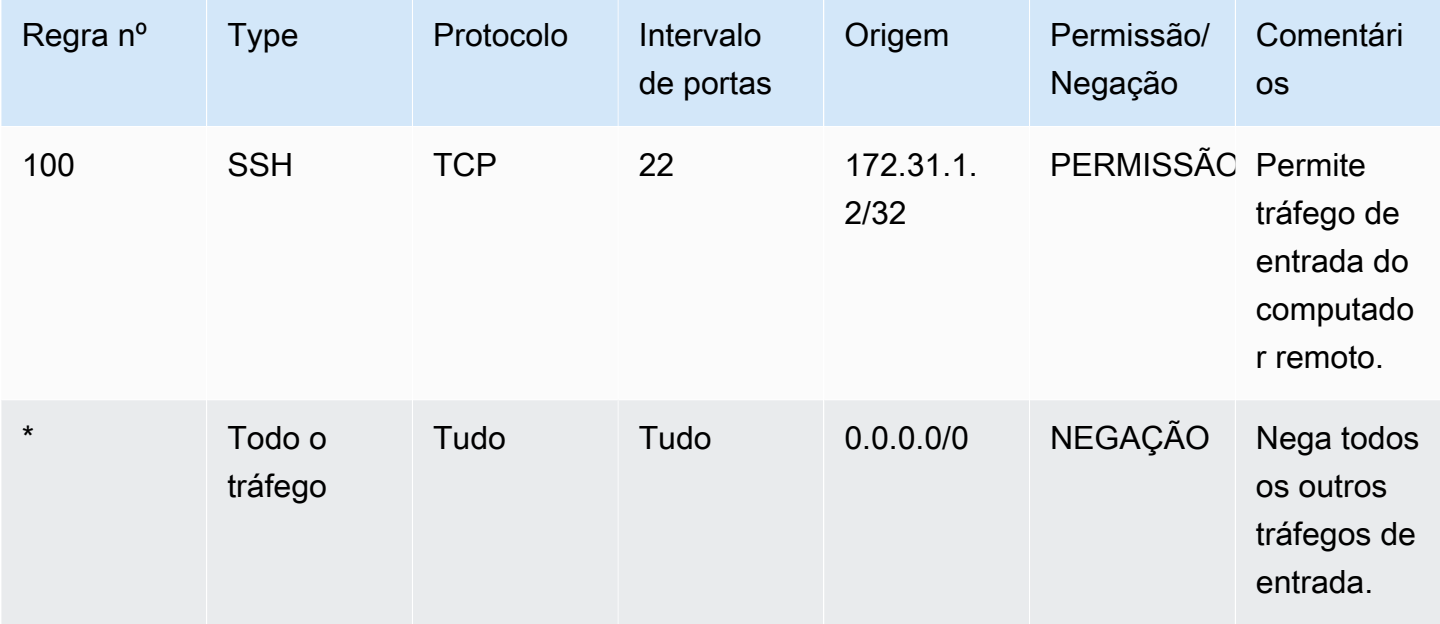

### Saída

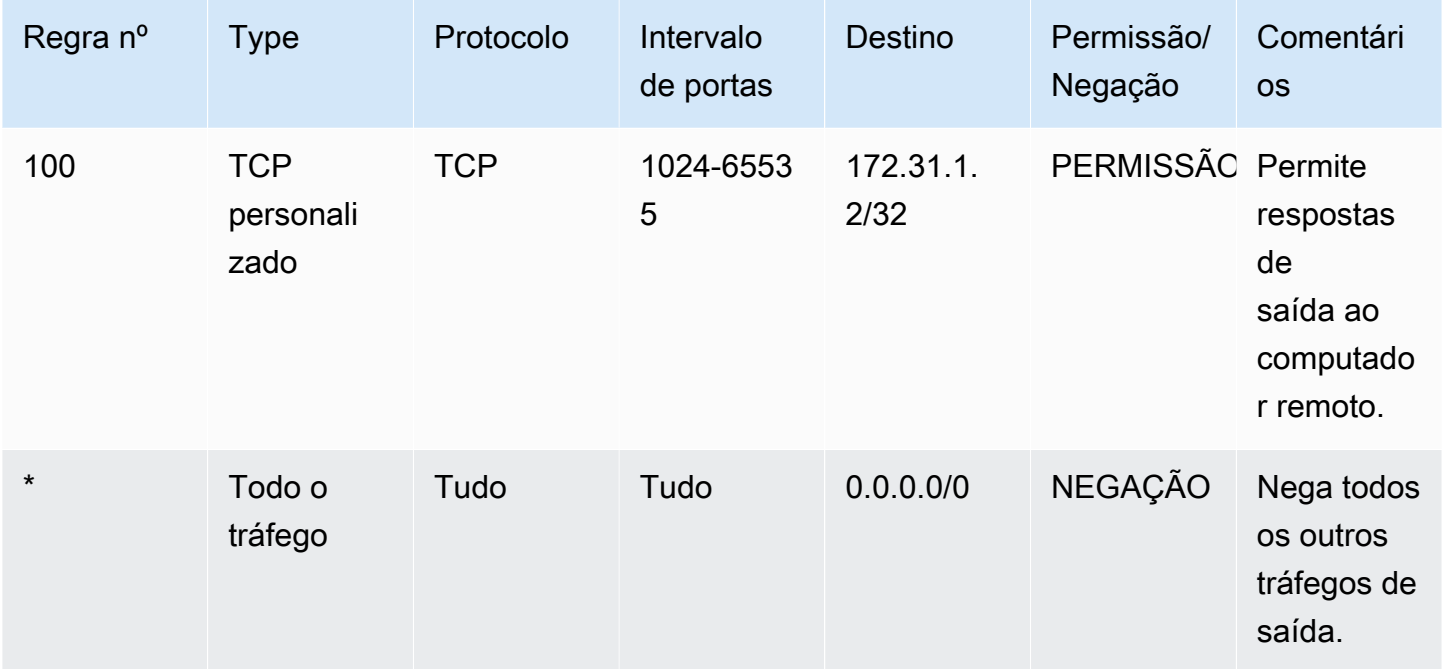

Se você acidentalmente tornar as regras do grupo de segurança permissivas demais, a ACL de rede deste exemplo continuará permitindo acesso apenas a partir do endereço IP especificado. Por exemplo, o grupo de segurança a seguir contém uma regra que permite o acesso SSH de entrada a partir de qualquer endereço IP. Porém, se você associar esse grupo de segurança a uma instância em uma sub-rede que usa a ACL de rede, somente outras instâncias dentro da sub-rede e do computador remoto poderão acessar a instância, pois as regras da ACL de rede negam outros tráfegos de entrada à sub-rede.

Entrada

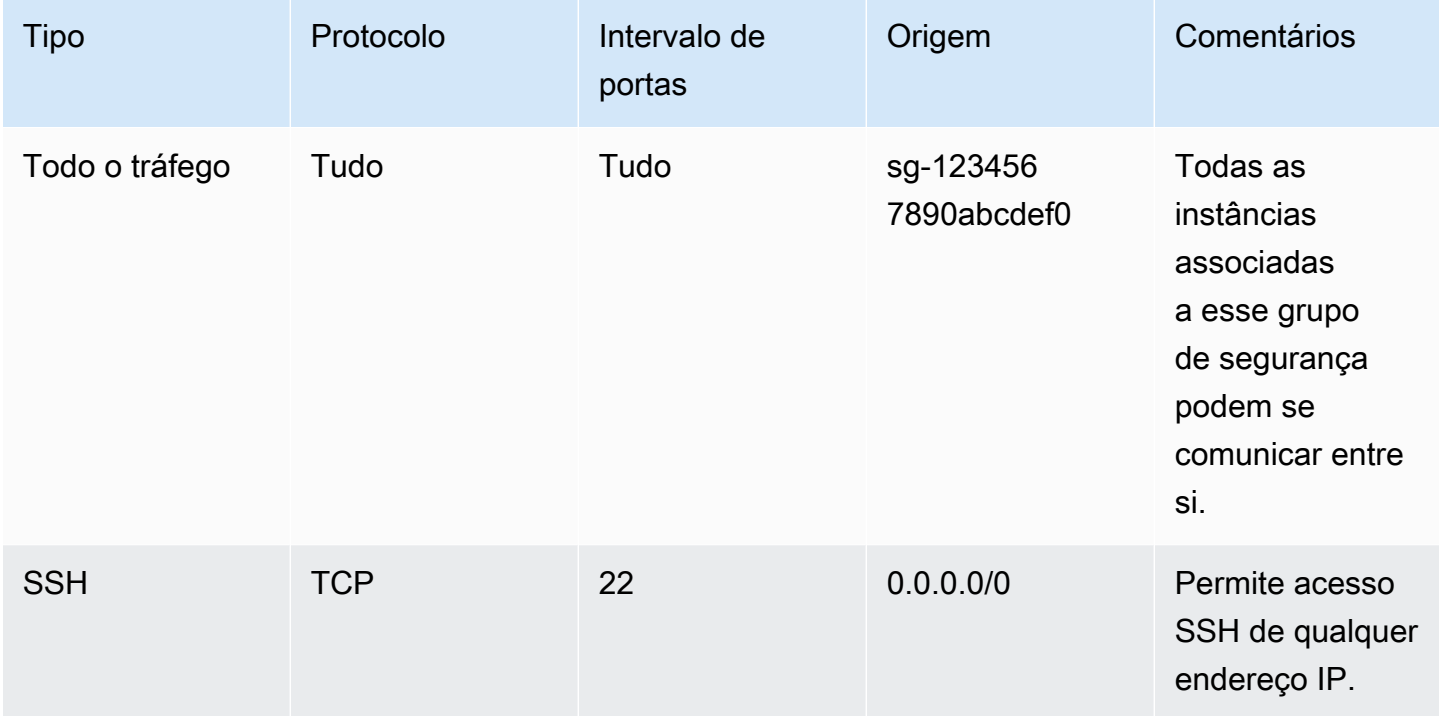

## Saída

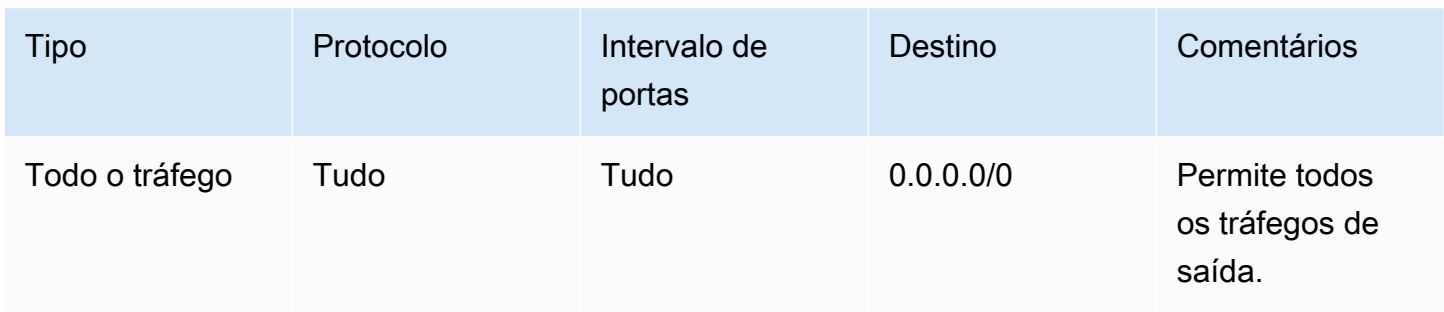

# <span id="page-467-0"></span>Solucionar problemas de acessibilidade

O Reachability Analyzer é uma ferramenta de análise de configuração estática. Use o Reachability Analyzer para analisar e depurar a acessibilidade da rede entre dois recursos em sua VPC. O Reachability Analyzer produz detalhes salto a salto do caminho virtual entre esses recursos quando
eles estão acessíveis e identifica o componente responsável pelo bloqueio quando eles estão inacessíveis. Por exemplo, ele pode identificar regras de ACL de rede ausentes ou mal configuradas.

Para obter mais informações, consulte o [Guia do Analisador de Acessabilidade.](https://docs.aws.amazon.com/vpc/latest/reachability/)

## Resiliência na Amazon Virtual Private Cloud

A infraestrutura global da AWS baseia-se em Regiões da AWS e em zonas de disponibilidade. A Regiões da AWS oferece várias zonas de disponibilidade separadas e isoladas fisicamente que são conectadas com baixa latência, altas taxas de throughput e em redes altamente redundantes. Com as zonas de disponibilidade, é possível projetar e operar aplicações e bancos de dados que automaticamente executam o failover entre as zonas sem interrupção. As zonas de disponibilidade são mais altamente disponíveis, tolerantes a falhas e escaláveis que uma ou várias infraestruturas de data center tradicionais.

Para obter mais informações sobre Regiões da AWS e zonas de disponibilidade, consulte [Infraestrutura global da AWS.](https://aws.amazon.com/about-aws/global-infrastructure/)

É possível configurar suas VPCs para atender aos requisitos de resiliência das suas workloads. Para mais informações, consulte:

- [Entenda os padrões de resiliência e as compensações](https://aws.amazon.com/blogs/architecture/understand-resiliency-patterns-and-trade-offs-to-architect-efficiently-in-the-cloud/) (Blog de arquitetura da AWS)
- [Planeje sua topologia de rede](https://docs.aws.amazon.com/wellarchitected/latest/reliability-pillar/plan-your-network-topology.html) (AWS Well-Architected Framework)
- [Opções de conectividade da Amazon Virtual Private Cloud](https://docs.aws.amazon.com/whitepapers/latest/aws-vpc-connectivity-options/introduction.html) (whitepapers da AWS)

## Validação de conformidade da Amazon Virtual Private Cloud

Para saber se um AWS service (Serviço da AWS) está no escopo de programas de conformidade específicos, consulte [Serviços da AWS em Escopo por Programa de Conformidade](https://aws.amazon.com/compliance/services-in-scope/) e escolha o programa de conformidade no qual estiver interessado. Para obter informações gerais, consulte [Programas de conformidade da AWS.](https://aws.amazon.com/compliance/programs/)

Você pode fazer download de relatórios de auditoria de terceiros usando o AWS Artifact. Para obter mais informações, consulte [Fazer Download de Relatório em AWS Artifact](https://docs.aws.amazon.com/artifact/latest/ug/downloading-documents.html).

Sua responsabilidade de conformidade ao usar o Serviços da AWS é determinada pela sensibilidade dos seus dados, pelos objetivos de conformidade da sua empresa, pelos regulamentos e leis aplicáveis. A AWS fornece os seguintes recursos para ajudar com a conformidade:

- [Guias de Início Rápido de Segurança e Conformidade](https://aws.amazon.com/quickstart/?awsf.filter-tech-category=tech-category%23security-identity-compliance): estes guias de implantação debatem considerações sobre arquitetura e fornecem as etapas para a implantação de ambientes de linha de base focados em segurança e conformidade na AWS.
- [Arquitetura para Segurança e Conformidade com HIPAA no Amazon Web Services :](https://docs.aws.amazon.com/whitepapers/latest/architecting-hipaa-security-and-compliance-on-aws/welcome.html) esse whitepaper descreve como as empresas podem usar a AWS para criar aplicativos qualificados com Padrões HIPAA.

**a** Note

Nem todos os Serviços da AWS estão qualificados pela HIPAA. Para obter mais informações, consulte [Referência dos Serviços Qualificados pela HIPAA.](https://aws.amazon.com/compliance/hipaa-eligible-services-reference/)

- [Recursos de conformidade da AWS:](https://aws.amazon.com/compliance/resources/) essa coleção de manuais e guias pode ser aplicável ao seu setor e local.
- [Guias de conformidade do cliente da AWS:](https://d1.awsstatic.com/whitepapers/compliance/AWS_Customer_Compliance_Guides.pdf) entenda o modelo de responsabilidade compartilhada sob a ótica da conformidade. Os guias resumem as práticas recomendadas para proteção de Serviços da AWS e mapeiam as diretrizes para controles de segurança em várias estruturas (incluindo o Instituto Nacional de Padrões e Tecnologia (NIST), o Conselho de Padrões de Segurança do Setor de Cartões de Pagamento (PCI) e a Organização Internacional de Padronização (ISO)).
- [Avaliar recursos com regras](https://docs.aws.amazon.com/config/latest/developerguide/evaluate-config.html) no Guia do desenvolvedor do AWS Config: o serviço AWS Config avalia como as configurações de recursos estão em conformidade com práticas internas, diretrizes do setor e regulamentos.
- [AWS Security Hub](https://docs.aws.amazon.com/securityhub/latest/userguide/what-is-securityhub.html): este AWS service (Serviço da AWS) fornece uma visão abrangente do seu estado de segurança na AWS. O Security Hub usa controles de segurança para avaliar os atributos da AWS e verificar a conformidade com os padrões e as práticas recomendadas do setor de segurança. Para obter uma lista dos serviços com suporte e controles aceitos, consulte a [Referência de controles do Security Hub](https://docs.aws.amazon.com/securityhub/latest/userguide/securityhub-controls-reference.html).
- [Amazon GuardDuty](https://docs.aws.amazon.com/guardduty/latest/ug/what-is-guardduty.html): este AWS service (Serviço da AWS) detecta possíveis ameaças às suas Contas da AWS, workloads, contêineres e dados ao monitorar o ambiente em busca de atividades suspeitas e maliciosas. O GuardDuty pode ajudar você a atender a diversos requisitos de conformidade, como o PCI DSS, com o cumprimento dos requisitos de detecção de intrusões requeridos por determinadas estruturas de conformidade.
- [AWS Audit Manager:](https://docs.aws.amazon.com/audit-manager/latest/userguide/what-is.html) esse AWS service (Serviço da AWS) ajuda a auditar continuamente seu uso da AWS para simplificar a forma como você gerencia os riscos e a conformidade com regulamentos e padrões do setor.

## Melhores práticas de segurança para a VPC

As melhores práticas a seguir são diretrizes gerais e não representam uma solução completa de segurança. Como essas melhores práticas podem não ser adequadas ou suficientes para o seu ambiente, trate-as como considerações úteis em vez de prescrições.

- Quando você adicionar sub-redes à VPC para hospedar seu aplicativo, crie-as em várias zonas de disponibilidade. Uma zona de disponibilidade é um ou mais data centers discretos com energia, redes e conectividade redundantes em uma região da AWS. O uso de várias zonas de disponibilidade torna os aplicativos em produção altamente disponíveis, tolerantes a falhas e escaláveis. Para obter mais informações, consulte [Amazon VPC na AWS.](https://aws.amazon.com/solutions/implementations/vpc/)
- Use grupos de segurança para controlar o tráfego para instâncias do EC2 em suas sub-redes. Para ter mais informações, consulte [Grupos de segurança.](#page-420-0)
- Use ACLs de rede para controlar o tráfego de entrada e saída em nível de sub-rede. Para ter mais informações, consulte [Controlar o tráfego para sub-redes com ACLs de rede.](#page-442-0)
- Gerencie o acesso aos recursos da AWS na sua VPC usando federação de identidades, usuários e perfis do AWS Identity and Access Management (IAM). Para ter mais informações, consulte [Identity and Access Management para o Amazon VPC.](#page-389-0)
- Utilize o VPC Flow Logs para monitorar o tráfego de IP de e para uma VPC, sub-rede ou interface de rede. Para ter mais informações, consulte [VPC Flow Logs.](#page-319-0)
- Use o Analisador de Acesso à Rede para identificar o acesso não intencional da rede aos recursos em nossas VPCs. Para obter mais informações, consulte o [Guia do Analisador de Acesso à Rede.](https://docs.aws.amazon.com/vpc/latest/network-access-analyzer/)
- Use o AWS Network Firewall para monitorar e proteger sua VPC filtrando o tráfego de entrada e saída. Para obter mais informações, consulte o [Guia do AWS Network Firewall.](https://docs.aws.amazon.com/network-firewall/latest/developerguide/)
- Use o Amazon GuardDuty para detectar possíveis ameaças às suas contas, contêineres, workloads e dados no ambiente da AWS. A detecção básica de ameaças inclui o monitoramento dos logs de fluxo da VPC associados às instâncias do Amazon EC2. Para obter mais informações, consulte [Logs de fluxo da VPC](https://docs.aws.amazon.com/guardduty/latest/ug/guardduty_data-sources.html#guardduty_vpc) no Amazon GuardDuty User Guide.

Para obter respostas a perguntas frequentes relacionadas à segurança da VPC, consulte Segurança e filtragem, nas [Perguntas frequentes sobre o Amazon VPC.](https://aws.amazon.com/vpc/faqs/)

# Usar a Amazon VPC com outros Serviços da AWS

Você pode usar a Amazon VPC com outros Serviços da AWS para construir soluções que atendam às suas necessidades.

#### Conteúdo

- [Conectar sua VPC a outro serviços usando o AWS PrivateLink](#page-471-0)
- [Filtrar o tráfego de rede usando o AWS Network Firewall](#page-472-0)
- [Filtrar o tráfego de DNS usando o Route 53 Resolver DNS Firewall](#page-474-0)
- [Solucionar problemas de acessibilidade usando o Reachability Analyzer](#page-475-0)

## <span id="page-471-0"></span>Conectar sua VPC a outro serviços usando o AWS PrivateLink

O AWS PrivateLink estabelece conectividade privada entre nuvens virtuais privadas (VPCs) e Serviços da AWS compatíveis, serviços hospedados por outras Contas da AWS e serviços compatíveis do AWS Marketplace. Você não precisa usar um gateway da Internet, um dispositivo NAT, uma conexão do AWS Direct Connect ou uma conexão do AWS Site-to-Site VPN para se comunicar com o serviço.

Para usar o AWS PrivateLink, crie um endpoint da VPC em sua VPC, especificando o nome do serviço e uma sub-rede. Isso cria uma interface de rede elástica na sub-rede que serve como ponto de entrada para o tráfego destinado ao serviço.

Você pode criar seu próprio serviço de endpoint da VPC habilitado pelo AWS PrivateLink e permitir que outros clientes da AWS acessem o serviço.

O diagrama a seguir mostra os casos de uso comuns para o AWS PrivateLink. A VPC à esquerda tem várias instâncias do EC2 em uma sub-rede privada e três endpoints da VPC de interface. O endpoint da VPC mais alto se conecta a um AWS service (Serviço da AWS). O endpoint da VPC intermediário se conecta a um serviço hospedado por outra Conta da AWS (um serviço de endpoint da VPC). O endpoint da VPC inferior se conecta a um serviço de parceiro do AWS Marketplace.

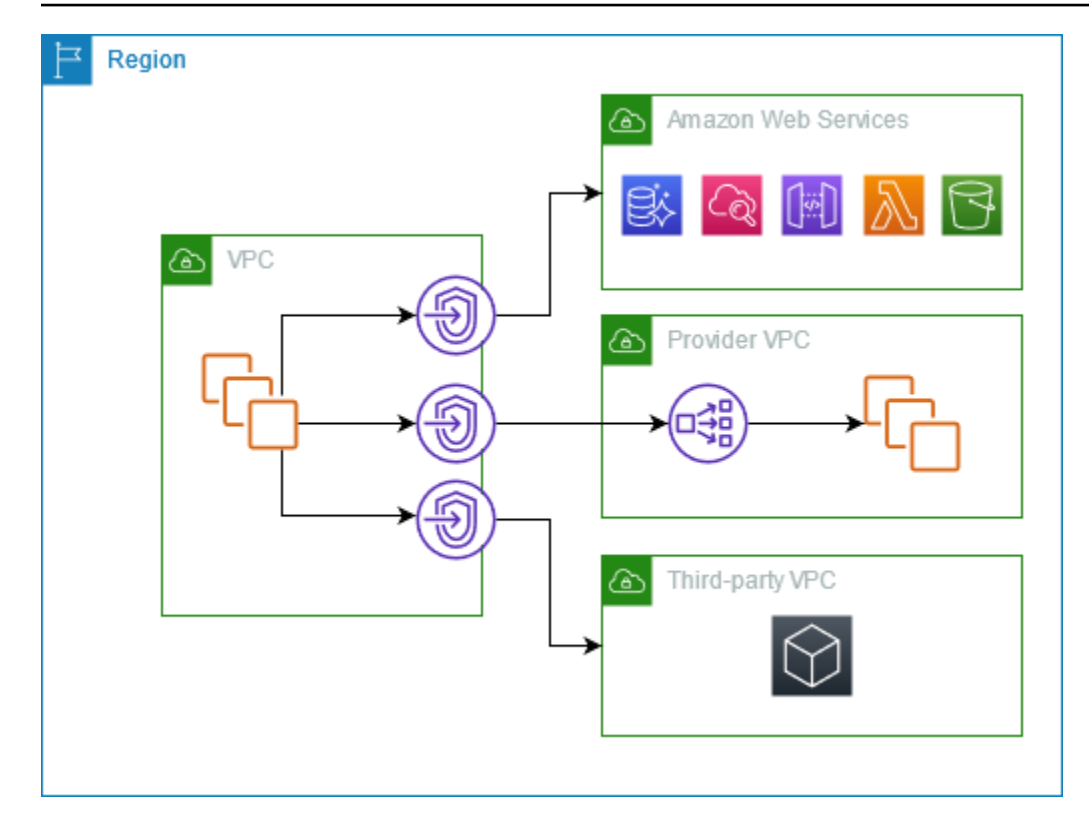

<span id="page-472-0"></span>Para ter mais informações, consulte [AWS PrivateLink.](https://docs.aws.amazon.com/vpc/latest/privatelink/)

## Filtrar o tráfego de rede usando o AWS Network Firewall

Você pode filtrar o tráfego de rede no perímetro da VPC usando o AWS Network Firewall. O Network Firewall é um serviço gerenciado e de firewall de rede com estado para detecção e prevenção de intrusões. Para obter mais informações, consulte o [Guia do desenvolvedor do AWS Network Firewall.](https://docs.aws.amazon.com/network-firewall/latest/developerguide/firewalls.html)

Implemente o Network Firewall com os seguintes recursos da AWS.

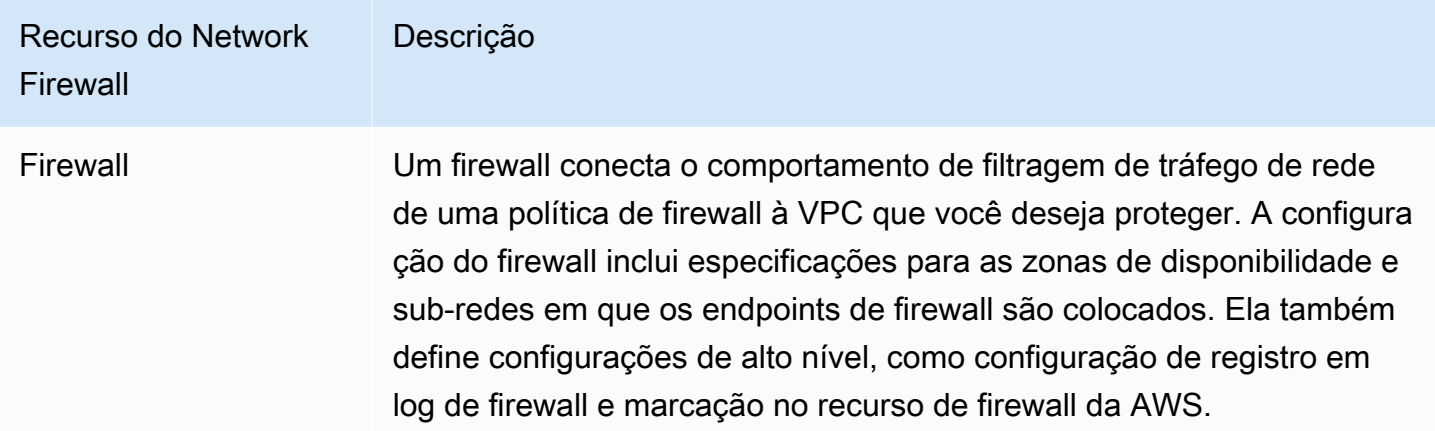

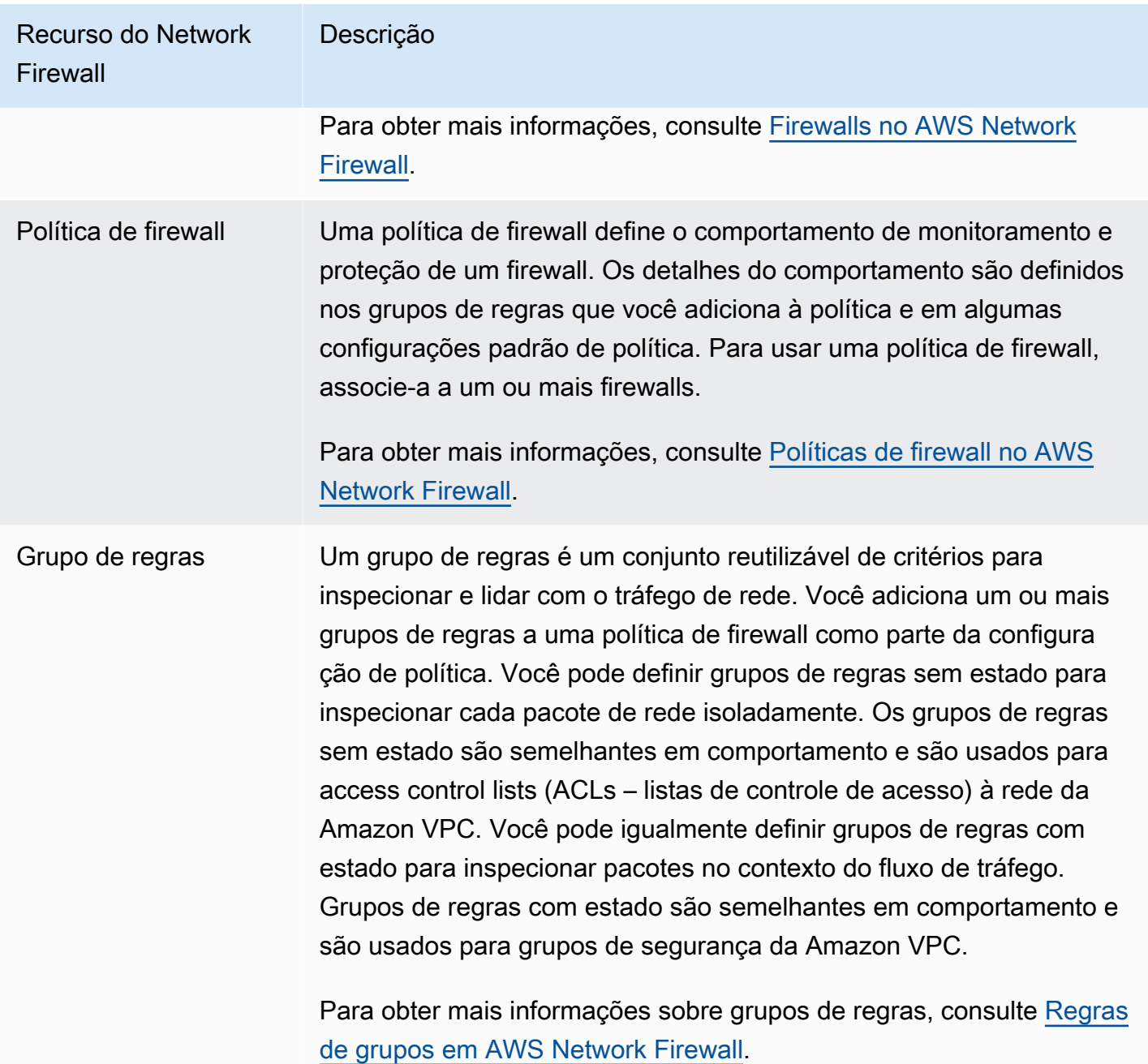

Você também pode usar o AWS Firewall Manager para configurar e gerenciar centralmente os recursos do Network Firewall nas contas e aplicações no AWS Organizations. Você pode gerenciar firewalls para várias contas usando uma única conta no Firewall Manager. Para obter mais informações, consulte [AWS Firewall Manager](https://docs.aws.amazon.com/waf/latest/developerguide/fms-chapter.html) no Guia do desenvolvedor do AWS WAF, AWS Firewall Manager e AWS Shield Advanced.

## <span id="page-474-0"></span>Filtrar o tráfego de DNS usando o Route 53 Resolver DNS Firewall

Com o Firewall DNS, você define regras de filtragem de nomes de domínio em grupos de regras que você associa às VPCs. Você pode especificar listas de nomes de domínio para permitir ou bloquear e personalizar as respostas para as consultas DNS que você bloqueia. Para obter mais informações, consulte a [Documentação do Firewall DNS Resolver Route 53.](https://docs.aws.amazon.com/Route53/latest/DeveloperGuide/resolver-dns-firewall.html)

Você implementa o DNS Firewall com os seguintes recursos da AWS.

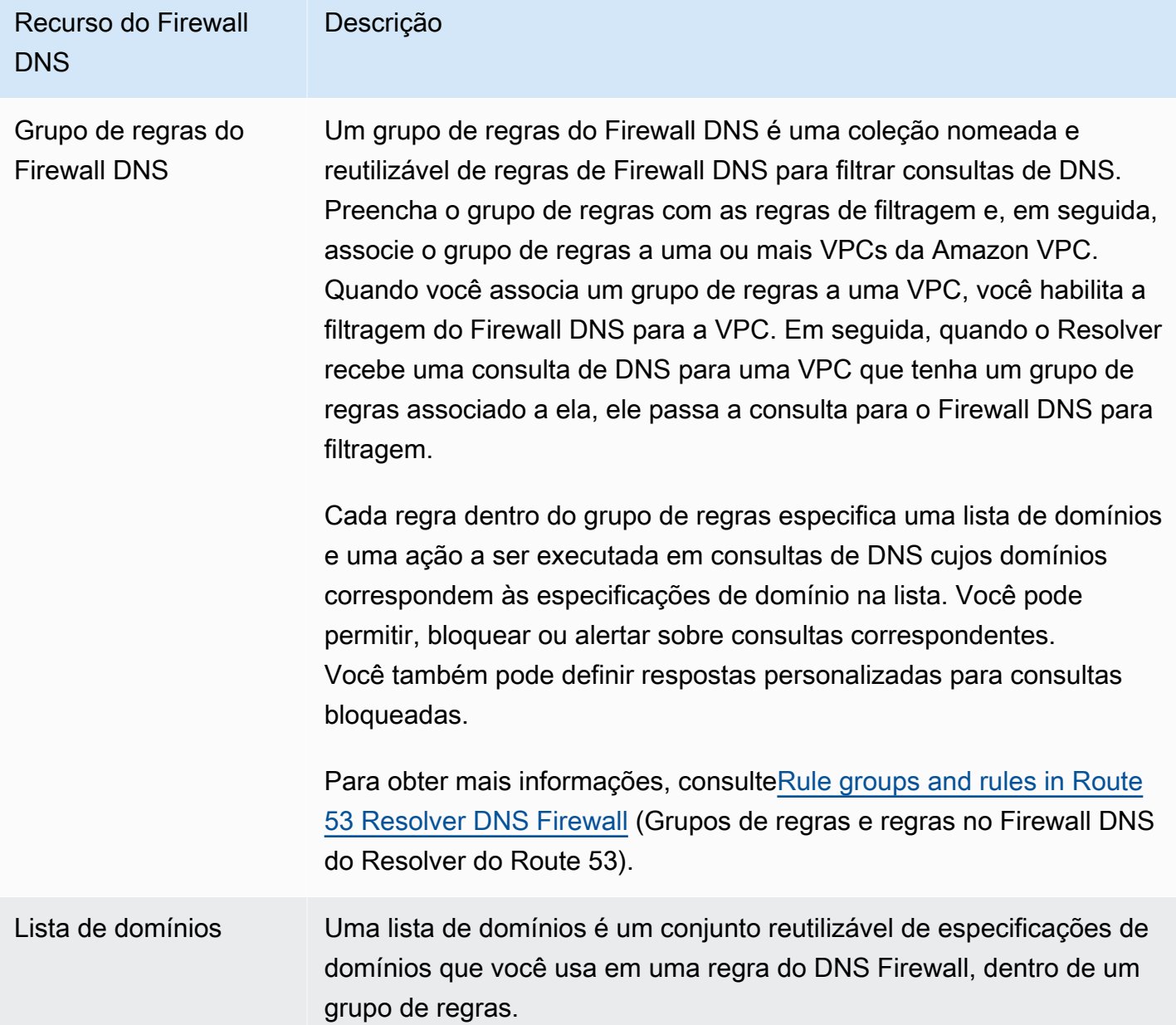

Recurso do Firewall **DNS** Descrição

> Para obter mais informações, consult[eDomain lists in Route 53](https://docs.aws.amazon.com/Route53/latest/DeveloperGuide/resolver-dns-firewall-domain-lists.html) [Resolver DNS Firewall](https://docs.aws.amazon.com/Route53/latest/DeveloperGuide/resolver-dns-firewall-domain-lists.html) (Listas de domínios no Firewall DNS do Resolver do Route 53).

Você também pode usar o AWS Firewall Manager para configurar e gerenciar centralmente os recursos do Firewall DNS em suas contas e organizações do AWS Organizations. Você pode gerenciar firewalls para várias contas usando uma única conta no Firewall Manager. Para obter mais informações, consulte [AWS Firewall Manager](https://docs.aws.amazon.com/waf/latest/developerguide/fms-chapter.html) no Guia do desenvolvedor do AWS WAF, AWS Firewall Manager e AWS Shield Advanced.

# <span id="page-475-0"></span>Solucionar problemas de acessibilidade usando o Reachability Analyzer

O Reachability Analyzer é uma ferramenta de análise de configuração estática. Use o Reachability Analyzer para analisar e depurar a acessibilidade da rede entre dois recursos em sua VPC. O Reachability Analyzer produz detalhes salto a salto do caminho virtual entre esses recursos quando eles estão acessíveis e identifica o componente responsável pelo bloqueio quando eles estão inacessíveis.

Você pode usar o Reachability Analyzer para analisar a acessibilidade entre os seguintes recursos:

- Instâncias
- Gateways da Internet
- Interfaces de rede
- Gateways de trânsito
- Anexos do gateway de trânsito
- Serviços do VPC endpoint
- Endpoints da VPC
- Conexões de emparelhamento da VPC
- Gateways de VPN

Para obter mais informações, consulte o [Guia do Analisador de Acessabilidade.](https://docs.aws.amazon.com/vpc/latest/reachability/)

# Exemplos de VPC

Veja a seguir exemplos de configurações para suas nuvens privadas virtuais (VPC).

#### Exemplos

- [Exemplo: VPC para um ambiente de teste](#page-476-0)
- [Exemplo: VPC para servidores Web e de banco de dados](#page-481-0)
- [Exemplo: VPC com servidores em sub-redes privadas e NAT](#page-488-0)

#### Exemplos relacionados

- Para conectar suas VPCs umas às outras, consulte [Configurações de emparelhamento de VPCs](https://docs.aws.amazon.com/vpc/latest/peering/peering-configurations.html) no Guia de emparelhamento da Amazon VPC.
- Para conectar suas VPCs à sua própria rede, consulte [Arquiteturas de Site-to-Site VPN](https://docs.aws.amazon.com/vpn/latest/s2svpn/site-site-architechtures.html) no Guia do usuário do AWS Site-to-Site VPN.
- Para conectar suas VPCs umas às outras e à sua própria rede, consulte [Exemplos de gateway de](https://docs.aws.amazon.com/vpc/latest/tgw/TGW_Scenarios.html)  [trânsito](https://docs.aws.amazon.com/vpc/latest/tgw/TGW_Scenarios.html) em Gateways de trânsito da Amazon VPC.

### Recursos adicionais do

- [Entenda os padrões de resiliência e as compensações](https://aws.amazon.com/blogs/architecture/understand-resiliency-patterns-and-trade-offs-to-architect-efficiently-in-the-cloud/) (Blog de arquitetura da AWS)
- [Planeje sua topologia de rede](https://docs.aws.amazon.com/wellarchitected/latest/reliability-pillar/plan-your-network-topology.html) (AWS Well-Architected Framework)
- [Opções de conectividade da Amazon Virtual Private Cloud](https://docs.aws.amazon.com/whitepapers/latest/aws-vpc-connectivity-options/introduction.html) (whitepapers da AWS)

# <span id="page-476-0"></span>Exemplo: VPC para um ambiente de teste

Este exemplo demonstra como criar uma VPC que pode ser usada como ambiente de desenvolvimento ou teste. Como essa VPC não se destina a ser usada na produção, não é necessário implantar seus servidores em várias zonas de disponibilidade. Para manter o custo e a complexidade baixos, você pode implantar os seus servidores em uma única zona de disponibilidade.

#### Conteúdo

• [Visão geral](#page-477-0)

- [Criar a VPC](#page-479-0)
- [Implantar o aplicativo](#page-480-0)
- [Testar a configuração](#page-481-1)
- [Limpeza](#page-481-2)

### <span id="page-477-0"></span>Visão geral

O diagrama a seguir fornece uma visão geral dos recursos incluídos neste exemplo. A VPC tem uma sub-rede pública em uma única zona de disponibilidade e um gateway da Internet. O servidor é uma instância do EC2 executada na sub-rede pública. O grupo de segurança da instância permite o tráfego SSH do seu próprio computador, além de qualquer outro tráfego especificamente necessário para suas atividades de desenvolvimento ou teste.

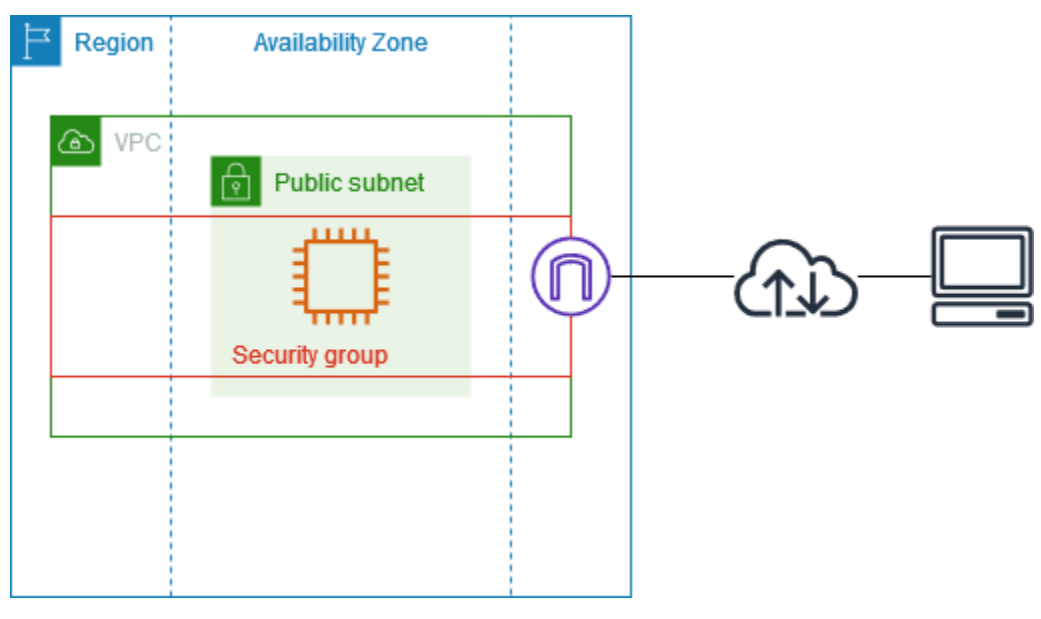

### Roteamento

Quando essa VPC é criada usando o console da Amazon VPC, criamos uma tabela de rotas para a sub-rede pública com rotas locais e rotas para o gateway da Internet. Veja a seguir um exemplo da tabela de rotas com rotas para IPv4 e IPv6. Se você criar uma sub-rede somente IPv4 em vez de uma sub-rede de pilha dupla, sua tabela de rotas terá somente as rotas IPv4.

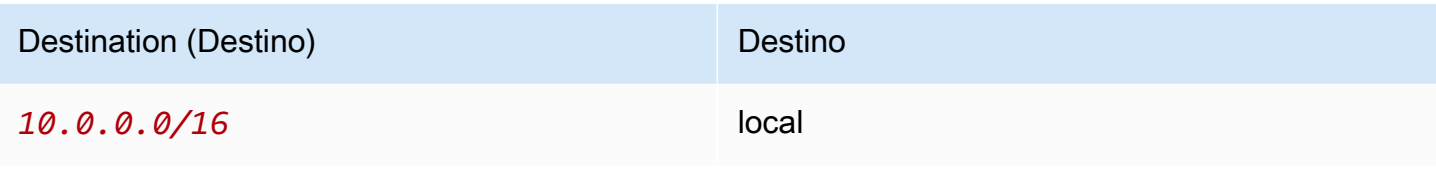

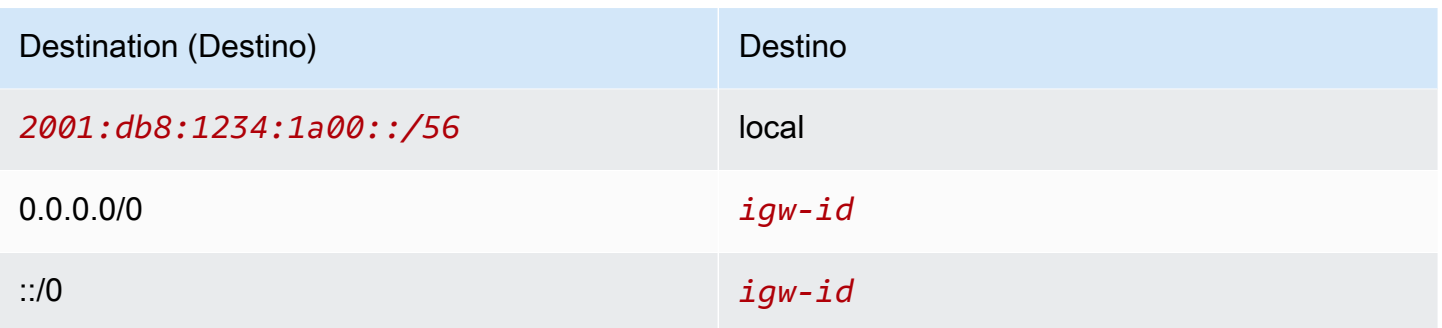

### Segurança

Para este exemplo de configuração, é necessário criar um grupo de segurança para sua instância que permita o tráfego de que sua aplicação precisa. Por exemplo, talvez seja necessário adicionar uma regra que permita o tráfego SSH do seu computador ou o tráfego HTTP da sua rede.

Os exemplos a seguir demonstram regras de entrada para um grupo de segurança com regras para IPv4 e IPv6. Se você criar sub-redes somente IPv4 em vez de sub-redes de pilha dupla, serão necessárias apenas as regras para IPv4.

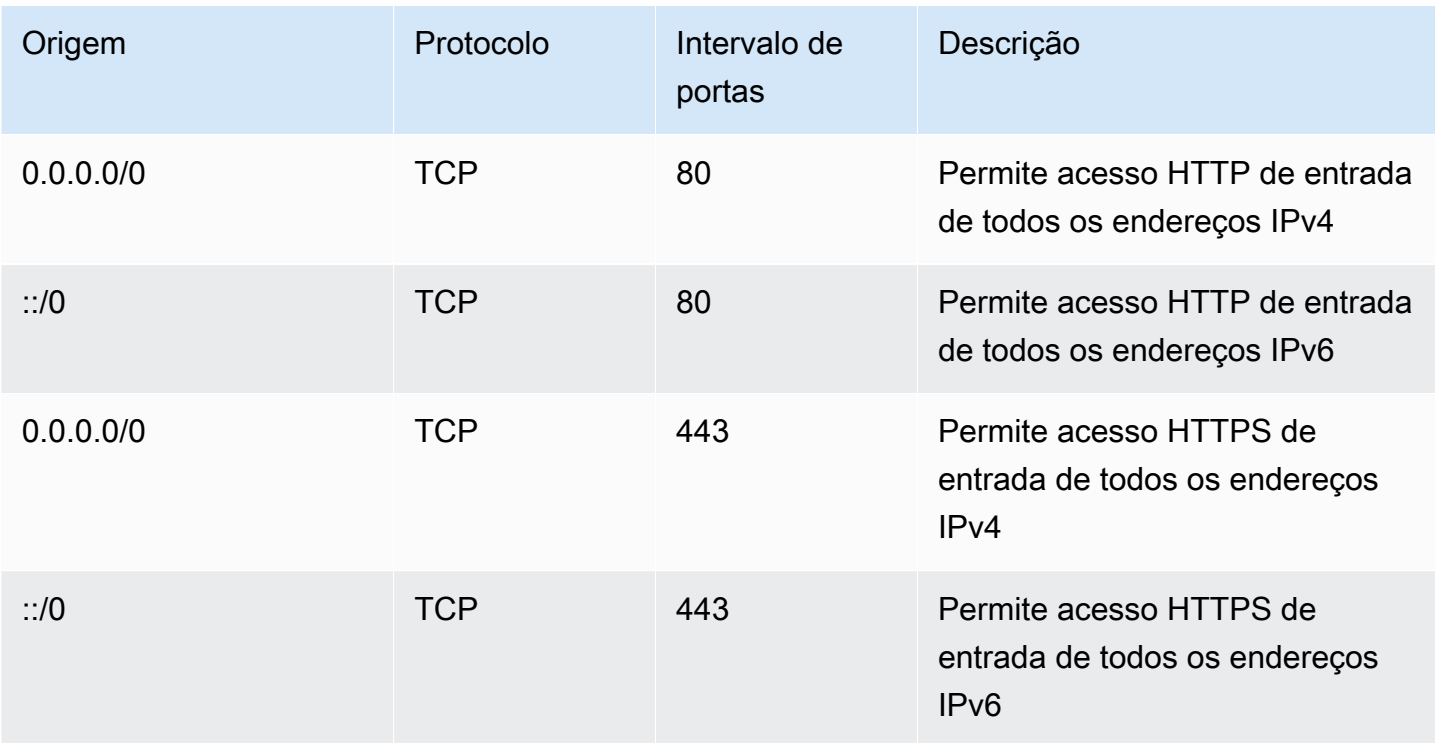

### Entrada

Amazon Virtual Private Cloud Manual do usuário

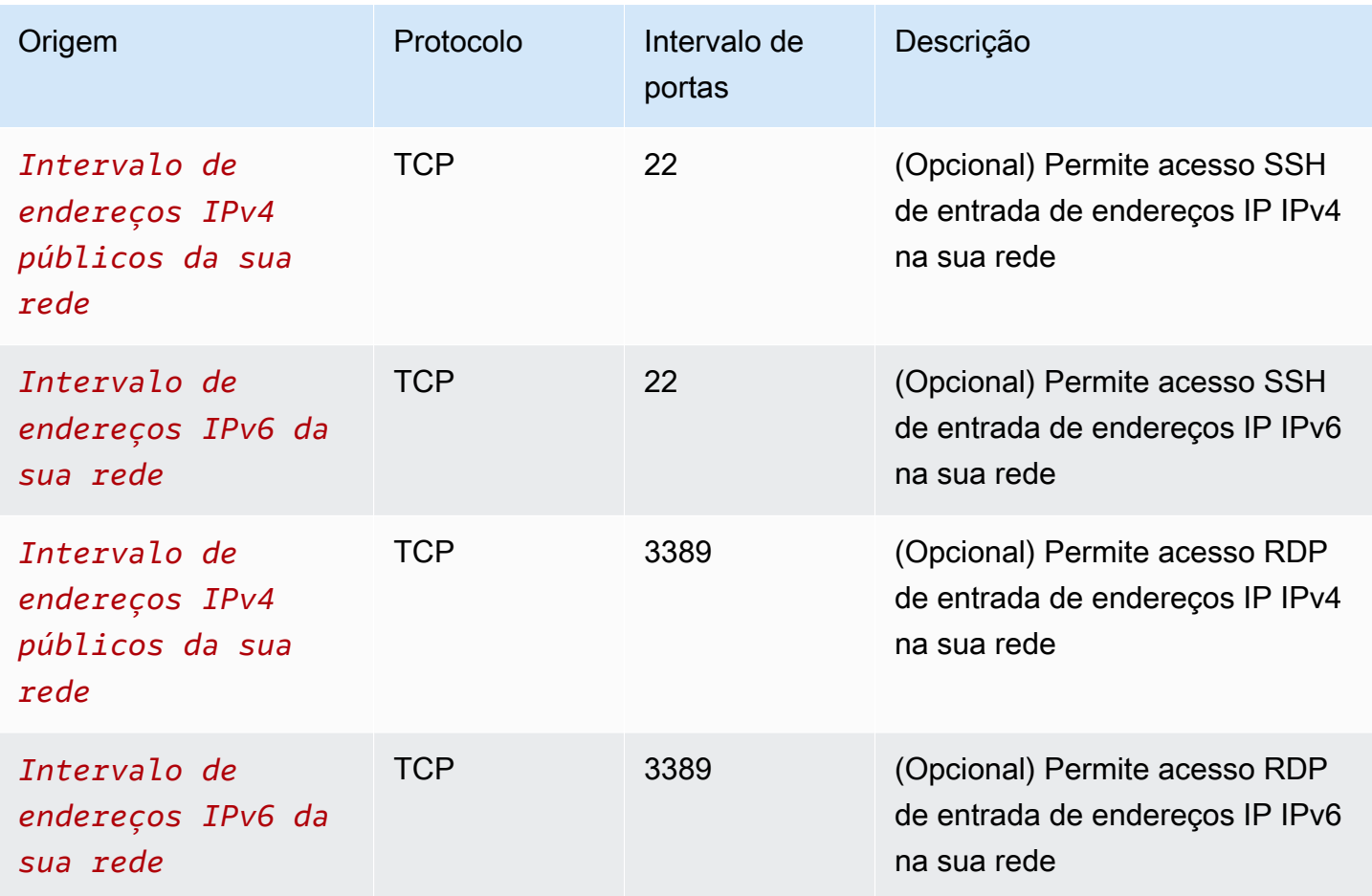

### <span id="page-479-0"></span>Criar a VPC

Use o procedimento a seguir para criar uma VPC com uma sub-rede pública em uma zona de disponibilidade. Esta configuração é adequada para um ambiente de desenvolvimento ou teste.

Como criar a VPC

- 1. Abra o console da Amazon VPC em [https://console.aws.amazon.com/vpc/.](https://console.aws.amazon.com/vpc/)
- 2. No painel, escolha Criar VPC.
- 3. Em Resources to create (Recursos a serem criados), escolha VPC and more (VPC e mais).
- 4. Configurar a VPC
	- a. Em Name tag auto-generation (Geração automática de tags de nome), insira um nome para a VPC.
- b. Em Bloco CIDR IPv4, é possível manter a sugestão padrão ou inserir o bloco CIDR exigido por sua aplicação ou rede. Para ter mais informações, consulte [the section called "Blocos](#page-30-0) [CIDR da VPC".](#page-30-0)
- c. (Opcional) Se a sua aplicação se comunica usando endereços IPv6, escolha Bloco CIDR IPv6, Bloco CIDR IPv6 fornecido pela Amazon.
- 5. Configurar as sub-redes
	- a. Em Número de zonas de disponibilidade, escolha 1. Você pode manter a zona de disponibilidade padrão ou expandir Personalizar AZs e selecionar uma zona de disponibilidade.
	- b. Para Number of public subnets (Número de sub-redes públicas), escolha 1.
	- c. Para Number of private subnets (Número de sub-redes privadas), escolha 0.
	- d. É possível manter o bloco CIDR padrão para a sub-rede pública ou, alternativamente, expandir Personalizar blocos CIDR da sub-rede e inserir um bloco CIDR. Para ter mais informações, consulte [the section called "Blocos CIDR de sub-redes".](#page-37-0)
- 6. Em Gateways NAT, mantenha o valor padrão, Nenhum.
- 7. Em VPC endpoints (Endpoints de VPC), escolha None (Nenhum). Um endpoint da VPC de gateway para S3 é usado somente para acessar o Amazon S3 por meio de sub-redes privadas.
- 8. Em Opções de DNS, mantenha ambas as opções selecionadas. Como resultado, sua instância receberá um nome de host DNS público que corresponde a seu endereço IP público.
- 9. Escolha Criar VPC.

### <span id="page-480-0"></span>Implantar o aplicativo

Há várias formas de implantar instâncias do EC2. Por exemplo:

- [Assistente de inicialização de instâncias do Amazon EC2](https://docs.aws.amazon.com/AWSEC2/latest/UserGuide/ec2-launch-instance-wizard.html)
- [Amazon EC2 Auto Scaling](https://docs.aws.amazon.com/autoscaling/ec2/userguide/)
- [AWS CloudFormation](https://docs.aws.amazon.com/AWSCloudFormation/latest/UserGuide/)
- [Amazon Elastic Container Service \(Amazon ECS\)](https://docs.aws.amazon.com/ecs/)

Após implantar uma instância do EC2, você poderá se conectar à instância, instalar o software necessário para a aplicação e, em seguida, criar uma imagem para uso futuro. Para obter mais informações, consulte [Criar uma AMI do Linux](https://docs.aws.amazon.com/AWSEC2/latest/UserGuide/creating-an-ami-ebs.html) ou [Criar uma AMI do Windows](https://docs.aws.amazon.com/AWSEC2/latest/WindowsGuide/Creating_EBSbacked_WinAMI.html) na documentação do Amazon EC2. Como alternativa, é possível usar o [EC2 Image Builder](https://aws.amazon.com/image-builder/) para criar e gerenciar sua Amazon Machine Image (AMI).

## <span id="page-481-1"></span>Testar a configuração

Após concluir a implantação da aplicação, você poderá testá-la. Se você não conseguir se conectar à instância do EC2 ou se a aplicação não conseguir enviar ou receber o tráfego esperado, você poderá usar o Reachability Analyzer para obter ajuda para solucionar problemas. Por exemplo, o Reachability Analyzer pode identificar problemas de configuração com suas tabelas de rotas ou grupos de segurança. Para obter mais informações, consulte o [Guia do Analisador de](https://docs.aws.amazon.com/vpc/latest/reachability/) [Acessabilidade.](https://docs.aws.amazon.com/vpc/latest/reachability/)

### <span id="page-481-2"></span>Limpeza

Quando essa configuração não for mais necessária, você poderá excluí-la. Antes de excluir a VPC, é necessário terminar a instância. Para ter mais informações, consulte [the section called "Excluir a](#page-154-0) [VPC:".](#page-154-0)

# <span id="page-481-0"></span>Exemplo: VPC para servidores Web e de banco de dados

Este exemplo demonstra como criar uma VPC que pode ser usada em uma arquitetura com dois níveis em um ambiente de produção. Para melhorar a resiliência, os servidores serão implantados em duas zonas de disponibilidade.

### Conteúdo

- [Visão geral](#page-481-3)
- [Criar a VPC](#page-486-0)
- [Implantar o aplicativo](#page-487-0)
- [Testar a configuração](#page-488-1)
- [Limpeza](#page-488-2)

### <span id="page-481-3"></span>Visão geral

O diagrama a seguir fornece uma visão geral dos recursos incluídos neste exemplo. A VPC tem sub-redes públicas e sub-redes privadas em duas zonas de disponibilidade. Os servidores Web são executados nas sub-redes públicas e recebem tráfego dos clientes por meio de um balanceador

de carga. O grupo de segurança dos servidores Web permite tráfego do balanceador de carga. Os servidores de banco de dados são executados nas sub-redes privadas e recebem tráfego dos servidores Web. O grupo de segurança dos servidores de banco de dados permite tráfego dos servidores Web. Os servidores de banco de dados podem se conectar ao Amazon S3 usando um endpoint da VPC de gateway.

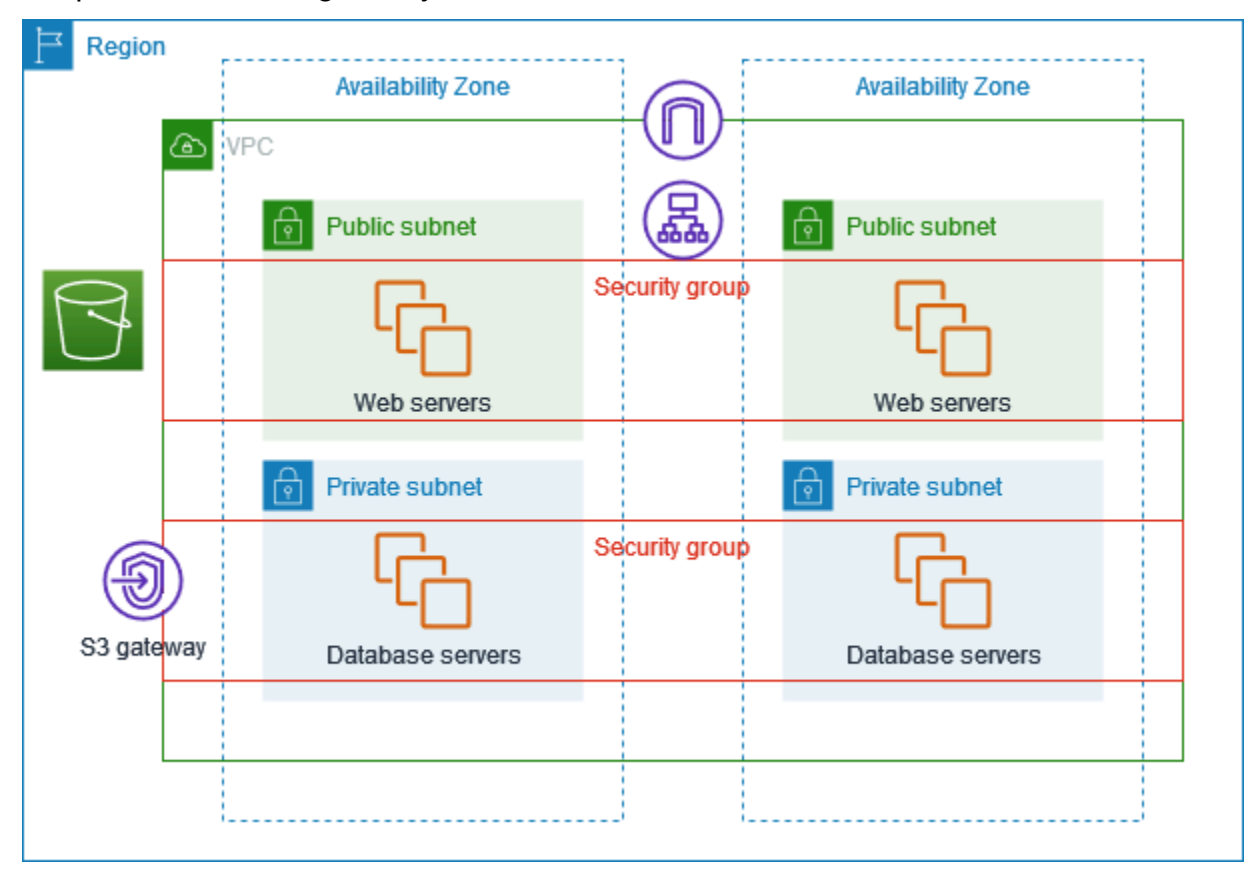

### Roteamento

Quando essa VPC é criada usando a console da Amazon VPC, criamos uma tabela de rotas para as sub-redes públicas com rotas locais e rotas para o gateway da Internet e uma tabela de rotas para cada sub-rede privada com rotas locais e uma rota para o endpoint da VPC de gateway.

Veja a seguir um exemplo de tabela de rotas para sub-redes públicas com rotas para IPv4 e IPv6. Se você criar sub-redes somente IPv4 em vez de sub-redes de pilha dupla, sua tabela de rotas terá somente as rotas IPv4.

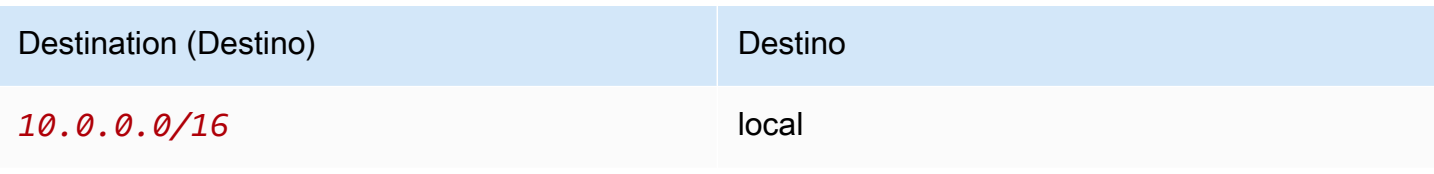

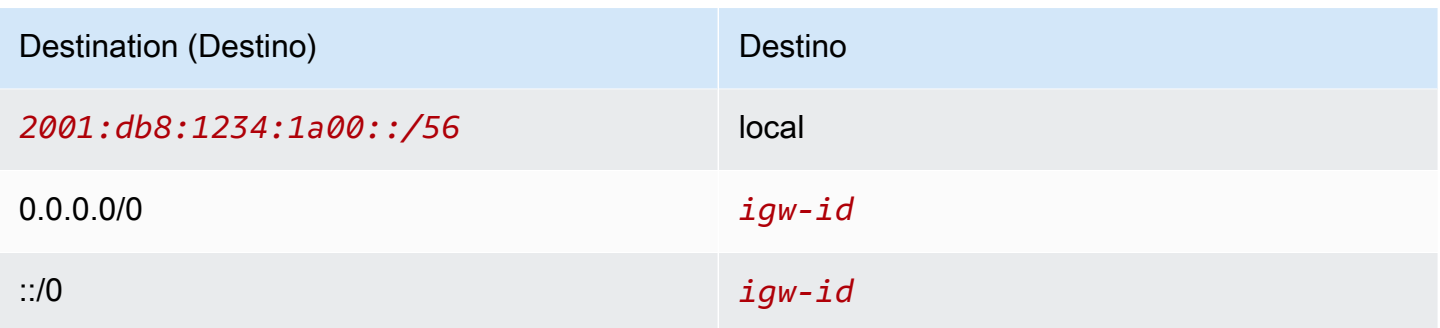

Veja a seguir um exemplo de tabela de rotas para as sub-redes privadas com rotas locais para IPv4 e IPv6. Se você criou sub-redes somente IPv4, a tabela de rotas terá somente a rota IPv4. A última rota envia tráfego destinado ao Amazon S3 para o endpoint da VPC de gateway.

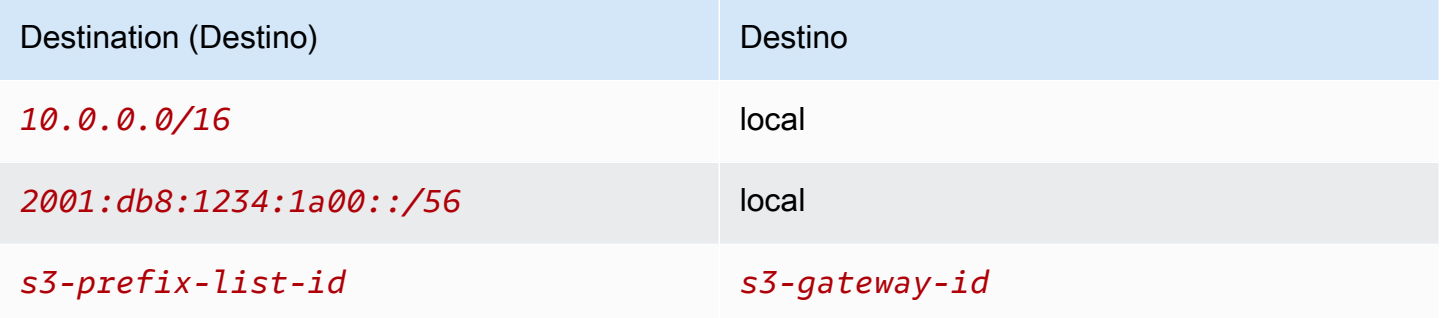

### Segurança

Para este exemplo de configuração, crie um grupo de segurança para o balanceador de carga, um grupo de segurança para os servidores Web e um grupo de segurança para os servidores de banco de dados.

#### Load balancer

O grupo de segurança do Application Load Balancer ou Network Load Balancer deve permitir tráfego de entrada de clientes na porta do receptor do balanceador de carga. Para aceitar tráfego de qualquer lugar na Internet, especifique 0.0.0.0/0 como origem. O grupo de segurança do balanceador de carga também deve permitir tráfego de saída do balanceador de carga para as instâncias de destino na porta do receptor da instância e na porta de verificação de integridade.

#### Servidores da web

As regras de grupos de segurança a seguir permitem que os servidores Web recebam tráfego HTTP e HTTPS do balanceador de carga. Opcionalmente, é possível permitir que os servidores Web

recebam tráfego SSH ou RDP da sua rede. Os servidores Web podem enviar tráfego SQL ou MySQL para um servidor de banco de dados.

### Entrada

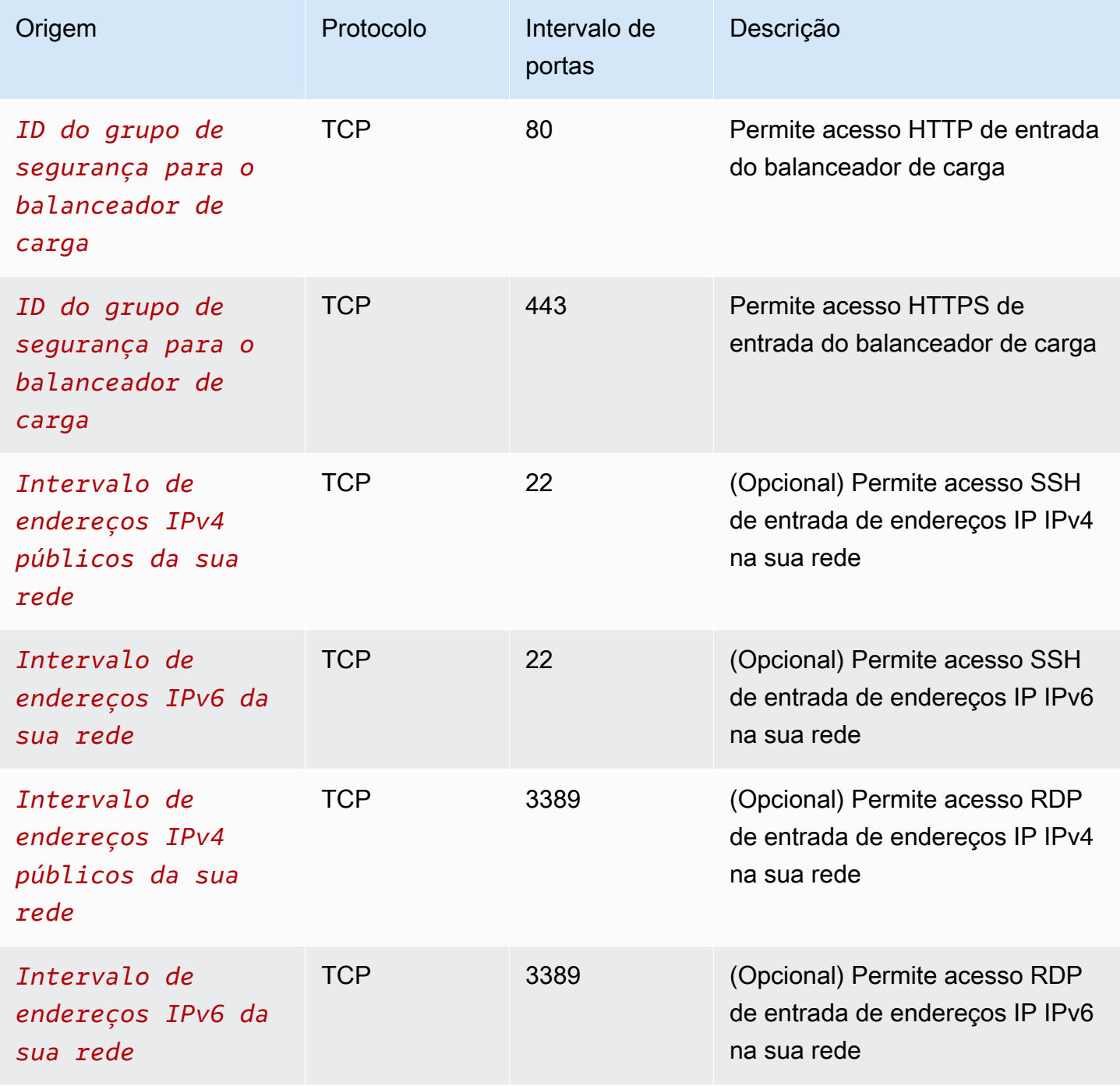

#### Saída

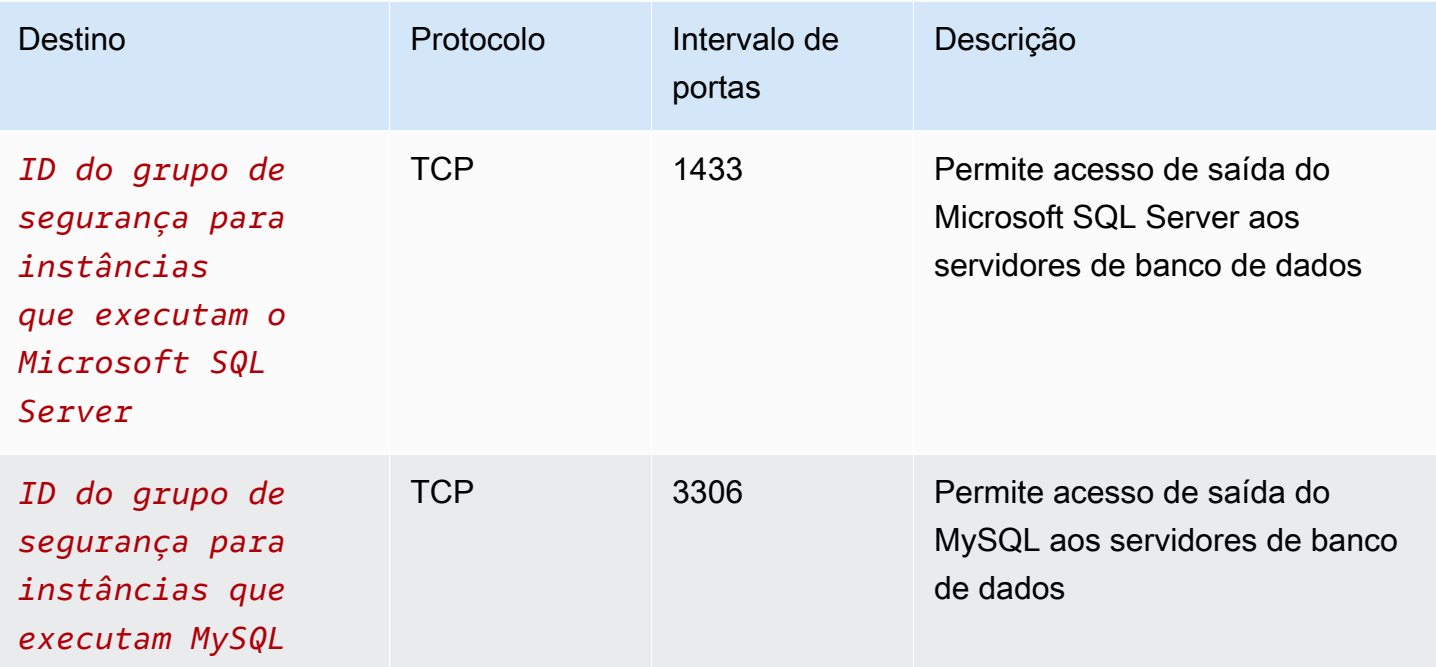

### Servidores de banco de dados

As regras de grupo de segurança a seguir permitem que os servidores de banco de dados recebam solicitações de leitura e gravação dos servidores Web.

#### Entrada

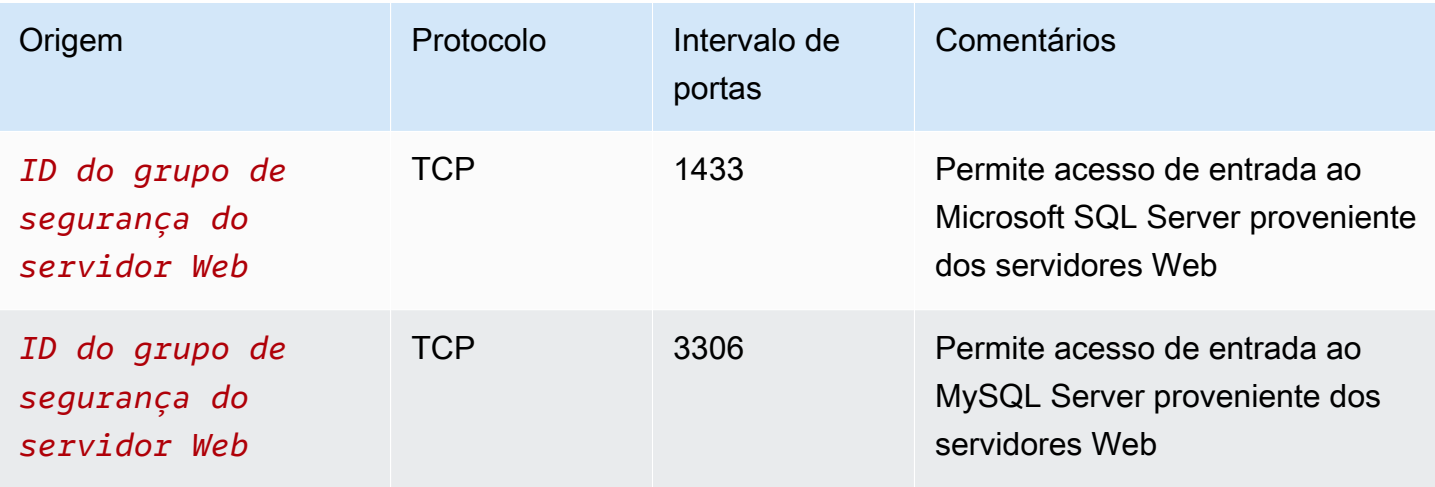

#### Saída

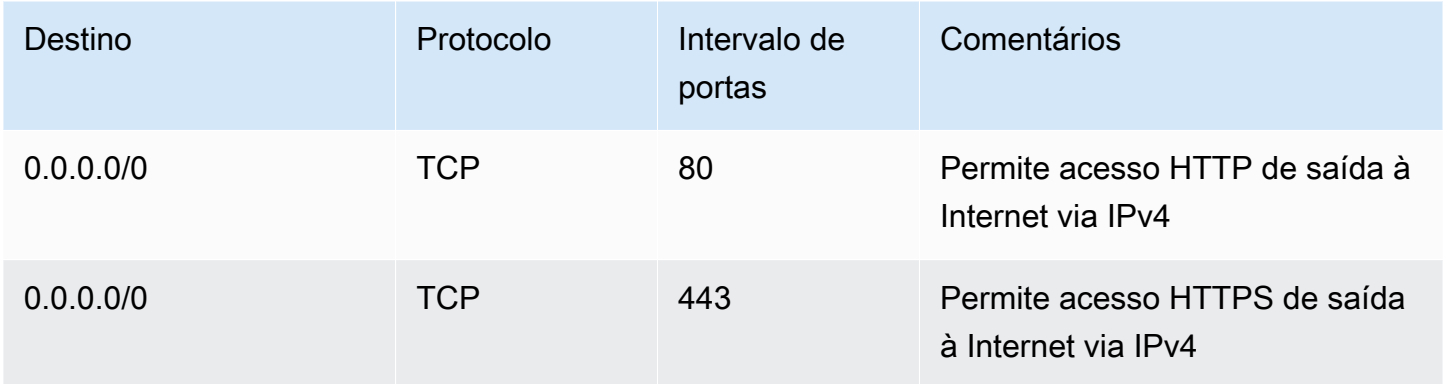

Para obter mais informações sobre grupos de segurança para instâncias de banco de dados do RDS, consulte [Controlar acesso com grupos de segurança](https://docs.aws.amazon.com/AmazonRDS/latest/UserGuide/Overview.RDSSecurityGroups.html) no Manual do usuário do Amazon RDS.

### <span id="page-486-0"></span>Criar a VPC

Use o procedimento a seguir para criar uma VPC com uma sub-rede pública e uma sub-rede privada em duas zonas de disponibilidade.

Como criar a VPC

- 1. Abra o console da Amazon VPC em [https://console.aws.amazon.com/vpc/.](https://console.aws.amazon.com/vpc/)
- 2. No painel, escolha Criar VPC.
- 3. Em Resources to create (Recursos a serem criados), escolha VPC and more (VPC e mais).
- 4. Configurar a VPC:
	- a. Mantenha a opção Geração automática de tags de nome selecionada para criar tags de nome para os recursos da VPC ou desmarque-a para fornecer suas próprias tags de nome para os recursos da VPC.
	- b. Em Bloco CIDR IPv4, é possível manter a sugestão padrão ou inserir o bloco CIDR exigido por sua aplicação ou rede. Para ter mais informações, consulte [the section called "Blocos](#page-30-0) [CIDR da VPC".](#page-30-0)
	- c. (Opcional) Se a sua aplicação se comunica usando endereços IPv6, escolha Bloco CIDR IPv6, Bloco CIDR IPv6 fornecido pela Amazon.
	- d. Escolha uma opção de Locação. Essa opção define se as instâncias do EC2 que você executa na VPC serão executadas em hardware compartilhado com outras Contas da AWS ou em hardware dedicado somente para seu uso. Se você escolher que a locação da VPC

seja Default, as instâncias do EC2 executadas nessa VPC usarão o atributo de locação especificado quando você executar a instância. Para obter mais informações, consulte [Iniciar uma instância usando parâmetros definidos](https://docs.aws.amazon.com/AWSEC2/latest/UserGuide/ec2-launch-instance-wizard.html) no Guia do usuário do Amazon EC2. Se você escolher a locação da VPC para ser Dedicated, as instâncias sempre serão executadas como [Instâncias dedicadas](https://docs.aws.amazon.com/AWSEC2/latest/UserGuide/dedicated-instance.html) no hardware dedicado ao seu uso.

- 5. Configurar as sub-redes:
	- a. Em Número de zonas de disponibilidade, escolha 2, para que você possa iniciar instâncias em duas zonas de disponibilidade para aumentar a resiliência.
	- b. Em Number of public subnets (Número de sub-redes públicas), escolha 2.
	- c. Em Number of private subnets (Número de sub-redes privadas), escolha 2.
	- d. É possível manter os blocos CIDR padrão para a sub-rede pública ou, alternativamente, expandir Personalizar blocos CIDR da sub-rede e inserir um bloco CIDR. Para ter mais informações, consulte [the section called "Blocos CIDR de sub-redes".](#page-37-0)
- 6. Em Gateways NAT, mantenha o valor padrão, Nenhum.
- 7. Para Endpoints da VPC, mantenha o valor padrão, Gateway do S3. Embora não haja efeito a menos que você acesse um bucket do S3, não há custo para habilitar esse endpoint da VPC.
- 8. Em Opções de DNS, mantenha ambas as opções selecionadas. Como resultado, seus servidores Web receberão nomes de host DNS públicos que correspondem aos seus endereços IP públicos.
- 9. Escolha Criar VPC.

### <span id="page-487-0"></span>Implantar o aplicativo

Idealmente, você já testou seus servidores Web e servidores de banco de dados em um ambiente de desenvolvimento ou teste e criou os scripts ou imagens que usará para implantar sua aplicação no ambiente de produção.

É possível usar instâncias do EC2 para seus servidores Web. Há várias formas de implantar instâncias do EC2. Por exemplo:

- [Assistente de inicialização de instâncias do Amazon EC2](https://docs.aws.amazon.com/AWSEC2/latest/UserGuide/ec2-launch-instance-wizard.html)
- [AWS CloudFormation](https://docs.aws.amazon.com/AWSCloudFormation/latest/UserGuide/)
- [Amazon Elastic Container Service \(Amazon ECS\)](https://docs.aws.amazon.com/ecs/)

Para a aumentar a disponibilidade, é possível usar o [Amazon EC2 Auto Scaling](https://docs.aws.amazon.com/autoscaling/ec2/userguide/) para implantar servidores em várias zonas de disponibilidade e manter a capacidade mínima de servidor exigida por sua aplicação.

O [Elastic Load Balancing](https://docs.aws.amazon.com/elasticloadbalancing/latest/userguide/) pode ser usado para distribuir tráfego uniformemente entre seus servidores. É possível anexar o balanceador de carga a um grupo do Auto Scaling.

Você pode usar instâncias do EC2 para seus servidores de banco de dados ou um de nossos tipos de banco de dados com propósito específico. Para obter mais informações, consulte [Bancos de](https://docs.aws.amazon.com/documentation/latest/databases-on-aws-how-to-choose/) [dados na AWS: como escolher.](https://docs.aws.amazon.com/documentation/latest/databases-on-aws-how-to-choose/)

### <span id="page-488-1"></span>Testar a configuração

Após concluir a implantação da aplicação, você poderá testá-la. Se a aplicação não conseguir enviar ou receber o tráfego esperado, você poderá usar o Reachability Analyzer para obter ajuda para solucionar problemas. Por exemplo, o Reachability Analyzer pode identificar problemas de configuração com suas tabelas de rotas ou grupos de segurança. Para obter mais informações, consulte o [Guia do Analisador de Acessabilidade.](https://docs.aws.amazon.com/vpc/latest/reachability/)

### <span id="page-488-2"></span>Limpeza

Quando essa configuração não for mais necessária, você poderá excluí-la. Antes de excluir a VPC, é necessário terminar as instâncias e excluir o balanceador de carga. Para ter mais informações, consulte [the section called "Excluir a VPC:"](#page-154-0).

# <span id="page-488-0"></span>Exemplo: VPC com servidores em sub-redes privadas e NAT

Este exemplo demonstra como criar uma VPC que pode ser usada para servidores em um ambiente de produção. Para melhorar a resiliência, os servidores serão implantados em duas zonas de disponibilidade usando um grupo do Auto Scaling e um Application Load Balancer. Para maior segurança, os servidores serão implantados em sub-redes privadas. Os servidores recebem solicitações por meio do balanceador de carga. Os servidores podem se conectar à Internet usando um gateway NAT. Para melhorar a resiliência, o gateway NAT será implantado nas duas zonas de disponibilidade.

### Conteúdo

- [Visão geral](#page-489-0)
- [Criar a VPC](#page-491-0)
- [Implantar o aplicativo](#page-492-0)
- [Testar a configuração](#page-493-0)
- [Limpeza](#page-493-1)

### <span id="page-489-0"></span>Visão geral

O diagrama a seguir fornece uma visão geral dos recursos incluídos neste exemplo. A VPC tem sub-redes públicas e sub-redes privadas em duas zonas de disponibilidade. Cada sub-rede pública contém um gateway NAT e um nó balanceador de carga. Os servidores executados nas sub-redes privadas são executados e encerrados usando um grupo do Auto Scaling e recebem tráfego do balanceador de carga. Os servidores podem se conectar à Internet usando o gateway NAT. Os servidores podem se conectar ao Amazon S3 usando um endpoint da VPC de gateway.

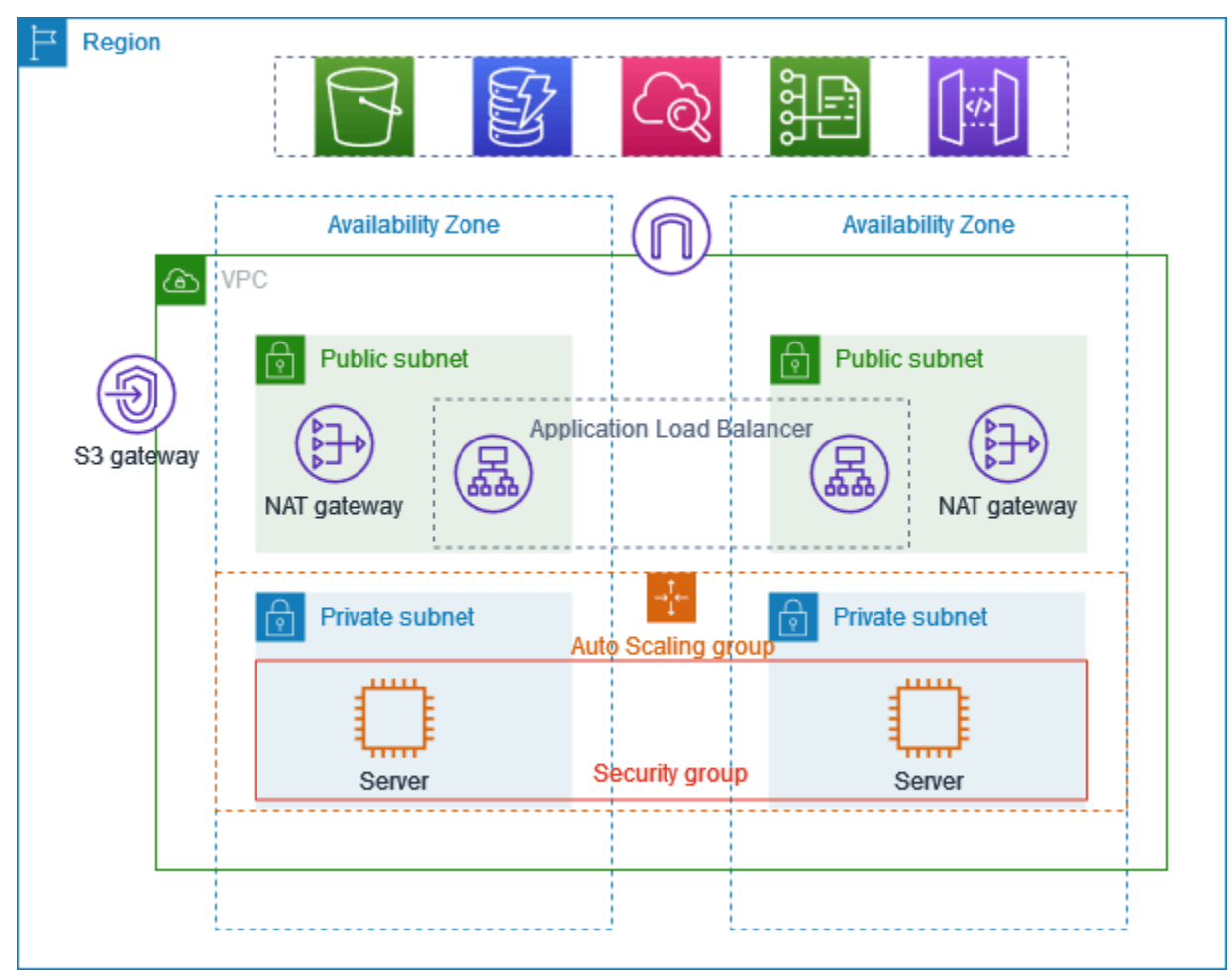

### Roteamento

Quando essa VPC é criada usando a console da Amazon VPC, criamos uma tabela de rotas para as sub-redes públicas com rotas locais e rotas para o gateway da Internet. Também criamos uma

tabela de rotas para as sub-redes privadas com rotas locais e rotas para o gateway NAT, o gateway da Internet somente de saída e o endpoint da VPC de gateway.

Veja a seguir um exemplo da tabela de rotas para sub-redes públicas com rotas para IPv4 e IPv6. Se você criar sub-redes somente IPv4 em vez de sub-redes de pilha dupla, sua tabela de rotas incluirá somente as rotas IPv4.

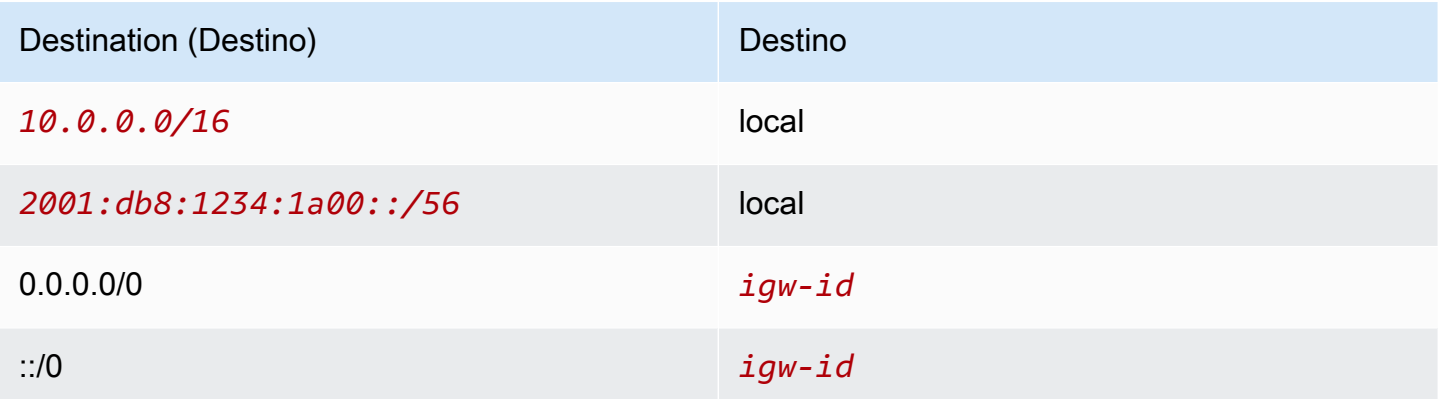

Veja a seguir um exemplo de tabela de rotas para uma das sub-redes privadas com rotas para IPv4 e IPv6. Se você criou sub-redes somente IPv4, a tabela de rotas incluirá somente as rotas IPv4. A última rota envia tráfego destinado ao Amazon S3 para o endpoint da VPC de gateway.

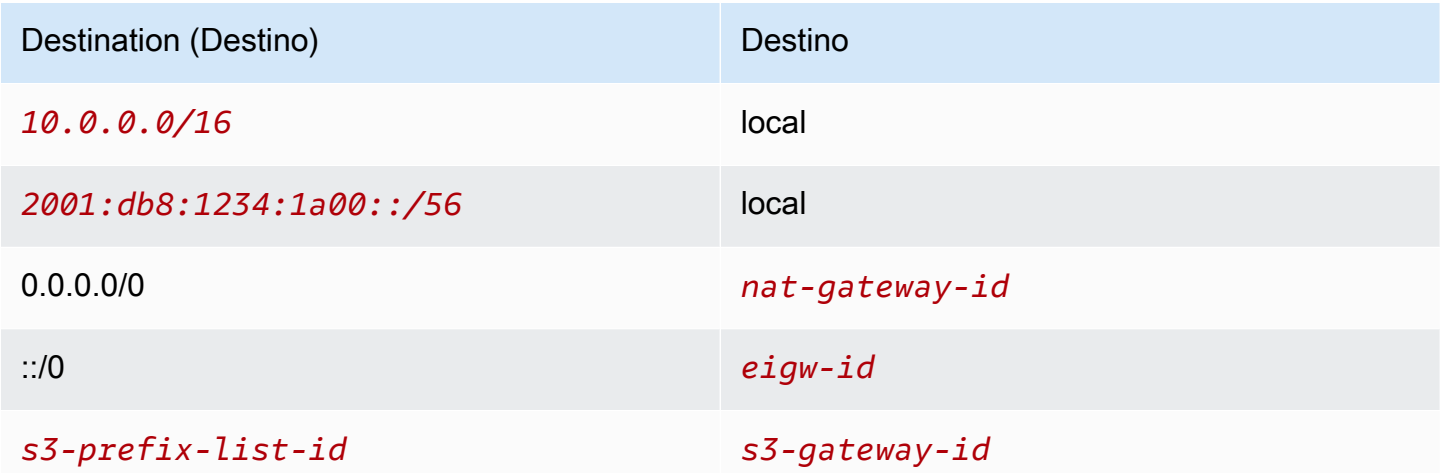

### Segurança

Veja a seguir um exemplo das regras podem ser criadas para o grupo de segurança associado por você aos seus servidores. O grupo de segurança deve permitir o tráfego do balanceador de carga pela porta e pelo protocolo do receptor. Ele também deve permitir o tráfego de verificação de integridade.

#### Entrada

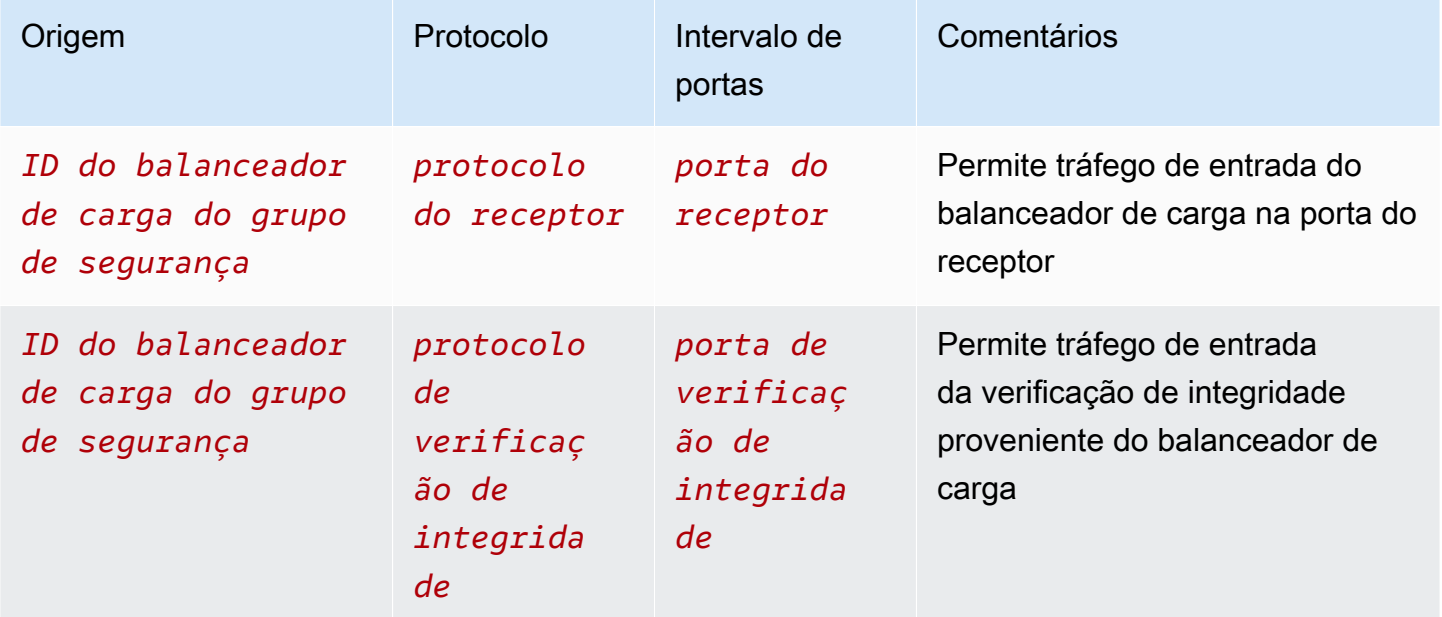

## <span id="page-491-0"></span>Criar a VPC

Use o procedimento a seguir para criar uma VPC com uma sub-rede pública e uma sub-rede privada em duas zonas de disponibilidade e um gateway NAT em cada zona de disponibilidade.

Como criar a VPC

- 1. Abra o console da Amazon VPC em [https://console.aws.amazon.com/vpc/.](https://console.aws.amazon.com/vpc/)
- 2. No painel, escolha Criar VPC.
- 3. Em Resources to create (Recursos a serem criados), escolha VPC and more (VPC e mais).
- 4. Configurar a VPC
	- a. Em Name tag auto-generation (Geração automática de tags de nome), insira um nome para a VPC.
	- b. Em Bloco CIDR IPv4, é possível manter a sugestão padrão ou inserir o bloco CIDR exigido por sua aplicação ou rede.
	- c. Se a sua aplicação se comunica usando endereços IPv6, escolha Bloco CIDR IPv6, Bloco CIDR IPv6 fornecido pela Amazon.

#### 5. Configurar as sub-redes

- a. Em Número de zonas de disponibilidade, escolha 2, para que você possa iniciar instâncias em várias zonas de disponibilidade para aumentar a resiliência.
- b. Em Number of public subnets (Número de sub-redes públicas), escolha 2.
- c. Em Number of private subnets (Número de sub-redes privadas), escolha 2.
- d. É possível manter o bloco CIDR padrão para a sub-rede pública ou, alternativamente, expandir Personalizar blocos CIDR da sub-rede e inserir um bloco CIDR. Para ter mais informações, consulte [the section called "Blocos CIDR de sub-redes".](#page-37-0)
- 6. Em Gateways NAT, escolha 1 por zona de disponibilidade para melhorar a resiliência.
- 7. Se a sua aplicação se comunica usando endereços IPv6, em Gateway da Internet somente de saída, escolha Sim.
- 8. Em Endpoints da VPC, caso suas instâncias precisem acessar um bucket do S3, mantenha o Gateway do S3 padrão. Caso contrário, as instâncias em sua sub-rede privada não poderão acessar o Amazon S3. Essa opção não tem custo, portanto, você poderá manter o padrão se quiser usar um bucket do S3 no futuro. Se você escolher Nenhum, sempre poderá adicionar um endpoint da VPC de gateway posteriormente.
- 9. Em Opções de DNS, desmarque Habilitar nomes de host de DNS.
- 10. Escolha Criar VPC.

### <span id="page-492-0"></span>Implantar o aplicativo

Idealmente, você terminou de testar seus servidores em um ambiente de desenvolvimento ou teste e criou os scripts ou imagens que usará para implantar sua aplicação no ambiente de produção.

É possível usar o [Amazon EC2 Auto Scaling](https://docs.aws.amazon.com/autoscaling/ec2/userguide/) para implantar servidores em várias zonas de disponibilidade e manter a capacidade mínima de servidor exigida pela aplicação.

Para executar instâncias usando um grupo do Auto Scaling

1. Crie um modelo de execução para especificar as informações de configuração necessárias para executar suas instâncias do EC2 usando o Amazon EC2 Auto Scaling. Para obter instruções detalhadas, consulte [Criar um modelo de inicialização para um grupo do Auto Scaling](https://docs.aws.amazon.com/autoscaling/ec2/userguide/create-launch-template.html) no Guia do usuário do Amazon EC2 Auto Scaling.

- 2. Crie um grupo do Auto Scaling, que é uma coleção de instâncias do EC2 com os tamanhos mínimo, máximo e desejado. Para obter instruções detalhadas, consulte [Criar um grupo do Auto](https://docs.aws.amazon.com/autoscaling/ec2/userguide/create-asg-launch-template.html)  [Scaling usando um modelo de inicialização](https://docs.aws.amazon.com/autoscaling/ec2/userguide/create-asg-launch-template.html) no Guia do usuário do Amazon EC2 Auto Scaling.
- 3. Crie um balanceador de carga que distribua tráfego uniformemente entre as instâncias do grupo do Auto Scaling e anexe o balanceador de carga ao grupo do Auto Scaling. Para obter mais informações, consulte o [Guia do usuário do Elastic Load Balancing](https://docs.aws.amazon.com/elasticloadbalancing/latest/userguide/) e [Usar o Elastic Load](https://docs.aws.amazon.com/autoscaling/ec2/userguide/autoscaling-load-balancer.html)  [Balancing](https://docs.aws.amazon.com/autoscaling/ec2/userguide/autoscaling-load-balancer.html) no Guia do usuário do Amazon EC2 Auto Scaling.

## <span id="page-493-0"></span>Testar a configuração

Após concluir a implantação da aplicação, você poderá testá-la. Se a aplicação não conseguir enviar ou receber o tráfego esperado, você poderá usar o Reachability Analyzer para obter ajuda para solucionar problemas. Por exemplo, o Reachability Analyzer pode identificar problemas de configuração com suas tabelas de rotas ou grupos de segurança. Para obter mais informações, consulte o [Guia do Analisador de Acessabilidade.](https://docs.aws.amazon.com/vpc/latest/reachability/)

### <span id="page-493-1"></span>Limpeza

Quando essa configuração não for mais necessária, você poderá excluí-la. Antes de excluir a VPC, é necessário excluir o grupo do Auto Scaling, encerrar suas instâncias, excluir os gateways NAT e excluir o balanceador de carga. Para ter mais informações, consulte [the section called "Excluir a](#page-154-0) [VPC:".](#page-154-0)

# Cotas da Amazon VPC

As tabelas a seguir listam as cotas, anteriormente denominadas limites, para os recursos da Amazon VPC para sua conta da AWS. Salvo indicado de outra forma, as cotas são por região.

Se solicitar um aumento de cota que seja aplicável por recurso, aumentaremos a cota para todos os recursos na Região.

## VPC e sub-redes

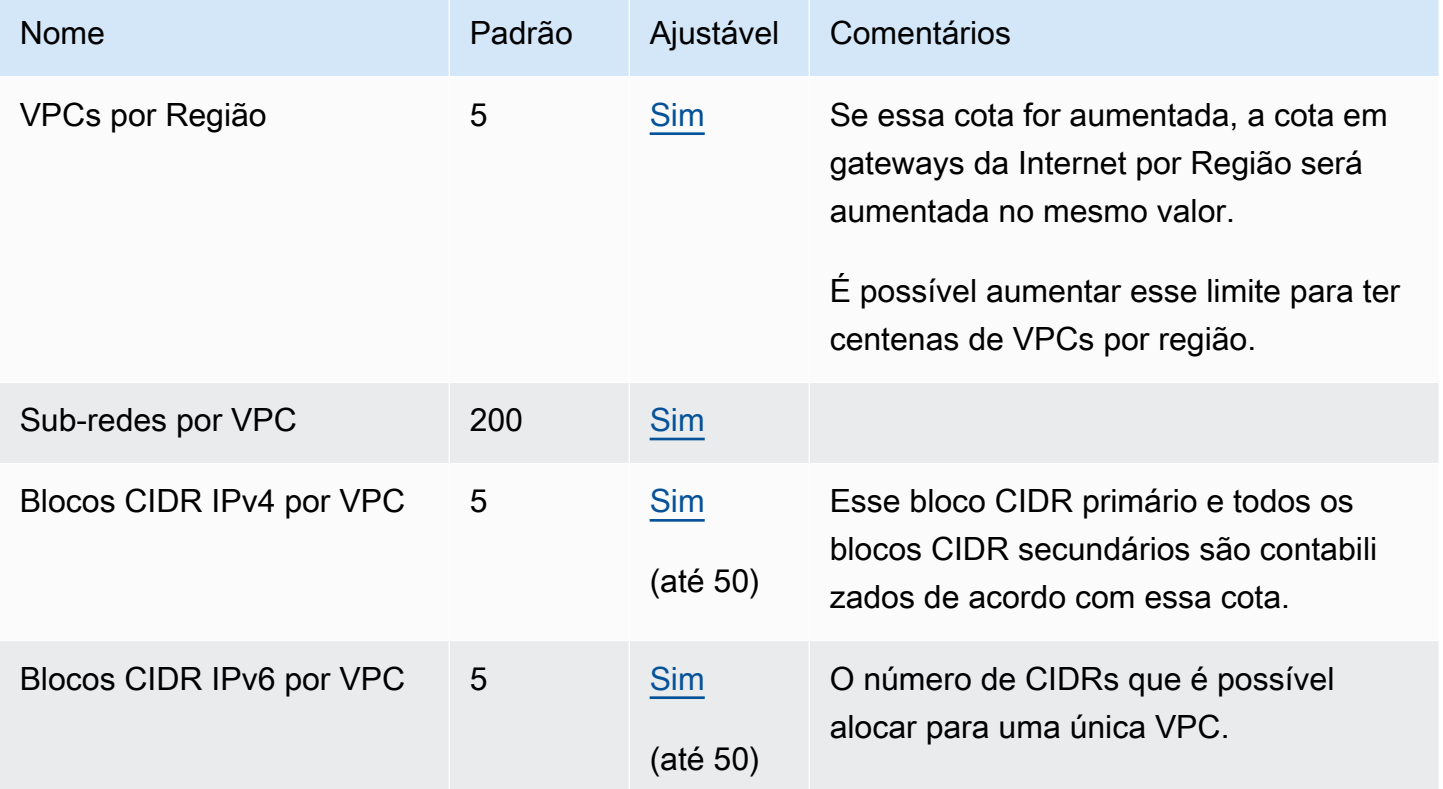

## DNS

Cada instância do EC2 pode enviar 1024 pacotes por segundo por interface de rede para o Route 53 Resolver (especificamente o endereço .2, como 10.0.0.2 e 169.254.169.253). Essa cota não pode ser aumentada. O número de consultas de DNS por segundo com suporte do Amazon Route 53 varia, dependendo do tipo da consulta, do tamanho da resposta e do protocolo em uso. Para obter mais informações e recomendações para uma arquitetura de DNS escalável, consulte o Guia técnico [DNS híbrido da AWS com Diretório Ativo](https://d1.awsstatic.com/whitepapers/aws-hybrid-dns-with-active-directory.pdf).

# Endereços IP elásticos

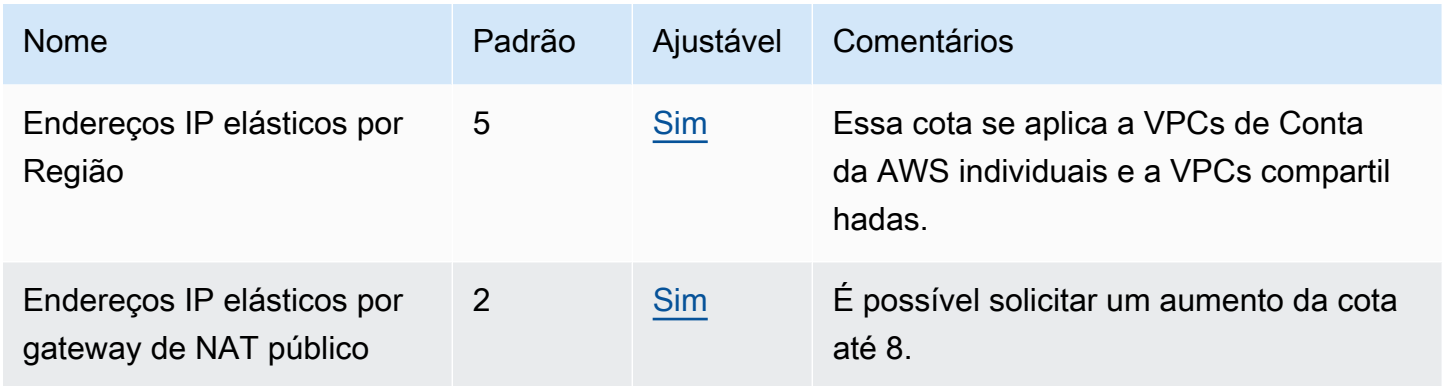

# **Gateways**

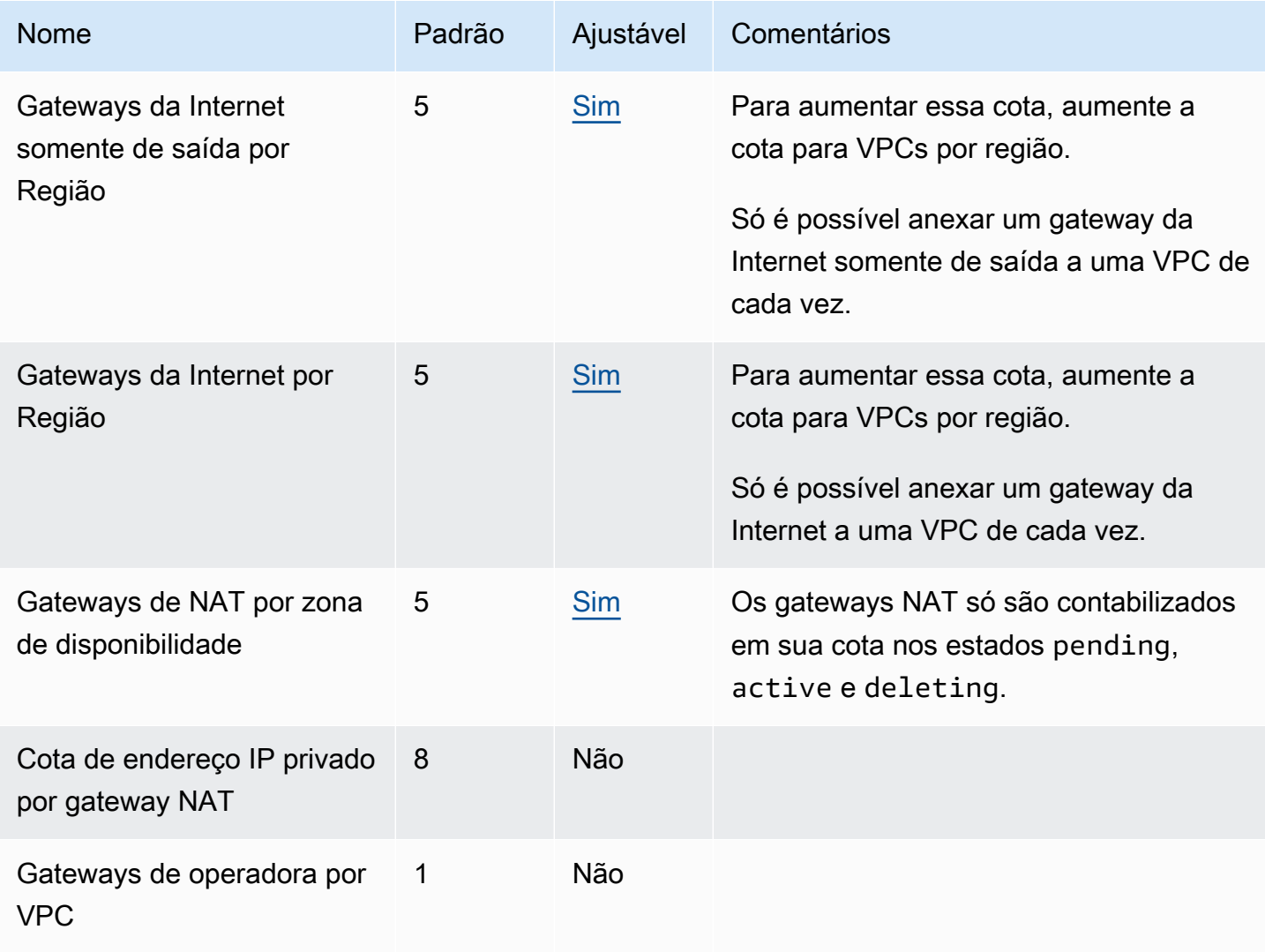

# Listas de prefixos gerenciadas pelo cliente

Embora as cotas padrão para listas de prefixos gerenciadas pelo cliente sejam ajustáveis, não é possível ajustar as cotas via console do Service Quotas. Para isso, é necessário [abrir um caso de](https://support.console.aws.amazon.com/support/home#/case/create?issueType=service-limit-increase)  [aumento do limite de serviço](https://support.console.aws.amazon.com/support/home#/case/create?issueType=service-limit-increase) via AWS Support Center Console.

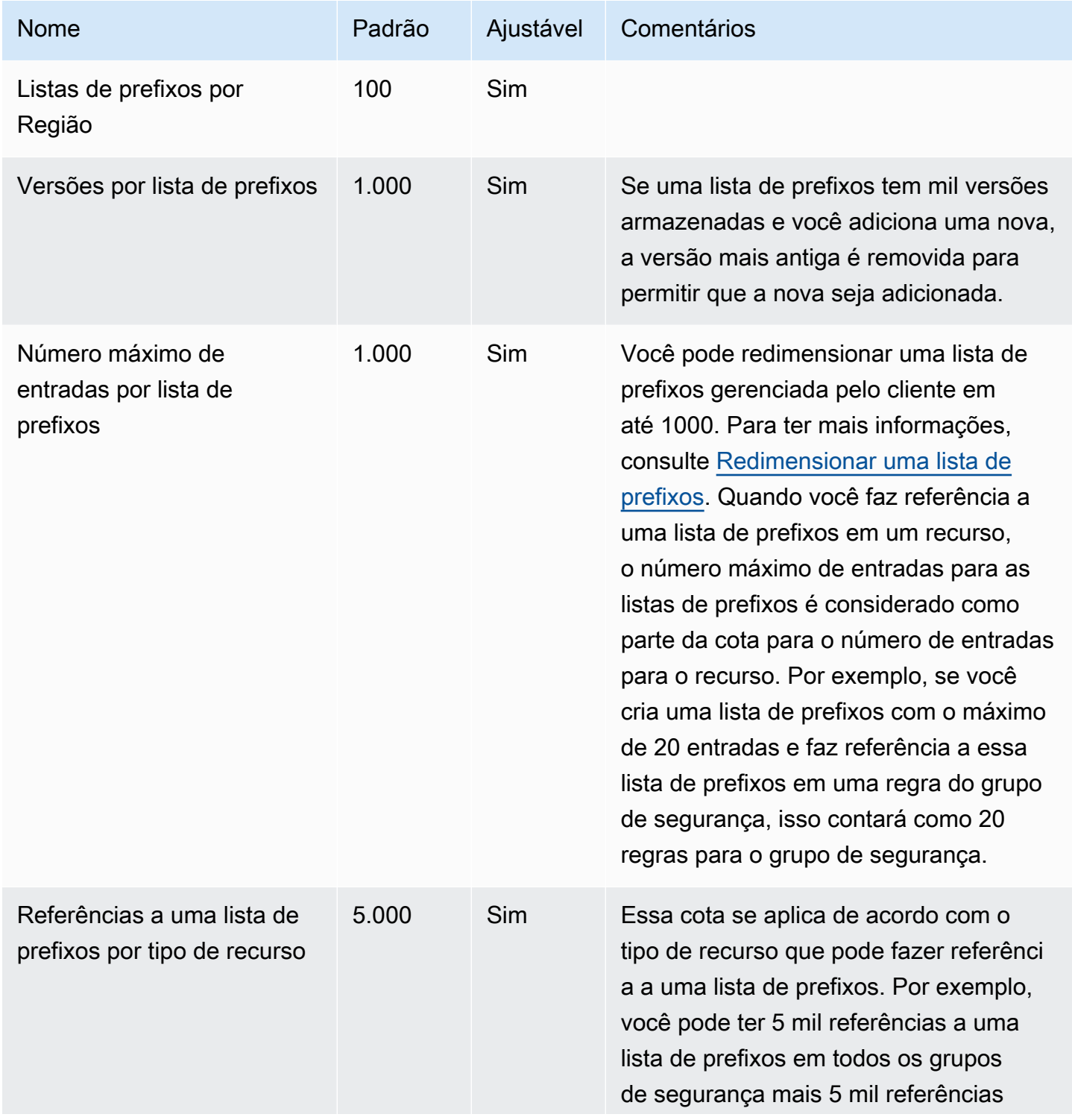

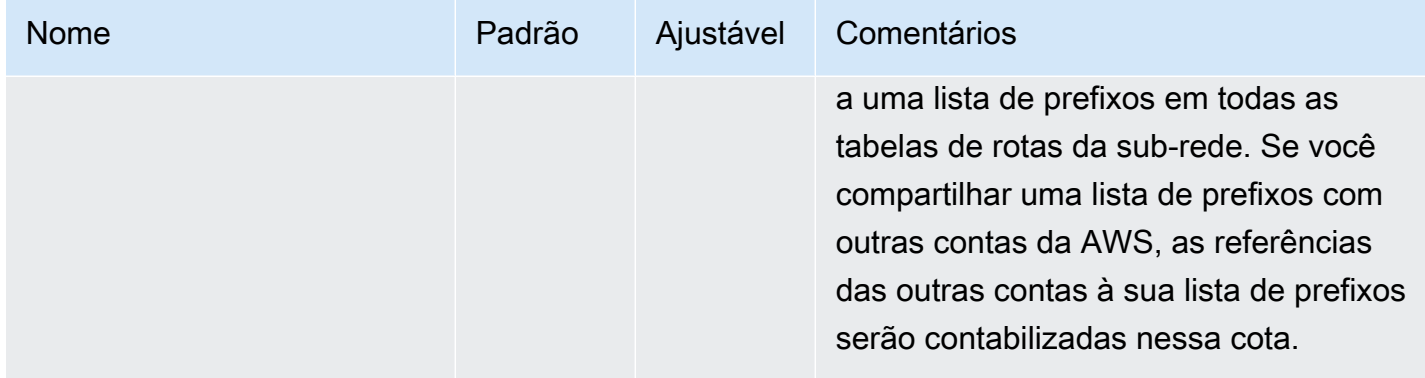

# Network ACLs

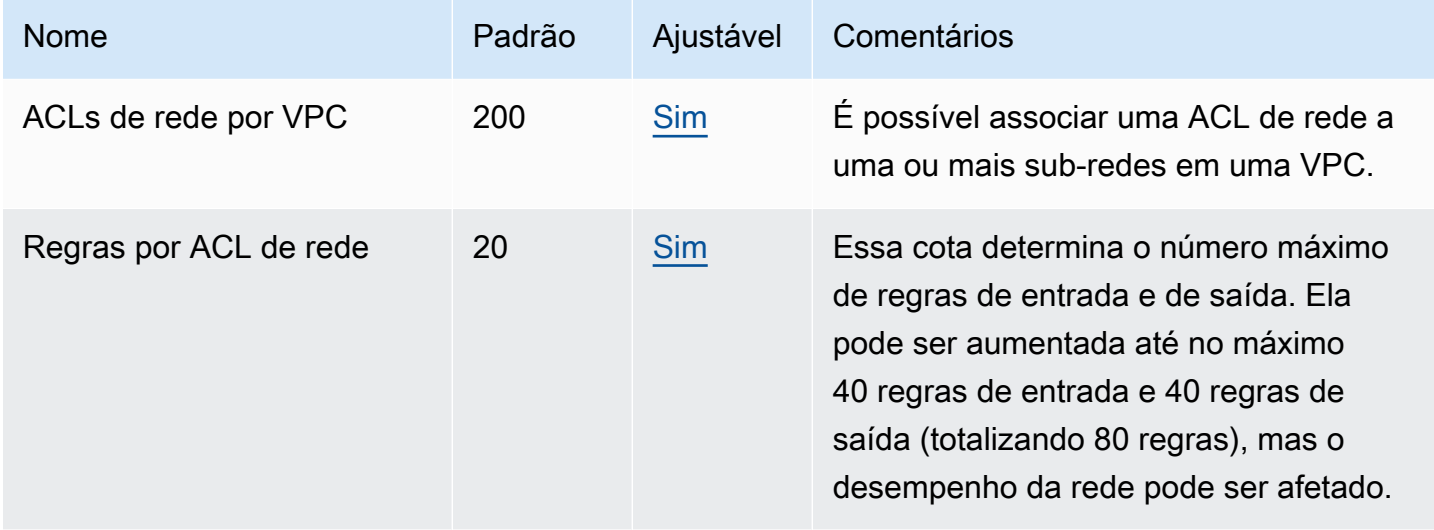

# Interfaces de rede

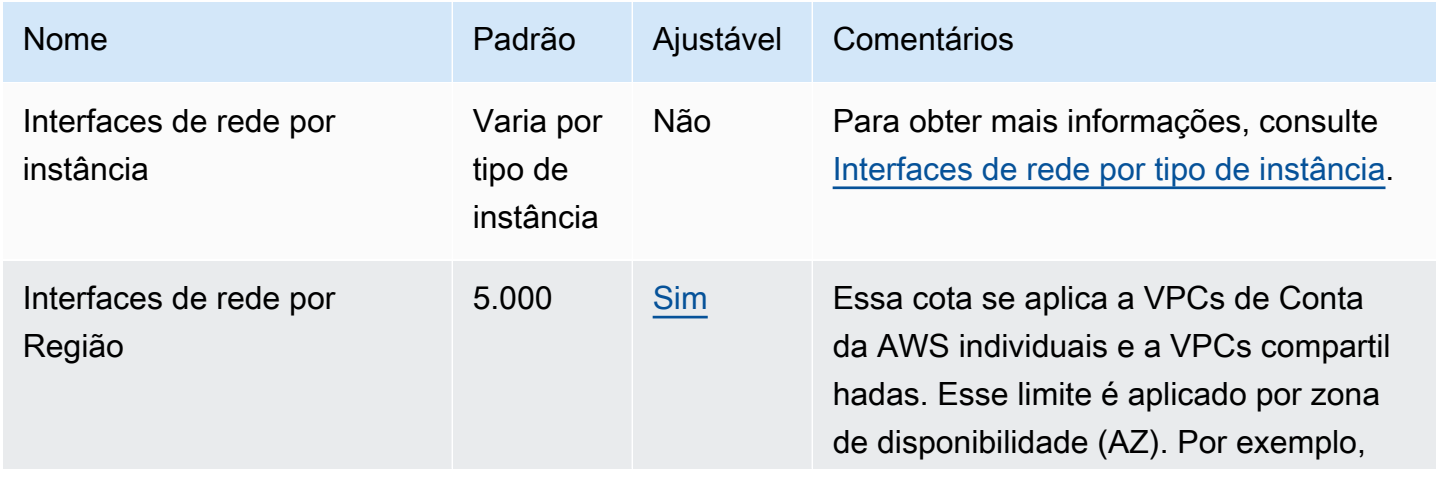

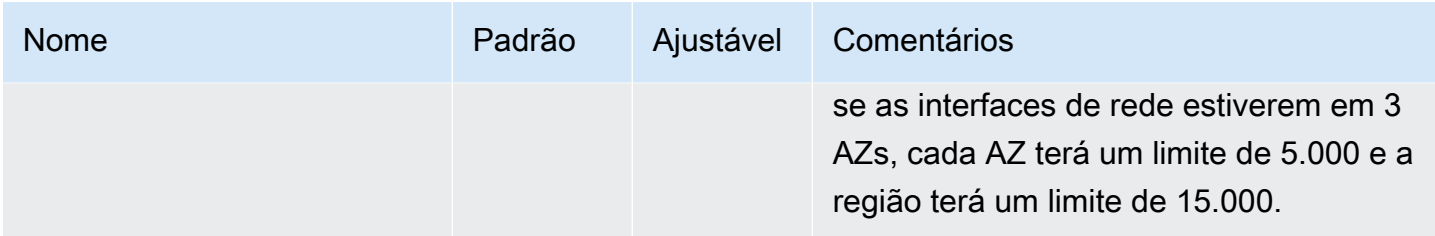

# Tabelas de rotas

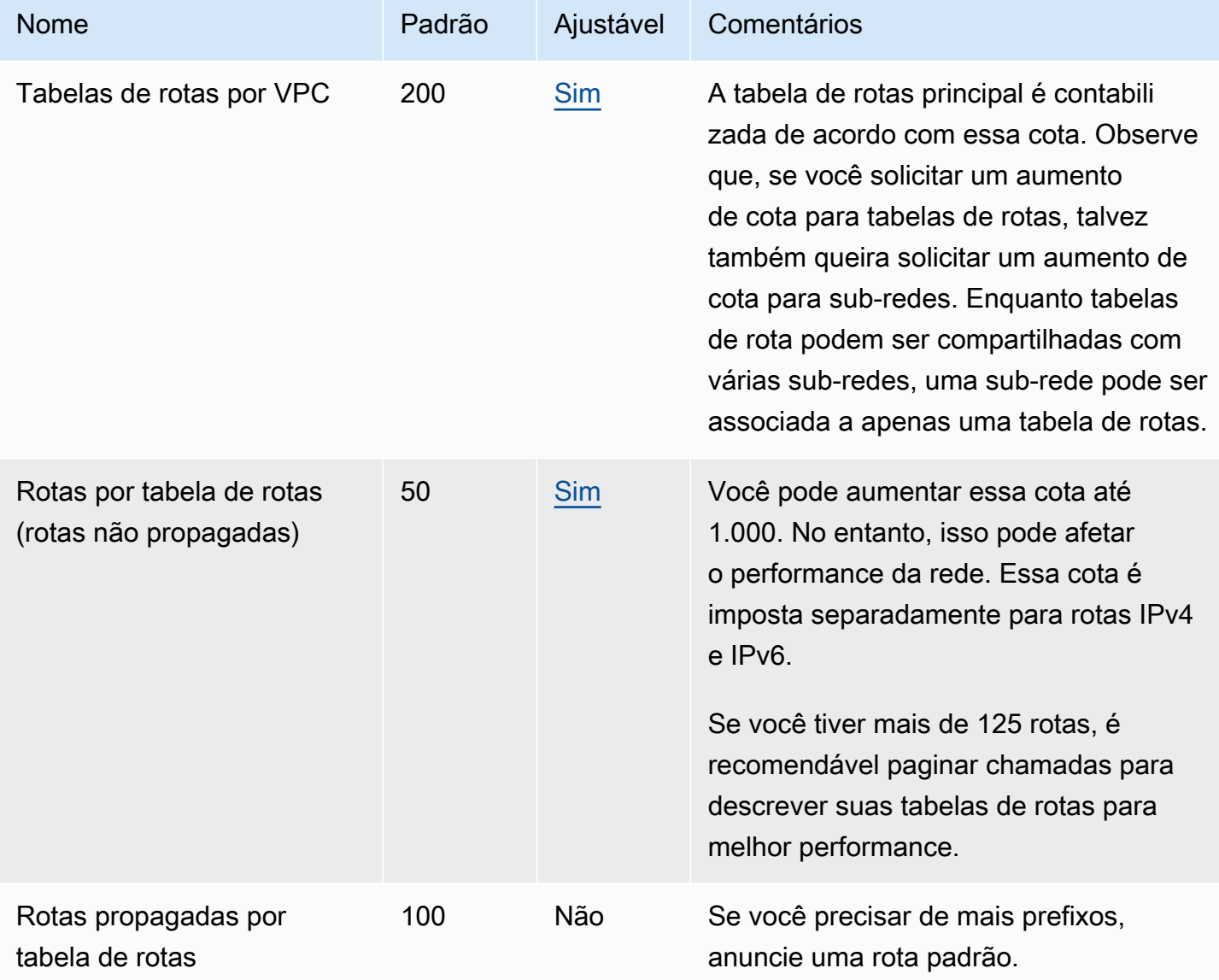

# Grupos de segurança

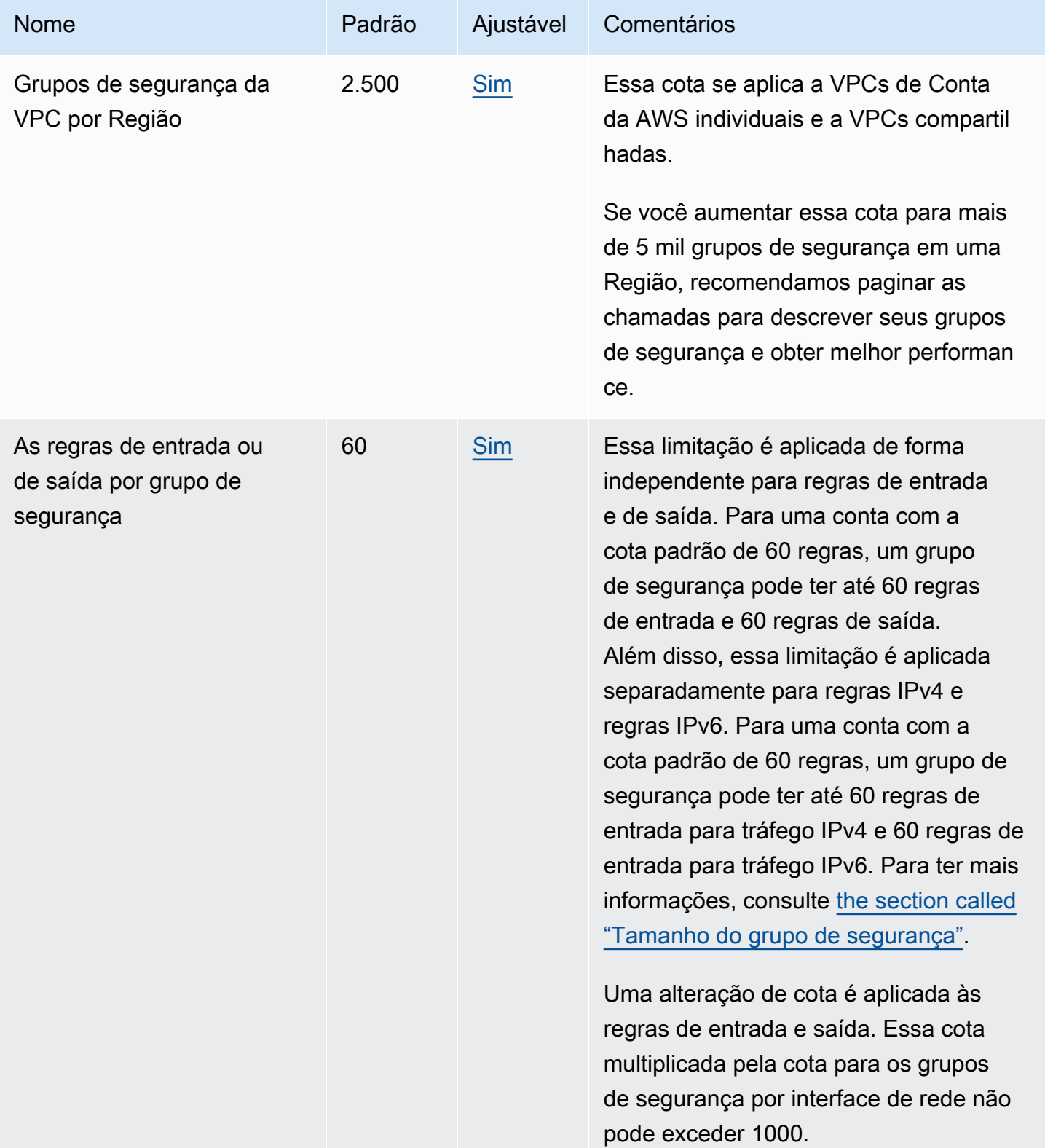

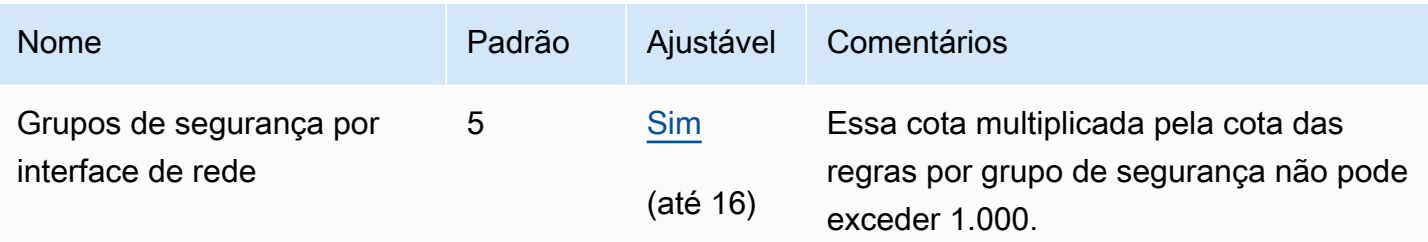

# Compartilhamento da VPC

Todas as cotas padrão de VPC são aplicáveis a uma VPC compartilhada.

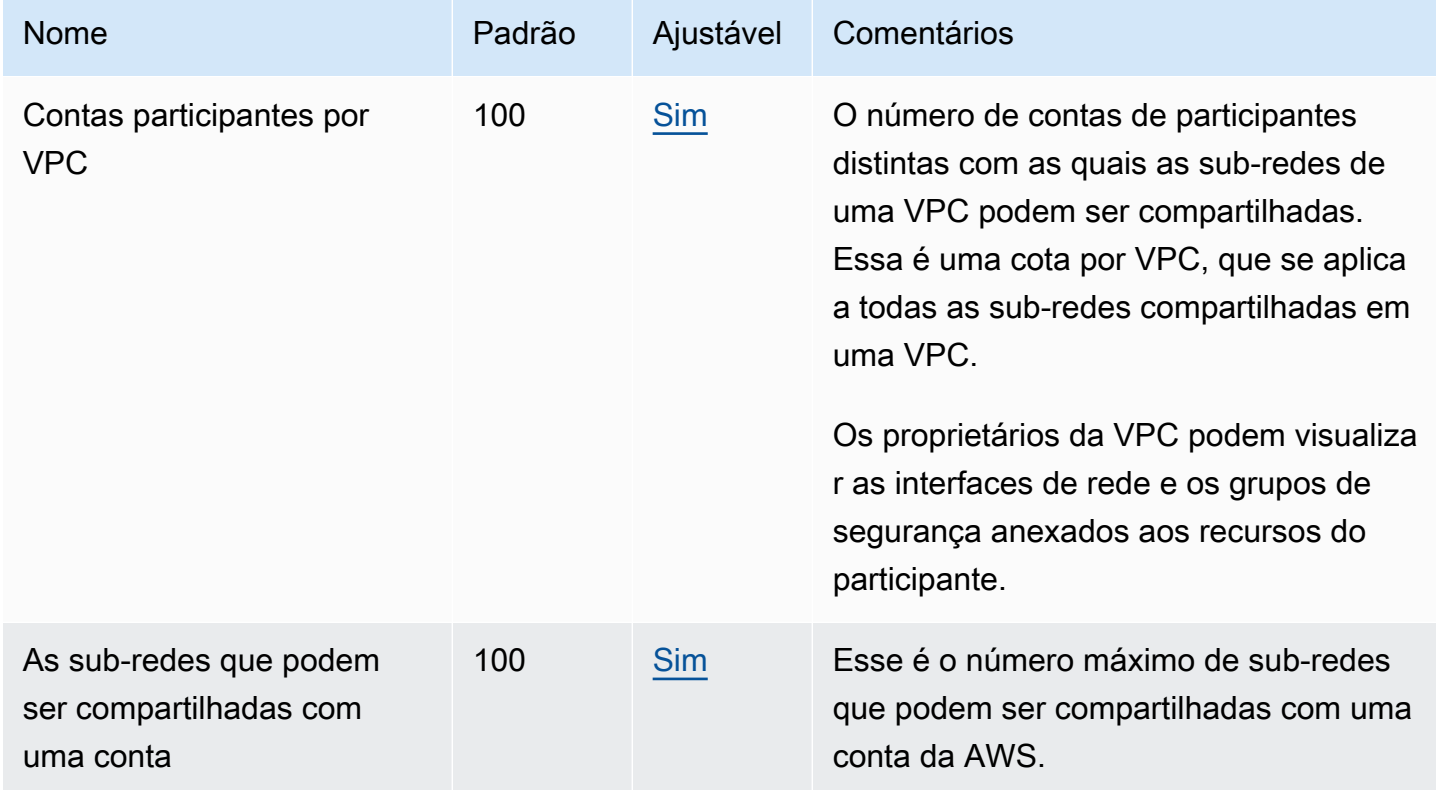

## Uso de endereço de rede

O uso de endereço de rede (NAU) é composto de endereços IP, interfaces de rede e CIDRs em listas de prefixos gerenciados. O (NAU) é uma métrica aplicada aos recursos em uma VPC para ajudar você a planejar e monitorar o tamanho da sua VPC. Para ter mais informações, consulte [Uso](#page-131-0)  [de endereço de rede.](#page-131-0)

Os recursos que compõem a contagem de NAU têm suas próprias service quotas individuais. Mesmo que uma VPC tenha capacidade de NAU disponível, você não poderá lançar recursos na VPC se os recursos tiverem excedido suas service quotas.

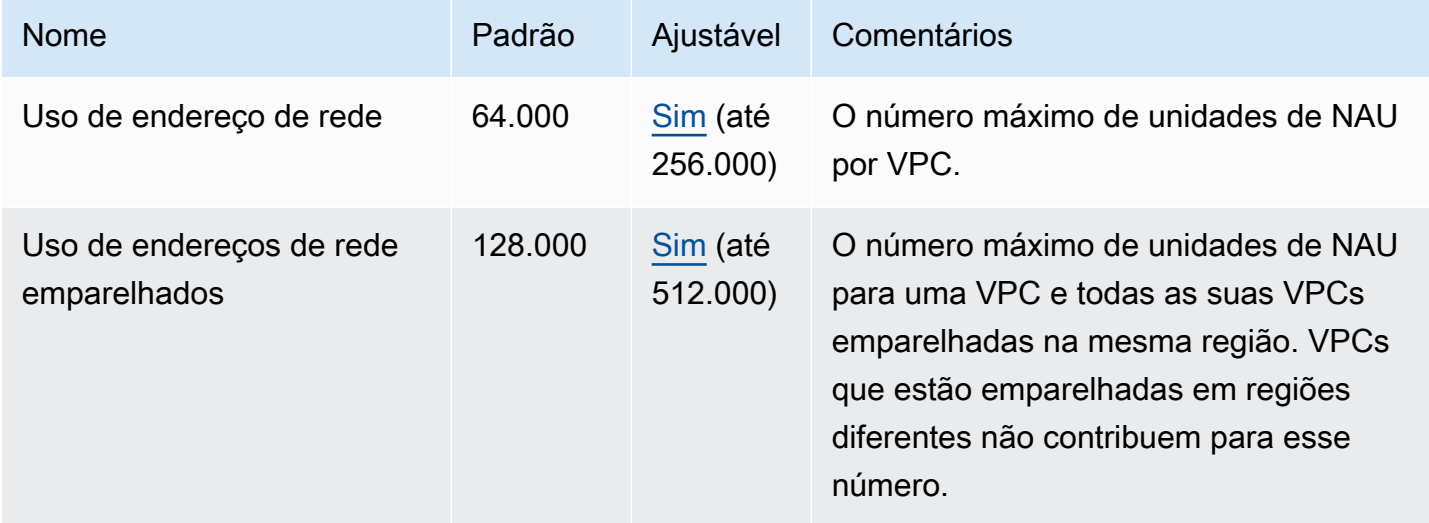

## Controle de utilização da API do Amazon EC2

Para obter informações sobre o controle de utilização do Amazon EC2, consulte [Controle de](https://docs.aws.amazon.com/AWSEC2/latest/APIReference/throttling.html) [utilização de API](https://docs.aws.amazon.com/AWSEC2/latest/APIReference/throttling.html) na Referência de API do Amazon EC2.

## Recursos de cota adicionais

Para mais informações, consulte:

- [Cotas do AWS Client VPN](https://docs.aws.amazon.com/vpn/latest/clientvpn-admin/limits.html) no Guia do administrador do AWS Client VPN
- [Cotas do AWS Direct Connect](https://docs.aws.amazon.com/directconnect/latest/UserGuide/limits.html) no Manual do usuário do AWS Direct Connect
- [Emparelhamento de cotas](https://docs.aws.amazon.com/vpc/latest/peering/vpc-peering-connection-quotas.html) no Guia de emparelhamento da Amazon VPC
- [Cotas do PrivateLink](https://docs.aws.amazon.com/vpc/latest/privatelink/vpc-limits-endpoints.html) no Guia de AWS PrivateLink
- [Cotas do Site-to-Site VPN](https://docs.aws.amazon.com/vpn/latest/s2svpn/vpn-limits.html) no Manual do usuário do AWS Site-to-Site VPN
- [Cotas de espelhamento de tráfego](https://docs.aws.amazon.com/vpc/latest/mirroring/traffic-mirroring-limits.html#traffic-mirroring-quotas) no Guia do Amazon VPC Traffic Mirroring
- [Cotas do Transit Gateway](https://docs.aws.amazon.com/vpc/latest/tgw/transit-gateway-quotas.html) no Guia do Amazon VPC Transit Gateways

# <span id="page-502-0"></span>Histórico do documento

A tabela a seguir descreve as alterações importantes em cada versão do Guia do usuário da Amazon VPC.

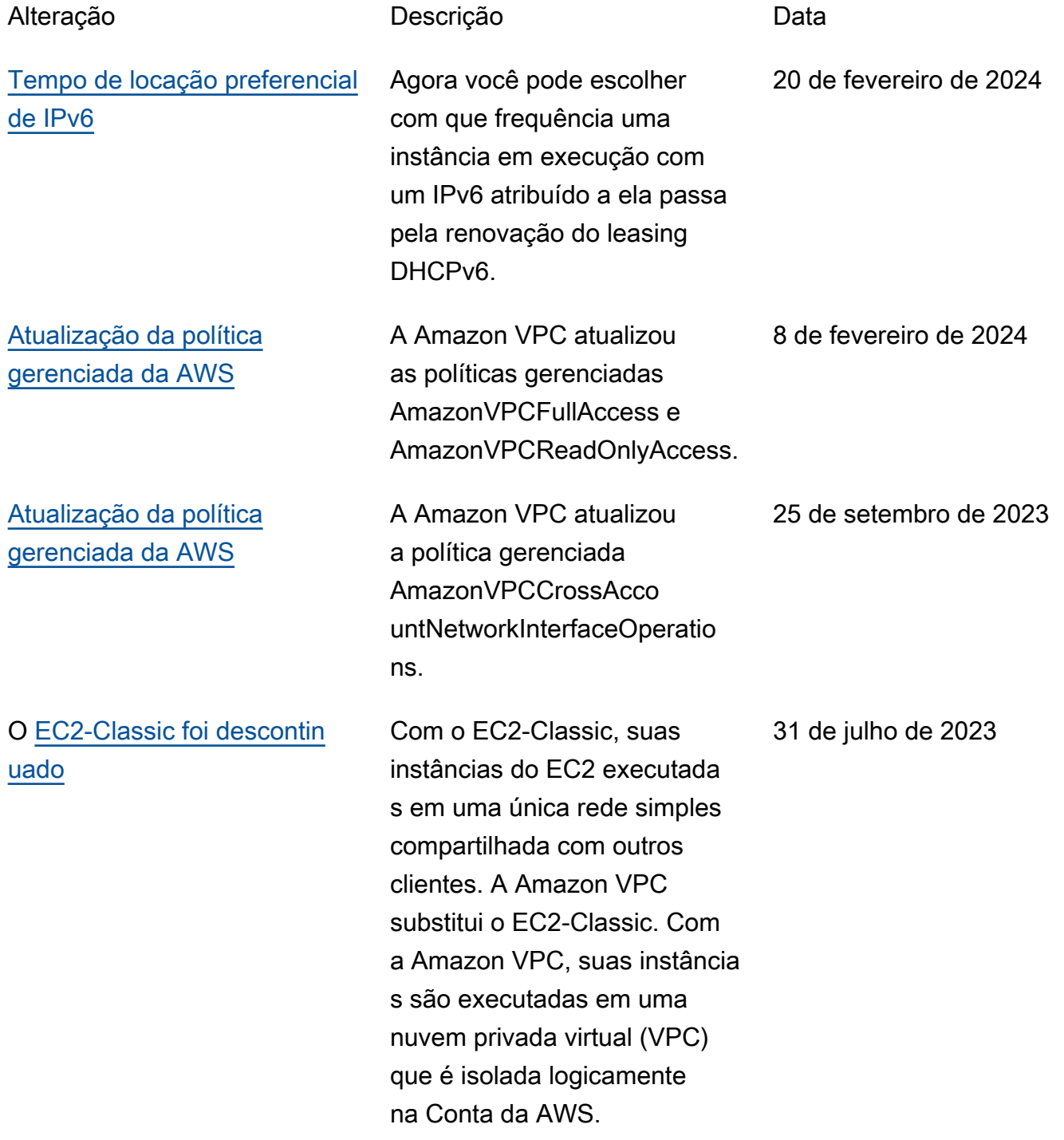

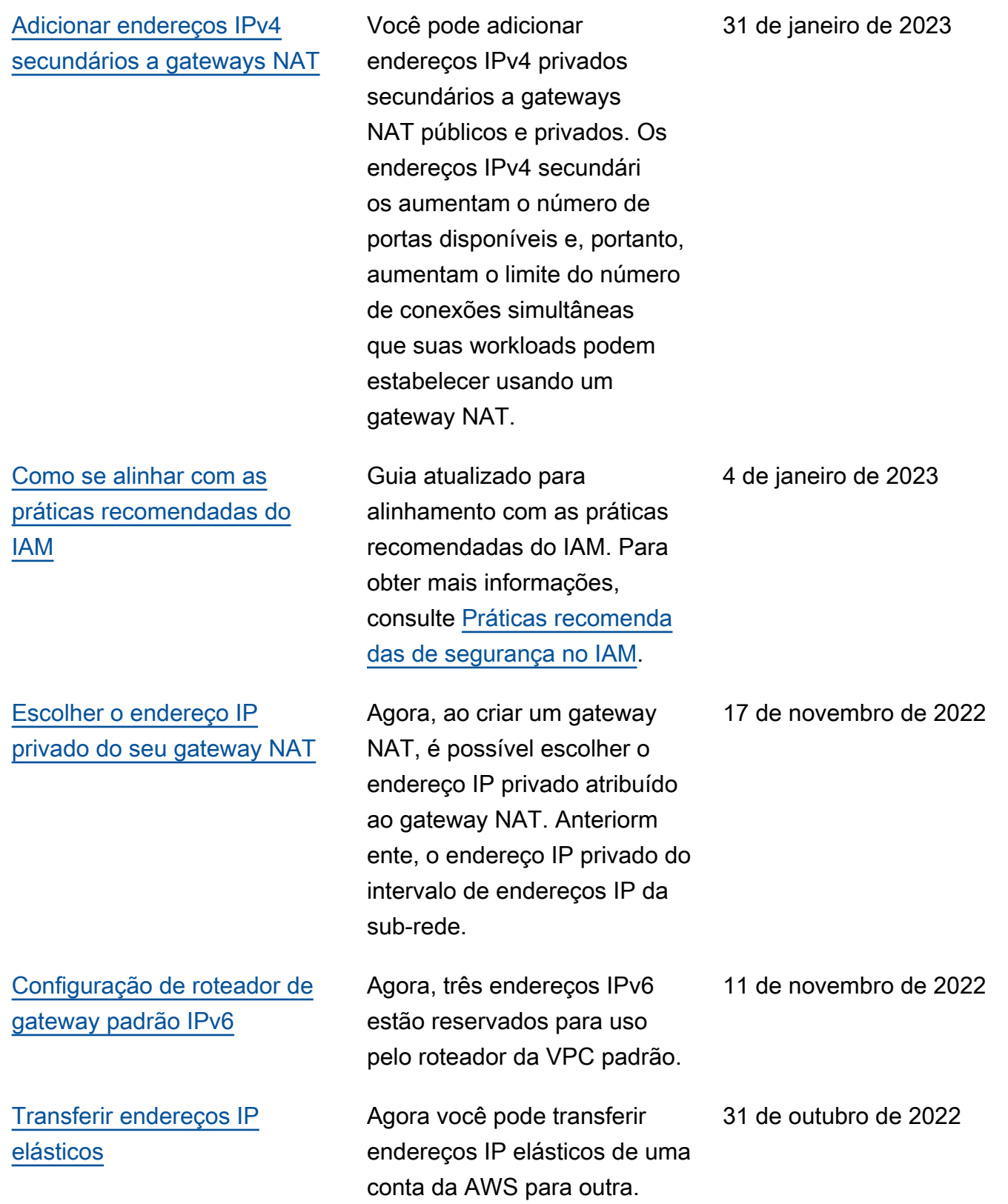
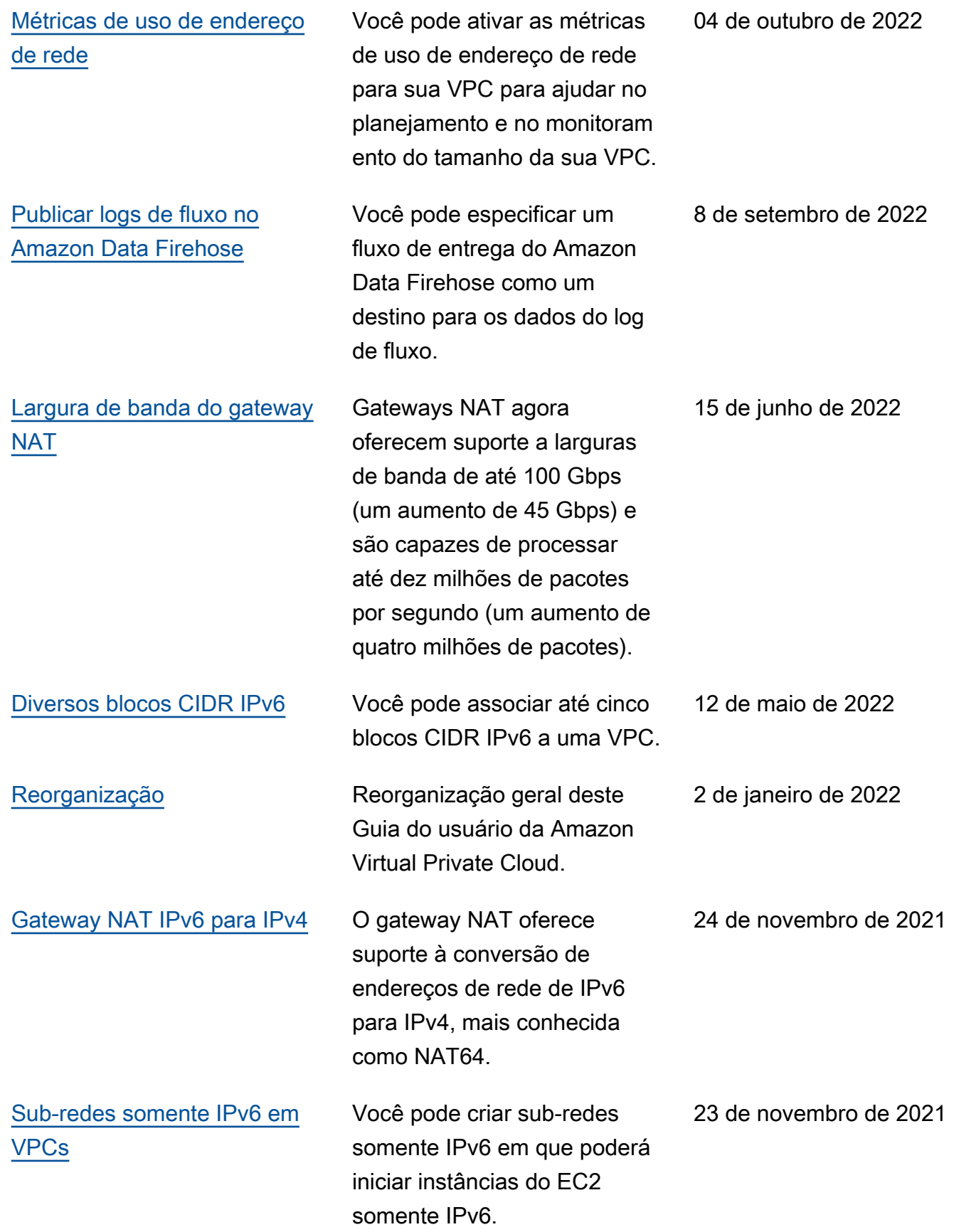

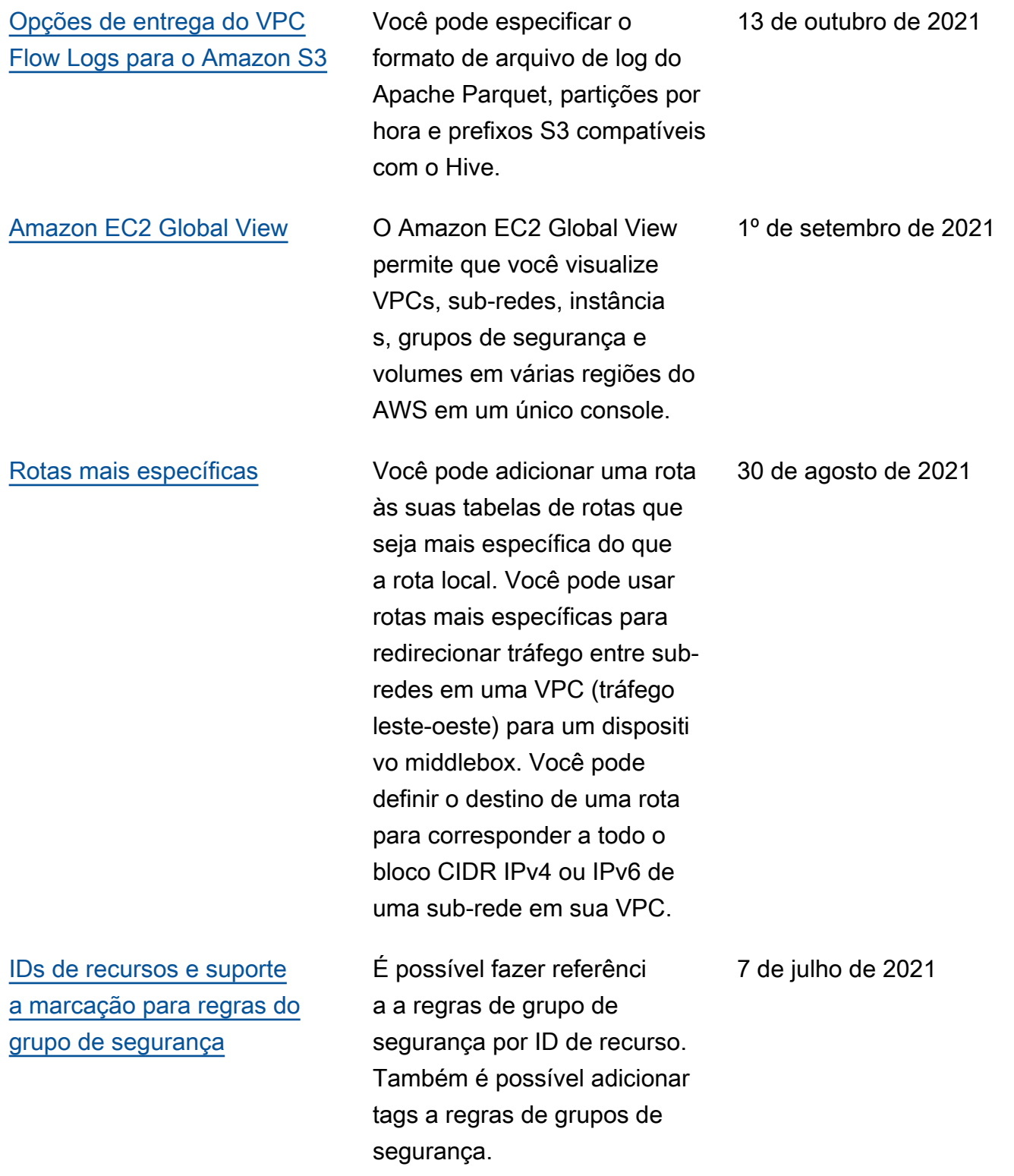

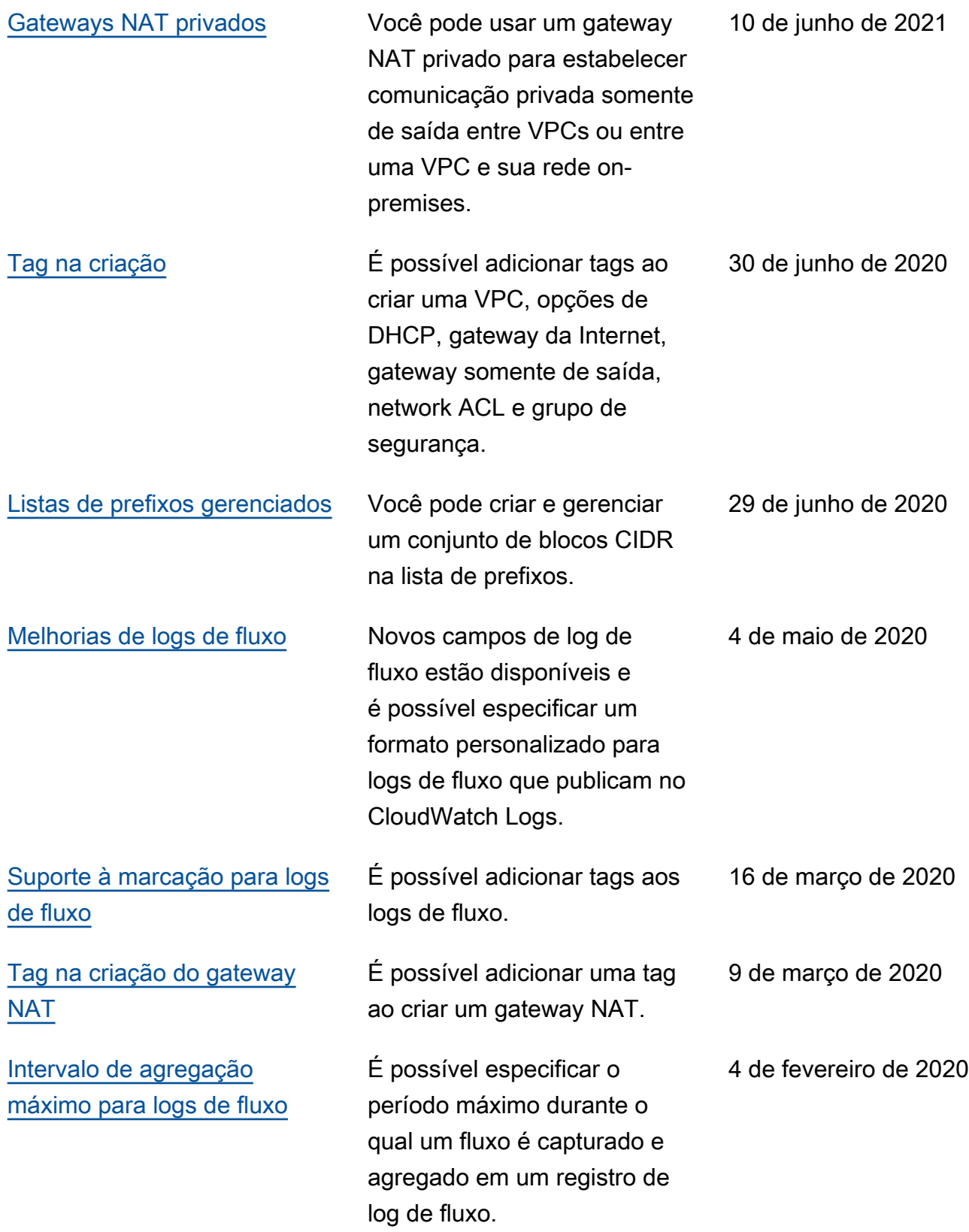

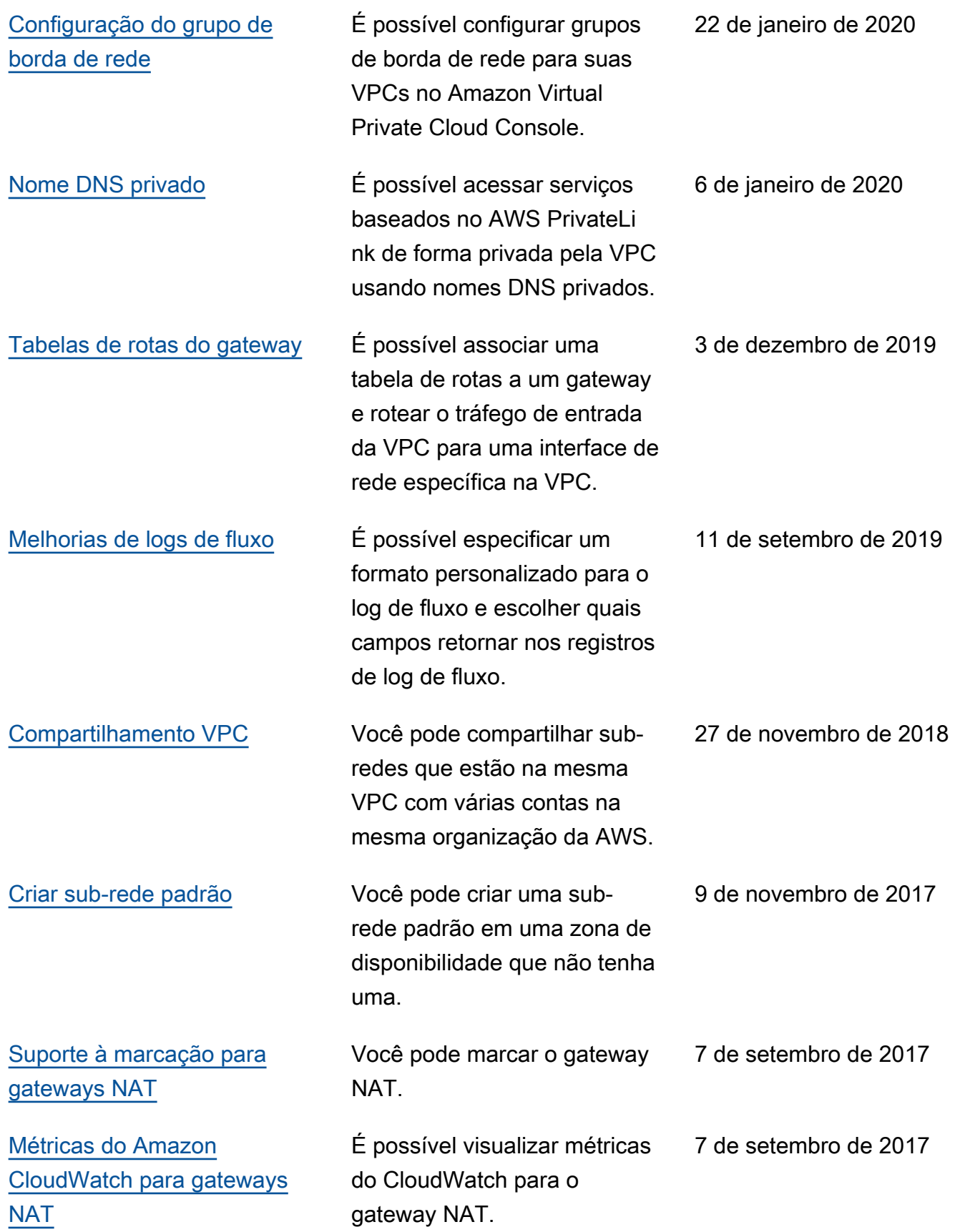

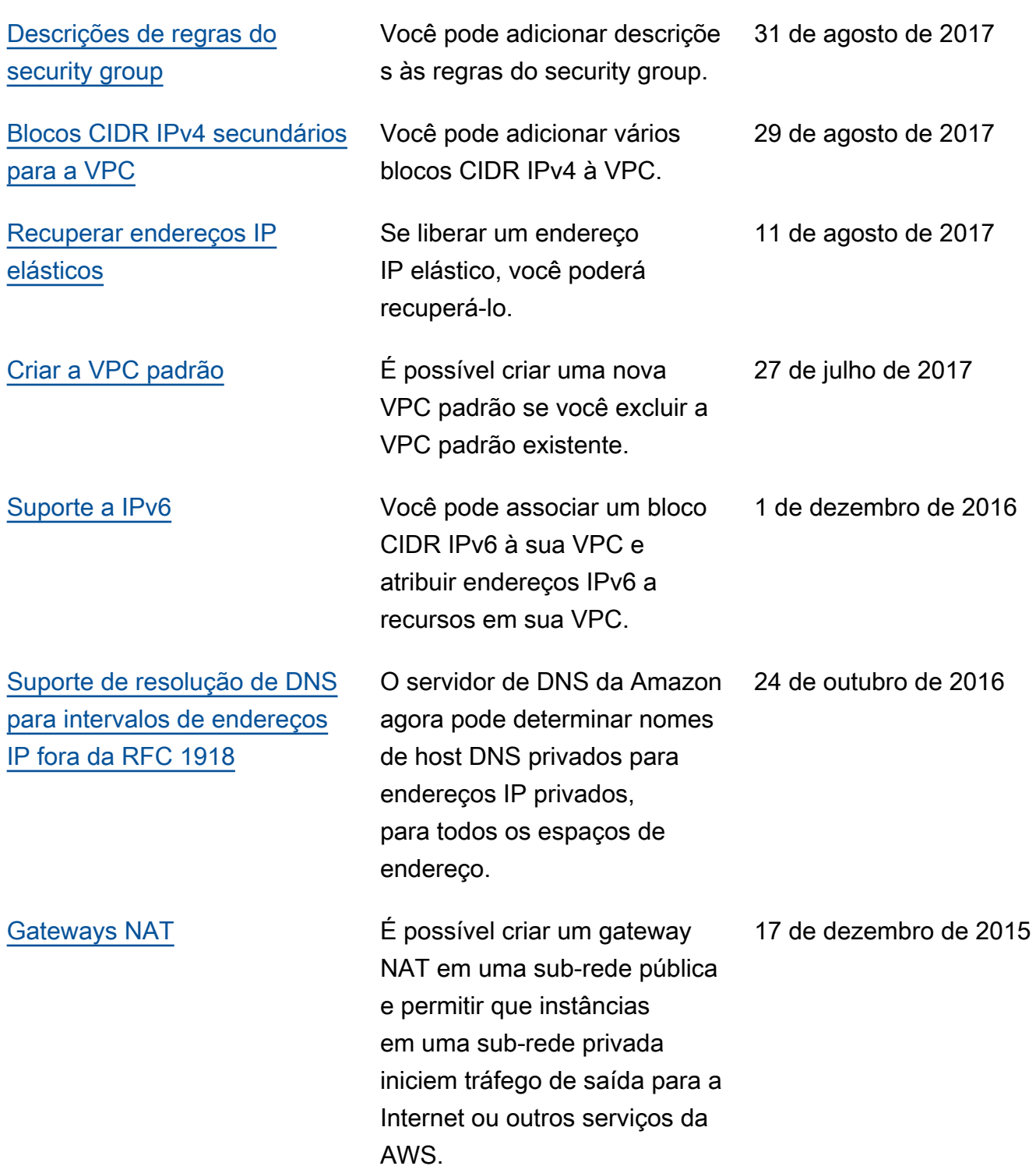

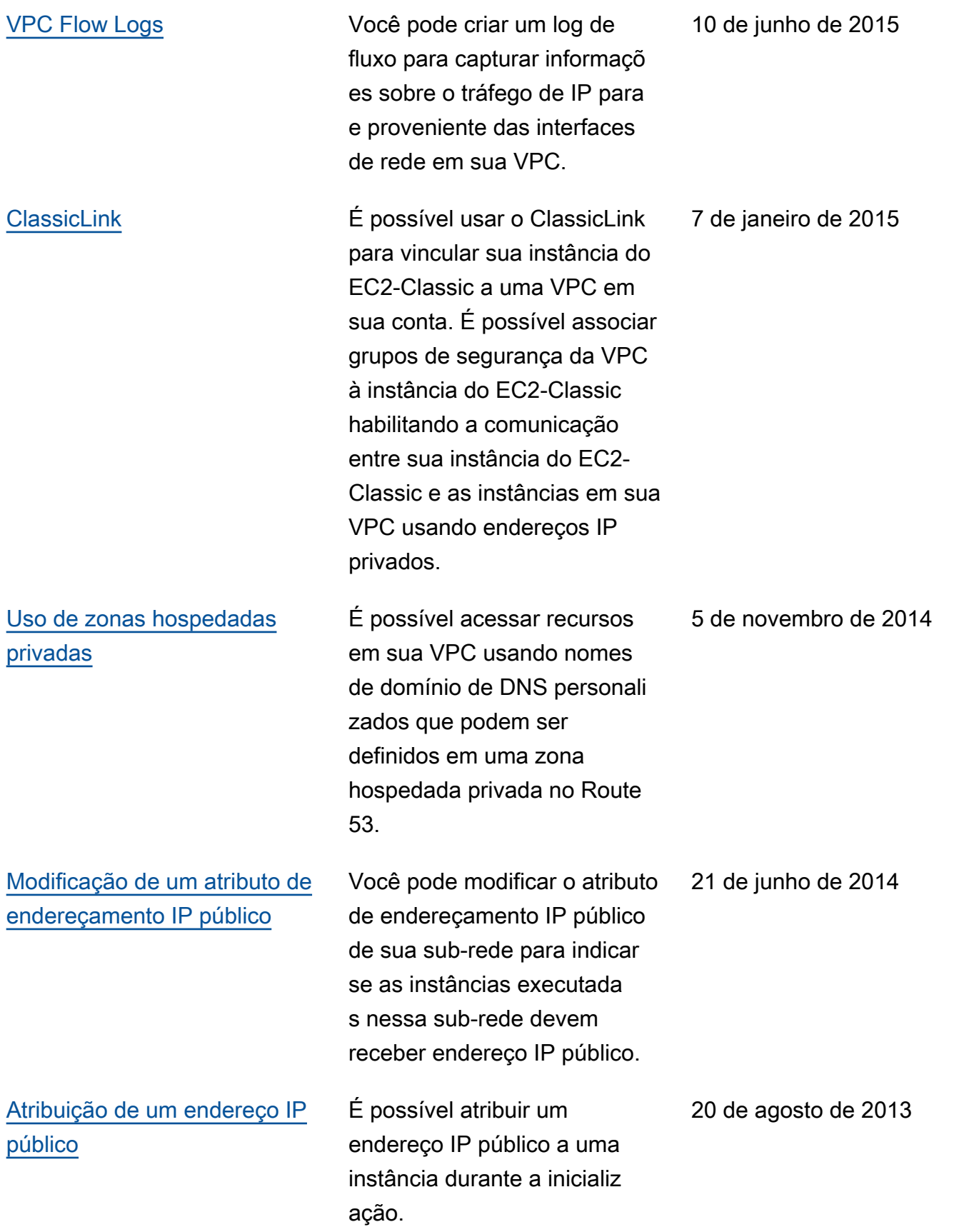

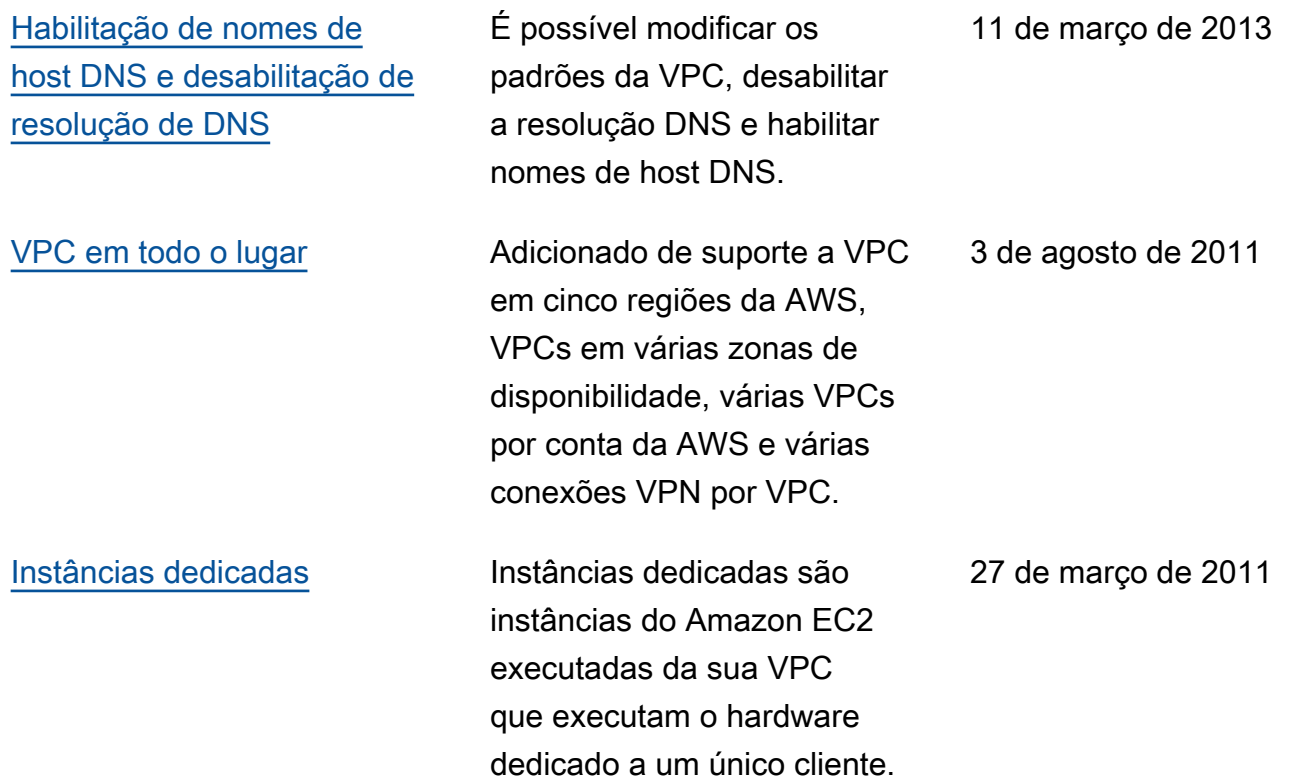